# **Simona DINU**

**Sabina ZĂGAN Alexandra RAICU** 

# **Instruire modernă asistată de calculator și tehnologii inovatoare în domeniul navigației și transportului naval**

**- Volumul 2 -**

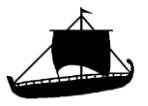

# **Simona DINU**

**Sabina ZĂGAN Alexandra RAICU** 

# **Instruire modernă asistată de calculator și tehnologii inovatoare în domeniul navigației și transportului naval - Volumul 2 -**

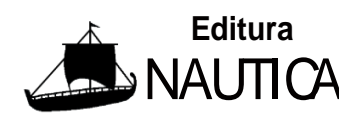

**Constanța 2023**

## Copyright © Editura NAUTICA, 2011

pentru prezenta ediție

# **Editura NAUTICA, 2011 Editură recunoscută de CNCSIS** Str. Mircea cel Bătrân nr.104 900663 Constanţa, România tel.: +40-241-66.47.40

fax: +40-241-61.72.60

*e-mail*: [info@cmu-edu.eu](mailto:info@cmu-edu.eu)

**ISBN 978-606-8105-05-5 DINU, SIMONA BIROTICĂ Descrierea CIP a Bibliotecii Naţionale a României**

 **Instruire modernă asistată de calculator şi tehnologii inovatoare în domeniul navigaţiei şi transportului naval** / Simona Dinu, Sabina Zăgan, Alexandra Raicu. - Constanţa : Nautica, 2023- 2 vol. ISBN 978-606-681-175-0  **Vol. 2.** - 2023. - Conţine bibliografie. - ISBN 978-606-681-176-7

I. Zăgan, Sabina II. Raicu, Alexandra

004

# *Cuprins*

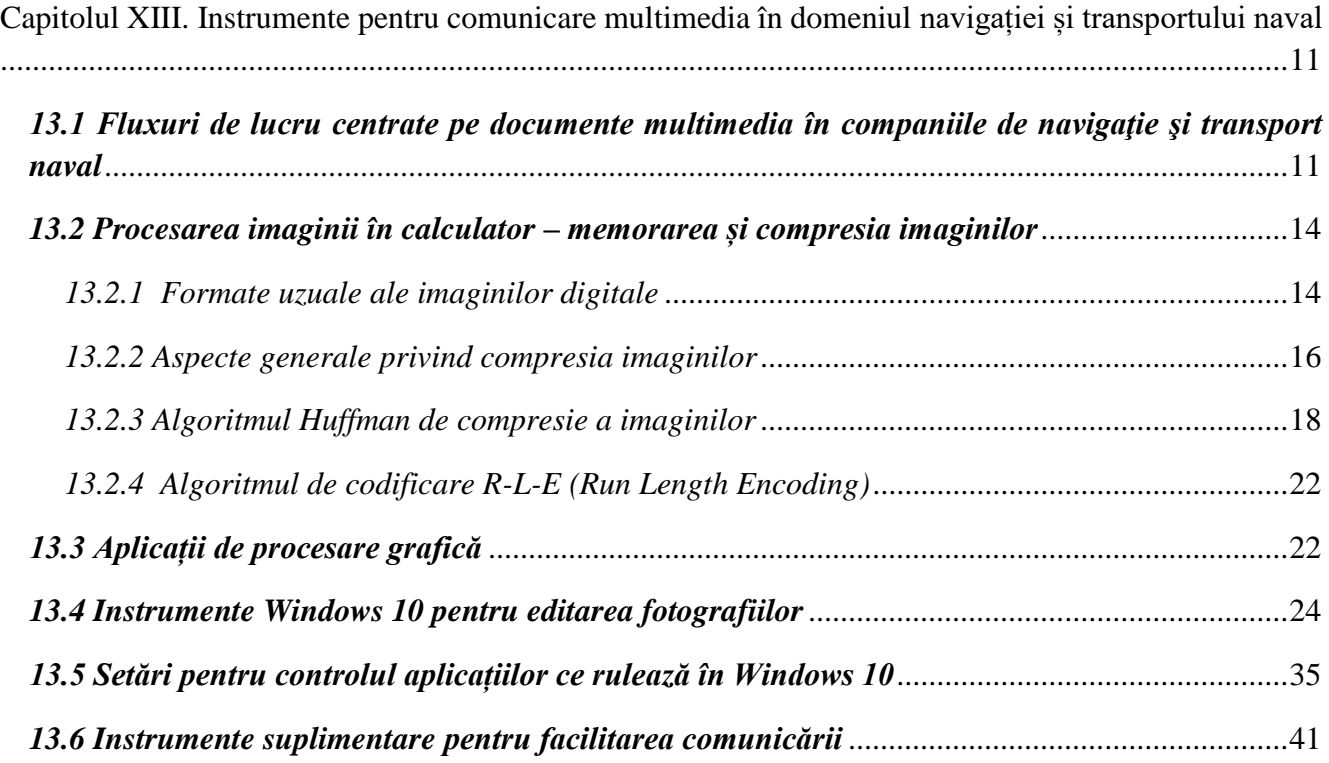

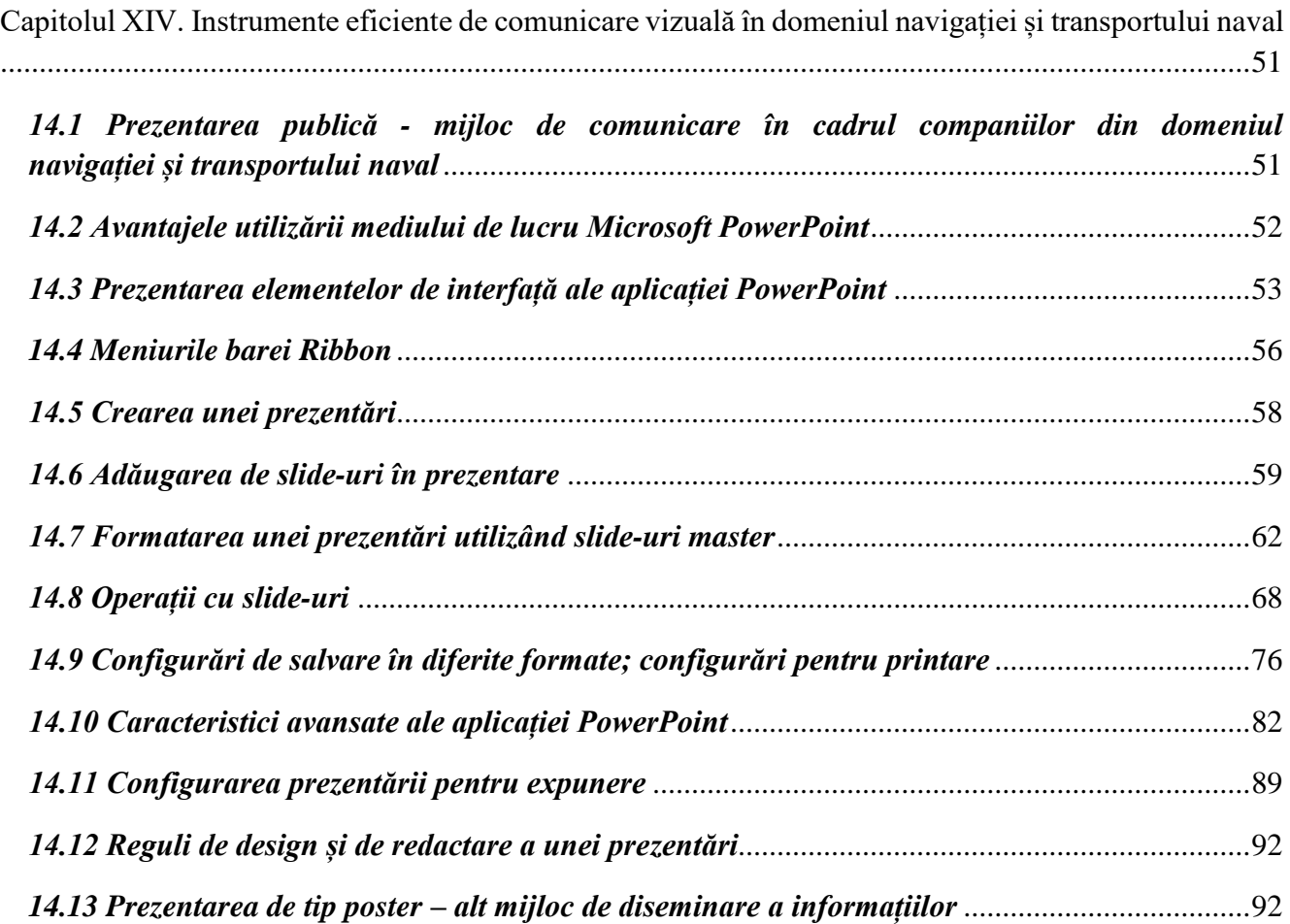

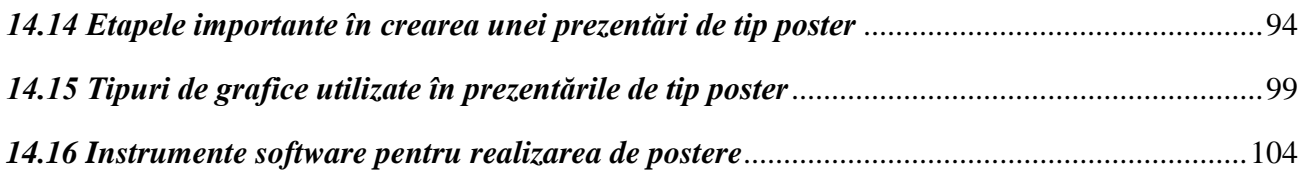

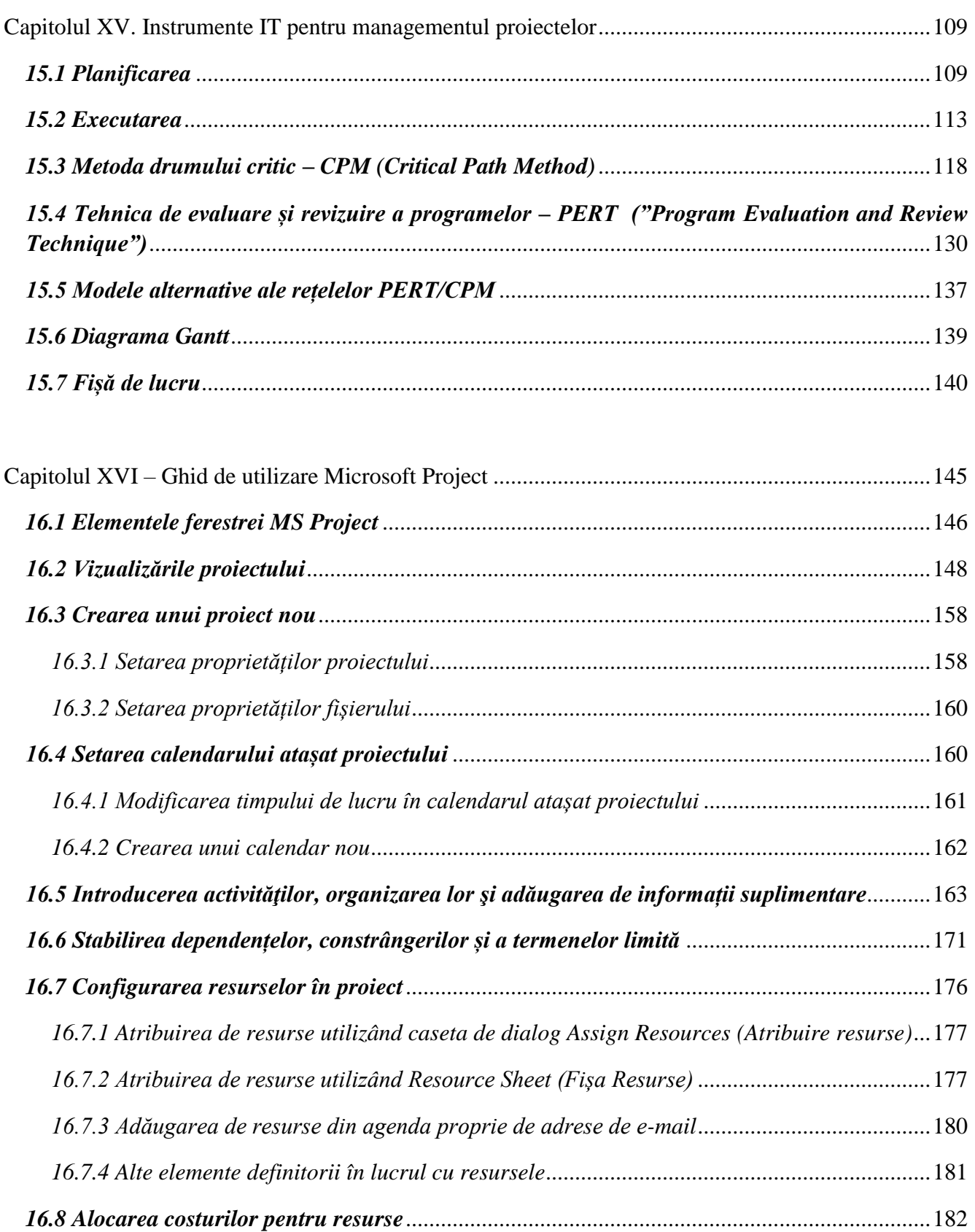

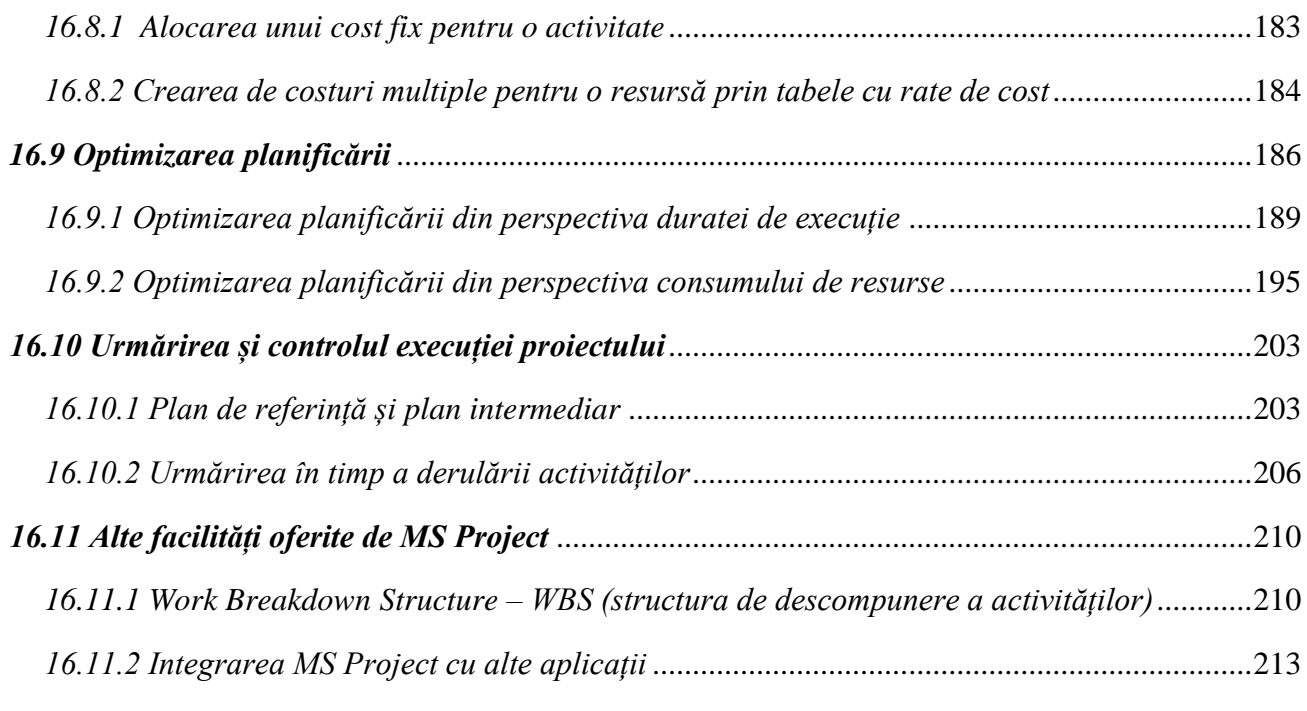

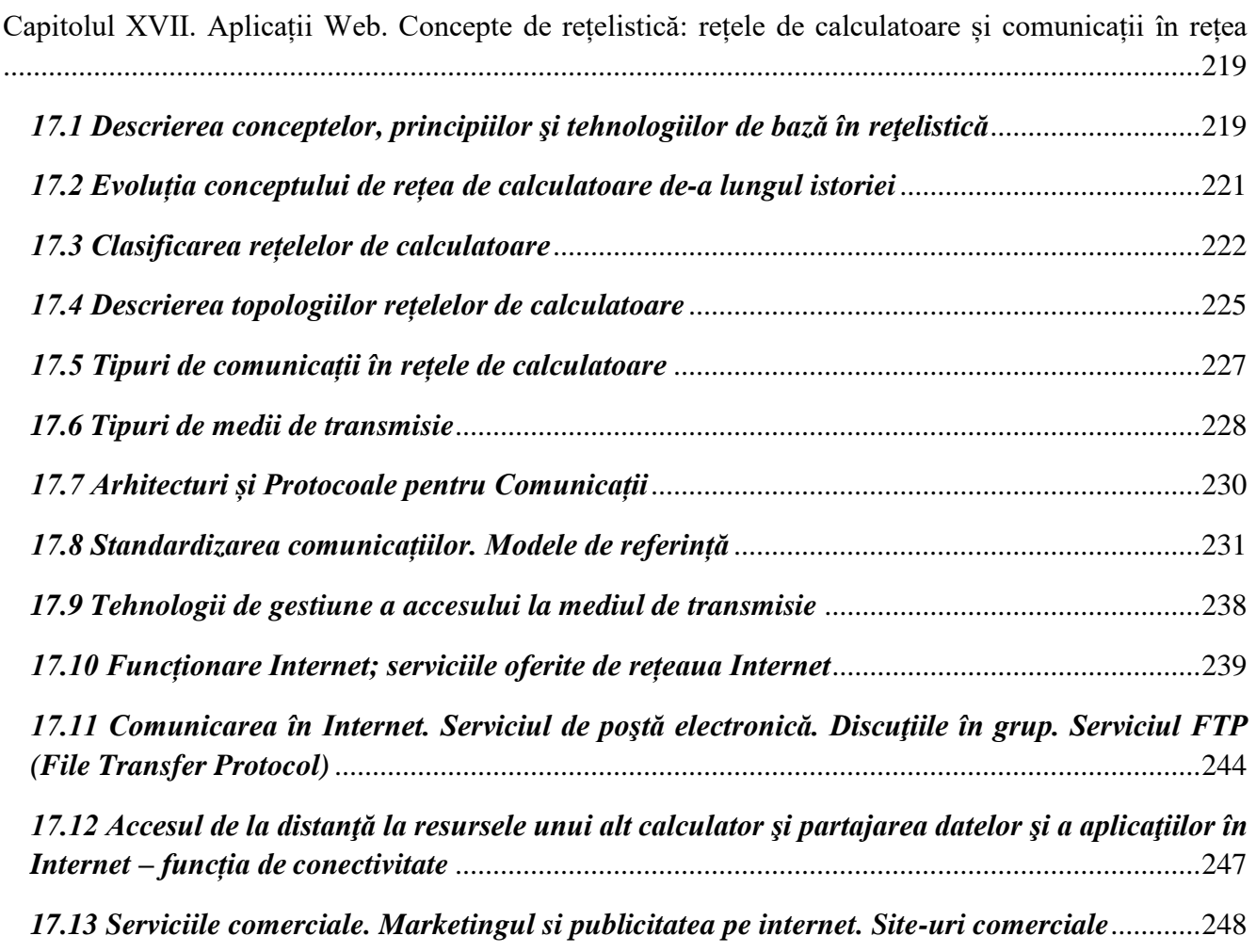

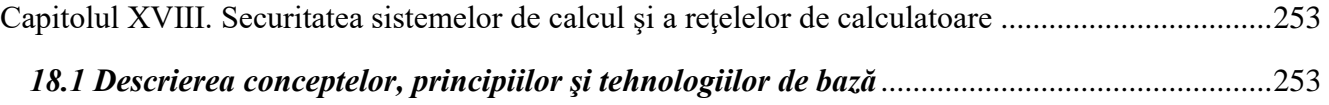

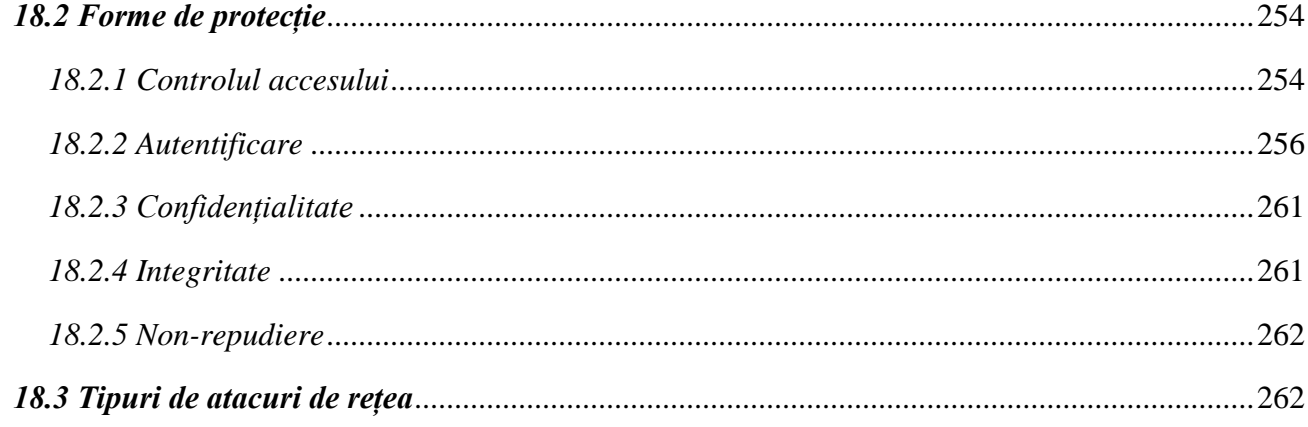

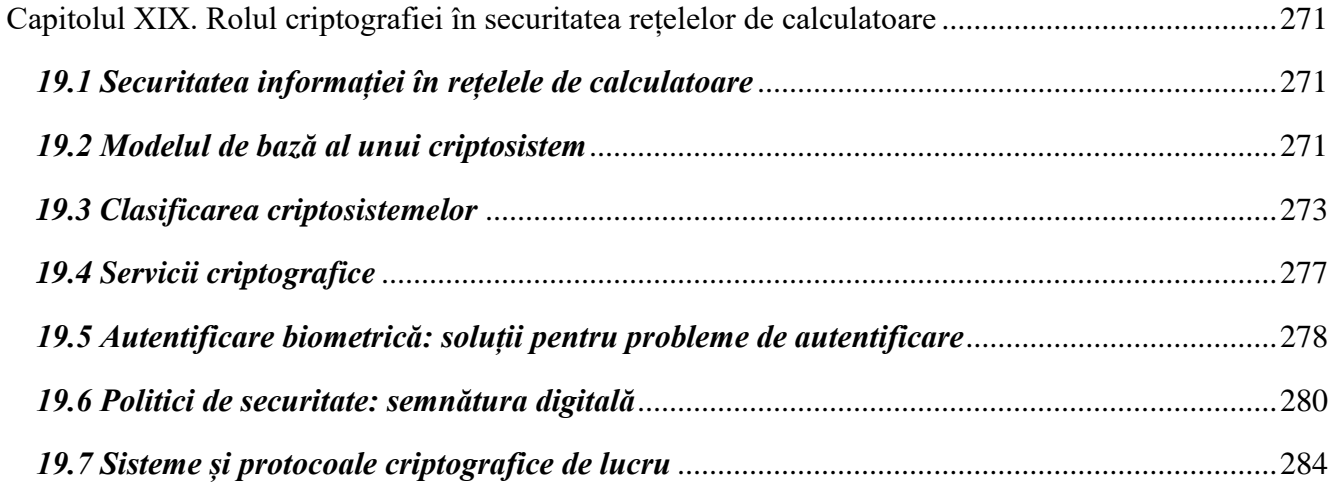

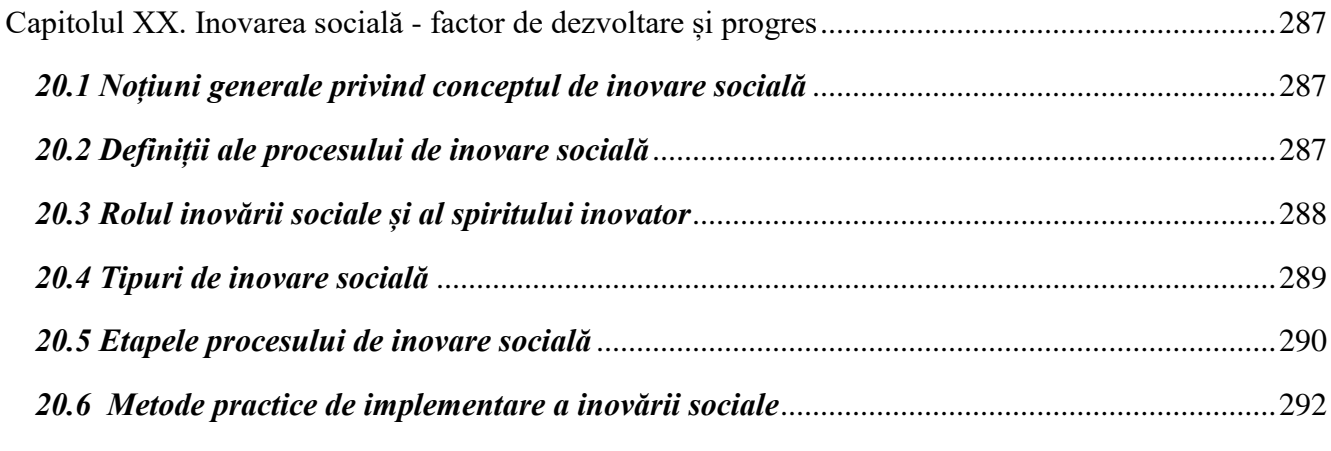

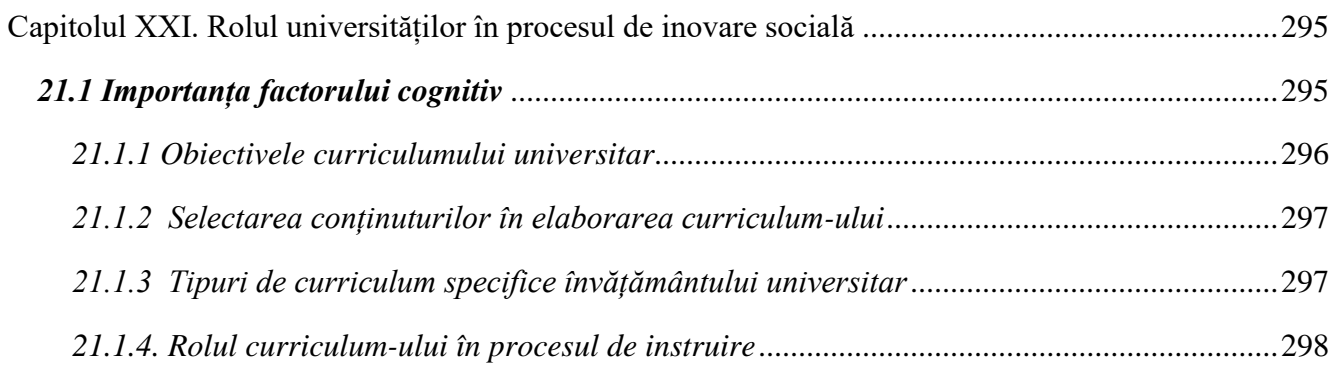

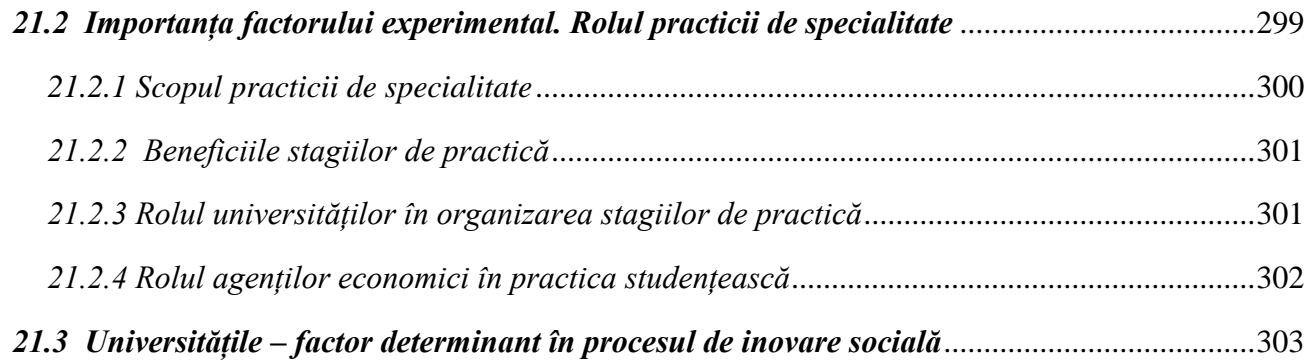

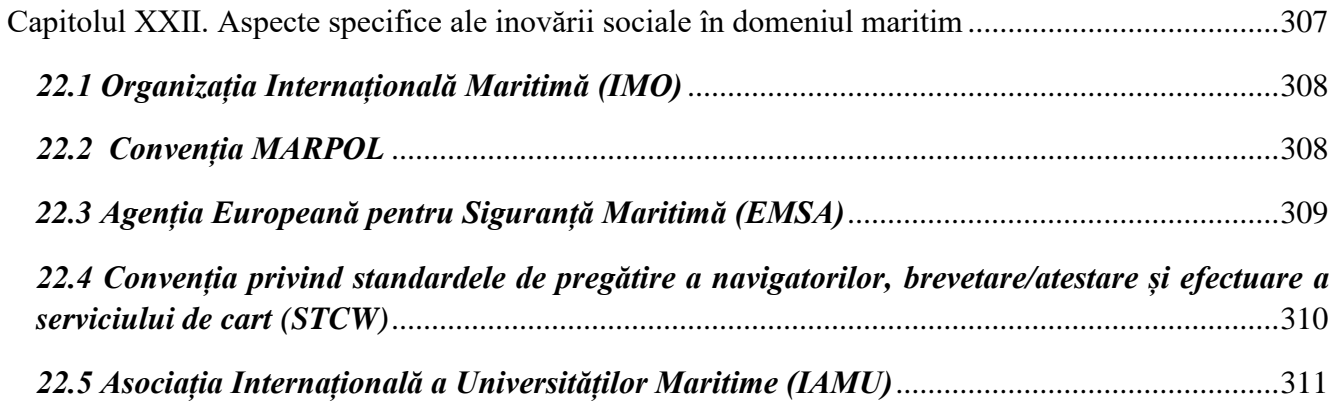

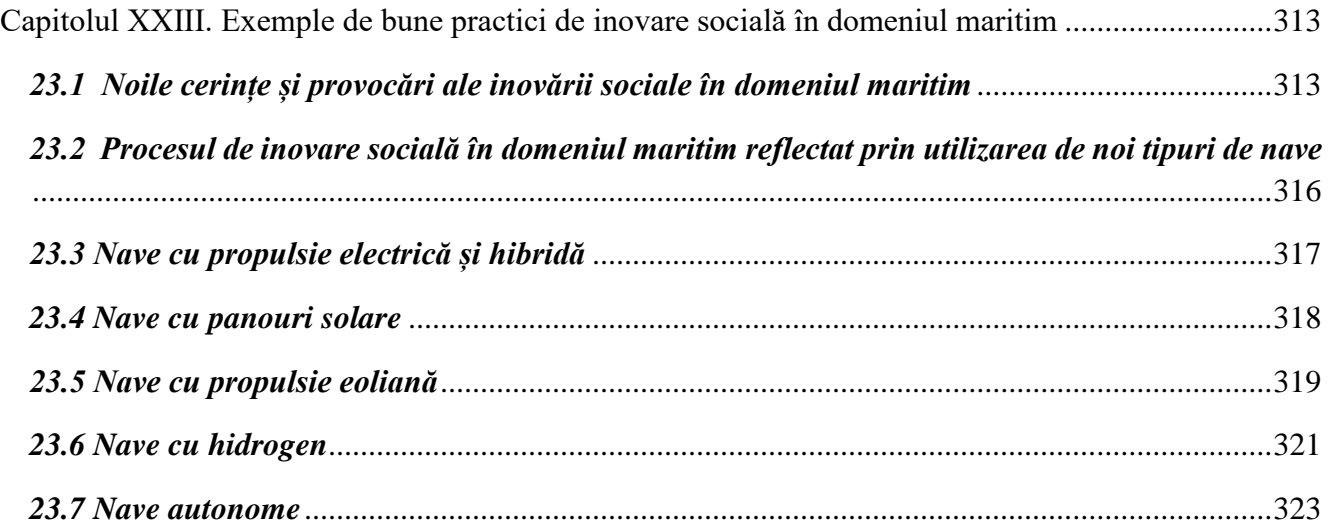

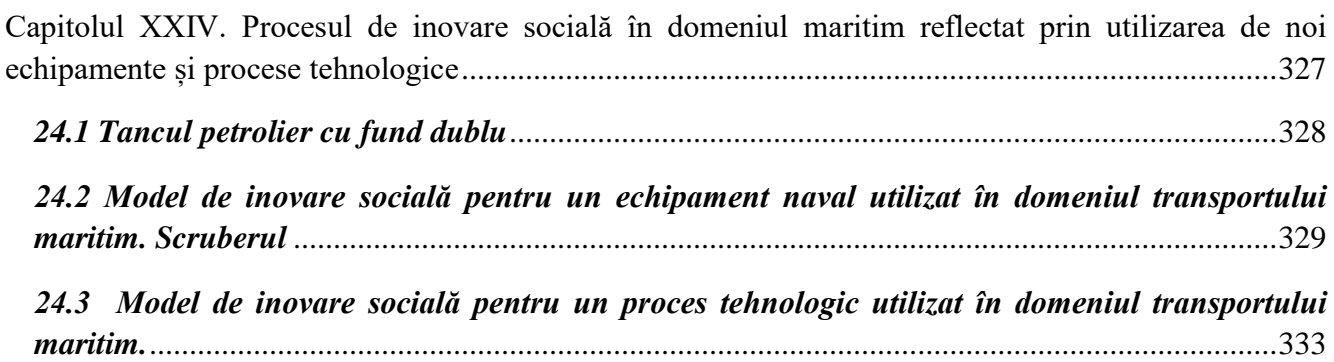

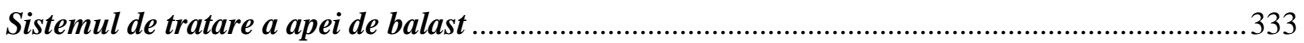

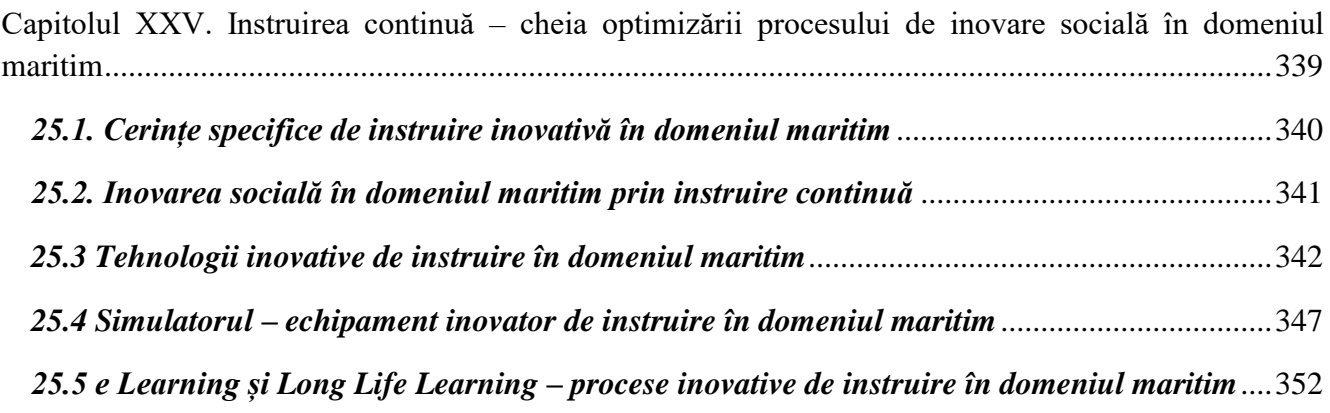

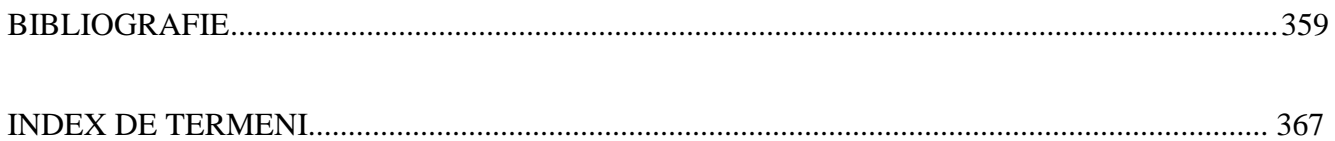

# <span id="page-10-0"></span>*Capitolul XIII. Instrumente pentru comunicare multimedia în domeniul navigației și transportului naval*

# <span id="page-10-1"></span>*13.1 Fluxuri de lucru centrate pe documente multimedia în companiile de navigaţie şi transport naval*

"O fotografie face cât o mie de cuvinte" – un proverb utilizat în toate limbile pământului și în toate colțurile lumii, are o mare aplicabilitate în industria maritimă.

O mare parte dintre activitățile de la navă trebuie să fie atent documentate. Fișierele de fotografii, și mai nou fișierele audio-video (pe scurt fișierele multimedia), sunt extrem de utilizate datorită avantajelor lor evidente, cum ar fi:

- a) accesarea instantanee, din orice punct de lucru (local sau la distanță), de pe o multitudine de dispozitive electronice, în special cele portabile;

- b) fișierele multimedia se pot prelucra/edita, astfel încât să se evidențieze părțile relevante, de interes maxim pentru activitățile necesare;

- c) stocarea pentru timp îndelungat, pentru accesarea/transferul la date ulterioare, când fișierul este necesar;

- d) arhivarea fișierelor multimedia după criterii dorite (pe categorii, după locație, dată, tip, componente, etc.) pentru referințe ulterioare;

- e) inserarea lor ușoară în materiale de prezentare, de instruire, de comunicații cu inspectorii, de întreținere și reparații, instrucțiuni de operare a navei și ale echipamentelor ei, etc.;

- f) producerea de dovezi că activitățile din industria maritimă au fost licite și efectuate în concordanță cu reglementările din industrie (proceduri, unelte și echipamente, forță de muncă, etc.) în caz că trebuie dovezi pentru firmele de asigurare, etc.

Detaliind punctele de mai sus:

- a) *Accesarea instantanee, din orice punct de lucru (local sau la distanță), de pe o multitudine de dispozitive electronice, în special cele portabile;*

În majoritate cazurilor, la navă există două seturi de manuale și de desene. Un set este ținut în condiție cât mai bună, cu acces restricționat pentru majoritatea membrilor echipajului. Oricum, aceste copii hard ale documentației de la navă se degradează în timp. De aceea, șantierele navale emit și o parte din documentație în format soft, dar acest tip de documentație este incomplet, din motive de copyright.

Atunci, decizia managementului navei, este ca părți din documentație, pozele și video-urile de inspecție inițială ale echipamentelor navei, etc. să fie stocate pe serverul navei, astfel încât să fie folositoare membrilor echipajului sau colegilor lor de la birouri. De pe server, în diferite locații ale navei (Punctul de Comandă Central, Biblioteca Navei, Birourile Ofițerilor Mecanici, etc.) fișierele se pot accesa, în condiții de confort fizic și psihic. Alte punct de acces: pe tablete sau laptop-uri cu acces wi-fi la rețea, în apropierea locului de reparare, în atelier sau lângă instalațiile respective.

De exemplu: zidăria refractară a incineratorului navei sau a caldarinei/căldării de aburi, trebuie refăcută periodic. Canalele de aer cu scop de ventilație și de răcire de pe partea de gaze de ardere se pot distruge, iar în manualele de operare nu pot fi găsite detalii constructive. Așa încât, pozele efectuate atunci când zidăria refractară era nouă, pot fi de un mare ajutor. La fel, poziția și adâncimea termocuplelor de comandă și măsură în zidăria refractară.

Sau, alt exemplu: fotografii sau video-uri cu parametrii de funcționare ai instalațiilor când nava era nouă sau din probele de șantier, pot ajuta la compararea cu noile performanțe atunci când nava se degradează.

# - b) *Fișierele multimedia se pot prelucra/edita, astfel încât să se evidențieze părțile relevante, de interes maxim pentru activitățile necesare;*

Atunci când se înregistrează fișierele multimedia, se cere un tip de abordare sistematică. Astfel, se pornește cu o vedere de ansamblu a locului unde se află subiectul, apoi se focusează pe subiect, din cât mai multe puncte/unghiuri de observare, pentru a se evidenția cât mai multe detalii. În acest scop, ajută și plasarea în apropierea subiectului a unei unelte de măsurare gen linie, ruletă, etc. Mai apoi, poza sau video-ul se vor prelucra sau se vor edita subliniind detaliile interesante prin efecte grafice (culori, lumină, prin inserarea de comentarii, prin blurarea detaliilor ne-necesare, etc.). La final, se ajustează mărimea fișierelor, astfel încât acestea să ocupe cât mai puțin spațiu pe dispozitivul de stocare, dar să fie cât mai inteligibile. Iar fișierele se vor denumi cu prefixe alfanumerice, astfel încât deschiderea acestora să urmeze o succesiune ușor de înțeles.

# - c) *Stocarea pentru timp îndelungat, pentru accesarea/transferul la date ulterioare, când fișierul este necesar;*

c.1) Vizita la navă a inspectorului. Inspectorul de vetting (inspecții SIRE, Port State Control, Flag, Societate de clasificare, Societate de asigurări, etc.) va înregistra cât mai multe fotografii sau videouri pentru a-și redacta/documenta raportul final. Fotografiile sau video-urile se vor înregistra numai cu acordul comandantului navei, în funcție de cerințele de siguranță si/sau securitate de la navă sau armator. De exemplu, pe navele transportoare de gaze sau petrol și produse petroliere, există zone de pericol, în care orice instrument care nu este "intrinsecally safe", nu poate fi utilizat.

Trebuie menționat că începând din 2022, inspecțiile SIRE se înregistrează pe tablete, iar soft-ul implementat poate adăuga fișiere video și audio la checklist-ul chestionarului.

De asemenea, o parte dintre verificările Societății de clasificare poate fi făcută de la distanță, acceptându-se fotografii și video-uri, nefiind necesară prezența inspectorului la navă, în unele cazuri agreate între Managementul navei și Societatea de Clasificare.

c.2) Și echipajul navei, în anumite perioade ale șederii la navă, este încurajat să fotografieze și să filmeze anumite aspecte de la navă, pentru examinare ulterioară, în cazuri cum ar fi:

- să arate starea inițială a diferitelor zone ale navei și progresul muncii depuse. Sau deteriorarea, după caz.

- să se creeze o bază de date cu plăcuțele de identificare ale diferitelor mașini și instalații de la bordul navei: fabricant, model, serie și număr, etc. Informațiile pot fi utilizate inclusiv pentru procurarea

pieselor de schimb sau pentru asistența fabricantului sau a tehnicienilor la reparații sau service de garanție.

- să se creeze o bază de date cu piesele de schimb, în condiţiile în care la bordul navei pot exista mii de piese de schimb, unele dintre ele fiind greu de identificat, dacă ambalajul lor a fost deteriorat, sau unele piese sunt greșit livrate la navă.

- să se editeze instrucțiuni de folosire a instalațiilor sau a echipamentelor de la bordul navei, din motive de instruire.

De exemplu: lansarea bărcilor și a plutelor de salvare, lansarea instalațiilor de stingere a incendiilor, pornirea echipamentelor de avarie, folosirea corectă a echipamentelor protective, etc.

- să se documenteze anumite reparații sau revizii, planificate sau neplanificate, pentru examinarea ulterioară de către superintendenții companiei sau inspectorii de vetting.

- d) *Arhivarea fișierelor multimedia după criterii dorite (pe categorii, după locație, dată, tip, componente, etc.) pentru referințe ulterioare;*

Fișierele multimedia se grupează în foldere cu titluri care se explică de la sine. De exemplu: manuale, desene, inspecții, livrarea din șantier, perioada de garanție, întreținere, reparații, piese de schimb, acte, echipaj, etc.

La întreținere, fișierele se pot organiza în funcție de departamentele navei, instalații, mașinării. La rândul lor, fișierele pot fi organizate pe ani, sau pe luni. Un format de titlu care sortează automat după dată este: "AAAA.LL.ZZ.TITLU" și astfel se poate avea o ordine cronologică a fotografiilor în cadrul unui folder.

- e) *Inserarea lor ușoară în materiale de prezentare, de instruire, de comunicații cu inspectorii, de întreținere și reparații, instrucțiuni de operare a navei și ale echipamentelor ei, etc.;*

Atunci când se generează un raport de lucru, o instrucțiune de operare sau de lucru sau un demo, se poate crea un document în format Word sau Excel, în care se pot insera fotografii relevante și apoi documentul se poate converti în format pdf. Documentul pdf poate fi optimizat și transmis electronic, părților interesate.

O altă metodă de coexistență a fișierelor multimedia cu instrucțiuni scrise este inserarea de hyperlink în documente Word.

De asemenea, seminariile, buletinele informative, sesiuni de training ashore, avertizări de pandemie sau riscuri de securitate, etc. pot fi transmise la nave, pe baze de documente multimedia.

- f) *Producerea de dovezi că activitățile din industria maritimă au fost licite și efectuate în concordanță cu reglementările din industrie (proceduri, unelte și echipamente, forță de muncă, etc.) în caz că trebuie dovezi pentru firmele de asigurare, etc.*

La punctul c.1 s-a discutat tangențial despre acest punct. Dar, pentru exemplificare, se pot adăuga următoarele:

- activitatea de întreținere preventivă la navă trebuie documentată, iar dovezile trebuie prezentate periodic inspectorilor societății de clasificare sau inspectorilor SIRE. Unele dintre aceste dovezi sunt constituite în fișiere multimedia.

- în caz de accidente, dacă societățile de clasificare încearcă să atribuie un procentaj de vină navei și managerilor ei, probele multimedia care atestă faptul că procedurile, uneltele, piesele și forța de muncă au fost utilizate corespunzător, sunt binevenite.

- dovezi referitoare la faptul că evacuările poluante (conform Convenției MARPOL) peste bord au fost închise și sigilate pe poziția "închis" înainte de intrarea navei în zona restrictivă, pot evita penalizări ale echipajului sau a managerului navei. Aceste dovezi sunt: înregistrarea în jurnalele navei, sigilii numerotate și fotografii.

# <span id="page-13-0"></span>*13.2 Procesarea imaginii în calculator – memorarea și compresia imaginilor*

# *13.2.1 Formate uzuale ale imaginilor digitale*

<span id="page-13-1"></span>După ce fotografia a fost captată, aceasta este stocată într-un format digital universal care permite să fie transferată pe calculator sau pe alt dispozitiv periferic. Fotografiile digitale pot fi înregistrate în unul dintre următoarele formate uzuale (standard): JPEG, PNG, TIFF, HEIF, BMP, RAW, DNG, GIF, PSD, etc.

Aceste formate permit moduri diferite de structurare a datelor care compun imaginea, astfel încât imaginile să fie stocate, vizualizate, transferate, editate și copiate în stațiile de lucru ale sistemului informatic. Compatibilitatea formatelor este esențială mai ales atunci când se cere o calitate ridicată sau un nivel înalt de post procesare a fotografiilor, nemaivorbind de vizualizarea imaginilor de pe stații de lucru diferite și din locații diferite.

► **Formatul JPEG** (Joint Photographic Experts Group) este cel mai cunoscut format. Practic, este același format ca și jpg, dar forma cu 3 litere se preferă, ca extensie de fișier (.jpg) în vechile sisteme de operare Windows (MS-DOS 8.3 și fișiere FAT-16).

Multe camere digitale sunt setate implicit pe acest format. Formatul este avantajos pentru imaginile cu un număr mare de tonuri și culori diferite (imagini în tonuri continue cu milioane de culori).

Prin acest format, datele sunt comprimate, iar fișierele rezultate sunt mult mai mici decât cele din formatele RAW sau TIFF și pot fi stocate pe dispozitive mobile, gen tablete și telefoane smart sau pe carduri de memorie. Formatul jpeg este preferat pentru albume, desktop publishing, arte grafice, social-media si fotografii printate obișnuite și care nu necesită postprocesare, editare sau efecte speciale de calitate. Pentru postere se preferă alte formate.

Un alt avantaj este că formatul jpeg este cvasi-universal, imaginile pot fi vizualizate în toate sistemele de operare și pe toate browserele, pot fi partajate pe email, chat sau social-media.

Dezavantajul este că, prin compresie, se pierd detalii ale imaginii și calitatea fotografiilor stocate este mai scăzută.

► **Formatul HEIF** (High Efficiency Image Format) este un format nou, apărut în 2015, implementat mai întâi de Apple pentru stocare în iphone-uri. Comparativ cu formatul jpeg, la o calitate cel puțin similară, mărimea fișierelor e chiar mai mică. Din păcate, formatul HEIF nu este prea răspândit și necesită procesarea cu ajutorul soft-urilor de genul Lightroom, Photoshop, Affinity și GIMP pentru a asigura compatibilitatea în alte stații de lucru și alte browsere, cu sistem de operare diferit (altul decât IOS și MacOS).

► **Formatul TIFF** (Tagged Image File Format) este utilizat în industria fotografică sau publicistică. Imaginile nu sunt comprimate, detaliile nu se pierd, deci calitatea și editarea imaginilor sunt la cei mai înalți parametrii. Evident că mărimea fișierelor TIFF duce la ocuparea unui spațiu important de stocare pe dispozitivele de stocare sau pe stațiile de lucru.

Formatul TIFF poate fi convertit cu ușurință în jpeg, dar numai anumite camere digitale și browsere pot opera cu acest format.

Avantajele TIFF: calitate, posibilități complexe de editare, tipărire de postere și alte printuri artistice.

Dezavantaje: mărimea fișierelor, timp mare de transfer al fișierelor.

**Formatul RAW** - este un format din ce în ce mai disponibil, implementat direct pe camera fotografică digitală și chiar pe smart phone-uri. Fișierele RAW rețin toată informația originală a fotografiei (reglaje, balans de alb, expunere, contrast, saturare, luminozitate, etc.), informație ce este disponibilă ulterior softurilor de editare. Similar formatului TIFF, formatul RAW ocupă mult spațiu de memorie, are un timp mare de transfer și timp foarte mare de editare, ce necesită cunoștințe tehnice speciale. Formatul RAW nu poate fi citit de browserele existente, ci numai de soft-uri speciale cum ar fi: Lightroom, Capture One sau ON1 Photo RAW.

Sumarizând, formatul RAW este cea mai bună opțiune a fotografilor și editorilor profesioniști, datorită celei mai bune calități posibile a fotografiilor și ale posibilităților de editare ale acestora, dar, datorită memoriei ocupate și a dificultăților de post-procesare, nu este utilizat decât de profesioniști.

Mai mult decât atât, formatele RAW nu sunt standardizate între diferiți fabricanți de camere digitale sau chiar între modelele aceluiași fabricant și asta complică softurile de procesare, care trebuie updatate continuu și chiar anumite fișiere RAW vor fi greu de citit în viitor, când soft-urile fabricanților de camere vor evolua și versiunile vechi nu vor mai fi menținute.

► **Formatul DNG** (Digital Negative) – a fost creat de Adobe în scopul standardizării formatelor RAW. Convertind fișierele RAW în fișiere DNG, fotografiile vor trece cu brio proba timpului, vor dura în timp. Mai mult, folosirea softului Lightroom permite prelucrarea automată, en-gros a fișierelor și nu este necesară procesarea manuală a fișierelor, unul câte unul.

Procesarea fișierelor DNG se poate face și cu Adobe Photoshop.

► **Formatul PNG** – este un format vechi (anii '90), apărut pe piață ca o îmbunătățire a formatului GIF. Formatul ocupă relativ puține resurse de memorie, pozele au o calitate relativ bună și pot fi vizualizate pe orice browser, deci sunt ușor de partajat pe internet.

Fișierele se pot comprima fără pierderi prea mari, rămânând multe detalii pentru vizualizare și editare, deși sunt puțin mai voluminoase decât fișierele jpeg, dar având avantaje evidente în menținerea detaliilor.

► **Formatul GIF** – ca și formatul PNG, este un format potrivit pentru folosirea pe Internet. Fișierele sunt mici, dar calitatea lor este bună (limitată totuși de cele maximum 256 de culori disponibile) și permit mici animații. Folosirea GIF-urilor în fotografie e limitată de paleta de culori limitată.

► **Formatul BMP** – dezvoltat de Microsoft, dar adoptat și de platforma MAC, produce fotografii de mare calitate, dar care nu sunt ideale de partajat pe net și ocupă mult spațiu de memorie.

**Formatul PSD** – este utilizat de Adobe Photoshop pentru stocarea fotografiilor. Stocarea și editarea nu se face în ansamblu, ci pe straturi, ceea ce permite o flexibilitate mare a procesării. Această caracteristică face ca formatul PSD să nu poată fi convertit în alte formate, dar presupune și un mare consum de memorie.

# *13.2.2 Aspecte generale privind compresia imaginilor*

<span id="page-15-0"></span>În domeniul maritim, dimensiunea fișierelor transmise prin internetul prin satelit este limitată, de aceea fișierele mari sunt comprimate și împărțite în pachete mai mici. Ele vor fi decomprimate și asamblate la utilizator.

De exemplu, considerând o imagine de dimensiune  $512 \times 512$  pixeli - o imagine în tonuri de gri, fiecare pixel fiind codat cu 8 biți, atunci cantitatea de date necesară pentru reprezentarea acestei imagini este:  $512 \times 512 \times 8 = 2^{21} \approx 2$  Mb. De aceea, fotografiile și fișierele video vor fi transmise la cea mai mică rezoluție inteligibilă și conversia lor se va face cu programe dedicate.

Compresia datelor este o procedură prin care un flux de date de intrare (mesajul generat de o sursă) este convertit într-un flux de date de ieșire (comprimat), care va avea o dimensiune mai mică, fiind astfel mai ușor de memorat sau de transmis. Reprezentarea datelor fiind binară, *prin compresie se urmărește reducerea numărului de simboluri binare care sunt necesare pentru reprezentarea datelor*.

Prin date de intrare se înțelege orice tip de informație digitală care urmează să fie prelucrată în calculator:

**- informație de tip text:** reprezentată de obicei în cod ASCII (American Standard Code for Information Interchange), care se întâlnește în două variante: pe 7 și pe 8 biți sau în cod EBCDIC (Extended Binary Coded Decimal Interchange Code), cod pe 8 biți ce poate reprezenta maxim 256 caractere.

**- informație de tip imagine:** reprezentată printr-o matrice de pixeli, fiecare pixel având atașat codul său de culoare - reprezentare bitmap (hartă de biți) sau prin reprezentare vectorială - o colecție de linii si curbe conectate care alcătuiesc imaginea.

**- informație de tip sunet:** sunetul este o undă elastică și este reprezentat printr-o funcție periodică.

**- informație de tip multimedia** (combinație de text, imagine și sunet).

În funcție de tipurile de date și de rezultatele dorite, există mai multe proceduri de compresie a datelor, dar toate se bazează pe un principiu comun și anume reducerea redundanței din datele de intrare. De exemplu, într-un text scris într-o anumită limbă se pot observa frecvențe diferite de apariție a literelor și anume sunt litere care apar foarte des –redundanță alfabetică sau grupuri de litere care apar împreună – redundanță contextuală. Redundanța în imagini este dată de corelarea pixelilor adiacenți –redundanță spațială.

*Compresia datelor prin reducerea redundanței* se bazează pe un principiu general: secvențelor care apar frecvent le vor fi atribuite coduri scurte, în timp ce secvențelor ce apar rar le vor fi atribuite coduri lungi.

O procedură de compresie include două etape: într-o primă etapă, un algoritm de compresie generează o reprezentare ce necesită un număr redus de simboluri binare, iar ulterior un algoritm de decompresie va readuce fișierul/mesajul la forma inițială. Compresia reprezintă de fapt o codificare prin care se asociază (printr-o operație de mapare) fiecărei secvențe de date o secvență de cod binar în scopul de a găsi o modalitate de scurtare a reprezentării datelor. Pentru a putea fi memorate, prelucrate și transmise, informațiile numerice, alfanumerice, logice sau multimedia, trebuie codificate într-un anumit format.

Rezultatul obținut prin decompresie poate fi identic cu fluxul de date inițial sau nu. Se disting astfel două clase de algoritmi de compresie: fără pierdere de informație și cu pierdere de informație (care, în general oferă un grad mai mare de compresie, dar cu pierderi de informație).

**Compresia fără pierderi** este utilizată în situația în care nu este permisă pierderea niciunui detaliu din datele sursă, de exemplu în cazul textelor, datelor numerice, imaginilor medicale, imaginilor militare, fișierelor cu coduri sursă, etc.

**În compresia cu pierderi** există anumite detalii nesemnificative care se pierd în urma procesului de compresie; de exemplu, în cazul sunetelor și imaginilor, unde o pierdere minimă în rezoluție este insesizabilă sau acceptabilă.

Dintr-un alt punct de vedere, compresia datelor este considerată simetrică sau asimetrică:

**- compresia simetrică:** compresia și decompresia utilizează practic același algoritm, care este aplicat în sens opus; ambele proceduri implică aceeași complexitate (același timp de compresie respectiv decompresie);

**- compresia asimetrică:** compresia și decompresia implică resurse și complexități diferite, de obicei compresia este mai solicitantă; multe dintre metodele moderne de compresie sunt asimetrice, de exemplu compresia video.

În ceea ce privește algoritmul de compresie, performanțele compresiei pot fi exprimate prin mai multe măsuri, două dintre cele mai utilizate fiind:

**- raportul de compresie:** raportul dintre numărul de simboluri binare utilizate pentru reprezentarea datelor după compresie și înainte de compresie.

dimensiunea datelor necomprimate raport de compresie  $=\frac{\text{dimensional}}{\text{m}}$ 

De exemplu, un raport de compresie egal cu 0.7 semnifică faptul că datele ocupă după compresie 70% din dimensiunea inițială.

**- factorul de compresie:** inversul raportului de compresie; în acest caz, cu cât factorul de compresie este mai mare, cu atât s-a obținut o compresie mai bună.

Dezvoltarea diverselor metode de compresie a condus la o procesare eficientă a informației digitale, concretizată în:

- Reducerea resurselor utilizate, mai concret reducerea spațiului de depozitare a datelor;
- Utilizarea eficientă a lățimii de bandă de transmisie și mărirea ratei de transfer;
- <span id="page-17-0"></span>- Reducerea timpului de transfer deoarece se micșorează volumul de informație.

#### *13.2.3 Algoritmul Huffman de compresie a imaginilor*

Orice proces de generare a informațiilor poate fi vizualizat ca o sursă ce emite o secvență de simboluri dintr-un alfabet finit:

 $S = \{s_1, s_2, \ldots, s_n\}$  – multimea tuturor simbolurilor posibile.

De exemplu:

- n=26, iar s<sup>i</sup> definesc literele alfabetului;

n=10, iar s<sub>i</sub> definesc cele zece cifre din sistemul de numerație zecimal.

Indiferent de alfabetul utilizat, codarea presupune ca fiecare simbol  $s_k$  să fie reprezentat printrun șir de biți – cuvânt de cod, utilizând în acest scop cât mai puțini biți.

De exemplu:

- pentru un alfabet de 4 simboluri {s1, s2, s3, s4}sunt necesari 2 biți per simbol, iar cuvintele de cod generate vor fi: {00, 01, 10, 11}.

pentru un alfabet de 16 simboluri  $\{s_1, s_2, ..., s_{16}\}$ sunt necesari 4 biți per simbol, iar cuvintele de cod generate vor fi: {0000, 0001, 0010, 0100, 1000, 0011, 0101, 1001, 0110, 1010, 1100, 1110, 1011, 0111, 1101, 1111}.

În general, pentru un alfabet cu n simboluri este nevoie de log2n biți. Dar această codificare cu lungime fixă nu este indicată în orice situație. De exemplu, în cazul în care probabilitățile de apariție ale simbolurilor într-un șir de date sunt diferite, este indicată o codificare cu lungime variabilă, astfel încât simbolurile cu probabilități de apariție mai mari să aibă cuvinte de cod mai scurte, iar cele cu probabilități de apariție mai mici să aibă cuvinte de cod mai lungi.

Fie mulțimea de simboluri  $\{s_1, s_2, ..., s_8\}$ . În codificarea cu lungime fixă, cuvintele de cod asociate vor fi: {000, 001, 010, 100, 011, 110, 101, 111}. Dacă simbolurile au probabilități de apariție diferite, de exemplu:  $s_1$  are  $5/18$ ,  $s_2$  are  $4/18$ ,  $s_3$  are  $3/18$ ,  $s_4$  are  $2/18$ ,  $s_5 - s_8$  au  $1/18$ , presupunând că se asignează următoarele cuvinte de cod:

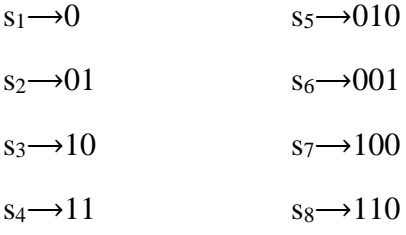

Lungimea medie a unui cuvânt de cod sau numărul mediu de biți per simbol se calculează luând în considerare probabilitățile de apariție:

1.94 18 35 18  $3 \cdot \frac{1}{16}$ 18  $3 \cdot \frac{1}{16}$ 18  $3 \cdot \frac{1}{16}$ 18  $3 \cdot \frac{1}{16}$ 18  $2 \cdot \frac{2}{16}$ 18  $2 \cdot \frac{3}{16}$ 18  $2 \cdot \frac{4}{16}$ 18  $1 \cdot \frac{5}{10} + 2 \cdot \frac{4}{10} + 2 \cdot \frac{3}{10} + 2 \cdot \frac{2}{10} + 3 \cdot \frac{1}{10} + 3 \cdot \frac{1}{10} + 3 \cdot \frac{1}{10} + 3 \cdot \frac{1}{10} = \frac{35}{10} = 1.94$  în loc de 3 biți per simbol din

codificarea cu lungime fixă.

La modul general, pentru un alfabet cu n simboluri,  $S = \{s_1, s_2, ..., s_n\}$ , unde simbolul  $s_k$  are probabilitatea de apariție p(sk) și este codificat cu l(sk) biți, numărul mediu de biți per simbol într-un text care este codificat cu acest alfabet este calculat prin formula:

$$
\bar{l} = \sum_{k=1}^{n} p(s_k) \cdot l(s_k)
$$
\n(13.1)

Pentru un alfabet cu un număr foarte mare de simboluri, diferența față de utilizarea unui cod în care cuvintele de cod au lungime fixă este semnificativă.

Un cod se numește *nesingular*, dacă toate cuvintele de cod sunt distincte.

Un cod se numește *unic decodabil* dacă două șiruri de simboluri distincte nu generează același șir de biți în codificare.

Un cod se numește *instantaneu decodabil* dacă nici un cuvânt de cod nu este prefix pentru celelalte cuvinte de cod. De exemplu, dacă c= $x_1x_2...x_n$  este un cuvânt de cod, atunci  $x_1x_2...x_k$  cu 1≤k <n nu este un cuvânt de cod (proprietatea de prefix).

Pentru construirea unui cod bun, la cele două proprietăți: unic decodabil și instantaneu decodabil se mai adaugă cerința ca lungimea medie a unui cuvânt de cod să fie cât mai mică. Astfel, o codificare bună urmărește ca numărul de biți per simbol, calculat cu formula (1) să fie cât mai mic.

În aprecierea faptului că o schemă de codificare e mai performantă decât alta, este nevoie de a aprecia cantitatea de informație conținută într-un mesaj. În contextul teoriei informației, Shannon definește informația medie generată de o sursă astfel: presupunând că valorile pixelilor unei imagini sunt simboluri ale unei surse S:

 $S = \{s_1, s_2, \ldots, s_n\}$  pentru care se cunosc probabilitățile de apariție:  $P = \{p_1, p_2, \ldots, p_n\}$ 

Informația medie generată de sursă se numește entropia informațională a sursei și se calculează cu formula:

$$
H(S) = -\sum_{k=1}^{n} p(s_k) \cdot \log_2 p(s_k) = \sum_{k=1}^{n} p(s_k) \cdot \log_2(1/p(s_k))
$$
\n(13.2)

O metodă care maximizează această entropie este metoda elaborată de Huffman în 1952. Este un algoritm de compresie fără pierderi, ce se bazează pe frecvența de apariție a unui element de date (pixeli în imagini). Algoritmul urmărește ca lungimea cuvântului de cod pentru fiecare simbol să fie proporțională cu probabilitatea relativă a apariției sale: simbolurile care apar mai frecvent vor avea cuvinte de cod mai scurte, iar simbolurile care apar mai puțin frecvent vor avea cuvinte de cod mai lungi, ceea ce va genera un factor bun de compresie. Metoda începe prin construirea unei liste a tuturor simbolurilor din alfabetul respectiv, în ordine crescătoare a probabilităților lor. Algoritmul urmărește construirea unui arbore binar prin metoda "bottom-up" de jos în sus:

- Inițial, arborele conține în fiecare nod terminal (frunză) un simbol și probabilitatea sa de apariție.

- La fiecare pas sunt selectate primele două simboluri, care au probabilitățile cele mai mici. Se conectează frunzele corespunzătoare acestor simboluri la un nod nou creat, a cărui probabilitate este egală cu suma probabilităților celor două noduri. Cele două simboluri reprezintă acum descendentul stâng, respectiv descendentul drept al nodului nou creat.

- Simbolurile se șterg din listă, iar nodul creat se introduce în listă pe poziția corespunzătoare, astfel încât lista să conțină în continuare simbolurile în ordine crescătoare a probabilității de apariție.

- Se extrag din listă următoarele două simboluri și se repetă procedura. În final lista se reduce la un singur simbol ce va forma nodul rădăcină al arborelui.

- Codurile se alocă astfel: pentru două simboluri de pe pozițiile k-1 și k din lista ordonată, simbolului de pe poziția k-1 i se alocă 0 (ramura stângă), iar simbolului de pe poziția k i se alocă 1 (ramura dreaptă). Codul corespunzător unui simbol se obține prin traversarea arborelui de la rădăcină la fiecare nod frunză.

Figura de mai jos reprezintă arborele Huffman corespunzător următorului exemplu, în care se consideră o sursă S care generează 12 simboluri, care au următoarele probabilități de apariție:

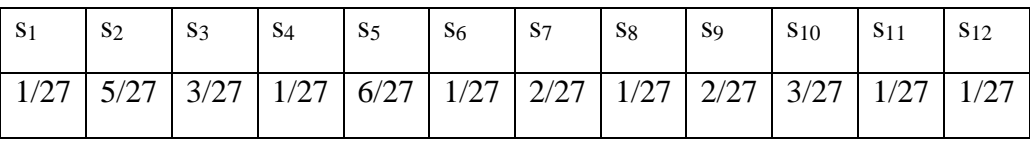

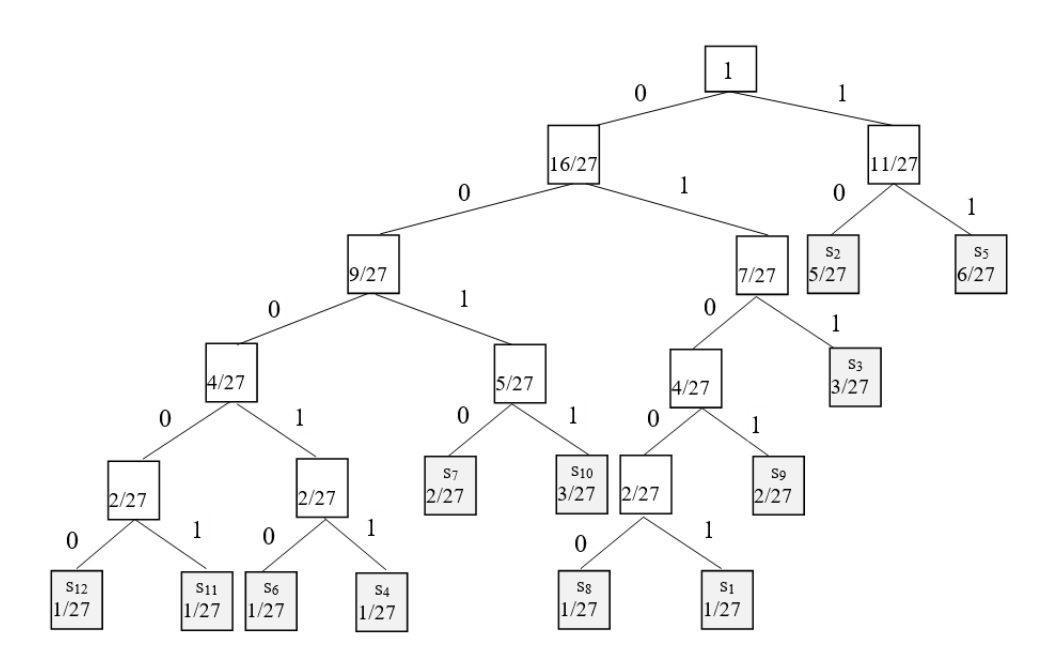

Figura 13.1: Arborele Huffman corespunzător exemplului

Cuvintele de cod corespunzătoare codării efectuate sunt:

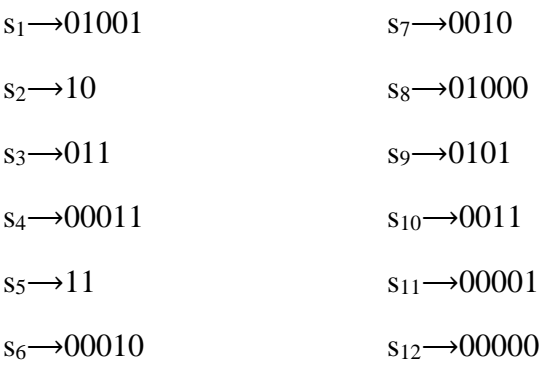

Numărul mediu de biți per simbol (lungimea medie a unui cuvânt de cod, *l* ) pentru acest cod este:

\_

 $5*(1/27) + 2*(5/27) + 3*(3/27) + 5*(1/27) + 2*(6/27) + 5*(1/27) + 4*(2/27) + 5*(1/27) + 4*(2/27) +$  $4*(3/27) + 5*(1/27) + 5*(1/27) = 89/27 = 3.29$ 

**Obs**: deoarece sunt 12 simboluri, o codare de lungime fixă ar necesita 4 biți per simbol

Pentru această sursă, valoarea minimă pentru  $\overline{l}$  este dată de entropia sursei:

 $H(S) = (1/27)^*log_2(27) + (5/27)^*log_2(27/5) + (3/27)^*log_2(27/3) + (1/27)^*log_2(27) + (6/27)^*log_2(27/6) +$  $(1/27)^* \log_2(27) + (2/27)^* \log_2(27/2) + (1/27)^* \log_2(27) + (2/27)^* \log_2(27/2) + (3/27)^* \log_2(27/3) +$  $(1/27)^* \log_2(27) + (1/27)^* \log_2(27) =$  $= (1/9)^* \log_2 3 + [(5/9)^* \log_2 3 - (5/27)^* \log_2 5] + (2/9)^* \log_2 3 + (1/9)^* \log_2 3 + [(12/27)^* \log_2 3 - 6/27] +$ 

+(1/9)\*log<sub>2</sub>3 + [(2/9)\*log<sub>2</sub>3 -2/27] + (1/9)\*log<sub>2</sub>3 + [(2/9)\*log<sub>2</sub>3 -2/27] + (2/9)\*log<sub>2</sub>3 + (1/9)\*log<sub>2</sub>3  $+(1/9)^*log_23 =$ 

 $=(23/9)^* \log_2 3 - (10/27) - (5/27)^* \log_2 5 = 3.25$ 

#### **Teorema Kraft-McMillan:**

Un cod care asociază pentru un alfabet cu n simboluri,  $S = \{s_1, s_2, ..., s_n\}$ , cuvinte de cod cu lungimea în biți  $l(s_1)$ ,  $l(s_2)$ , ...,  $l(s_n)$  este unic decodabil dacă:

$$
\sum_{k=1}^{n} 2^{-l(s_k)} \le 1 \tag{13.3}
$$

Calculând pentru exemplul de codificare Huffman anterior, obținem:

$$
\sum_{k=1}^{n} 2^{-l(s_k)} = 6 \cdot 2^{-5} + 2 \cdot 2^{-2} + 2^{-3} + 3 \cdot 2^{-4} = 1
$$

# *13.2.4 Algoritmul de codificare R-L-E (Run Length Encoding)*

<span id="page-21-0"></span>Este unul dintre cei mai simpli algoritmi de compresie, utilizat pentru a codifica date ce conțin simboluri repetitive.

- În cazul codificării informației de tip text, secvențele repetitive ("runs") de caractere, biți sau pixeli cu aceeași valoare se vor înlocui cu o singură apariție, împreună cu un număr ce reprezintă lungimea secvenței repetitive; caracterele care nu fac parte din nici o repetare rămân neprelucrate.

De exemplu, secvența aaaaacccbbaaabbbcccccc poate fi transformată în:

 $(a,4)$ ,  $(c,3)$ ,  $(b,2)$ ,  $(a,3)$ ,  $(b,3)$ ,  $(c,6)$ 

În cazul codificării imaginilor, algoritmul funcționează astfel: în primul rând, matricea de reprezentare binară se transformă într-un vector (șir unidimensional) binar, prin concatenarea liniilor. Șirul codificat va conține primul element din vector, urmat de lungimea fiecărui subșir de secvențe repetitive din vector.

De exemplu, secvența 111100000011110000111111111001111 se transformă în:

1 4 6 4 4 9 2 4

# *13.3 Aplicații de procesare grafică*

<span id="page-21-1"></span>Pentru ca informațiile să fie cât mai lizibile, culorile, contrastul, adnotările și editările pe poze, blurarea sau highlightarea vor fi efectuate cu ajutorul soft-urilor utilizate frecvent la editarea grafică, cum ar fi:

▶ **Microsoft Paint** este un editor de grafică ce a fost inclus în toate versiunile de Microsoft Windows. Programul deschide și salvează fișiere în format Windows bitmap, JPEG, GIF, PNG și TIFF cu o singură pagină. În Paint se pot crea, edita și manipula grafice bitmap, care sunt alcătuite din puncte mici care formează o imagine, iar pentru a spația și a alinia formele în mod eficient, se poate afișa o grilă formată din linii orizontale și verticale:

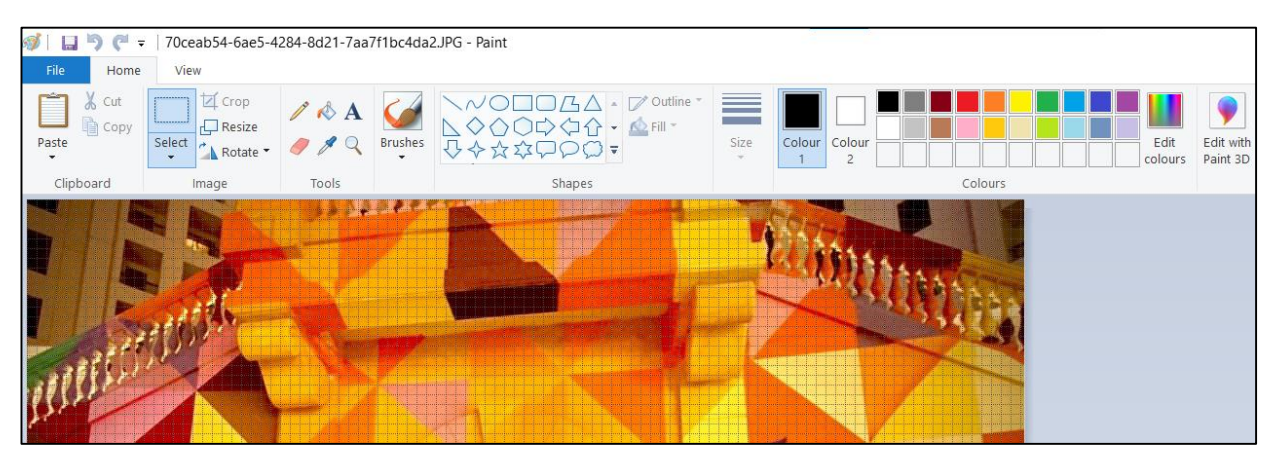

# **Elementele ferestrei de aplicații Paint:**

- Zona albă din fereastra Paint este **suprafața de desenare**, unde se lucrează cu imaginea.

- Deasupra suprafeței de desenare se află **zona cu instrumente grafice – ToolBox**; conține instrumente ce ajută la editarea imaginii, furnizând facilități de desenare, umplere, stropire, ștergere, introducere de text și selectare a unor zone pe suprafața de desenare.

**- Bara de stare** din partea de jos a ferestrei oferă informații despre instrumentele selectate și despre locația indicatorului atunci când este în suprafața de desenare.

Mai jos sunt descrise **instrumentele din tab-ul Home** care se pot utiliza pentru a crea și edita elemente grafice:

#### ► **Grupul Clipboard:**

**Paste -** Inserare imagine din Clipboard sau imagine stocată pe computer.

**Cut -** Elimină o parte sau toată imaginea și se stochează în Clipboard.

**Copiere -** Copiază o parte sau toată imaginea și se stochează în Clipboard.

#### ► **Grupul Image:**

**Select** - Selectează o parte dreptunghiulară sau cu formă liberă a unei imagini.

**Crop** - Decupează o parte a unei imagini.

**Resize** - Mărește sau micșorează o parte sau toată imaginea sau modifică înclinarea unei imagini orizontal sau vertical cu un anumit număr de grade.

**Rotate** - Rotește sau răstoarnă o parte sau toată imaginea.

#### ► **Grupul Tools:**

**Pencil** - Desenare linie cu formă liberă sau un pixel la un moment dat.

**Fill with color** - Umplere zonă delimitată cu culoarea selectată.

**Text** - Adăugare text la o imagine.

**Eraser** - Ștergerea unei părți a unei imagini.

**Color picker** - Alege o culoare dintr-o imagine pentru a seta culoarea curentă a prim-planului sau a fundalului.

**Magnifier** - Schimbare vizualizare prin mărirea sau micșorarea imaginii.

**Brushes** - Pictează linii și curbe cu formă liberă folosind o pensulă într-o varietate de stiluri.

# ► **Grupul Shapes:**

**Shapes gallery** - Desenare diferite forme, inclusiv linii, dreptunghiuri și elipse (cercuri).

**Outline** - Selectare stil pentru linie sau chenar.

**Fill** - Selectare stil pentru umplere (zona interioară).

**Size** - Selectare lățime pentru linie sau chenar.

#### ► **Grupul Colors:**

**Color 1 -** Afișează culoarea primului plan, culoarea liniilor, marginile formelor și textul.

**Color 2 -** Afișează culoarea de fundal, culoarea interiorului formelor incluse și fundalul textului.

**Paleta Colors** - Afișează o paletă de culori disponibile pentru culorile primului plan și de fundal.

**Edit colours** - permite selectarea unei noi nuanțe și afișarea acesteia în paleta de culori.

După crearea și salvarea unei imagini în Paint, aceasta se poate ulterior modifica adăugând elemente grafice, cum ar fi linii, forme și text, prin schimbarea culorilor și decuparea sau eliminarea unor părți ale imaginii grafice.

**• IrfanView** - este un program de vizualizare, editor, organizator și convertor de imagini pentru Microsoft Windows. De asemenea, poate reda fișiere video și audio și are unele capacități de creare de imagini și pictare.

IrfanView este gratuit pentru uz necomercial;<https://www.irfanview.com/>

▶ **Alte soft-uri free** - Canva; GIMP; Fotor; Adobe Photoshop Express Editor; Darktable; Photo Pos Pro.

# *13.4 Instrumente Windows 10 pentru editarea fotografiilor*

<span id="page-23-0"></span>Windows 10 include două aplicații încorporate pentru realizarea, vizualizarea, gestionarea și editarea fotografiilor în formate de imagini digitale și chiar partajarea fotografiilor prin e-mail sau către alte aplicații.

**Photos** este o aplicatie usor de utilizat pentru gestionarea fotografiilor și videoclipurilor; instrumentele și meniurile aplicației sunt ascunse sau minimizate până când sunt necesare.

Pentru a deschide aplicația Photos:

**Start → Photos:**

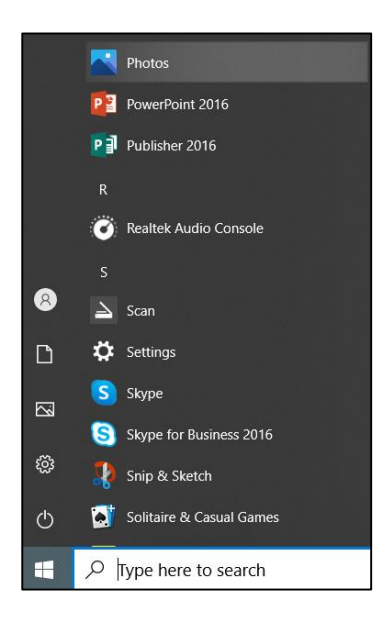

Se va deschide aplicația Photos:

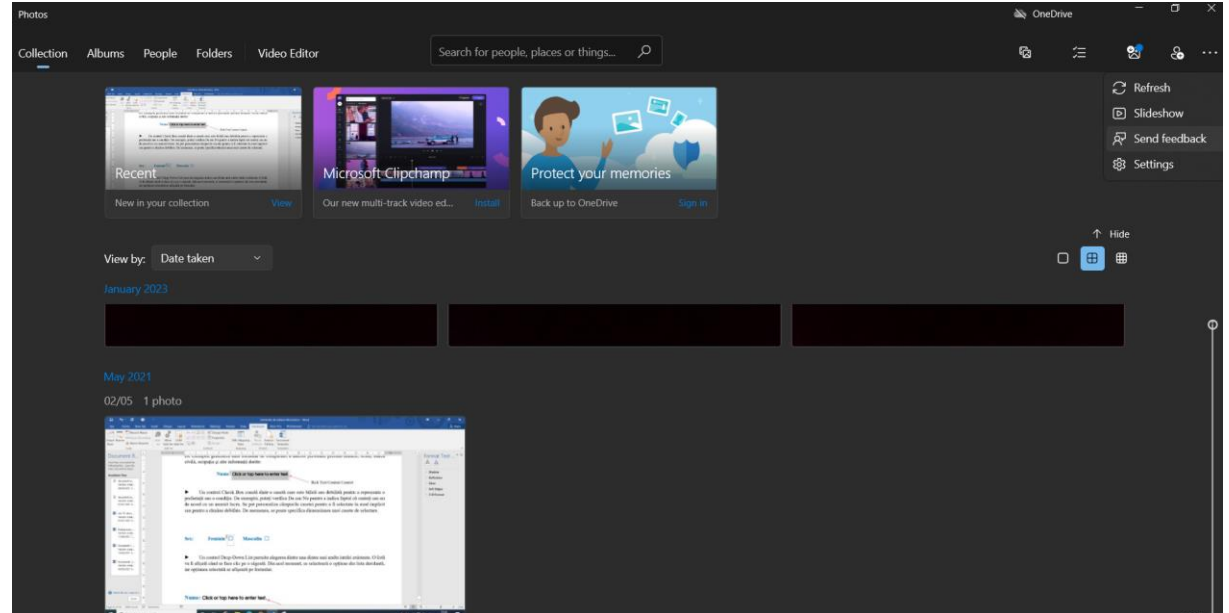

Aplicația prezintă inițial o colecție de miniaturi de fotografii și videoclipuri care se află în biblioteca de imagini (Pictures). În folderul Pictures se pot importa imagini sau se pot adăuga noi foldere, astfel încât aplicația Photos să le vizualizeze:

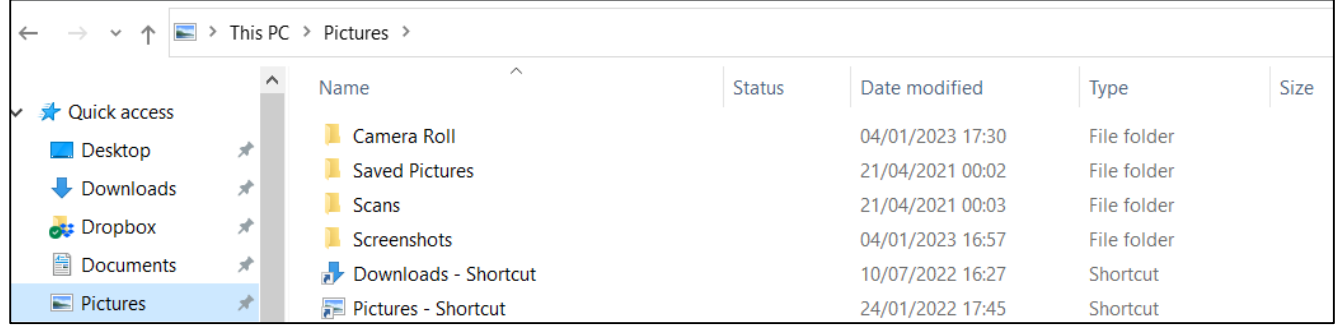

Ulterior conectării pe OneDrive, este posibil să fie vizualizate și imagini de pe OneDrive, care sunt incluse în mod implicit:

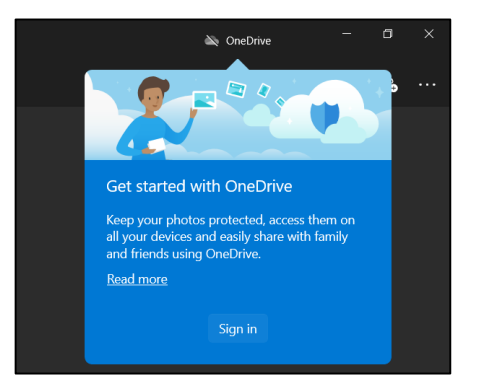

Toate imaginile sunt grupate după dată, pentru a ajuta la o navigare ușoară prin toate imaginile, iar pentru a vizualiza o anumită fotografie, aceasta va fi selectată din colecție. Fotografia va umple fereastra, iar o bară de instrumente va fi vizibilă în partea de sus, cu instrumente care pot fi utilizate atunci când se vizualizează o fotografie:

Screenshot (1).png **2** 2 0 0 2 ...  $\mathbb{Z}$  or  $\mathbb{R}$ **Q** 89%

**Întoarcere la colecție**: revenire la vizualizarea în miniatură a fotografiilor, făcând clic pe săgeata îndreptată spre stânga din colțul din stânga sus al fotografiei.

**Share the photo** (Partajare fotografie): permite partajarea fotografiei cu aplicații și persoane din lista definită de contacte:

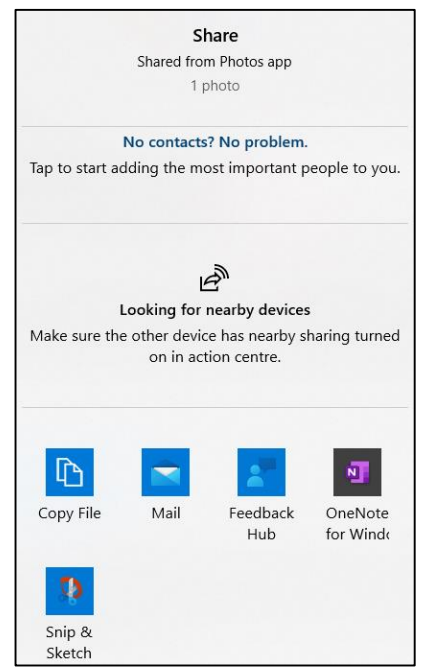

Odată distribuite, fotografiile vor fi disponibile pentru ca alte persoane să le vadă pe computerele lor. Cel mai uzual mod de a partaja fotografii este de a le trimite prin mesaje de e-mail și mesaje Whatsapp sau de a le posta pe un site web de partajare a fotografiilor (Twitter, OneDrive, etc.). Un site web de partajare a fotografiilor permite partajarea și stocarea fotografiilor, adesea gratuit.

Aplicația web OneDrive oferă instrumente speciale pentru organizarea și partajarea fotografiilor. De exemplu, se pot aranja fotografiile în albume și se pot adăuga etichete la fotografii. În plus, o versiune online a aplicației Photos este integrată în aplicația web OneDrive, astfel încât să se poată vizualiza și

edita fotografii rotindu-le sau adăugând subtitrări, etc. De asemenea, aplicația permite redarea unei expuneri de diapozitive cu fotografii dintr-un dosar.

**Slide show** (Prezentare de diapozitive): un clic pe acest buton sterge ecranul, iar apoi aplicatia începe să parcurgă toate fotografiile, arătându-le pe fiecare timp de aproximativ cinci secunde înainte de a trece la următoarea.

Făcând clic pe o fotografie se va opri prezentarea de diapozitive.

**Edit image** (Editare imagine): această opțiune deschide un nou meniu pentru editarea fotografiei vizualizate curent:

**Crop and rotate** (Decupare și rotire) deschide un meniu adițional:

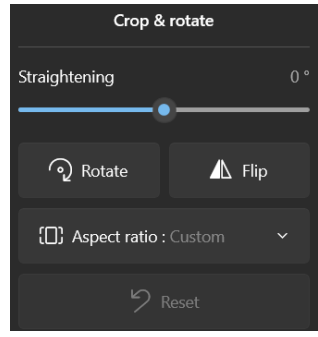

Dacă o imagine conține elemente care nu trebuie vizualizate, se pot elimina adesea acele elemente prin decupare (cropping). Când se decupează o fotografie, se specifică o zonă dreptunghiulară a fotografiei care se dorește păstrată, iar aplicația elimină tot ce se află în afara dreptunghiului.

Decuparea este o funcție utilă, deoarece poate ajuta la concentrarea subiectului adevărat al unei fotografii. Decuparea este, de asemenea, utilă pentru eliminarea elementelor străine care apar pe sau în apropierea marginilor unei fotografii.

**Aspect ratio** (Raportul de aspect): opțiunea **Custom** permite decuparea în formă liberă, în timp ce toate celelalte opțiuni ajustează lățimea și înălțimea simultan pentru a păstra raportul ales:

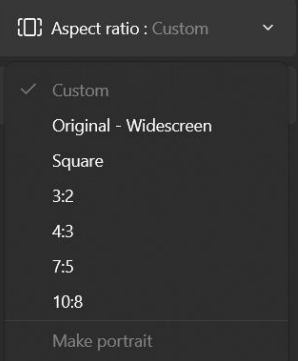

**Flip:** opțiune utilizată pentru a obține o imagine în oglindă, răsturnând orientarea stânga-dreapta a imaginii inițiale. Acest lucru poate fi util pentru ca o imagine să se potrivească cu un aspect. În general, nu se utilizează acest instrument cu imagini care conțin text.

**Rotate** (Rotire): opțiunea rotește fotografia în sensul acelor de ceasornic cu 90 de grade; pentru a roti în cealaltă direcție, se efectuează clic pe de trei ori pe butonul opțiunii.

导 **Filter** (Aplicarea unui filtru) pentru îmbunătățirea aspectului unei fotografii. Unele filtre luminează culorile fotografiei pentru a face imaginea să iasă mai mult în evidență, în timp ce altele întunecă imaginea pentru a crea un aspect mai captivant. Există, de asemenea, filtre alb-negru care se pot aplica:

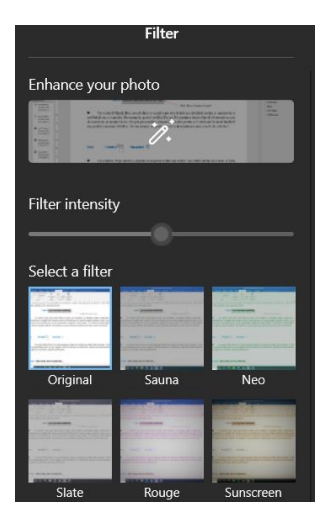

Opțiunea **Enhance your photo** îmbunătățește culorile și calitatea generală a imaginii, permițând eliminarea ochilor roșii și iluminarea fotografiilor întunecate cu un singur buton.

**Adjustments** permite ajustarea luminozității, a culorii, a clarității și adăugarea unui efect de vignetă. Efectul de vignetă întunecă marginile și colțurile fotografiei, ceea ce adaugă un cadru natural în jurul imaginii și atrage atenția asupra interiorului fotografiei:

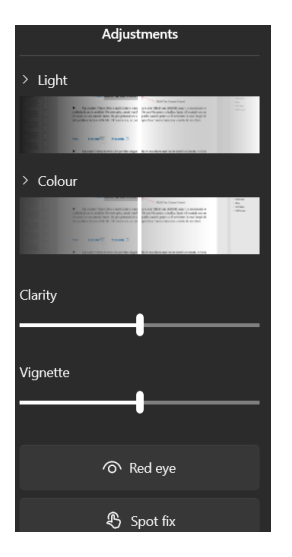

- Efectuând clic pe opțiunea **Light** se deschide un nou meniu de opțiuni cu următoarele glisoare folosite pentru a face ajustări:

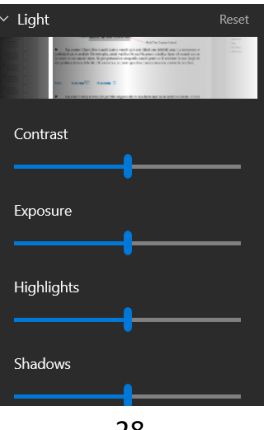

• **Contrast** - utilizat pentru a regla distribuția tonurilor fotografiei. Dacă tonurile din fotografie sunt total diferite, trebuie redus contrastul pentru a le face mai asemănătoare; dacă fotografia este monotonă, ștearsă, deoarece tonurile sunt toate la fel, trebuie mărit contrastul pentru a face tonurile să iasă în evidență.

• **Exposure** (Expunere) - utilizat pentru a seta iluminarea generală a fotografiei. Dacă întreaga fotografie are un aspect șters, trebuie redusă expunerea pentru a obține o imagine mai întunecată; dacă întreaga fotografie este prea întunecată, atunci se va crește expunerea pentru a obține o imagine mai deschisă.

• **Highlights** (Luminozitate) - utilizat pentru a regla cât de intense apar cele mai luminoase părți ale imaginii. Dacă fotografia are una sau mai multe zone care au un aspect șters deoarece sunt prea luminoase, se va reduce valoarea luminozității pentru a contracara acest efect.

• **Shadows** (Umbrire) – utilizat pentru a regla cât de intense apar cele mai întunecate părți ale imaginii. Dacă fotografia are una sau mai multe zone care nu arată niciun detaliu, deoarece sunt prea întunecate, se va reduce umbrirea pentru a încerca o vizualizare mai bună a acestor detalii.

- Efectuând clic pe opțiunea **Colour** se deschide un nou meniu de opțiuni cu următoarele glisoare folosite pentru a face ajustări:

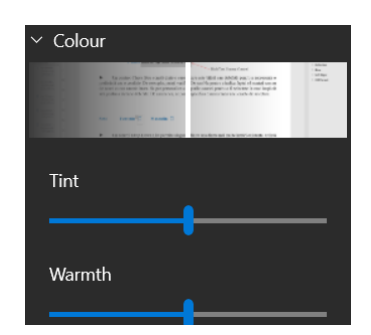

• **Tint** (Tentă) – utilizat pentru a adăuga mai mult verde sau magenta la culorile unei imagini pentru a rezolva problemele de culoare, de exemplu pentru a compensa o nuanță albastră de la iluminatul interior.

• **Warmth** (Căldură) – utilizat pentru a regla temperatura culorii - se referă la căldura relativă a culorilor, unde mai rece înseamnă mai albastru și mai fierbinte înseamnă mai roșu.

- Efectuând clic pe opțiunea **Red eye** se elimină efectul de ochi roșii. Când se utilizează un bliț pentru a fotografia una sau mai multe persoane, în unele cazuri blițul se poate reflecta pe retina subiecților. Rezultatul este fenomenul comun de ochi roșii, în care fiecare pupilă apare roșie în loc de neagră. Dacă într-o fotografie există una sau mai multe persoane care au ochi roșii din cauza blițului camerei, se poate utiliza această opțiune pentru a elimina ochiul roșu și pentru a oferi persoanelor un aspect mai natural.

- Efectuând clic pe opțiunea **Spot fix** se pot remedia micile defecte. Astfel, dacă o imagine, altfel perfectă, are un mic defect sau o imperfecțiune - de exemplu, un fir de murdărie pe subiectul unui portret, se poate elimina acel defect utilizând instrumentul Spot Fix, care funcționează prin înlocuirea pixelilor porțiunii defecte a imaginii cu pixeli din zona care înconjoară defectul. În mod ideal, acești pixeli înlocuiți vor lăsa o imagine perfectă.

回 **Ștergere**: permite ștergerea fotografiei, de exemplu atunci când este neclară.

89%  $\Theta$ 丽 **Butoanele de redimensionare**: pentru a mări sau micșora fotografia.

**File Info** (Informații fișier): permite vizualizarea detaliilor selectate despre imagine.

Metadatele afișate în panoul Informații fișier sunt de tip read only și nu pot fi editate în aplicația Photo.

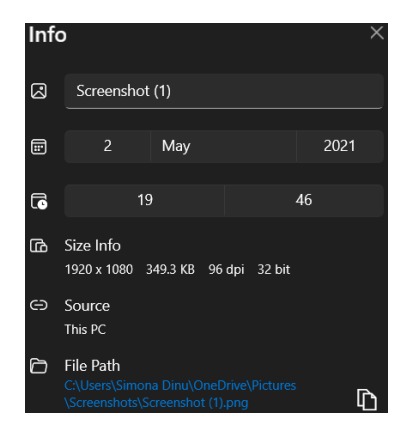

**Meniul Settings** al aplicației prezintă diverse opțiuni de funcționare a aplicației:

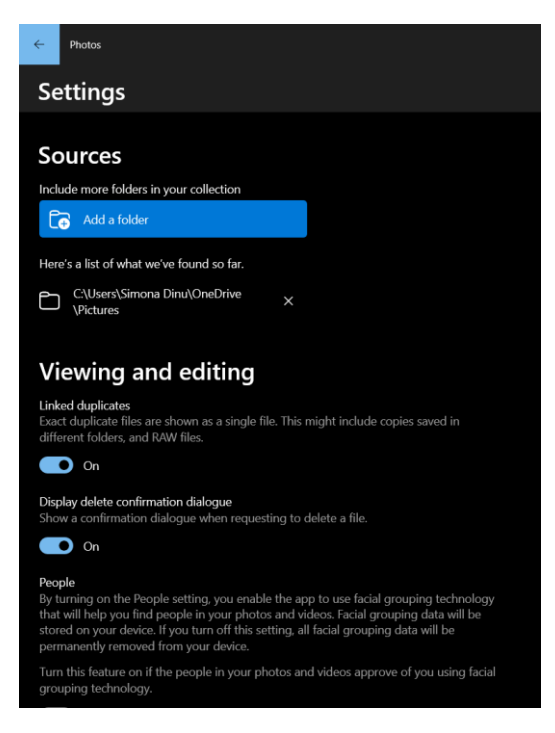

**Sources** (Lista de surse) permite să fie specificate ce foldere locale includ fotografii care vor fi vizualizate în colecția de imagini.

Setarea **Linked Duplicates** (Duplicate legate) din meniul **Viewing And Editing** (Vizualizare și editare) are scopul de a elimina vizualizarea mai multor copii ale aceleiași imagini. Acest lucru se poate întâmpla dacă de exemplu camera a înregistrat o imagine în format RAW, dar salvează și o copie cu rezoluție mai mică pentru o descărcare mai ușoară pe dispozitivele mobile cu limitare de spațiu.

# **Vizualizarea și organizarea fotografiilor:**

Windows 10 oferă un instrument util pentru lucrul cu fotografii: File Explorer. Atunci când sunt adăugate fotografii în folderul Pictures (Imagini) sau în orice alt folder, File Explorer oferă instrumente pentru manipularea și vizualizarea fotografiilor.

# ► **Pentru a examina fotografii folosind File Explorer**, se parcurg următorii pași:

1. În fereastra folderului respectiv, se selectează vizualizarea **Details** (Detalii).

2. Trebuie afișate coloanele **Date modified, Type, Size, Tags** și **Rating** (Nume, Data modificării, Tip, Mărime, Etichete și Evaluare) în fereastra folderului. Dacă este necesar, se execută clic dreapta pe un antet de coloană și apoi clic pentru a verifica sau debifa numele coloanei:

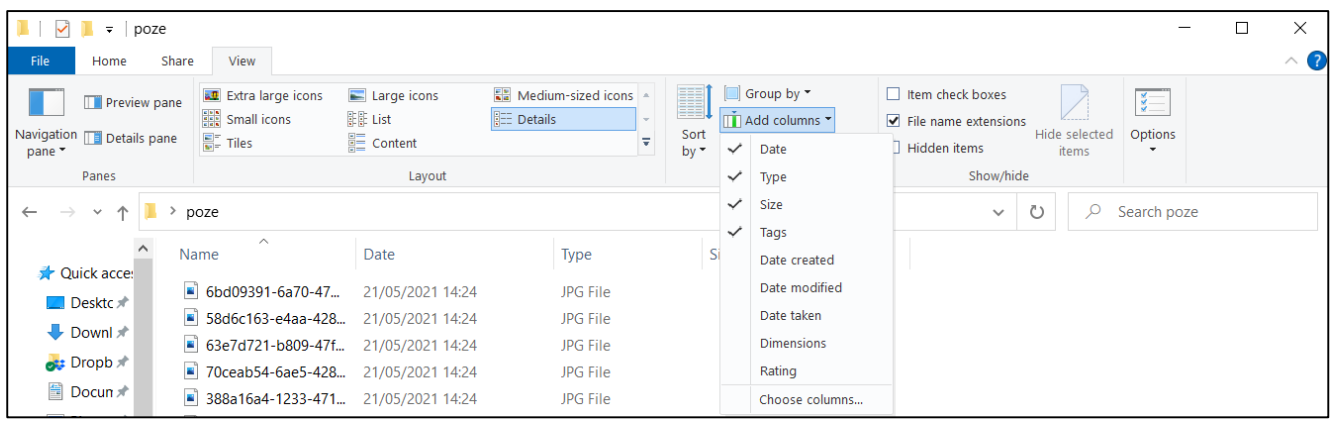

► **Pentru a aranja fotografiile în cadrul folderului**, se parcurg următorii pași:

1. În secțiunea **Current view** (Vizualizare curentă) → **Group by** (Grupare după) → clic pe **opțiunea respectivă**:

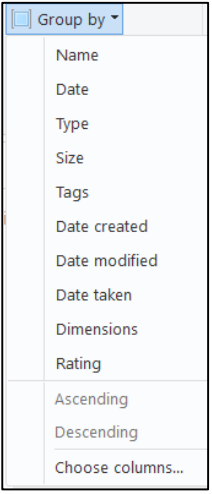

Fotografiile vor fi aranjate în funcție de opțiunea selectată.

# ► **Importarea de fotografii din surse externe:**

Aplicația Photos are și o funcție utilă de import care permite importul de fotografii din diverse surse externe: carduri de memorie, stick-uri USB și chiar smartphone-uri.

Astfel, se accesează funcția **Import** din meniul **Collection** din stânga interfeței. Software-ul va scana sursa pentru fotografii compatibile și apoi se alege **Import** pentru a adăuga toate fotografiile.

# ► **Redarea unei prezentări de diapozitive:**

Windows oferă o expunere de diapozitive care afișează o fotografie după alta. Prezentarea poate fi rulată pe ecran în oricare dintre aceste moduri:

- În File Explorer: clic pe butonul **Slide show** din secțiunea **View** (Vizualizare) din tab-ul **Picture Tools**; expunerea de diapozitive include toate fotografiile din folderul curent și subfolderele acestuia și redă fotografiile una după alta, începând cu fotografia selectată.

În timp ce o prezentare de diapozitive rulează în Windows Photo Viewer, se poate executa clic dreapta pe o fotografie pentru a întrerupe prezentarea, pentru a regla viteza, pentru a derula înainte sau înapoi și pentru a alege dacă imaginile sunt afișate aleatoriu sau secvential.

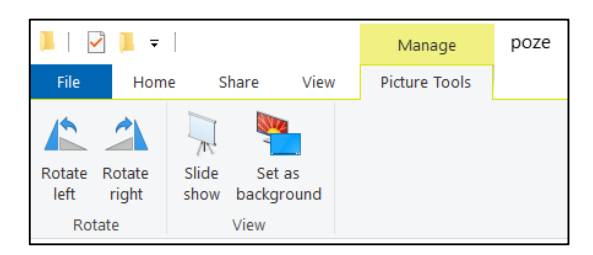

- Când se vizualizează o fotografie în aplicația Photo, clic pe butonul **Slide Show (F5)** din extra-opțiunile aplicației:

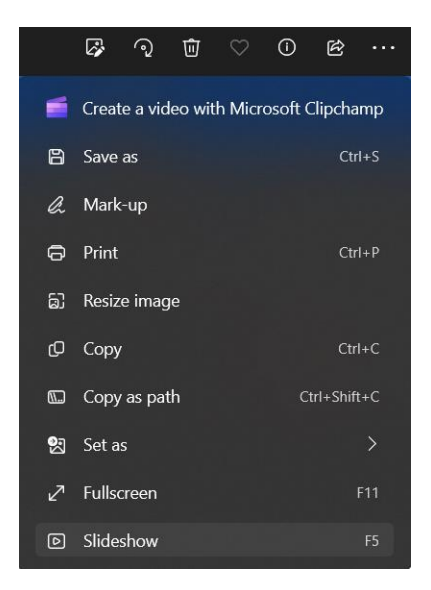

# ► **Crearea de albume și proiecte video:**

- Folosind opțiunea **Albums** din bara de navigare a aplicației Photos, se pot crea albume formate din fotografii și videoclipuri selectate, care, la rândul lor, pot fi vizualizate ca o expunere de diapozitive, încărcate în cloud sau partajate folosind orice aplicație care acceptă Windows 10 Share pane.

- Folosind opțiunea **Video Editor**, se poate transforma o selecție de fotografii și videoclipuri întro imagine în mișcare, completată cu text, muzică și efecte de tranziție.

Fiecare album și proiect video are un titlu și o selecție de imagini și videoclipuri.

▶ **Camera** este o aplicație care permite utilizarea camerei web pentru a face fotografii și a înregistra videoclipuri. Aplicația afișează imaginea camerei web într-o fereastră:

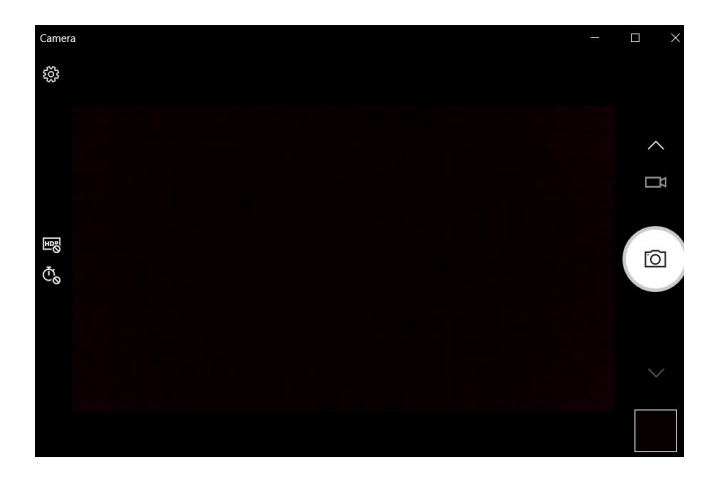

Aplicația se poate utiliza:

**pentru a captura imaginea** cu camera web: clic pe pictograma camerei; imaginea se va stoca în subfolderul **Camera Roll** din folderul **Pictures** de pe computer:

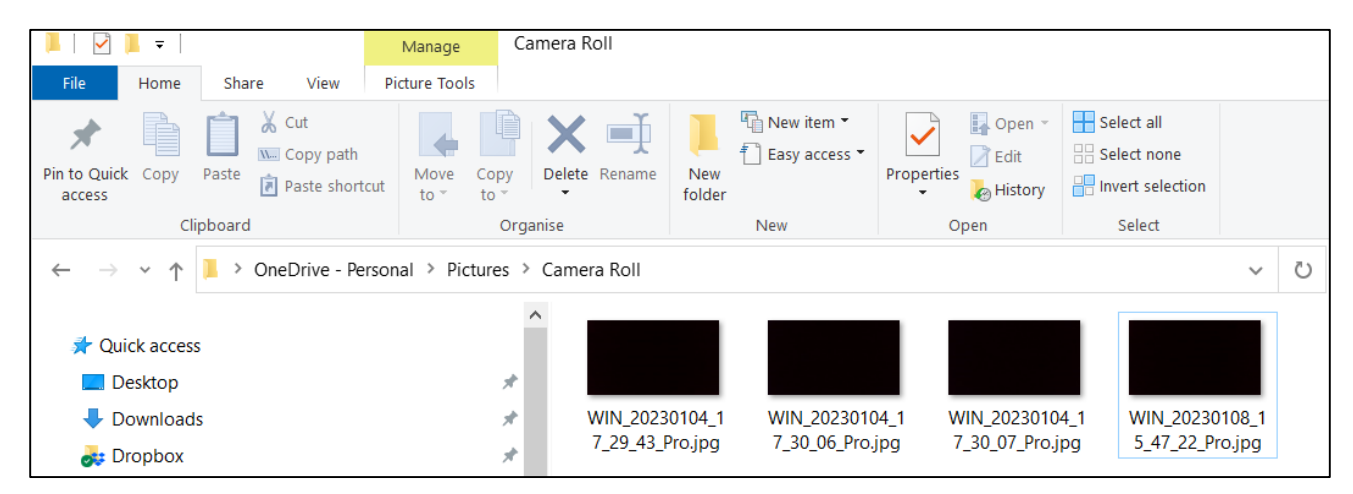

► **pentru a înregistra videoclipuri** cu camera web: clic pe pictograma camerei video din fereastra Camera pentru a comuta la modul video și a începe înregistrarea.

Pe măsură ce se înregistrează, apare un temporizator, astfel încât să se poată urmări cât de mult videoclip se înregistrează. La terminarea înregistrării se execută clic din nou pe pictograma camerei video (butonul roșu) pentru a opri înregistrarea, iar pentru a vizualiza videoclipul se execută clic pe butonul Camera roll:

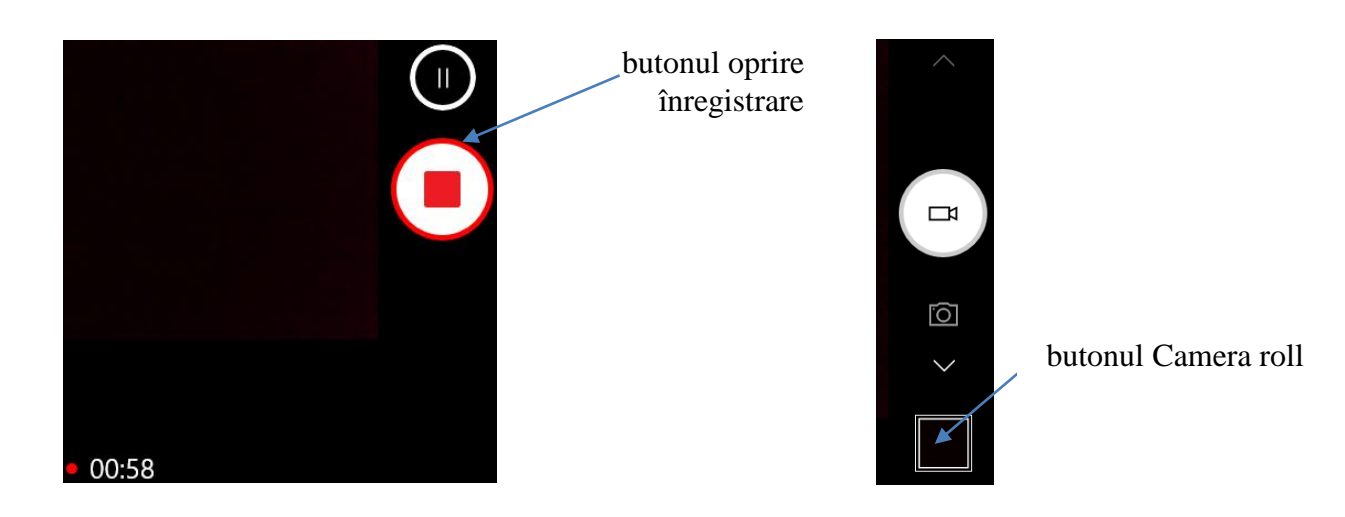

Pentru a modifica preferințele aplicației, se accesează meniul **Settings** (colțul stânga sus al aplicației). Fereastra care se deschide permite:

- utilizarea unei grile de încadrare (**Framing grid**):

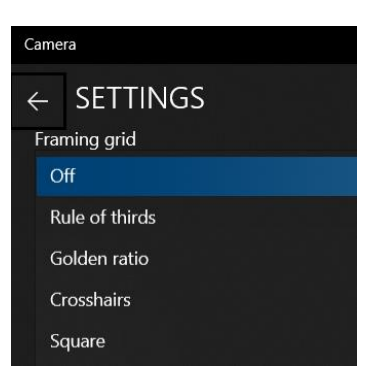

Meniul derulant oferă o varietate de grile de încadrare, cum ar fi Regula treimilor și Raportul de aur.

De exemplu, opțiunea Crosshairs plasează linii încrucișate în centrul ecranului, astfel încât să indice unde va fi centrul fotografiilor efectuate.

- setarea calității fotografiei sau video-ului din meniurile:

**Photo quality** – permite alegerea numărului de megapixeli (MP) și a raportului de aspect dorit pentru fotografie. Cu cât valoarea MP este mai mare, cu atât calitatea fotografiei este mai mare și dimensiunea fișierului foto este mai mare:

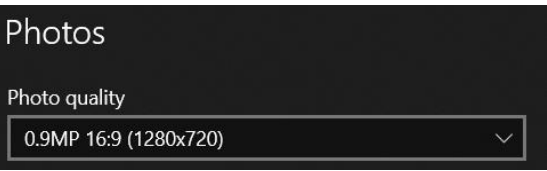

**Video quality** – permite setări pentru rezoluția orizontală (cum ar fi 720p), raportul de aspect (cum ar fi 16:9) și rata de cadre pe secundă (cum ar fi 30fps). Cu cât rezoluția este mai mare și rata de cadre mai mare, cu atât calitatea video este mai mare și dimensiunea fișierului video este mai mare:

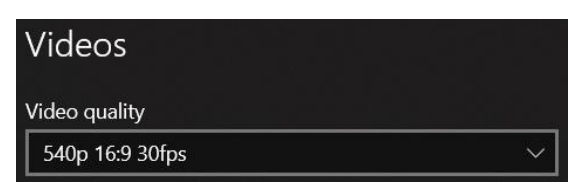

**Obs:** Raportul de aspect este raportul dintre pixelii verticali și pixelii orizontali. Deci, un videoclip filmat la 720p cu un raport de aspect de 16:9 înseamnă că fiecare cadru este de 1280x720.

**Flicker Reduction** permite o alegere între 50 și 60 Hz. Aceasta ajustează rata de cadre a videoclipului pentru a funcționa cu curentul electric alternativ. Opțiunea reduce pâlpâirea care poate apărea atunci când videoclipul este realizat sub lumină fluorescentă.

Setarea de 50 Hz (herți) se aplică în SUA și Canada, unde AC (curent electric alternativ) rulează la 50 Hz; setarea de 60 Hz se aplică restului lumii.

# *13.5 Setări pentru controlul aplicațiilor ce rulează în Windows 10*

#### <span id="page-34-0"></span>► **Setări pentru controlul securității camerei**

Camerele web sunt instrumente care permit discuții video și videoconferințe pe Internet, iar pentru a preveni utilizarea lor necorespunzătoare Windows 10 funcționează cu aplicații care permit accesarea resurselor hardware și a informațiilor despre sistem într-un mod controlabil.

Pentru a permite aplicațiilor să acceseze camera web sau pentru a elimina acest acces, se urmează pașii următori:

1. **Start** → **Settings** → **Privacy** → din meniul vertical se selectează **Camera**.

2. Dacă nu se dorește folosirea camerei web, accesul poate fi dezactivat printr-o singură acțiune schimbând primul comutator, **Allow access to the camera on this device** (Permite accesul la camera foto), la **Dezactivat**.

3. Accesul pentru aplicații individuale poate fi acordat în **Allow Apps That Can Use Your Camera** (Permite folosirea camerei de către aplicații) prin comutarea accesului la **Activat** sau **Dezactivat**.

4. Se aleg aplicațiile și se fac modificările adecvate:

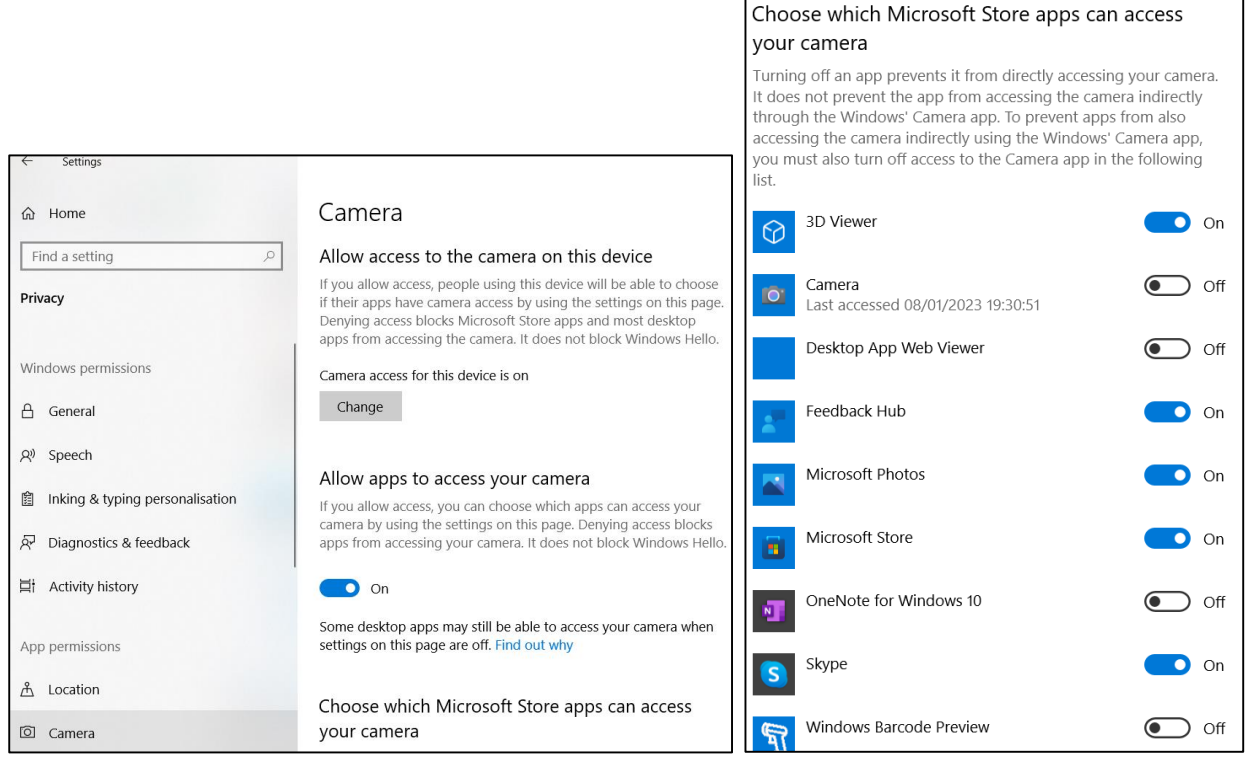

# ► **Setări pentru a afla spațiul de memorie ocupat de aplicații și eliminarea aplicațiilor inutile**

Calculatoarele încep să funcționeze mai lent pe măsură ce au mai puțin spațiu de memorie, de aceea o metodă de a îmbunătăți viteza de lucru este de a elimina aplicațiile care ocupă mai mult spațiu decât ar trebui, mai ales dacă nu sunt utilizate frecvent.

**Pentru a vedea cât spațiu folosesc aplicațiile**, se parcurg următorii pași:

# 1. **Settings** → **System** → **Storage.**

2. Clic pe **Apps & features** (Aplicații și funcții) pentru a vedea o listă de aplicații instalate pe computer și cât spațiu ocupă acestea:

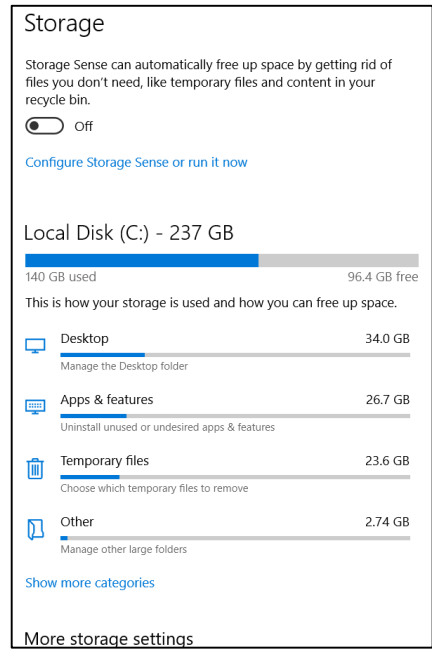

## ► **Setări pentru a elimina aplicațiile de reclamă din meniul Start**

La rularea în mediul Windows 10, în partea dreaptă a meniului Start pot apărea diferite aplicații (denumite sugestii), dar sunt de fapt reclame pentru aplicațiile Windows Store, ce se pot cumpăra.

Pentru a elimina aceste aplicații, se parcurg următorii pași:

#### 1. **Settings** → **Personalization** → **Start.**

2. Se comută setarea **Show suggestions occasionally in Start** (Afișare sugestii ocazional în Start) în poziția **Off**:

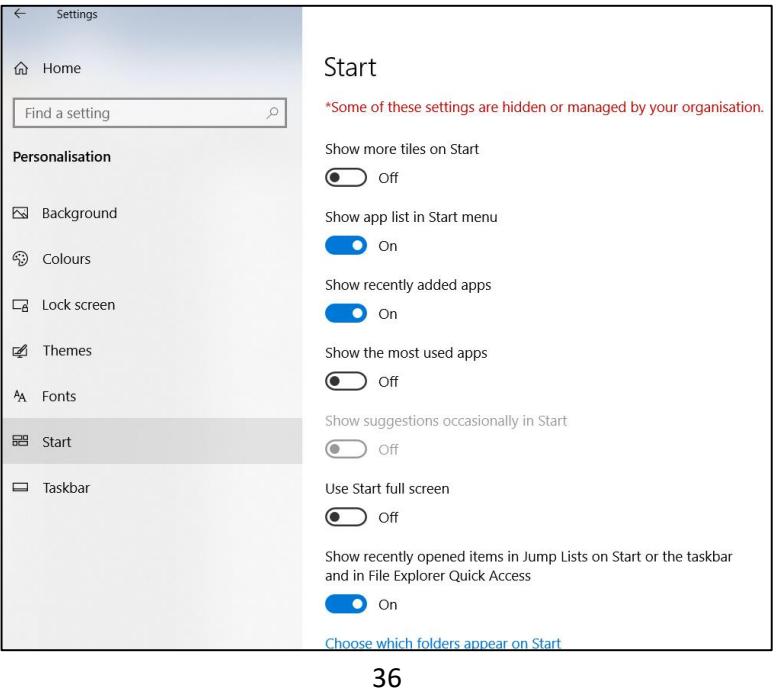
# ► **Setări pentru închiderea aplicațiilor de fundal**

Aplicațiile care rulează în fundal pot trimite notificări și se pot actualiza, chiar și atunci când nu sunt utilizate. Problema este că aceste aplicații consumă de obicei bateria și datele mobile.

Pentru a controla ce aplicații rulează în fundal și pentru a economisi energia bateriei și datele mobile, se parcurg următorii pași:

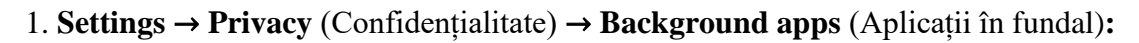

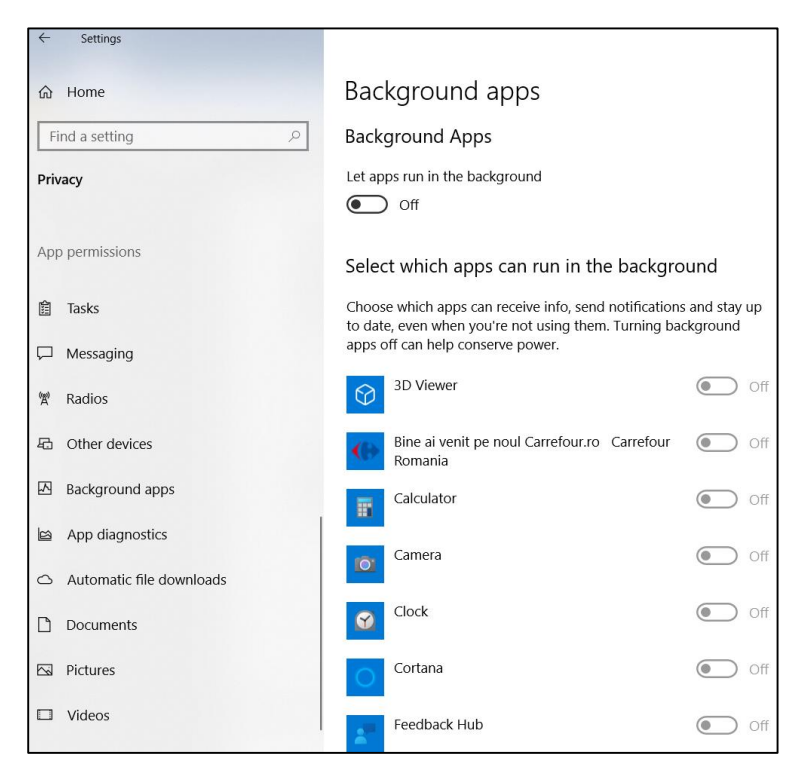

2. Se comută setarea **Let apps run in the background** (Permiteți aplicațiilor să ruleze în fundal) în poziția **Off**.

3. Sau, din lista de aplicații deschisă mai jos pe aceeași pagină, se poate alege individual ce aplicații să ruleze în fundal.

#### ► **Setări pentru controlul informațiilor private**

Deși Windows permite multor aplicații să acceseze diverse aspecte ale sistemului de calcul, cum ar fi camera, microfonul și antene interne (cum ar fi Wi-Fi și Bluetooth) sau informații personale (cum ar fi locația, contactele, etc.), dacă nu se dorește partajarea acestor aplicații și informații, se poate dezactiva accesul la ele.

Pentru a elimina accesul la resursele sistemului și la informațiile private, fie la nivel global, fie doar pentru anumite aplicații, se parcurg următorii pași:

1. **Settings** → **Privacy** (Confidențialitate) → **Location** (Locație)**.**

2. Se comută setarea **Allow Apps to Access Your Location** (Permiteți aplicațiilor să vă acceseze locația) în poziția **Off**:

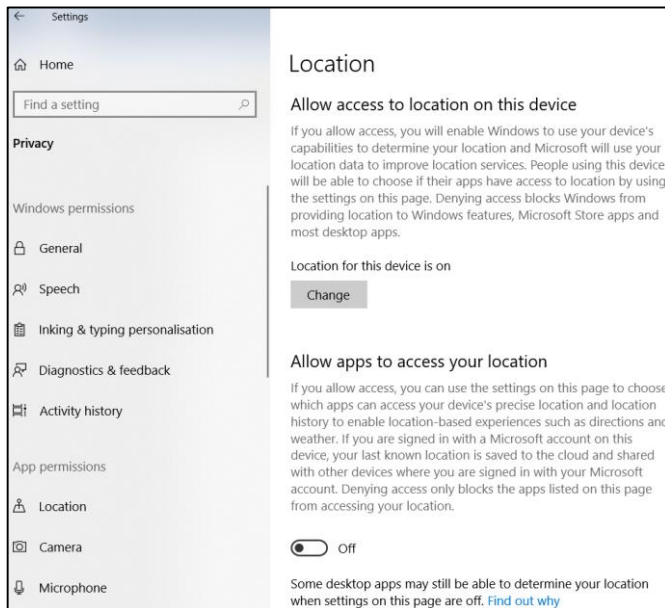

3. Pentru a elimina toate informațiile despre locație de pe computer, se derulează în jos la secțiunea **Location history** (Istoricul locațiilor) → **Clear** (Ștergeți), iar Windows elimină toate informațiile despre locatie:

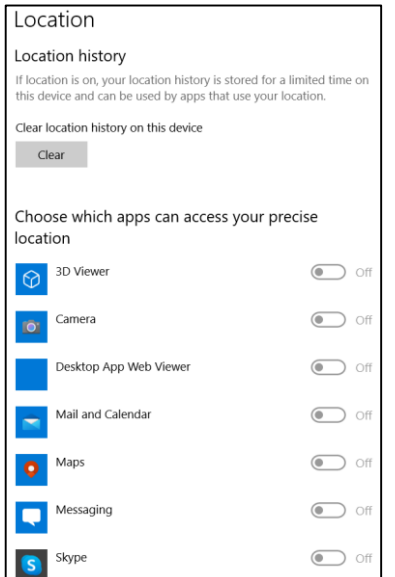

4. Sau, din lista de aplicații deschisă mai jos pe aceeași pagină, se poate alege individual fiecare aplicație care poate accesa locația.

# ► **Setări pentru ștergerea istoricului activității pe dispozitivul de calcul**

Pentru a împiedica alte persoane care au acces la computerul respectiv să poată vizualiza cu ușurință activitățile recente (aplicațiile care au fost utilizate, documentele care au fost deschise și site-urile web vizitate), ceea ce poate reprezenta o încălcare a confidențialității, Windows permite ștergerea tuturor activităților recente; mai mult, se poate configura Windows pentru a nu urmări deloc aceste activități.

Pentru a împiedica vizualizarea activităților recente, se parcurg următorii pași:

# 1. **Settings** → **Privacy** (Confidențialitate) → **Activity History** (Istoricul activității)**:**

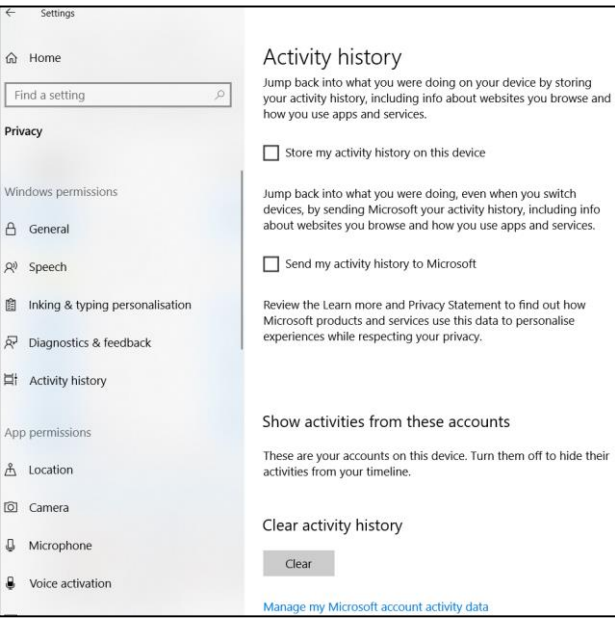

2. Pentru a elimina tot istoricul activităților de pe computer, se derulează în jos la secțiunea **Clear Activity History** (Ștergeți istoricul activității) → **Clear** (Ștergeți), iar Windows elimină tot istoricul activității de pe sistemul de calcul.

3. Dacă se intenționează ca Windows să nu mai urmărească activitățile, se debifează caseta de selectare **Store My Activity History on this Device** (Stocare istoricul activității mele pe acest dispozitiv), iar Windows nu mai urmărește activitatea de pe sistemul de calcul.

4. Setarea **Manage My Microsoft Account Activity Data** (Gestionarea datelor de activitate din contul meu Microsoft) se referă la urmărirea de către Microsoft (prin intermediul contului Microsoft) a istoricului de navigare pe web, a istoricului căutărilor, a produselor și serviciilor Microsoft utilizate, datele pe care Cortana le stochează despre utilizator, datele din contul LinkedIn, etc.

Pentru a șterge o parte sau toată această activitate, se parcurg următorii pași:

1. Se urmează pașii anteriori de la 1 la 3.

# 2. Clic pe **Manage My Microsoft Account Activity Data.**

3. În browserul Microsoft Edge apare **portalul de confidențialitate al Microsoft** de unde se poate vizualiza și șterge activitatea în oricare dintre categoriile urmărite menționate anterior, făcând clic pe butonul **View and Clear** (Vizualizare și ștergere) al categoriei respective:

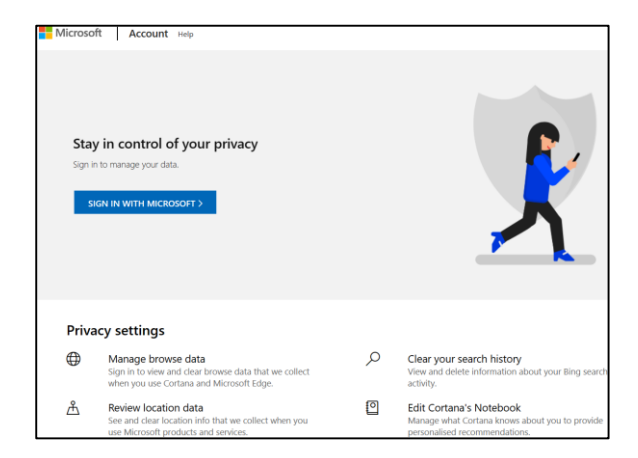

# ► **Setări pentru resetarea computerului (măsură avansată de protejare a confidențialității)**

De-a lungul perioadei de utilizare, în calculator se stochează o cantitate mare de date personale: documente, aplicații instalate, site-uri favorite, mesaje de e-mail, fotografii și multe altele. În situația în care calculatorul își va schimba proprietarul, pentru ca destinatarul să nu aibă acces la toate aceste date personale, se poate reseta calculatorul; în acest mod, se vor șterge toate datele personale și se reinstalează o copie nouă a Windows.

Pentru a reseta calculatorul, se parcurg următorii pași:

1. **Settings** → **Update & Security** (Actualizare și securitate) → **Recovery** (Recuperare)**.**

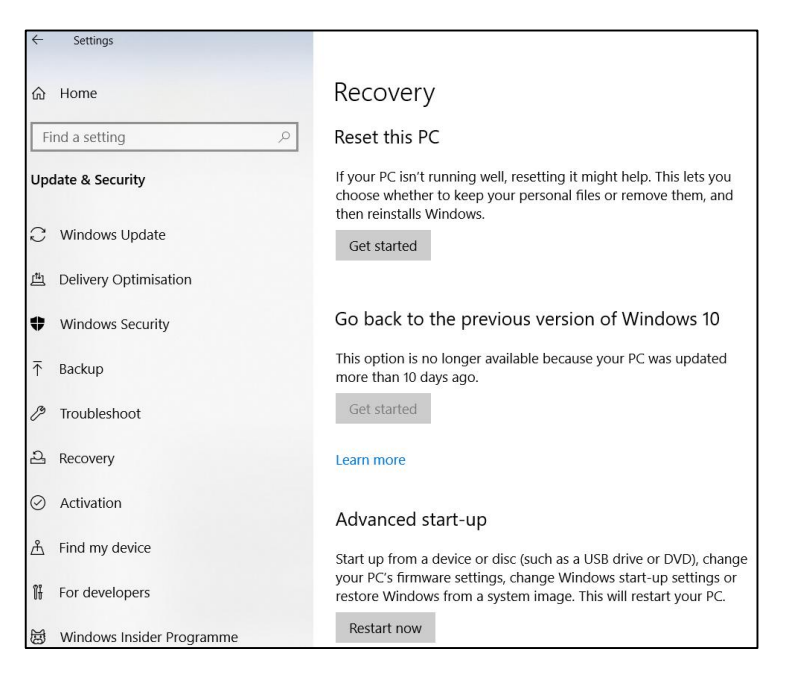

2. În secțiunea **Reset this PC** (Resetați acest computer) → clic pe **Get started** (Începeți).

3. În caseta de dialog care apare, sunt disponibile opțiunile de resetare a calculatorului:

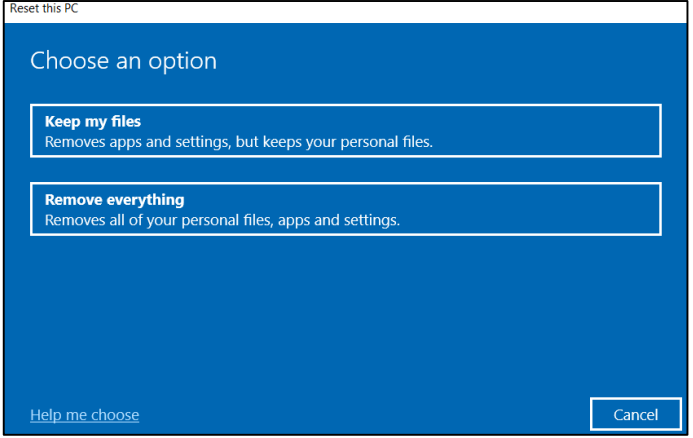

Opțiunea **Keep my files** (Păstrați fișierele mele) șterge aplicațiile și setările Windows, dar lasă fișierele pe computer.

Opțiunea **Remove everything** (Elimină totul) elimină atât aplicațiile și setările personalizate de Windows, cât și toate fișierele personale.

### *13.6 Instrumente suplimentare pentru facilitarea comunicării*

▶ **Tastatura virtuală** - este utilă pentru dispozitivele de calcul de tip ecran tactil, care nu au o tastatură atașată sau o tastatură detașabilă. În situația în care este necesară tastarea, se poate apela tastatura virtuală (tastatura de pe ecran).

Accesarea tastaturii virtuale se face cu ajutorul butonului "Tastatură" **din bara de activităti** (din dreapta jos a ecranului):

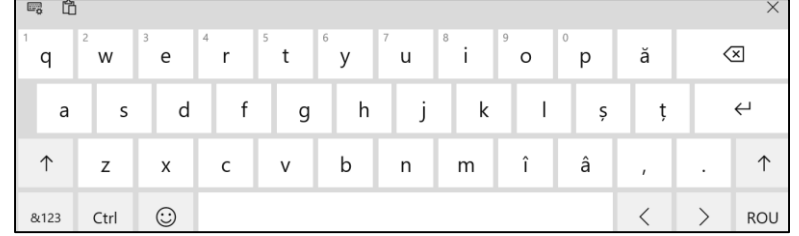

**Obs:** dacă pictograma tastaturii nu este vizibilă:

**Clic dreapta pe bara de activități** → **Show touch keyboard button** (Afișați butonul tastaturii tactile) din meniul de comenzi rapide care apare:

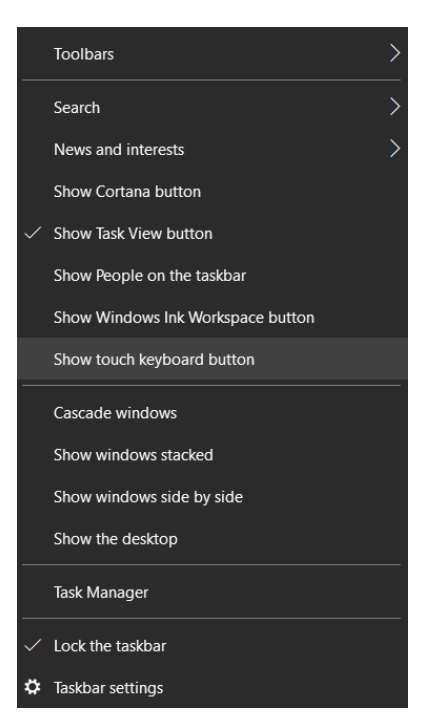

În general, tastatura virtuală funcționează aproape ca orice tastatură fizică, cu câteva excepții:

• Tastele nu se mișcă la apăsarea lor, dar, când au fost accesate își schimbă culoarea și scot sunete discrete.

• Tastatura are un aspect dual litere/simboluri. Prin accesarea tastei "&123" se vor schimba toate tastele cu litere în taste cu simbol: !, @, %, \$, &, etc. De asemenea, o tastatură numerică apare la capătul din dreapta al tastaturii:

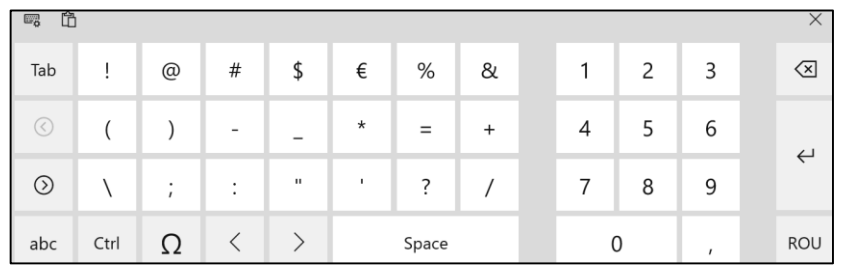

Prin accesarea tastei  $\odot$  va fi disponibil un al doilea set de simboluri mai puțin obișnuite, cum ar fi  $\odot$ , <, > și alte simboluri, de exemplu simboluri valutare. Pentru a reveni la tastatura alfabetică obișnuită, se apasă tasta abc :

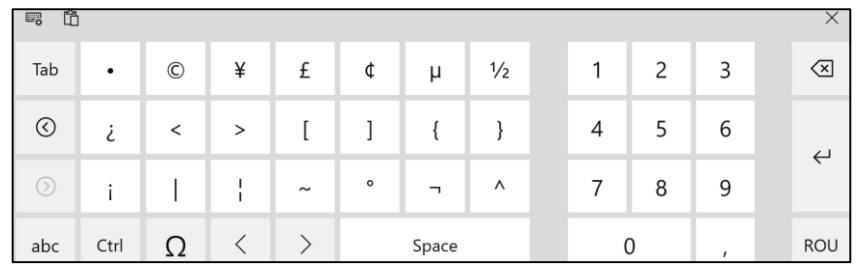

• Tastatura are emoticoane. Accesând tasta  $\odot$  literele se vor transforma într-o gamă de zâmbete mici și alte pictograme, numite și emoticoane sau emoji, care sunt utile la comunicarea pe o cameră de chat sau într-un mesaj de e-mail.

Rândul de jos afișează butoane pentru alte șapte palete de emoticoane:

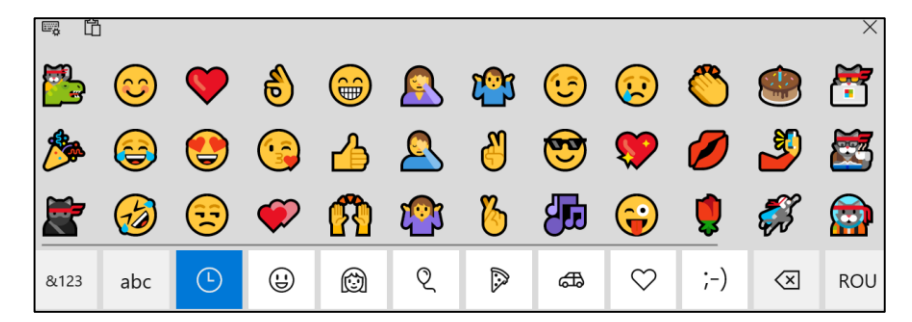

• Funcționalitatea tastei Caps Lock, utilă pentru a introduce MAJUSCULE, se obține accesând de două ori tasta Shift  $\uparrow$ . Prin reapăsarea tastei, se deblochează scrierea cu majuscule.

• Tastele cu litere ascund numere, semne de punctuație și accente. Pentru a genera un caracter cu accent (cum ar fi é, ë, è, ê, etc.), se ține degetul apăsat pe acea tastă timp de aproximativ o secundă:

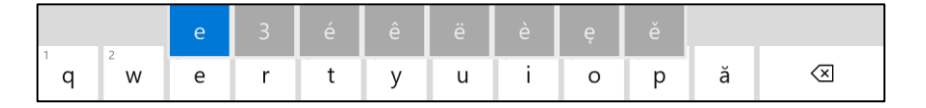

• Dacă se apasă de două ori pe bara de spațiu, se va obține un punct, un spațiu și o literă următoare scrisă automat cu majuscule - exact ceea ce trebuie să apară la sfârșitul unei propoziții.

**Obs:** Setarea pentru această funcție se obține astfel:

1. **Settings**  $\rightarrow$  **Devices**  $\rightarrow$  **Typing.** 

# 2. Se comută setarea **Add a full stop after I double-tap the spacebar** în poziția **On**:

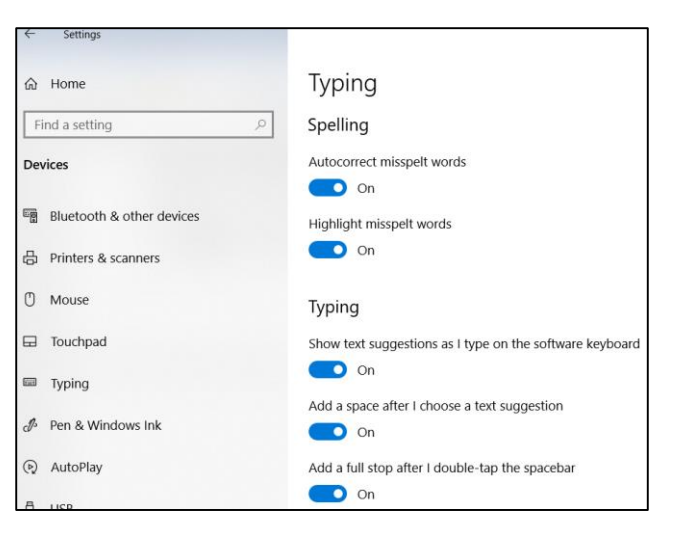

• Există taste de deplasare a cursorului. Tastele din dreapta barei de spațiu deplasează cursorul la stânga și la dreapta în cadrul textului.

• Există sugestii de completare. Atunci când se tastează începutul unui cuvânt pe care Windows îl poate ghici – de exemplu "lun", apar într-o casetă, chiar sub ceea ce s-a introdus, sugestii de completare automată:

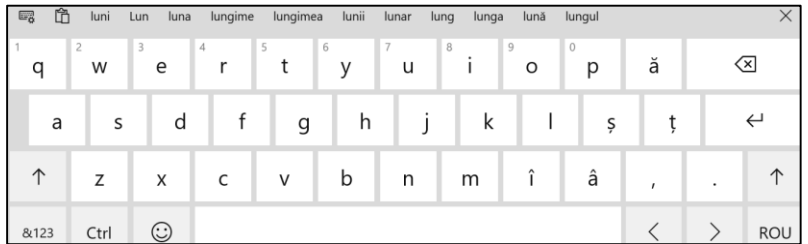

Dacă una dintre aceste opțiuni este într-adevăr cuvântul dorit, făcând clic pe el, Windows îl va introduce în text.

▶ **Recunoașterea scrisului de mână** - facilitate prin care se convertește automat un text scris de mână în text tastat.

Dintre tastaturile disponibile din paleta Tastaturi (prezentă în partea de stânga sus a tastaturii virtuale) se accesează **panoul de scriere de mână**  $\mathbb{Z}$ :

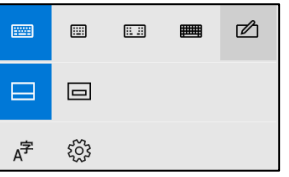

În fereastra disponibilă pentru scrisul de mână care apare, imediat după terminarea fiecărui cuvânt, Windows transcrie acel cuvânt în text introdus în cadrul documentului.

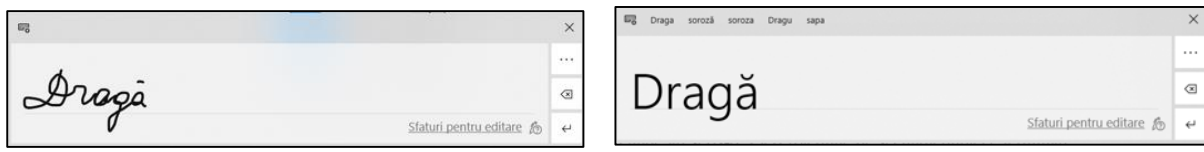

După scrierea unei fraze, se apăsă pe bara de spațiu pentru a șterge panoul, pregătindu-l pentru o nouă scriere.

▶ **Centrul de mobilitate Windows** (Windows Mobility Centre) este un panou pentru gestionarea funcționalităților laptopului: luminozitatea ecranului, volumul difuzorului, starea bateriei, conexiune în rețea fără fir, conexiune la proiector extern, etc.

Pentru a accesa Windows Mobility Centre:

**Clic dreapta pe butonul Start** → **Mobility Centre:**

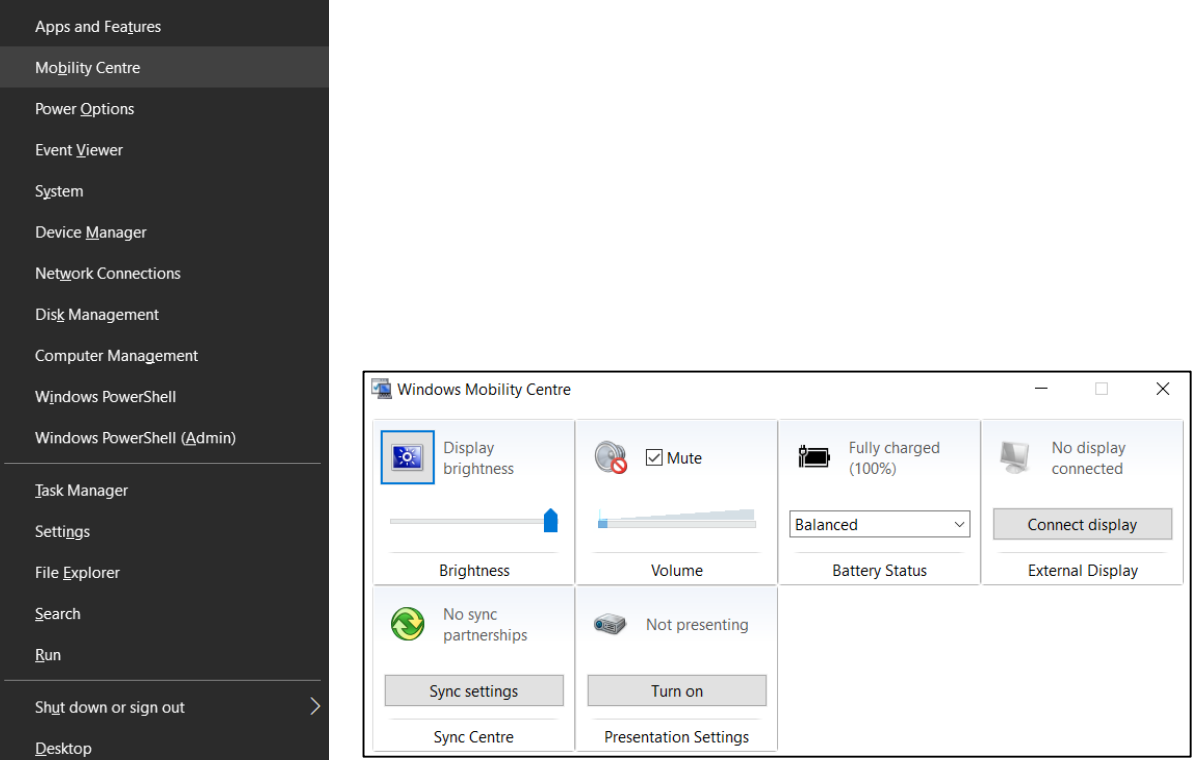

Fiecare setare din Centrul de mobilitate are asociată o pictogramă; de fapt este un buton care, atunci când se face dublu clic pe el, deschide o pagină de configurare.

De exemplu: **Presentation Settings** (Setări prezentare). Această caracteristică, odată activată, va face ca laptopul să nu intre în hibernare și nu vor apărea casete de dialog pentru alarme sau memento:

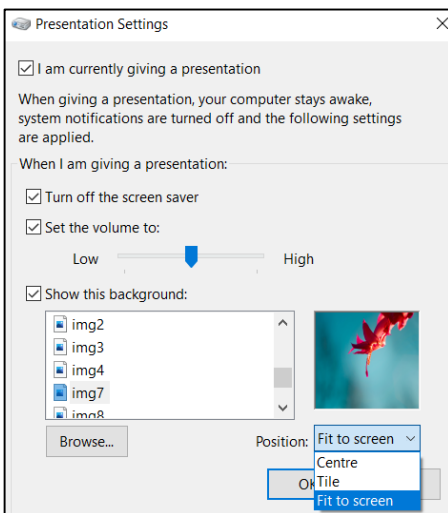

▶ **Cloud Clipboard -** funcție care stochează elementele copiate (text sau imagini) păstrându-le pe toate, chiar și după o repornire a calculatorului. Prin această funcțiune, se poate sincroniza clipboard-ul pe dispozitivele Android și Windows.

Astfel, sunt partajate datele din clipboard pe mai multe dispozitive. Deci, se permite copierea pe un dispozitiv (un computer cu Windows 10) și alipirea pe un alt dispozitiv cu sistem de operare Android (sau invers).

Înainte de a începe să fie utilizată, funcția trebuie configurată pe toate dispozitivele.

Pentru a activa Cloud Clipboard pe un calculator cu Windows 10, se parcurg următorii pași:

### 1. **Settings** → **System** → **Clipboard.**

2. Se comută setarea **Clipboard History** (Istoricul Clipboard) în poziția **On** și se selectează opțiunea **Sync across devices** (Sincronizare între dispozitive), ce necesită conectarea la contul Microsoft pentru a realiza sincronizarea.

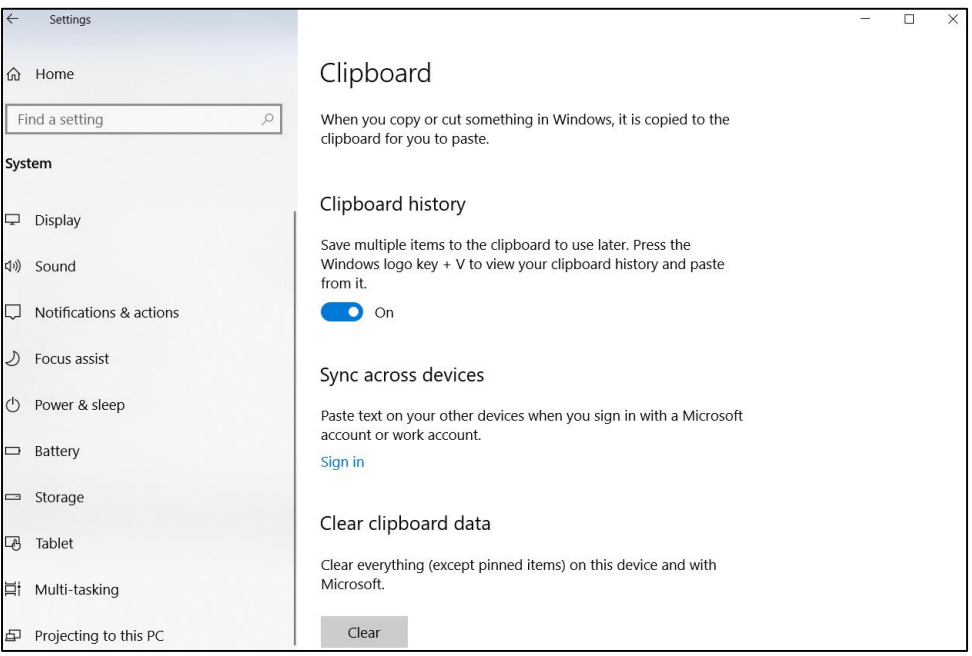

**Obs:** Utilizatorul trebuie să fie conectat la toate dispozitivele cu același cont Microsoft pentru ca această funcție să fie activă.

Pentru a vizualiza elementele stocate în Cloud Clipboard, se apasă simultan **tasta Windows + V**. În noua fereastră Cloud Clipboard, se observă o listă cu elementele copiate.

Pentru a șterge elementele din clipboard, se parcurg următorii pași:

# 1. **Settings** → **System** → **Clipboard.**

2. Din secțiunea **Clear clipboard data** (Ștergeți datele clipboard) → **Clear** (Șterge).

Odată ce clipboard-ul este șters, nu se vor putea recupera datele copiate.

Dacă există date copiate în Clipboard-ul Cloud care vor trebui păstrate, acestea se pot fixa. Elementele fixate în clipboard nu sunt șterse atunci când se utilizează metoda descrisă anterior.

Pentru a fixa un element, se deplasează mouse-ul peste element și apoi clic pe pictograma de fixare care apare:

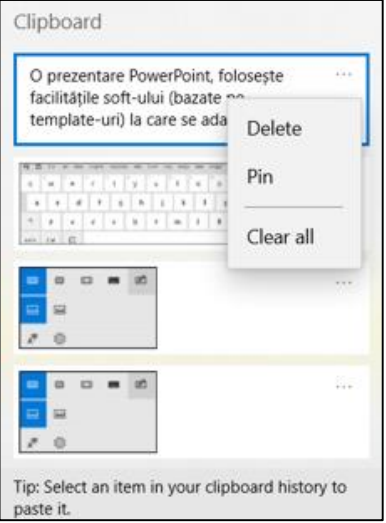

▶ **Instalarea unor fonturi noi**: Windows 10 include acum o modalitate nouă și mai ușoară de a instala și gestiona fonturile de sistem.

Pentru a gestiona aceste fonturi:

# **Settings** → **Personalization** → **Fonts.**

Aici se poate vizualiza o listă derulabilă a fonturilor actuale, fiecare cu un exemplu vizual al modului în care arată. Acesta este un mod mult mai ușor de utilizat de a vizualiza fonturile, permițând o vizualizare detaliată: exact cum va arăta fiecare font când este folosit:

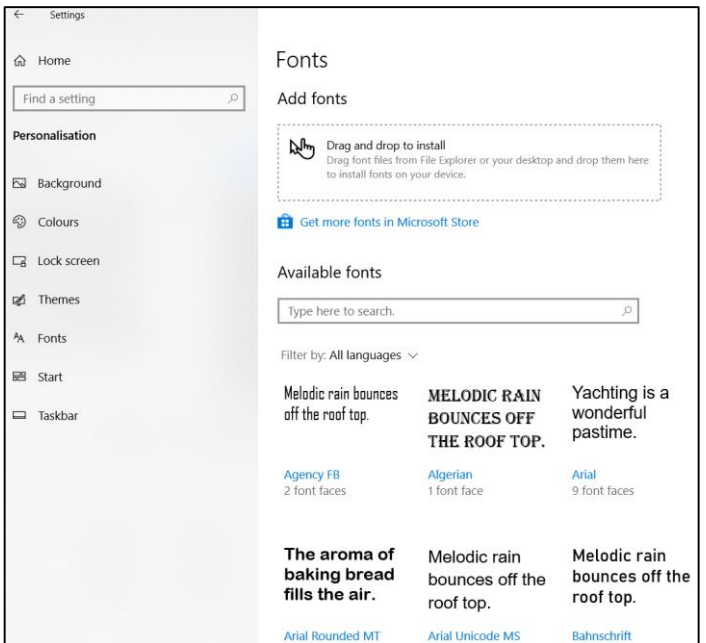

Utilizând câmpul de căutare din partea de sus a ferestrei se pot căuta fonturi. De asemenea, lista se poate filtra după limbă. Fiecare font este afișat cu numărul de fețe de font (versiuni) pe care le include.

Pentru a găsi fonturi noi: clic pe linkul **Get more fonts in Microsoft Store** din partea de sus a paginii principale de fonturi. Din lista de fonturi afișate, pentru a instala unul dintre ele, se selectează fontul, apoi clic pe butonul **Get** sau pe butonul **Buy** dacă fontul nu este gratuit (caz în care se afișează și prețul):

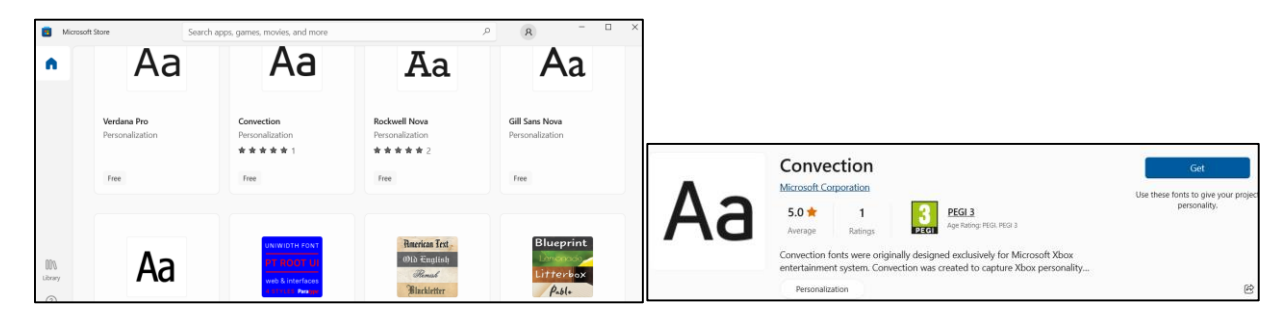

# ▶ **Partajarea de fișiere/foldere pentru alte persoane din rețea și pentru alte persoane cu conturi pe același computer**

Windows permite ca orice fișier sau folder să fie disponibil pentru alte persoane din rețea sau pentru persoane cu conturi pe acel computer și permite în acest sens setarea unor permisiuni de partajare, care acordă persoanelor diferite niveluri de acces la fișierele respective.

Pentru a partaja un fișier sau un folder pe computer, se parcurg următorii pași:

1. Într-o **fereastră File Explorer**, se deschide subfereastra care conține fișierele sau folderele care trebuie partajate.

2. În **tab-ul Share** → secțiunea **Share with** → **se alege numele persoanelor** cărora le vor fi distribuite fișierele/folderele:

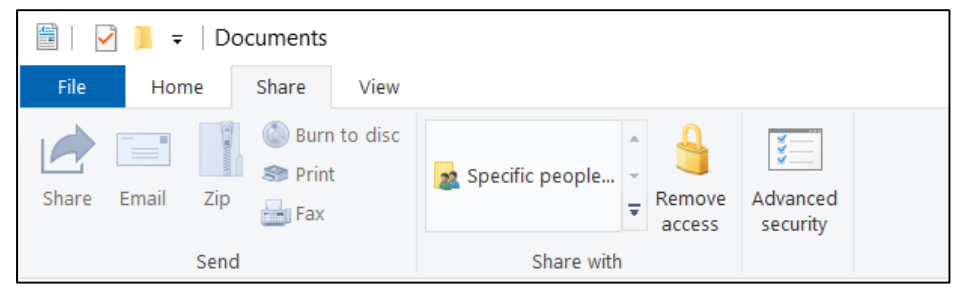

3. Clic pe **Specific people** (Persoane specifice) pentru a deschide caseta de dialog **Choose people to share with** (Alegeți persoanele cu care să partajați).

4. Clic pe butonul ▼ din coloana **Permission Level** (Nivel de permisiune), unde se alege una dintre opțiunile: **Read** (Citire) sau **Read/Write** (Citire/Scriere):

Dacă pentru persoana respectivă se setează permisiunea Read, atunci persoana poate vedea ce se află în dosar (sau fișier) și îl poate copia, dar nu poate șterge sau modifica originalul.

Dacă pentru persoana respectivă se setează permisiunea Read/Write, atunci persoana poate adăuga, modifica sau șterge orice fișier din folderul partajat.

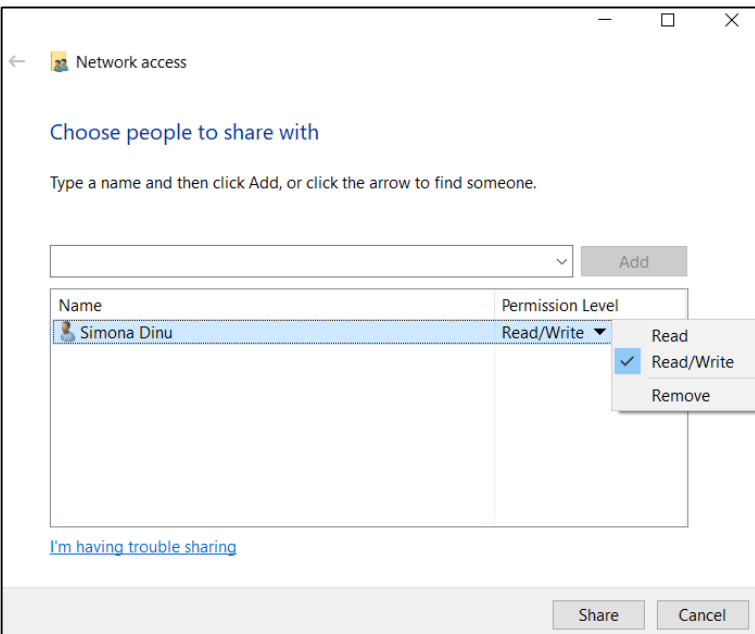

5. Clic pe butonul **Share** (Partajare):

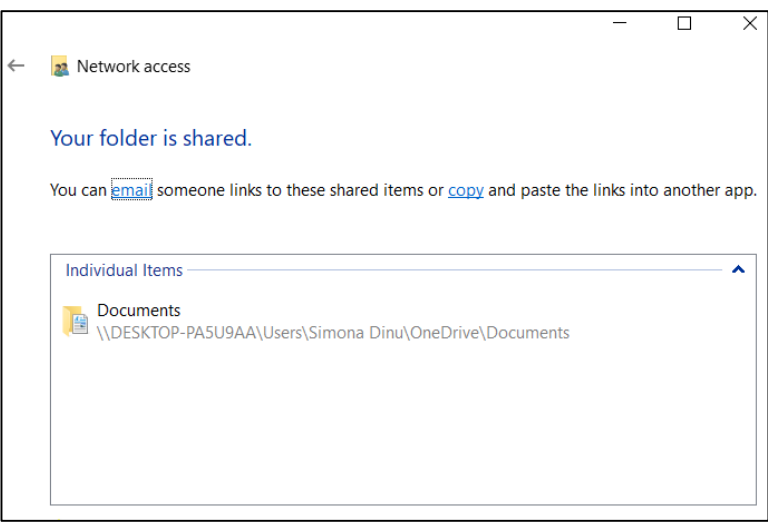

Apare caseta de dialog **Your folder is shared** (Folderul dumneavoastră este partajat); fereastra conține adresa de rețea a fișierelor sau folderelor partajate.

6. Clic pe **email** sau **copy**.

Link-ul **email** deschide un mesaj nou, trimis în programul de e-mail preconfigurat, oferind un link către conținutul partajat.

Link-ul **copy** copiază adresa în Clipboard, astfel încât să se poată lipi într-un alt program.

**Obs:** pentru a opri partajarea unui dosar sau a unui fișier:

Clic pe **folder** → în **tab-ul Share** → secțiunea **Share with** → **Remove access.**

O opțiune alternativă pentru partajarea folderelor:

1. **Clic dreapta pe folderul** care trebuie partajat → din meniul cu comenzi rapide se selectează **Properties** (Proprietăți) → **Sharing** (Partajare):

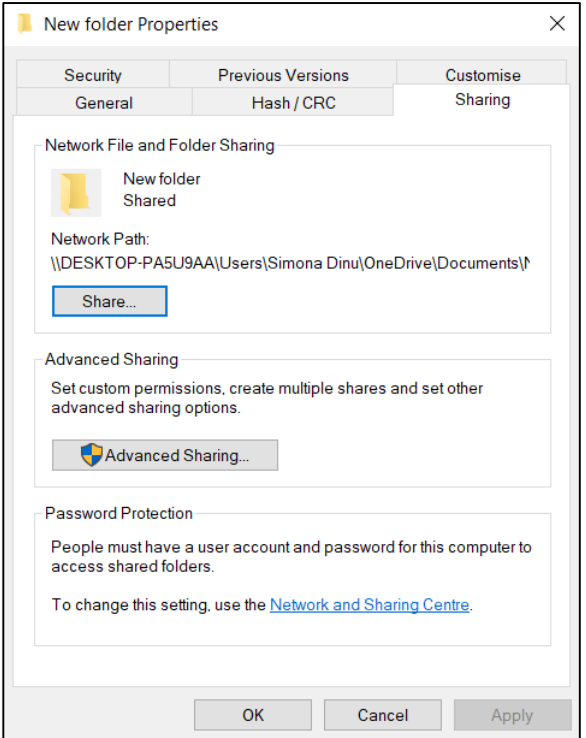

2. Clic pe **Advanced Sharing** (Partajare avansată). Apare caseta de dialog Partajare avansată:

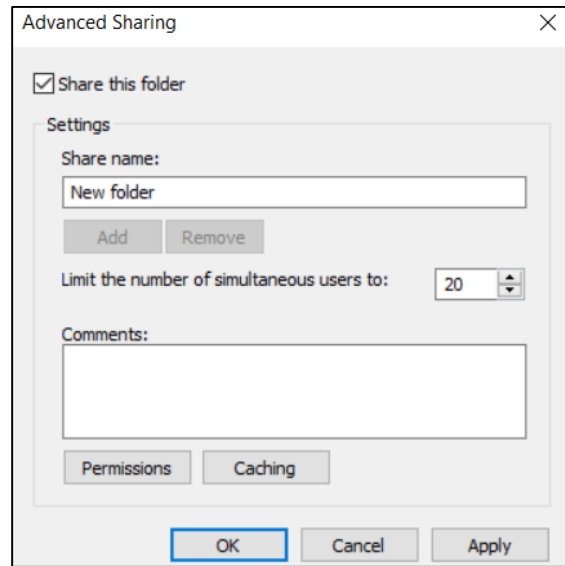

3. Se bifează opțiunea **Share this folder** (Partajați acest folder), apoi se configurează opțiunile de partajare pentru utilizatori. De exemplu, se poate limita numărul de persoane care răsfoiesc simultan acest dosar.

4. Clic pe butonul **Permissions** (Permisiuni) pentru a seta permisiunile de acces (se pot specifica permisiuni personalizate pentru diferite persoane):

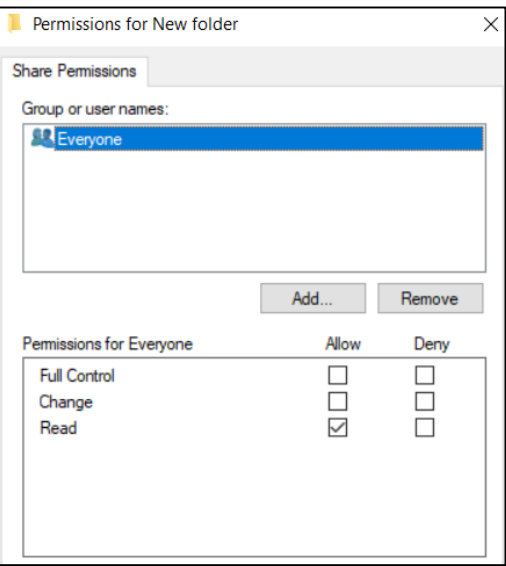

**Obs:** Dacă un anumit folder trebuie păstrat privat, se poate ascunde folderul, astfel încât alte persoane din rețea să nu-l poată vedea. Pentru aceasta, se tastează simbolul \$ la sfârșitul numelui folderului în caseta **Share name**.

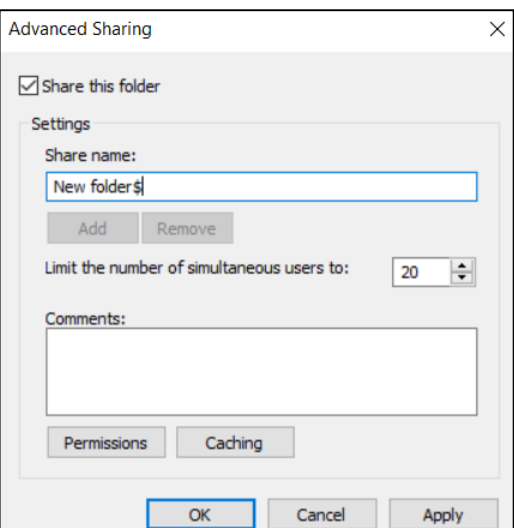

În acest exemplu, folderul New folder\$ nu va apărea în fereastra de rețea a niciunui utilizator.

# *Capitolul XIV. Instrumente eficiente de comunicare vizuală în domeniul navigației și transportului naval*

# *14.1 Prezentarea publică - mijloc de comunicare în cadrul companiilor din domeniul navigației și transportului naval*

Cuvântul prezentare este de proveniență latină (praesento) și desemnează un proces planificat și organizat de transmitere a conținutului de la vorbitor către audiență. Prezentarea publică este un tip special de proces de comunicare prin care mesajele sunt transmise publicului, prin aplicarea anumitor efecte audio-vizuale. Prezentarea informațiilor în mod clar și eficient reprezintă o abilitate cheie pentru a transmite un mesaj sau o opinie într-un mod interesant. O prezentare profesională este importantă pentru orice companie sau organizație, deoarece este o metodă inteligentă de diseminare a informațiilor, care îmbunătățește comunicarea în cadrul companiei.

În cadrul unei companii din domeniul navigației și transportului naval, prezentarea este un mijloc de comunicare care poate fi adoptat în diferite situații: fie că este vorba de o prezentare informativă (prin intermediul căreia, de exemplu, membrii unei echipe sunt informați despre starea unui proiect comun), de o prezentare persuasivă (care urmărește să convingă un auditoriu despre importanța unor idei, produse sau servicii) sau de o prezentare în cadrul unui training (cu un set de obiective clare de învățare).

De exemplu:

► *on-board training* (educație de specialitate la bordul navei sau adunând într-o facilitate la mal pe marinarii care nu se află la bordul navelor în acel moment): pentru lecturare, prezentare si, în final, documentarea sesiunilor de antrenament, învățare și examinare a membrilor de echipaj la bordul navei.

De obicei, un lector desemnat de compania de crewing va prezenta tendințele noi apărute în industrie, noi reguli și convenții, rapoarte despre accidente și incidente din industrie, metode de prevenire, corijare și raportare și alte subiecte de interes comun. În cadrul instruirii și învățării pot fi realizate sesiuni de prezentare a operațiunilor și echipamentelor/ infrastructurii existente la bordul navei sau chiar a organizației care manageriază nava. Există și soft-uri dedicate, bazate pe PowerPoint, care permit accesul individual la învățare și testare, în care angajații trebuie să parcurgă obligatoriu anumite module de învățare populare printre marinari, cum ar fi diferitele variante de CES (Crew Evaluation System) de la Seagull AS (companie norvegiană care este specializată în soluții de educație în industria maritimă).

► *on-job training:* la fel ca mai sus, dar pentru lucrătorii de la mal (birouri, șantiere navale, autorități de certificare și audit, etc.). La birouri există mulți angajați care nu au pregătire în industria maritimă si care trebuie familiarizați cu concepte de operare, întreținere, reparații, aprovizionare și logistică, agenturare, legislație locală și maritimă, etc. De asemenea, periodic, angajații trebuie instruiți despre noile cerințe ale industriei, despre Convențiile Internaționale, despre cerințele Societăților de Clasificare și ale Autorităților Portuare, despre zonele de conflict aflate pe rutele maritime, despre echipamente și materiale noi apărute în industrie, despre metode de optimizare ale cheltuielilor sau despre creșterea calității serviciilor, atragerea și fidelizarea clienților, etc.

► *prezentarea capabilităților, abilităților, resurselor companiei către potențialii lor clienți sau asociați* în întâlniri directe sau on-line. Există mai multe cazuri posibile, dar pentru exemplificare se pot aminti doar câteva:

- firma de navigație își prezintă potențialului client flota, expertiza, capabilitățile de transport economic, la timp și în siguranță a mărfurilor.

- șantierul naval își prezintă potențialului client dotările, expertiza și avantajele față de concurență.

- un inspector prezintă rezultatele auditului realizat la un client, asociat, recrutor de crewing, facilitate de transport, reparație/ întreținere, etc. cu care firma dorește să colaboreze.

În oricare astfel de situații, prezentarea se bazează fie pe o prezentare vizuală sub formă de postere, fie pe utilizarea unui software de prezentare, cum ar fi PowerPoint, Corel, Google Slides, Keynote, Canva, etc. Dintre aceste programe, cea mai mare utilizare o are Microsoft PowerPoint, datorită accesibilității, datorită șabloanelor atractive, cu aspect profesional, datorită facilităților de formatare și personalizare a slide-urilor pentru crearea de prezentări cu aspect profesional sau datorită opțiunilor de partajare și colaborare în timp real.

# *14.2 Avantajele utilizării mediului de lucru Microsoft PowerPoint*

Microsoft PowerPoint este un software profesional de prezentare dezvoltat de firma Microsoft, fiind o componentă standard a pachetului Microsoft Office al companiei. Programul folosește slide-uri (diapozitive de prezentare) pentru a transmite informații bogate în multimedia, care pot fi afișate pe ecranul computerului sau printr-un proiector care este conectat la computer. Prezentarea PowerPoint folosește facilitățile soft-ului (bazate pe template-uri) la care se adaugă fotografii, editare text, efecte de animație și grafică, efecte video și audio, în scopul maximizării impactului asupra auditoriului. În general, prezentările PowerPoint sunt atrăgătoare pentru utilizatori, deoarece sunt ușor de creat și editat și, în general, suficient de mici pentru a putea fi stocate pe un CD sau pe o unitate externă USB.

Câteva dintre avantajele utilizării PowerPoint pentru prezentări:

- Microsoft PowerPoint generează un format de fișier (ppt sau pptx) acceptat pe scară largă, compatibil cu Google Slides, Keynote și alte programe de prezentare open-source. Fiind un program atât de popular și utilizat pe scară largă, este familiar pentru persoanele cărora li se adresează prezentarea.

- Softul este ușor de folosit, învățarea utilizării sale fiind destul de intuitivă. Utilizatorii pot adăuga slideuri și pot adăuga orice conținut în slide-ul respectiv, cum ar fi diagrame, grafice (pentru a ilustra tendințe), imagini, text simplu, tabele (pentru a compara informații), listă cu marcatori, listă de numere și multe altele. De asemenea, utilizatorii sunt încurajați să-și arate creativitatea adăugând la prezentare sunet și alte elemente video, de exemplu videoclipuri înregistrate pe propriul mobil.

- Permite exportul în diferite formate: utilizatorii pot obține o versiune PDF a prezentării, o versiune JPEG sau o versiune Docx cu ajutorul oricărui instrument de conversie.

- Dispune de o opțiune de partajare facilă: fișierele PowerPoint pot fi utilizate ca atașament pentru a fi trimise prin poștă electronică în vederea partajării cu alți utilizatori.

Există și opțiunea de a încărca prezentarea pe Google Drive pentru a partaja fișierul.

- Este o soluție de lucru colaborativ. La crearea și dezvoltarea fișierului pot contribui, în paralel sau succesiv, mai mulți autori; persoanelor cărora le este partajată prezentarea o pot revizui și comenta pentru a face prezentarea mai bună, ceea ce permite echipelor să colaboreze eficient.

- Este un soft versatil, permite o mare flexibilitate în alegerea stilului de prezentare. Oferă flexibilitate în editare, modificare, ștergere sau adăugare a diferitelor elemente de design, inclusiv conținut text, ceea ce oferă designerului control complet pentru a crea diapozitive personalizate;

- Power Point oferă posibilitatea de utiliza un indicator laser. Ordinea prezentării de diapozitive poate fi, de asemenea, personalizată în funcție de nevoi. De asemenea, prezintă o ușurință de navigare/salvare rapidă a fișierelor. În plus, se pot folosi tranziții și animații pentru a realiza o prezentare cât mai interesantă.

- Este un soft funcțional și pe alte dispozitive electronice: telefoane mobile, tablete, etc., ceea ce înseamnă că toată lumea îl va putea folosi ușor și confortabil, iar prezentarea poate fi accesată oricând și oriunde. Mai mult, dacă este necesar, se pot face orice modificări de ultimă oră în prezentare.

- Oferă prezentări securizate prin posibilitatea adăugării unei semnături digitale, ceea ce împiedică orice modificare asupra conținutului existent al documentului fără acordul persoanei care a creat prezentarea.

# *14.3 Prezentarea elementelor de interfață ale aplicației PowerPoint*

Interfața aplicației PowerPoint oferă acces la toate elementele necesare pentru a dezvolta o prezentare potrivită preferințelor și stilului de lucru al fiecărui utilizator: bare de instrumente, meniuri și butoanele sau schema de culori. Atunci când se deschide o prezentare nouă sau o prezentare creată anterior, se vizualizează spațiul de lucru PowerPoint, implicit în Normal View (vizualizare normală).

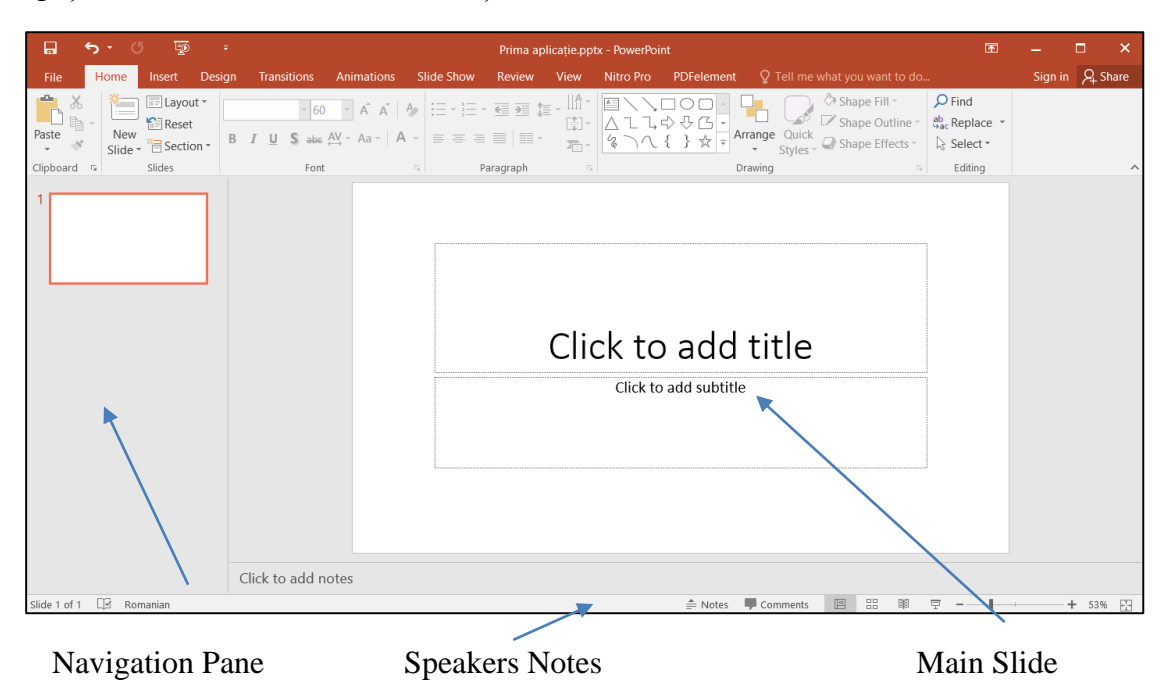

Spațiul este divizat în mai multe secțiuni:

### **► Bara de titlu (Title Bar) – conține mai multe secțiuni:**

 $\begin{picture}(160,170) \put(0,0){\line(1,0){10}} \put(15,0){\line(1,0){10}} \put(15,0){\line(1,0){10}} \put(15,0){\line(1,0){10}} \put(15,0){\line(1,0){10}} \put(15,0){\line(1,0){10}} \put(15,0){\line(1,0){10}} \put(15,0){\line(1,0){10}} \put(15,0){\line(1,0){10}} \put(15,0){\line(1,0){10}} \put(15,0){\line(1,0){10}} \put(15,0){\line$ Prima aplicație.pptx - PowerPoint  $\blacksquare$ 

**- Bara de instrumente de acces rapid (Quick Access Toolbar):** situată în colțul din stânga sus al ferestrei PowerPoint, deasupra Ribbon-ului: este o bară de instrumente personalizabilă, ce conține un set de comenzi independente: Salvare (Save), Anulare (Undo Typing), Repetare (Repeat Typing), Pornire expunere de la început (Start From Beginning):

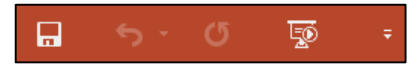

Prin selectarea/deselectarea opțiunilor respective din meniul care apare la apăsarea săgeții din dreapta, bara se poate personaliza pentru a include comenzi utilizate frecvent precum tipărirea sau deschiderea fișierelor.

Pentru a adăuga o comandă la bara de instrumente de acces rapid:

**Customize Quick Access Toolbar** ⟶ **More Commands** ⟶ **se selectează comenzile** ⟶ **Add:**

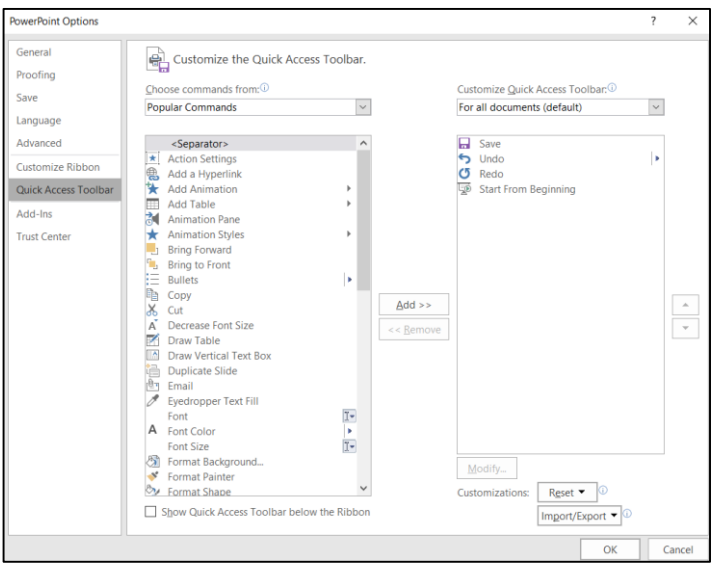

- **Numele fișierului aflat în lucru:**

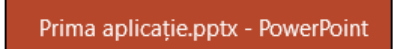

- **Opțiunile de afișare a barei Ribbon (Ribbon Display Options)** - permite ascunderea sau afișarea barei Ribbon, a tab-urilor sau a comenzilor.

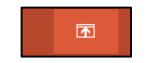

- **Panoul de management al ferestrei** - permite minimizarea, maximizarea sau închiderea ferestrei.

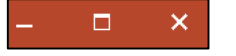

► **Bara de meniuri superioară (Ribbon):** situată în partea superioară a ferestrei, afișează majoritatea funcțiilor de care este nevoie în aplicație, ca pictograme. Este o colecție de tab-uri de comenzi și pictograme, care sunt utilizate pentru a controla caracteristicile programului:

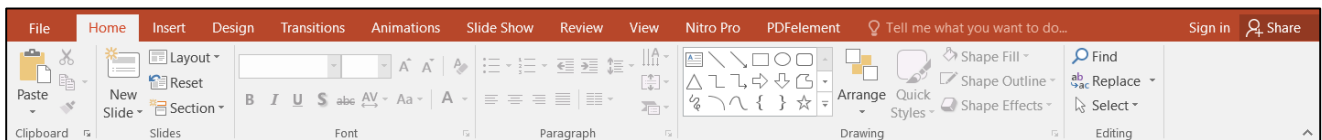

# **► Fereastra principală PowerPoint** este împărțită în trei secțiuni**:**

- Panoul din partea stângă a ecranului, **Navigation Pane**, arată setul de slide-uri (miniaturi de slide-uri) care sunt numerotate pentru a putea selecta slide-ul care trebuie editat.

**Obs:** În vizualizarea Normal View se poate ascunde panoul Navigation Pane pentru a extinde spațiul de lucru, astfel încât să se poată vizualiza mai multe detalii în timp ce se editează conținutul diapozitivelor.

Pentru a ascunde acest panou, se trage chenarul care separă panourile unul de altul spre stânga până când apare în partea stângă cuvântul Thumbnails (Miniaturi):

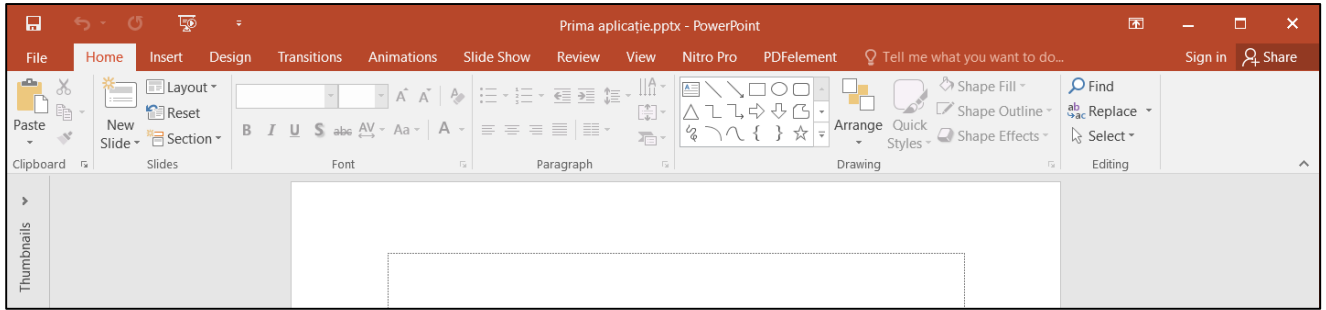

Pentru a restabili vizualizarea panoului se execută clic pe săgeata de deasupra cuvântul Thumbnails.

De asemenea, se poate lărgi panoul Navigation Pane pentru a afișa mai multe detalii, trăgând bara de despărțire la dreapta.

- Panoul mare din partea dreaptă a ecranului, panoul **Main Slide**, este spațiul de lucru principal și afișează slide-ul selectat în prezent.

- În partea inferioară a ferestrei este situat panoul **Speakers Notes**, care permite editarea însemnărilor pentru fiecare slide.

**► Bara de stare a aplicației PowerPoint** este situată în partea inferioară a ecranului aplicației și conține numărul diapozitivului, pictograma de verificare ortografică, butonul Notes (Note), butonul Comments (Comentarii) și butoanele de vizualizare:

Slide 1 of 1 Romanian

 $\triangleq$  Notes  $\blacksquare$  Comments **图** 品  $+ 53\%$ 

Include, de asemenea, un glisor de zoom, indicatorul de nivel de zoom și butonul Fit slide to current window (Potrivire diapozitiv la fereastra curentă).

Și această bară poate fi personalizată:

**Clic dreapta pe bara de stare** → se **selectează opțiunile** de afișat din **lista Customize Status Bar** (Personalizare bară de stare):

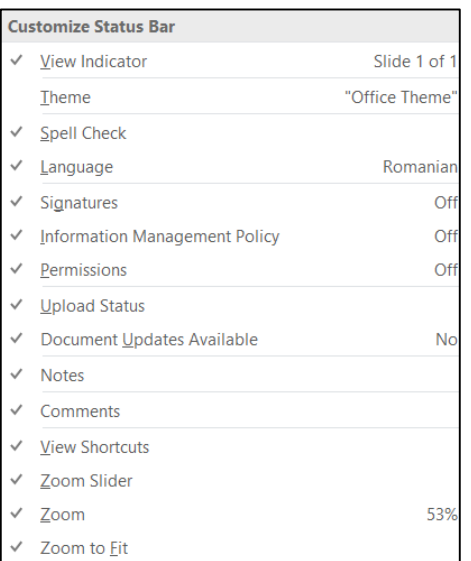

*14.4 Meniurile barei Ribbon*

În bara Ribbon se regăsesc toate comenzile de care este nevoie pentru a proiecta și prezenta o aplicație realizată în mediul de lucru PowerPoint, grupate în următoarele tab-uri:

▶ **File**: deschide Vizualizarea Backstage (Backstage View): afișează informații despre documentul deschis în prezent și oferă acces la setările aplicației, la opțiunile de imprimare și la salvarea și deschiderea documentelor sau crearea unui document nou. De asemenea, conține comenzile pentru acțiunile realizate asupra fișierului, organizate în panoul colorat din stânga ferestrei:

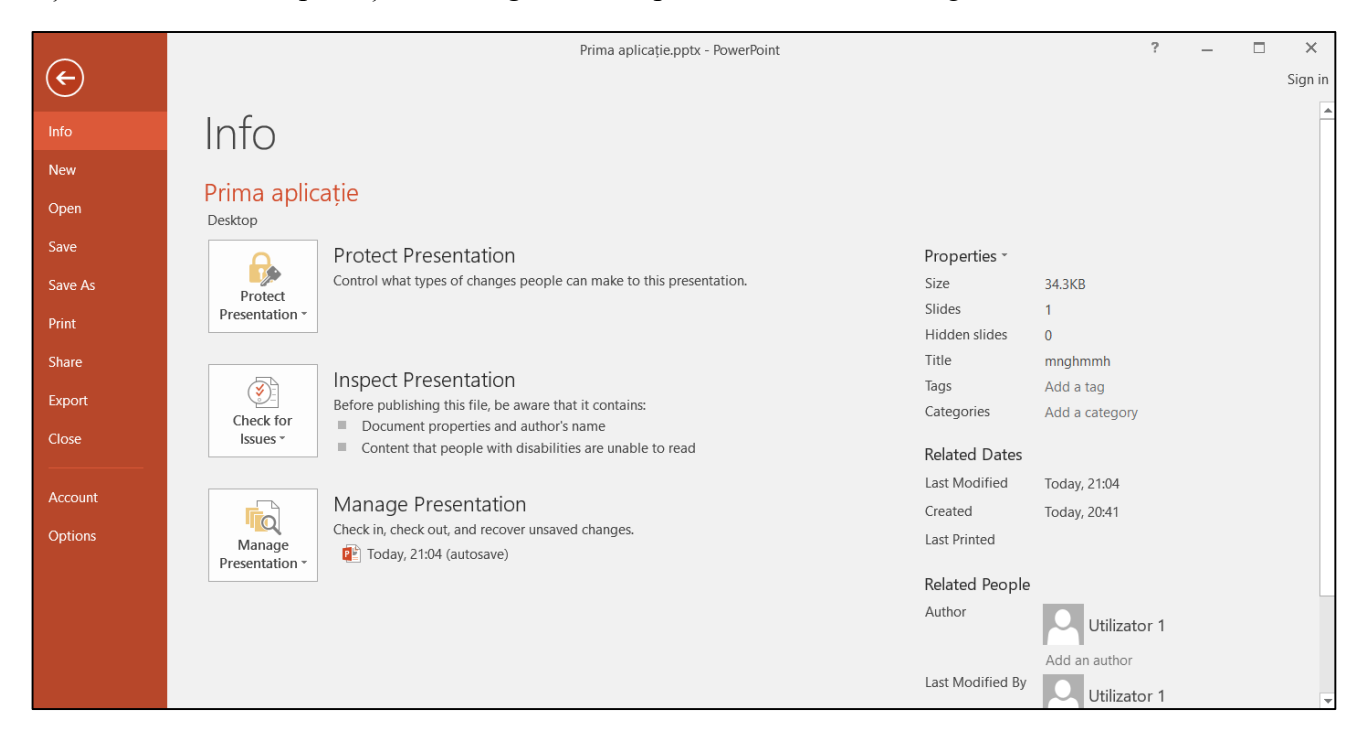

▶ **Home**: este activ implicit și conține comenzile cele mai frecvent utilizate: comenzi și elemente necesare pentru adăugarea, editarea și organizarea slide-urilor.

▶ **Insert**: conține toate instrumentele legate de inserarea de fotografii, grafice, tabele, diagrame, sunete, filme, hyperlink-uri către diferite pagini, etc. în cadrul unui slide.

▶ **Design**: conține instrumentele legate de aspectul unui slide, de exemplu adăugarea unei teme, a unei scheme de culori sau un fundal.

▶ **Transitions**: conține instrumentele necesare pentru a stabili modul în care se face trecerea de la un slide la următorul, pe măsură ce slide-urile se schimbă de la unul la altul.

▶ **Animations**: conține instrumentele necesare pentru a adăuga efecte la casetele de text, imagini și titluri și pentru stabilirea ordinii și a modului în care își fac apariția pe ecran elementele slide-ului respectiv.

▶ **Slide Show**: conține instrumentele necesare pentru configurarea prezentării de slide-uri și rularea prezentării.

▶ **Review**: conține instrumentele necesare pentru verificarea ortografică a textelor inserate în prezentare, adăugarea de comentarii sau compararea prezentărilor una cu alta.

▶ **View**: permite alegerea modalității de vizualizare a prezentării în fereastră. În plus față de Normal view (vizualizarea normală), PowerPoint oferă următoarele vizualizări specifice care permit un mod de lucru eficient cu slide-urile prezentării:

- **Outline View**: în această vizualizare, panoul Outline înlocuiește panoul Slides Thumbnail. Astfel, în acest mod de vizualizare se modifică modul de afișare a slide-urilor în interiorul panoului de obiecte din partea stângă: se va vedea doar textul din slide-uri.

- **Slide Sorter:** afișează miniaturi ale diapozitivelor de prezentare, ceea ce permite vizualizarea mai multor diapozitive simultan. Această vizualizare este utilă pentru a schimba ordinea diapozitivelor, a șterge diapozitive sau a duplica diapozitive.

În această vizualizare, făcând dublu clic pe o miniatură de slide, PowerPoint afișează slide-ul selectat în vizualizarea Normală.

- **Notes Page**: în această vizualizare se pot crea note pentru vorbitor care conțin alte elemente decât text: grafice, tabele sau diagrame.

Notele nu se afișează atunci când este afișată prezentarea, dar au scopul de a ajuta vorbitorul să-și amintească punctele cheie sau informații suplimentare despre fiecare slide.

- **Reading View**: în această vizualizare, slide-urile apar pe rând la dimensiunea întregului ecran; bara de stare rămâne în partea de jos a ecranului, iar bara de titlu rămâne în partea de sus. Bara de stare va include butoane de navigare pentru trecerea la slide-ul următor sau anterior, precum și un meniu pentru realizarea sarcinilor obișnuite, cum ar fi imprimarea.

**Obs:** aceste tipuri de vizualizări sunt utile atunci când se creează o prezentare. Pentru prezentarea slideuri-lor se utilizează vizualizarea Slide Show (Prezentare de slide-uri), care oferă unui public o prezentare completă, rând pe rând câte un slide, sub formă de prezentare electronică.

- **Slide Show**: pentru acces rapid la vizualizarea Slide Show, se execută clic pe butonul Slide Show din bara de stare sau se accesează opțiunile pentru vizualizarea Slide Show din secțiunea Start Slide Show din tab-ul Slide Show.

Această vizualizare include, de asemenea, instrumente de indicator, navigator de slide-uri care permite deplasarea între slide-uri după cum este necesar, fără a părăsi vizualizarea Slide Show și un buton de Zoom pe slide.

- **Presenter View**: accesată din secțiunea Monitors (Monitoare) din fila Slide Show, este o vizualizare care permite efectuarea unei prezentări folosind două monitoare simultan:

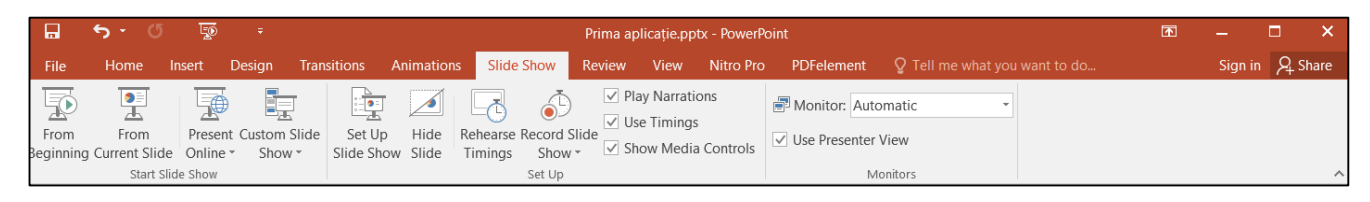

De obicei, un monitor este un proiector care oferă audienței prezentarea pe ecran complet, iar celălalt monitor este un laptop sau computer care afișează prezentarea în vizualizarea Presenter View. Opțiunile de vizualizare sunt afișate pe al doilea monitor, astfel încât prezentatorul să le poată controla. Această vizualizare include și un cronometru care afișează timpul scurs de la începutul prezentării, astfel încât să se poată urmări durata prezentării.

# *14.5 Crearea unei prezentări*

Aplicația PowerPoint oferă utilizatorului trei variante de a crea o nouă prezentare: o prezentare în alb (de la zero), pe baza unui șablon oferit de Microsoft sau pe baza unui șablon personalizat (de exemplu cel creat pentru o anumită firmă).

# Pentru a crea o prezentare în alb:

**File** → **New** → **Blank presentation:**

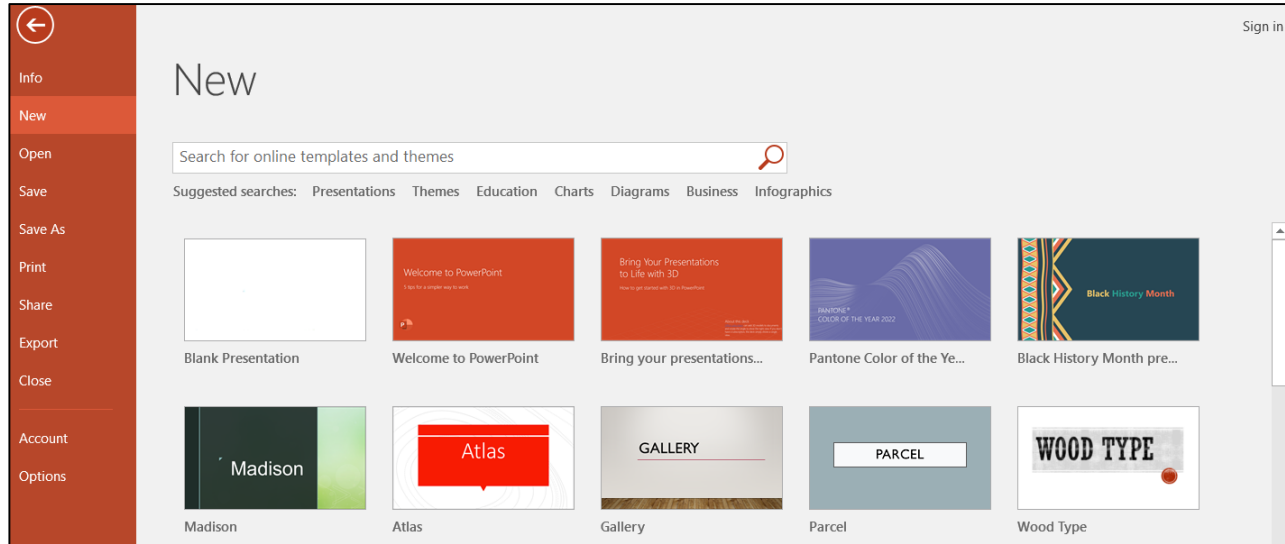

▶ Pentru a crea o prezentare pe baza unui șablon:

PowerPoint conține o multitudine de șabloane și teme din care utilizatorul poate alege, pentru tipuri diferite de prezentări.

De asemenea, se pot căuta șabloane pentru prezentarea ce urmează a fi creată utilizând câmpul de căutare din partea de sus a ecranului.

1. **Clic pe o temă** pentru a o selecta și deschide fereastra de previzualizare.

sau

 **Dublu clic pe o miniatură a unei teme** pentru a ocoli fereastra de previzualizare și a crea direct prezentarea.

Pentru fiecare temă se poate selecta una dintre variante (o variație a designului temei ce folosește palete de culori și familii de fonturi diferite).

Figura următoare prezintă tema Quotable cu patru variante de opțiuni pentru această temă:

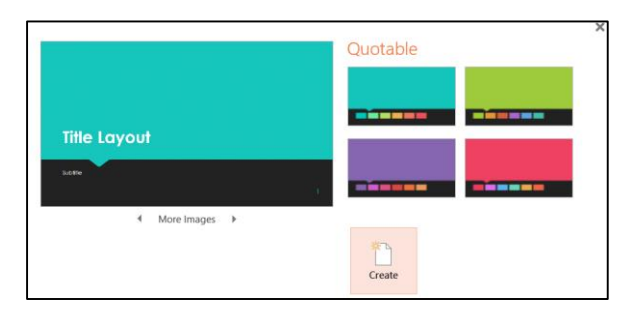

Pentru a vedea mai multe previzualizări pentru varianta selectată, se execută clic pe săgețile **More images** (Mai multe imagini) de sub previzualizarea diapozitivului.

2. **Clic pe butonul Create** (Creare) pentru a crea prezentarea pe baza variantei selectate.

3. Pentru a schimba o temă sau pentru a aplica o variantă de temă:

**Clic pe tab-ul Design** pentru a afișa previzualizări în miniatură în grupurile **Themes** (Teme) și **Variants** (Variante) → **Clic pe o temă** pentru a o aplica prezentării → **Clic pe o variantă** din grupul Variante pentru a o aplica prezentării.

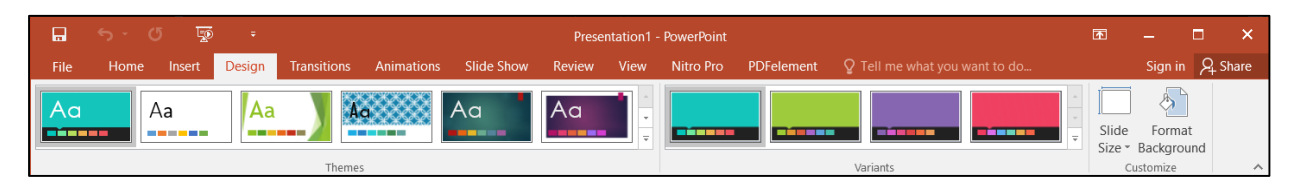

# *14.6 Adăugarea de slide-uri în prezentare*

Când se începe o nouă prezentare, PowerPoint furnizează în mod implicit slide-ul de titlu, iar ulterior se pot adăuga la o prezentare câte diapozitive este nevoie.

Există diferite tipuri de layout-uri de diapozitive - machete de diapozitive predefinite, care se pot utiliza în prezentare. În aceste machete se evidențiază zone rezervate în care se poate introduce conținut, sub forma unor dreptunghiuri desenate cu linie punctată, denumite Placeholder. Pentru aceste

placeholder-e, se pot modifica anumite atribute de formatare, sau se pot redimensiona sau muta, dacă este nevoie.

► **Slide-ul de titlu (Title slide)** apare de obicei primul și include titlul prezentării sau subiectul prezentării în placeholder-ul de sus (Title) și autorul, data sau compania în placeholder-ul de jos (Subtitle):

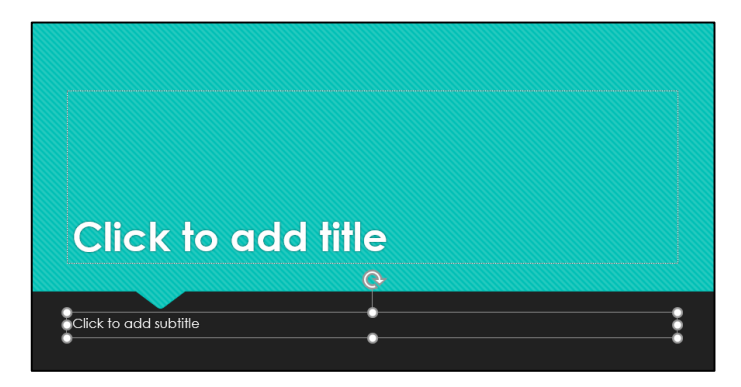

De obicei, există un singur diapozitiv de titlu într-o prezentare.

► **Slide-ul de titlu și conținut (Title and content slide)** include un titlu plus un placeholder unde se poate adăuga unul sau mai multe tipuri de conținut: liste cu marcatori, tabele, diagrame, clip art, imagini, grafice SmartArt (diagrame) sau clipuri media (sunet sau video):

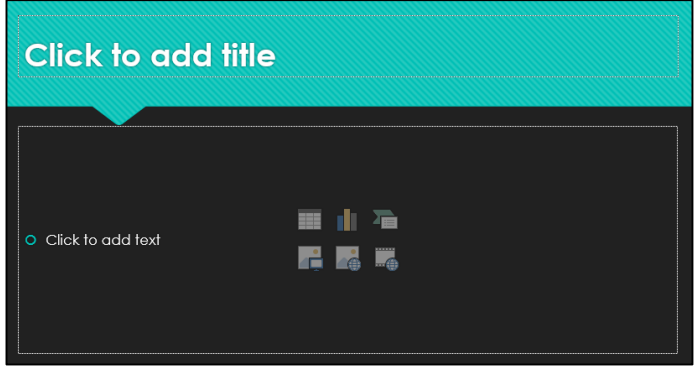

► **Slide-ul Antet de secțiune (Section header slide)** permite să se separe diferite secțiuni sau subiecte principale și poate fi folosit pentru a indica începutul unui nou capitol în acel slide:

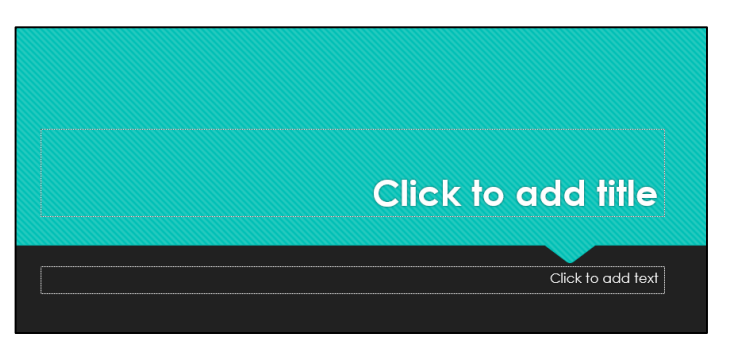

► **Slide-ul cu două placeholdere de conținut (Two content slide)** poate fi folosit pentru a insera două obiecte (adesea text pe o parte a diapozitivului și conținut grafic în cealaltă parte) şi pentru a le vizualiza simultan; este inclus și un placeholder pentru titlu:

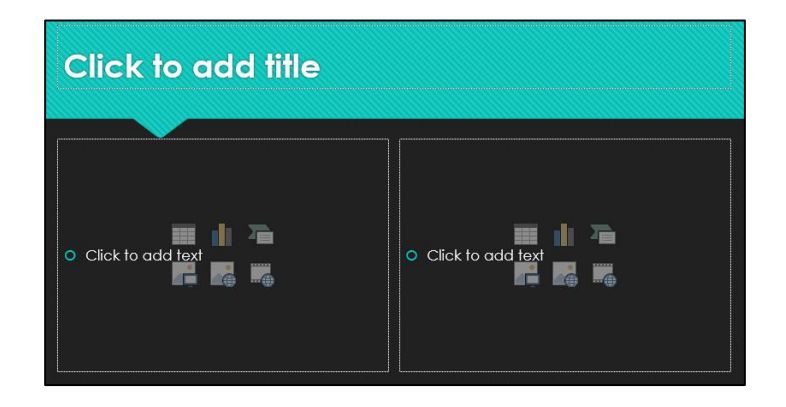

► **Slide-ul de comparaţie (Comparison slide)** poate fi folosit pentru a face o comparație între două elemente, listând detaliile justificative în coloane. Pe lângă faptul că are două placeholdere de conținut, acest tip de diapozitiv include și un placeholder de titlu pentru fiecare placeholder de conținut și un placeholder pentru titlu:

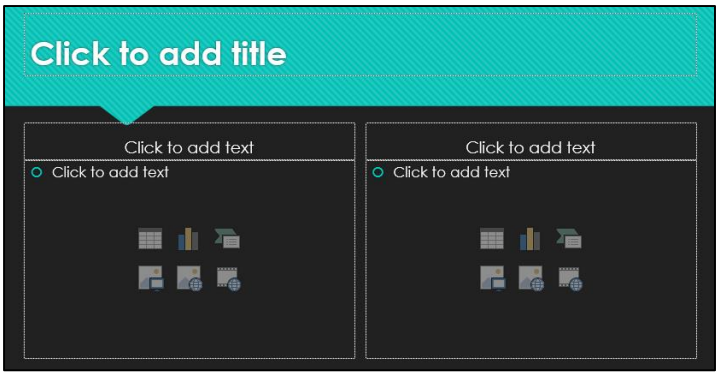

► **Slide-ul Numai titlu (Title only)** poate fi folosit de exemplu pentru realizarea unui diapozitiv ce conține titlul următorului capitol. Deoarece conține doar un singur placeholder pentru titlu, zona goală se poate utiliza pentru a insera orice tip de obiect, cum ar fi forme, WordArt, imagini, diagrame etc:

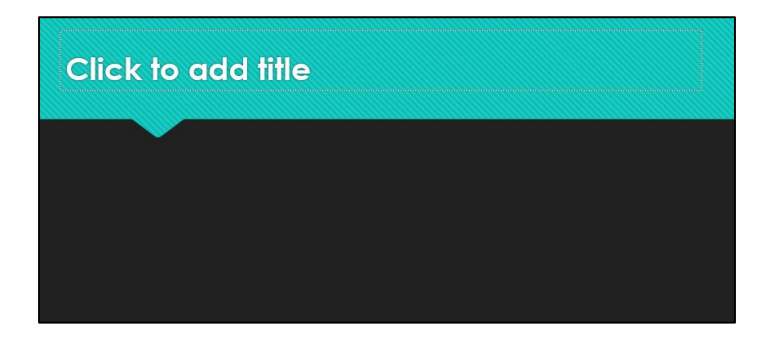

► **Slide-ul Gol** (Blank) nu conține niciun placeholder, ceea ce îl face ideal pentru conținut care va acoperi întregul diapozitiv, cum ar fi o imagine.

► **Slide-ul Conținut cu legendă (Content with caption):** partea stângă a acestui tip de slide include un placeholder pentru un titlu și un placeholder pentru text, iar partea dreaptă include un placeholder pentru conținut, cum ar fi o diagramă sau o imagine, etc:

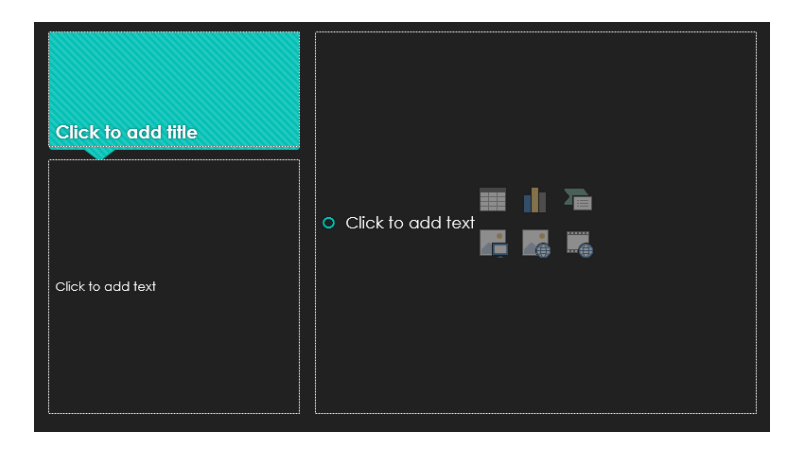

► **Slide-ul Imagine cu legendă (Imagine with caption):** partea din dreapta diapozitivului include un placeholder mare pentru o imagine, iar partea din stânga un placeholder pentru o legendă și un placeholder pentru text descriptiv:

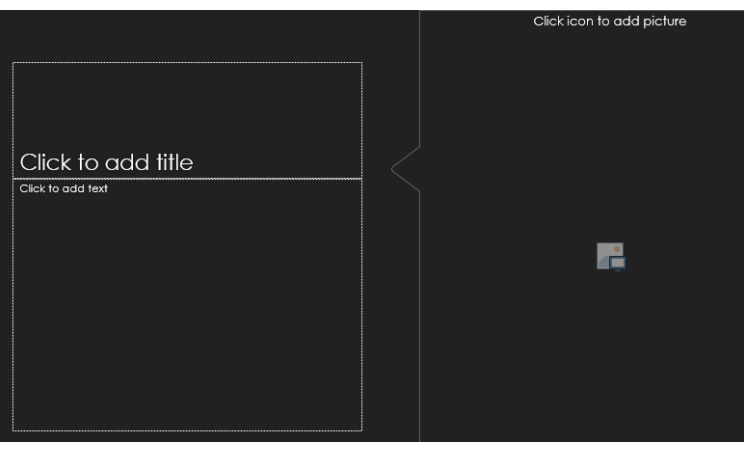

După stabilirea unui tip de slide, se selectează un placeholder. Executând clic pe chenarul placeholder-ului cu linia întreruptă, placeholder-ul și tot conținutul acestuia sunt selectate. Chenarul se transformă într-o linie continuă. Odată selectat, se poate muta placeholder-ul într-o poziție nouă, se poate redimensiona, se poate formata conținutul său sau se poate șterge.

Pentru a formata conținutul unui placeholder, se execută clic pe chenarul acestuia și se utilizează comenzile din tab-ul Home pentru a formata textul.

# *14.7 Formatarea unei prezentări utilizând slide-uri master*

Diapozitivele master permit crearea unor machete și șabloane care sunt comune tuturor diapozitivelor prezentării, astfel încât nu trebuie să fie făcute acele modificări în fiecare diapozitiv. De exemplu, dacă se dorește un logo al companiei în partea de jos a fiecărui slide, logo-ul se poate adăuga la diapozitivul master și acesta va apărea pe fiecare diapozitiv care va fi creat.

Pentru a edita un diapozitiv master:

**View** → **Slide Master** (din secțiunea Master Views):

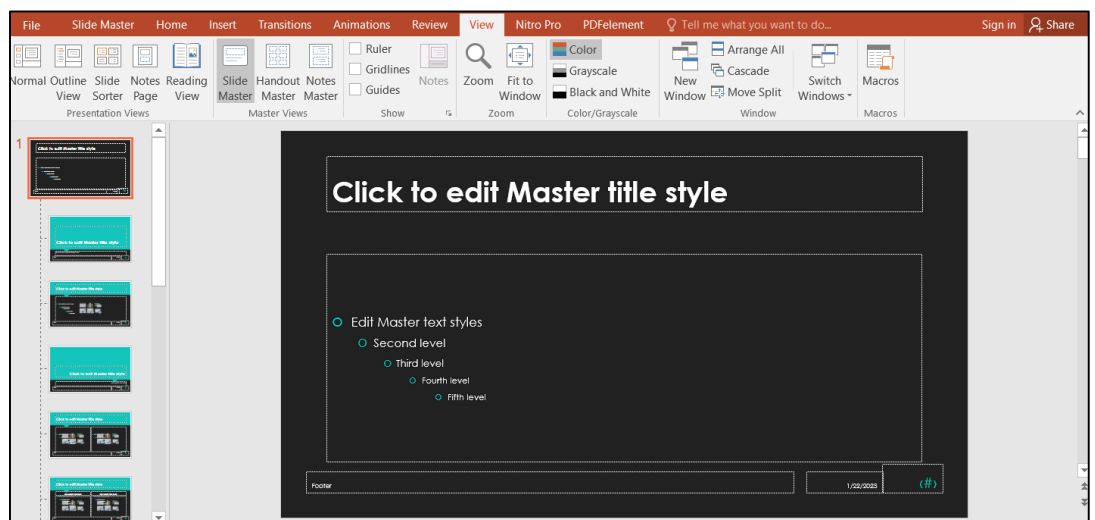

Diapozitivul mai mare afișat în partea stângă este diapozitivul master. Cele de mai jos sunt diapozitive master pentru sabloane individuale de diapozitive, cum ar fi "diapozitive de titlu" sau diapozitive de "titlu și conținut". Astfel, se pot obține aspecte consistente pentru toate diapozitivele de titlu și toate diapozitivele de conținut, fără a fi nevoie să fie modificată dimensiunea titlului, poziția textului sau fontul, de fiecare dată când se va introduce un nou diapozitiv.

Se pot modifica toate diapozitivele dintr-o prezentare, modificând diapozitivul master pe care se bazează toate aspectele celorlalte diapozitive sau se poate modifica un tip de diapozitiv, modificând numai aspectul acelui diapozitiv.

Din opțiunea **Slide Master** a tab-ului **View**, se pot modifica elementele unui slide master în următoarele moduri:

- se poate aplica o temă sau se pot modifica culorile, fonturile sau efectele asociate cu tema curentă.

- se poate controla culoarea fundalului, textura și grafica.

- se poate specifica ce placeholderi apar pe toate diapozitivele.

- se pot adăuga elemente personalizate care trebuie să apară pe toate diapozitivele, inclusiv antete, subsoluri, numere de diapozitive și elemente grafice, cum ar fi logo-uri.

De exemplu, pentru a adăuga sigla companiei în partea dreaptă jos a fiecărui slide, se deschide folderul în care este salvată imaginea dorită și se inserează în slide-ul master, în caseta din dreapta jos:

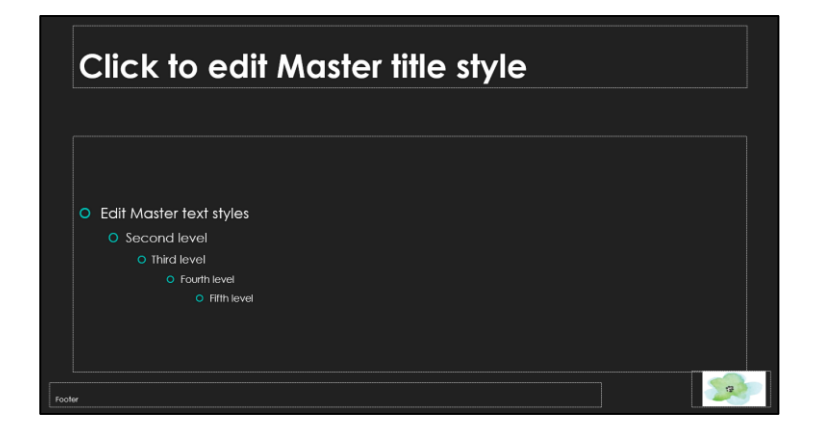

Odată adăugat logo-ul la diapozitivul master, acesta apare și pe celelalte diapozitive, deoarece acestea își moștenesc formatarea din diapozitivul master:

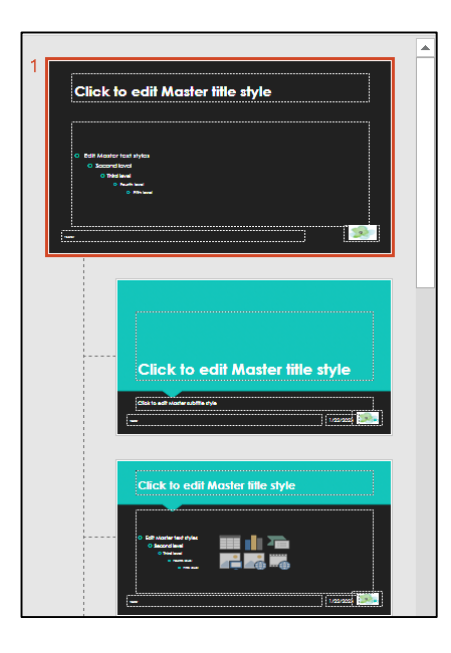

Pentru a specifica elementele de aspect ale diapozitivelor care sunt controlate de diapozitivul master, se parcurg următorii pași:

# 1. Se **selectează slide-ul master**.

2. În tab-ul **Slide Master** → **Master Layout (**în secțiunea **Master Layout)**

3. În **caseta de dialog Master Layout** → se **bifează casetele de selectare** ale elementelor controlate de slide-ul master. Opțiunile includ titlu, text, dată, număr diapozitiv și subsol. Apoi **clic pe OK**:

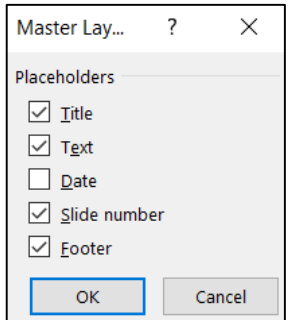

Pentru a schimba tema diapozitivului master, se parcurg următorii pași:

# 1. Se **selectează slide-ul master**.

2. În tab-ul **Slide Master** → **Themes (în secțiunea Edit theme)**→ **clic pe miniatura temei** care trebuie aplicată tuturor modelelor de diapozitive:

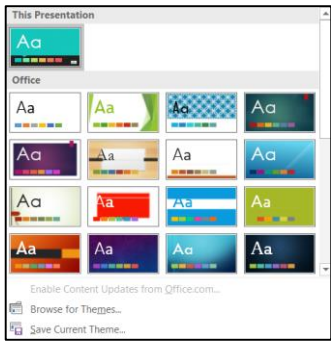

Pentru a configura imaginea de fundal a diapozitivului master, se parcurg următorii pași:

# 1. Se **selectează slide-ul master**.

2. În tab-ul **Slide Master** → **Background Styles (**în secțiunea **Background)** → **clic pe fundalul** care trebuie aplicat tuturor modelelor de diapozitive:

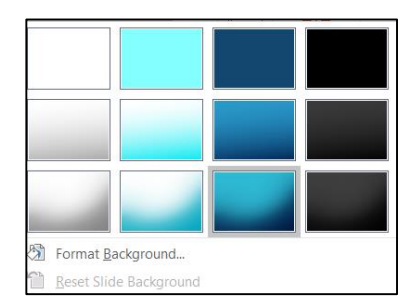

3. În tab-ul **Slide Master** → **Background Styles (în secțiunea Background)** → **Format Background.**

În panoul **Format Background** care apare, se configurează stilul de umplere, culoarea și transparența:

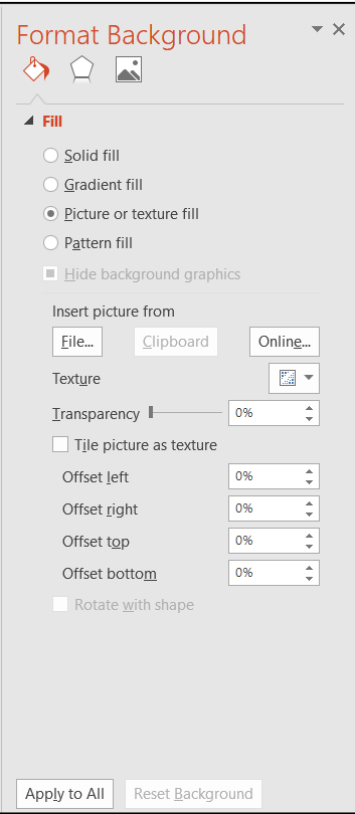

4. Pentru a modifica fundalul diapozitivului selectat și tuturor celorlalte diapozitive, clic pe **Apply to All** (Aplicare la toate).

5. Pentru a elimina fundalul slide-ului master dintr-un slide selectat:

În tab-ul **Slide Master** → **Hide Background Graphics (**în secțiunea **Background).**

Pentru a insera un placeholder de conținut într-un aspect de diapozitiv, se parcurg următorii pași:

1. Se **selectează slide-ul master**.

2. În tab-ul **Slide Master** → **Insert Placeholder (**în secțiunea **Master Layout)** → **clic pe una dintre opțiunile care apar:**

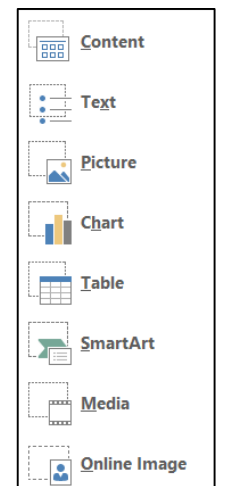

3. **Clic pe diapozitiv pentru a insera un placeholder** cu dimensiunea și forma implicite sau se trage cu mouse-ul pentru a desena un placeholder de o anumită dimensiune.

4. **Se modifică dimensiunea, locația, conturul sau umplerea placeholder-ului** utilizând instrumentele din tab-ul Format.

Pentru a închide vizualizarea Slide Master, se parcurg următorii pași:

1. În tab-ul **Slide Master** → **Close Master View (**în secțiunea **Close).** 

2. În tab-ul **View** → în secțiunea **Presentation Views** sau **Master Views** → **clic pe orice altă vizualizare**.

►*Modificarea setărilor implicite pentru paginile de note:*

Paginile de note afișează un diapozitiv și notele asociate. Există şi un master al notelor, care conține informațiile care apar pe toate notele atașate slide-urilor. Pe acest master al notelor, se poate controla orientarea paginii și fundalul paginii.

De asemenea, se poate controla dacă următoarele elemente apar în paginile de note:

- Imaginea diapozitivului
- Zona de note pentru vorbitor
- Antetul (în colțul din stânga sus) și subsolul (în colțul din stânga jos)

- Data (în colțul din dreapta sus) și Numărul paginii (în colțul din dreapta jos)

Paginile de note pot fi modificate din vizualizarea **Notes Master** utilizând instrumentele din meniul **Notes Master**.

Astfel, pentru a comuta la vizualizarea Notes Master:

**View** → **Notes Master** (din secțiunea **Master Views**):

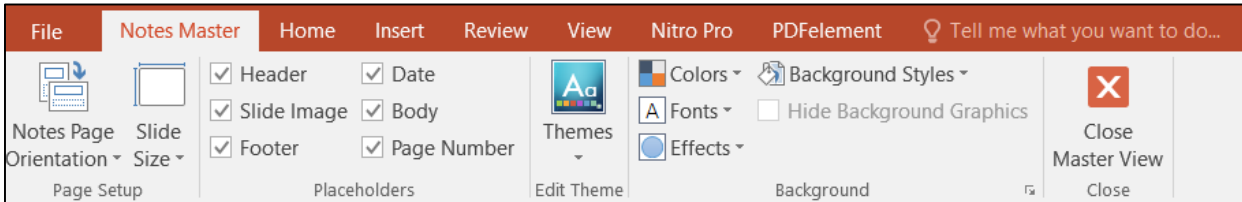

Pentru a schimba orientarea paginilor de note:

în secțiunea **Page Setup** → **Notes Page Orientation** → **Portrait sau Landscape.**

Pentru a specifica elementele care apar pe paginile de note:

în secțiunea **Placeholders** → se bifează/ se debifează casetele de selectare **Header** (Antet), **Slide Image** (Imagine diapozitiv), **Footer** (Subsol), **Date** (Data), **Body** (Corp) sau **Page Number** (Număr pagină).

Pentru a formata fundalul paginilor de note:

în secțiunea **Background** → **Background Styles** → se **selectează fundalul prestabilit** care va fi utilizat.

#### ►*Modificarea setărilor implicite pentru diapozitive imprimate (handouts):*

Diapozitivele imprimate pot afișa una, două, trei, patru, șase sau nouă diapozitive. Există un master al diapozitivelor imprimate pentru fiecare configurație de diapozitiv. Modificările aduse oricărui master de diapozitive imprimate afectează toate configurațiile de diapozitive imprimate.

Pe acest master al diapozitivelor imprimate, se poate controla orientarea paginii și fundalul paginii. De asemenea, se poate controla dacă următoarele elemente apar pe diapozitivele imprimate:

- Antet (în colțul din stânga sus) și subsol (în colțul din stânga jos).

- Data (în colțul din dreapta sus) și Numărul paginii (în colțul din dreapta jos).

Diapozitivele imprimate pot fi modificate din vizualizarea **Handout Master** utilizând instrumentele din meniul **Handout Master**.

Astfel, pentru a comuta la vizualizarea Handout Master:

**View** → **Handout Master** (din secțiunea **Master Views**):

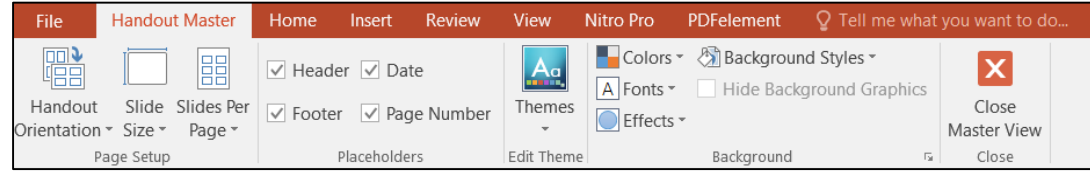

Pentru a schimba orientarea paginilor de diapozitive imprimate:

în secțiunea **Page Setup** → **Handout Orientation** → **Portrait sau Landscape.**

Pentru a specifica elementele care apar pe diapozitivele imprimate:

în secțiunea **Placeholders** → se bifează sau se debifează casetele de selectare **Header** (Antet), **Footer** (Subsol), **Date** (Data) sau **Page Number** (Număr pagină).

Pentru a formata fundalul paginilor de note:

în secțiunea **Background** → **Background Styles** → se **selectează fundalul prestabilit** care va fi utilizat.

# *14.8 Operații cu slide-uri*

### ► *Duplicarea unuia sau a mai multor slide-uri:*

Dacă trebuie inserate două diapozitive foarte asemănătoare, se poate proiecta primul diapozitiv și apoi acesta se poate duplica folosind funcția Duplicate Slide (Duplicare diapozitiv). Ulterior, se fac modificări minore noului diapozitiv. Duplicarea unui diapozitiv poate economisi timp și poate asigura acuratețea informațiilor de pe diapozitiv.

Pentru a duplica unul sau mai multe slide-uri, se parcurg următorii pași:

1. În vizualizarea **Normal, Outline sau Slide Sorter** → se **selectează slide-urile** care trebuie duplicate.

2. **Home** → clic pe **săgeata New Slide** → **Duplicate Selected Slides**:

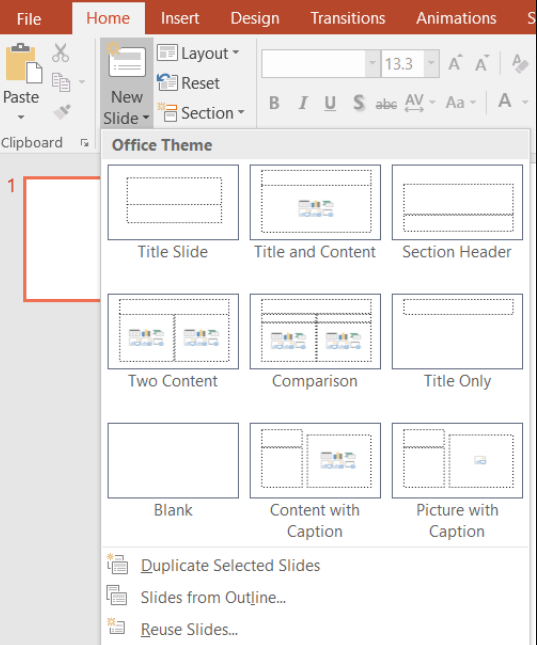

# ► *Inserarea de slide-uri dintr-o altă prezentare:*

Aplicația permite inserarea unui diapozitiv dintr-un fișier de prezentare în altul. Acest lucru poate economisi timp atunci când de exemplu a fost creat într-o altă prezentare un diapozitiv cu un grafic, un tabel sau o diagramă, foarte detaliate. Sau în situația când se dorește utilizarea unui diapozitiv preferat în mai multe prezentări.

Pentru a insera un slide dintr-o altă prezentare, se parcurg următorii pași:

1. În vizualizarea **Normal, Outline sau Slide Sorter** → **se selectează diapozitivul** după care trebuie inserat noul diapozitiv.

2. **Home** → clic pe **săgeata New Slide** → **Reuse Slides**.

- 3. În panou de activitate **Reuse Slides** care apare → **Open a PowerPoint File**.
- 4. În **fereastra Browse** (Răsfoire) care apare → se **selectează fișierul de prezentare** dorit → **Open.**
- 5. Diapozitivele prezentării selectate apar în panoul de activități Reuse Slides.
- 6. **Clic pe diapozitivul dorit**:

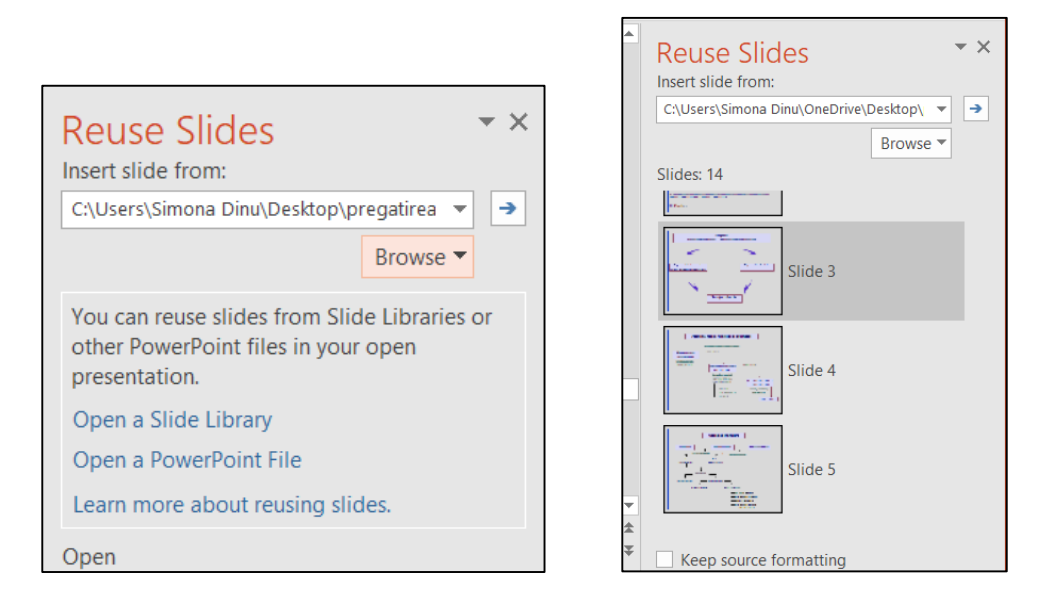

**Obs:** Slide-ul reutilizat preia designul prezentării în care este inserat. Dacă se dorește ca diapozitivul să păstreze formatarea din prezentarea sursă, se bifează opțiunea **Keep source formatting** (Păstrare formatare sursă) din partea de jos a panoului Reuse Slides.

# ► *Ascunderea unuia sau a mai multor slide-uri:*

Dacă în timpul rulării unei prezentări nu trebuie să apară unul sau mai multe slide-uri, dar acestea nu trebuie șterse definitiv, atunci se pot ascunde. În consecință, PowerPoint va sări peste acele diapozitive în timpul prezentării.

Pentru a ascunde unul sau mai multe slide-uri, se parcurg următorii pași:

1. În vizualizarea **Normal, Outline sau Slide Sorter** → se **selectează slide-ul/slide-urile** care trebuie ascunse.

2. **Clic dreapta în interiorul** unuia dintre slide-urile selectate → **Hide Slide**.

Diapozitivele ascunse sunt încă vizibile în vizualizarea Normal și în vizualizarea Slide Sorter, dar apar umbrite și au o bară oblică pe numărul diapozitivului:

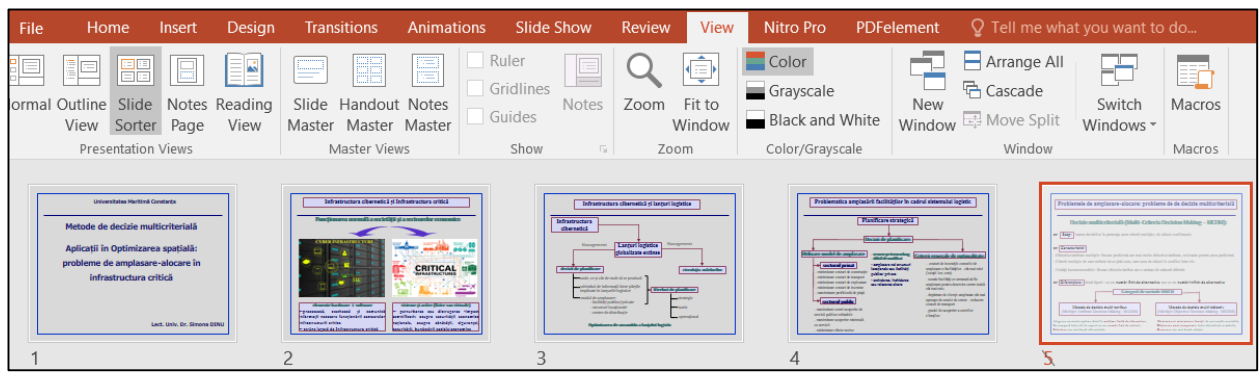

► *Schimbarea aspectului unuia sau a mai multor slide-uri:*

1. În vizualizarea **Normal, Outline sau Slide Sorter** → se **selectează slide-ul/slide-urile** pentru care trebuie schimbat aspectul.

2. **Home** → **Layout** (din secțiunea **Slides**) → se **selectează aspectul** dorit.

► *Modificarea fundalului unuia sau mai multor slide-uri:*

Fundalul unuia sau a mai multor diapozitive se poate personaliza adăugând o culoare solidă, un gradient de culoare, o textură sau chiar o imagine.

În panoul Format Background, se pot specifica culorile, textura, modelul sau imaginea care apar pe fundalul diapozitivului curent sau pe fundalul diapozitivului master:

1. În vizualizarea **Normal, Outline sau Slide Sorter** → se **selectează slide-ul/slide-urile** pentru care trebuie schimbat fundalul.

2. **Design** → **Format Background** (din secțiunea **Customize**).

3. În **fereastra Format Background** (Format Fundal) care apare:

- se poate configura un fundal de diapozitive simplu, dar elegant, afișând o culoare solidă sau un gradient de culoare care reflectă schema de culori aplicată prezentării.

- se poate configura un fundal de diapozitive mai complex selectând una dintre cele 15 texturi încorporate sau unul dintre cele 48 de modele care pot fi personalizate cu oricare două culori:

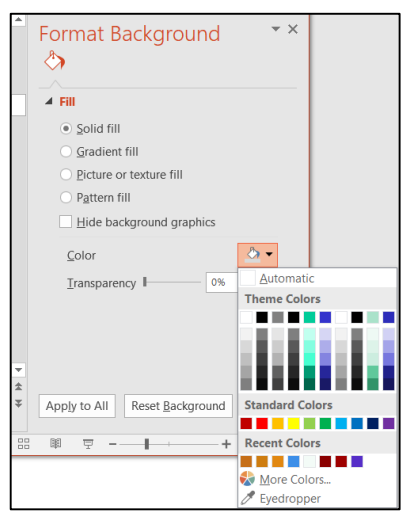

4. Dacă se dorește eliminarea graficii de fundal aplicată de slide master, se bifează opțiunea **Hide background graphics** (Ascundere grafică de fundal).

5. Dacă trebuie aplicate setările de fundal pentru slide-ul master, se selectează opțiunea **Apply to All**.

► *Stocarea unuia sau a mai multor slide-uri într-o bibliotecă de diapozitive:*

Această facilitate este deosebit de utilă atunci când se lucrează la diverse prezentări în cadrul unei echipe: membrii echipei pot stoca diapozitive individuale sau prezentări întregi într-o bibliotecă de diapozitive, astfel încât acestea să fie disponibile de către oricine are acces la acea bibliotecă.

Pentru a stoca diapozitive într-o bibliotecă de diapozitive, se parcurg următorii pași:

```
1. File → Share → Publish Slides (Publicare diapozitive) → clic pe butonul Publish Slides:
```
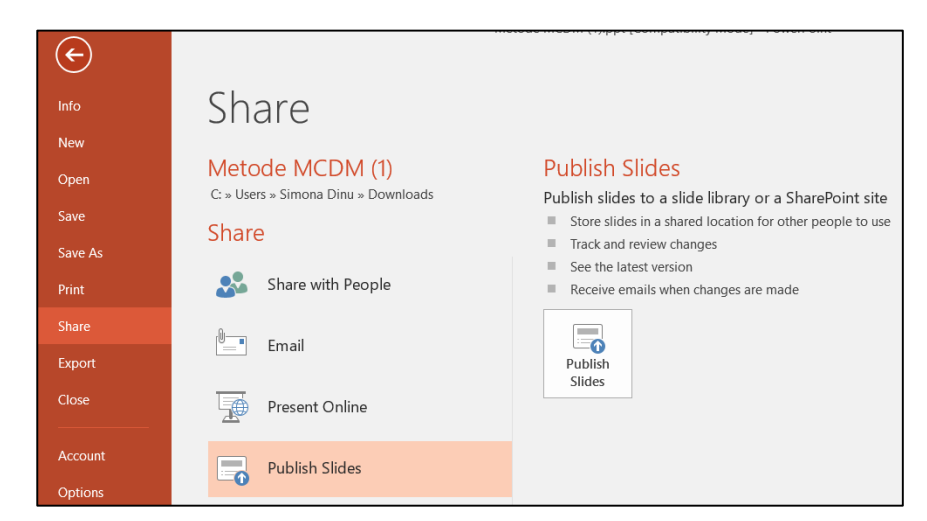

2. În **fereastra Publish Slides** care apare → se **bifează caseta de selectare a fiecărui diapozitiv care trebuie publicat.**

**Obs:** Pentru a selecta **întreaga prezentare**: se selectează opțiunea **Select All**:

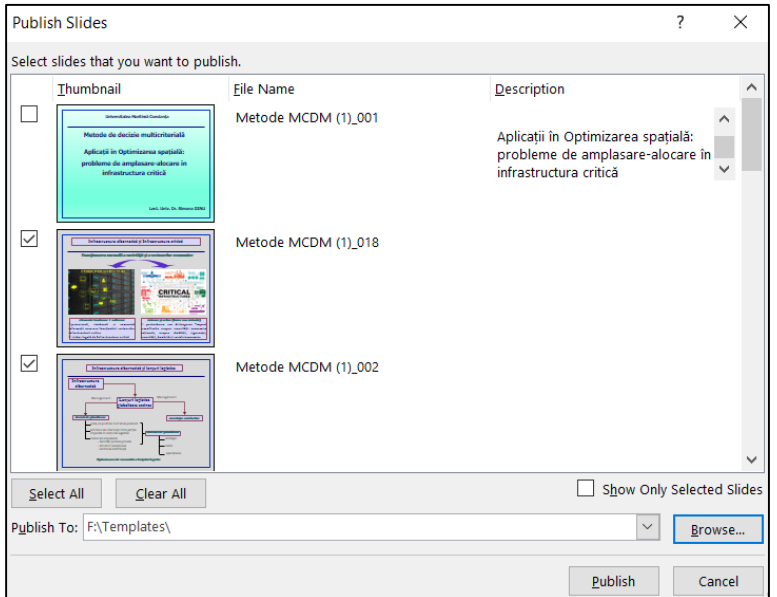

3. În caseta **Publish to** (Publicare în) → se **introduce adresa URL a bibliotecii de diapozitive** (sau clic pe butonul Browse pentru a naviga la biblioteca de diapozitive) → **Publish.**

► *Inserarea sau modificarea numerelor de diapozitiv:*

Numerele de slide-uri se regăsesc în instrumentarul dedicat pentru formatarea antetului și subsolului și au un buton dedicat  $\boxed{\overline{}}$ , ce se regăsește în **secțiunea Text** din tab-ul **Insert.** 

Pentru a adăuga numere de diapozitiv la o prezentare, se parcurg următorii pași:

1. **Insert** → clic pe butonul **Insert slide number** (din secțiunea **Text**).

2. În **fereastra Header and Footer** (Antet și Subsol) care apare → în **subfereastra Slide** se bifează opțiunea **Slide number.**

3. Dacă nu se dorește să apară un număr pe diapozitivul titlu, se bifează și caseta **Don't show on title page** (Nu se afișează la diapozitivul titlu).

4. Se selectează **Apply to All** (Se aplică pentru toate):

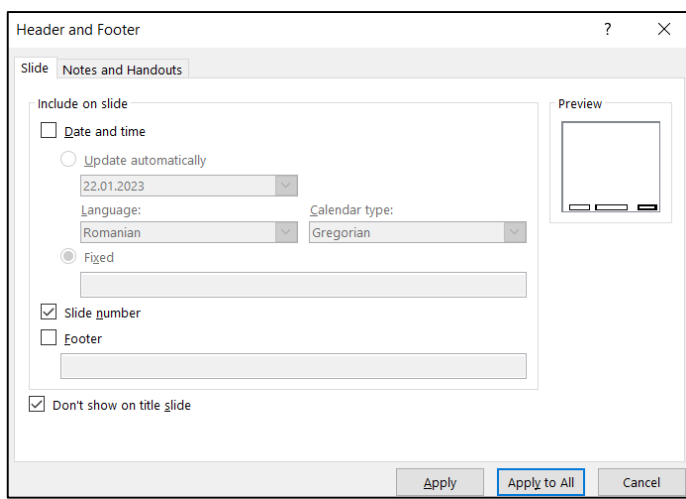

5. Pentru a adăuga numere de pagină și pentru note și diapozitive imprimate, din subfereastra **Notes and Handouts** se bifează și aici opțiunea **Page number**.

6. Pentru a repoziționa numerele slide-urilor:

**View** → **Slide Master** → se **glisează placeholder-ul ce conține numărul de pagină** într-o locație nouă:

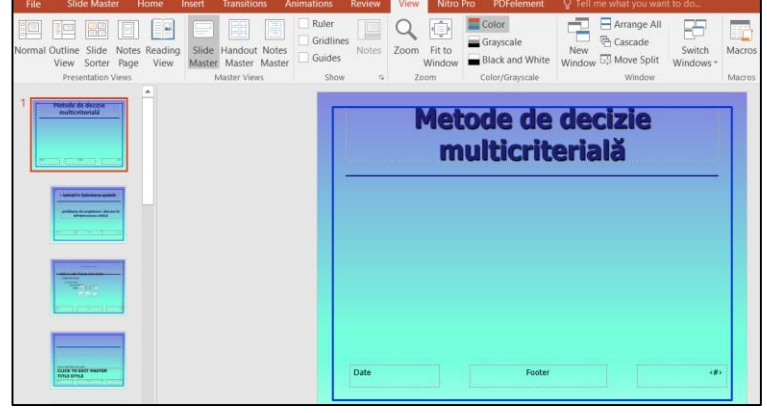
7. Pentru a începe numerotarea slide-urilor de la un anumit număr:

**Design** → **Slide Size** → **Custom Slide Size** → în caseta **Number slides from** se execută **clic pe săgeata în sus sau în jos** pentru a trece la numărul de la care se dorește începerea numerotării:

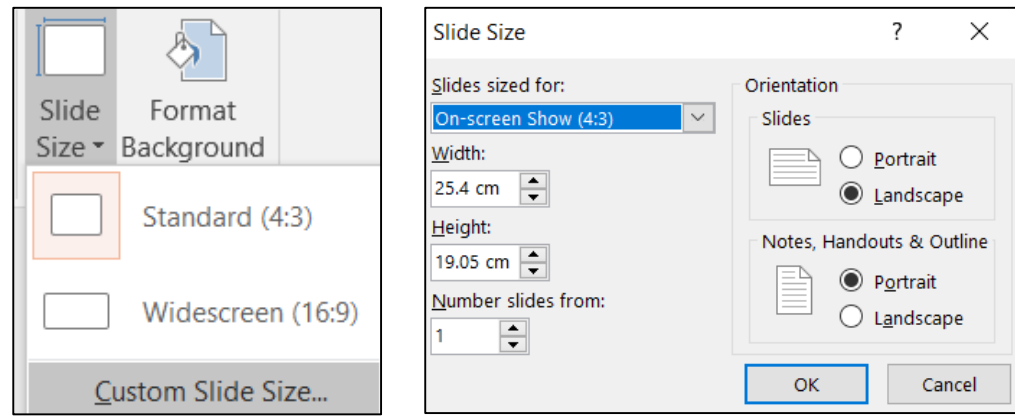

- ► *Inserarea datei și a orei pe diapozitive:*
- 1. **View** → **Slide Master** → se **selectează slide-ul master sau alt slide.**
- 2. **Insert** → **Header & Footer.**

3. În fereastra **Header and Footer** care apare → se bifează opțiunea **Date and time:**

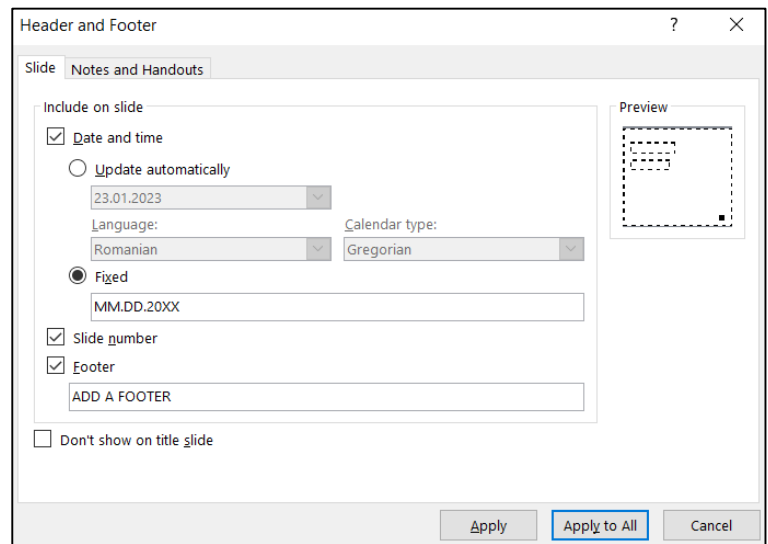

4. Se poate selecta opțiunea **Update automatically** pentru ca data și ora să reflecte data și ora curente de fiecare dată când se deschide sau când se tipărește prezentarea → se poate **schimba formatul datei** selectând un format din lista corespunzătoare → **Apply** sau **Apply to All** (Aplicare la toate) pentru a adăuga data la toate diapozitivele de prezentare.

5. Se poate selecta opțiunea **Fixed** pentru ca data prezentării să fie fixă (se poate astfel urmări ultima dată când au fost efectuate modificări în prezentare) → **Apply** sau **Apply to All.**

► *Modificarea dimensiunii diapozitivelor:*

Prezentarea PowerPoint trebuie adaptată la dispozitivul utilizat pentru proiectarea ei.

În acest sens, din aplicație se poate seta dimensiunea și orientarea diapozitivelor sau orientarea notelor și a diapozitivelor imprimate, pentru a se potrivi cu metodele de distribuție dorite. În mod implicit, diapozitivele PowerPoint 2016 sunt dimensionate pentru un afișaj cu ecran lat – widescreen (13.333 inchi pe 7.5 inchi). Diapozitivele sunt orientate orizontal, cu numerele diapozitivelor care încep de la 1.

Pentru a modifica dimensiunea diapozitivelor de prezentare, se parcurg următorii pași:

### 1. **Design** → **Slide Size (**din secțiunea **Customize)** → **Custom Slide Size:**

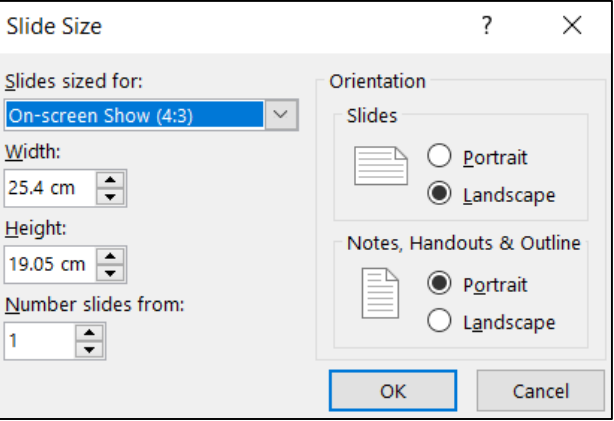

2. În **fereastra Slide Size** care se deschide se pot face următoarele setări:

- În lista de opțiuni **Slides sized for** (Diapozitive dimensionate pentru) se alege raportul de aspect dorit al slide-urilor de prezentare:

■ *On-screen show (Prezentare pe ecran)*: Pentru o prezentare electronică de diapozitive pe ecrane cu diferite aspecte (4:3, 16:9 sau 16:10)

■ *Letter Paper (Hârtie de dimensiune Letter):* Pentru o prezentare tipărită pe hârtie de dimensiunea de 8.5 x 11 inch

■ *Ledger Paper (Hârtie de dimensiune Ledger)*: Pentru o prezentare tipărită pe hârtie de dimensiune registru de 11 x 17 inch

■ *Hârtie A3, Hârtie A4, Hârtie B4, Hârtie B5:* Pentru o prezentare tipărită pe hârtie de diferite dimensiuni standard internaționale

■ *35mm Slides (Diapozitive de 35 mm)*: Diapozitive de 35 mm pentru transformarea prezentării într-un fişier video sau film

- *Overhead*: Pentru folii transparente pentru un retroproiector
- *Banner*: Pentru un banner pentru o pagină web
- *Widescreen (Ecran lat)*: Pentru un monitor cu ecran lat
- *Custom (Personalizat)*: Pentru diapozitive care au o dimensiune nestandard

Pentru setarea Custom, în casetele **Width** (Lățime) și **Height** (Înălțime,) se vor specifica dimensiunile dorite pentru diapozitiv.

- În secțiunea **Orientation** se poate alege orientarea slide-urilor sau a notelor, a diapozitivelor imprimate sau a schițelor.

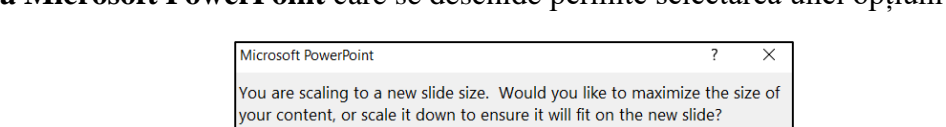

3. **Fereastra Microsoft PowerPoint** care se deschide permite selectarea unei opțiuni de scalare:

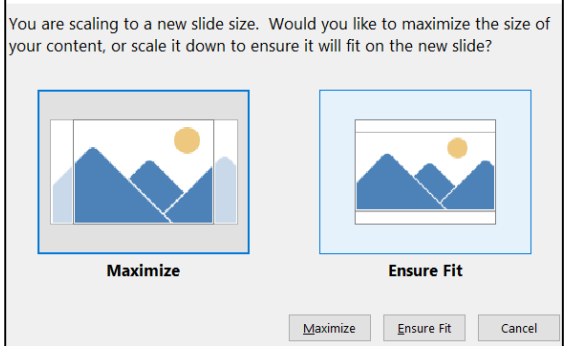

Deoarece modificarea dimensiunii diapozitivului unei prezentări poate afecta aspectul conținutului diapozitivului, în special al obiectelor grafice (care se pot deplasa), mai ales atunci când înălțimea sau lățimea diapozitivului se modifică, există cele două opțiuni pentru scalarea conținutului existent: **Maximize** și **Ensure Fit**.

# **Obs:**

1) Fiecare prezentare are o singură dimensiune de diapozitiv - o prezentare nu poate conține diapozitive de dimensiuni diferite.

2) Este important să se realizeze o revizuire a conținutului diapozitivelor după modificarea dimensiunii acestora și în acest sens este posibil să fie necesară o redimensionare manuală a anumitor imagini.

► *Adăugarea de etichete la prezentări pentru a permite sortarea și localizarea fișierelor:*

Pentru a adăuga etichete la o prezentare, se parcurg următorii pași:

## 1. Se **deschide prezentarea** → **File** → **Info** → **Properties.**

2. În **caseta Tags** (etichete) → se **introduce o etichetă** (în acest caz Optimizarea spațială):

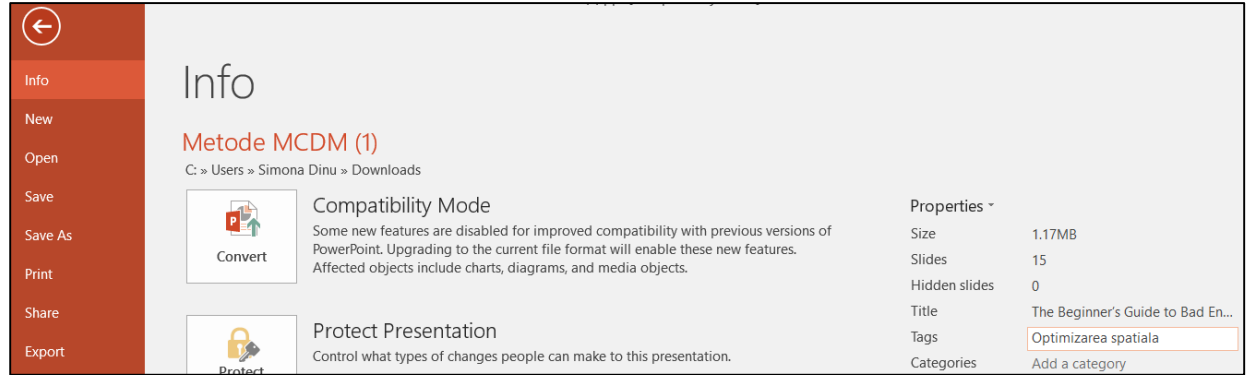

3. Se **salvează prezentarea** pentru a o actualiza.

Pentru a căuta o prezentare folosind etichete, se parcurg următorii pași:

1. Se **deschide fereastra Explorer** pe desktop → se **selectează un folder** (la alegere sau, alternativ, se selectează Desktop).

Se alege un folder la alegere sau, alternativ, se selectează folderul Documente, așa cum este ilustrat în următoarea captură de ecran.

2. Din tab-ul contextual **Search Tools** (Instrumente de căutare) → **Search** → **Other properties** → **Tags:**

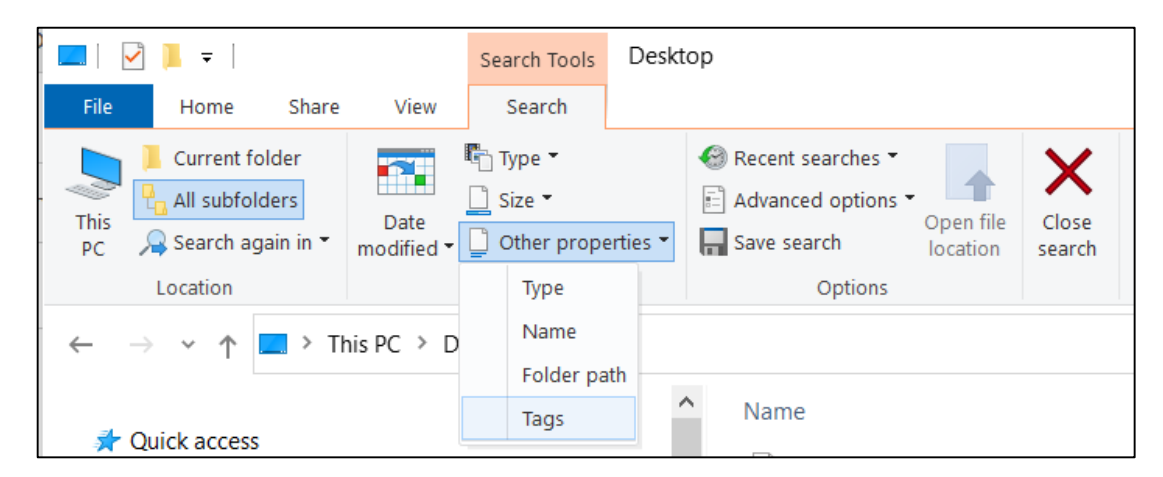

3. **În caseta de căutare de la sfârșitul barei de instrumente** → **se introduc etichetele** care trebuie căutate prin prezentări:

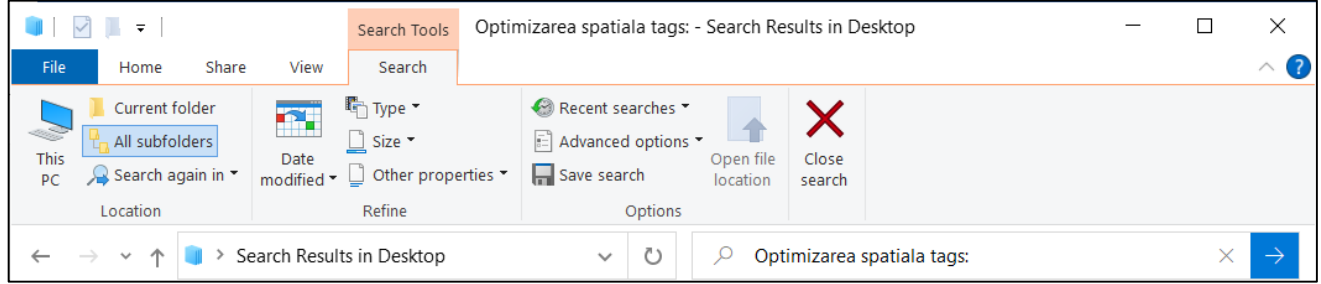

4. Prezentările care conțin acele etichete vor deveni vizibile în fereastră.

#### *14.9 Configurări de salvare în diferite formate; configurări pentru printare*

#### ► *Păstrarea fonturilor încorporate în prezentare:*

Atunci când prezentarea este partajată cu alți utilizatori sau când este vizualizată într-o altă locație, este posibil ca anumite fonturi adăugate pentru personalizarea prezentării să fie convertite automat, ceea ce poate schimba semnificativ designul prezentării.

Acest lucru se întâmplă deoarece fonturile care nu sunt fonturi implicite pentru aplicație nu sunt neapărat disponibile pe alt computer.

Pentru a elimina această problemă se procedează astfel:

- 1. **File** → **Save as** → **Browse** → se **alege locația** în care se va salva prezentarea.
- 2. Din **lista derulantă Tools** (Instrumente) → **Save Options** (Opțiuni de salvare):

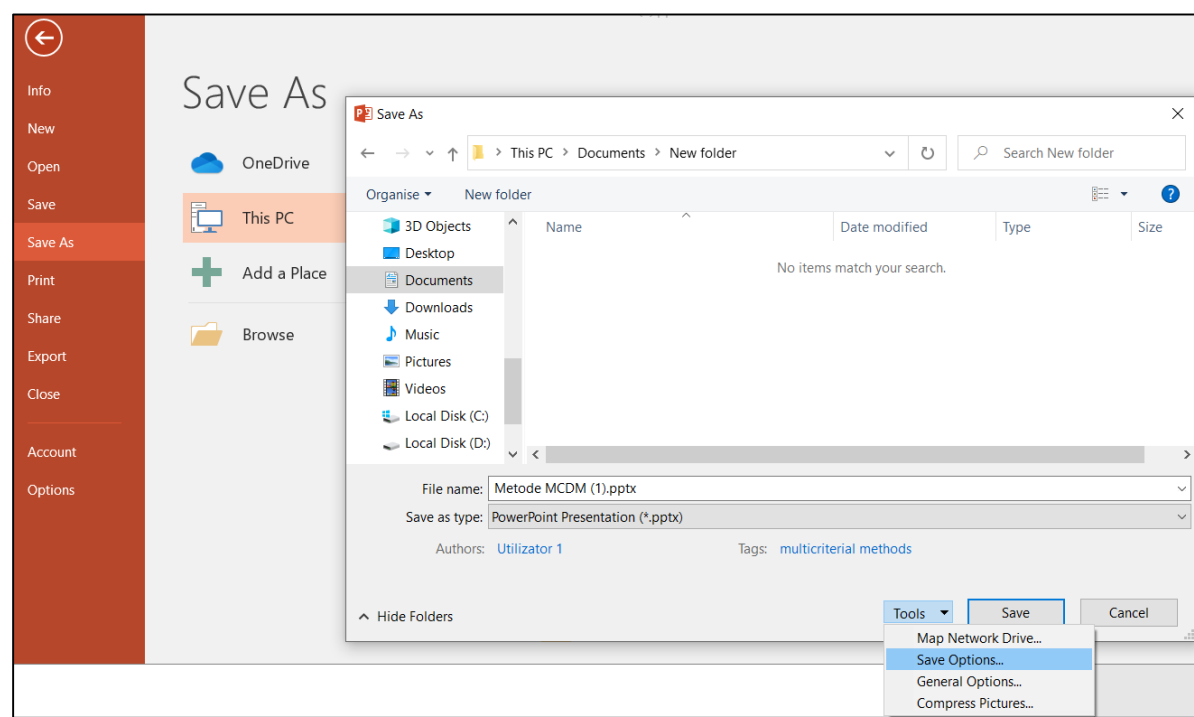

3. În **fereastra PowerPoint Options** care apare → În secțiunea **Preserve fidelity when sharing this presentation** (Păstrați fidelitatea atunci când partajați această prezentare) → se bifează opțiunea **Embed fonts in the file** (Încorporați fonturi în fișier).

4. Se alege una dintre opțiunile disponibile: **Embed only the characters used in the presentation** (Încorporați numai caracterele utilizate în prezentare) sau **Embed all characters** (Încorporați toate  $\text{carcterele}$ )  $\rightarrow$  **OK**.

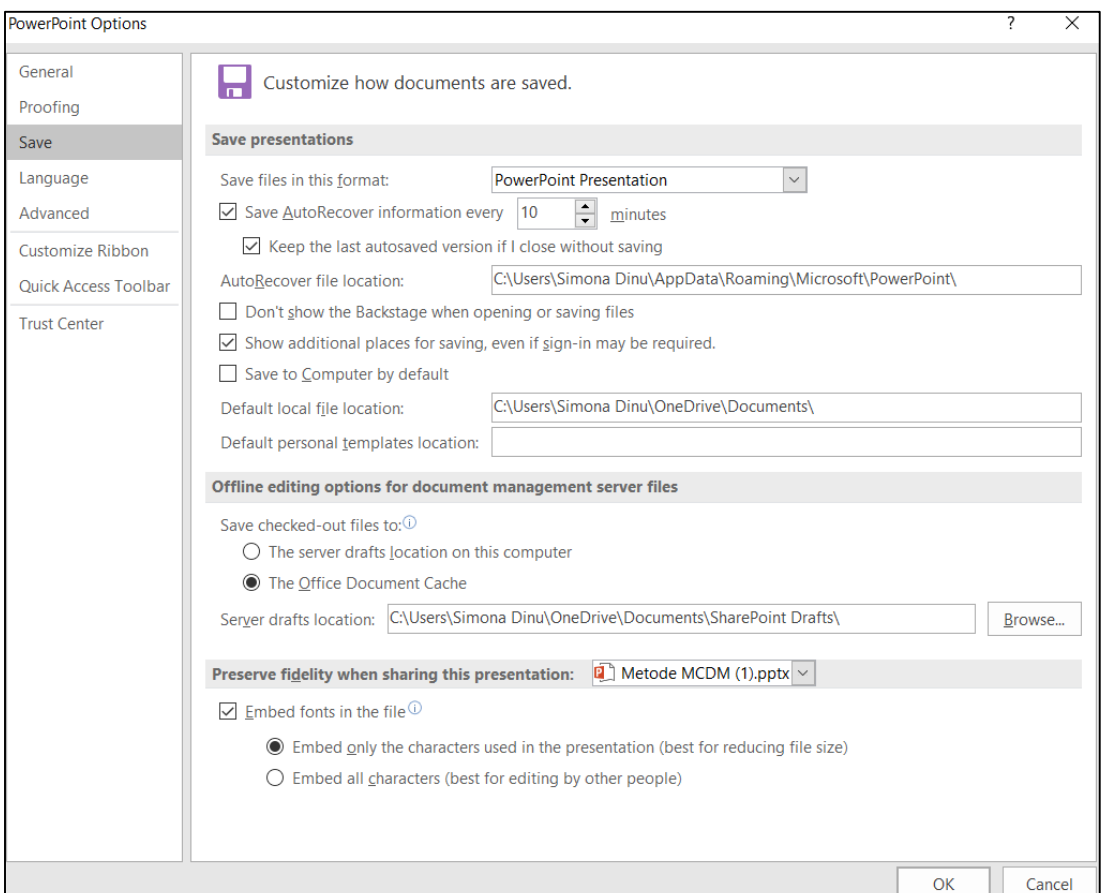

#### ► *Salvarea slide-urilor prezentării ca imagini:*

Pentru a salva diapozitivele unei prezentări ca imagini, se procedează astfel:

1. **File** → **Save as** → **Browse** → se **alege locația** în care se va salva prezentarea.

2. În caseta **Save as type** (Salvare ca tip) **se alege un format de imagine**, cum ar fi formatul Graphics Interchange Format (GIF) sau formatul Portable Network Graphic (PNG):

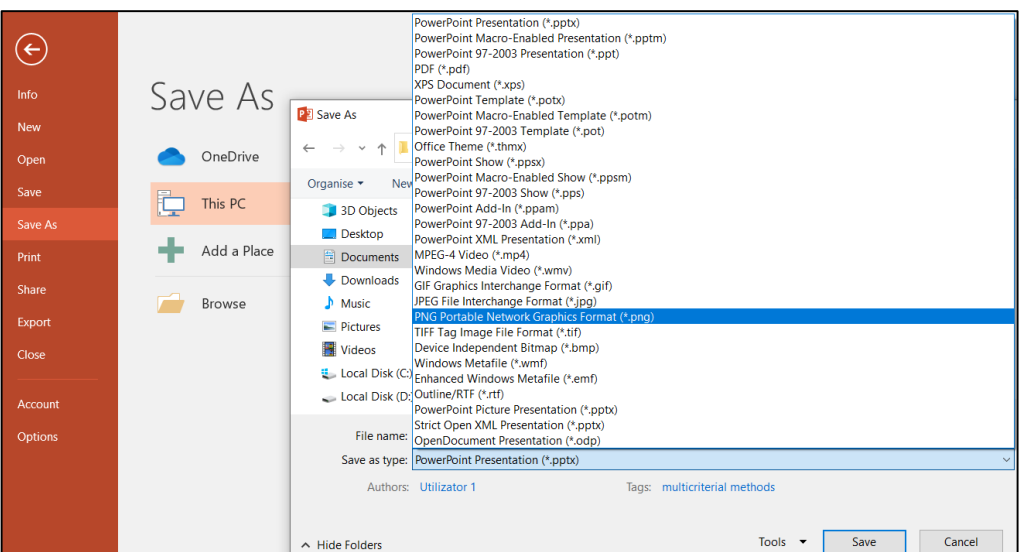

#### 3. Eventual **se poate schimba numele fișierului** → **Save**.

4. Va apărea o casetă de dialog care întreabă utilizatorul dacă dorește să salveze fiecare diapozitiv sau doar diapozitivul selectat curent în prezentare:

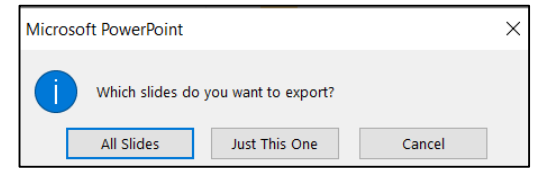

5. Numele specificat în caseta **File name** (Nume fișier) va deveni folderul în care toate imaginile diapozitivelor se vor salva individual:

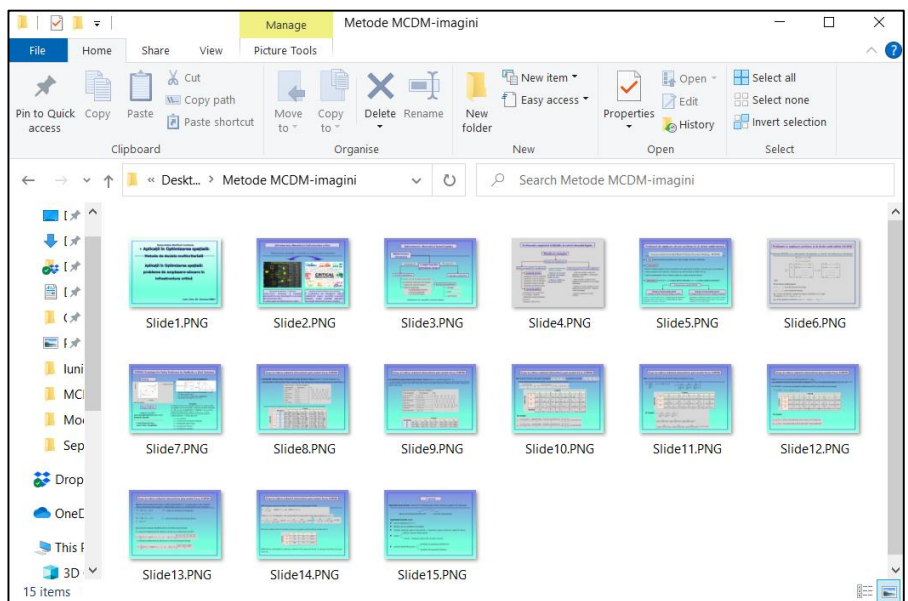

78

#### ► *Salvarea prezentării ca șablon de prezentare:*

Un șablon de prezentare este o prezentare care poate fi folosită pentru a genera, pe baza acestui sablon, alte prezentări utilizate frecvent, mai rapid și mai ușor.

Pentru a salva o prezentare ca șablon, se procedează astfel:

1. **File** → **Save as** → **Browse** → se **alege locația** în care se va salva prezentarea.

2. În caseta **Save as type** (Salvare ca tip) se alege **PowerPoint Template (\*.potx).**

3. PowerPoint schimbă automat locația în folderul de șablon personal implicit. Acest lucru va asigura că șablonul este disponibil când se selectează **File** → **New.**

#### ► *Salvarea prezentării ca schiță:*

Salvarea unei prezentări în formatul Rich Text Format (.rtf) elimină toată formatarea și lasă doar textul în prezentarea de diapozitive.

Pentru a salva o prezentare ca schiță, se procedează astfel:

1. **File** → **Save as** → **Browse** → se **alege locația** în care se va salva prezentarea.

2. În caseta **Save as type** (Salvare ca tip) se alege **Outline/RTF (\*.rtf).**

► *Salvarea prezentării într-un format pentru rularea automată a prezentării:*

Această opțiune exportă prezentarea, astfel încât destinatarul să vizualizeze prezentarea ca pe o expunere de diapozitive, în loc să vizualizeze diapozitivele în modul de editare.

Pentru a exporta o prezentare pentru rulare automată, se procedează astfel:

#### 1. **File** → **Export** → **Change File Type** → **PowerPoint Show (\*.ppsx):**

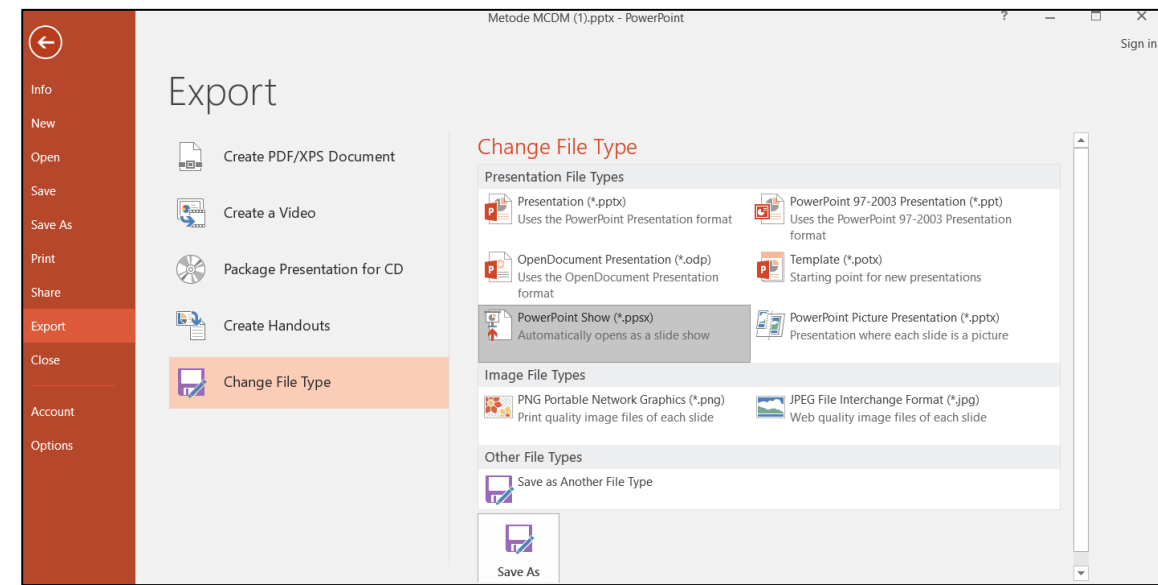

#### ► *Salvarea prezentării ca fișier video:*

Crearea unui videoclip dintr-o prezentare oferă posibilitatea de a publica prezentarea pe web, de a o trimite prin e-mail sau de a o salva pe un CD/ DVD.

Un avantaj al unui videoclip este că utilizatorii îl pot vedea exact așa cum este difuzat, deoarece nimeni nu îl poate schimba după finalizarea procesului de conversie.

Pentru a exporta o prezentare ca fișier video, se procedează astfel:

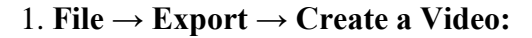

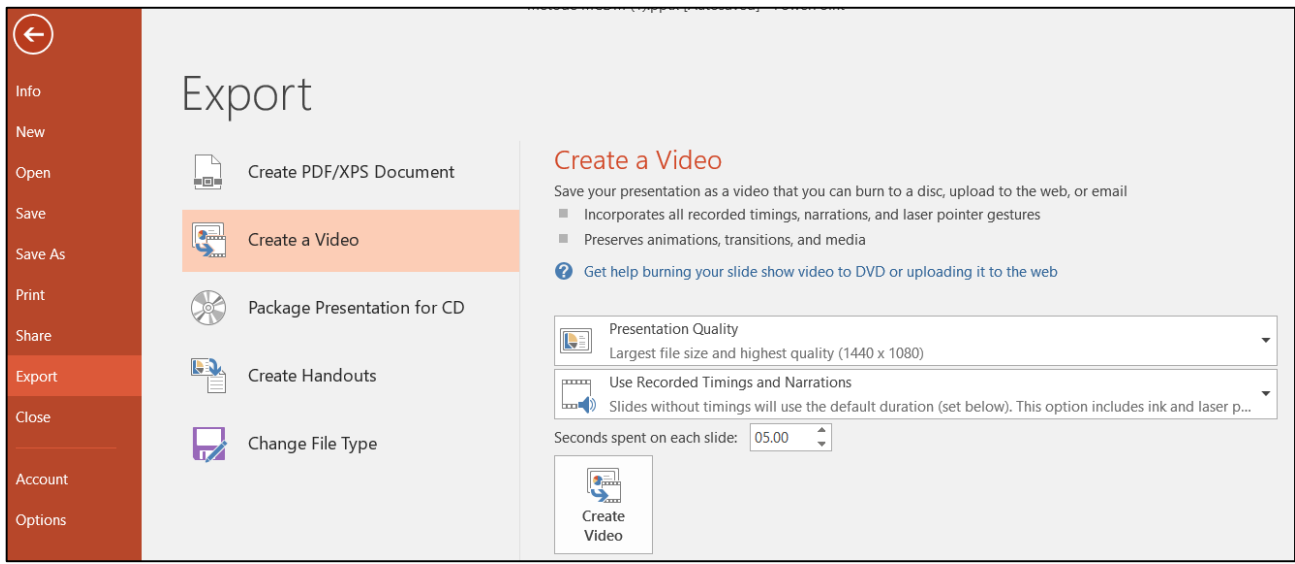

2. Se **alege dimensiunea și calitatea videoclipului**:

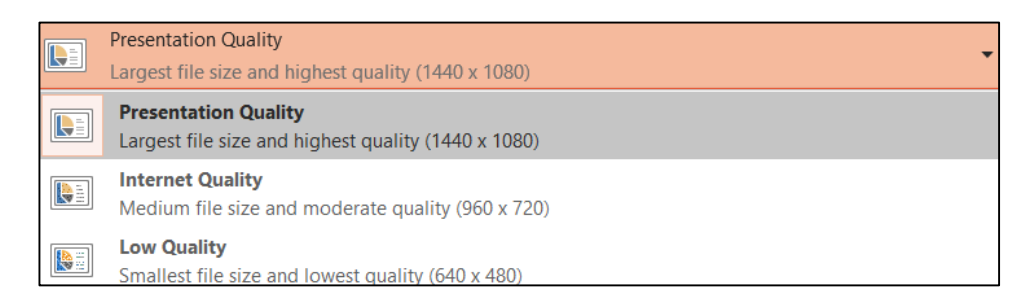

3. Dacă există **narațiuni înregistrate sau timpi pentru tranziție automată în prezentare**, utilizatorul poate alege să le utilizeze sau nu:

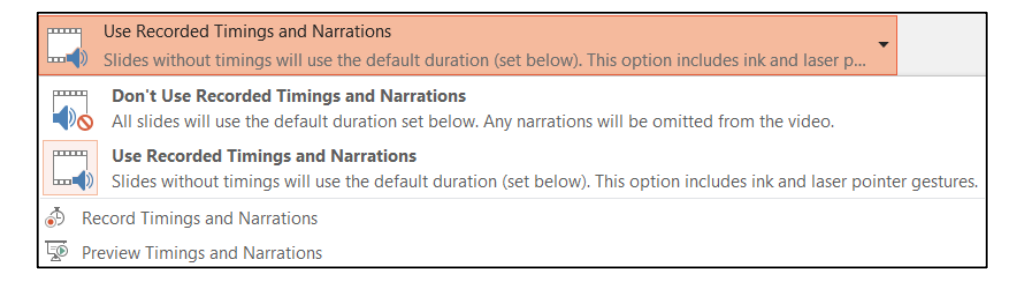

- **Don't Use Recorded Timings and Narrations** (Nu utilizați timpi și narațiuni înregistrate) dacă au fost înregistrate, dar nu trebuie utilizate.

- **Use Recorded Timings and Narrations** (Utilizare timpi și narațiuni înregistrate) dacă au fost înregistrate și trebuie utilizate.

- **Record Timings and Narrations** (Înregistrare timpuri și narațiuni) dacă se dorește înregistrarea în acest moment.

4. Caseta **Seconds spent on each slide** permite setarea unui interval de timp: cât de mult apare un diapozitiv dacă nu are sincronizare asociată sau dacă nu au fost utilizate cronometraje.

5. Clic pe butonul **Create videoclip** pentru a începe procesul de conversie.

În mod implicit, PowerPoint creează videoclipuri MP4 (format video MPEG-4), dar se poate alege și WMV (Windows Media Video format) în lista derulantă **Save as type** (Salvare ca tip):

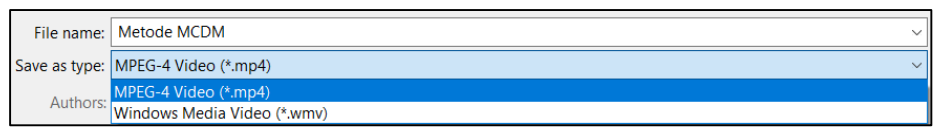

Videoclipul este redat în timp real, așa că, dacă prezentarea durează 5 minute, va dura aproximativ 5 minute pentru ca videoclipul să fie creat.

► *Împachetarea unei prezentări pentru transferul pe o unitate externă:*

Atunci când prezentarea trebuie rulată pe un alt computer decât cel pe care a fost realizată, trebuie ca fonturile, obiectele legate și orice alte elemente aferente să fie disponibile pentru prezentare, astfel încât prezentarea să poată fi vizualizată așa cum s-a dorit. În acest sens, funcția de împachetare a prezentării, disponibilă din opțiunea **Package Presentation for CD** aferentă tab-ului **File** permite salvarea tuturor componentelor de prezentare pe un CD. Funcția permite includerea mai multor prezentări și specificarea ordinii în care ar trebui să ruleze prezentările. De asemenea, permite atribuirea unei parole pentru fișierul rezultat.

Când se introduce CD-ul de prezentare în unitatea CD, se deschide **caseta de dialog AutoPlay** (Redare automată), pentru a rula prezentarea.

Pentru a împacheta o prezentare pentru rularea pe alt computer, se procedează astfel:

1. **File → Export → Package Presentation for CD** → clic pe butonul **Package for CD:**

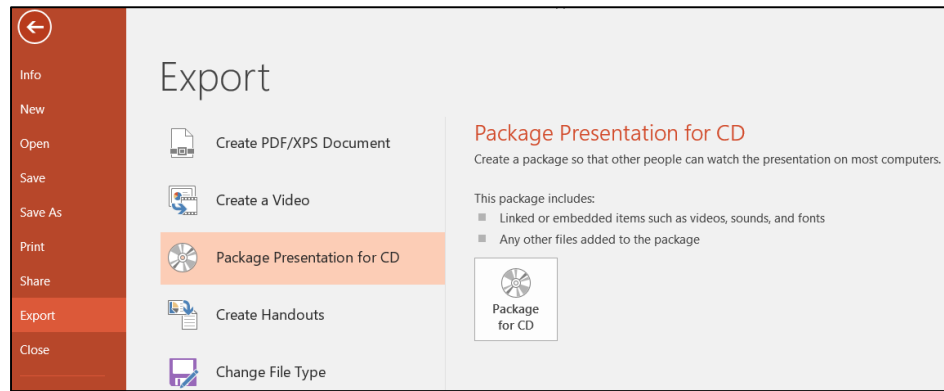

2. În caseta de dialog **Package for CD** → se **editează un nume de disc în caseta Name the CD** (Denumiți CD-ul) → clic pe **Options**:

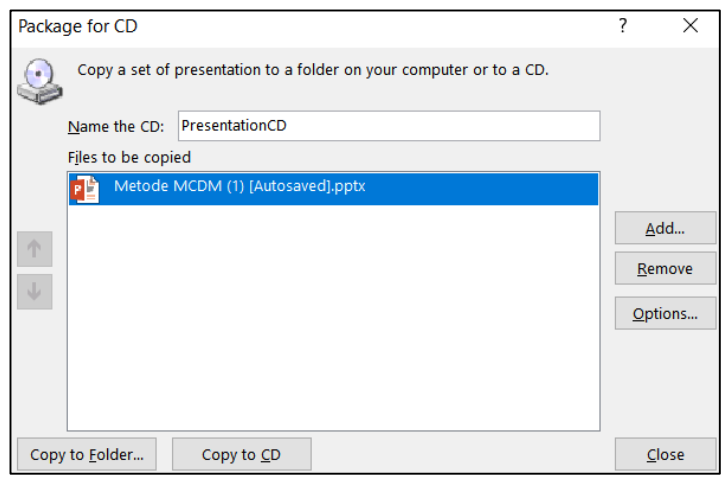

3. Caseta de dialog **Options** permite:

- Selectarea sau debifarea casetelor **Linked files** (Fișiere legate) și **Embedded TrueType fonts** (Fonturi TrueType încorporate) pentru a specifica ce elemente să fie împachetate cu prezentarea.

- Setarea unei parole pentru a deschide sau modifica prezentarea: casetele **Password to open/ to modify each presentation.** 

- Verificarea datelor personale care pot fi în prezentare: caseta de **Inspect presentations for inappropriate or private information**:

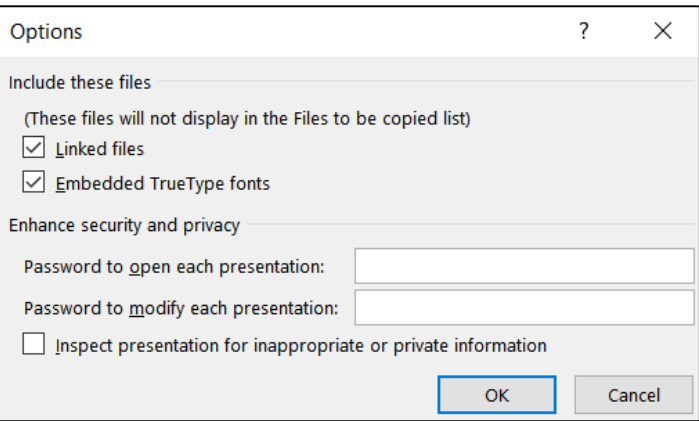

4. Caseta de dialog **Add** permite să se includă mai mult de o prezentare într-un pachet. În caseta de dialog **Add files** (Adăugare fișiere) se identifică o altă prezentare care va fi adăugată la listă.

## *14.10 Caracteristici avansate ale aplicației PowerPoint*

► *Inserarea de legături (către locații și fișiere interne și externe) în cadrul unei prezentări:*

Prezentările pot include legături (hyperlink-uri) pentru a oferi acces la resurse și informații suplimentare: informații de pe un alt diapozitiv sau dintr-o altă prezentare, dintr-un fișier de pe calculator (de exemplu un document dintr-o altă aplicație Office) sau un site web sau o adresă de e-mail. Astfel, o prezentare PowerPoint tipică, liniară (în care diapozitivele sunt proiectate secvențial, unul după altul), se transformă într-o prezentare neliniară, interactivă, ceea ce adaugă flexibilitate și spontaneitate și ajută la captarea interesului și la reținerea atenției.

Hyperlink-urile sunt cel mai frecvent create în format text, dar aplicația permite atașarea unui hyperlink la orice obiect selectat, cum ar fi text, forme, imagini, logo-uri, diagrame, tabele și chiar SmartArt sau WordArt. Un clic pe obiectul respectiv conduce direct la locația legată. Editarea obiectului respectiv nu perturbă hyperlink-ul, dar ștergerea obiectului șterge și hyperlink-ul.

Pentru a insera un hyperlink, se procedează astfel:

- 1. Se **selectează obiectul sau textul** la care trebuie atașat linkul.
- 2. **Insert** → **Hyperlink** (din secțiunea **Links**):

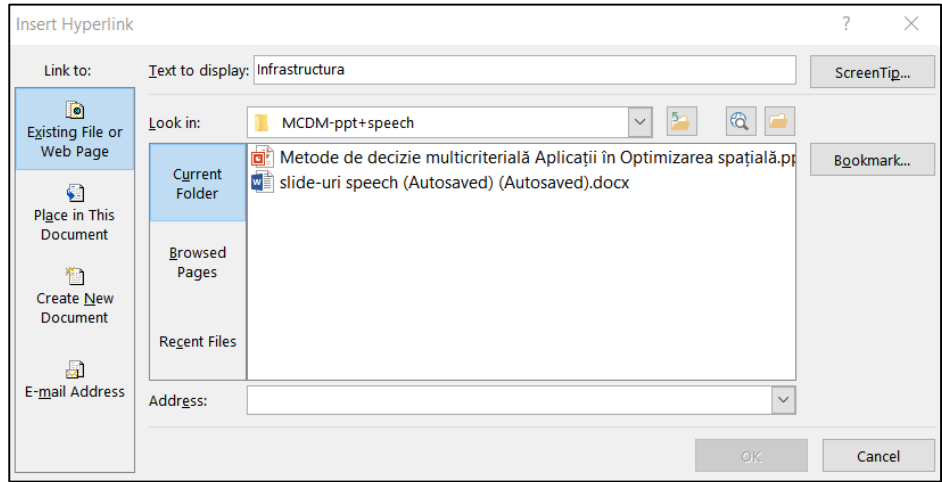

3. Din partea stângă a **casetei de dialog Insert Hyperlink** → în panoul **Link to** se selectează tipul de link dorit.

## 4. Se **selectează/ se adaugă orice opțiuni și informații suplimentare dorite legate de locația legăturii** respective  $\rightarrow$  **OK**.

5. Pentru a testa legătura creată, se afișează prezentarea în modul de vizualizare Slide Show și se execută clic pe hyperlegătură. Fișierul care corespunde legăturii, slide-ul sau adresa Web, se va lansa în execuție.

#### **Obs:**

1) Hyperlink-urile trebuie testate înainte de a fi folosite într-o prezentare;

2) Selectarea textului sau a unei casete de text la inserarea unui hyperlink va realiza o subliniere automată a hyperlink-ului și o formatare a textului cu o culoare. Dacă este necesar, se poate modifica culoarea hyperlink-ului prin editarea temei de culoare a prezentării.

► *Inserarea de butoane de acțiune:*

O altă modalitate de a adăuga interactivitate prezentării este prin utilizarea unui buton de acțiune care, atunci când se execută clic, se indică sau se trage mouse-ul peste el, inițiază o acțiune.

Există diverse acțiuni standard care se pot atribui unui buton de acțiune: saltul la un alt diapozitiv, activarea unui hyperlink care deschide o pagină web, o altă prezentare sau un document dintr-o altă aplicație, rularea de macrocomenzi, deschiderea altor programe și redarea de sunete.

Pentru a insera un buton de acțiune, se procedează astfel:

## 1. Se **selectează un diapozitiv** în **vizualizarea Normală**.

### 2. **Insert** → **Shapes** (din secțiunea **Illustrations**).

3. Se trece cursorul mouse-ului peste butoanele de acțiune din partea de jos a galeriei pentru a vedea o previzualizare a funcțiilor acestora:

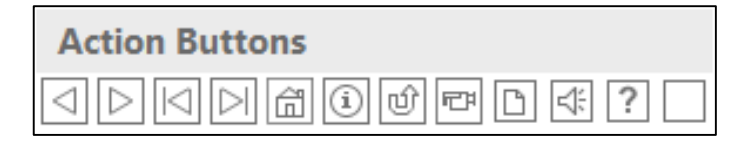

- *Înapoi sau Precedent:* Trecerea la diapozitivul anterior
- *Înainte sau Următor:* Trecerea la următorul diapozitiv
- *Inceput*: Trecerea la primul diapozitiv din prezentarea de diapozitive
- *Sfârșit*: Trecerea la ultimul diapozitiv din prezentarea de diapozitive

 *Acasă*: Mutarea la primul diapozitiv din prezentarea de diapozitive în mod implicit (dar poate fi setat pentru a merge la orice diapozitiv)

 *Informații:* Poate fi setat pentru a trece la orice diapozitiv din prezentarea de diapozitive, o prezentare personalizată, o adresă URL, o altă prezentare sau un alt fișier pentru a oferi informații

 *Întoarcere:* Revenire la vizualizarea anterioară de diapozitive, indiferent de locația din prezentarea de diapozitive

- **Film:** Poate fi setat pentru a reda un fisier de tip film
- *Document*: Poate fi setat pentru a încărca un document în aplicația care a fost folosită pentru a-l crea
- *Sunet*: Poate fi setat pentru a reda un sunet atunci când se execută clic pe el
- *Help*: Poate fi setat pentru a deschide funcția Help

 *Personalizabil*: Poate fi setat pentru a trece la un anumit diapozitiv în prezentarea de diapozitive, la o adresă URL, la o altă prezentare PowerPoint, la un fișier sau la un program; de asemenea, poate fi setat pentru a rula o macrocomandă, pentru a adăuga o acțiune la un obiect sau pentru a reda un sunet.

# 4. Se **selectează un buton de acțiune** → **clic unde trebuie inserat butonul** → se **inserează butonul.**

5. În **caseta de dialog Action Settings** care se deschide **→** clic pe **Hyperlink to** → se **selectează una**  dintre opțiunile de hyperlink  $\rightarrow$  OK.

**Obs:** Caseta de dialog Action Settings include mai multe opțiuni decât caseta de dialog Insert Hyperlink. De exemplu, include opțiunile **Last Slide Viewed** (Ultimul diapozitiv vizualizat) sau **End Show** (Sfârșitul prezentării):

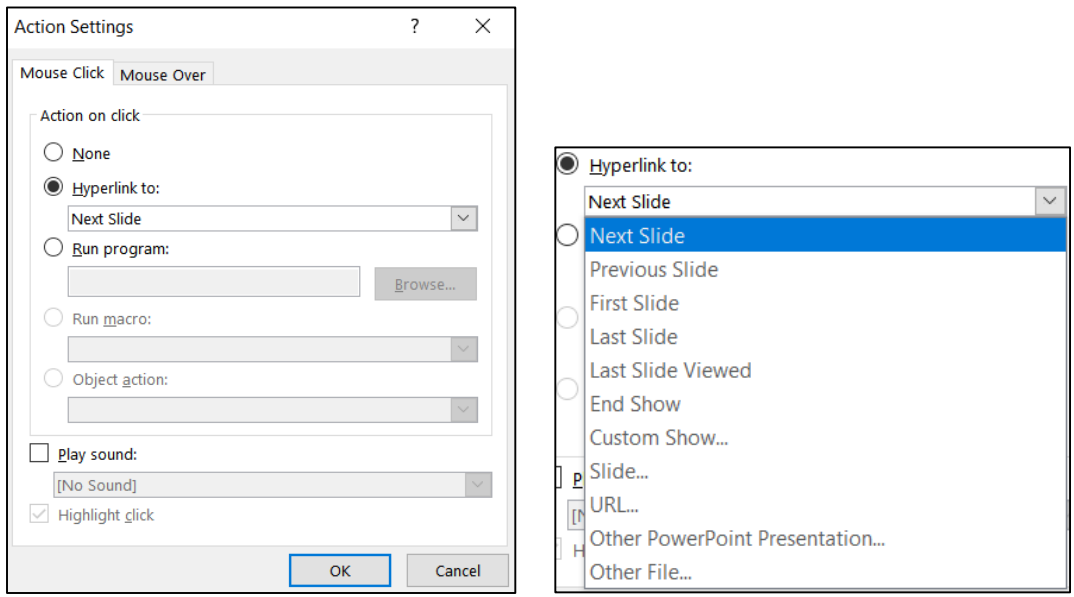

#### ► *Adăugarea efectelor de tranziție între slide-urile prezentării:*

Efectul de tranziție aplicat la trecerea de la un diapozitiv la altul oferă încă o oportunitate de a adăuga varietate prezentării și de a păstra atenția publicului. În timp ce prezentarea este afișată în vizualizarea Slide Sorter, se poate aplica acest efect vizual la un singur diapozitiv, la mai multe diapozitive sau la toate diapozitivele prezentării.

Pentru a aplica un efect de tranziție la unul sau la mai multe diapozitive, se procedează astfel:

1. În **vizualizarea Slide Sorter** → se **selectează diapozitivul/ diapozitivele** la care se va adăuga un efect de tranziție.

Pentru a selecta mai multe diapozitive învecinate, se apasă și se menține apăsată tasta Shift, apoi clic pe primul diapozitiv care trebuie selectat, apoi clic pe ultimul.

Pentru a selecta mai multe diapozitive necontigue, se apasă și se menține apăsată tasta Ctrl, apoi clic pe fiecare dintre diapozitivele dorite.

2. **Transitions** → clic pe butonul **More** (din secțiunea **Transition to This Slide**).

4. Se selectează o tranziție din unul dintre următoarele grupuri: **Subtle** (Subtil), **Exciting** (Captivant) și **Dynamic Content** (Conținut dinamic):

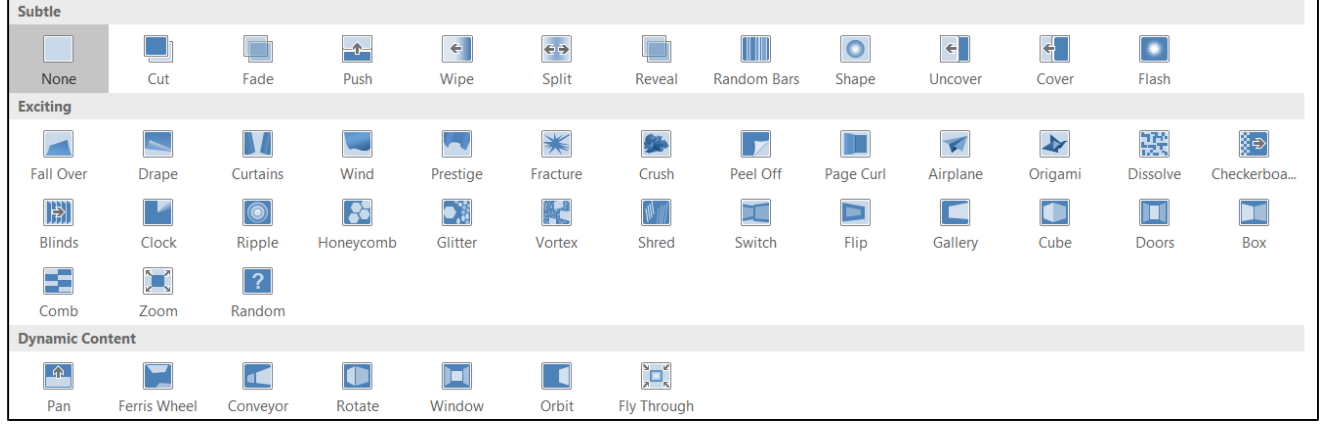

5. Apare o previzualizare pentru a vedea tranziția aplicată diapozitivului.

**Obs:** Slide-urile cărora li s-a aplicat efectul de tranziție apar marcate cu un asterisc în colțul din dreapta jos, în vizualizarea Slide Sorter.

6. Din **secțiunea Timing** se poate selecta sunet de redat atunci când are loc tranziția. De asemenea, se poate seta durata tranziției în secunde, pentru a controla cât de repede are loc tranziția:

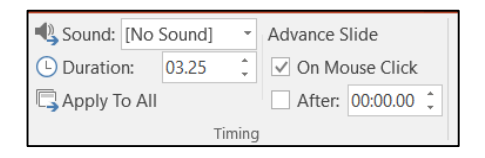

Opțiunile **Advance Slide** controlează modul în care se realizează procesul de tranziție: prin clic manual sau prin apăsarea unei taste pentru a avansa la următorul diapozitiv sau dacă se dorește ca slide-ul să avanseze automat după un anumit număr de secunde.

7. Dacă se dorește aplicarea acelorași setări pentru toate slide-urile se selectează opțiunea **Apply To All**.

Pentru a elimina tranzițiile dintre diapozitive, se parcurg următorii pași:

1.**Transitions** → clic pe tranziția **None** (din secțiunea **Transition to This Slide**).

2. Clic pe opțiunea **Apply To All** (din secțiunea **Timing**).

► *Adăugarea efectelor de animație pentru obiectele slide-urilor:*

Pentru a aplica efect de animație unui obiect dintr-un diapozitiv, se parcurg următorii pași:

1. Se **selectează un obiect de pe diapozitiv** pentru a aplica o animație personalizată.

2. **Animations** → clic pe butonul **More** (din secțiunea **Animation**).

3. Se selectează un efect de animație din următoarele grupuri: **Entrance** (Efecte de intrare)**, Emphasis**  (Efecte de accentuare), **Exit** (Efecte de ieșire) și **Motion Paths** (Căi de mișcare):

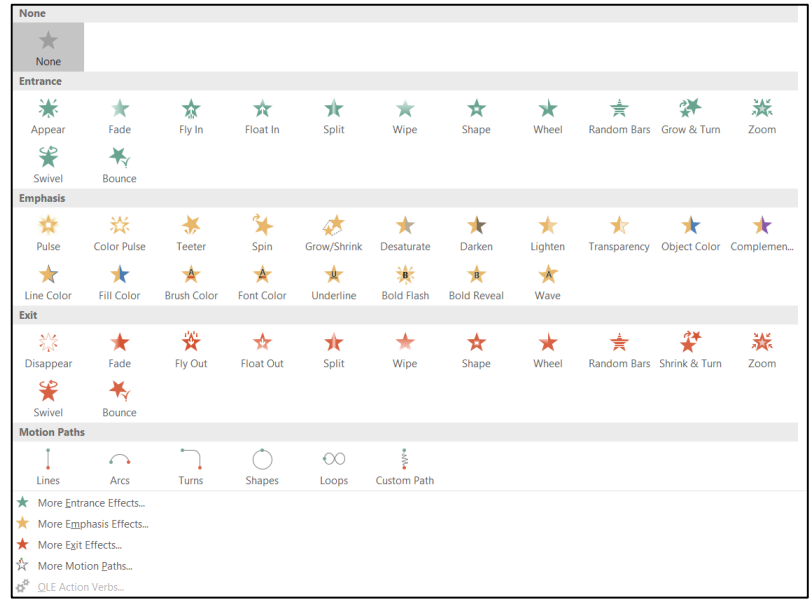

4. Plasând mouse-ul peste un efect de animație, se obține o previzualizare a modului în care va arăta animația.

### **Obs:**

1) Se poate aplica aceeași animație mai multor obiecte selectându-le pe toate în același timp.

2) Se pot aplica mai multe animații aceluiași obiect.

5. Dacă niciunul dintre efectele de animație furnizate de aceste grupuri nu corespunde, se pot accesa opțiunile **More Entrance effects ..., More Emphasis effects ..., More Exit effects ...,** din partea de jos a listei derulante.

6. După aplicarea efectului de animație, lângă obiectul de pe diapozitiv va apărea un dreptunghi cu un număr 1, ceea ce indică faptul că este prima animație de pe diapozitiv și va fi întotdeauna prima animație care va fi redată la prezentare:

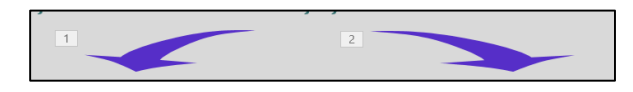

Pe măsură ce sunt atribuite animații obiectelor din diapozitive, pe obiecte apar numere pentru a specifica ordinea animațiilor. Numerele sunt vizibile numai atunci când fila Animation este activă.

Pentru a vizualiza toate animațiile aplicate unui diapozitiv se selectează **Animation Pane** (Panoul de animație) din secțiunea **Advanced Animation**:

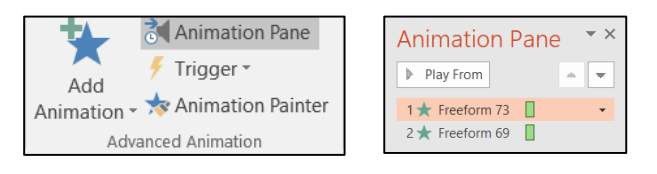

7. Pentru a schimba momentul de începere al redării animației, se selectează **Start** din secțiunea **Timing**:

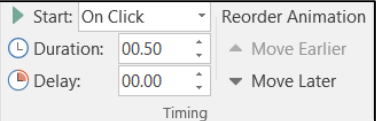

Implicit este setată opțiunea **On Click**, iar pentru a o schimba, se selectează una dintre opțiunile din listă: **With Previous** (în același timp cu animația anterioară) sau **After Previous** (după ultima animație). De asemenea, se poate edita durata pe care se desfășoară animația (caseta **Duration**) și se poate seta o întârziere: numărul de secunde în care animația trebuie să aștepte până începe (caseta **Delay**).

8. Butonul **Effect Options** (Efecte opțiuni) din **secțiunea Animation** permite configurarea unor efecte suplimentare pentru animația respectivă:

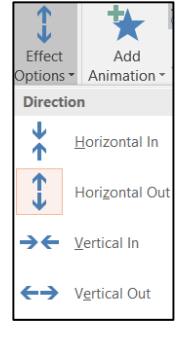

Opțiunile disponibile vor varia în funcție de efect.

9. Accesând butonul **din secțiunea Animation**, se deschide o nouă fereastră de opțiuni, care permite o rafinare a tipului de animație respectiv:

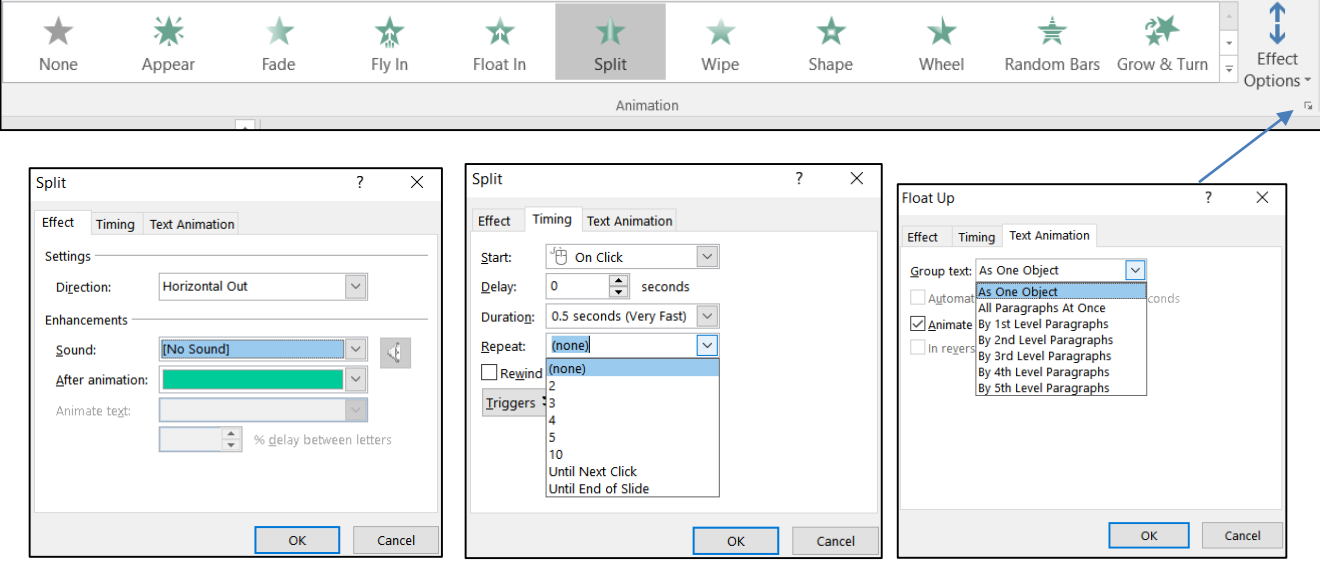

- dacă animația trebuie să fie însoțită de un efect sonor:

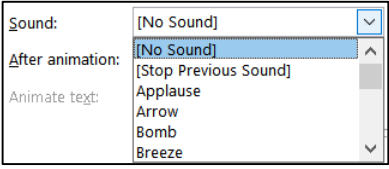

- estomparea sau ascunderea elementului după animație sau schimbarea într-o anumită culoare:

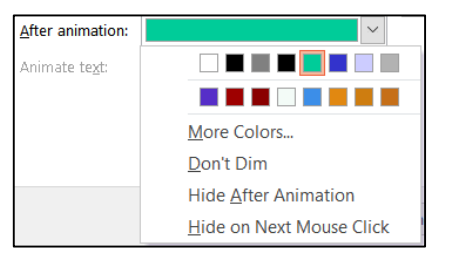

- dacă animația este aplicată textului, atunci textul poate fi animat deodată sau cuvânt cu cuvânt sau literă cu literă.

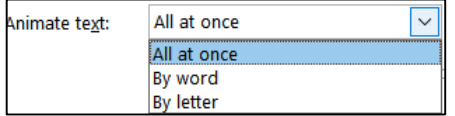

- repetarea unei animații și specificarea a ceea ce declanșează acțiunea acesteia.

- dacă un obiect are text, animare obiect și text împreună (prestabilit) sau separat, etc.

**Obs:** Atât efectele de tranziție, cât și cele de animație pot îmbogăți foarte mult aspectul prezentării. Cu toate acestea, încorporarea unei game mari de efecte de tranziție și/ sau de animație într-o prezentare poate distrage atenția sau poate deruta auditoriul

### *14.11 Configurarea prezentării pentru expunere*

În momentul expunerii, prezentarea diapozitivelor pe ecran poate fi făcută începând fie de la început, fie de la diapozitivul curent. Dacă prezentarea se realizează de la computerul personal pentru vizualizare pe un monitor la distanță, se pot afișa diapozitivele publicului, dar se pot vedea diapozitivele și notele și pe computer, utilizând opțiunea Presenter View (Vizualizare prezentator):

1. În tab-ul **Slide Show** → se bifează opțiunea **Use presenter View** (din secțiunea **Monitors**):

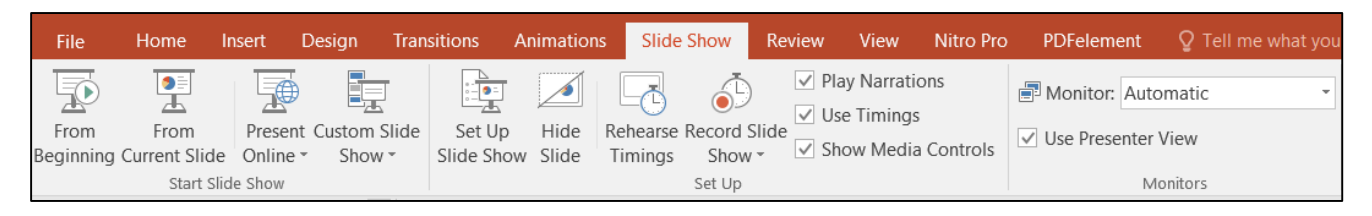

2. Se începe prezentarea de la început sau de la slide-ul curent, selectând opțiunile **From Beginning**, respectiv **From current Slide** (din secțiunea **Start Slide Show**).

3. **Clic dreapta pe un slide** → din lista de opțiuni se selectează **Show Presenter View**.

Dacă sunt mai multe monitoare conectate, funcția **Presenter View** va detecta automat monitorul principal și secundar. Publicul vede prezentarea pe monitorul principal, iar prezentatorul vede prezentarea cu acces la notele vorbitorului pe alt monitor:

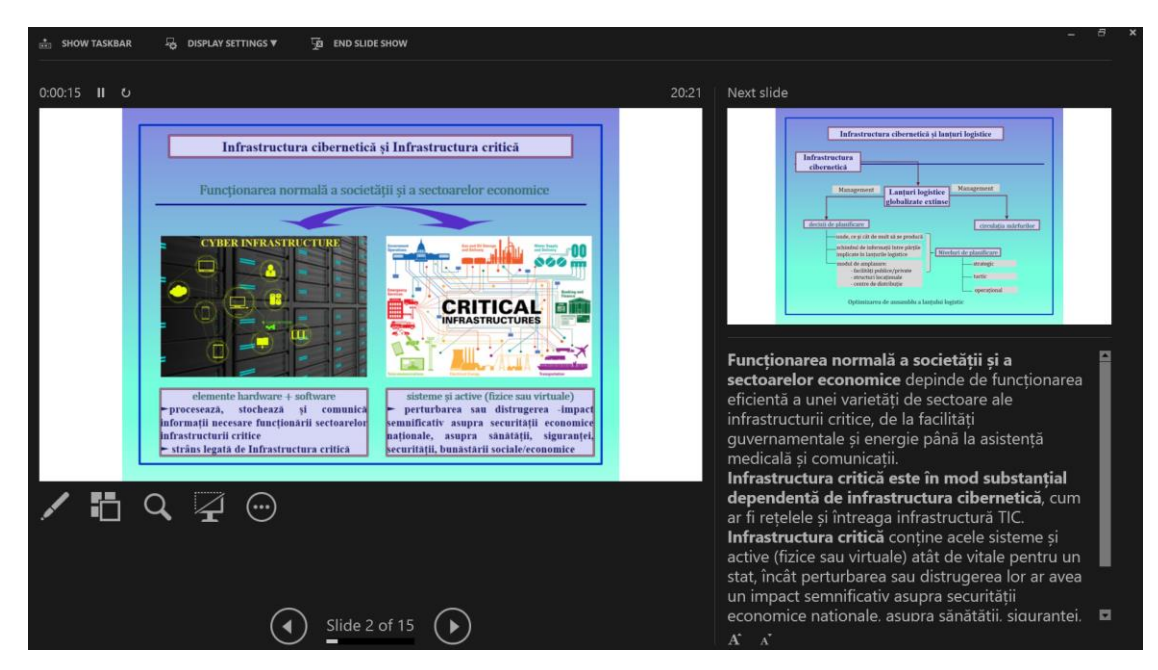

- În partea superioară a ferestrei se află un cronometru care afișează timpul scurs de la începutul prezentării, astfel încât prezentatorul să poată urmări durata prezentării;

- În partea centrală a ferestrei se observă slide-ul curent vizualizat pe monitorul la distanță;

- În partea dreaptă se observă o miniatură a slide-ului care urmează în prezentare și notele de vorbitor pentru slide-ul curent, care pot fi citite de către prezentator;

- În partea inferioară a ferestrei se află butoanele care permit controlul asupra modului în care se desfășoară prezentarea:

Permite prezentatorului să aleagă între a folosi un stilou grafic – **Pen** (pentru a face adnotări, pentru a sublinia sau încercui diverse elemente direct pe slide), un indicator laser – **Laser Pointer** pentru a indica anumite elemente de pe slide sau un evidențiator – **Highlighter** pentru a focusa atenția pe un element de conținut. Stiloul creează o linie subțire, iar evidențiatorul creează o linie groasă:

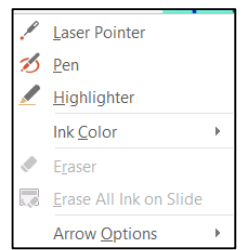

La încheierea prezentării, aplicația solicita să se păstreze sau să se renunțe la adnotările efectuate.

Permite prezentatorului să genereze o vizualizare rapidă a slide-urilor în modul Slide Sorter, astfel încât să poată trece direct la un anumit slide, dacă nu-și amintește numărul acestui slide.

Permite prezentatorului să mărească o porțiune din slide-ul curent, astfel încât auditoriul să vizualizeze secțiunea respectivă, mărită.

Permite prezentatorului să ascundă diapozitivul curent în prezentare: se suspendă prezentarea și se afișează un ecran negru.

Permite prezentatorului să deschidă un meniu suplimentar de opțiuni:

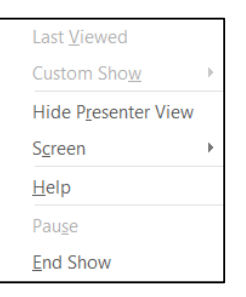

4. Aplicația permite configurarea setărilor pentru prezentarea de diapozitive, în funcție de mediul în care va fi prezentată:

1. În tab-ul **Slide Show** → se selectează **Set Up Slide Show** (din secțiunea **Set Up**).

2. În fereastra **Set up Show** care apare, se pot specifica următoarele:

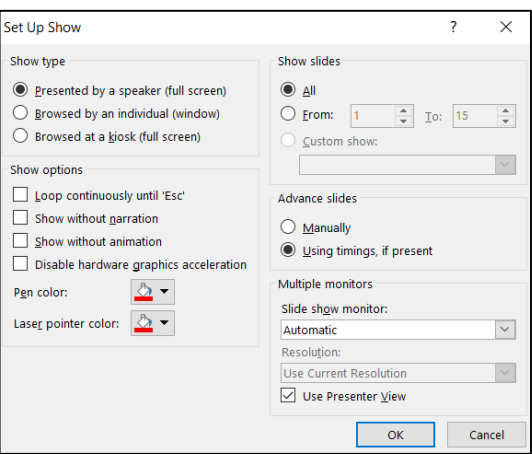

- Cum va fi susținută prezentarea: implicit este setată opțiunea **Presented by a speaker (full screen).**

Opțiunea **Browsed at a kiosk (full screen)** este utilizată atunci când se rulează o prezentare fără ca prezentatorul să fie prezent și fără opțiunea de a sări peste diapozitive. Prezentarea este reluată și se derulează până la apăsarea tastei Esc.

- Dacă vor fi afișate toate diapozitivele sau doar un subset dintre diapozitivele disponibile.

- Dacă o prezentare automată de diapozitive va fi în buclă continuă, va fi afișată fără narațiune și dacă va fi afișată fără animație.

- Dacă va fi utilizată cronometrarea slide-urilor.

- Dacă configurația hardware include mai multe monitoare și, dacă da, dacă se dorește utilizarea vizualizării Presenter View.

- Setarea culorii pentru stiloul grafic și pentru indicatorul laser.

- Modul în care se trece de la un diapozitiv la altul:

- Manual: prezentatorul controlează când avansează la un nou diapozitiv, făcând clic pe butonul mouse-ului, apăsând taste sau făcând clic pe comenzi.

- Automat: aplicația afișează automat fiecare diapozitiv pentru o perioadă de timp predefinită și apoi afișează următorul diapozitiv.

Pentru prezentările automate de diapozitive, durata de timp în care un diapozitiv apare pe ecran este controlată de sincronizarea diapozitivelor. Se pot aplica cronometraje unui singur diapozitiv, unui grup de diapozitive sau unei întregi prezentări.

Pentru a seta timpii de avansare a diapozitivelor într-o prezentare automată de diapozitive, se parcurg următorii pași:

1. În tab-ul **Transitions** → se accesează opțiunea **Advance Slide** pentru a reda prezentarea și a seta timpul de diapozitiv:

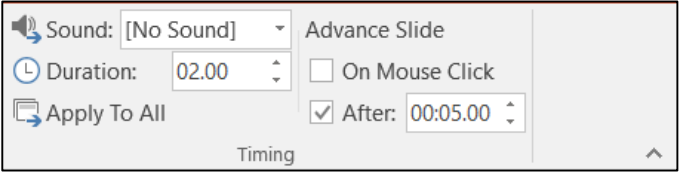

2. În tab-ul **Slide Show** → se selectează **Set Up Slide Show** (din secțiunea **Set Up**).

3. În fereastra **Set up Show** care apare, în secțiunea **Advance slides** se selectează opțiunea **Using timings, if present**  $\rightarrow$  **OK**:

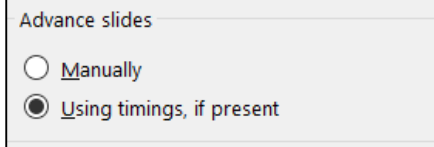

#### *14.12 Reguli de design și de redactare a unei prezentări*

În scopul de a mări impactul prezentării asupra cursanților, există câteva reguli de respectat:

• Prezentarea ar trebui să fie bine structurată, având o introducere, un corp principal și o concluzie, iar diapozitivele PowerPoint trebuie proiectate într-o secvență logică pentru prezentare.

• Publicul nu trebuie ignorat, prin modul de adresare prezentatorul trebuie să câștige atenția auditoriului; prezentarea PowerPoint este doar un suport, nu ar trebui să fie în centrul atenției audienței.

• Trebuie ales un format pentru prezentare care să fie în concordanță cu tema discursului.

• Prezentarea ar trebui să fie organizată suficient de clar: text clar și lizibil în fraze sau propoziții scurte, titluri clare pentru fiecare secțiune majoră, astfel încât publicul să poată urmări cu ușurință prezentarea pe măsură ce se desfășoară.

• Înainte de prezentare trebuie verificată lizibilitatea prezentării, folosind un proiector și un ecran; nu este suficient modul în care apare imaginea pe monitorul computerului.

• Dimensiunea fontului se alege în funcție de dimensiunea locației de prezentare: de obicei fonturi de +20 la scris și +24 la titluri, deoarece publicul trebuie să citească cu efort vizual minim.

• Trebuie folosite fundaluri simple, de culoare deschisă, cu litere întunecate, deoarece literele deschise pe fundal întunecat sunt adesea greu de citit. De asemenea, fundalul nu trebuie să fie încărcat și nu trebuie să distragă atenția de la conținutul diapozitivelor.

• Textul trebuie atent verificat pentru greșeli gramaticale și de ortografie.

• Efectele speciale, cum ar fi sunet, animații sau tranziții trebuie minimizate; acestea pot fi eficiente, dar când abundă pot distrage auditoriul sau chiar pot deveni deranjante.

• Nici un slide nu ar trebui să aibă mai mult de 6 linii și nicio linie mai mult de 6 cuvinte, deoarece auditoriul cu greu se poate concentra și pe citit și pe ascultat, simultan. În diapozitive, mai degrabă trebuie punctate ideile principale.

• Trebuie explorate modalități unice de a reprezenta conceptele; prezentarea trebuie să includă fotografii, animație, grafice simple, tabele, pentru a scoate privitorul din rutină, pentru a-i capta atenția și a combina gândirea analitică cu gândirea emoțională.

• Prezentatorul trebuie să folosească limbajul corporal și pointere/ indicatoare pentru a atrage atenția la aspectele esențiale.

• Prezentarea ar trebui limitată la maximum 20 minute pentru a nu obosi ascultătorii.

#### *14.13 Prezentarea de tip poster – alt mijloc de diseminare a informațiilor*

În cadrul unei companii din domeniul navigației și transportului naval, prezentarea de tip poster este utilizată ca un format static de reprezentare vizuală atractivă, concisă și bine organizată, cu ajutorul căreia pot fi comunicate sintetic informații despre starea unui proiect, informații referitoare la anumite idei, produse sau servicii, pot fi diseminate diverse rezultate într-un format interactiv sau pot fi instruiți cursanti în cadrul sedințelor de training.

La fel ca în cazul diapozitivelor dintr-o prezentare PowerPoint, un poster este un ajutor vizual care sprijină comunicarea orală a informațiilor, permițând specialiștilor, inginerilor, proiectanților, etc. să-și prezinte ideile, aducând informații diverse, ceea ce poate facilita întâlnirea și comunicarea față în față cu cei cu care împărtășesc cunoștințe și interese comune. Mai mult, prezentarea de tip poster oferă o interacțiune bidirecțională ce se poate transforma într-o sesiune valoroasă de întrebări și răspunsuri, printr-un schimb profitabil de idei între prezentator și auditoriu.

La fel ca o prezentare de diapozitive, un poster permite derularea unei prezentări vizuale cu o secvență organizată de informații, într-un mod clar și interesant pentru a facilita înțelegerea. Materialul prezentat pe poster trebuie să transmită esența unui mesaj; de exemplu, în cazul unui proiect: problema pe care soluția de proiectare identificată o va rezolva, specificații, analize de inginerie, desene tehnice, ilustrații sau fotografii ale soluției, ale designului și rezultatele testării, etc., iar cu cât posterul este mai atrăgător din punct de vedere vizual, mai bine organizat și mai informativ, cu atât este mai probabil ca oamenii să înțeleagă mesajul transmis.

#### **Avantajele utilizării unei prezentări de tip poster:**

Prezentările poster au o varietate de avantaje față de prezentările orale tradiționale:

► Organizarea ședinței:

În ceea ce privește organizarea întâlnirilor, prezentările de tip poster permit următoarele:

• mult mai multe lucrări de programat decât cu prezentări orale, pentru aceeași perioadă de timp.

• utilizarea unor centre de convenții care pot oferi zone mari pentru afișare, mai ușor decât pot oferi numeroase săli de întâlnire și echipamente audiovizuale.

#### ► Comunicarea informațiilor:

• posterele oferă o mare flexibilitate grafică, autorul având la dispoziție diferite opțiuni grafice: tehnici grafice și fotografice, grafică pe calculator sau ieșiri de la dispozitivele de înregistrare.

• posterele limitează exprimarea, punând accentul pe conținutul esențial al informației comunicate; rezumarea informației este o abilitate importantă, iar din acest punct de vedere pregătirea unui poster poate fi mai dificilă și mai costisitoare decât o prezentare orală.

• posterele oferă un mediu mai relaxat și mai interactiv pentru diseminarea cunoștințelor; prezentarea unui poster este o experiență mult mai puțin emoționantă decât o prezentare orală.

• în cazul prezentărilor de tip poster dispar limitările de timp existente în cazul unei prezentări orale sau sub formă de diapozitive PowerPoint.

• formatul unei prezentări de tip poster este ideal pentru studierea materialelor ilustrative în comparație cu durata de timp în care un diapozitiv este afișat pe ecran, deoarece un poster este disponibil pentru vizualizare atât timp cât publicul necesită să absoarbă informațiile; acest lucru le oferă atât

prezentatorilor mult mai mult timp pentru a-și explica subiectele, dar și membrilor publicului pentru a le înțelege și a explora implicațiile lor.

- participanții pot alege să scaneze postere și să le studieze ulterior cu atenție.
- posterele pot fi folosite de mai multe ori și prezentate la diferite evenimente.

• posterele permit încorporarea tehnologiilor de ultimă generație, precum coduri QR pentru a putea accesa informații mai detaliate.

► Dialogul cu auditoriul:

Prezentările de tip poster îmbunătățesc dialogul cu cei interesați, oferind următoarele:

• timp crescut pentru discuții intensive despre aspectele prezentate.

• oportunitate de interacțiune reciproc avantajoasă între prezentator și auditoriu, prin întrebări, comentarii, clarificări sau feedback valoros din partea oamenilor din domeniu, sfaturi și opinii cu privire la aspectele prezentate.

• facilitarea creării de rețele colegiale, fiind un mijloc convenabil de stabilire a contactelor personale și de colaborare, care ar putea duce la atragerea ulterioară de finanțare, studii de cercetare în colaborare și invitații de a participa la viitoare întâlniri pe teme conexe.

• vizibilitate profesională, cu oportunități pentru a promova opiniile și informațiile, echipele de lucru și importanța cercetărilor.

## *14.14 Etapele importante în crearea unei prezentări de tip poster*

Pregătirea unui poster implică o serie de decizii cu privire la ce informații să prezinte și cum să prezinte acele informații. Pentru realizarea unui poster bine conceput, este nevoie de mult timp și efort pentru a explica informațiile complicate în mod vizual, folosind un minim de text, cât mai clar și succint posibil. De aceea, cu cât se alocă mai mult timp pentru a proiecta aspectul unui poster, cu atât acesta va fi mai clar, mai cuprinzător și mai de impact.

► **Planificarea** este etapa cea mai importantă în elaborarea prezentării de tip poster. Planificarea este cheia pregătirii unui poster: va reduce timpul, efortul și cheltuielile necesare pentru a produce un poster de succes.

Cantitatea de informații care trebuie inclusă și modul de dispunere a acesteia este elementul principal. În general, un poster trebuie să fie clar organizat, să conțină un punct central evident, să fie ușor de citit de la 1 sau 2 m distanță și să fie atractiv și plăcut din punct de vedere estetic.

Trebuie folosite linii de text relativ scurte și paragrafe scurte: mai mult de 10-15 rânduri continue vor îngreuna lectura textului. Un poster în care se folosește textul din abundență, dens și eventual dispus pe coloane (ca în cazul unui jurnal publicat) este împovărător și descurajator de citit, chiar dacă textul ar fi suficient de mare pentru a fi citit cu ușurință.

Pentru a evita liniile lungi de text neîntrerupt, între secțiuni de text se pot intercala titluri, imagini, tabele, figuri sau alte tipuri de ilustrații.

De asemenea, atunci când este posibil, în locul paragrafelor lungi trebuie utilizate liste concise, de exemplu în secțiunile care prezintă obiectivele, metodele utilizate, concluziile, etc.

De exemplu, textul din posterul prezentat mai jos generează o prezentare aglomerată și confuză, descurajant de citit, care poate ascunde mesajele principale și poate îndepărta auditoriul:

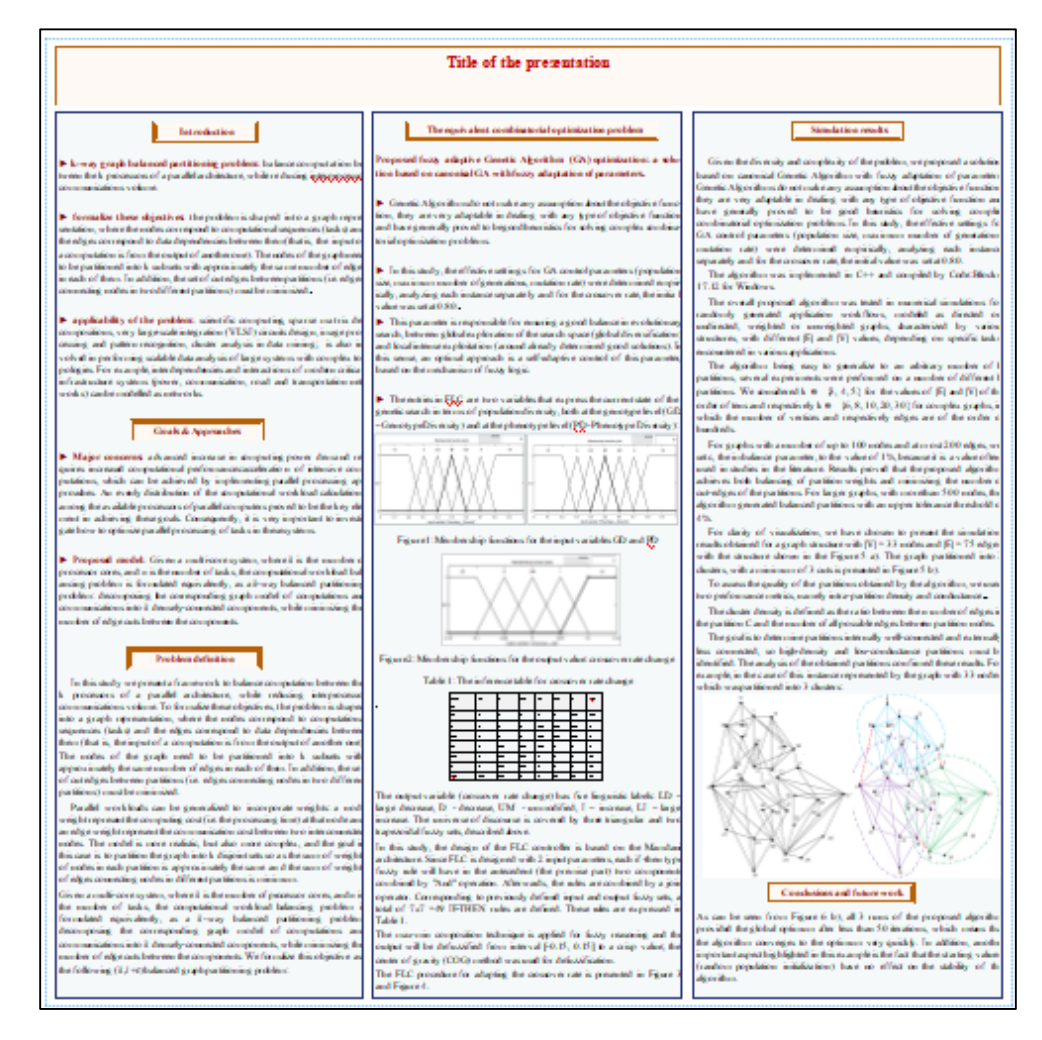

De aceea, se apreciază că abilitatea de a planifica un poster bun constă în realizarea următoarelor obiective (posibil) conflictuale: (a) să minimizeze cantitatea de text inserată într-un spațiu limitat și (b) să facă posterul ușor de înțeles pentru transmiterea unui mesaj clar.

Pentru a satisface aceste obiective, trebuie luate unele decizii importante cu privire la ceea ce să includă și ce nu.

De exemplu, în cazul unui proiect de întreținere, reparație, etc, există mai multe aspecte care trebuie lămurite pentru planificarea unei prezentări de tip poster:

- Care sunt obiectivele proiectului;

- Dacă problema a mai fost abordată și de către altcineva (altă echipă);
- Cum a abordat echipa problema și de ce a urmat această abordare specială;
- Care sunt strategiile de implementare, părțile interesate, principiile care guvernează tehnicile utilizate;

- Care sunt presupunerile făcute și care au fost justificările;

- Dacă problema a fost rezolvată și dacă analizele sunt corecte;

- Care au fost problemele întâmpinate (modificări impuse de situația practică) și care au fost rezultatele obținute;

- Care sunt constatările importante, concluziile, recomandările, implicațiile și perspectivele viitoare.

Deși lista de mai sus nu este deloc exhaustivă, ea oferă o idee aproximativă și permite o examinare critică a abordării considerate și a rezultatelor obținute.

Generalizând, există anumite aspecte universale de care ar trebui să se țină cont:

▶ **Dimensiunile posterului:** vor fi, în cele din urmă, limitate de spațiul disponibil pentru afișare, iar aceste informații ar trebui să fie furnizate de către organizatorii întâlnirii pentru a evita postere care sunt prea mari pentru panourile de afiș furnizate, sau prea mici încât par complet nesemnificative.

Dimensiunea posterului este primul reper al limitării, iar orientarea Portrait (Tip Portret) sau Landscape (Tip Peisaj) va determina aspectul acestuia. În general, orientarea Landscape este mai indicată decât orientarea Portrait, deoarece, cea mai mare parte a posterului fiind aproape de nivelul ochilor, este mai ușor să se vizualizeze datele, figurile, graficele, tabelele și textul.

Deși nu există o dimensiune standard oficială pentru postere, de-a lungul timpului multe companii de printing și publicitate au folosit următoarele dimensiuni pentru imprimare:

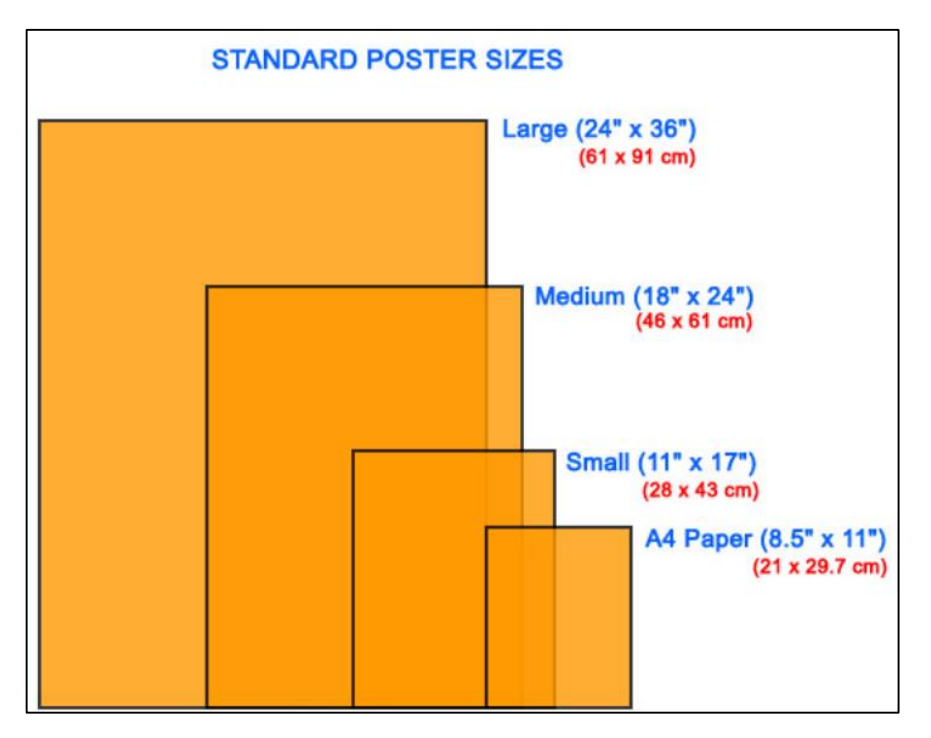

Figura 14.1: Dimensiuni la imprimare poster [\[printingdeals.org/standardsizes/postersize.html\]](https://www.printingdeals.org/standardsizes/postersize.html)

▶ **Decizii de conținut:** odată stabilite dimensiunile și cadrul în care trebuie să fie cuprinse toate elementele prezentării, se poate începe organizarea compoziției posterului respectiv.

Atunci când decid ce informații să includă într-un poster, prezentatorii ar trebui să ia în considerare:

Care este mesajul, elementul principal pe care posterul urmărește să îl prezinte; în acest sens trebuie selectate acele elemente care promovează atractivitatea vizuală și care susțin rezultatele legate de ideile prezentate.

Posterul este un mediu vizual, așa că ideile trebuie argumentate cu cât mai multe rezultate cu grafice, fotografii, desene, etc. Pentru a evita complexitatea excesivă a posterului, elementele secundare trebuie prezentate numai dacă sunt necesare. Elementele vizuale care trebuie să fie incluse sunt cele considerate absolut necesare pentru a transmite vizual mesajul.

Deoarece posterul trebuie să fie un raport complet, dar concis al activității, va trebui să fie luat în considerare cu atenție scopul includerii oricărui element anume. Iar pentru a comunica cu succes, conținutul posterului trebuie concentrat pe constatările care susțin în mod specific mesajul care trebuie transmis; vor trebui incluse suficiente elemente care să ofere o justificare amplă pentru obiectivele urmărite și care dau sens rezultatelor și concluziilor finale.

Dispunerea acestor elemente se realizează cel mai bine prin producerea unei schițe, folosind blocuri pentru a reprezenta secțiunile de text și elementele vizuale. Pe baza unei astfel de schițe, se stabilesc numărul și dimensiunile relative ale diferitelor secțiuni de text, elementele vizuale, titlurile, etc., precum și fluxul de informații de bază.

Odată ce aspectul general al posterului a fost stabilit, este necesară o rafinare a aspectului și să se producă un desen mai detaliat, astfel încât dimensiunea și poziția precisă a fiecăruia dintre următoarele elemente vizuale să poată fi stabilite în mod clar:

• **Tipurile de grafice** care vor fi folosite. Un grafic este o reprezentare vizuală a datelor, într-o manieră organizată. Graficele reprezintă relația dintre două sau mai multe elemente și pot utiliza în acest scop diverse strategii de design pentru a ajuta privitorii să înțeleagă informațiile afișate.

Graficele trebuie selectate cu atenție, astfel încât să poată fi transmis maximum de informații posibile, într-o manieră concisă, pentru o înțelegere rapidă:

- axele trebuie să fie clar identificate, corect etichetate și să aibă gradări corespunzătoare, iar ceea ce este reprezentat pe diferitele axe trebuie să fie afișat clar;

- trebuie să aibă o legendă care să transmită ce intenționează să arate graficul respectiv;

- ar trebui să fie neaglomerat, în caz contrar mai mult poate să încurce decât să clarifice;

- ar trebui să fie destul de mare, pentru a putea fi citit și înțeles, cu un fundal ales astfel încât să-i sporească lizibilitatea;

- fiecare grafic trebuie încadrat într-un chenar pentru o bună delimitare de restul informației.

• **Tabelele** delimitează și organizează informațiile alfabetice sau numerice în coloane și rânduri care trebuie să fie precise, logice și ușor de urmărit și înțeles. De exemplu, pot fi necesare tabele dacă se compară tipuri foarte diferite de informații între mai multe elemente.

Dacă trebuie inclus un tabel, se vor utiliza numai coloanele esențiale și vor fi eliminate datele mai puțin importante, deoarece tabelele ample cu multe rânduri și coloane nu sunt potrivite într-un poster. Datele dintr-un tabel trebuie să fie nu numai exacte, ci și pertinente și semnificative.

Un tabel trebuie configurat într-un format clar, simplu, pentru a se potrivi cu formatul posterului, iar dacă trebuie introduse mai multe tabele în cadrul posterului, acestea ar trebui să aibă un aspect similar.

Dacă pentru realizarea posterului se utilizează aplicația PowerPoint, aceasta oferă o mare varietate de stiluri de tabele, care se pot adapta în funcție de tipul de poster, dar trebuie ținut cont de faptul că tabelele tăiate și lipite din pdf-uri sau documente Word sunt adesea neclare atunci când sunt importate în PowerPoint, așa că vor afecta aspectul posterului.

• **Histogramele** sunt foarte utile pentru a puncta anumite probleme, pentru a identifica tendințe sau pentru a prezenta aspecte importante, dar coloanele trebuie etichetate clar, pentru a nu deruta privitorii.

• **Diagramele sau diferite desene CAD** reprezintă ajutoare vizuale eficiente, dar trebuie editate cu atenție pentru a nu folosi litere prea mici și culori care ar putea să nu fie văzute de public sau pentru a nu fi prea mari pentru a fi incluse în poster.

• **Organigramele** sunt utilizate adesea în prezentări (de exemplu pentru a vizualiza ierarhiile, relațiile, funcțiile departamentelor, echipelor și persoanelor); dacă organigrama conține mai mult de trei nivele, sunt șanse ca aceasta să apară prea aglomerată când este inserată în poster.

Ce se urmărește a fi obținut în urma prezentării:

- vânzarea unui design, a unui prototip, etc.

- prezentarea unei invenții sau descoperiri.

- convingerea auditoriului asupra faptului că proiectul prezentat este mai bun decât altul sau rezolvă o anumită problemă.

Cine va participa la prezentare:

- dacă sunt persoane din domeniu.

- care este nivelul cunoștințelor lor despre proiectul/ problema prezentată.

► Care sunt informațiile cheie de care oamenii au nevoie pentru a înțelege ipotezele sau argumentele prezentate (de exemplu, studii anterioare, modele teoretice, termeni de definit).

► Dacă există detalii esențiale ale metodologiei care trebuie menționate (de exemplu la realizarea unui produs) Această decizie va fi influențată de cât de convenționale sunt metodele.

► Dacă există aspecte ale metodologiei care ar trebui ilustrate cu exemple.

Care dintre rezultate sunt cele mai importante de prezentat. Deoarece spațiul pentru poster este limitat, ar trebui alese câteva constatări cheie pentru a le prezenta pe poster. Dacă un vizitator este cu adevărat interesat de specificul datelor, el le poate discuta cu prezentatorul mai detaliat.

► Ce concluzii pot fi desprinse. Concluziile ar trebui limitate la cele care sunt puternic susținute de date.

► Asistență pentru pregătirea anumitor elemente ale posterului: servicii ale unor fotografi profesioniști, operatori de softuri specializate, desenatori, etc. sau utilizarea unor echipamente speciale; aceste aspecte ar trebui să fie identificate în etapa de planificare a prezentării pentru a asigura faptul că posterul va fi pregătit conform specificațiilor și finalizat la timp.

Răspunsurile la aceste întrebări definesc tipul de conținut de inclus și stabilesc modul de exprimare în cadrul prezentării.

▶ **Decizii de aspect:** pentru a asigura utilizarea cât mai eficientă a spațiului limitat pentru postere, prezentatorii ar trebui să clarifice anumite aspecte:

Dacă pentru fiecare informație ce va fi inclusă în poster, se poate găsi o modalitate de a o ilustra (cu o figură) în loc să fie descrisă cu text. Cifrele sunt de preferat deoarece atrag atenția și deseori economisesc spațiu.

Dacă posterul va fi tipărit pe o serie de panouri mici (format cu mai multe panouri) sau pe un singur panou mare (format cu un singur panou). Cu un software de prezentare pe computer și acces la o imprimantă de format mare, este posibilă printarea unui poster pe o singură coală mare de hârtie. Posterul cu o singură foaie sau cu un singur panou poate fi montat cu ușurință la conferință; panourile multiple trebuie aliniate și fixate cu atenție. Dezavantajele posterului de tip panou unic pot fi costul tipăririi (deși acesta variază) și necesitatea deplasării la meetingul respectiv cu un tub de poster (necesar pentru a proteja posterul mare).

Poziția și dimensiunile precise ale elementelor grafice vor depinde în mare măsură de designul și formatul general al posterului și de importanța relativă a elementului în comunicarea mesajului. Cu excepția unui element central, elementele grafice se vor încadra, în general, în aceleași coloane ca și elementele textuale și vor fi aliniate între ele și cu marginile coloanelor de text adiacente. Între un element grafic și textul adiacent trebuie să existe suficient spațiu liber. Chiar și un element grafic mic, înconjurat de spații albe, va fi mai bine remarcat decât unul mai mare, înconjurat de text.

Elementele grafice trebuie întotdeauna menționate în text și, ori de câte ori este posibil, trebuie poziționate direct după sau în fața poziției în care sunt menționate. Deși ar trebui să fie cel puțin în imediata apropiere a textului care se referă la ele, atunci când acest lucru nu este posibil, numerotarea eficientă sau etichetarea acestora ar trebui să le permită să fie localizate cu ușurință.

## *14.15 Tipuri de grafice utilizate în prezentările de tip poster*

Graficele sunt preferate în realizarea unui poster științific pentru o comunicare tehnică, deoarece în acest caz sunt mai eficiente decât cuvintele: prezintă o mare cantitate de informații în cel mai mic spațiu posibil.

Primul pas pentru realizarea și inserarea unui grafic în formatul posterului este stabilirea lungimii de scalare: lungimea sau lățimea posterului (care dintre acestea este mai mică), deoarece toate dimensiunile din grafic - grosimea liniei, fontul caracterelor, etc. - depind de lungimea de scalare.

În continuare, trebuie stabilit tipul graficului (de tip coloană, de tip linie, diagramă de structură, nor de puncte, etc.), tipul de scală (liniară sau logaritmică), culoarea, grosimea și aspectul liniei graficului, tipul de grid, reprezentarea datelor (dimensiunea simbolurilor, fontul, culoarea, etc.).

Diagramele de dispersie (Scatter) reprezintă relații cauzale între variabilele independente (factorii) pe abscisă (axa x) și variabilele dependente (răspunsurile) pe ordonată (axa y). Pentru fiecare pereche de date, rezultă un punct unde axa orizontală se intersectează cu axa verticală. Graficul de dispersie rezultat reprezintă relația dintre cele două variabile.

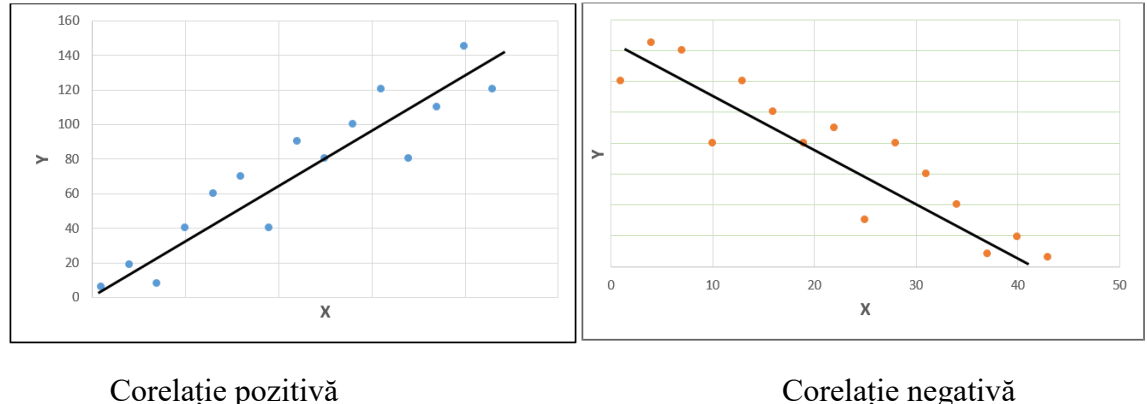

Dacă nu există o corelație, punctele apar ca puncte aleatorii în cadrul graficului. Dacă există o corelație puternică, punctele sunt apropiate și pot forma o linie prin grafic. Datele vizualizate pe un grafic de dispersie sunt corelate pozitiv dacă o creștere a unuia implică o creștere a celuilalt. Datele vizualizate pe un grafic de împrăștiere sunt corelate negativ dacă o creștere a unuia implică o scădere a celuilalt.

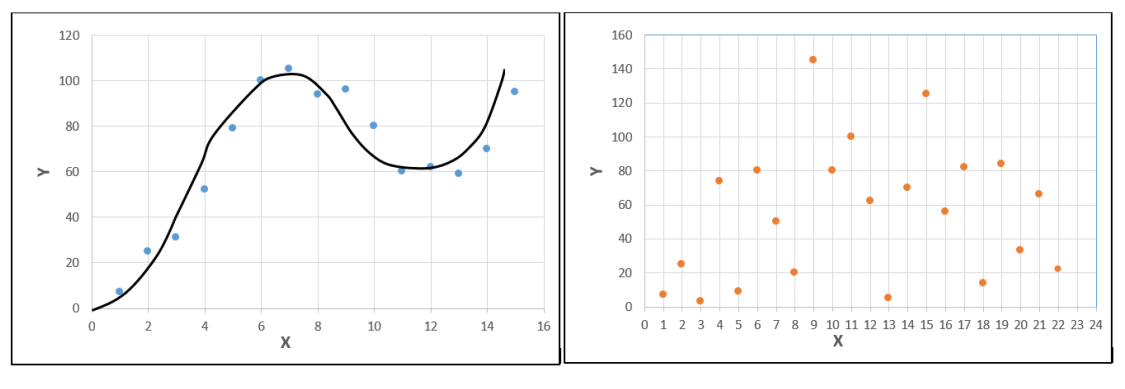

Corelație neliniară Fără corelație

În cazul unei corelații, se calculează un coeficient de corelație liniară, neliniară sau se ajustează o linie de regresie. Acest lucru oferă o imagine vizuală bună a relației dintre cele două variabile.

Diagramele de dispersie reprezintă un tip de grafic foarte des întâlnit în activitățile științifice și inginerești.

Diagrama cu bule (Bubble): este o variantă a diagramei de dispersie și anume este un grafic cu mai multe variabile care utilizează bule pentru a reprezenta puncte de date în 3 dimensiuni. Primele două variabile determină locația bulei pe axa x și y, în timp ce a treia variabilă determină dimensiunea bulei.

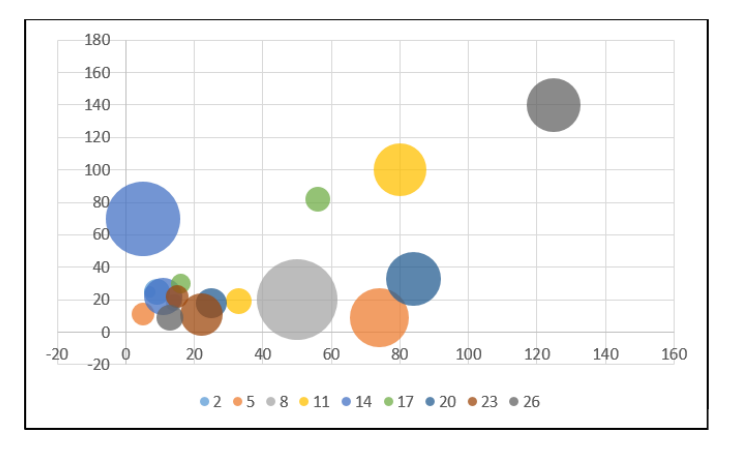

**Diagramele cu bare (Bar)** se utilizează, în general, pentru prezentarea comparativă a datelor; datele sunt prezentate folosind bare dreptunghiulare, în format orizontal, cu lungimi proporționale cu valorile pe care le reprezintă.

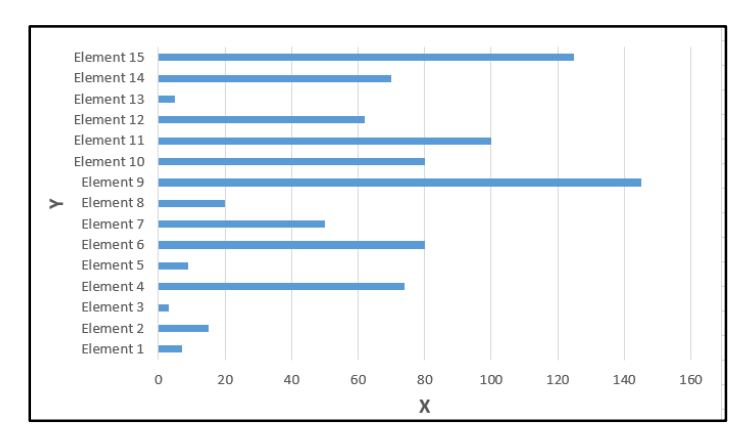

Pe axa y sunt reprezentate variabile categoriale, în timp ce pe axa x, valori numerice.

Diagramele cu bare sunt foarte utile pentru afișarea măsurătorilor (cititorul poate compara cu ușurință cantitatea observând lungimea barei) și facilitează compararea seturilor de date între diferite grupuri dintr-o privire, permițând cititorului să recunoască modele sau tendințe mult mai ușor decât să se uite la un tabel de date numerice.

Grafic pe coloane (Column): este un tip de grafic cu bare, ce utilizează bare verticale pentru a afișa datele. Spre deosebire de diagrama cu bare, într-un grafic pe coloane categoriile sunt reprezentate de-a lungul axei orizontale, iar valorile de-a lungul axei verticale:

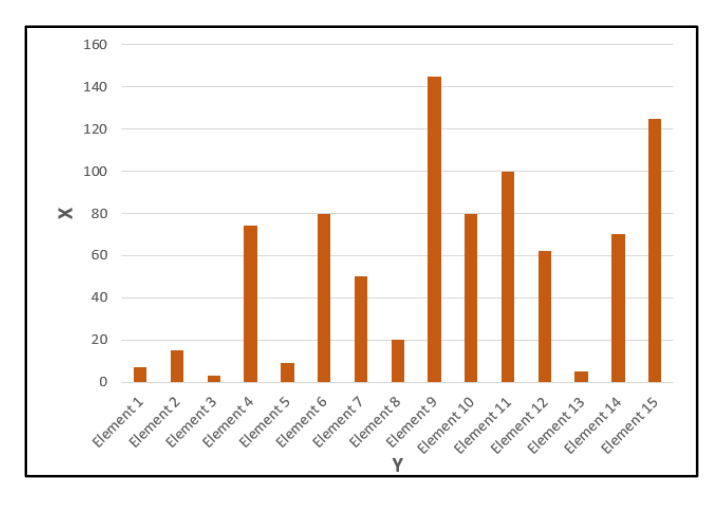

**Histograma** este un instrument grafic folosit pentru a reprezenta date discrete sau continue, care sunt măsurate pe o scară de interval. O histogramă împarte gama de valori posibile dintr-un set de date în clase sau grupuri. Pentru fiecare grup este construit un dreptunghi cu o lățime egală cu intervalul de valori din acel grup specific și o lungime egală cu numărul de observații care se încadrează în acel grup. O histogramă are un aspect similar cu o diagramă cu bare verticale, dar nu există spații între bare, iar barele sunt de obicei de lățime egală.

Într-o histogramă, informațiile cantitative se află atât de-a lungul axei x, cât și de-a lungul axei y a graficului. Variabila independentă se află pe axa x, iar variabila dependentă (sau suma elementelor dintr-o anumită categorie) se află pe axa y.

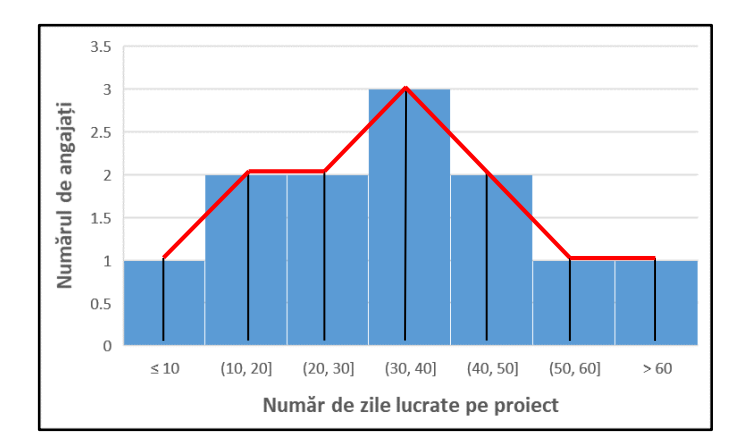

În cazul unui raport tehnic se pot folosi de exemplu pentru a ilustra statistici pentru reprezentarea numărului de valori ale unui anumit tip de variabilă, care apar într-un anumit interval. De exemplu, o histogramă ar putea demonstra câți oameni au între 0-10, 10-20, 20-30 ani de experiență, și așa mai departe. De asemenea, este o metodă ideală de prezentare a altor date cantitative, cum ar fi costurile și rezultatele testelor. Prin unirea punctelor de mijloc ale vârfurilor barelor dreptunghiulare din histogramă se formează poligonul de frecvență.

■ **Diagrama circulară (Pie)** este folosită pentru a reprezenta, prin sectoare de cerc, ponderea fiecărei componente a mulţimii reprezentate. Astfel, lungimile arcelor corespunzătoare sectoarelor sunt proporționale cu valoarea numerică pe care o reprezintă.

Numele derivă din forma sa circulară și din modul în care este alcătuită: din multe bucăți ca o plăcintă tăiată în felii. Fiecare secțiune este de obicei etichetată pentru a-i fi reprezentată valoarea sa ca procent dintr-un întreg. Sunt diagrame simple și reprezintă datele într-o manieră atrăgătoare, clară și concisă. Aceste diagrame sunt în general calitative, dar pot fi făcute cantitative prin adăugarea de valori numerice în diagramă sau într-o legendă.

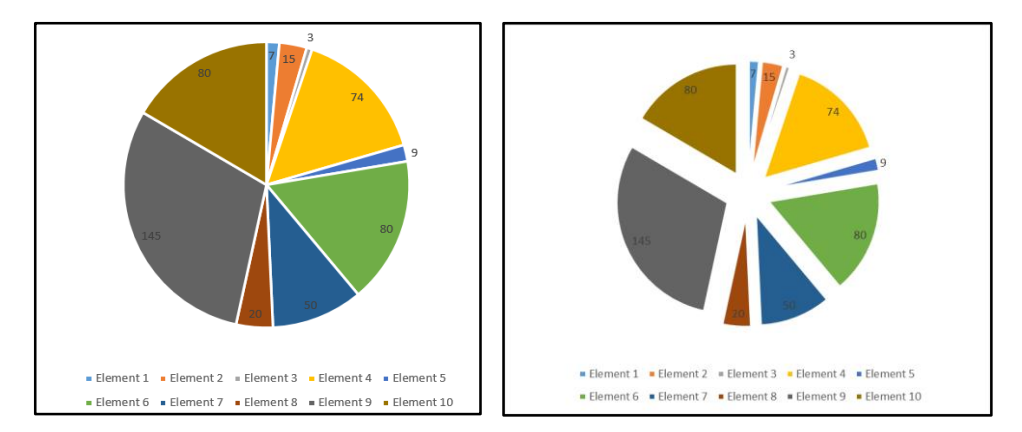

Sectiunile (feliile) pot fi adiacente, una lângă alta, sau se pot afișa ca și cum "plăcinta" ar fi tăiată în bucăți, cu feliile despărțite, ceea se numește explodarea feliilor. Acest lucru se poate face pentru una sau pentru toate secțiunile de pe diagramă.

Diagrama de tip inel (Doughnut): reprezintă variații ale diagramelor circulare. Graficul poate conține unul sau mai multe inele, dispuse concentric. Aceste diagramele permit afișarea relației dintre părți ale mai multor seturi de date și întreg.

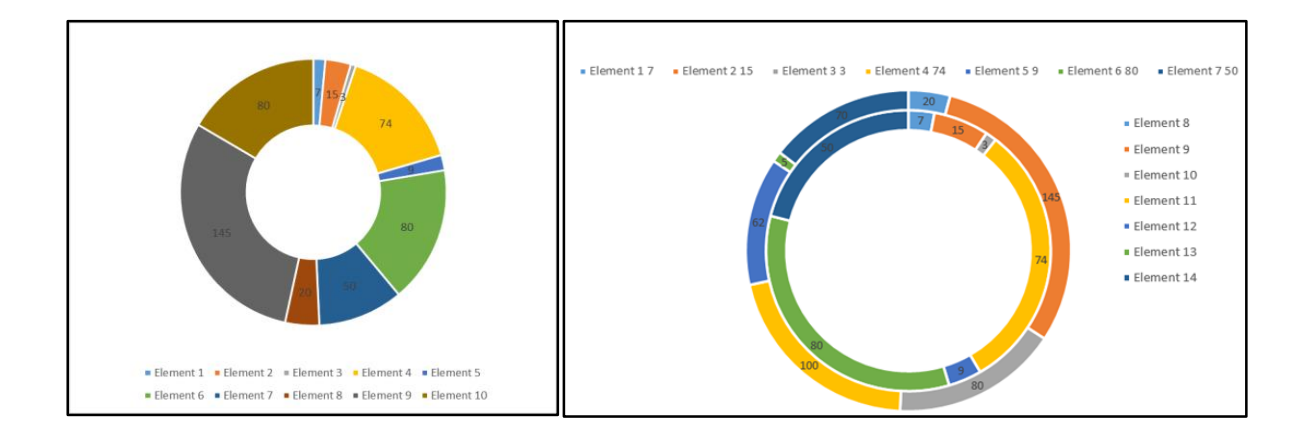

Graficul liniar (Line): reprezintă datele într-un mod în care o serie de puncte trebuie să fie conectate prin segmente de linii drepte. Fiecare dintre aceste puncte de date descrie relația dintre axa orizontală și axa verticală pe grafic. O axă poate afișa o valoare, în timp ce cealaltă afișează o dimensiune temporală. Fiecare linie din grafic reprezintă o categorie de date, iar fiecare punct de pe linie reprezintă o valoare a unei date la un moment dat.

Sunt utile pentru vizualizarea informațiilor care se modifică într-o anumită perioadă, cum ar fi schimbările de temperatură în anumite momente de timp.

Graficele cu mai multe linii conțin două sau mai multe linii reprezentând mai multe variabile într-un set de date. Acest tip de grafic poate fi folosit pentru a studia două sau mai multe variabile în aceeași perioadă de timp.

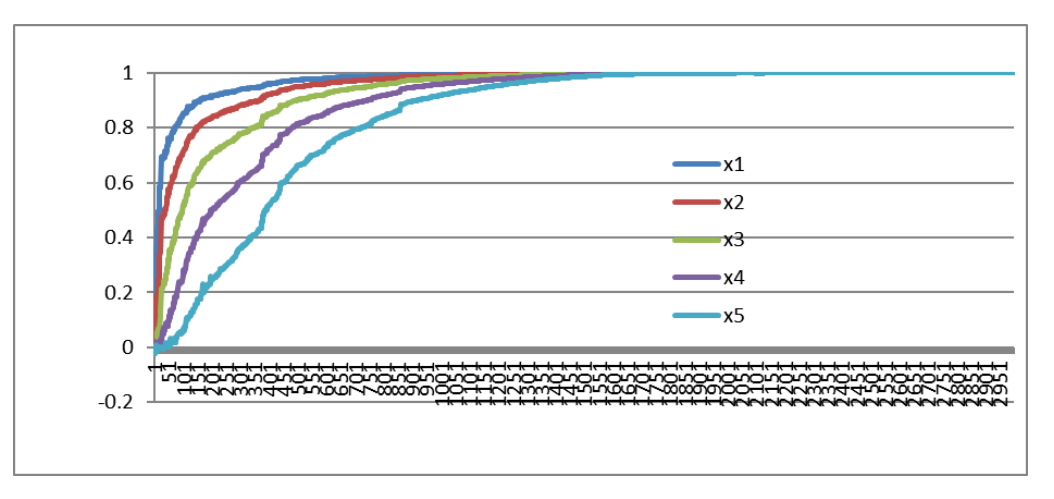

Diagrama stratificată (Area): similar unui grafic liniar, o diagramă stratificată afișează modificarea unuia sau a mai multor seturi de date în timp, fără o concentrare pe anumite valori ale datelor. Mai întâi, punctele de date sunt trasate pe grafic, apoi sunt conectate prin segmente de linie. Ulterior, zona dintre axa x și linie este completată cu o culoare sau o nuanță.

Acest tip de diagramă subliniază amploarea schimbării în timp și poate fi folosită pentru a atrage atenția asupra valorii totale a unei tendințe, pentru a identifica un tipar în evoluția datelor sau pentru a compara mai multe tendințe în cadrul datelor analizate.

Utilizarea unei astfel de diagrame în cadrul posterului face ca datele să pară mai organizate, mai profesional analizate și mai ușor de citit.

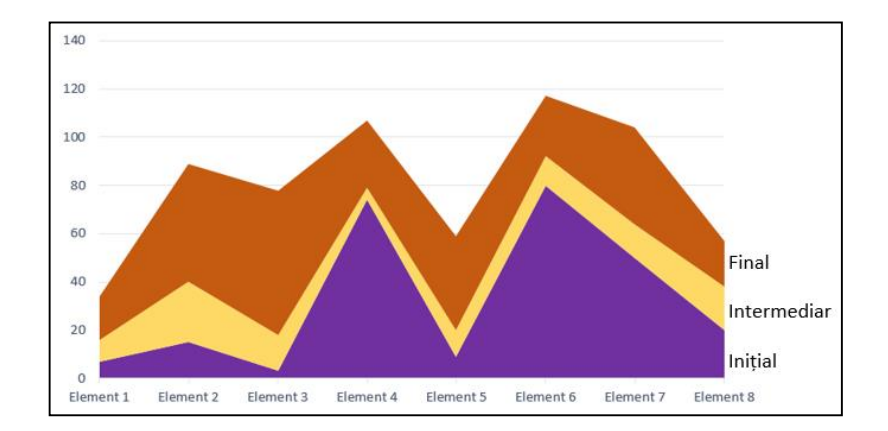

**Diagrama radar (Radar):** este un tip de diagramă în care trei sau mai multe variabile sunt comparate pe un plan bidimensional. Fiecare variabilă are propria axă, iar toate axele sunt unite în centrul figurii. Deci axele sunt dispuse radial, cu distanțe egale între ele, menținând în același timp aceeași scară între toate axele. Axele sunt conectate între ele formând grile care facilitează trasarea diagramei. Fiecare valoare variabilă este trasată de-a lungul unei axe individuale și toate variabilele dintr-un set de date sunt conectate pentru a forma un poligon.

Diagramele radar sunt deosebit de bune pentru vizualizarea comparațiilor de date în ceea ce privește parametrii de calitate: se poate vizualiza cu ușurință care variabile au un punctaj ridicat sau scăzut într-un set de date. De exemplu, se poate evalua calitatea, prețul total, flexibilitatea, timpul de răspuns și costul de mentenanță pentru un produs livrat de la mai mulți furnizori diferiți.

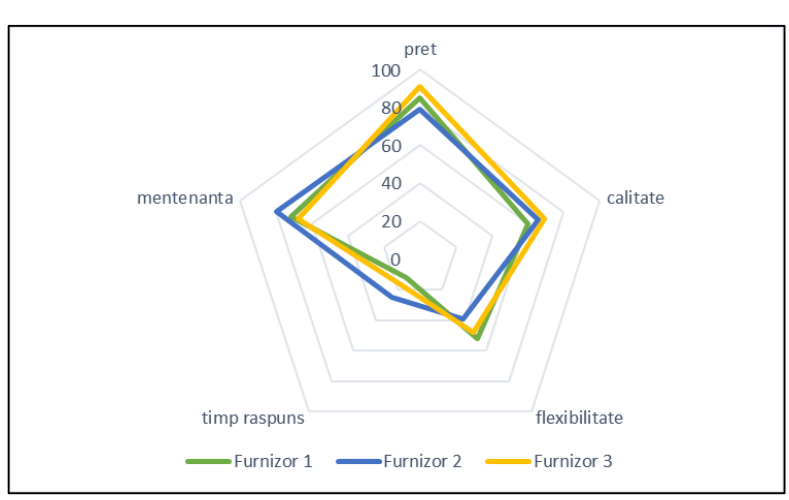

De asemenea, se poate vedea care variabile au valori similare sau dacă există valori aberante în setul de valori pentru fiecare variabilă.

*14.16 Instrumente software pentru realizarea de postere*

Una dintre cele mai utilizate aplicații pentru realizarea de postere este PowerPoint. Programele alternative pentru realizarea posterelor sunt Illustrator, InDesign, LaTeX, PageMaker, Canvas sauCorelDRAW. Oricare dintre acestea este potrivit, dar mediul PowerPoint beneficiază de diferite șabloane preconfigurate (cu un aspect standardizat, conceput special pentru realizarea de postere științifice), disponibile fie în pachetul instalat, fie online, care pot fi adaptate pentru a se potrivi aproape

tuturor tipurilor de prezentări, ceea ce poate economisi timp și poate oferi un rezultat mai bun. Aceste șabloane vor oferi de obicei un aspect mai profesionist decât încercarea de a lua singur toate deciziile cu privire la chestiuni precum coloanele, fonturile și culorile și alte aspecte legate de prezentare.

Iată câteva site-uri web care oferă șabloane preconfigurate pentru postere:

https://www.mindthegraph.com/ <https://www.posterpresentations.com/free-poster-templates.html> <https://www.genigraphics.com/templates> <https://venngage.com/templates/posters> <https://www.canva.com/create/posters/> <https://piktochart.com/poster-maker/> <https://www.fotor.com/features/poster.html> [https://create.vista.com/pro/posters/](https://create.vista.com/pro/posters/?gclid=CjwKCAiAlp2fBhBPEiwA2Q10D6dNlPLs-gGI-wEei1R2mL-2ahV5He8bMLpToZaBl9sS2xzR7LEv2hoCHxIQAvD_BwE) <https://www.postermywall.com/index.php/l/online-poster-maker> <https://www.freepik.com/free-photos-vectors/poster-template>

În PowerPoint, crearea unui poster va fi realizată prin crearea unui singur diapozitiv mare; astfel, diapozitivul va fi configurat pentru a putea fi imprimat la dimensiunea A0 (cea mai comună dimensiune a posterului și maximul pe care îl poate atinge PowerPoint): 84 cm lățime x 119 cm înălțime pentru formatul A0 orientarea Portrait și 84 cm înălțime x 119 lățime pentru formatul A0 orientarea Landscape.

**Obs:** dacă dimensiunea posterului tipărit trebuie să fie mai mare decât A0, de exemplu o dimensiune dublă, va trebui setată dimensiunea paginii la jumătate din dimensiunea finală necesară și apoi va trebui mărită cu 200% în etapa de imprimare.

Pașii necesari pentru crearea posterului sunt:

# 1. **File**  $\rightarrow$  **New**  $\rightarrow$  **Blank presentation.**

2. În tab-ul **Design** → **Slide Size (**în secțiunea **Customize)** → **Customize Slide Size..**(Dimensiune personalizată a diapozitivului):

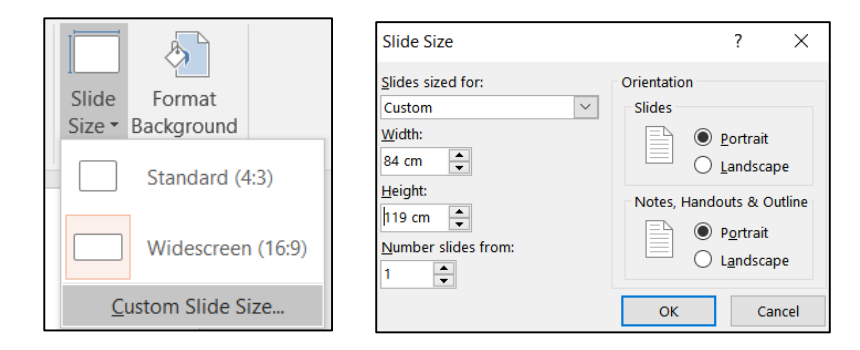

3. În fereastra **Slide Size** care se deschide, se **setează orientarea paginii și dimensiunea paginii** la dimensiunea dorită pentru poster.

4. În fereastra ce se deschide ulterior, se solicită scalarea diapozitivului și se selectează opțiunea **Ensure Fit** pentru a evita pierderea informațiilor:

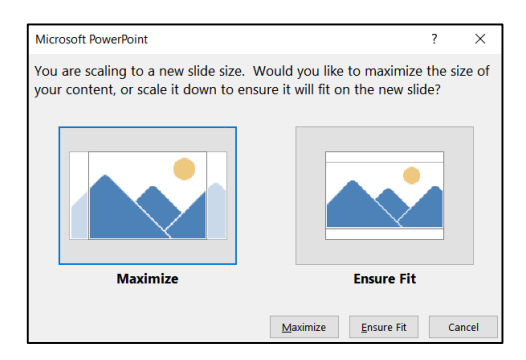

**Obs:** Dacă apare un mesaj nou care avertizează că dimensiunea paginii depășește zona imprimabilă a hârtiei din imprimantă, se execută clic pe OK pentru a continua cu dimensiunea actuală a paginii.

5. Dacă se dorește o **culoare de fundal** pentru poster:

În tab-ul **Design** → **Format Background (**în secțiunea **Customize)** → se alege stilul de fundal corespunzător.

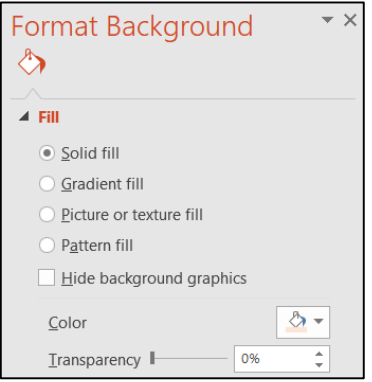

Aici se pot selecta diferite opțiuni precum **Solid fill** (umplere solidă), **Gradient fill** (umplere cu degrade), se selectează culoarea, transparența și opțiunile speciale de gradient, etc.

**Obs:** culoarea de fundal trebuie aleasă pentru a realiza un contrast bun între culoarea de fundal și culoarea textului.

6. Pentru **dispunerea elementelor de conținut** se pot utiliza trei instrumente utile:

- Instrumentul **Guides** (Ghiduri) afișează două Ghiduri: unul orizontal și unul vertical, care se intersectează în centrul slide-ului și generează o împărțire a diapozitivului în 4 secțiuni. Aceste ghiduri nu vor fi vizibile la tipărire.

- Instrumentul **Gridlines** (Liniile grilei): sunt pătrate care apar și permit alinierea casetelor de text și a imaginilor în diapozitivul PowerPoint. Nici acestea nu sunt vizibile la tipărire.

- Instrumentul **Ruler** (Rigla) pentru dimensionarea corectă a elementelor în cadrul diapozitivului.

În tab-ul **View** → se bifează **Ruler, Gridlines și Guides** (în secțiunea **Show),** iar prin selectarea mai departe a butonului grupului Show  $\boxed{\phantom{a}}$  se deschide o nouă fereastră ce permite configurări suplimentare pentru grid și ghiduri:

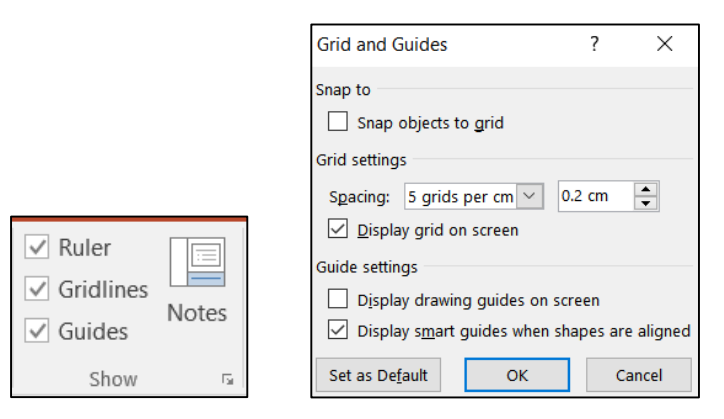

În **fereastra de dialog Grid and Guides** se poate activa opțiunea **Snap objects to grid** (Fixare obiecte pe grilă), se pot seta măsurile de spațiere pentru grilă în **Grid settings** (Setări grilă) și se pot afișa sau ascunde ghidurile de desen, în **Guide settings** (Setări ghid):

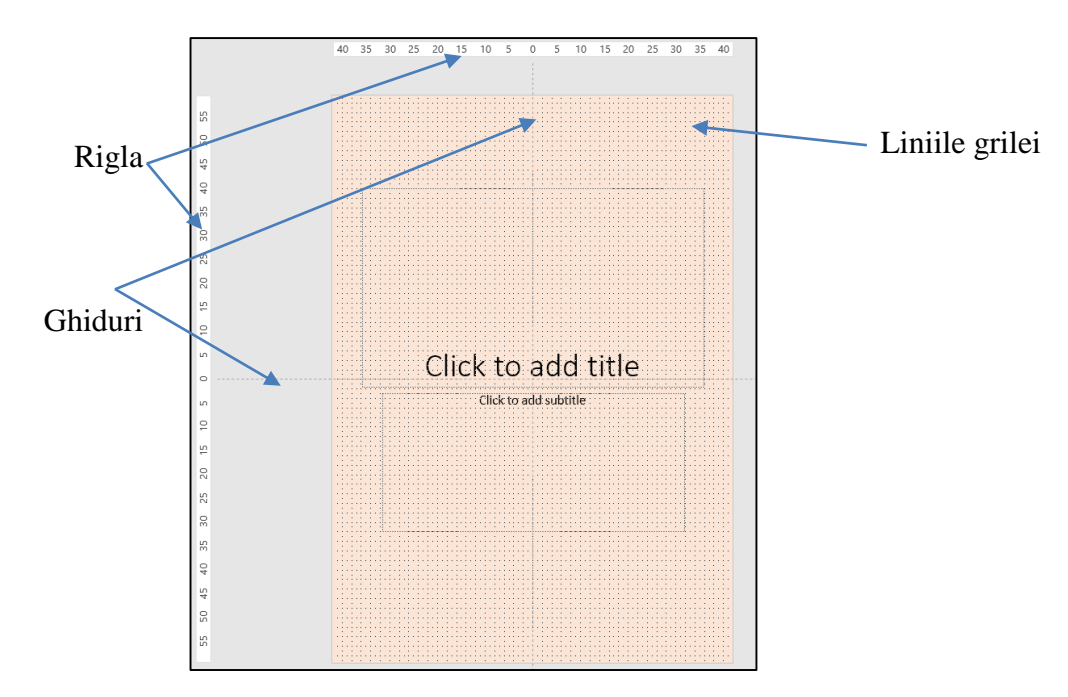

**Obs:** pentru a anula temporar funcția **Snap To** în timp ce se lucrează cu obiecte, se ține apăsată tasta ALT în timp ce se dimensionează forma sau obiectul.

#### 7. I**nserarea de imagini**:

În tab-ul **Insert** → **Pictures (**în secțiunea **Images).**

**Obs:** Pentru redimensionarea imaginii, pentru a păstra același raport de aspect, se va menține apăsată tasta Shift în timp ce se trage de colțuri.

#### 8. Pentru **inserarea unei casete de text:**

În tab-ul **Insert** → **Text Box (**în secțiunea **Text).**

#### **Obs:**

- Pentru a schimba stilul fontului, se selectează textul și va apărea automat caseta Font cu instrumente de formatare, de unde se poate modifica stilul fontului, dimensiunea, culoarea și orientarea textului.

- Pentru a aplica mai multe efecte și modificări casetei de text și textului se utilizează meniul Drawing Tools (Instrumentele de desen). Selectând tab-ul Format (situat sub tab-ul Drawing Tools) se pot încerca diverse formatări.

#### 9. **Inserarea graficelor:**

Există două metode de bază pentru a adăuga reprezentări vizuale datelor aferente:

► În primul rând se poate crea graficul în Excel și apoi să fie copiat și lipit în cadrul diapozitivului posterului.

Dacă trebuie schimbate proporțiile graficului, acest lucru se realizează în Excel înainte de a introduce graficul în cadrul diapozitivului PowerPoint.

► În al doilea rând se poate crea graficul direct în PowerPoint:

1. În tab-ul **Insert** → **Chart** (în secțiunea **Illustrations**).

2. În **fereastra Insert Chart** care se deschide **→** se **selectează tipul de diagramă** care se va potrivi cel mai bine pentru reprezentarea datelor → **OK.**

- 3. Graficul poate fi apoi redimensionat și mutat pentru a se încadra corect în poster.
- 4. Se înlocuiește eșantionul de date cu datele proprii în minifereastra Excel care apare:

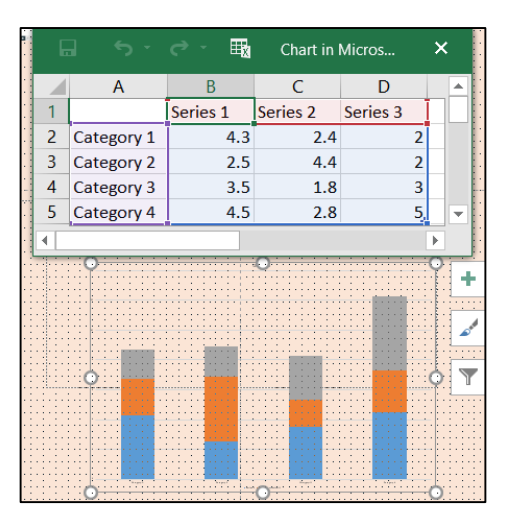

- 10. La încheierea lucrului, **posterul se poate salva ca**:
- Prezentare PowerPoint (.pptx) Aceasta va permite editarea ulterioară.
- fișier PDF (.pdf) Acesta este fișierul care urmează să fie tipărit:

**File** → **Save As** → în meniul drop-down pentru opțiunea **Save as type** se alege **PDF** → se selectează **Standard (publishing online and printing):**

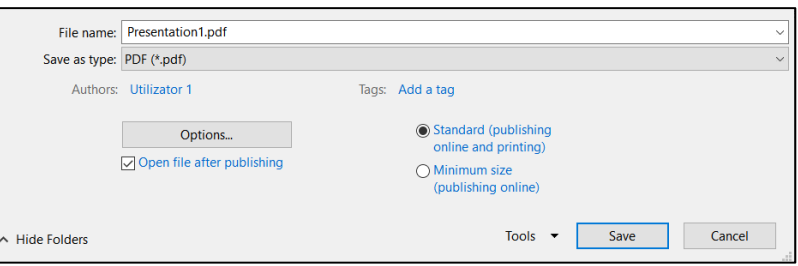
## *Capitolul XV. Instrumente IT pentru managementul proiectelor*

Complexitatea tot mai mare a activităților, timpul și resursele din ce în ce mai limitate, impun companiilor, precum și structurilor publice, să caute instrumente eficiente de gestionare a proiectelor.

**Un proiect** este un ansamblu de sarcini sau activități care trebuie realizate respectând un termen limită și un anumit buget și care concură la realizarea unui obiectiv planificat, unic sau nerepetitiv.

**Managementul proiectului** implică coordonarea activității de grup: planificarea, organizarea, personalizarea, dirijarea și controlul activităților pentru a atinge un obiectiv, cu constrângeri privind costul și performanța produsului final, astfel încât durata și costul proiectului să fie echilibrate și să fie evitate solicitările excesive și perturbatoare de resurse, care sunt limitate. Gestionarea eficientă a unui proiect necesită acțiuni adecvate care trebuie luate de către management în diferite etape ale proiectului. Astfel, managementul proiectului este considerat un proces dinamic, care răspunde la întrebările: Care este misiunea proiectului? Cu ce resurse se va realiza? Cum se va derula proiectul? Cum va fi monitorizat progresul acestuia?

Prin prisma acestor considerații, managementul unui proiect este divizat în trei faze distincte: planificare, execuție, monitorizare și control.

## *15.1 Planificarea*

Etapa de planificare a proiectului reprezintă punctul de plecare al oricărui proiect organizat. Proiectele pot implica diverse activități, care, deși este posibil să fi fost efectuate anterior în proiecte similare, nu se repetă în mod identic pe parcursul derulării proiectelor. Pentru a îndeplini scopul sau obiectivul proiectului, managerul trebuie să planifice și să programeze activitățile (în mare măsură pe baza experienței sale în proiecte similare), aplicând raționamentul la condițiile particulare ale proiectului în cauză. Pe parcursul proiectului, trebuie să replanifice și să reprogrameze continuu din cauza progresului neașteptat, a întârzierilor sau a condițiilor tehnice. Planificarea este esențială pentru execuția economică și la timp a proiectelor. Planificarea este dovada angajării resurselor în cel mai eficient mod.

Diferitele etape ale procesul de planificare sunt:

## - **Definirea misiunii proiectului:**

Managementul proiectelor are ca primă sarcină definirea misiunii proiectului - esențială pentru introducerea unei abordări unitare a definirii obiectivelor, direcţiilor de acţiune, politicilor și strategiilor care să permită realizarea proiectului şi obţinerea rezultatelor așteptate. Definiția concisă a misiunii trebuie să țină cont de însăși definiția proiectului și să evidențieze scopul, timpii și costurile proiectului.

## - **Identificarea obiectivelor proiectului:**

Obiectivele proiectului trebuie să evidențieze clar rezultatele ce urmează a fi obținute și constrângerile care determină limitele de realizare a proiectului:

- de cost (bugetul alocat proiectului pentru a-și îndeplini obiectivele și a-l finaliza la timp);
- de timp (perioada alocată pentru finalizarea proiectului);
- de calitate (standardul rezultatului proiectului).

Obiectivele sunt descrise în termeni specifici, sunt măsurabile, sunt realizabile, sunt realiste și delimitate în timp. Obiectivele clar scrise și bine înțelese sunt esențiale, astfel încât echipa de proiect să știe când proiectul se termină. Obiectivele ar trebui să urmeze regula SMART ("Specific, Measurable, Attainable, Realistic, Tangible"): Specific, Măsurabil, Realizabil, Realist sau relevant, Tangibil sau limitat în timp. Având în vedere faptul că obiectivele proiectului nu sunt în general independente, ci sunt interdependente, atât implicit, cât și explicit și că de multe ori nu se pot satisface toate aceste obiective, managementul echipei de proiect trebuie să prioritizeze obiectivele care sunt strategice și care nu.

Problemele tipice legate de stabilirea obiectivelor se referă la următoarele aspecte:

- Obiectivele/țelurile proiectului nu sunt agreate de toate părțile care concură la realizarea proiectului.
- Obiectivele proiectului sunt prea rigide pentru a se adapta priorităților în schimbare.
- Nu există timp suficient pentru a defini bine obiectivele.
- Obiectivele nu sunt cuantificate adecvat și nu sunt suficient de bine documentate.
- Eforturile clientului și ale personalului implicat în proiect nu sunt coordonate.

Odată ce obiectivele sunt clar definite, trebuie luate în considerare patru întrebări:

- Care sunt elementele majore necesare pentru a satisface obiectivele și cum sunt aceste elemente legate între ele?

- Ce departamente își vor asuma responsabilitatea pentru realizarea acestor obiective și cerințe de lucru?
- Sunt disponibile resursele corporative și organizaționale necesare?
- Care sunt cerințele privind fluxul de informații pentru proiect?

Prin urmare, echipa de proiect trebuie să aibă o abordare organizată a sarcinii de gestionare a proiectului și de atingere a obiectivelor acestuia, trebuie să discute și să convină asupra a ceea ce se va realiza la finalul proiectului și asupra existenței constrângerilor și resurselor limitate, care afectează activitățile executive ale proiectului.

# - **Redactarea structurii de descompunere/de repartizare a lucrărilor (Work Breakdown Structure – WBS)**

În planificarea unui proiect, managerul de proiect trebuie să structureze munca în elemente mici, care să fie:

- Gestionabile de către o anumită autoritate, cu o responsabilitate specifică;
- Independente sau cu o minimă dependență de alte elemente aflate în desfășurare;
- Integrabile, astfel încât să poată fi vizualizat întregul proiect;
- Măsurabile în termeni de progres.

Structura detaliată a proiectului urmărește defalcarea întregului proiect în activități elementare și reflectă modul în care costurile și datele proiectului vor fi rezumate și eventual raportate. Acest instrument tinde să evidențieze "ce" trebuie făcut și constituie un suport fundamental pentru fazele ulterioare de planificare și control, care vor trebui să definească și să gestioneze responsabilitățile și calendarul activităților identificate. Mai mult, în baza acestui instrument, obiectivele pot fi legate de resursele companiei într-un mod logic, pot fi stabilite ulterior costurile și bugetele, se poate demara construcția rețelei de activități a proiectului și poate fi urmărită performanța proiectului.

Se construiește pornind de la întrebarea: ce trebuie făcut concret? Astfel, WBS este construit pornind de la elementul de nivel superior, care este scopul proiectului; acesta este apoi defalcat în subobiective (fiecare dintre acestea poate fi împărțit în sub-obiective suplimentare). Aceste sub-obiective sunt atinse prin desfășurarea anumitor activități, care constau la rândul lor în una sau mai multe sarcini elementare. Pe măsură ce explorarea continuă, ierarhia obiectivelor, sub-obiectivelor, activităților, sarcinilor este reprezentată într-o structură arborescentă inversată, foarte asemănătoare cu o organigramă a companiei, care reprezintă structura descompusă a activității proiectului. Procesul se termină atunci când se definesc livrabilele proiectului, obținute prin activitățile elementare, care sunt identificate la cel mai de jos nivel al WBS.

Pentru aceste activități elementare este necesar să se definească:

- inputuri și rezultate așteptate;
- evenimentul care îi determină începutul și evenimentul care îi marchează sfârşitul;
- interfața cu alte sarcini;
- resursele alocate:
- riscurile specifice asociate;
- planul de lucru detaliat;
- bugetul alocat;
- proceduri de control al costurilor;
- proceduri pentru determinarea progresului activităţilor.

Un aspect important al WBS se referă la nivelul de detaliu care este atins prin proiectare, fiind de fapt esențial să decidem când să încetăm împărțirea lucrării în elemente mai mici. Dacă elementele sunt prea mici și deci prea numeroase, se cheltuie multă energie în faza de planificare și control și va deveni dificil să le ținem evidența; dacă dimpotrivă elementele sunt prea mari, se pot omite aspecte importante ale proiectului, iar controlul performanței proiectului poate fi imposibil. Pentru a depăși această problemă, poate fi utilizată o tehnică de procesare progresivă, care redefinește progresiv munca pentru fiecare element înainte de a începe lucrul asupra acestuia. La nivelul WBS nu există încă o secvențiere temporală între activități sau legături. WBS trebuie să descompună proiectul în activități care trebuie să fie ușor de controlat, agregabile pentru construirea bugetului și măsurabile.

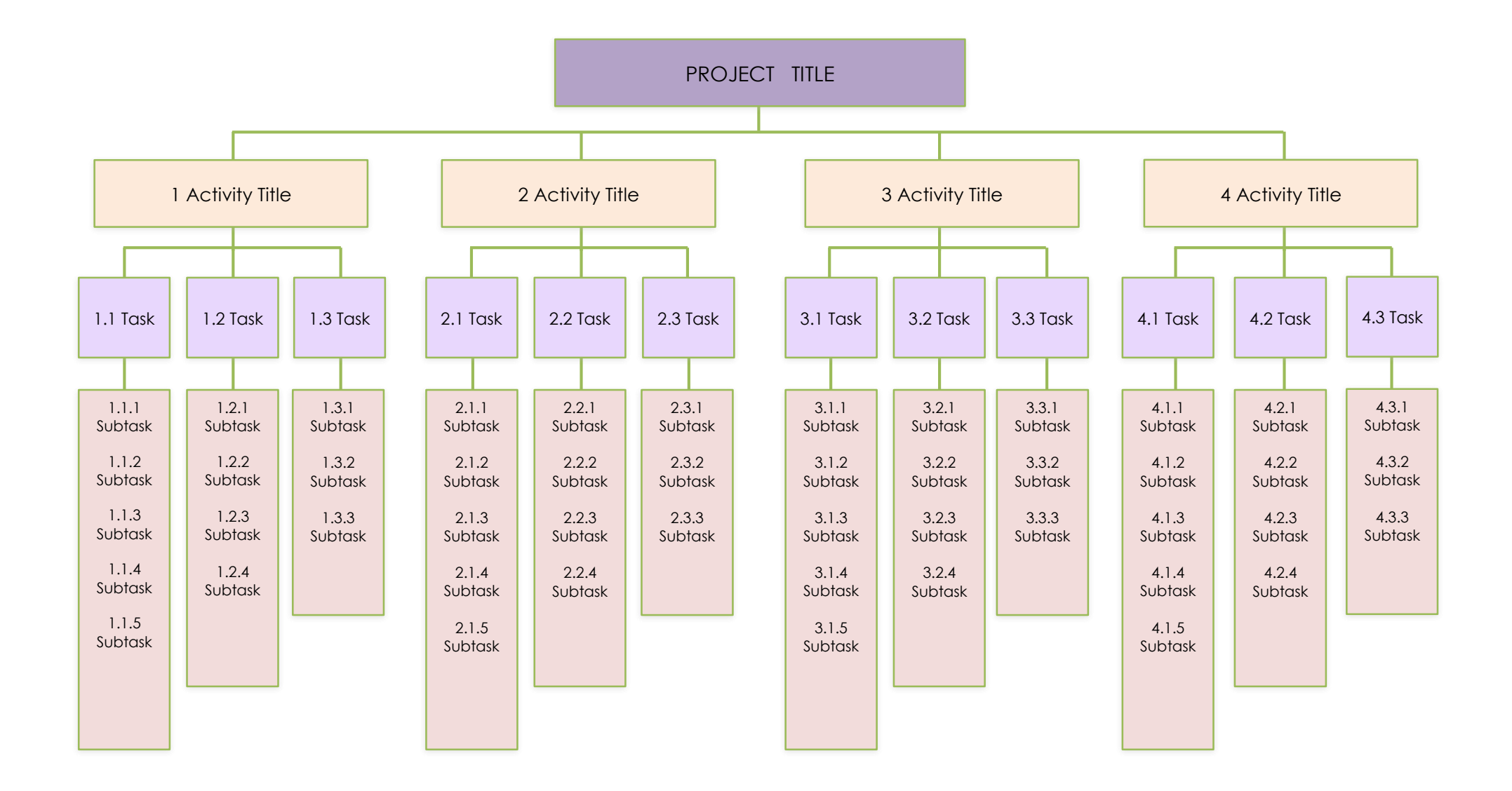

Figura 15.1: Reprezentarea grafică a WBS (Smartsheet software)

Figura de mai sus prezintă o reprezentare grafică a unui WBS cu patru niveluri, dezvoltat de sus în jos, spre nivelurile ulterioare de detaliu. Proiectul (Nivelul 1) este împărțit în componentele sale principale (Nivelul 2). Acestea sunt apoi defalcate pentru a genera Nivelul 3 și așa mai departe. Fiecare ramură a arborelui reprezintă un set omogen de activități, grupate în jurul aceluiași sub-obiectiv. În diagrama WBS se pot adăuga apoi informații despre durata necesară pentru efectuarea activităților elementare, precum și costul asociat. În alocarea timpilor și costurilor se pornește de la nivelul cel mai de jos al WBS, iar valorile nivelurilor superioare reprezintă suma valorilor respective ale nivelului de bază.

Odată finalizat, WBS devine baza pentru derularea celorlalte etape ale planificării. Acest instrument fundamental în managementul de proiect acționează ca un cadru de referință pentru definirea tuturor activităților proiectului și a interrelațiilor dintre acestea, pentru colectarea și organizarea informațiilor, pentru prelucrarea datelor relevante despre costuri și venituri și pentru integrarea activităților de management al proiectelor.

Există diverse instrumente software pentru a crea o structură de descompunere a lucrărilor pentru un proiect: Smartsheet, Edraw Max, Lucidchart, Visual Paradigm, SmartDraw, Microsoft Project, etc. Utilizarea software-ului pentru a crea un WBS este deosebit de valoroasă, deoarece oferă utilizatorilor o gamă largă de funcții de diagramare, o galerie extinsă de șabloane și simboluri pentru a permite proiectarea rapidă de diagrame profesionale. În general, un astfel de instrument software acceptă un număr mare de formate de fișiere pentru export, cum ar fi Visio, PDF, Word, PPT, JPEG, Html etc.

### - **Identificarea resurselor necesare**

Alocarea resurselor necesare pentru fiecare activitate elementară, până când se pot determina (deși într-o primă aproximare) costurile realizării întregului proiect. Pentru îndeplinirea acestei faze, trebuie examinat fiecare element al WBS și, pentru fiecare, este necesar să se identifice tipul de resursă, și costul estimat.

## *15.2 Executarea*

În această a doua etapă, scopul este de a organiza activitățile și resursele proiectului, cu un nivel de precizie mult mai ridicat, prin realizarea unui calendar realist al începerii și sfârșitului fiecărei subactivități a proiectului. Sub-etapele pot fi rezumate după cum urmează:

## - **Atribuirea responsabilităților (matricea alocării sarcinilor și responsabilităților)**

Matricea alocării sarcinilor și responsabilităților (Responsibility Assignment Matrix –RAM) reprezintă formalizarea responsabilităților de proiect și urmărește să atribuie o responsabilitate unică și nominală pentru fiecare dintre elementele de lucru identificate în WBS. Matricea indică gradul de participare și importanța resursei umane în proiect, deoarece asociază taskurile care trebuie realizate cu rolurile membrilor proiectului. Alegerea repartizării persoanelor și responsabilităților pentru diferitele taskuri trebuie să se facă pe baza abilităților, cunoștințelor și aptitudinilor reale. În general, există patru roluri și se folosesc acronimele care exprimă responsabilitatea, cele mai utilizate fiind cele corespunzătoare acronimului RACI:

**R**esponsabil - cine este responsabil de executarea taskului;

**A**utoritate – cine este managerul responsabil, care își dă acordul asupra proiectului și evoluției sale, urmărește ca taskurile să fie finalizate la timp, cu nivelul necesar de calitate și în limitele bugetului;

**C**onsultat – cine deține informații cu caracter de expert și are capacitatea de a ajuta la finalizarea proiectului;

**I**nformat - cine trebuie informat cu privire la decizii si progres;

În matrice, diferitele persoane (sau roluri) reprezintă titluri de coloane, iar livrabilele specifice sunt listate pe rândurile matricei. Celulele matricei descriu responsabilitatea fiecărei persoane pentru fiecare livrabil în parte.

| <b>MATRICEA</b><br><b>RACI</b> | <b>PERSOANE</b>       |            |            |                             |  |  |
|--------------------------------|-----------------------|------------|------------|-----------------------------|--|--|
| <b>ACTIVITĂȚI</b>              | Persoana 1            | Persoana 2 | Persoana 3 | Persoana 4                  |  |  |
| Task1                          |                       | R          | C          | A                           |  |  |
| Task2                          | $\mathcal{C}_{\cdot}$ | R          | A          |                             |  |  |
| Task3                          | A                     | A          | R          | $\mathcal{C}_{\mathcal{C}}$ |  |  |
| Task4                          | R                     | $\subset$  |            |                             |  |  |

Figura 15.2: Matricea RACI

Matricea alocării sarcinilor și responsabilităților reprezintă un instrument important, deoarece face posibilă formalizarea responsabilităților fazelor și livrabilelor proiectului, de asemenea îi responsabilizează pe actorii proiectului pentru detaliile lucrării și asistă managerul de proiect în direcționarea persoanei responsabile pentru fiecare fază sau livrabil anume. În plus, nivelurile de responsabilitate sunt clare pentru toată lumea.

### **- Planificarea rețelei de activități a proiectului**

După împărțirea proiectului în activități prin WBS, este necesar să se analizeze legăturile dintre activități, identificând pentru fiecare activitate, toate activitățile care trebuie finalizate înainte de a putea începe activitatea respectivă. În cadrul procesului de management al proiectului, activitățile care compun proiectul sunt reprezentate vizual, împreună cu dependențele lor tehnologice una de cealaltă, sub forma unei rețele de activități. În acest fel se construiește rețeaua proiectului și se aplică metode de tip CPM ("Critical Path Method") pentru identificarea și supravegherea activităților critice, a căror întârziere ar determina amânarea întregului proiect.

La sfârșitul anilor 1950, Tehnica de Evaluare și Revizuire a Programelor ("Program Evaluation and Review Technique" - PERT) și Metoda Drumului Critic ("Critical Path Method" - CPM) au fost dezvoltate independent. PERT a fost dezvoltat de U.S. Navy, iar CPM a fost dezvoltat pentru sectorul privat de Dupont De Nemours Inc.

Când au fost dezvoltate, au existat diferențe semnificative între cele două metode. De exemplu, PERT a folosit estimări probabilistice (sau incerte) ale duratei activității, iar CPM a folosit estimări deterministe (sau sigure), dar a inclus atât estimări de timp, cât și de cost, pentru a permite utilizarea compromisurilor timp/cost. Ambele metode au folosit rețele pentru a programa și afișa secvențele de sarcini. Ambele metode au identificat un drum critic al sarcinilor care nu puteau fi amânate fără a întârzia finalizarea proiectului. Ambele metode au identificat activități care dispun de marje de timp, care ar putea fi oarecum întârziate fără a prelungi timpul necesar pentru finalizarea proiectului.

Metodele drumului critic au fost de atunci aplicate cu succes în diferite proiecte, de mai mică sau mai mare anvergură: proiecte de cercetare și dezvoltare, introducerea de noi produse sau servicii sau trecerea la noi modele, proiecte în transporturi, planificarea strategică pe termen lung, dezvoltarea sistemelor informaționale de management, planificarea producției, planificarea pentru situații de urgență, desfășurarea de campanii politice, etc.

Dezvoltarea metodelor de planificare a proiectelor bazate pe rețea a oferit baza pentru o abordare mai formală și generală a disciplinei managementului de proiect. Metodele de drum critic, CPM și PERT, implică atât o reprezentare grafică a interrelațiilor dintre elementele unui proiect, cât și o procedură algoritmică ce identifică importanța relativă a fiecărui element în planificarea generală.

Avantajele acestor tehnici sunt multiple:

- dezvăluie interdependențe ale activităților.
- formează baza planificării și predicțiilor și ajută managementul să decidă cum să-și folosească resursele pentru a atinge obiectivele de timp și costuri.
- oferă vizibilitate și permit managementului să evalueze alternative, răspunzând la întrebări precum modul în care întârzierile vor influența finalizarea proiectului, sau unde anume există marje de timp disponibil și ce elemente sunt esențiale pentru a nu rata data de finalizare.
- oferă o bază pentru obținerea de informații pentru luarea deciziilor.
- utilizează analiza rețelei de activități ca metodă de bază pentru a determina cerințele de forță de muncă, materiale și capital, precum și pentru a oferi un mijloc de verificare a progresului.
- oferă informații referitoare la impactul demarării cu întârziere sau, dimpotrivă, prea devreme a anumitor activități.
- permit obținerea unui compromis între timpul și resursele alocate activităților.
- oferă structura de bază pentru raportarea informațiilor.
- facilitează analize de tip "ce ar fi dacă".
- identifică drumul cel mai lung sau drumurile critice.
- ajută la planificarea analizei riscurilor.

Metodele CPM și PERT utilizează câteva concepte și termeni specifici:

**Rețea** - O diagramă de noduri (un nod poate reprezenta activități sau evenimente) conectate prin arce direcționate (care arată dependența tehnologică a activităților), care definește proiectul și ilustrează relațiile tehnologice ale tuturor activităților.

Rețelele sunt de obicei desenate cu un nod "Start" în stânga și un nod "Finish" în dreapta. Arcele sunt reprezentate cu un vârf de săgeată pentru a arăta direcția de prioritate, adică de la predecesori la succesori.

Rețelele sunt compuse din evenimente și activități:

**Activitate** - O sarcină sau un set de sarcini din cadrul proiectului care trebuie realizate; activitățile au alocate resurse și timp.

În cadrul rețelei proiectului, activitățile pot fi de tipul:

- **activitate precedentă**: activitate care trebuie realizată înainte ca un anumit eveniment să se poată produce.

- **activitate următoare**: activitate care nu se poate realiza până când nu a avut loc un eveniment.

**- activități concurente:** activități care pot fi realizate simultan.

**Eveniment** - O stare identificabilă care rezultă din finalizarea uneia sau a mai multor activități; este o bornă care indică când începe sau se termină o activitate.

Evenimentele nu consumă resurse sau timp. Înainte ca un eveniment să poată fi îndeplinit sau realizat, toate activitățile sale predecesoare trebuie să fie finalizate.

Activităţile se realizează într-un singur sens și anume de la un eveniment iniţial cu care începe proiectul, spre un eveniment final cu care se încheie proiectul.

**Durată** - timpul total necesar pentru finalizarea activității. Durata fiecărei activități este afișată chiar deasupra săgeții sale. Nu există nicio relație între lungimea unei săgeți și durata activității.

**Activitate fictivă** - O activitate care leagă evenimente paralele, dar nu consumă nici timp, nici resurse. O astfel de activitate este necesară într-o rețea de activități din două motive:

- pentru a evidenția logica corectă a relaționării secvențiale dintre diferite activități;

- pentru a asigura faptul că activitățile sunt definite în mod unic, adică nu sunt desenate două săgeți reprezentând două activități diferite între aceeași pereche de noduri sau evenimente.

**Efort** - cantitatea de muncă ce este efectiv efectuată în perioada respectivă. De exemplu, durata unei activități poate fi de o lună, dar efortul ar putea fi doar o perioadă de două săptămâni în cadrul acelei durate.

**Borne** (jetoane) - Evenimente identificabile și demne de remarcat, care marchează progresele semnificative ale proiectului.

**Cale/drum** - O serie de activități conectate (sau evenimente intermediare) între oricare două evenimente dintr-o rețea.

**Drum critic** - Setul de activități pe o cale de la evenimentul de început al proiectului până la evenimentul de sfârșit care, dacă sunt întârziate, vor întârzia data de finalizare a proiectului.

**Timp critic** - Timpul necesar pentru a finaliza toate activitățile de pe drumul critic.

Există două moduri de a construi rețeaua proiectului:

În prima variantă, evenimentele sunt reprezentate ca noduri, iar activitățile sunt reprezentate prin săgeti orientate, care arată că prin realizarea activității respective se trece de la un eveniment inițial la un eveniment final:

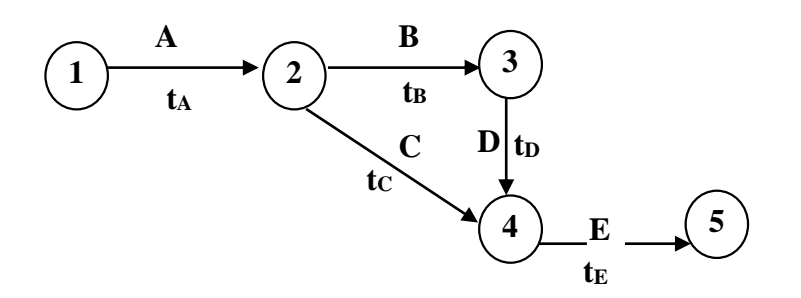

 $A, B, C, D$  sunt activitățile, iar t<sub>A</sub>, t<sub>B</sub>, t<sub>C</sub>, t<sub>D</sub>, t<sub>E</sub> reprezintă duratele activităților

Figura 15.3: Rețea în care evenimentele sunt reprezentate ca noduri, iar activitățile prin săgeți orientate

- Alternativ, se poate crea o rețea reprezentând fiecare activitate ca un nod și legând nodurile cu săgeți, care arată relația lor tehnologică.

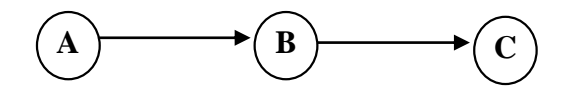

A,B,C reprezintă activitățile

Figura 15.4: Rețea în care activitățile sunt reprezentate ca noduri, și sunt legate prin săgeți orientate

Rețeaua de activități a proiectului este practic un instrument de planificare și control al managementului. Unul dintre scopurile construcției acestei diagrame este de a analiza acele elemente care influențează direct succesul proiectului și anume timpul, costul și performanța.

Proiectele mari pot fi convertite cu ușurință în rețele de activități, în măsura în care se stabilesc următoarele aspecte:

- pentru fiecare activitate, care sunt activitățile precedente;
- pentru fiecare activitate, care sunt activitățile următoare;
- ce lucrări pot fi executate simultan.

Fie, de exemplu, un proiect cu activități și precedențe reprezentate în Tabelul 14.1. Fiind cunoscute: lista activităților necesare îndeplinirii proiectului și durata de timp corespunzătoare fiecărei activități, în continuare este important să se definească necesarul de resurse pentru fiecare task/activitate, deoarece are o influență directă asupra timpului de finalizare și a costului total al proiectului. Cum, în majoritatea cazurilor, resursele sunt limitate, fie că este vorba de forță de muncă, utilaje, capital, etc., este esențial să se aloce cu prudență resursele limitate pentru a obține beneficii maxime. Algoritmul de

alocare a resurselor încearcă să aloce resurse limitate în cel mai bun mod posibil între taskuri/activități concurente, astfel încât proiectul să fie finalizat cu întârziere minimă sau într-un timp minim posibil.

| Activitate   | Durată Activitate | Legătura | Activități precedente      |
|--------------|-------------------|----------|----------------------------|
|              | L                 | (i,j)    |                            |
| Activitate1  | 40                | (A,B)    |                            |
| Activitate9  | 110               | (A,G)    |                            |
| Activitate2  | 45                | (B,C)    | Activitate1                |
| Activitate4  | 50                | (B,D)    | Activitate1                |
| Activitate3  | 30                | (C,D)    | Activitate2                |
| Activitate6  | 40                | (D,F)    | Activitate3, Activitate4   |
| Activitate5  | 20                | (D,E)    | Activitate3, Activitate4   |
| Activitate7  | 110               | (F,I)    | Activitate6, Activitate12  |
| Activitate8  | 80                | (H,I)    | Activitate13, Activitate11 |
| Activitate11 | 70                | (G,H)    | Activitate9                |
| Activitate10 | 100               | (G,I)    | Activitate9                |
| Activitate12 | 10                | (E, F)   | Activitate5                |
| Activitate13 | 90                | (D,H)    | Activitate3, Activitate4   |

Tabelul 15.1: Activitățile și precedențele proiectului

Următorul pas în dezvoltarea modelului de analiză a rețelei este determinarea relaționărilor dintre diferitele taskuri/activități, interdependențele acestora, succesiunea evenimentelor și predecesorul (predecesorii) fiecărei activități. După identificarea tuturor taskurilor/activităților proiectului, definirea interdependențelor și relaționărilor dintre activități, estimarea duratei fiecărei activități și alocarea resurselor pentru fiecare activitate, se poate configura rețeaua de activități asociată proiectului, în care fiecare arc reprezintă o activitate, iar lungimea sa reprezintă durata de execuție a activității.

## *15.3 Metoda drumului critic – CPM (Critical Path Method)*

CPM este folosită în problemele de planificare atunci când duratele activităților sunt cunoscute cu o precizie ridicată. Metoda determină intervalele de timp în care se pot desfășura activitățile, prin calcularea momentului de începere a activităților cel mai devreme și respectiv cel mai târziu, iar apoi momentele de terminare cel mai devreme și respectiv cel mai târziu, pe baza diagramei de rețea și a duratei activității. Ulterior se calculează drumul critic al proiectului – cel mai lung drum din rețea, care determină cel mai scurt timp posibil pentru finalizarea proiectului.

Deoarece numai prin scurtarea drumului critic poate fi îmbunătățit timpul de finalizare al proiectului, drumul critic definește acele activități care ar putea fi suplimentate cu resurse pentru a accelera proiectul.

Figura următoare reprezintă rețeaua asociată acestui proiect (în care activitățile sunt reprezentate ca săgeți și evenimentele ca noduri):

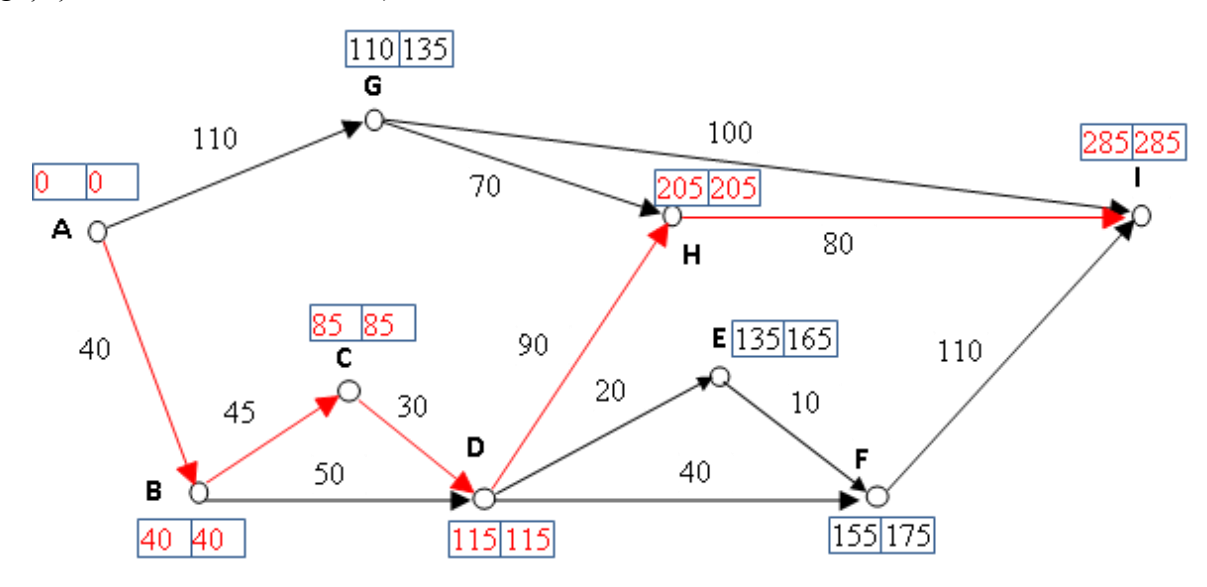

Figura 15.5: Exemplu de graf de activităţi

La construirea unui graf de activități în acest tip de reprezentare, se ține cont de următoarele reguli:

- pentru orice activitate, momentul începerii ei este reprezentat de extremitatea inițială, iar momentul terminării sale este reprezentat de extremitatea finală a arcului respectiv.

pentru orice nod din rețea, arcele care pleacă din acel nod reprezintă activități ce nu pot începe decât după terminarea tuturor activităţilor reprezentate de arcele care sosesc în nodul respectiv.

Momentul (termenul) unei activităţi reprezintă durata începerii sau terminării unei activităţi. În principiu, se deosebesc mai multe momente legate de începerea şi terminarea unei activităţi şi anume:

Momente

\n
$$
\left\{\n\begin{array}{c}\n\text{De începere} \left(t_i\right) & \text{Cel mai dèvreme} \left(t_i^0\right) \\
\text{Cel mai târziu} \left(t_i^n\right) & \text{Cel mai dèvreme} \left(t_j^0\right) \\
\text{De terminare} \left(t_j\right) & \text{Cel mai târziu} \left(t_j^n\right)\n\end{array}\n\right.
$$

*t i 0* – reprezintă momentul minim (cel mai devreme sau avansat) de începere a unei activităţi sau eveniment şi se calculează în sensul direct de parcurgere a grafului, adică în sensul orientării arcelor, de la stânga la dreapta .

*t i n*<br>
– este momentul maxim (cel mai târziu sau întârziat) de începere a unei activități și se calculează în sensul invers de parcurgere a grafului, de la dreapta la stânga, adică în sens invers faţă de orientarea arcelor.

*t j 0* – este momentul minim (cel mai devreme) de terminare sau timpul final minim (*t*) al unei activităţi sau eveniment şi se calculează în sensul direct de parcurgere a grafului.

*t j n* – este momentul maxim (cel mai târziu) de terminare sau timpul final maxim (*T*) al unei activităţi, care nu poate avea loc mai târziu decât termenul final stabilit. Se calculează în sens invers de parcurgere a grafului.

Pentru calculul termenelor caracteristice ale diferitelor evenimente și activități, se înscriu pe graf, în dreptul evenimentelor, două pătrate alăturate ce conţin termenul minim (în stânga) respectiv termenul maxim (în dreapta). Pentru stabilirea termenelor minime ale evenimentelor *t i 0* se pleacă de la evenimentul iniţial, care are termenul minim egal cu *0*, care se înscrie în pătratul din stânga al evenimentului iniţial al grafului.

Mergând în sensul săgeţilor, deci în sensul desfăşurării activităţilor, se înscriu în pătratele din stânga termenele minime ale evenimentelor calculate. Se pot prezenta două cazuri şi anume:

- a) evenimentul respectiv este evenimentul următor al unei singure activități;
- b) evenimentul respectiv este evenimentul următor a două sau mai multe activități, deci la acest eveniment converg două sau mai multe activități;

Cazul a): Termenul minim *t i 0* al evenimentului rezultă din însumarea duratei activităţii *t ij* la termenul minim al evenimentului precedent şi se înscrie în pătratul din stânga. De exemplu, pentru graful din Fig. 11.5, termenul minim al evenimentului *A* din graf este egal cu *0*, iar al evenimentului *B* se calculează astfel: *0 + 40 = 40.* Termenul minim al evenimentului *C* este: *40 + 45 = 85.* Acest număr se înscrie în graf în dreptul evenimentului *C* în pătratul din stânga.

Cazul b): Termenul minim al unui eveniment la care converg mai multe activități se calculează însumându-se la termenul minim de începere a fiecărei activităţi precedente, durata respectivă şi se alege suma cea mai mare. De exemplu, în evenimentul *D* din graf, converg două activități: activitatea 3 cu o durată de *30* şi activitatea *4*, care este de durată *50*.

Se face următorul calcul: *30 + 85 = 115*

$$
50+40=90
$$

Din aceste două sume se alege suma de valoarea cea mai mare, respectiv *115*, care se înscrie în pătratul din stânga şi reprezintă termenul minim al evenimentului *D*.

În mod similar se procedează cu toate evenimentele până când se ajunge la evenimentul final. Termenul minim al evenimentului final, care în acest exemplu este *285*, este şi termenul maxim al acestui eveniment. Acesta se înscrie atât în pătratul din stânga, cât şi în cel din dreapta.

Pentru a se calcula termenele maxime pentru toate evenimentele se pleacă de la evenimentul final, mergând în sensul invers al săgeţilor (al desfăşurării activităţilor) şi se înscriu în pătratele din dreapta termenele maxime ale evenimentelor calculate. Şi aici se pot prezenta două cazuri şi anume:

a) - evenimentul respectiv este evenimentul precedent al unei singure activități;

b)- evenimentul respectiv este evenimentul precedent a două sau mai multe activități, deci din acest eveniment încep două sau mai multe activități;

Cazul a): Termenul maxim al evenimentului rezultă din scăderea duratei activității din termenul maxim al evenimentului următor activităţii şi se înscrie în pătratul din dreapta. De exemplu, termenul maxim al evenimentului *F* se calculează astfel: *285 – 110 = 175.* Numărul *175* reprezintă termenul maxim al evenimentului *F* şi se înscrie în pătratul din dreapta acestui eveniment.

Cazul b): Termenul maxim al unui eveniment din care pleacă două sau mai multe activităţi se calculează scăzându-se din termenul maxim de terminare a fiecărei activităţi următoare, durata activităţii şi alegându-se cifra cea mai mică. De exemplu, din evenimentul *G* pleacă două activităţi: activitatea *10* care durează *100* şi activitatea *11* care durează *70*.

Se calculează: *285 – 100 = 185*

$$
205 - 70 = 135
$$

Se alege diferenţa cea mai mică, deci *135*, care reprezintă termenul maxim al evenimentului *G*. Termenul maxim astfel calculat se înscrie în pătratul din dreapta.

Procedând astfel pentru fiecare eveniment, se ajunge la stabilirea termenului maxim al evenimentului iniţial, care este egal cu *0*, deoarece rezultă din diferenţa dintre durata de executare a lucrării şi lungimea drumului critic.

Rezerva de timp (marja) unei activități (R) reprezintă un element esențial în stabilirea drumului critic, deoarece tocmai activităţile care nu dispun de rezerve de timp devin critice.

Drumul critic trece prin evenimentele care au termenul minim egal cu termenul maxim şi îndeplinind condiţia ca rezervele totale ale activităţilor pe acest drum să fie egale cu *0*.

Calculul rezervei totale de timp pentru fiecare activitate se face cu ajutorul formulei:

$$
R_{t}(i,j) = t_{j}^{I} - t_{i}^{O} - t_{ij}
$$

În care :

*Rt (i,j)* este rezerva totală de timp a activităţii *(i,j)*

*t j 1 -* termenul maxim al evenimentului *j* care marchează sfârşitul activităţii *(i,j)*

*t i 0 -* termenul minim al evenimentului *i* care marchează începutul activităţii *(i,j)*

*t ij -* durata activităţii *(i,j)*

Rezerva de timp a unei activități arată timpul cu care se poate prelungi durata acesteia fără a afecta durata totală a întregului proces. Activităţile situate pe drumul critic au rezerva de timp egală cu zero şi nu suportă nici o prelungire de timp.

De exemplu, *Rt* pentru activitatea *2* este egal cu *85 – 40 – 45 = 0.* Pentru activitatea *6* rezerva totală *Rt = 175 – 115 – 40 = 20.*

Un proiect de amploare este format din sute sau chiar mii de taskuri/activități care se desfășoară secvențial și/sau în paralel. Managerul de proiect nu se poate focusa în mod egal asupra tuturor activităților, deoarece acestea au un grad diferit de importanță, timp de finalizare, necesar de resurse, etc. Atenția principală a managerului de proiect trebuie să fie orientată către activitățile critice – activitățile situate pe drumul critic. Dacă una dintre aceste activități întârzie, atunci tot proiectul va întârzia, rezultând o escaladare a costurilor proiectului.

Drumul critic are cea mai mică flexibilitate și, dacă orice activitate critică este întârziată, aceasta ar întârzia timpul de finalizare a proiectului în aceeași măsură. Pe de altă parte, activitățile necritice au o oarecare flexibilitate; întârzierea unei activități necritice nu va avea niciun impact asupra timpului de finalizare al proiectului, dacă o astfel de întârziere este mai mică decât rezerva de timp a activităţii. În cazul în care întârzierea activităților necritice depășește rezerva de timp corespunzătoare, proiectul va fi amânat corespunzător depășirii rezervei de timp.

De exemplu, managerul de proiect observă faptul că activitatea *a* se află pe drumul critic, iar activitatea *b* nu. În condițiile în care activitatea *b* are o rezerva totală de timp de 6 zile, întrebarea este dacă pot fi împrumutate pentru câteva zile resursele rezervate desfășurării activității *b*, pentru a fi alocate activității *a*, pentru a-i scurta durata. Natura resurselor lui *b* și tehnologia lui *a* va dicta dacă acest lucru este posibil sau nu. Dacă activitatea *a*, de exemplu, ar putea fi scurtată cu o zi folosind resursele activității *b* timp de 4 zile, atunci drumul critic ar fi scurtat cu o zi. Acest lucru nu ar cauza nicio problemă pentru *b*, care a avut 6 zile de rezervă de timp. Dacă data de livrare a proiectului rămâne aceeași, întregul proiect ar avea atunci o marjă de o zi liberă.

## **Obs:**

1) Algoritmul prezentat şi implementat pe graful realizat mai sus este algoritmul lui Bellman-Kalaba de calcul al drumului critic într-un graf de activităţi.

2) Într-o rețea de activități pot exista mai multe drumuri critice.

### **Erori posibile în diagramele rețea:**

**- activități deconectate:** deconectarea unei activități înainte de finalizarea tuturor activităților dintr-o diagramă rețea este cunoscută sub denumirea de suspendare.

În figura următoare, activitatea (B,D) nu este ultima activitate din rețea. Deci diagrama este greșită și indică eroare de deconectare.

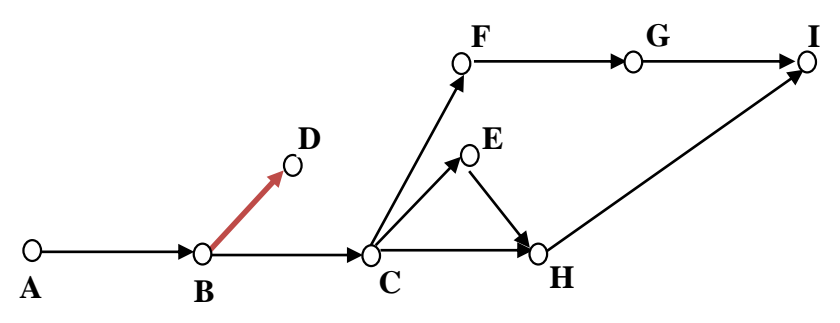

**- activități care formează o buclă:** bucla poate rezulta dintr-o simplă eroare sau atunci când în timpul structurării activităților, se încearcă repetarea unei activități înainte de a începe următoarea activitate.

În figura următoare, activitatea (B,C) este inversată în direcție.

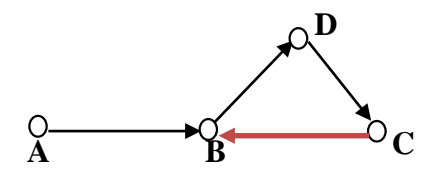

**- activități redundante:** dacă dintr-un eveniment începe o singură activitate, aceasta fiind o activitate fictivă, atunci aceasta poate fi eliminată, iar rețeaua va fi redesenată.

În figura următoare, activitatea fictivă (C,E) este redundantă și poate fi eliminată, iar rețeaua reconstruită

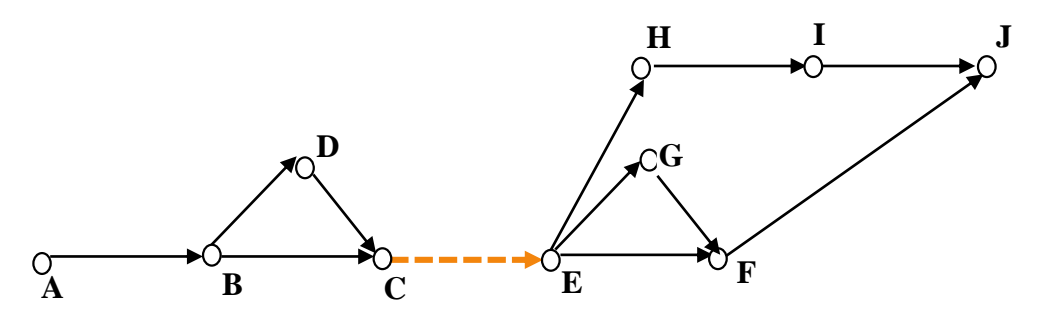

# **Rezolvarea problemei în Excel cu utilitarul SOLVER**

Paşii necesari în rezolvarea problemei în Excel cu utilitarul SOLVER sunt următorii:

**1.** Listarea evenimentelor, asociind o coloană pentru precizarea timpilor de realizare stabiliţi, corespunzători fiecărui eveniment în parte.

**2.** Listarea activităţilor şi crearea unei coloane pentru:

-Durata activităţii

-Începutul activității

-Sfârşitul activităţii

-Timpul permis pentru activitate

-Marja (rezerva) totală a activităţii

**3.** Completarea coloanei "Durata" cu durata fiecărei activităţi.

**4.** Coloana "Început" se completează introducând numele evenimentului care precede activitatea respectivă. De exemplu, la *Activ2* se adaugă *+B* la conţinutul său, semnificând faptul că evenimentul *B* trebuie să preceadă această activitate.

**5.** Coloana "Sfârşit" se completează introducând numele evenimentului care urmează după activitatea respectivă. De exemplu la *Activ2* se adaugă *+C* la conţinutul său, semnificând faptul că evenimentul *C* trebuie să urmeze după această activitate.

**6.** Coloana "Timp permis" se completează prin scăderea coloanelor: "Sfârşit" – "Început".

**7.** Coloana "Marja totală" se completează prin scăderea coloanelor: "Timp permis" – "Durata". Rezerva totală de timp a unei activităţi ne arată timpul cu care se poate prelungi durata acesteia fără a afecta durata totală a proiectului în ansamblu.

Activităţile situate pe drumul critic au rezerva de timp egală cu zero şi nu suportă nici o prelungire în timp.

**8.** "Target cell" – celula obiectiv va fi celula care conţine timpul de realizare stabilit pentru evenimentul final, *I*. Celulele care se pot modifica sunt celulele care conțin timpii de realizare stabiliți pentru evenimentele de la *B* la *H* (deoarece evenimentul *A* are prestabilită valoarea *0*).

Restricţiile se stabilesc astfel încât timpii de realizare stabiliţi pentru evenimentele de la *B* la *I* să rămână pozitivi și marjele totale ale activităților să rămână de asemenea pozitive.

| Activitate   | Durată<br>Activitate<br>L | Legătura<br>(i,j) | Începere<br>cel mai<br>devreme<br>$ES = t$ | Terminare<br>cel mai<br>devreme<br>$EF=ES + L$ | Terminare<br>cel mai<br>târziu<br>$LF = T$ | Începere<br>cel mai<br>târziu<br>$LS = LF-L$ | Marja totală<br>TS=LS-ES | Activitate<br>critică |
|--------------|---------------------------|-------------------|--------------------------------------------|------------------------------------------------|--------------------------------------------|----------------------------------------------|--------------------------|-----------------------|
| Activitate1  | 40                        | (A,B)             | $\mathbf{0}$                               | 40                                             | 40                                         | $\Omega$                                     | $\Omega$                 | Critică               |
| Activitate9  | 110                       | (A,G)             | $\overline{0}$                             | 110                                            | 135                                        | 25                                           | 25                       |                       |
| Activitate2  | 45                        | (B,C)             | 40                                         | 85                                             | 85                                         | 40                                           | $\theta$                 | Critică               |
| Activitate4  | 50                        | (B,D)             | 40                                         | 90                                             | 115                                        | 65                                           | 25                       |                       |
| Activitate3  | 30                        | (C,D)             | 85                                         | 105                                            | 115                                        | 85                                           | $\theta$                 | Critică               |
| Activitate6  | 40                        | (D,F)             | 115                                        | 155                                            | 175                                        | 135                                          | $\overline{20}$          |                       |
| Activitate5  | 20                        | (D,E)             | 115                                        | 135                                            | 165                                        | 145                                          | 30                       |                       |
| Activitate7  | 110                       | (F,I)             | 155                                        | 265                                            | 285                                        | $\overline{175}$                             | 20                       |                       |
| Activitate8  | 80                        | (H,I)             | 205                                        | 285                                            | 285                                        | 205                                          | $\theta$                 | Critică               |
| Activitate11 | 70                        | (G,H)             | 110                                        | 180                                            | $\overline{205}$                           | 135                                          | $\overline{25}$          |                       |
| Activitate10 | 100                       | (G,I)             | 110                                        | 210                                            | 285                                        | 185                                          | 75                       |                       |
| Activitate12 | 10                        | (E, F)            | 135                                        | 145                                            | 175                                        | 165                                          | 30                       |                       |
| Activitate13 | 90                        | (D,H)             | $\overline{115}$                           | 205                                            | 205                                        | 115                                          | $\theta$                 | Critică               |

**Paşii necesari în rezolvarea problemei în Excel cu utilitarul SOLVER**

# **Rezolvarea problemelor de drum critic folosind MS Excel Solver**

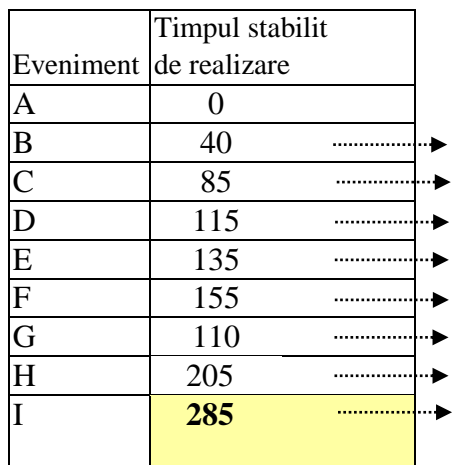

A+Activ1  $B +$ Activ2 MAX(C+Activ3,B+Activ4) D+Activ5  $MAX(E+Activity12,D+Activity6)$ A+Activ9  $MAX(G+Activity11,D+Activity13)$ I **285** MAX(G+Activ10,H+Activ8, F+Activ7)

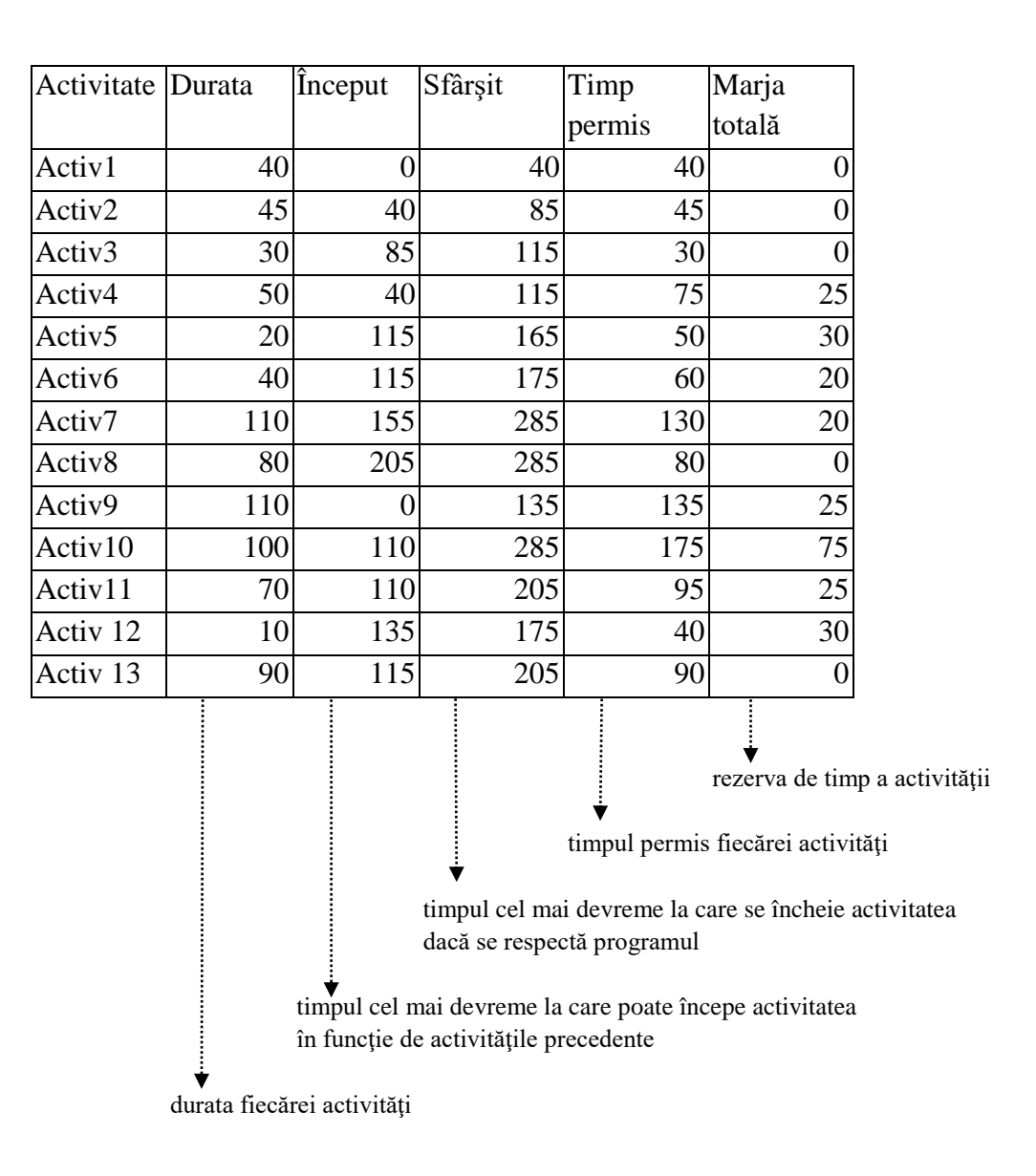

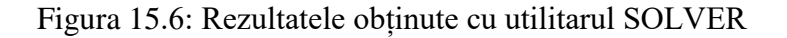

Aceleași calcule pot fi făcute utilizând un software des utilizat pentru managementul de proiect și anume Microsoft Project. Programul calculează automat timpii corespunzători pentru toate activitățile, resursele de timp ale activităților și drumul critic al proiectului (Fig. 15.7).

Programul oferă multiple posibilități de reprezentare grafică a informațiilor aferente proiectului: Figura 15.8 prezintă reprezentarea activităților proiectului sub forma unui grafic Gantt, prin care se poate urmări execuția operațiunilor în timp, iar Figura 15.9 prezintă modul de vizualizare a activităților sub forma unei diagrame de rețea.

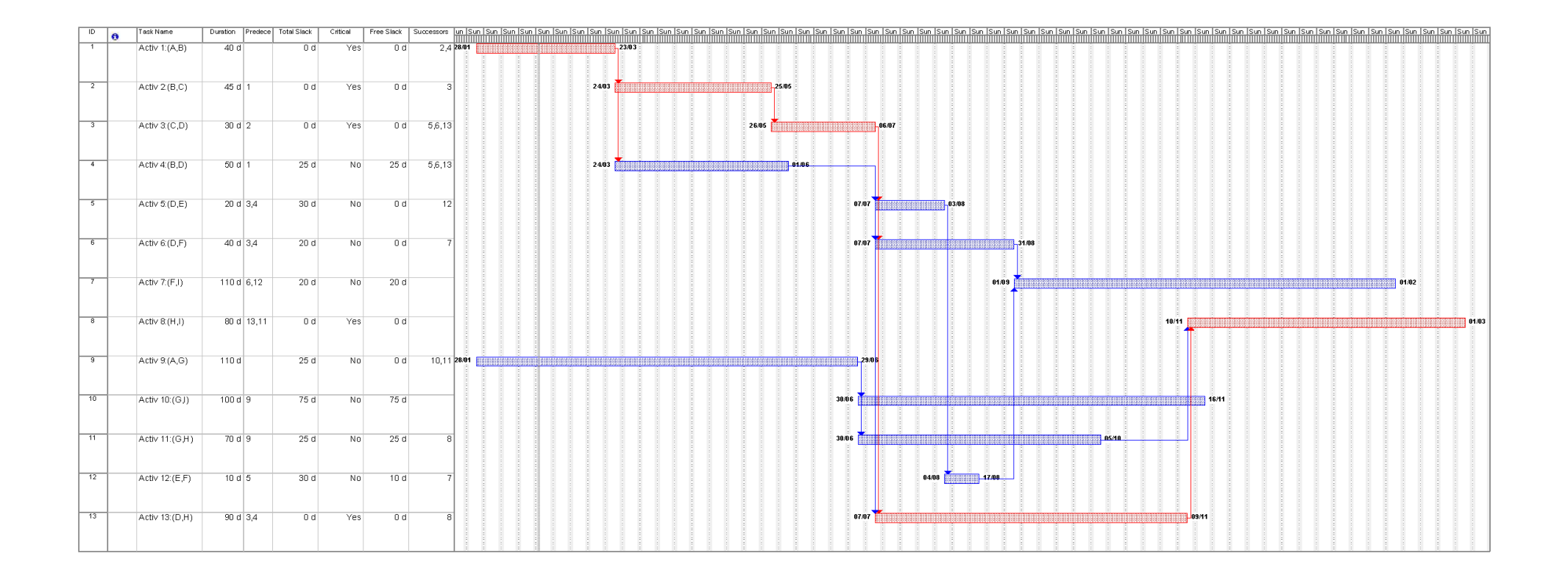

Figura 15.7: Calcularea cu MS Project a timpilor corespunzători pentru toate activitățile, a rezervelor de timp și a drumului critic

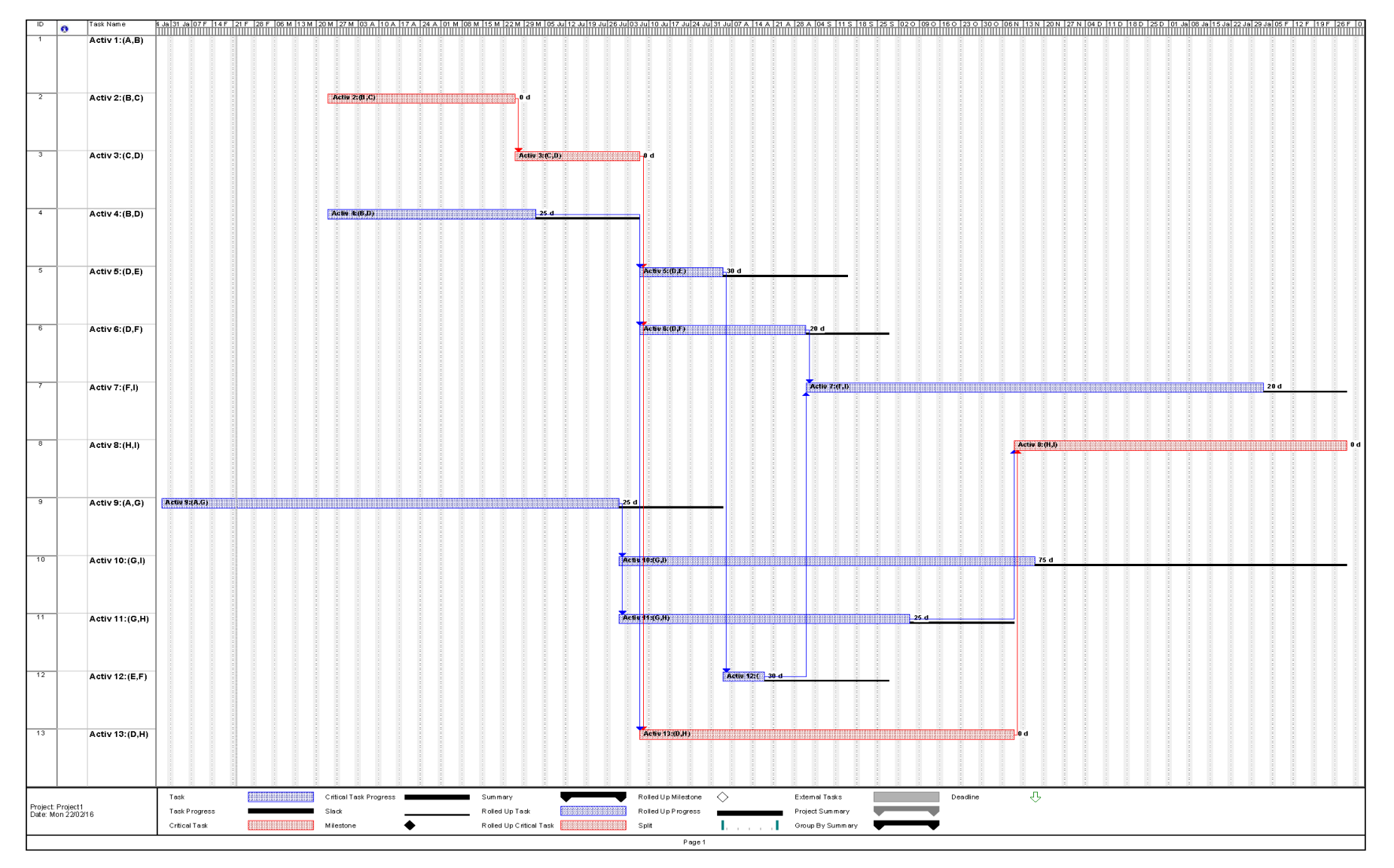

# Figura 15.8: Graficul Gantt detaliat Figura 15.8: Graficul Gantt detaliat

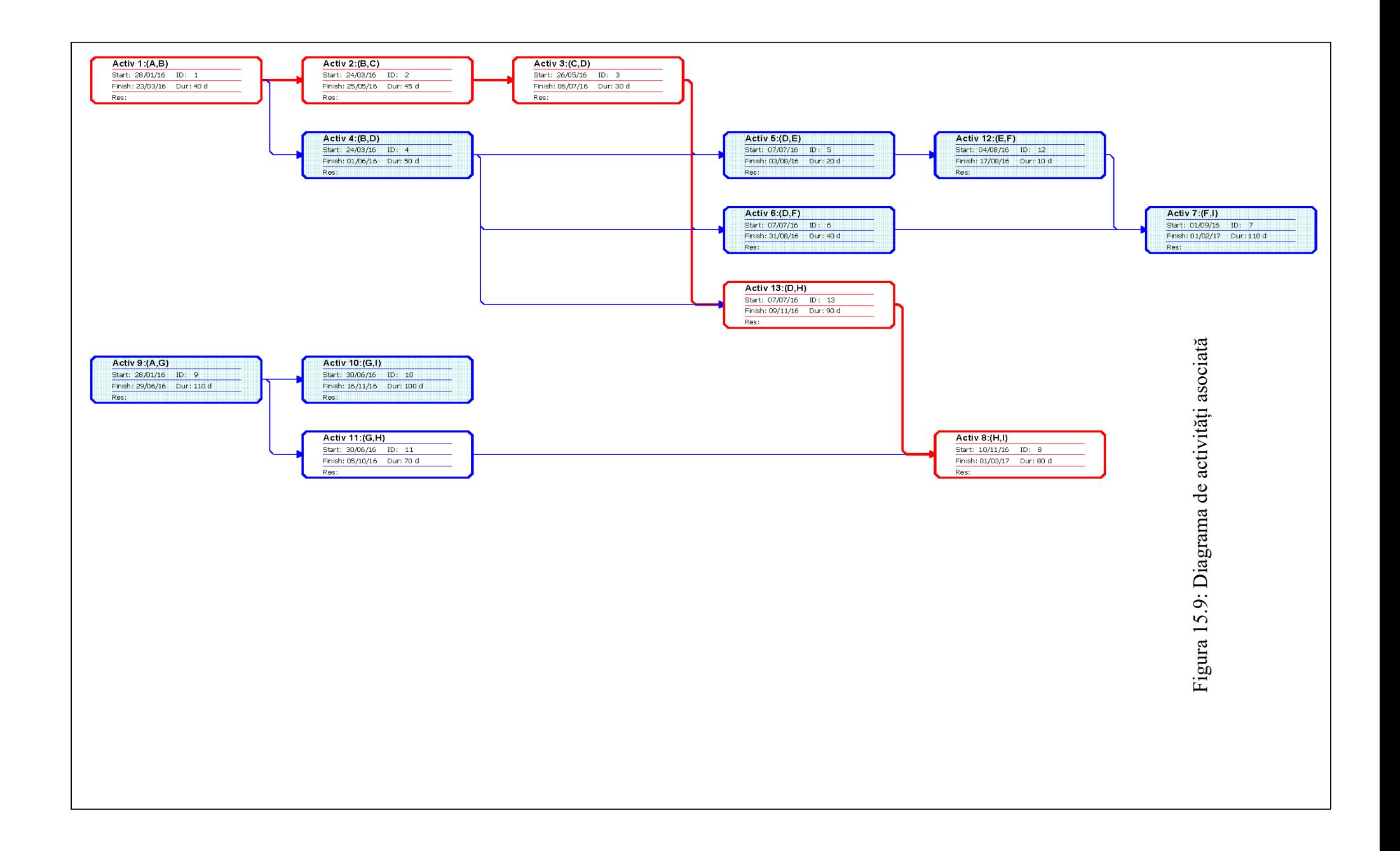

# *15.4 Tehnica de evaluare și revizuire a programelor – PERT ("Program Evaluation and Review Technique")*

Deși CPM și PERT aparțin tehnicilor de analiză a rețelei de activități a proiectului, ele posedă următoarele caracteristici distinctive:

1. CPM este o tehnică orientată spre activitate și, prin urmare, acordă importanță activităților.

PERT este o tehnică orientată spre evenimente și, prin urmare, acordă importanță evenimentelor.

2. CPM folosește relațiile cost-durată pentru a ajunge la un program optim, adică un program cu durată minimă, în concordanță cu economia de cost.

PERT, pe de altă parte, nu ia în considerare relația cost-durată.

3. CPM folosește un model determinist și, prin urmare, fiecărei activități a rețelei i se alocă o durată constantă. Practic, se realizează o estimare a duratei fiecărei activități înainte de începerea proiectului și se presupune că durata activității rămâne aceeași pe toată durata de viață a proiectului. Uneori această presupunere nu este realistă. Imediat ce începe lucrul, din cauza condițiilor reale de lucru, duratele asumate pentru fiecare activitate încep să varieze.

Spre deosebire de această alocare deterministă, tehnica PERT utilizează un model stocastic sau probabilistic pentru a reflecta incertitudinea cu privire la durata de finalizare a activităților. Impactul incertitudinii asupra timpilor de estimare îi determină pe unii manageri de proiect să utilizeze o curbă de probabilitate pentru a descrie estimarea:

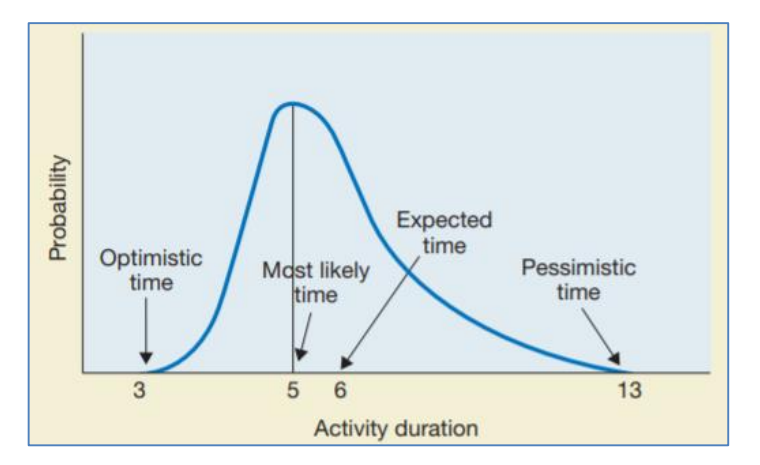

Figura 15.10: Utilizarea estimărilor probabilistice de timp

[Slack, N. et. al, "Operations And Process Management"]

Astfel, fiecărei activități a rețelei i se alocă trei durate de timp; PERT folosește trei estimări de timp (optimist, cel mai probabil și pesimist) pentru a determina timpul așteptat. Acest lucru permite calcularea "riscului" în finalizarea unui proiect. Cele trei estimări sunt utilizate pentru a calcula o durată așteptată a activității. Durata așteptată, t<sub>a</sub>, se presupune a fi valoarea medie a unei distribuții de probabilitate definită de mulțimea de trei estimări.

În acest sens, durata așteptată, ta, a fiecărei activități cu caracteristici variabile este definită prin formula:

$$
t_a = \frac{t_o + 4t_m + t_p}{6}
$$
 (15.1)

unde:

t<sup>o</sup> este cea mai optimistă estimare a duratei ("optimistic time")

t<sup>m</sup> este cea mai probabilă estimare a duratei ("most likely time")

t<sup>p</sup> este cea mai pesimistă estimare a duratei ("pessimistic time")

Odată ce valorile t<sup>a</sup> pentru fiecare activitate cu durată variabilă au fost calculate, cel mai lung drum (drumul critic) și durata proiectului sunt determinate folosind aceleași metode utilizate de CPM.

## **Probabilitatea de finalizare a proiectului la timp:**

Managerul de proiect poate fi interesat să cunoască probabilitatea de finalizare a proiectului la o anumită dată sau oră. De asemenea, ar putea dori să exploreze diferite opțiuni și să examineze efectul variației timpului de finalizare a proiectului și probabilitatea aferentă. Există două aspecte importante care sunt condiții necesare pentru determinarea probabilității de finalizare a unui proiect:

- În primul rând, funcția de distribuție a probabilității trebuie să fie cunoscută sau constatată.
- În al doilea rând, un astfel de calcul se bazează pe următoarele două ipoteze:

a) Se presupune că timpii de realizare ai activităților sunt variabile aleatoare independente. Prin urmare, timpul de finalizare al proiectului, care este rezultat din însumarea timpilor activităților critice situate de-a lungul drumului critic, este, de asemenea, o variabilă aleatoare.

b) Timpul de finalizare a proiectului (T<sub>F</sub>), care este o variabilă aleatoare, tinde să urmeze o distribuție normală aproximativă. Prin urmare, se poate presupune că, dacă un drum critic are multe activități, atunci timpul său de finalizare tinde să urmeze distribuția normală aproximativă. Probabilitatea de finalizare a proiectului într-o durată de timp predeterminată este calculată presupunând că distribuția de probabilitate a duratei totale a proiectului este distribuită în mod normal, cu calea cea mai lungă a valorilor, t<sub>a</sub> calculată ca valoare medie a distribuției normale.

Astfel, conform ipotezei a), durata proiectului sau timpul de finalizare al proiectului se calculează ca:

$$
T_F = \sum T_{F_i} \tag{15.2}
$$

În mod similar, varianța proiectului este suma varianței timpilor activităților independente individuale, adică:

$$
\sigma^2 = \sum \sigma^2_{F_i} \tag{15.3}
$$

Un interes deosebit îl prezintă activităţile aflate pe drumul critic. Pentru acestea se poate calcula varianţa întregului proiect însumând varianţele activităţilor critice.

Rădăcina pătrată a varianței este abaterea standard (σ) a timpului de finalizare așteptat al fiecărei activități. Abaterea standard arată cât de larg sunt răspândite sau distribuite valorile reale observate în jurul valorii medii. Cu cât abaterea standard este mai mare, cu atât este mai mare incertitudinea că proiectul va fi finalizat în timp. Este foarte probabil ca multe dintre aceste activități critice să dureze mai mult decât timpul estimat și să existe o potențială variabilitate în timpul de finalizare a proiectului.

În tehnica PERT, abaterea standard σ a distribuției normale pentru durata totală a proiectului este calculată folosind varianța fiecărei activități de pe drumul critic. Varianța pentru fiecare activitate critică este definită ca:

$$
\sigma^2 = \left[\frac{t_p - t_o}{6}\right]^2\tag{15.4}
$$

**Obs**: Dacă t<sub>o</sub> = t<sub>p</sub> rezultă că varianța este egală cu zero, ceea ce înseamnă că nu există nici o incertitudine în estimarea duratei activităţii.

Dacă se însumează varianța fiecărei activități de pe drumul cel mai lung (drumul critic), acea valoare se presupune a fi varianța distribuției normale a valorilor duratelor de timp din cadrul proiectului.

Conform ipotezei b), distribuția normală este o curbă în formă de clopot, care descrie comportamentul statistic al multor evenimente din lumea reală. Se caracterizează prin medie (μ) și abaterea standard (σ). Figura următoare prezintă curba distribuției normale, din care se desprind concluzii semnificative statistic, și anume, o variabilă aleatoare extrasă dintr-o distribuție normală are șanse de 68,26% să se încadreze între μ±σ, 95,44% șanse de a se încadra între μ±2σ și 99,74% șanse de a se încadra între μ±3σ:

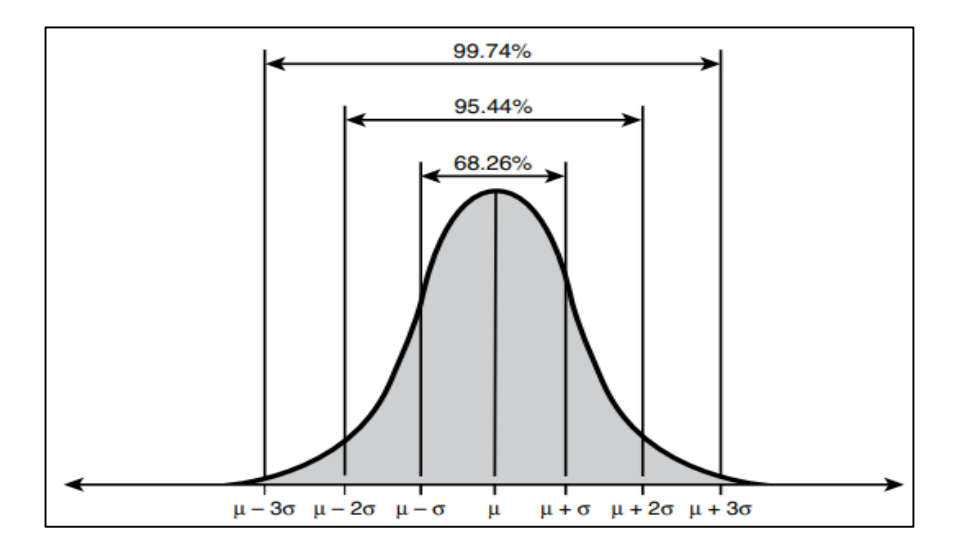

Figura 15.11: Distribuție normală cu media (μ) și abaterea standard (σ) care ilustrează zonele de sub fiecare segment al curbei

[Lewis, J.B. et al. "Essentials of Applied Quantitative Methods for Health Service Managers"]

Aria de sub curbă până la o anumită durată de timp semnifică probabilitatea de a termina proiectul în acel interval de timp. Mijlocul curbei corespunde probabilității de 50% şi timpului minim de terminare a proiectului, T<sub>F</sub>. Astfel, durata estimată a proiectului ≡ durata medie probabilă, cu 50% șanse ca el să se realizeze în acest interval.

## **Probabilitatea de finalizare a proiectului la o anumită dată (un timp de N zile):**

Una din întrebările la care poate răspunde analiza PERT este: având în vedere duratele variabile ale activităților, care este probabilitatea ca proiectul să poată fi finalizat în N zile?

Probabilitatea de finalizare a proiectului este dată de aria de sub distribuția normală din stânga valorii N selectată pentru investigare. Având în vedere valorile mediei și ale varianței, se poate folosi un tabel cu funcții de distribuție normală cumulată pentru a calcula aria de sub grafic din stânga valorii N.

Mai întâi, trebuie calculată valoarea Z pentru o anumită valoare N:

$$
Z = \frac{N - \mu}{\sigma} \tag{15.5}
$$

unde:  $\mu$  este timpul așteptat de finalizare al proiectului

 $\sigma$  este abaterea standard pentru drumul critic

Ulterior, consultând tabelul cu probabilitățile cumulate ale distribuției normale, se determină probabilitatea asociată valorii Z calculate.

#### **Obs:**

- Probabilitatea echivalentă valorii Z se poate calcula automat, cu ajutorul funcţiei NORM.DIST din Excel.

- Invers, valoarea lui Z asociată unei probabilități date se calculează cu ajutorul funcției NORMSINV din Excel.

Rezumând, pentru a determina probabilitatea de finalizare a proiectului la o anumită dată (în N zile), trebuie parcurși următorii pași:

1. Se calculează durata asteptată de realizare a fiecărei activități, conform formulei (1);

2. Se determină drumul critic;

3. Se determină timpul așteptat de finalizare a proiectului( *μ* ) ca sumă a duratelor așteptate de realizare ale activităților critice;

4. Se determină varianța activităților critice  $(\sigma_i^2)$ ;

5. Se determină varianța totală a proiectului  $(\sigma^2)$  ca sumă a varianțelor activităților critice, conform formulei (3);

6. Se calculează valoarea Z conform formulei (5)

7. Din tabelul cu funcții de distribuție normală cumulată se determină probabilitatea ca proiectul să fie terminat în timpul dorit, N sau se determină probabilitatea ca proiectul să fie terminat în timpul dorit, de N de zile, utilizând funcția NORM.DIST din Excel.

# **Obținerea datei "garantată" până la care proiectul va fi terminat cu o probabilitate dată, p:**

1. Se calculează durata așteptată de realizare a fiecărei activităţi, conform formulei (1);

2. Se determină drumul critic;

3. Se determină timpul așteptat de finalizare a proiectului( *μ* ) ca sumă a duratelor așteptate de realizare ale activităţilor critice;

4. Se determină varianța activităților critice  $(\sigma_i^2)$ ;

5. Se determină varianța totală a proiectului  $(\sigma^2)$  ca sumă a varianțelor activităților critice, conform formulei (3);

6. Se cunoaște probabilitatea p și utilizând funcția NORMSINV din Excel se determină  $Z = Z(p)$ 

7. Din formula: 
$$
Z = \frac{N - \mu}{\sigma} \Rightarrow N = Z \cdot \sigma + \mu
$$
, unde  $Z = Z(p)$  calculat la pasul anterior

Fie, de exemplu, un proiect reprezentat de activitățile și precedențele prezentate în tabelul următor:

| Activitate  | Durate estimate |                |                | $t_a = \frac{t_o + 4t_m + t_p}{t_a}$ | Legătura | Activități precedente                 |  |
|-------------|-----------------|----------------|----------------|--------------------------------------|----------|---------------------------------------|--|
|             | (zile)          |                |                | 6                                    | (i,j)    |                                       |  |
|             | $t_{p}$         | $t_{\rm m}$    | $t_{0}$        |                                      |          |                                       |  |
| Activitate1 | 18              | 10             | 8              | 11                                   | (A,B)    |                                       |  |
| Activitate2 | 8               | 6              | $\overline{4}$ | 6                                    | (A,D)    |                                       |  |
| Activitate3 | 17              | 9              | $\overline{7}$ | 10                                   | (B,C)    | Activitate1                           |  |
| Activitate4 | 35              | 20             | 17             | 22                                   | (C,E)    | Activitate3                           |  |
| Activitate5 | 85              | 60             | 35             | 60                                   | (E,F)    | Activitate4                           |  |
| Activitate6 | 15              | 10             | 5              | 10                                   | (E,G)    | Activitate4                           |  |
| Activitate7 | 24              | 15             | 6              | 15                                   | (C,G)    | Activitate3                           |  |
| Activitate8 | 12              | 11             | $\overline{4}$ | 10                                   | (G,H)    | Activitate5, Activitate6, Activitate7 |  |
| Activitate9 | 6               | $\overline{4}$ | $\overline{2}$ | $\overline{4}$                       | (D,H)    | Activitate2                           |  |

Tabelul 15.2: Activitățile și precedențele proiectului

Se cere să se calculeze:

a) drumul critic şi probabilitatea cu care proiectul se poate termina în 120 de zile.

b) data "garantată" până la care proiectul va fi terminat cu o probabilitate de 85%

c) probabilitatea ca evenimentul G să poată fi atins după 90 zile

Graful de activități din figura următoare reprezintă rețeaua asociată acestui proiect:

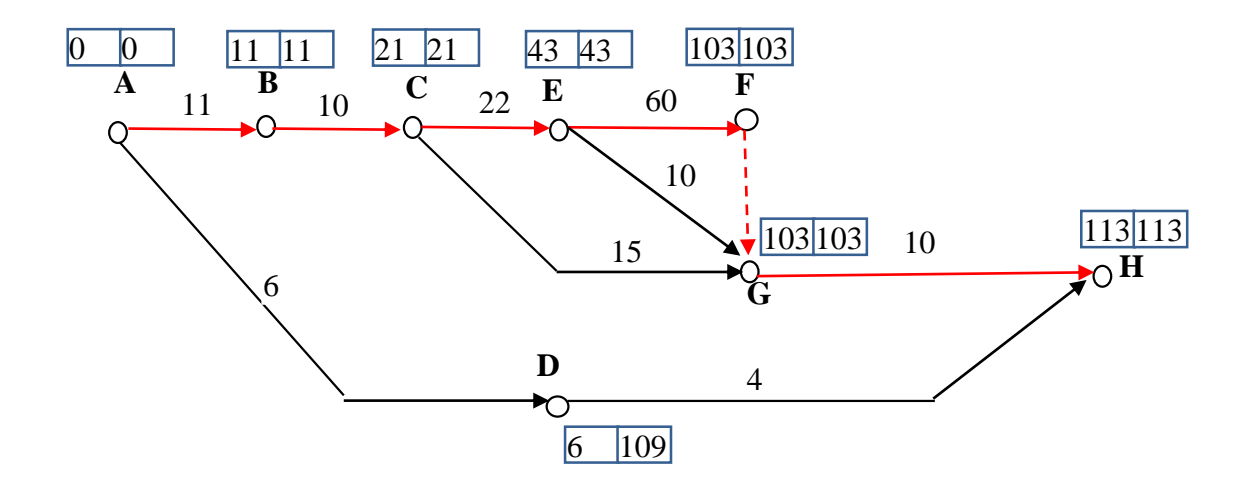

Figura 15.12: Rețeaua de activități a proiectului

a) Drumul critic va fi compus din activitățile: Activitate1, Activitate3, Activitate4, Activitate5, Activitate8, și va avea o durată așteptată de 113 zile.

Prin urmare, se presupune că media distribuției normale este de 113 zile.

Se determină varianța totală a proiectului  $(\sigma^2)$  ca sumă a varianțelor activităților critice:

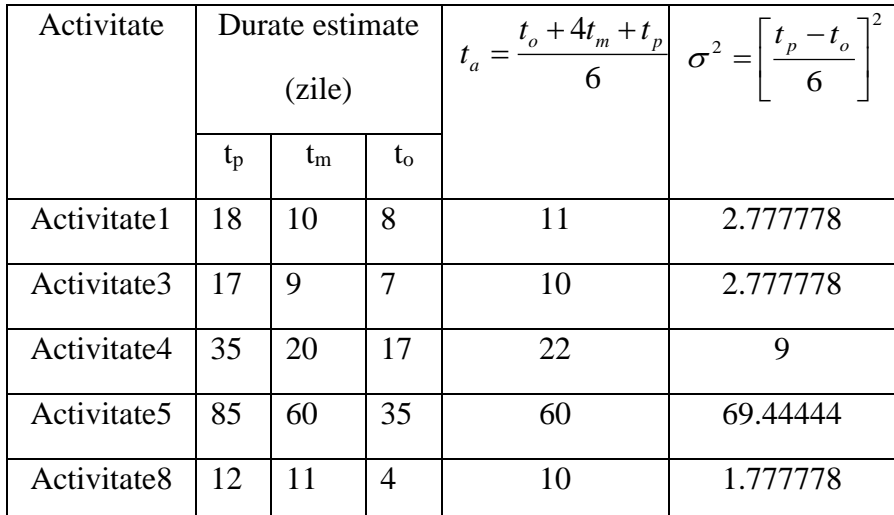

$$
\sigma^2 = \left[\frac{t_p - t_o}{6}\right]^2 = 2.7777778 + 2.777778 + 9 + 69.44444 + 1.777778 = 85.77778
$$

Abaterea standard este 2  $\sigma$  = 9.261629

Se calculează valoarea Z conform formulei  $Z = \frac{N}{\sigma}$  $Z = \frac{N - \mu}{r} = \frac{120 - 113}{8.251528} = 0.755807$ 9.261629  $\frac{120 - 113}{2.24422} =$ și din tabelul cu funcții

de distribuție normală cumulată se determină probabilitatea ca proiectul să fie terminat în timpul dorit de 120 de zile sau se determină probabilitatea ca proiectul să fie terminat în timpul dorit, de 120 de zile, utilizând funcția Excel:

NORM.DIST(120,113,9.261629,TRUE) = 0.77511741, deci o probabilitate de 77.51% ca proiectul să fie terminat în timpul dorit, de 120 de zile.

**Obs:** Se poate verifica și faptul că probabilitatea ca proiectul să fie terminat în timpul așteptat, de 113 zile, este de 50%:

NORM.DIST(113,113,9.261629,TRUE) = 0.50, deci o probabilitate de 50% ca proiectul să fie terminat în timpul de 113 zile.

b) Pentru a calcula data "garantată" până la care proiectul va fi terminat cu o probabilitate de 85%:

în acest caz se cunoaște probabilitatea 0.85 și utilizând funcția NORMSINV din Excel se determină  $Z(0.85) = 1.036433389$ 

din formula:  $Z = \frac{N}{\sigma}$  $Z = \frac{N - \mu}{N}$  ⇒  $N = Z \cdot \sigma + \mu$ , deci N = 1.0364 ⋅ 9.261629 + 113 = 122.5990615 ≈ 123 zile

Rezultă că timpul de terminare a proiectului cu o probabilitate de 85% va fi de 123 de zile.

c) Pentru a calcula probabilitatea ca evenimentul G să poată fi atins după 90 zile se calculează varianţa pentru cele trei drumuri posibile către evenimentul G:

 $σ² | A-B-C-E-F-G = 2.777778 + 2.777778 + 9 + 69.44444444 = 84$  $σ² | A-B-C-E-G = 2.777778 + 2.777778 + 9 + 2.777778 + = 17.3333$  $σ² | A-B-C-G = 2.777778 + 2.777778 + 9 = 14.55555556$ 

Se consideră drumul cu varianţa cea mai mare. Atunci, cum pentru evenimentul G timpul minim are valoarea 103, rezultă:

 $\sigma$  $Z = \frac{N - \mu}{\mu}$ 84  $\frac{90-103}{\sqrt{10}}$  = -1.41841 și din tabelul cu funcții de distribuție normală cumulată se determină

probabilitatea ca evenimentul G să poată fi atins după 90 zile sau se determină probabilitatea ca evenimentul G să poată fi atins după 90 zile utilizând funcția Excel:

NORM.DIST(90,103,9.16515139,TRUE) = 0.078033471, deci o probabilitate de 7.8% ca evenimentul G să poată fi atins după 90 zile.

## *15.5 Modele alternative ale rețelelor PERT/CPM*

Diagramele de rețea utilizate în cadrul metodelor CPM/PERT presupun că toți predecesorii unei activități trebuie să fie finalizați înainte ca activitatea să poată începe, sau, altfel spus, o activitate poate începe numai după ce activitățile sale predecesoare sunt finalizate. Prin urmare, în acest caz, relațiile dintre o activitate și predecesorii ei sunt de tipul: sfârșitul fiecărui predecesor - începutul activității sau, pe scurt, relații de tip Finish – to -Start.

Uneori, totuși, relaționările și condiționările dintre activitățile proiectului sunt mai complexe, de exemplu o activitate poate începe când activitatea precedentă este pe jumătate terminată. Acest lucru nu poate fi afișat cu ușurință într-o rețea de tip CPM/PERT. Aceste diagrame pot depăși astfel de dificultăți prin împărțirea activităților în elemente mai mici și gestionarea subelementelor activităților de pe diagramă cu relații de tip Finish - to - Start.

Relația Finish - to - Start este doar una dintre cele patru moduri posibile în care două activități pot fi legate, iar majoritatea sistemelor software actuale, inclusiv MS Project operează cu 4 tipuri de dependențe între activități, incluse în ceea ce se numește rețea de precedență sau diagramă de precedență:

- **Relația Finish – to – Start**: Activitatea B nu trebuie să înceapă înainte ca Activitatea A să fi fost finalizată.

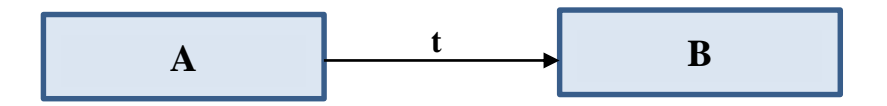

O generalizare a acestei relații o reprezintă situația în care Activitatea B nu poate să înceapă mai devreme de cel puțin t unități de timp după terminarea activității A. Dacă activitatea B poate urma imediat după activitatea A, atunci t devine 0.

**- Relația Start – to – Start**: Activitatea B nu poate începe înainte de începerea activității A, deci activitatea predecesoare trebuie să înceapă înainte ca activitatea succesoare să poată începe.

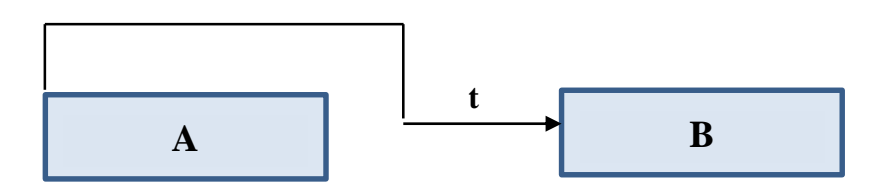

O generalizare a acestei relații o reprezintă situația în care între începutul activității A și începerea activității B trebuie să treacă cel puțin t unități de timp.

**- Relația Finish – to – Finish**: activitatea predecesoare A trebuie să se termine pentru ca activitatea succesoare B să se termine, deci activitatea B nu se poate termina până când activitatea A nu se termină.

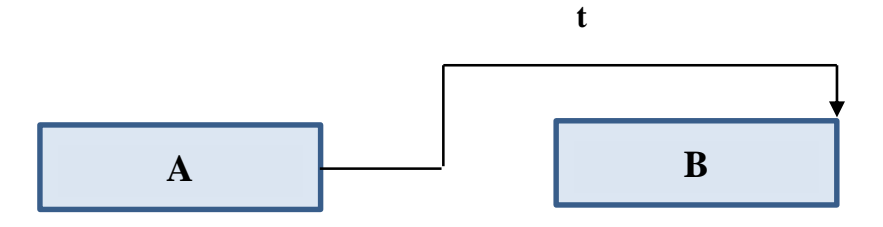

O generalizare a acestei relații o reprezintă situația în care între încheierea activității A și terminarea activității B trebuie să treacă cel puțin t unități de timp.

**- Relația Start – to – Finish**: începutul activității predecesoare A constrânge încheierea activității succesoare B, deci activitatea B nu se poate termina înainte ca activitatea A să înceapă.

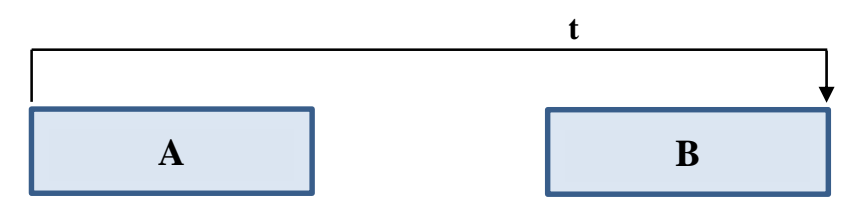

O generalizare a acestei relații o reprezintă situația în care între începerea activității A și finalizarea activității B trebuie să treacă cel puțin t unități de timp.

Generalizarea relațiilor de precedență întâlnite în aceste diagrame de precedență presupune utilizarea de "lead time" – suprapunere, avans al duratei de start sau finish față de activitatea precedentă sau "lag time" – amânare, întârziere a duratei de start sau finish față de activitatea precedentă.

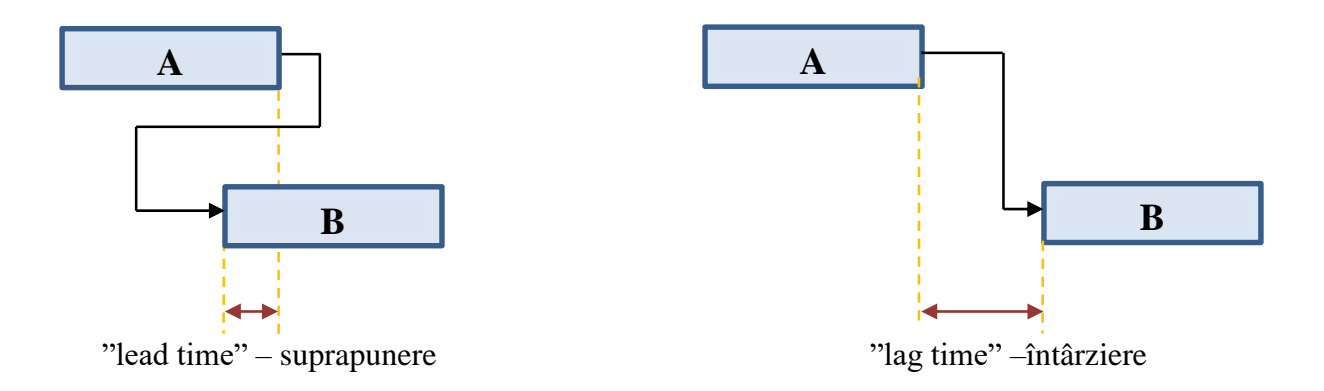

Softurile moderne de management al proiectelor, precum MS Project gestionează aceste avansuri și întârzieri fără probleme, iar timpii corespunzători nodurilor rețelei sunt calculați într-o manieră similară timpilor din rețelele PERT/CPM; de asemenea, sunt calculate și marjele activităților și drumul critic al proiectului.

## *15.6 Diagrama Gantt*

Diagrama Gantt, concepută în 1917 de către inginerului american Henry Laurence Gantt, este un instrument de raportare grafică, ce conține toate informațiile referitoare la planificarea timpului, utilizată pentru a monitoriza progresul proiectului în raport cu calendarul activităților. Reprezentarea prin diagrama Gantt permite vizualizarea stării tuturor activităților proiectului într-un mod clar și imediat, astfel încât să poată fi întreprinse acțiuni de recuperare sau de reprogramare a anumitor activități. Mai mult, în proiectele ample, este necesar să se mențină o anumită marjă de timp între finalul așteptat al proiectului și livrarea contractuală, pentru a putea depăși eventualele evenimente neprevăzute.

Este un instrument eficient pentru planificarea operațională, deoarece este ușor de interpretat: diagrama reprezintă lista activităților proiectului într-o schemă grafică în care activitățile sunt reprezentate pe axa verticală și timpul pe axa orizontală, a cărei unitate de măsură este definită de calendarul proiectului sau mai general de nevoile de raportare ale managerului de proiect.

În cadrul acestei scheme, activitățile sunt reprezentate ca bare orizontale proporționale cu durata activităților care, după poziționarea acestora, indică data minimă de începere și încheiere, sau data maximă de începere și de încheiere a activității. Marginea din stânga a barei indică când începe activitatea, lungimea acesteia corespunde duratei activității, iar marginea din dreapta arată când se termină activitatea. De obicei, o linie verticală identifică ziua curentă.

Diagrama Gantt este un instrument util ce ajută la ajuta la monitorizarea unui proiect și/sau la comunicarea informațiilor despre starea sa actuală. Diagrama Gantt, totuși, nu este un înlocuitor pentru metodele de planificare a proiectelor bazate pe rețeaua de activități, PERT/CPM, ci mai degrabă este o completare utilă pentru aceste metode. Punctul său slab este că nu expune cu ușurință tehnologia proiectului, adică relaționările dintre numeroasele activități ale proiectului, astfel încât este dificil de gestionat un proiect complex numai în baza acestui instrument.

De exemplu, diagrama Gantt nu reușește să dezvăluie care activități sunt predecesoare imediate ale altor activități. Acest tip de informație este cea care trebuie utilizată pentru a deduce impactul întârzierii unei activități asupra timpului de finalizare pentru întregul proiect, informație de o importanţă evidentă pentru managerul proiectului.

Majoritatea instrumentelor software, precum MS Project, utilizează în reprezentare săgeți, contururi de bare îngroșate, casete colorate sau alte mijloace vizibile de a marca drumul critic pe o diagramă Gantt, ca în Figura 15.8. În plus, diferite alte informații pot fi adăugate unei diagrame Gantt fără a o face dificil de citit: momentul de începere al activității cel mai devreme și respectiv cel mai târziu, apoi momentul de terminare cel mai devreme și respectiv cel mai târziu, diferite simboluri pentru activitățile care au fost încetinite sau stopate, etc.

De asemenea, se poate crea o diagramă Gantt utilizând un software de calcul tabelar, cum ar fi Excel:

- în coloana A se enumeră activitățile proiectului;
- în coloana B se enumeră datele de începere ale activităților (în zile, săptămâni, luni sau alte unități de timp);
- în coloana C se enumeră durata activităților proiectului.

Se selectează un grafic de tip bare orizontale (3-D Stacked bar) și se selectează atribute care fac prima bară (datele de început) invizibile:

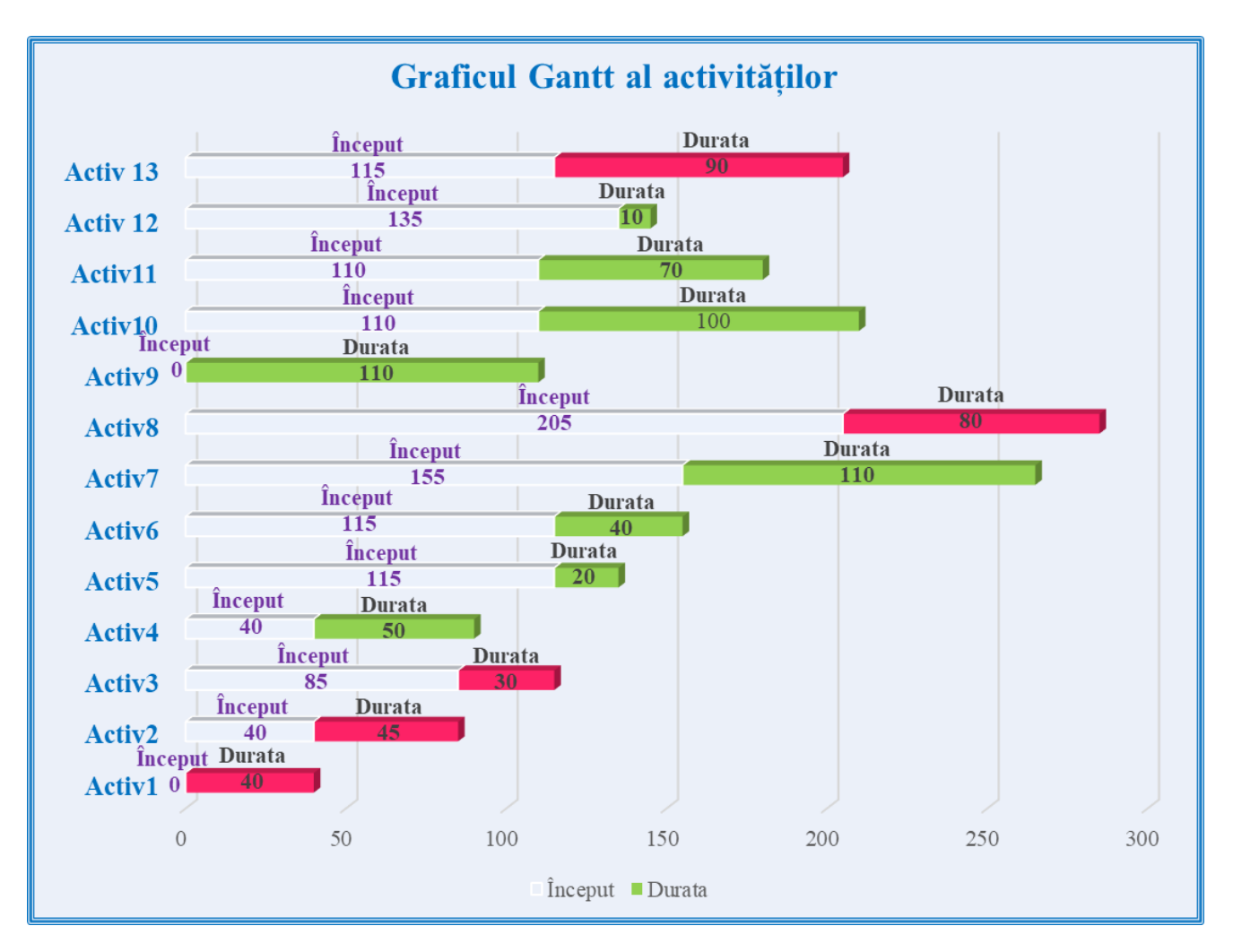

Figura 15.13: Exemplu de diagramă Gantt în Excel pentru activitățile listate în Tabelul 15.1

După cum se observă în diagramă, orice activitate care nu are predecesori începe în ziua 0 și se extinde corespunzător duratei acesteia (ca în Activitatea1).

O activitate cu predecesori începe atunci când ultimul său predecesor a fost finalizat (ca în Activitatea13 sau Activitatea8).

## *15.7 Fișă de lucru*

**1)** În rețeaua de activități a unui proiect se cunoaște că:

- termenul minim al evenimentului *i* care marchează începutul activităţii *(i,j)* este egal cu 5 zile
- termenul maxim al evenimentului *i* care marchează începutul activităţii *(i,j)* este egal cu 18 zile
- termenul minim al evenimentului *j* care marchează sfârșitul activităţii *(i,j)* este egal cu 24 zile
- termenul maxim al evenimentului *j* care marchează sfârșitul activităţii *(i,j)* este egal cu 29 zile
- durata activităţii *(i,j)* este de 10 zile.

Calculați rezerva totală de timp a activităţii *(i,j).*

**2)** O diagramă PERT conține 16 activități pe drumul critic. Abaterea standard a fiecărei activități de pe drumul critic are valoarea 5.

Calculați abaterea standard a drumului critic.

**3)** Pentru un anumit proiect, durata estimată a proiectului este de 48 de zile, iar varianța este 9 zile. Care este probabilitatea de a finaliza proiectul în 52 de zile?

**4)** Dintre afirmațiile următoare, identificați afirmația falsă:

**a)** PERT este o tehnică orientată spre evenimente, iar CPM este o tehnică orientată spre activitate.

**b)** CPM folosește un model determinist: fiecărei activități a rețelei i se alocă o durată constantă.

**c)** PERT utilizează un model probabilistic pentru a reflecta incertitudinea cu privire la durata de finalizare a activităților.

**d)** Atât PERT, cât și CPM sunt tehnici orientate spre evenimente.

**5)** Dintre afirmațiile următoare, identificați afirmația adevărată:

**a)** drumul critic al proiectului este întotdeauna cel mai lung drum din rețeaua de activități asociată proiectului respectiv.

**b)** drumul critic al proiectului poate fi cel mai lung drum din rețeaua de activități asociată proiectului respectiv.

**c)** drumul critic al proiectului este întotdeauna cel mai scurt drum din rețeaua de activități asociată proiectului respectiv.

**d)** drumul critic al proiectului poate fi cel mai scurt drum din rețeaua de activități asociată proiectului respectiv.

**6)** Un anumit proiect constă din 12 activități, A1, A2, ..., A12, între care există următoarele relații de precedență:

- A1, A2, și A3, sunt activitățile de start ale proiectului și pot începe simultan
- A1 și A2 preced A4
- A2 precede A5, A6 și A8
- A3 și A6 preced A7
- A5 și A8 preced A9 și A10
- A3, A4, A6 și A10 preced A11
- A11 precede A12
- A7, A9 și A12 sunt activitățile finale ale proiectului.

Să se construiască rețeaua de activități a proiectului, utilizând activități fictive pentru respectarea tuturor relațiilor de dependență.

**7)** Un anumit proiect constă din 13 activități, A1, A2, ..., A13, între care există următoarele relații de dependență Finish – to – Start:

A1 trebuie să se termine înainte ca A3 și A4 să poată începe

A2 trebuie să se termine înainte ca A5 și A9 să poată începe

A3, A5 trebuie să se termine înainte ca A6 să poată începe

A4 trebuie să se termine înainte ca A5 și A9 să poată începe

A6, A9 trebuie să se termine înainte ca A7 să poată începe

A9 trebuie să se termine înainte ca A10 să poată începe

A6, A10 trebuie să se termine înainte ca A11 să poată începe

A6 trebuie să se termine înainte ca A8 să poată începe

A8 trebuie să se termine înainte ca A12 să poată începe

A12 trebuie să se termine înainte ca A13 să poată începe

Să se construiască rețeaua de activități a proiectului, utilizând activități fictive pentru respectarea tuturor relațiilor de dependență.

**8)** Elaborați o diagramă de activități pentru următoarea listă de activități.

a) Folosind tehnica PERT, să se calculeze durata estimată a proiectului și să se determine drumul critic în rețea.

b) Care este probabilitatea de a finaliza acest proiect în 30 de zile?

c) Calculați data "garantată" până la care proiectul va fi terminat cu o probabilitate de 80%

d) Care ar trebui să fie data de finalizare pentru a avea o probabilitate de finalizare de 90%?

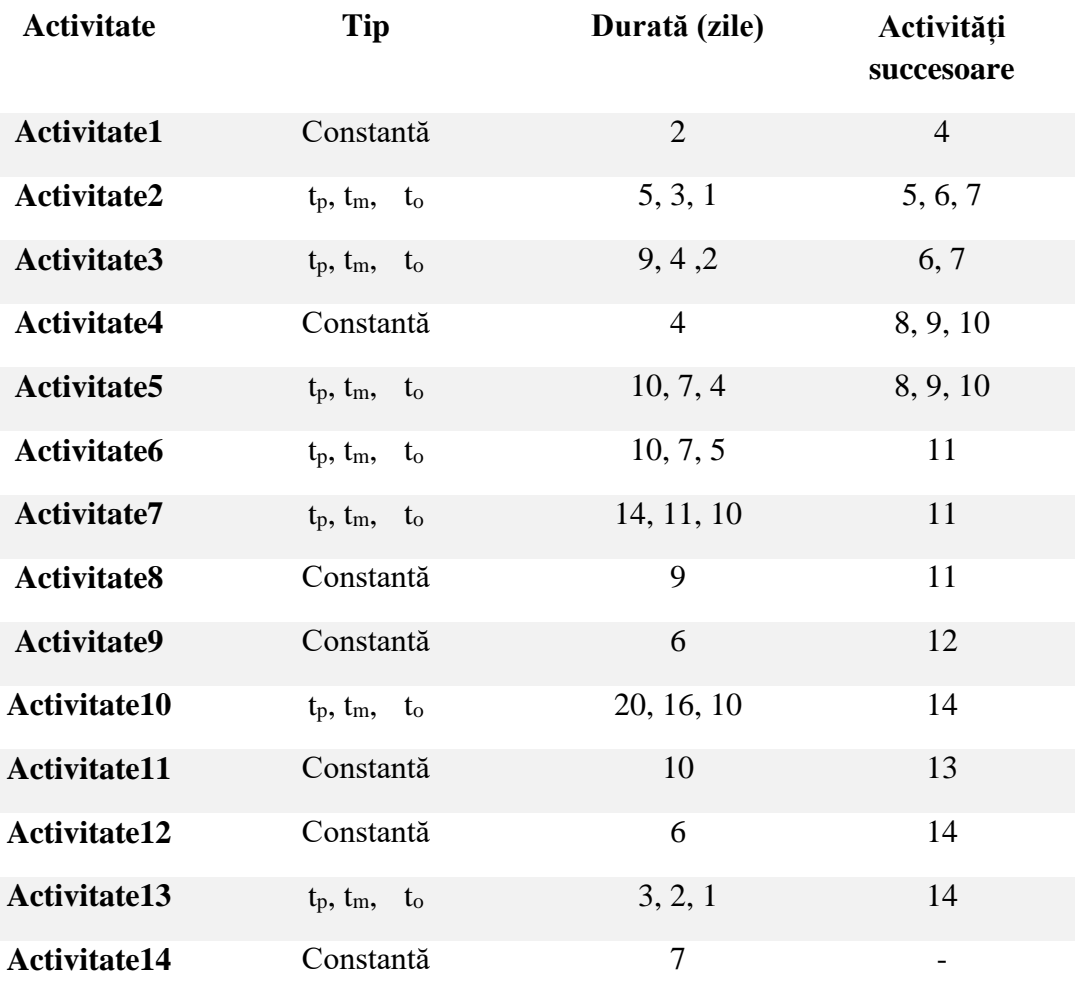

**9)** Desenați rețeaua de activități și determinați drumul critic al proiectului identificat prin datele din tabelul următor, calculând, pentru fiecare activitate, momentele legate de începerea şi terminarea unei activităţi și rezerva totală de timp pentru fiecare activitate.

Configurați diagrama de rețea cu o casetă pentru fiecare activitate, cu o structură de tipul:

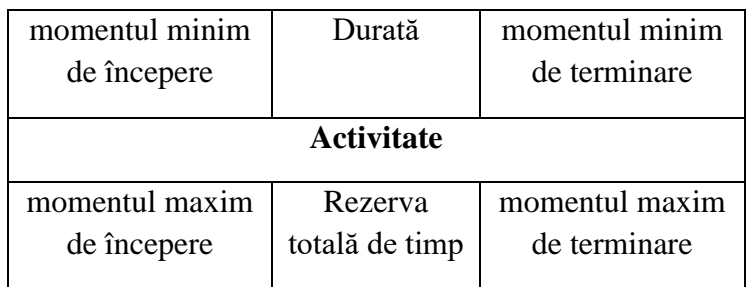

Introduceți datele proiectului în softul MS Project și generați diagrama de activități asociată și graficul Gantt detaliat.

Care este efectul asupra proiectului dacă Activitate5 durează o zi în plus?

Dar dacă durează două zile în plus?

Dar dacă durează trei zile în plus?

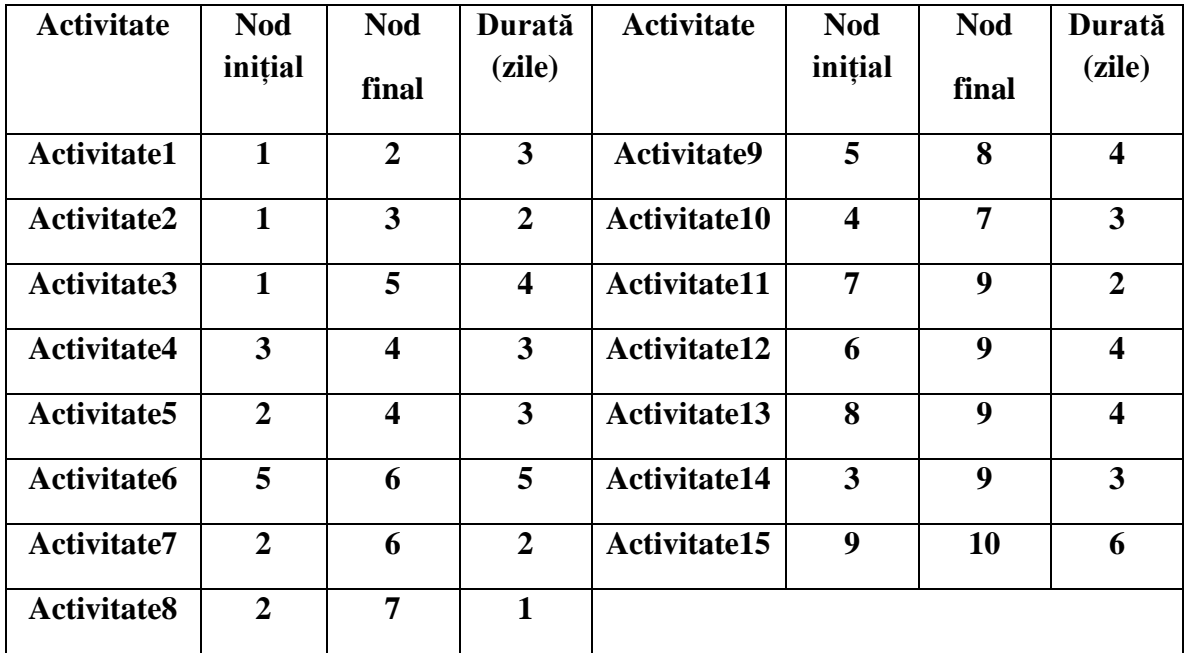

**10)** Pentru proiectul a cărui rețea de activități este cea din figură, varianța calculată pentru drumul critic are valoarea 9. Calculați care este probabilitatea de terminare a proiectului în 25 de zile.

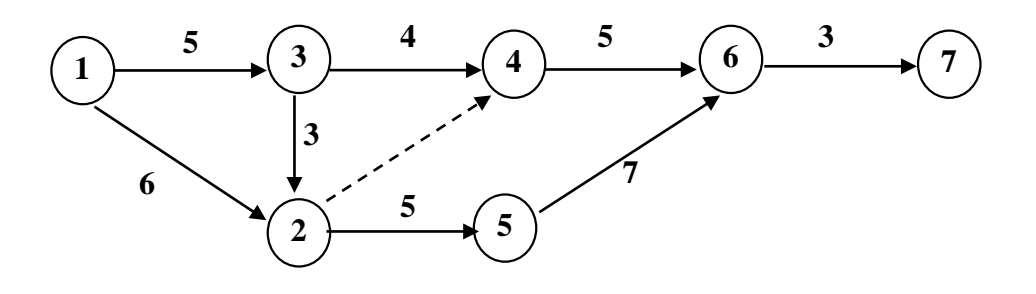

**11)** În cadrul unui proiect, se cunosc următoarele date referitoare la o anumită activitate:

 $t<sub>o</sub>$  - cea mai optimistă estimare a duratei = 8 zile

 $t_m$  - cea mai probabilă estimare a duratei = 11 zile

t<sup>p</sup> - cea mai pesimistă estimare a duratei = 20 zile

Calculați probabilitatea de încheiere a acestei activități în 14 zile.

## **12)** Alegeți răspunsul corect:

O diagramă cu bare orizontale care arată activitățile proiectului în raport cu un calendar de desfășurare se numește:

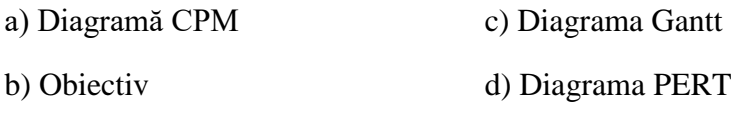
#### *Capitolul XVI – Ghid de utilizare Microsoft Project*

Software-ul de management de proiect este un instrument special conceput, care ajută echipa de management de proiect în planificarea, organizarea, monitorizarea și controlul proiectului și permite echipei să controleze costurile și timpul, pentru o bună colaborare între părțile interesate. Apariția softurilor de management de proiect ușor de utilizat, cu facilități de prezentare grafică îmbunătățite, a demonstrat că poate ajuta echipa de management a proiectului în toate etapele proiectului, asigurând în același timp îndeplinirea obiectivelor propuse.

Un astfel de software poate fi descris în funcție de modul în care susține toate funcțiile principale în managementul de proiect, prin facilitățile oferite în acest scop:

divizarea, structurarea detaliată a proiectului în etape, sub-etape, activități elementare și gruparea acestora într-o structură WBS;

determinarea legăturilor dintre activități, a relațiilor de precedență, stabilirea termenelor limită și generarea diagramei de rețea a proiectului;

alocarea și gestionarea eficientă a resurselor necesare executării acestor activități; nivelarea resurselor - o caracteristică ce evaluează resursele disponibile pentru a determina un nivel mediu, uniform de repartizare a acestora;

estimarea duratei fiecărei activități, urmărirea duratelor de execuție, prioritizarea activităților, analize de timp pentru a determina drumul critic și durata totală a proiectului;

stabilirea perioadelor de lucru, a perioadelor în care nu se muncește, cum ar fi weekend-uri, vacanțe și sărbători;

- planificarea utilizând instrumente precum diagramele Gantt pentru monitorizarea progresului proiectului în raport cu calendarul asumat al activităților;

analiza datelor referitoare la starea tehnică și financiară a proiectului în raport cu programul original;

evaluări de impact ale abaterilor de la planul propus;

- crearea de livrabile ale proiectelor, crearea de rapoarte și statistici diferite, reprezentări grafice ale datelor referitoare la costuri, timpi și activități, care oferă o perspectivă asupra tuturor informațiilor necesare, ce descriu starea actuală a proiectului;

- comunicarea între părțile interesate implicate în proiect, pentru a permite accesul ușor între dispozitive și colaborarea perfectă în cadrul echipelor;

salvarea proiectelor în cloud, gestionarea lor de la distanță, în condițiile în care forța de muncă este împrăștiată, nu se află în aceeași locație fizică;

informații actualizate în permanență prin jurnalul de proiect, pentru a facilita integrarea de noi membrii în cadrul echipei de proiect;

identificarea potențialelor blocaje în scopul reducerii riscurilor;

efectuarea de analize de caz "what-if" prin care se pot simula diferite tipuri de scenarii cu scopul de a preveni apariția de rezultate nedorite;

partajarea documentelor și chiar schimbul de date cu alte pachete software (sisteme de gestionare a bazelor de date, foi de calcul, aplicații statistice, aplicații de procesare de text) în scopul includerii în rapoarte, grafice și/sau liste de date, etc.

Microsoft Project (MS Project) oferă un instrument flexibil, care oferă toate uneltele necesare pentru a ajuta managerii de proiect să gestioneze în mod eficient o gamă completă de proiecte, în concordanţă cu principiile managementului. Programul dispune de o interfaţă grafică complexă, dar intuitivă, caracteristică aplicațiilor Office și are o serie de caracteristici și capabilități pentru un management de succes. Programul se integrează cu alte programe din suita Microsoft Office familiare, creând astfel instrumente puternice de raportare și analiză.

MS Project oferă un număr mare de opțiuni pentru vizualizarea datelor, odată ce acestea sunt introduse în planul de proiect. O vizualizare este un format care permite introducerea, editarea, analiza și afișarea informațiilor despre proiect. Programul conține zeci de vizualizări, dar în mod normal se lucrează cu o singură vizualizare la un moment dat.

## *16.1 Elementele ferestrei MS Project*

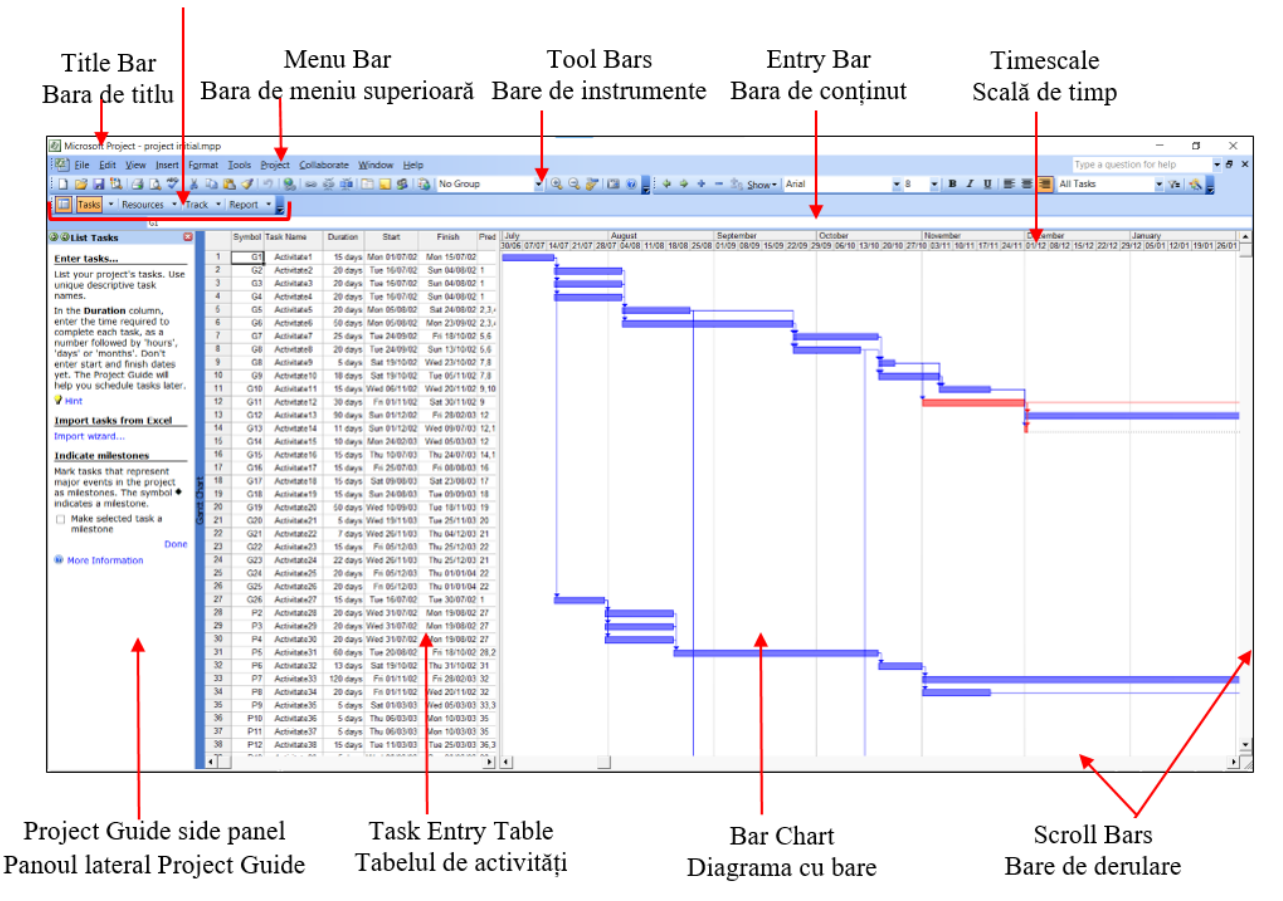

Project Guide Toolbar Bara de instrumente Project Guide

Programul deschide întotdeauna un nou proiect în vizualizarea Diagramă Gantt - Gantt Chart view. Este alcătuită din Task Entry Table (Tabelul de introducere activități) din stânga, folosit pentru a introduce informații despre activități și diagrama Gantt din dreapta:

- **Task Entry Table** (Tabel de introducere activități) în panoul din stânga, conține coloane de informații despre proiect, cum ar fi denumirea activității, durata, data de începere, de finalizare, cost, etc. Microsoft Project utilizează foi de calcul similare cu programele de calcul, în care datele sunt prezentate în rânduri și coloane.

- **diagrama Gantt** în panoul din dreapta este o reprezentare grafică cu informații despre activități, întro diagramă care ajută la vizualizarea duratelor și a relațiilor dintre activități.

Celelalte elemente ale ferestrei MS Project în vizualizarea Gantt Chart sunt:

**Entry Bar** (Bara de conținut) - Afișează conținutul oricărei celule care este selectată în tabelul Task Entry.

**Menu Bar** (Bară de meniu) - Afișează numele meniurilor de comandă disponibile.

**Scroll bars** (Bare de derulare) - Permite navigarea prin tabele și diagrame în vizualizarea curentă, prin derulare.

**Timescale** (Scala de timp) - Afișează ora în diferite formate în partea de sus a unor vizualizări grafice.

**Title bar** (Bara de titlu) - Afișează numele fișierului utilizat. Bara de titlu apare în partea de sus a tuturor ferestrelor.

**Toolbars** (Bare de instrumente) - Sunt comenzi rapide și conțin butoane pentru comenzile cele mai frecvent utilizate.

**Project Guide Toolbar** (Bara de instrumente Project Guide) - Ghidează prin procedurile corecte pentru construirea și derularea unui proiect, oferind acces la fiecare dintre cele patru elemente de bază ale proiectului: **Tasks** (Activități), **Resources** (Resurse), **Track** (Urmărire) și **Report** (Raport).

Pentru afișarea barei de instrumente Project Guide: **clic dreapta pe orice toolbar** → se **selectează opțiunea Project Guide**:

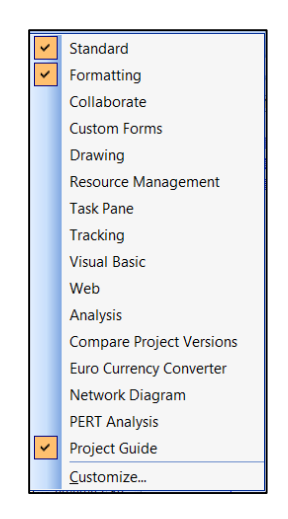

**Project Guide side panel** (Panoul lateral Project Guide) **-** panoul lateral este o interfață de tip wizard ce conține o listă de activități pentru fiecare element de bază al proiectului și oferă instrucțiunile și îndrumările necesare pentru a îndeplini aceste activități.

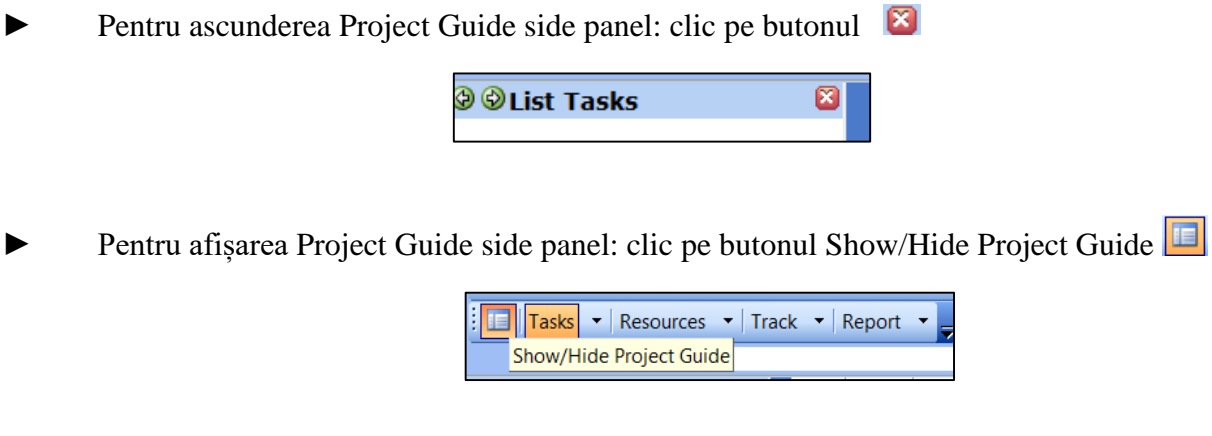

*16.2 Vizualizările proiectului*

Programul dispune de 24 de vizualizări predefinite. Din tab-ul View (Vizualizare) se poate opta pentru a schimba vizualizarea.

În **tab-ul View** sunt listate opt dintre cele mai frecvent utilizate vizualizări:

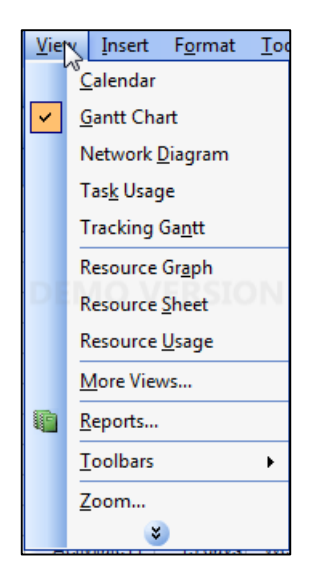

## - **Vizualizare Calendar:**

Un calendar lunar care arată activitățile și durata acestora. Această vizualizare este utilizată pentru a afișa activitățile programate într-o anumită săptămână sau interval de săptămâni, într-un format de calendar lunar.

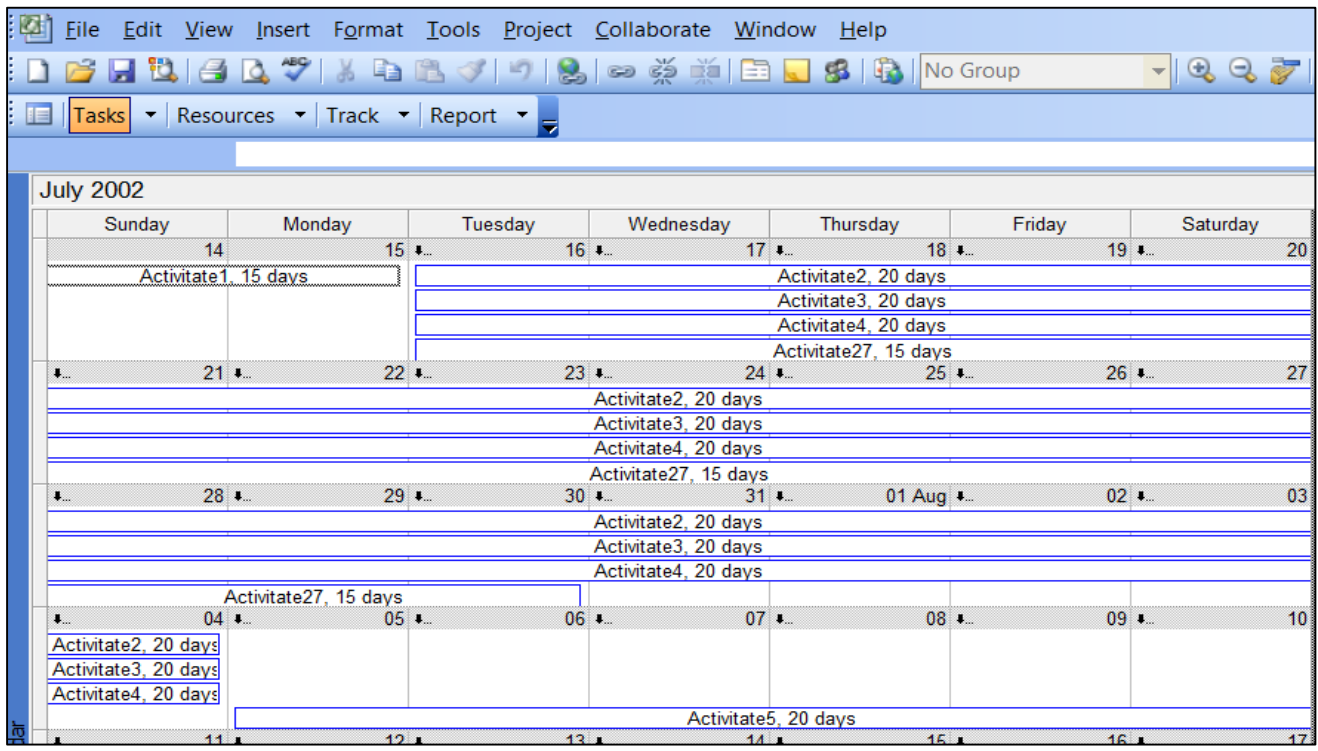

## - **Vizualizare Gantt Chart - Diagrama Gantt:**

O listă de activități și informații aferente și o diagramă Gantt care arată activitățile și durata acestora în timp. Aceasta este cea mai utilizată vizualizare pentru a introduce și a programa o listă de activități.

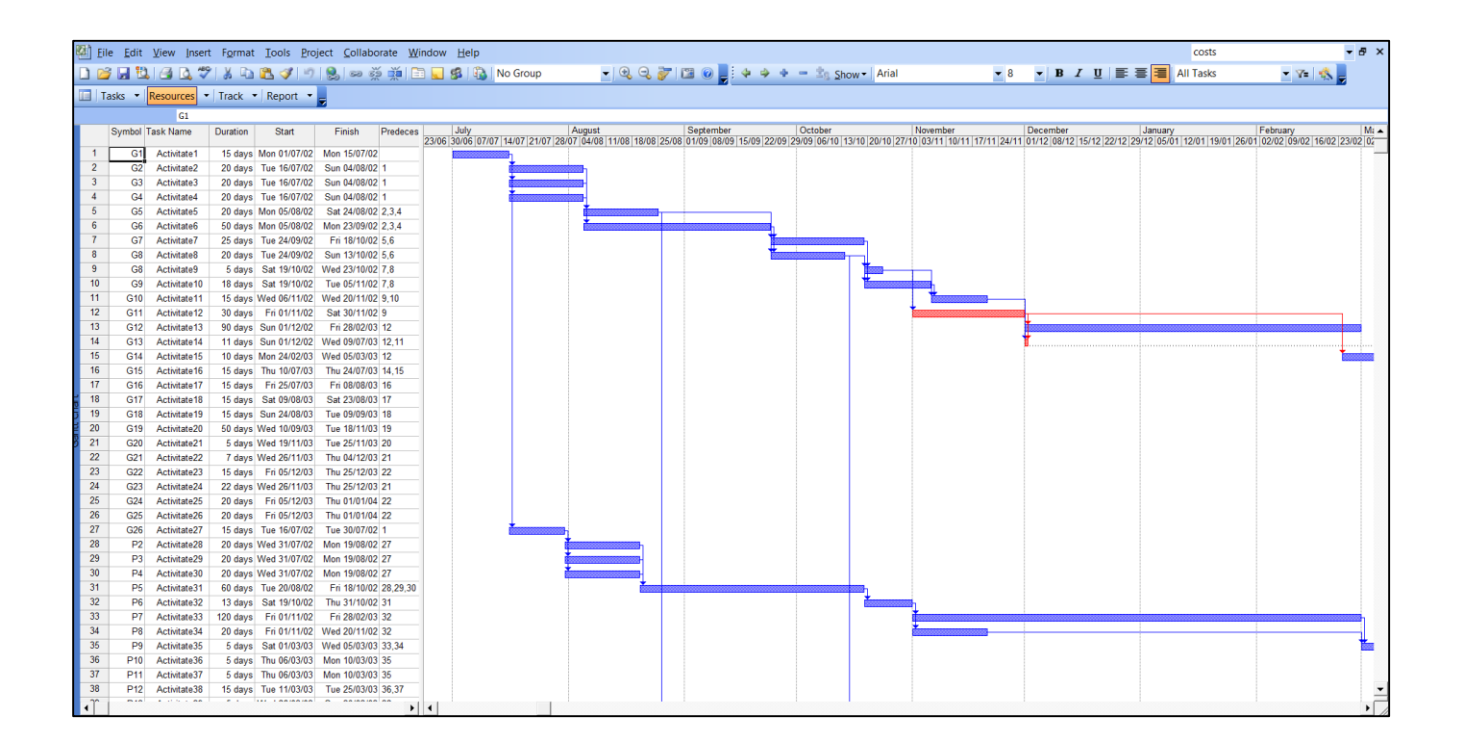

## - **Vizualizare Network Diagram - Diagrama rețelei:**

O diagramă de rețea care arată toate activitățile și dependențele dintre ele. Această vizualizare este utilizată pentru a crea și pentru a afișa proiectul într-un format de tip diagramă flux.

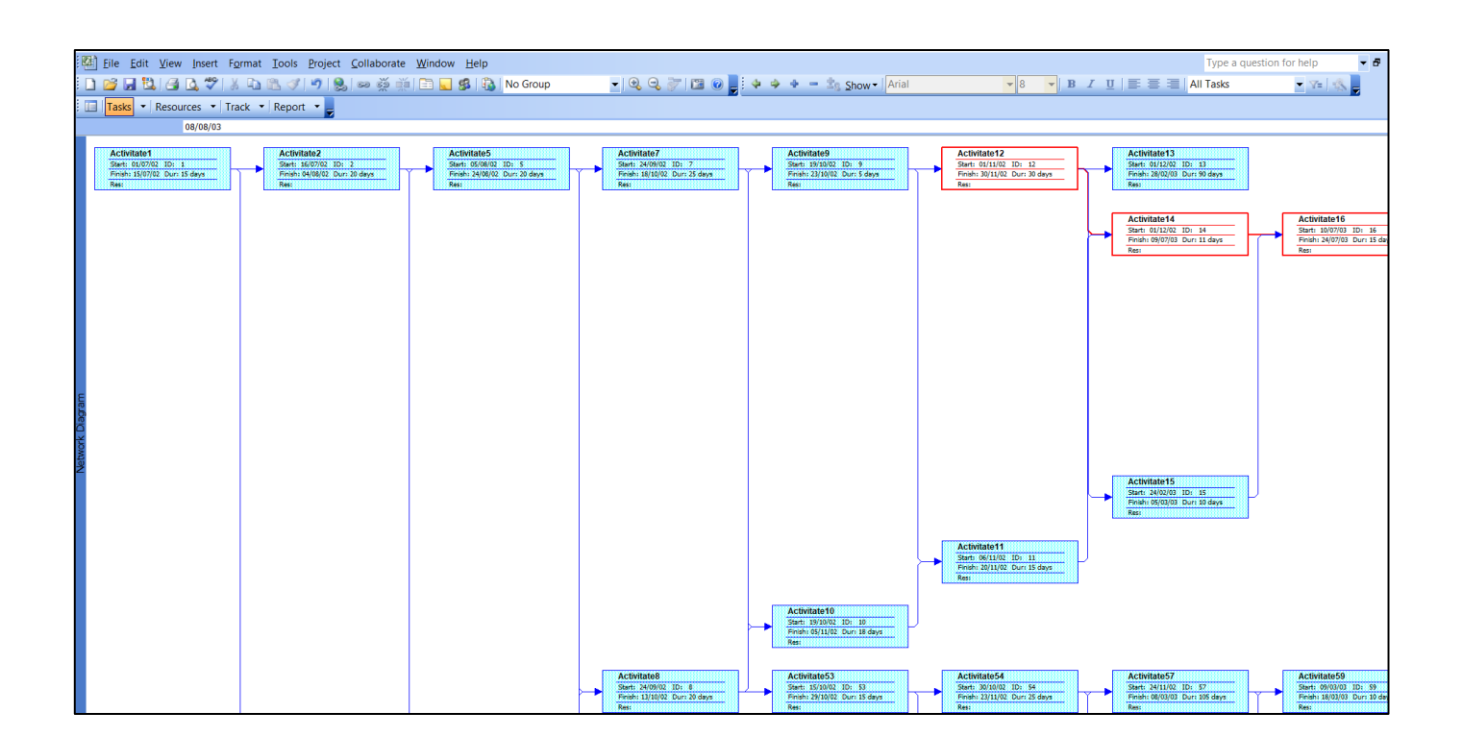

## - **Vizualizare Task Usage - Utilizare activitate:**

O listă de activități care arată resursele alocate, grupate sub fiecare activitate. Această vizualizare este utilizată pentru a vedea ce resurse sunt alocate unor activități specifice și pentru a vedea informații despre resurse, listate în funcție de scala de timp, de exemplu zi sau săptămână.

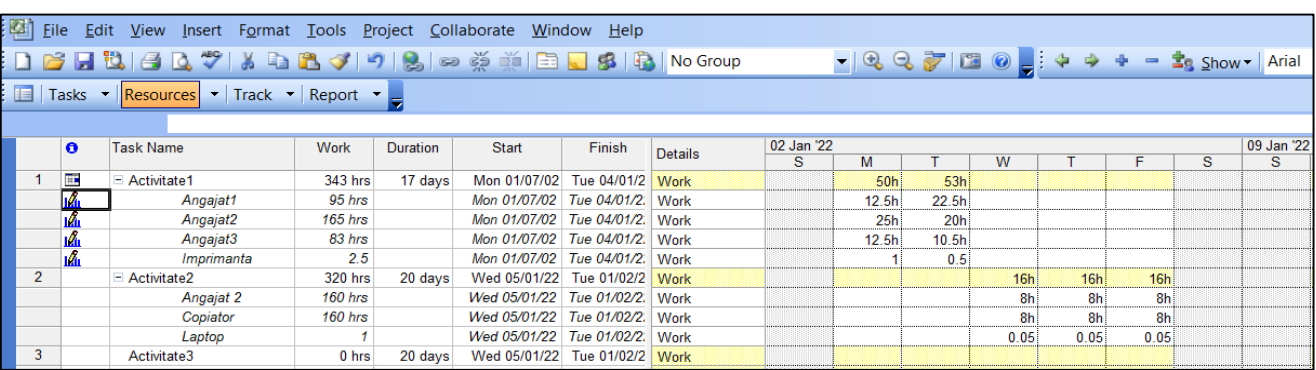

## - **Vizualizare Tracking Gantt – Urmărire diagramă Gantt:**

O listă de activități și informații aferente și o diagramă care arată liniile de referință și barele Gantt programate pentru fiecare activitate. Această vizualizare este utilizată pentru a compara planificarea curentă și cea originală pentru fiecare resursă.

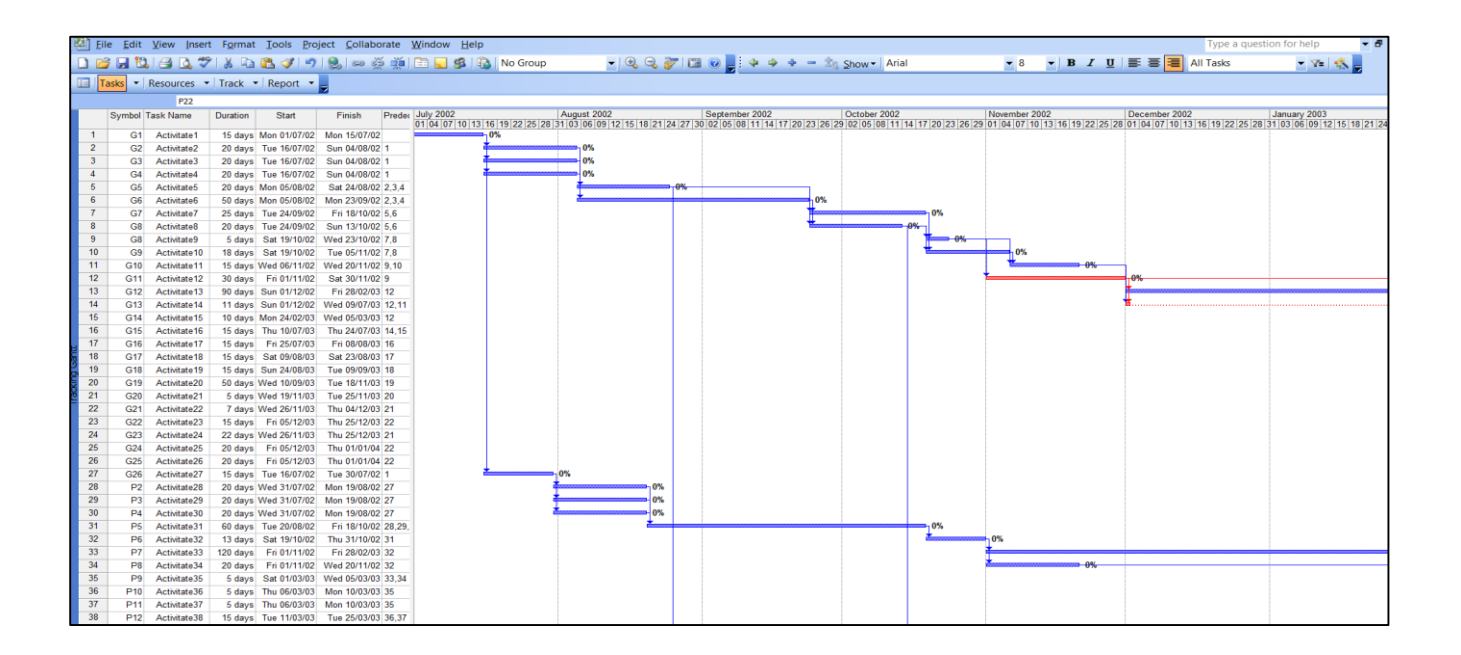

## - **Vizualizare Resource Graph – Graficul resurselor:**

Un grafic care arată costul de alocare al resurselor sau lucrul în timp pentru o singură resursă sau pentru un grup de resurse de-a lungul timpului. Informațiile sunt afișate într-un format de grafic de tip coloană. Această vizualizare este utilizată pentru a afișa informații despre o singură resursă sau despre un grup de resurse de-a lungul timpului. Poate fi utilizată pentru identificarea supraalocării de resurse.

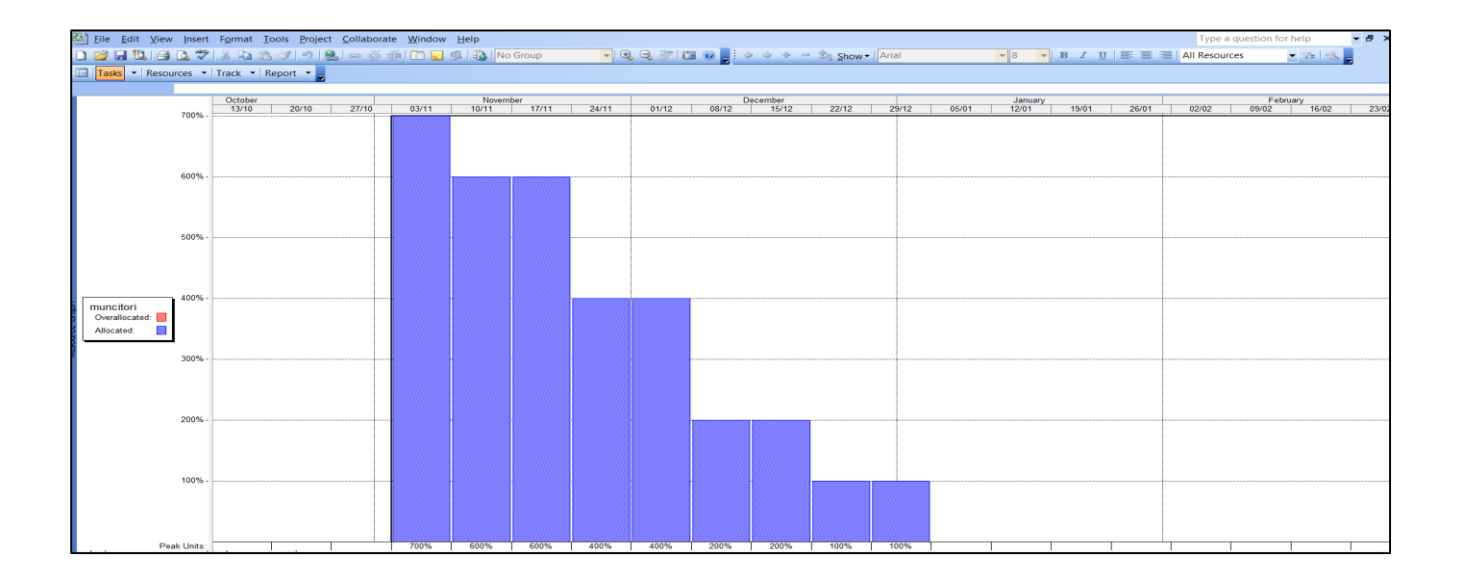

#### - **Vizualizare Resource Sheet – Fișa resurse:**

O listă de resurse și informații conexe. Această vizualizare este utilizată pentru a introduce și edita informații despre resurse într-un format asemănător unei foi de calcul:

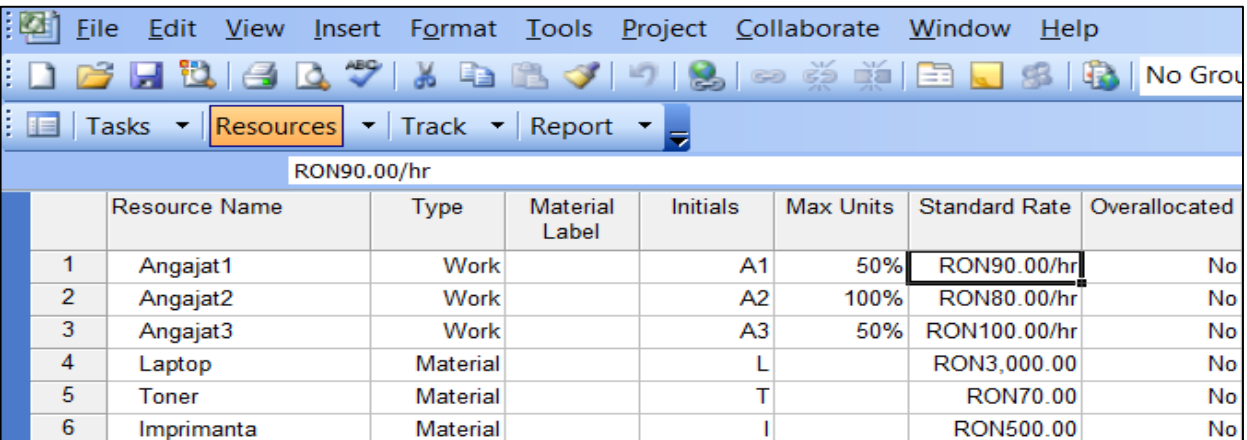

## - **Vizualizare Resource Usage – Utilizare resurse:**

O listă de resurse, în care fiecare resursă este listată cu toate activitățile grupate sub acea resursă. Această vizualizare este utilizată pentru a afișa informații de cost sau de alocare a muncii de-a lungul timpului pentru fiecare resursă, de exemplu, pe săptămână sau pe lună.

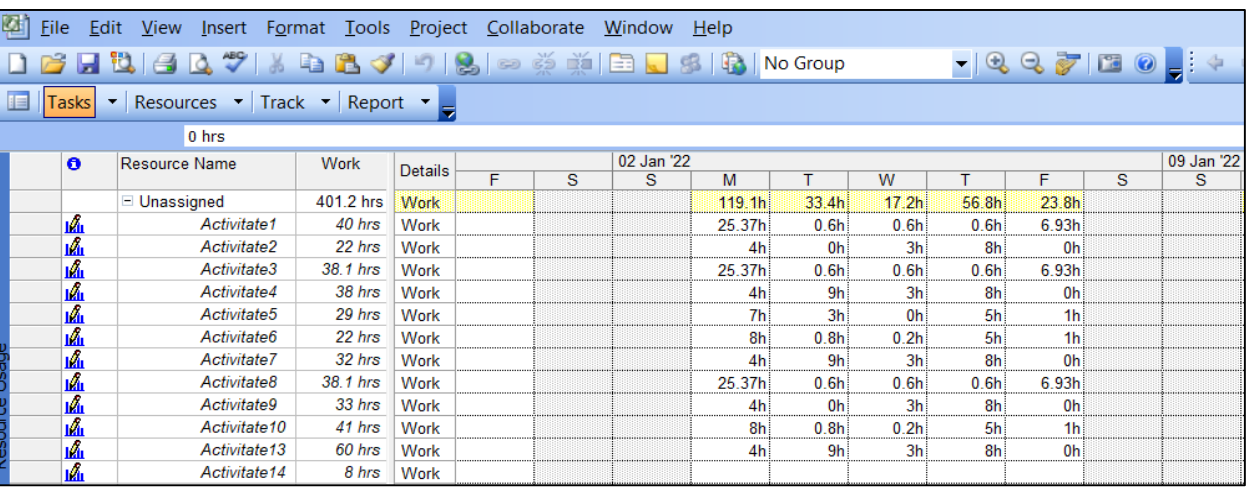

## - **More Views – Mai multe vizualizări:**

Deschide o casetă de dialog ce permite selecția dintr-o listă cu alte vizualizări disponibile:

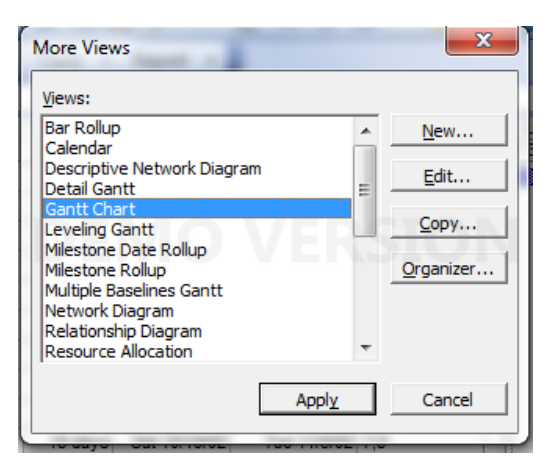

# **De exemplu:**

## - **Vizualizare Descriptive Network Diagram:**

Această vizualizare este practic aceeași cu vizualizarea Network Diagram, dar casetele cu informații despre activități sunt mai mari, ceea ce permite afișarea mai multor informații despre activități.

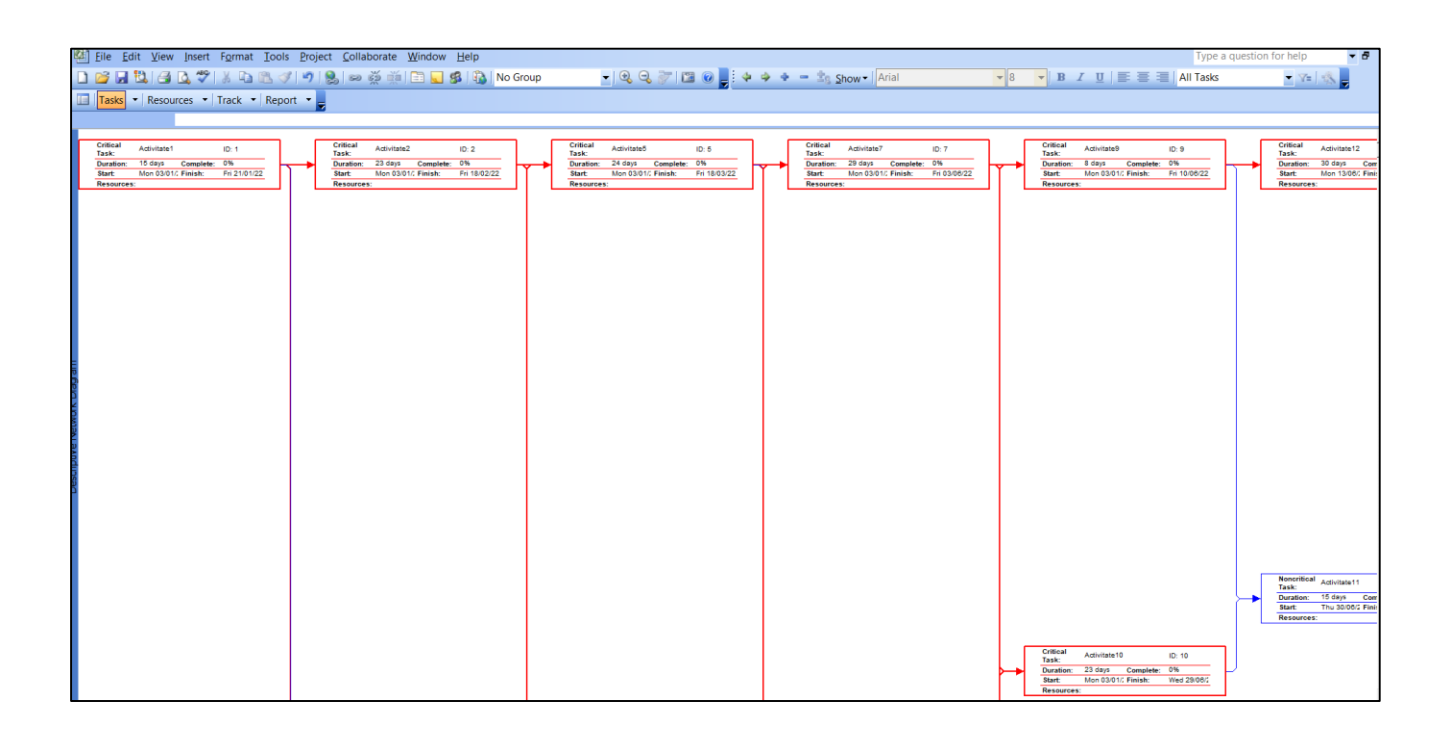

#### - **Vizualizare Detail Gantt:**

Afișează o listă de activități și informații aferente și o diagramă care arată marje de timp și stagnări. Se utilizează această vizualizare a activității pentru a verifica cât de mult timp poate stagna o activitate fără a afecta alte activități.

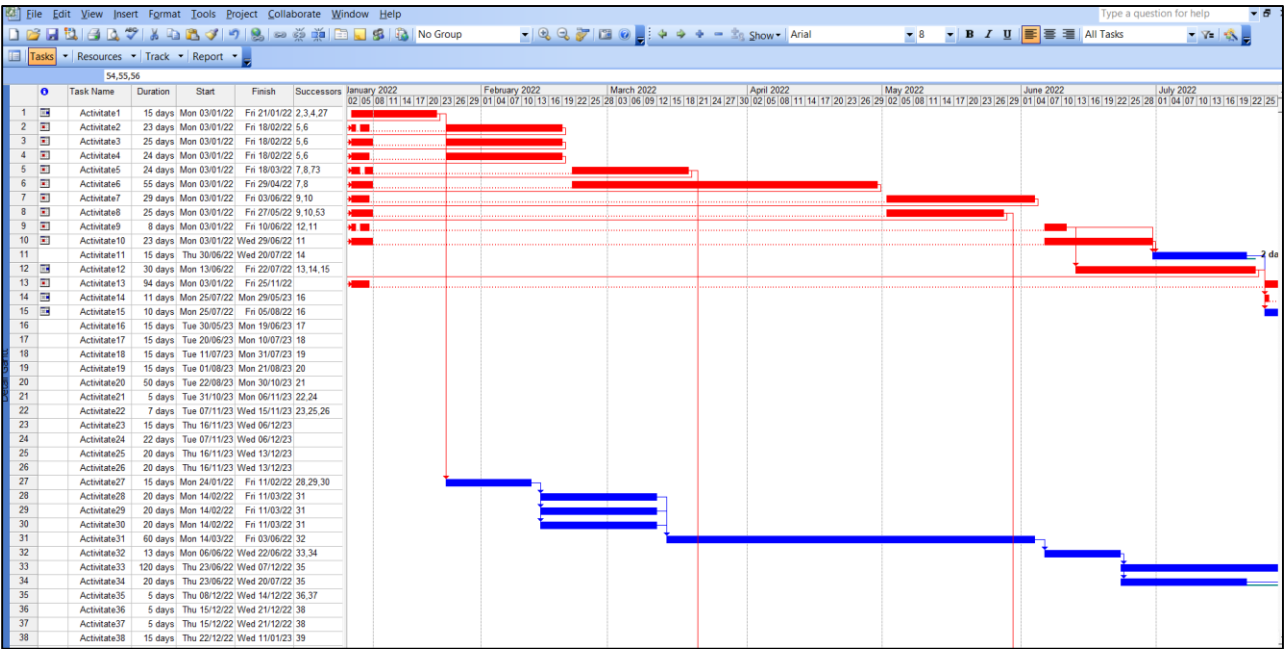

## - **Vizualizare Leveling Gantt:**

Această vizualizare oferă o reprezentare grafică a activităților întârziate, oferind totodată informații detaliate despre activități. Tabelul implicit care apare în vizualizarea Leveling Gantt este tabelul Delay – tabelul de întârzieri, care poate fi utilizat pentru a adăuga sau elimina timpul de întârziere și pentru a vedea efectele modificărilor.

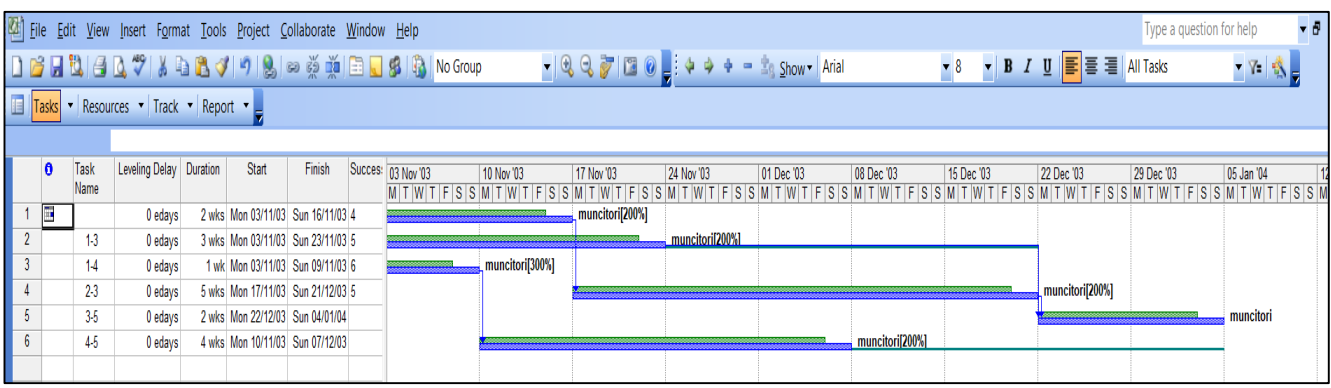

## - **Vizualizare Relationship Diagram:**

O diagramă de rețea care arată predecesorii și succesorii unei activități. Într-un proiect mare, această vizualizare a activităților se utilizează pentru a vizualiza dependențele unei anumite activități.

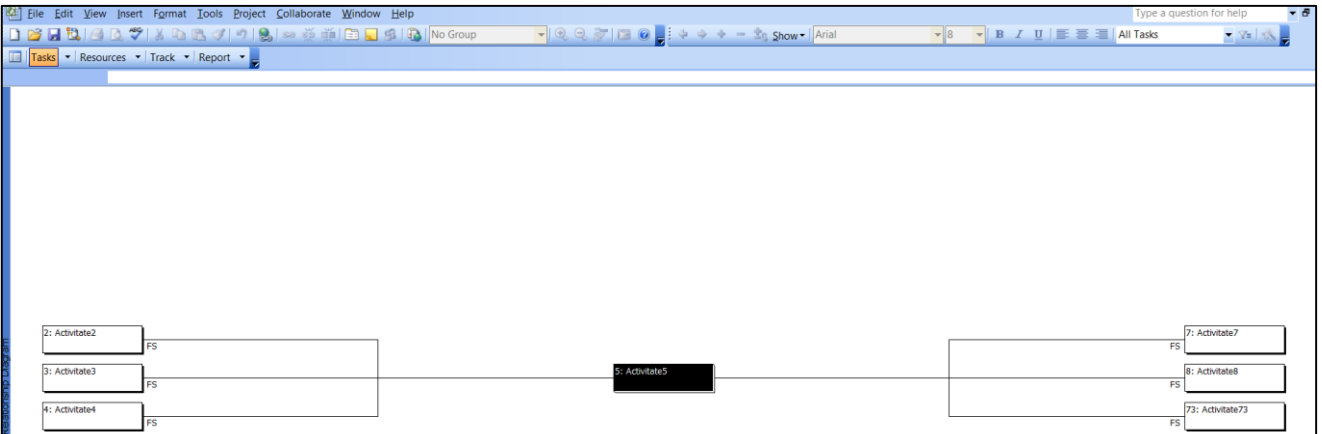

#### - **Vizualizare Resource Allocation:**

O vizualizare combinată: vizualizarea Resource Usage în panoul de sus și vizualizarea Leveling Gantt în panoul de jos. Această vizualizare a resurselor este utilizată pentru a rezolva supraalocarea resurselor.

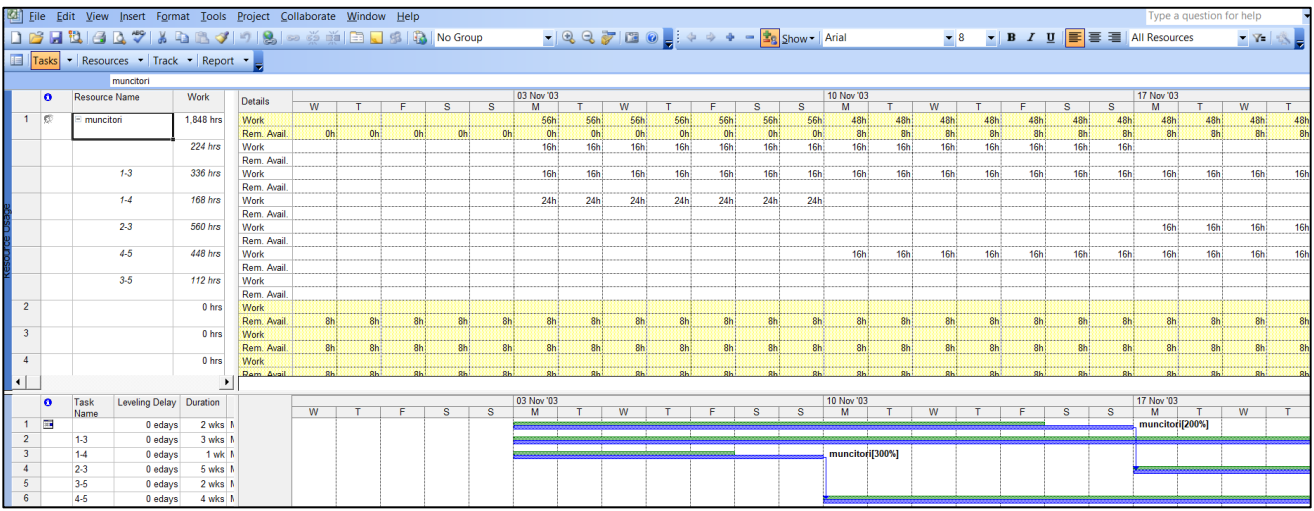

## - **Vizualizare Resource Name Form:**

Afișează un formular pentru introducerea și editarea numelui resursei și a altor informații despre resurse.

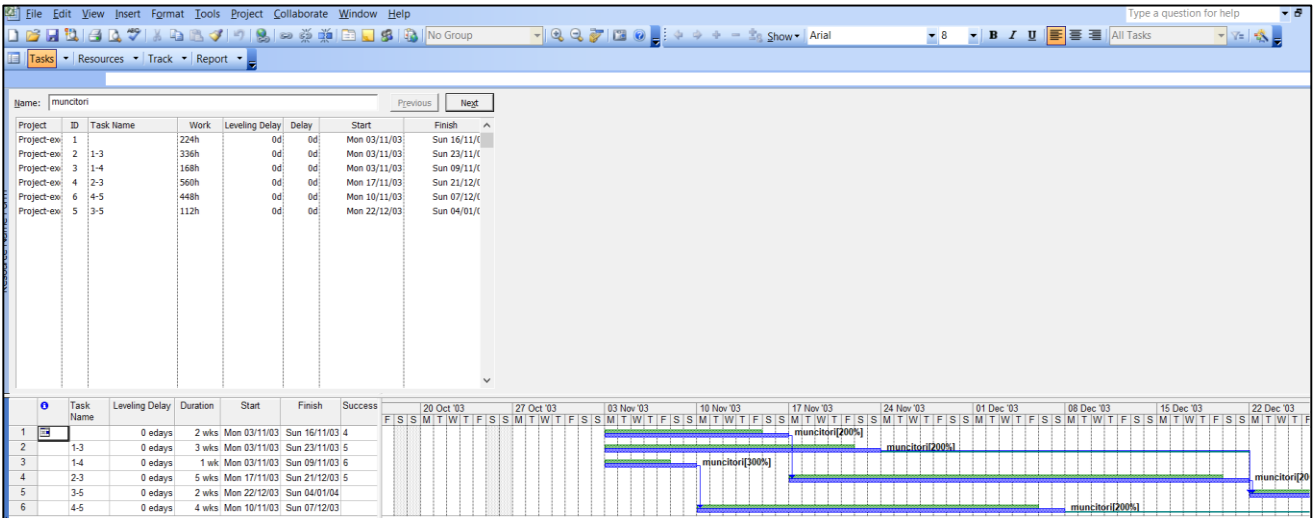

# - **Vizualizare Task Entry:**

Este o vizualizare combinată: vizualizarea Gantt Chart, care apare în panoul de sus și vizualizarea Task Form, care apare în panoul de jos. Această vizualizare este utilă în lucrul cu asignarea resurselor sau revizuirea legăturilor între activități.

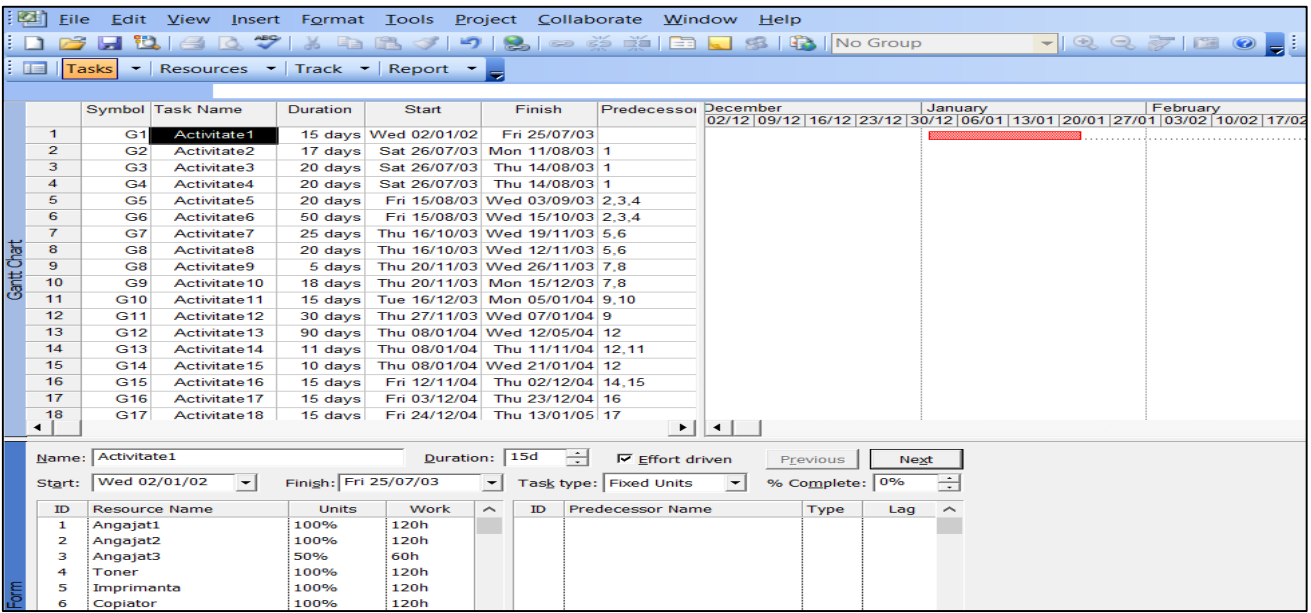

#### - **Vizualizare Task Sheet:**

Afișează o listă de activități și informații aferente. Se utilizează această vizualizare a activităților pentru a introduce și programa activități într-un format asemănător unei foi de calcul.

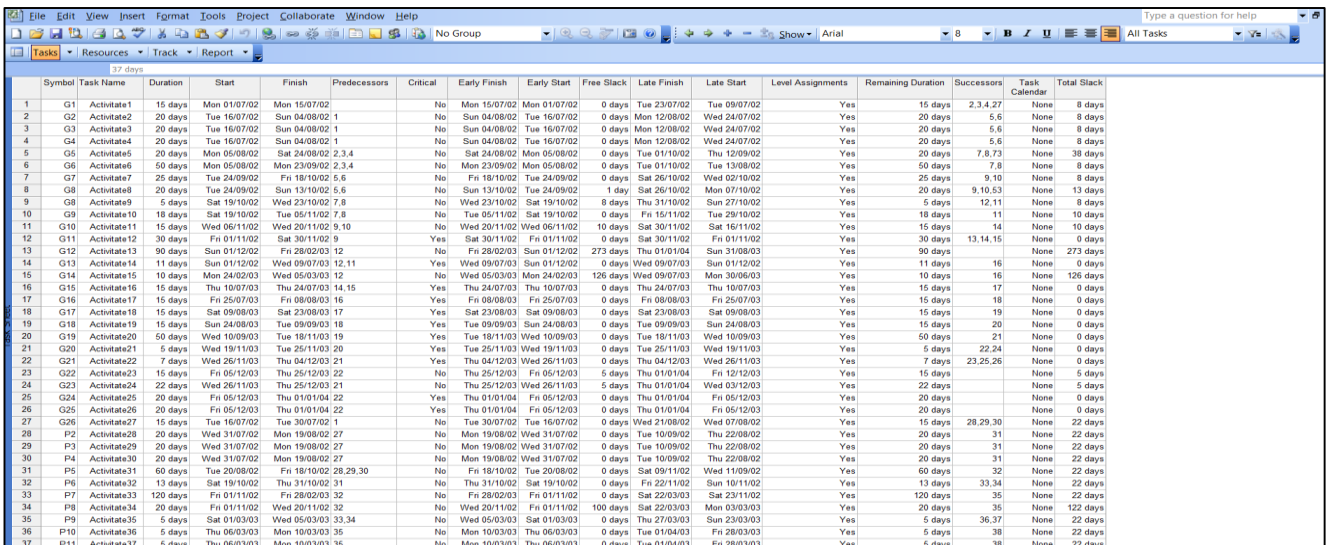

#### - **Vizualizare Task Form:**

Afișează un formular pentru introducerea și editarea informațiilor despre o anumită activitate.

#### - **Vizualizare Task Details Form:**

Afișează un formular pentru revizuirea și editarea informațiilor detaliate referitoare la planificarea și urmărirea unei anumite activități.

Fiecare tip de vizualizare conține informații despre activități, resurse sau alocări de resurse, care sunt prezentate în tabele. Tabelul presetat se numește "Entry Table".

► Pentru schimbarea tipului de tabel care apare într-o vizualizare:

**View**  $\rightarrow$  **Table: Entry**  $\rightarrow$  se **alege tipul de tabel** dorit:

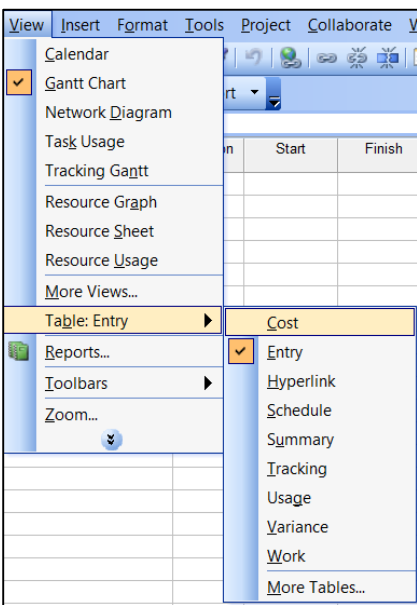

► Pentru utilizarea a două vizualizări simultan:

**Window → Split → clic pe panoul de sus sau de jos → se alege orice altă vizualizare** care să apară în panoul respectiv:

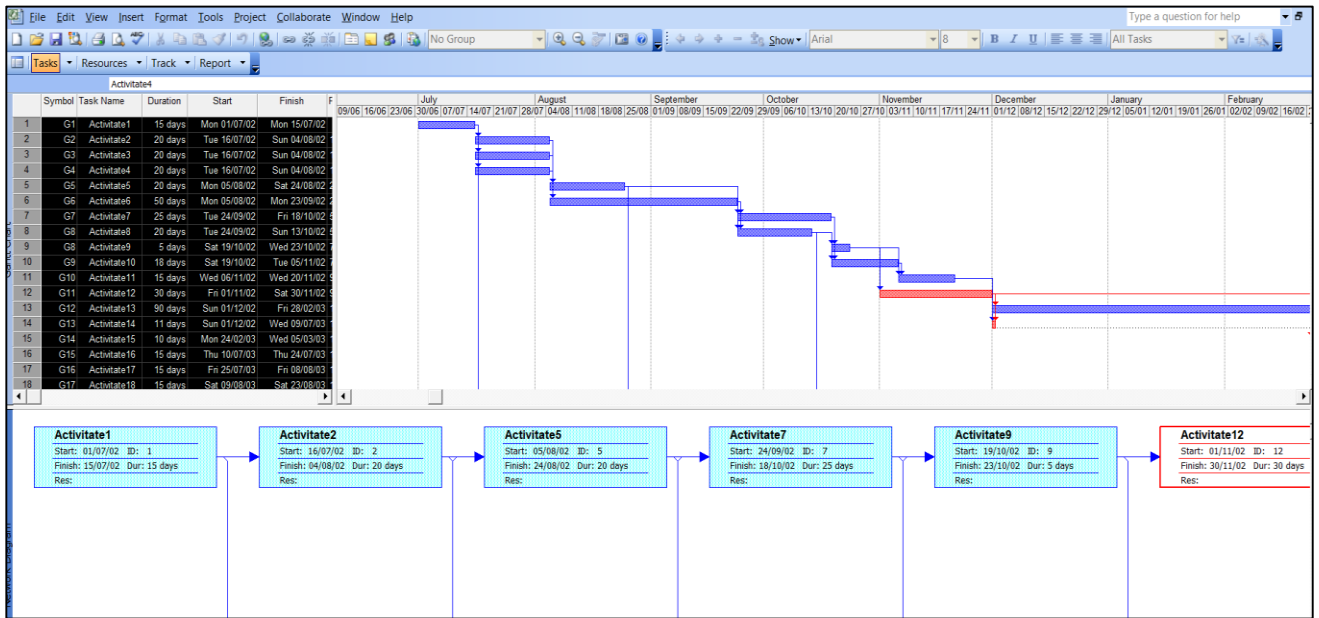

# **a) Crearea unui fișier pe baza unui șablon (deja configurat pentru un anumit tip de proiect):**

1. **File**  $\rightarrow$  **New**  $\rightarrow$  **link-ul On my computer...** (din panoul **New Project**).

2. În caseta **Templates** ⟶ în secțiunea **Project Templates** se poate alege unul dintre șabloanele care se potrivesc pentru proiectul respectiv:

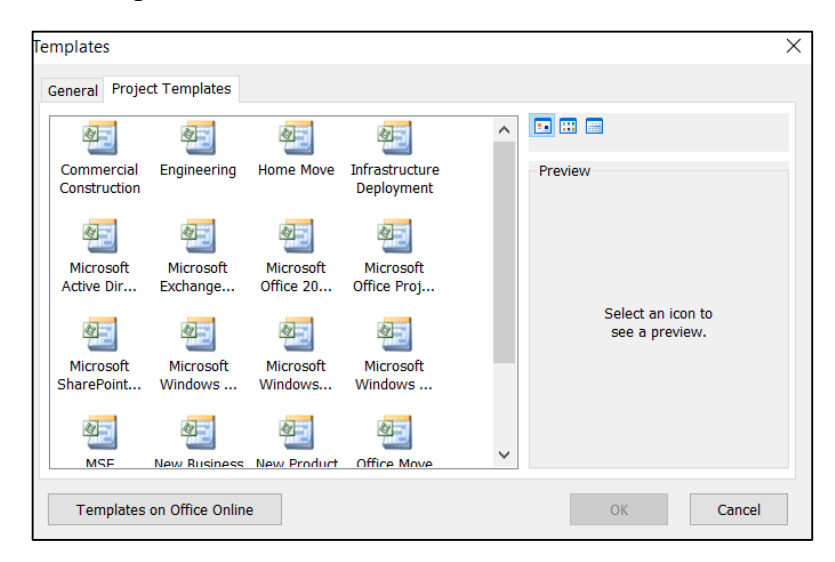

**Obs:** fișierul creat pe baza șablonului poate fi ulterior modificat pentru a adăuga, șterge sau edita activitățile proiectului.

#### **b) Crearea unui fișier de tip Blank Project, prin introducerea datelor de la zero:**

#### **File**  $\rightarrow$  **New**  $\rightarrow$  **link-ul Blank Project** (din panoul **New Project).**

Înainte de a introduce activități individuale în cadrul proiectului, trebuie realizate trei tipuri de configurări, referitoare la proprietățile proiectului, la proprietățile fișierului și la calendarul atașat proiectului - stabilirea zilelor şi orelor lucrătoare/nelucrătoare din calendarul de bază şi din calendarele corespunzătoare resurselor;

## *16.3.1 Setarea proprietăților proiectului*

1. **Project**  $\rightarrow$  **Project Information.** 

## Apare **caseta de dialog Project Information:**

2. În secțiunea **Start Date** (Dată de începere):

- dacă se setează o dată de începere pentru proiect, toate activitățile încep la acea dată până când le va fi asignat calendarul de desfășurare și dependențele de celelalte activități.

- dacă nu se introduce o dată de început a proiectului, MS Project folosește automat data curentă ca dată de început:

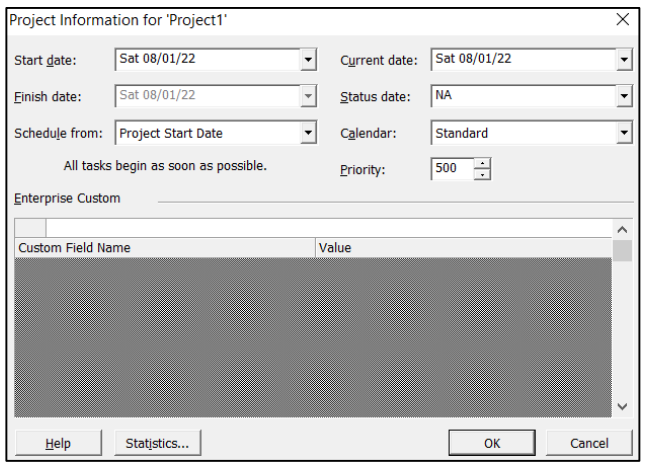

3. În secțiunea **Finish Date** (Dată de încheiere): dacă termenul limită al proiectului este cunoscut, se introduce în această secțiune și apoi se merge înapoi cu planificarea proiectului.

4. În secțiunea **Schedule from** (Planificare de la): pentru proiect, se poate seta o planificare a activităților de la data de început spre data de finalizare (acceptând setarea implicită **Project Start Date** - Data de începere a proiectului) sau de la data de finalizare până la început (alegând setarea **Project Finish Date** - Data de încheiere a proiectului). Dacă se cunoaște data până la care trebuie finalizată o anumită activitate, se pot planifica activități mergând înapoi, începând de la data de finalizare, iar programul va configura activitățile înapoi în timp.

Dacă se setează o planificare a activităților de la data de finalizare până la început, MS Project nu poate folosi instrumente precum nivelarea resurselor pentru a rezolva conflictele din program.

5. În secțiunea **Current date** (Dată curentă): Programul utilizează data curentă a calculatorului pentru setarea implicită din acest câmp, iar pentru a utiliza o altă dată, se va modifica data în câmp.

De asemenea, se poate modifica setarea datei curente pentru a genera rapoarte care oferă informații despre proiect de la o anumită dată sau pentru a reveni și a urmări progresul proiectului de la o dată anterioară.

6. În secțiunea **Status date** (Dată stare proiect): câmpul efectuează calcule ale "earned-value" (valorii câștigate) și identifică data de finalizare în caseta de dialog **Update Project** (Actualizare Proiect). **Earned value** (valoarea câștigată) este măsura pe care managerii de proiect o folosesc pentru a evalua progresul unui proiect pe baza costului muncii efectuate până la Dată stare proiect.

Acceptând setarea implicită NA, programul setează această dată ca fiind data curentă a calculatorului.

7. În secțiunea **Calendar:** se poate selecta calendarul pe care să se bazeze planificarea activităților. **Calendarul standard** este setarea implicită - programează lucrul opt ore pe zi, cinci zile pe săptămână.

Alternativele sunt:

**24 hours**: Timpul de lucru este programat non-stop de duminică până sâmbătă, 12:00 A.M până la 12:00 P.M.

**Night Shift** (Tura de noapte): Timpul de lucru este programat de luni seara până sâmbătă dimineața, 23:00 până la 8:00 A.M., cu o pauză de prânz de la 3:00 A.M. până la 4:00 A.M.

8. În secțiunea **Priority:** față de stabilirea priorităților pentru activități, se poate stabili în plus o prioritate la nivel de proiect, definită printr-o valoare numerică din intervalul [1,1000]. Prioritatea la nivel de proiect este importantă atunci când se utilizează resurse partajate în mai multe proiecte. MS Project ia în considerare prioritățile la nivel de proiect înainte de prioritățile la nivel de activitate, la nivelarea resurselor.

9. Secțiunea **Enterprise Custom:** se utilizează dacă organizația lucrează cu Project Server, caz în care poate fi necesar să fie atribuite valori câmpurilor personalizate la nivel de proiect.

# *16.3.2 Setarea proprietăților fișierului*

#### 1. **File**  $\rightarrow$  **Properties.**

Apare **caseta de dialog Project Properties:**

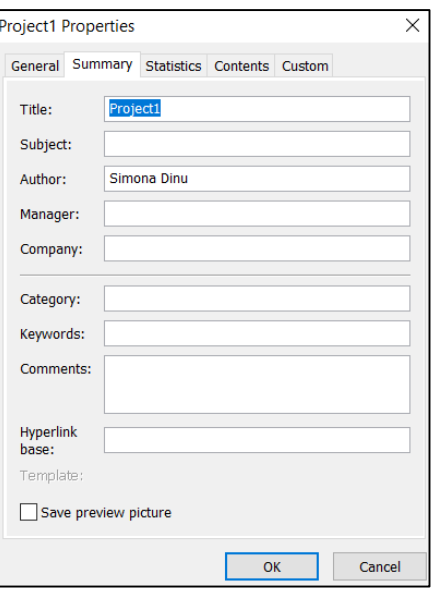

Datele introduse se referă la informații despre proiect, cum ar fi titlul proiectului sau numele managerului de proiect, cuvinte cheie utile pentru căutare de fișiere, informații despre statistici, cum ar fi de câte ori a fost revizuit fișierul, sau informații care pot fi utilizate în detaliile antetului și subsolului pentru imprimare și raportare.

#### *16.4 Setarea calendarului atașat proiectului*

Caseta de dialog **Project Information,** secțiunea **Calendar** permite setarea parametrilor de bază ai calendarului proiectului: dacă proiectul foloseste un calendar standard, un calendar de 24 de ore sau un calendar bazat pe ture de noapte, pentru majoritatea activităților.

Parametrii și informațiile care urmează a fi introduse pentru anumite activități se bazează pe calendarul de bază.

# 1. **Tools**  $\rightarrow$  **Options.**

#### Apare **caseta de dialog Options:**

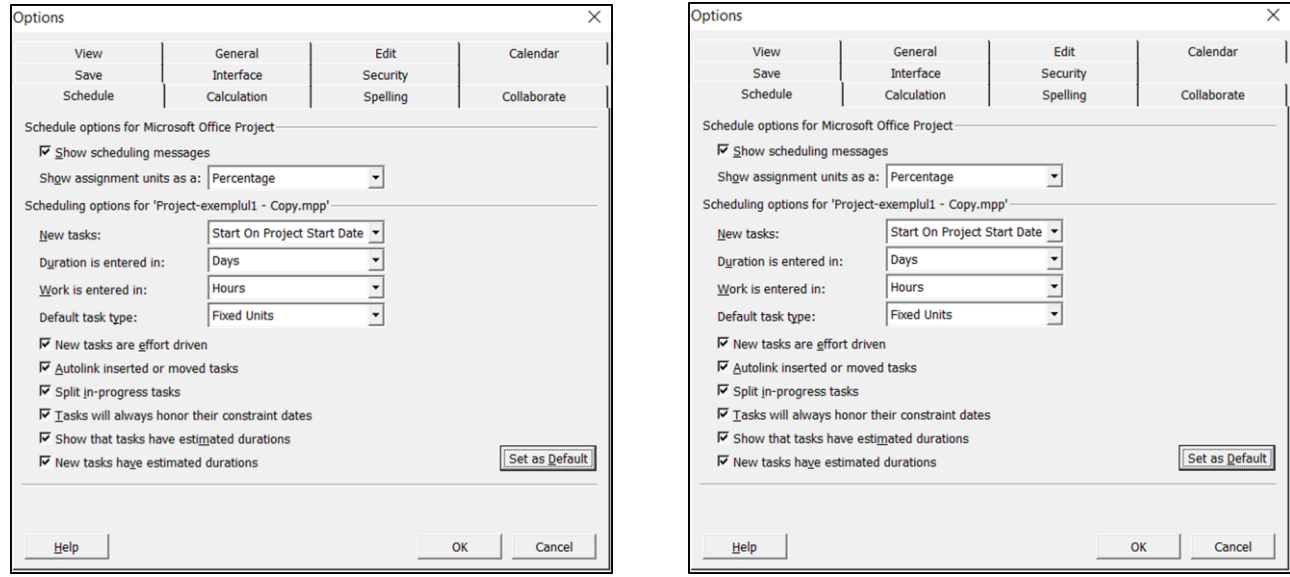

2. Fereastra **Calendar** permite stabilirea parametrilor proprii proiectului dorit, în condițiile în care pentru proiect calendarul de bază rămâne cel prestabilit (de exemplu calendarul Standard).

3. Fereastra **Schedule** permite setarea opțiunilor de planificare: unitatea de timp implicită pentru introducerea duratei activităților (prestabilit sunt zile), timpul de lucru (ore) și dacă activitățile noi încep la data de începere a proiectului sau la data curentă. De exemplu, dacă proiectul se desfășoară pe mai mulți ani și majoritatea activităților rulează luni de zile și nu zile, se poate modifica setarea implicită pentru durata: în câmpul **Duration is entered in**, în loc de zile să se opteze pentru săptămâni sau luni de zile.

Dacă activitățile noi trebuie să înceapă nu mai devreme de data curentă, se poate modifica setarea implicită pentru câmpul **New tasks**.

## *16.4.1 Modificarea timpului de lucru în calendarul atașat proiectului*

Calendarul selectat în Caseta de dialog **Project Information,** secțiunea **Calendar** poate să nu fie potrivit pentru toate situațiile ce apar în desfășurarea proiectului. De exemplu, poate apărea o situație când trebuie schimbat timpul de lucru pentru o zi, săptămână, lună sau pentru întregul proiect.

Pentru a crea un calendar nou, la nivelul întregului proiect, se parcurg pașii următori:

## 1. **Tools**  $\rightarrow$  **Change Working Time.**

## Apare **caseta de dialog Change Working Time:**

Această casetă de dialog afișează o lună calendaristică, ce arată zilele lucrătoare și nelucrătoare.

- 2. În secțiunea **Legend:** legenda ce indică diferitele marcaje pe calendar.
- 3. În secțiunea **Set selected date(s)** se selectează opțiunea de timp de lucru care trebuie utilizată.
- 4. În secțiunea **From: To:** se introduc modificările timpului de lucru.

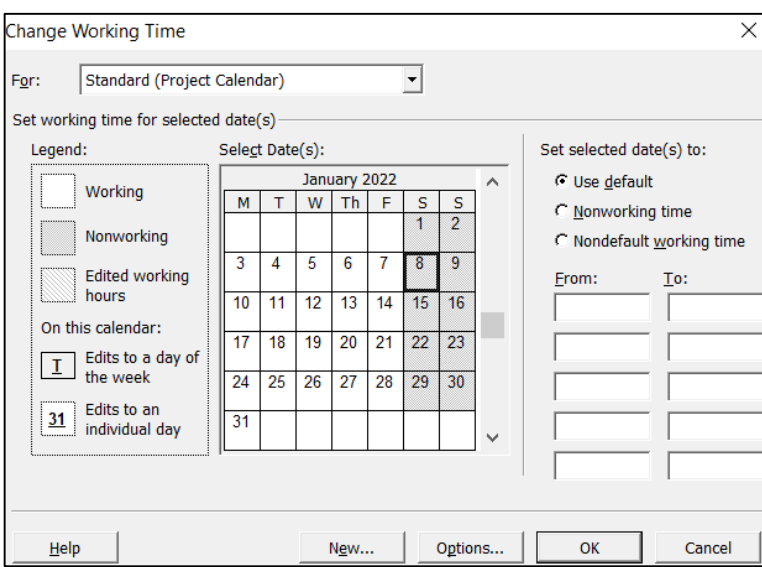

## *16.4.2 Crearea unui calendar nou*

În desfășurarea proiectului, pot exista momente când o activitate sau o resursă va avea timpi de lucru diferiți decât restul proiectului; în această situație trebuie configurat un nou calendar pentru acea activitate.

Pentru a crea un calendar nou, se parcurg pașii următori:

1. **Tools** ⟶ **Change Working Time.**

## 2. În **caseta de dialog Change Working Time**  $\rightarrow$  **New.**

#### Apare **caseta de dialog Create New Base Calendar:**

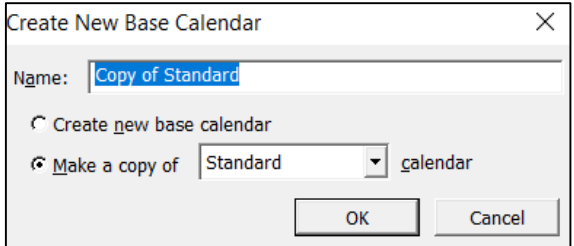

Există două opțiuni din care se poate alege în caseta de dialog:

• **Create a new base calendar** (Creați un nou calendar de bază): se selectează această opțiune dacă se dorește crearea unui calendar complet nou.

• **Make a copy of** (Faceți o copie a): În loc să se creeze un calendar complet nou, se va copia un calendar de bază existent și se va modifica timpul de lucru pentru a crea un calendar nou.

Pentru setarea altor opțiuni pentru calendar, se parcurg pașii următori:

#### 1. **Tools** ⟶ **Change Working Time.**

#### 2. În **caseta de dialog Change Working Time**  $\rightarrow$  **Options.**

#### Apare **caseta de dialog Options:**

Această casetă de dialog permite setarea orelor implicite de începere și de sfârșit pentru activități. De asemenea, se poate seta în ce zi începe săptămâna în proiect și în ce lună începe anul fiscal și se poate specifica câte ore pe zi și pe săptămâna necesită proiectul. Mai mult, permite specificarea numărului de zile dintr-o lună: se referă la câte zile există într-o lună în cadrul proiectului.

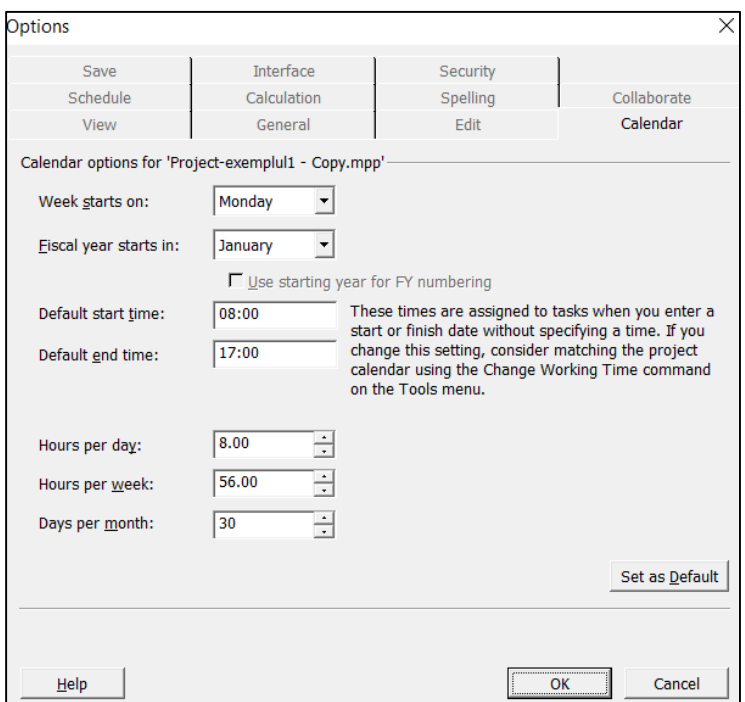

## *16.5 Introducerea activităţilor, organizarea lor şi adăugarea de informații suplimentare*

Activitățile sunt elementele de bază ale oricărui proiect - efortul ce trebuie depus pentru a îndeplini obiectivele proiectului. Activitățile exprimă munca în proiect, care va fi împărțită în faze (etape) și activități, ce vor avea mai departe specificații referitoare la secvențiere, durată și cerințele de resurse.

#### **► Introducerea activităţilor:**

Activitățile sunt introduse în fișierul proiectului într-un mod asemănător unui tabel, fiecare activitate fiind introdusă într-un rând separat. Cel mai simplu mod de a le introduce este prin vizualizarea Gantt Chart. Fiecărei activități introduse în coloana **Task Name** i se atribuie automat un **ID** – un număr de identificare, care apare în partea stângă a tabelului.

Când se introduc inițial activitățile, toate apar aliniate la stânga în diagrama Gantt. Acest lucru se datorează faptului că nu au fost încă stabilite relaționări între activități.

În continuare, în coloana **Duration** (Durată) se introduc duratele activităților: cât timp vor dura. Proiectul acceptă:

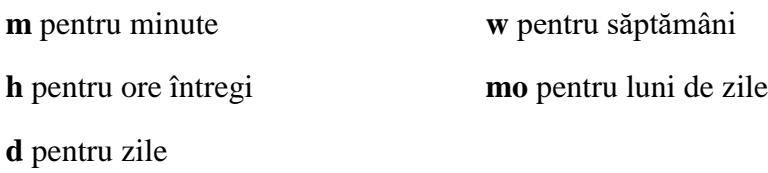

Așa cum în caseta de dialog **Project Information** sunt furnizate informații despre proiect, programul dispune de caseta de informații **Task Information**, care oferă informații referitoare la o activitate selectată. Pentru a accesa caseta de dialog există două posibilități:

## - făcând **dublu clic pe activitatea respectivă**

#### se **selectează activitatea** → **Project** → **Task Information**

Caseta de dialog care apare, **Summary Task Information** oferă toate informațiile relevante disponibile pentru o activitate:

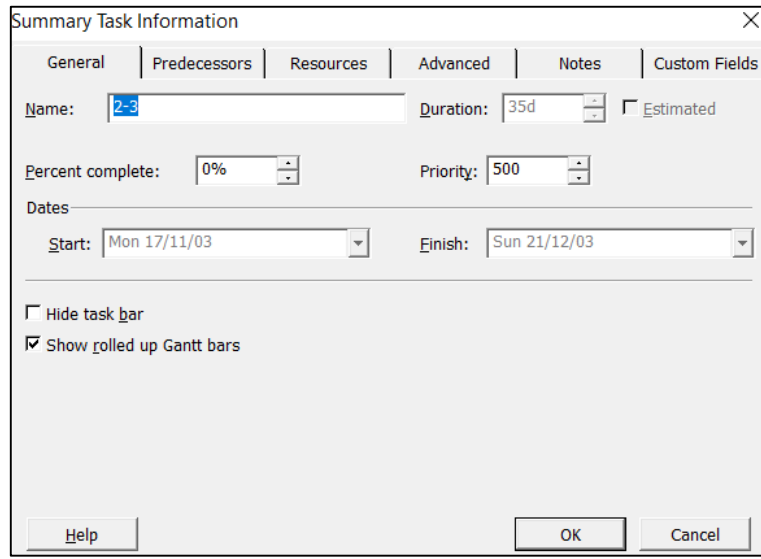

## **► Introducerea activităţilor de tip milestone (borne):**

Pentru a marca evenimente semnificative (cum ar fi de exemplu finalizarea unei etape de lucru) sau pentru a identifica obiectivele care trebuie atinse, în proiect se pot introduce activități de tip borne (milestones) ca puncte de control intermediare în proiect.

Deoarece o astfel de activitate nu include în mod normal nicio lucrare, bornele sunt reprezentate ca activități cu durată zero și sunt reprezentate pe diagrama Gantt cu un simbol sub formă de diamant.

La introducerea unei activități în fișierul proiectului, dacă i se setează durata zero, în mod automat MS Project definește activitatea ca fiind de tip milestone:

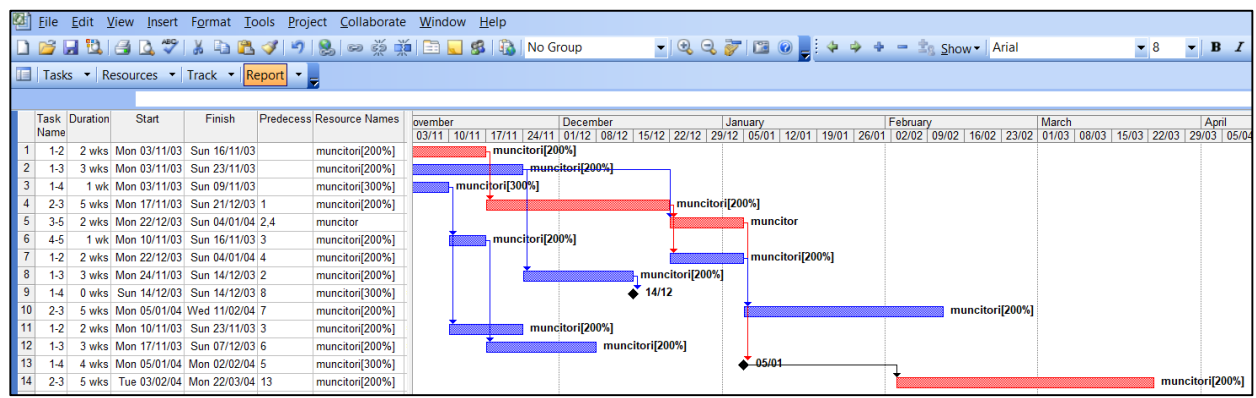

O activitate nu trebuie neapărat să aibă o durată zero pentru a fi definită ca bornă în cadrul proiectului; pentru a marca o astfel de activitate ca bornă, se parcurg pașii următori:

#### 1. Se selectează activitatea  $\rightarrow$  **Project**  $\rightarrow$  **Task Information.**

Apare caseta de dialog **Task Information.**

2. Se selectează sub-fereastra Advanced → se bifează opțiunea Mark task as milestone:

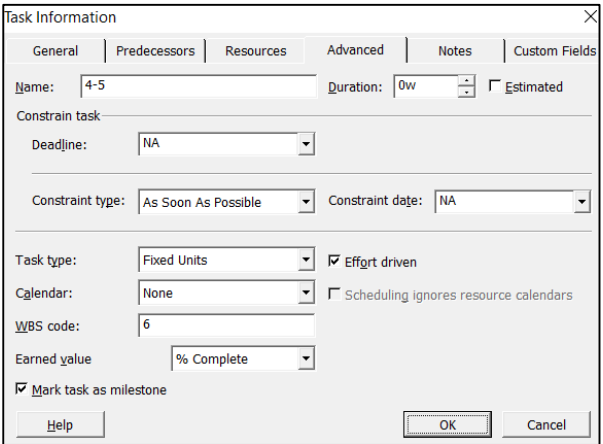

**Obs:** Pentru bornele cu durate mai mari de zero, simbolul (diamant) apare la începutul duratei.

#### **► Introducerea activităţilor recurente:**

Proiectele necesită adesea activități care se repetă în mod regulat. Întâlnirile săptămânale ale personalului, rapoartele lunare de activitate sau inspecțiile anuale sunt exemple de activități recurente. Astfel de activități implică de obicei aceleași resurse.

În loc să se introducă în proiect, de exemplu, 12 rapoartele lunare de activitate pentru un proiect cu durata de un an, se poate utiliza opțiunea **Recurring Task** (Activitate recurentă) în cadrul proiectului. Această opțiune permite crearea raportului lunar de activitate o singură dată și acestuia i se va atribui o frecvență specificată, cum ar fi zilnic, săptămânal, lunar sau anual.

Pentru a crea o activitate recurentă:

**1. Tasks (Bara de instrumente Project Guide)**  $\rightarrow$  **Create a Recurring Task.** 

Apare caseta de dialog **Recurring Task Information:**

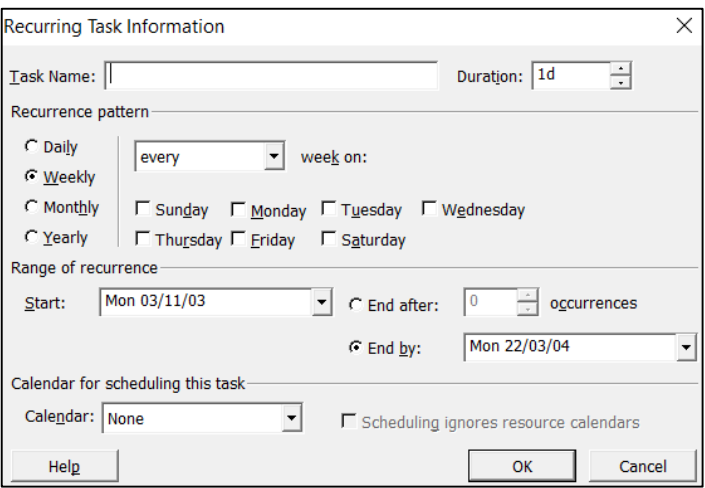

**2.** În câmpul **Task Name** – se introduce numele activităţii recurente.

În câmpul **Duration** – se setează durata activităţii pentru fiecare apariţie (în minute, ore, zile sau săptămâni).

Secțiunea **Recurrence pattern** – conține patru butoane de control care permit să se seteze periodicitatea cu care va avea loc activitatea (zilnic, săptămânal, lunar sau anual). În funcție de recurența selectată, se vor modifica setările de timp din dreapta butoanelor de control.

În secțiunea **Range of recurrence** – se setează perioada în care activitatea trebuie să se repete; în acest scop se definesc: data de începere (**Start**), numărul de apariţii (**End after**) sau data de finalizare (**End by**).

În secțiunea **Calendar for scheduling this task**–se va alege calendarul necesar pentru planificarea acestei activități.

Programul generează numărul corespunzător de activități și le afișează ca activități subordonate activității al cărui nume a fost ales în câmpul **Task Name.**

Pentru fiecare apariție a activității recurente, în Diagrama Gantt vor apărea barele de activități corespunzătoare:

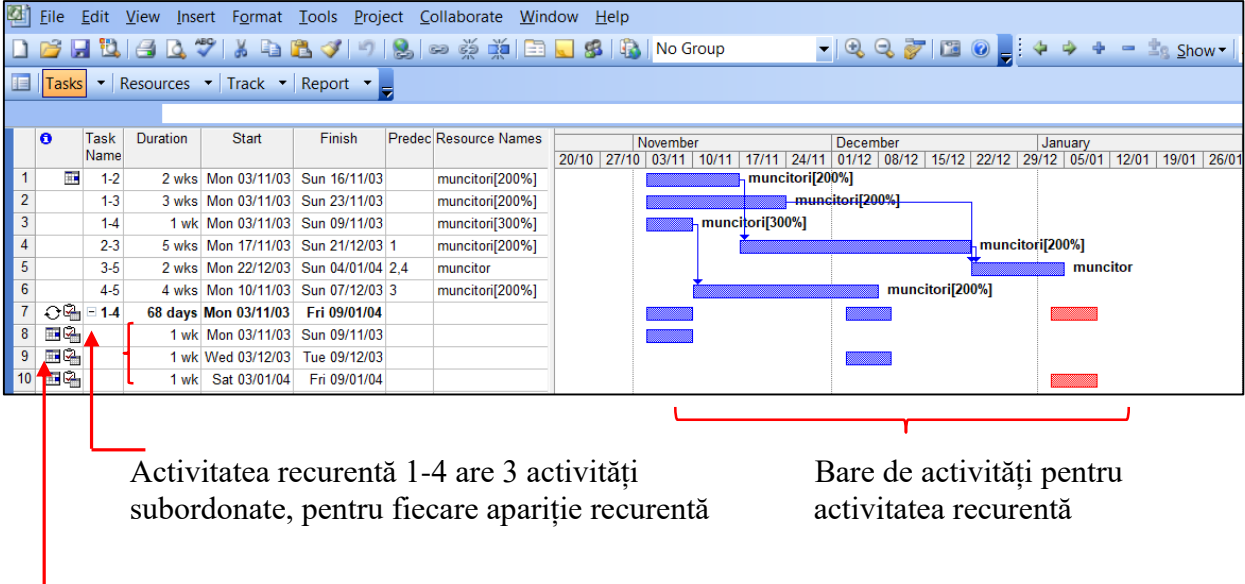

Indicatorul de activitate recurentă

# **► Organizarea activităţilor:**

Într-un proiect complex, cu multe activități structurate la nivel de departamente sau echipe, acestea pot fi grupate, făcând proiectul mai ușor de afișat. Aceste activități sunt grupate în ceea ce se cheamă **summary task** – o activitate ce reprezintă sumarul activităților componente. Se obține astfel lista activităților ierarhizate în etape, sub-etape și activitățile componente.

Pentru a crea o activitate de tip summary task pentru un grup de activități subordonate, se parcurg pașii următori:

# **clic** pe numărul primeia dintre activitățile subordonate → clic pe butonul de indentare → din bara de instrumente.

Se observă cum bara de activități pentru activitatea de tip summary task își schimbă forma:  $\blacktriangledown$ :

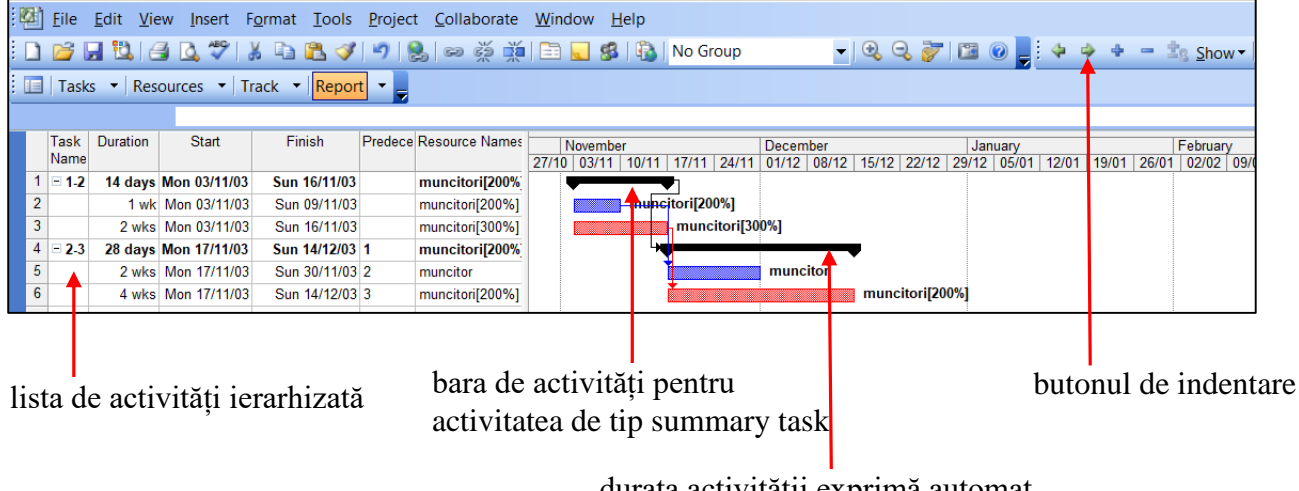

durata activității exprimă automat timpul total necesar activităților subordonate

## **Obs:**

1) Dacă se doreşte schimbarea unităţii de măsură a timpului, există două posibilități:

se selectează durata activității și se modifică valoarea (m, , h, d w, mo) în bara de conținut.

**Tools**  $\rightarrow$  **Options**  $\rightarrow$  **în fereastra Schedule**  $\rightarrow$ optiunea **Duration is entered in** permite alegerea unei alte unități de măsură a timpului.

2) Când o activitate va conține activități subordonate, durata acelei activități va exprima automat timpul total necesar pentru a finaliza activitățile subordonate. În continuare, dacă pentru acea activitate se va modifica durata unei activități subordonate, durata sa se schimbă corespunzător, pentru a reflecta acea modificare.

Mai mult, în caseta de dialog **Task Information** pentru o activitate de tip summary task, majoritatea setărilor referitoare la durată apar cu gri, indicând faptul că nu sunt disponibile.

3) Pentru a muta o activitate mai sus în ierarhia generală, se parcurg pașii următori:

**clic pe numărul activității**  $\rightarrow$  **clic pe butonul Outdent**  $\bullet$  din bara de instrumente.

## **► Adăugarea de informații suplimentare:**

Programul permite înregistrarea unor informații suplimentare despre o activitate, într-o notă informativă. De fapt, există trei tipuri de note informative: note pentru activități, pentru resurse și pentru atribuirea de resurse pe activități. O notă de informare pentru o activitate permite adăugarea de informații care nu trebuie să apară în Task Entry Table (Tabelul de introducere activități), dar care trebuie să fie înregistrate împreună cu proiectul și uneori tipărite.

De exemplu, se pot crea note atunci când:

- trebuie inserate informații de contact referitoare la parteneri și colaboratori în cadrul proiectului.

- trebuie precizate informații suplimentare despre anumiți parametrii sau detalii despre acea activitate.

- este nevoie de o listă de documente necesare pentru a realiza acea activitate, etc.

De asemenea, se pot insera imagini grafice sau se poate insera un document întreg ca notă asociată cu o activitate individuală. În ceea ce privește resursele, notele pot include informații despre abilități sau experiență (în cazul resursei umane) sau despre alte aspecte relevante pentru resursa respectivă alocată în proiect. Există și alte tipuri de informații referitoare la activitățile și resursele proiectului: dacă există un document sau un site Web relevant pentru o activitate sau pentru o resursă, se poate crea un hyperlink pentru a-l referi. Aceasta este o metodă foarte eficientă de deschidere rapidă a documentelor asociate.

Pentru a introduce o notă informativă pentru o activitate, se parcurg pașii următori:

Butonul "**Task Notes**" din bara de instrumente permite accesul rapid la caseta **Task Information**. sau:

1. Se **selectează activitatea** ⟶ **Project** ⟶ **Task Information.**

Apare caseta de dialog **Task Information.**

2. Se selectează **sub-fereastra Notes** → se introduce textul în caseta de inserare text **Notes:** 

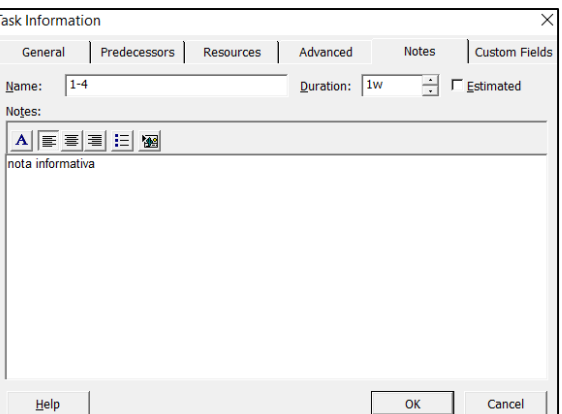

Textul introdus poate fi formatat utilizând butoanele din partea de sus a zonei de inserare text. Primul buton permite schimbarea fontului pentru textul selectat; se deschide caseta de dialog **Font** ce permite diverse formatări pentru textul selectat:

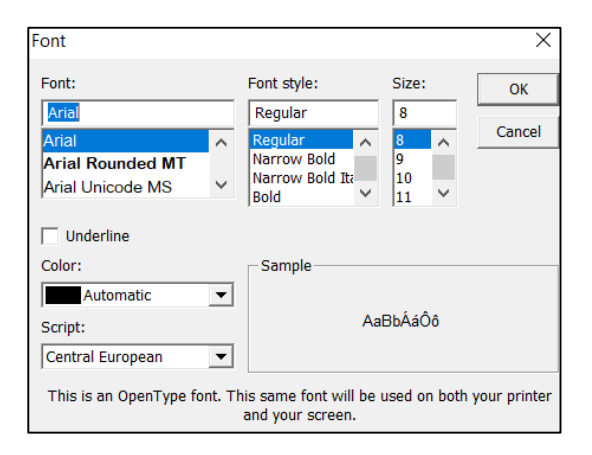

Următoarele trei butoane realizează alinierea notei curente la stânga, în centru și, respectiv, la dreapta. Al patrulea buton adaugă sau elimină un marcator la începutul notei, iar ultimul buton permite încorporarea unui obiect în interiorul notei, cum ar fi informații din Excel sau o imagine bitmap. După efectuarea formatărilor și închiderea ferestrelor, în coloana **Indicatori** a tabelului **Task Entry Table** apare **pictograma specifică**, iar dacă se deplasează cursorul mouse-ului peste această pictogramă se va afișa conținutul notei respective.

## **Obs:**

1) Butonul "**Task Notes**" din bara de instrumente permite accesul rapid la caseta **Task Information**.

2) Nota poate fi inclusă într-un raport tipărit, parcurgând pașii următori:

#### 1. **File**  $\rightarrow$  **Page Setup.**

Apare caseta de dialog **Page Setup – Gantt Chart:**

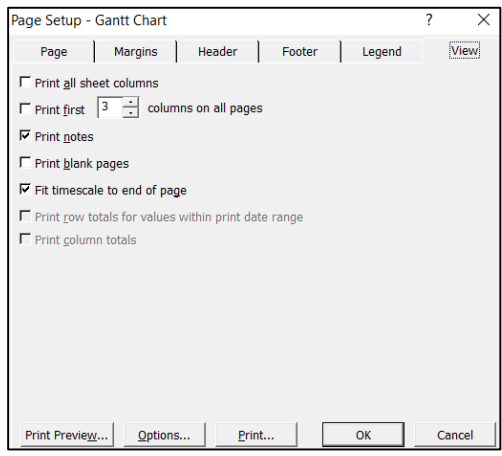

2. Se selectează **sub-fereastra View** în care se bifează opțiunea **Print notes** astfel încât să fie tipărite și notele pentru activități; notele apar pe o pagină separată după tipărirea diagramei Gantt.

Pentru a introduce o notă informativă pentru o resursă, se parcurg pașii următori:

## 1. **View** ⟶ **Resource Sheet** ⟶ **Se selectează resursa respectivă** ⟶ **clic dreapta** ⟶ **Resource notes.**

Apare caseta de dialog **Resource Information.**

2. Se selectează sub-fereastra Notes→ se introduce textul în caseta de inserare text Notes:

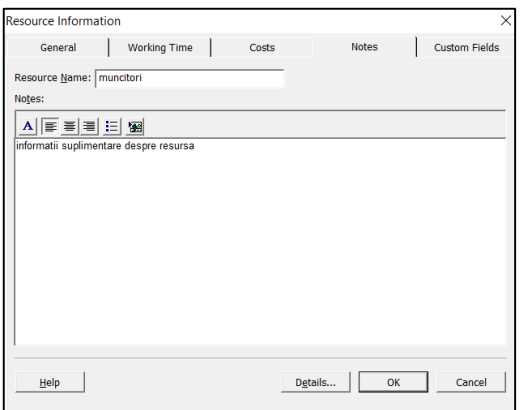

Textul introdus poate fi formatat exact ca în cazul formatării notelor informative pentru activități.

Pentru a introduce un hyperlink la o resursă, se parcurg pașii următori:

## 1. **View** ⟶ **Resource Sheet** ⟶ **Se selectează resursa respectivă.**

2. Din bara de instrumente se execută clic pe butonul **Insert Hyperlink** .

Apare caseta de dialog **Insert Hyperlink.**

3. În câmpul **Text to Display** se introduce o denumire semnificativă pentru documentul la care se face legătura.

4. Se **identifică și se selectează documentul sau site-ul** care trebuie conectat la fișierul proiectului:

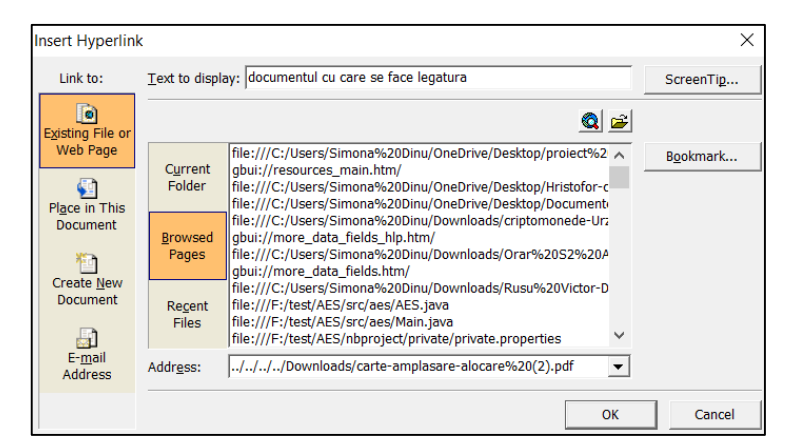

După închiderea ferestrei, în coloana **Indicatori** a tabelului **Task Entry Table** apare **pictograma specifică Hyperlink**, iar dacă se deplasează cursorul mouse-ului peste această pictogramă se va afișa conținutul respectiv.

Pentru a introduce un hyperlink la o activitate, se parcurg pașii următori:

1. Se **selectează activitatea**  $\rightarrow$  clic pe butonul **Insert Hyperlink** .

Apare caseta de dialog **Insert Hyperlink** și se procedează la fel ca în cazul resurselor.

Pentru a edita hyperlink-urile introduse în proiect, se parcurg pașii următori:

1. **View**  $\rightarrow$  **Table:Entry**  $\rightarrow$  **Hyperlink.** 

Tabelul care apare afișează coloanele de informații relevante pentru linkurile create în proiect:

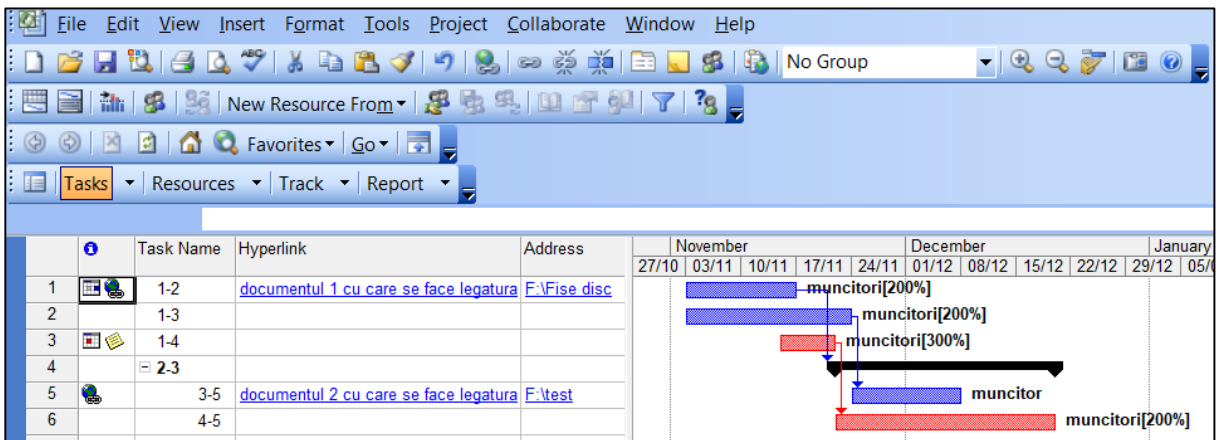

Tabelul de hyperlink-uri se poate ulterior utiliza pentru a muta sau copia un hyperlink:

Se poziționează cursorul pe celula hyperlink → clic dreapta → din meniul derulant se selectează **operația corespunzătoare: Cut Cell, Copy Cell, Paste.**

**Obs:** Deoarece celulele din acest tabel conțin hipertext, făcând clic pe celula în sine activează linkul.

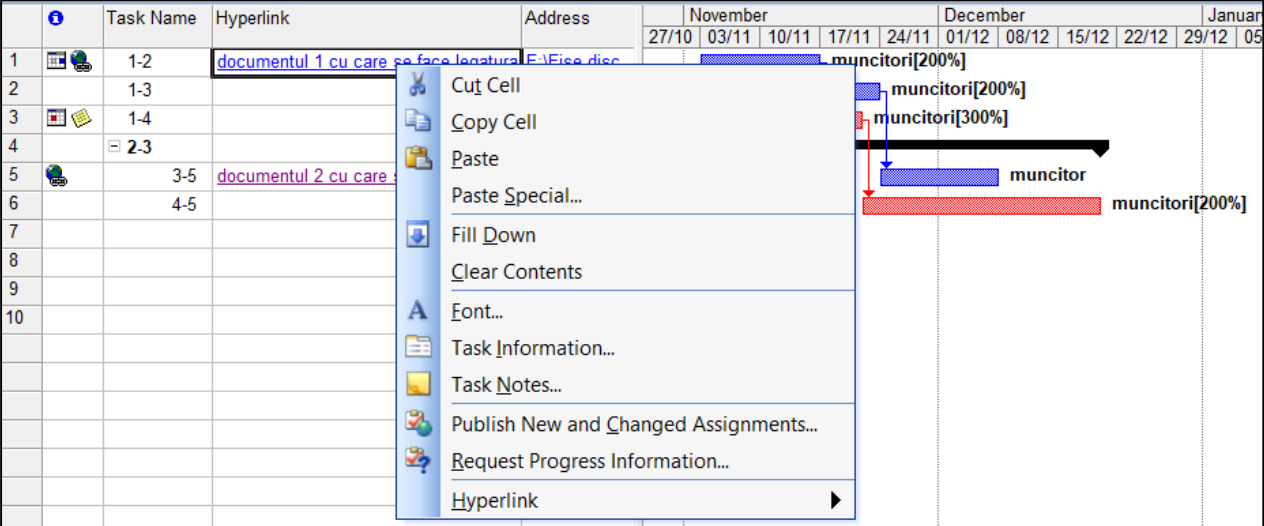

#### *16.6 Stabilirea dependențelor, constrângerilor și a termenelor limită*

Când se introduc inițial activitățile în fișierul proiectului, acestea nu sunt relaționate în niciun fel. Acest lucru este evidențiat și în diagrama Gantt, unde toate activitățile încep inițial în aceeași zi, fiind aliniate la stânga liniei care marchează data de începere a proiectului.

În practică, multe activități din proiect sunt interconectate, fiind legate într-un fel unele de altele: de obicei, unele activități trebuie să înceapă sau să se termine înainte ca altele să poată începe.

Microsoft Project poate seta toate cele patru tipuri diferite de dependențe (legături) între activități: Finish –to – Start, Start – to – Start, Start – to – Finish, Finish – to – Finish.

► Crearea unei relații de dependență între două activități se poate realiza în mai multe moduri:

1. Se selectează activitatea  $\rightarrow$  Project  $\rightarrow$  Task Information.

Apare caseta de dialog **Task Information.**

2. Se selectează sub-fereastra Predecessors  $\rightarrow$  se introduce numele activității/activităților **precedente** ⟶ **se selectează tipul de relație de precedență și "lag-ul"** – întârzierea față de activitatea precedentă:

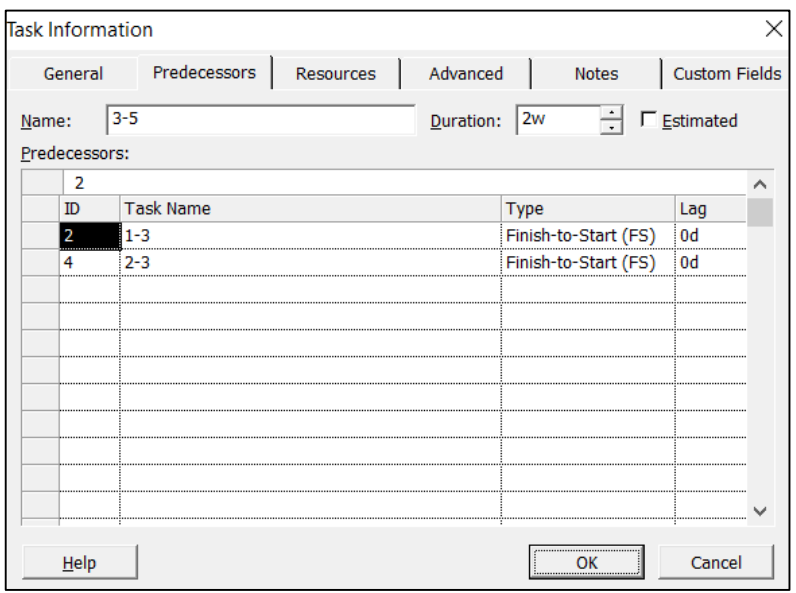

sau, mai simplu: în coloana **Predecessors** a activității respective se introduce **ID-ul activității** cu care trebuie creată relația de dependență.

**Obs:** În sub-fereastra **Predecessors** din caseta de dialog **Task Information**, la introducerea unui număr în coloana **ID**, MS Project creează implicit o dependență **Finish-to-Start**. Se poate modifica tipul de dependență în coloana **Type** din formular.

Ulterior, după ce au fost create dependențele în fișierul proiectului, acestea pot fi vizualizate prin liniile care sunt trasate între activități în diagrama Gantt.

De asemenea, apar în coloana Predecessors din Task Entry Table; coloana listează relațiile de dependență folosind abrevierile din două litere pentru tipul de dependență (Finish-to-Start (FS), Startto-Start (SS), Finish-to-Finish (FF), Start-to-Finish (SF)) și numerele pozitive și negative pentru a arăta "lead time" – suprapuneri și "lag time" – întârzieri.

► Stabilirea constrângerilor (restricțiilor):

Deoarece proiectele trebuie să reflecte constrângerile din practica reală, și în aplicația MS Project activităților proiectului le sunt aplicate diferite restricții referitoare la data de început sau de sfârșit a unei activităţi, restricții care controlează și gradul până la care se poate replanifica activitatea respectivă.

Tuturor activităților proiectului li se aplică în prima instanță constrângerea implicită "As Soon As Possible" - Cât mai curând posibil, atunci când planificarea se realizează pe baza datei de început a

proiectului. Aceasta indică faptul că activitatea respectivă ar trebui să fie planificată în funcție de timpul de lucru corespunzător calendarului aplicat, de durata sa, de legăturile cu alte activități și orice alocare de resurse, fără a ține cont de o anumită dată.

Atunci când planificarea se face pe baza datei de sfârșit a proiectului, restricția aplicată în mod implicit este de tipul "As Late As Possible" – Cât mai târziu posibil.

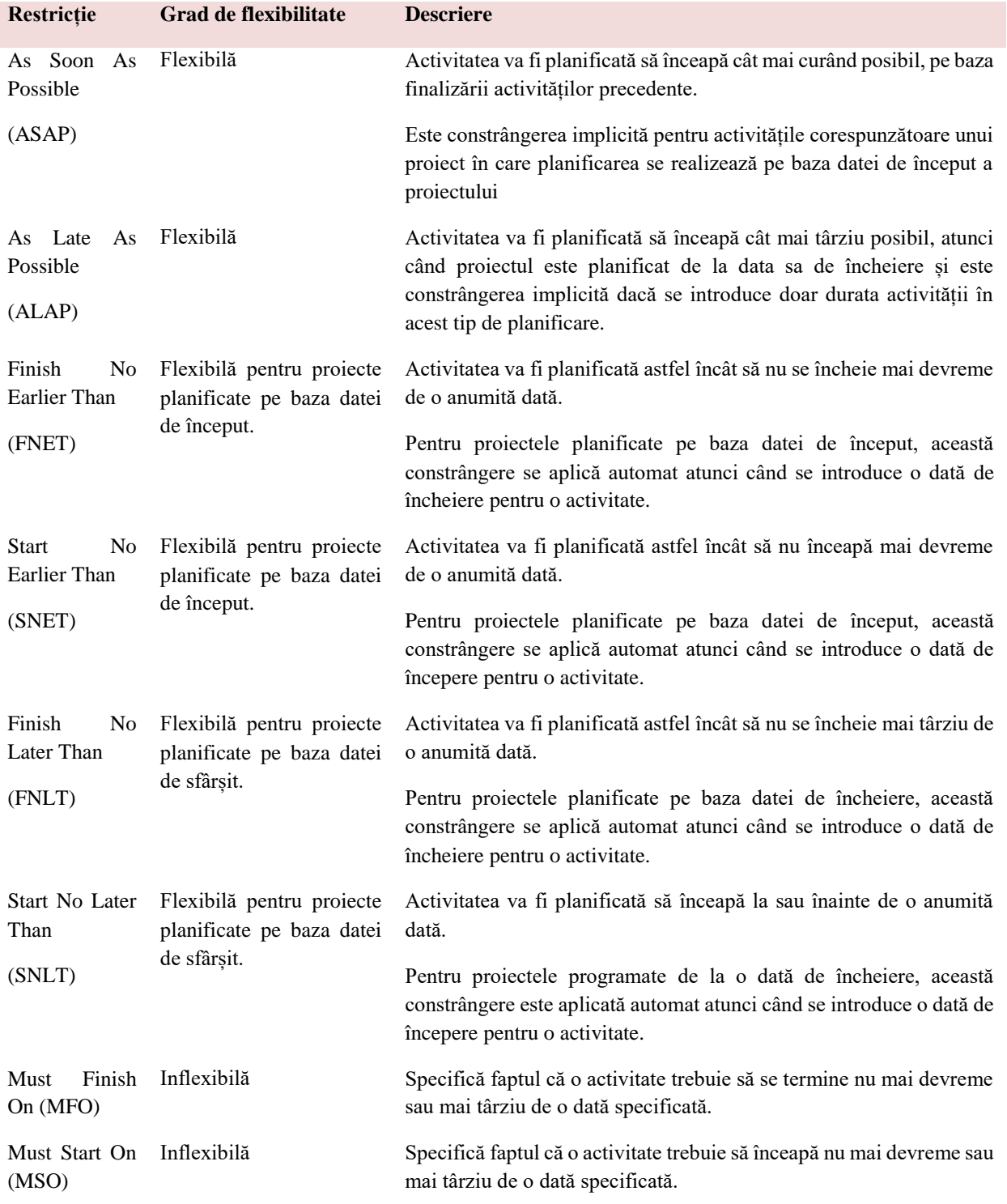

Tabelul următor exemplifică toate tipurile de constrângeri pentru controlul planificării activităților:

► Crearea unei restricții pentru o activitate se poate realiza parcurgând următorii pași:

# 1. Se selectează activitatea  $\rightarrow$  **Project**  $\rightarrow$  **Task Information.**

Apare caseta de dialog **Task Information.**

2. Se selectează **sub-fereastra Advanced** ⟶ din lista derulantă **Constraint Type** se **selectează tipul de restricție** dorit ⟶ din lista derulantă a casetei de text **Constraint date**, în baza calendarului pop-up, **se va specifica noua dată** pentru a defini constrângerea:

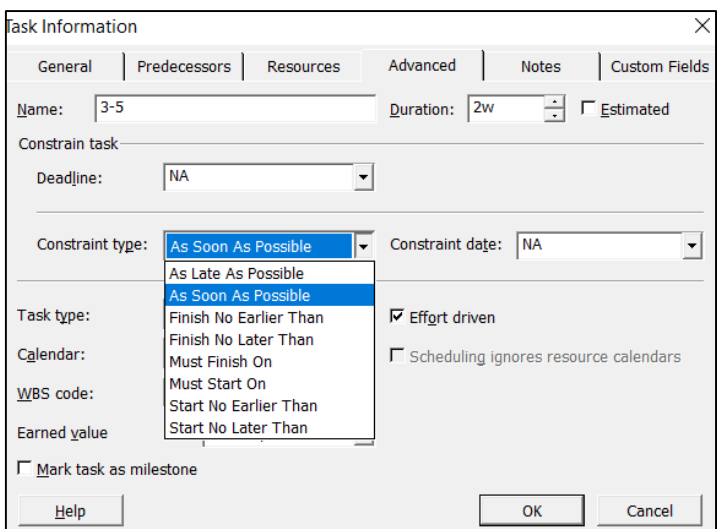

După ce a fost adăugată o constrângere, în coloana **Indicatori** apare o **pictogramă mică, pătrată, asemănătoare unei grile**, care reprezintă un anumit tip de constrângere:

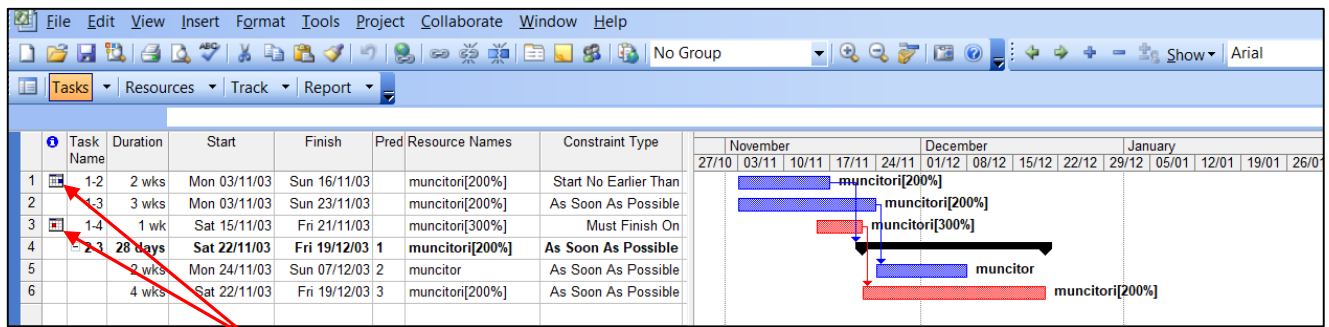

Indicatorul de jos arată o **constrângere inflexibilă**, iar cel de sus o **constrângere flexibilă**.

► Introducerea unui termen limită ("deadline") pentru o activitate:

O posibilă greșeală în planificarea unui proiect ar fi setarea unui număr prea mare de constrângeri semi-flexibile sau inflexibile pentru activitățile din proiect, ceea ar putea avea un efect negativ asupra planificării proiectului, reducându-i flexibilitatea. Acest lucru poate fi evitat dacă, în loc de constrângeri, se introduc date/termene limită de finalizare pentru activități. Termenul limită diferă de o constrângere prin faptul că nu afectează în niciun fel planificarea activităților; termenul limită se comportă ca un indiciu vizual cu scopul de a informa că există o dată limită până la care se dorește finalizarea activității respective.

Introducerea unei date limită face ca programul să afișeze un marcator de termen limită în diagrama aferentă din vizualizarea Gantt Chart. Dacă se plasează mouse-ul peste marcatorul termenului limită, programul afișează informațiile despre termenul limită, iar dacă data de încheiere a activității depăseste termenul limită, programul afisează un indicator de termen limită ratat în câmpul Indicator pentru acea activitate.

► Introducerea unui termen limită ("deadline") pentru o activitate se poate realiza astfel:

# 1. Se selectează activitatea  $\rightarrow$  **Project**  $\rightarrow$  **Task Information.**

Apare caseta de dialog **Task Information.**

2. Se selectează sub-fereastra Advanced → în cutia de text Deadline se introduce data pentru **termenul limită** sau se utilizează calendarul drop-down pentru a alege data limită:

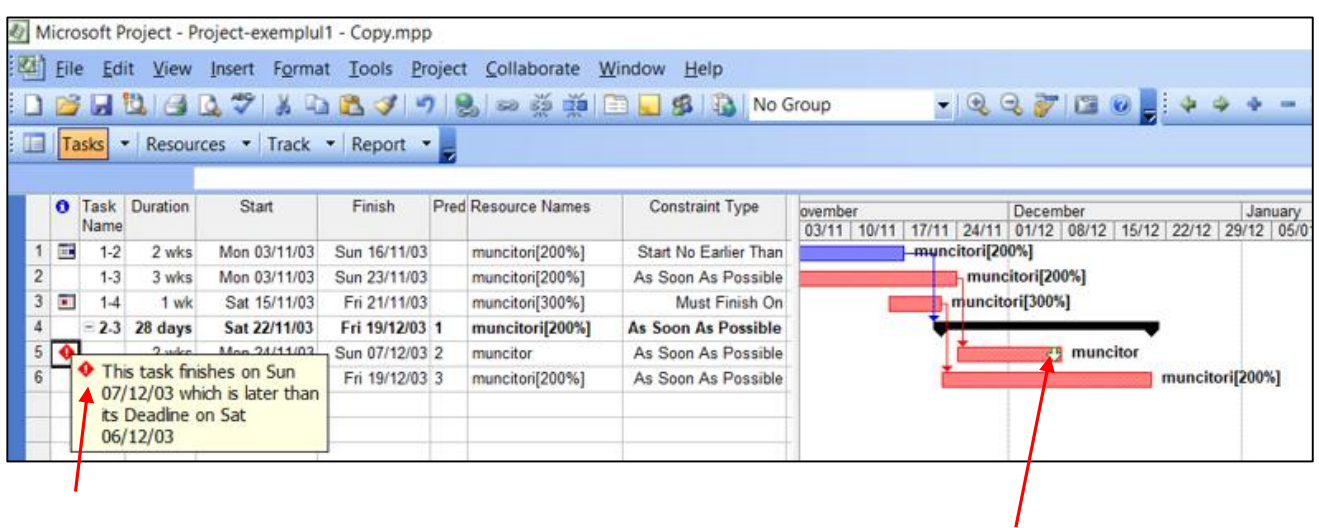

Indicator: data de încheiere a activității a depășit termenul limită

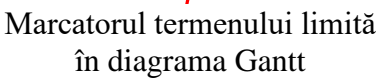

# **Obs:**

1) Pentru a modifica un termen limită: se deplasează săgeata termenului limită de pe diagrama Gantt la o altă dată.

2) Pentru a șterge un termen limită: în cutia de text Deadline se șterge termenul limită.

3) Se pot seta termene limită atât pentru activități de tipul summary task, precum și pentru activități individuale. În cazul în care termenul limită al activității de tipul summary task, intră în conflict cu datele de încheiere ale oricăreia dintre activitățile subordonate, indicatorul de termen limită specifică un termen limită ratat la nivelul activităților subordonate.

4) Se pot afișa termenele limită și în **Tabelul de introducere activități**, adăugând **câmpul Deadline** ca coloană:

1. **Tasks** (Bara de instrumente Project Guide)  $\rightarrow$  **Add columns of custom information.** 

2. Din **lista derulantă** ⟶ se selectează **câmpul Deadline.**

sau, mai simplu:

1. **Clic pe antetul coloanei** din dreapta locului unde trebuie să fie inserată noua coloană **Insert Column.**

Apare caseta de dialog **Column Definition.**

2. În câmpul **Field name**  $\rightarrow$  se selectează **Duration:** 

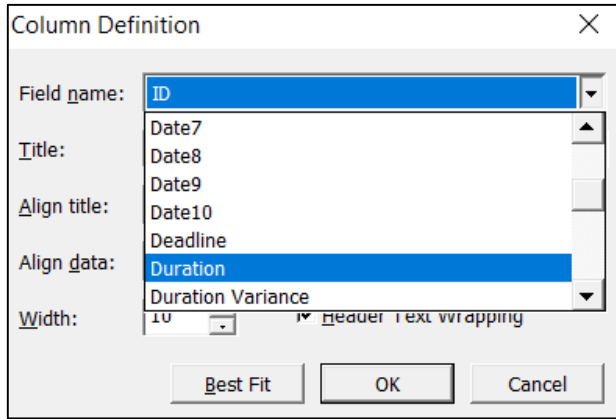

Câmpul Deadline arată orice termen limită care este deja setat, iar pentru activitățile fără termene limită arată "NA".

În continuare, se pot introduce termenele limită pentru activități direct în acest câmp.

# *16.7 Configurarea resurselor în proiect*

O resursă poate fi definită de orice element necesar pentru îndeplinirea unei activități. Activitatea poate necesita o singură resursă sau mai multe resurse pentru a fi finalizată.

Un proiect configurat cu MS Project utilizează următoarele tipuri de resurse:

*- resurse de lucru*: folosesc timpul ca măsură a efortului în cadrul unei activități; urmărirea lor în timp permite stabilirea disponibilității și identificarea supraalocării.

- *- resursă umană:*  persoane identificate după nume
	- persoane identificate prin titlul postului sau prin funcție
	- grupuri de persoane care au abilități comune (acestea pot fi interschimbabile
		- în cadrul unei activități)
- *- echipamente.*

*- resurse materiale*: materiale consumabile, care folosesc cantitatea ca măsură a efortului în cadrul unei activități, în unități de măsură adecvate pentru resursa materială.

*- resurse generice*: descrieri ale abilităților necesare pentru îndeplinirea unei activități, atunci când nu se cunoaște ce resurse specifice sunt disponibile.

*- costuri:* costuri de achiziții, costuri de deplasare, etc.

Pentru atribuirea unei resurse se folosesc în principal două metode: caseta de dialog Assign Resources (Atribuire resurse) și Resource Sheet (Fișa Resurse).

#### *16.7.1 Atribuirea de resurse utilizând caseta de dialog Assign Resources (Atribuire resurse)*

1. **Clic pe numărul activității** ⟶ **clic pe butonul Assign Resources** din bara de instrumente.

Apare caseta de dialog **Assign Resources:**

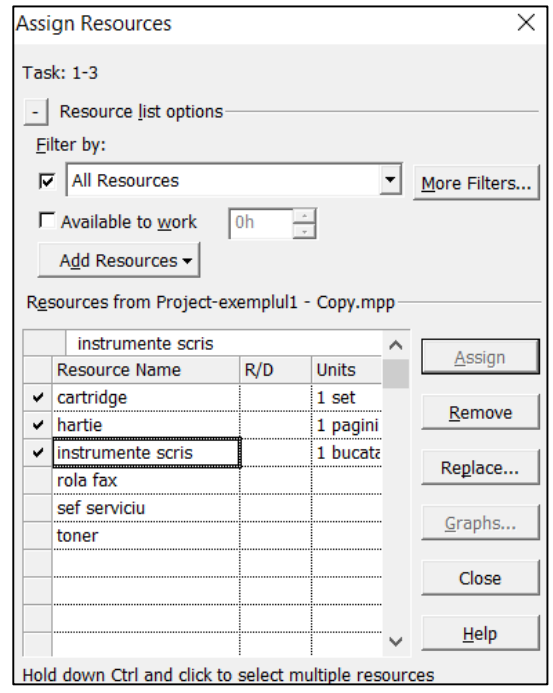

2. În caseta Resource Name se introduce numele resursei → Enter pentru a trece la rândul următor.

3. În rândul următor se introduce următorul nume  $\rightarrow$  se repetă până când se introduc toate **resursele necesare**.

**Obs:** Resursele materiale sunt măsurate în unități cantitative (de exemplu, metru, litru, tonă etc.), iar resursele de tip cost sunt măsurate printr-o valoare numerică.

#### *16.7.2 Atribuirea de resurse utilizând Resource Sheet (Fișa Resurse)*

#### **View** ⟶ **Resource Sheet.**

Apare vizualizarea cu lista de resurse și informații conexe, ce permite introducerea și editarea informațiilor despre resurse într-un format asemănător unei foi de calcul. De altfel, dacă lista de resurse este disponibilă într-o agendă Microsoft Excel, aceasta se poate importa în planul proiectului.

În mod implicit, Fișa Resurse are 12 coloane pentru introducerea informațiilor importante pentru proiect, plus o coloană în care apar indicatorii. Aceasta poate fi personalizată prin modificarea titlurilor coloanelor, prin inserarea și ștergerea coloanelor sau prin modificarea ordinii coloanelor:

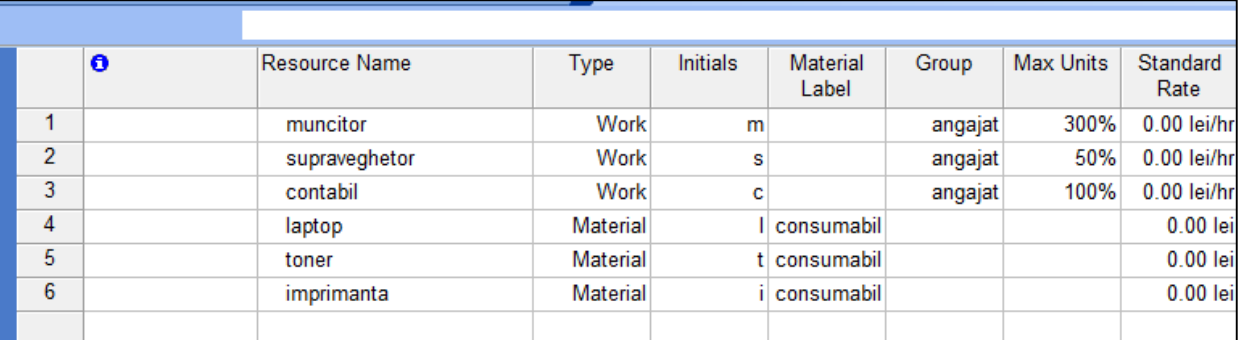

#### **Adăugarea resurselor de lucru în proiect:**

Dacă în proiect trebuie introdus un număr semnificativ de resurse materiale, este mai indicat să se utilizeze tabelul Entry – Work Resources. Acest tabel are numai acele câmpuri de resurse aplicabile resurselor de lucru:

#### 1. **View**  $\rightarrow$  **Resource Sheet.**

#### 2. **View**  $\rightarrow$  **Table**  $\rightarrow$  **More Tables**  $\rightarrow$  **Entry – Work Resources:**

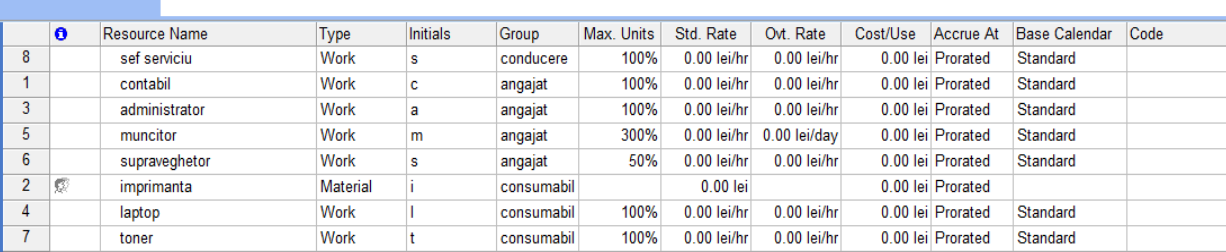

În câmpul **Resource Name** se introduc pe rând **numele resurselor**. Pentru o persoană, se poate introduce numele persoanei sau se poate introduce un titlu, o descriere a postului sau o altă descriere similară a resursei în loc de un nume real (o resursă generică).

În câmpul **Type** se introduce tipul resursei: **Work** – pentru resurse de lucru și respectiv **Material** – pentru resurse materiale.

În câmpul **Initials** se introduc inițialele pentru resursă sau valoarea implicită furnizată de program, care este prima literă a numelui resursei.

În câmpul **Group** se definește numele grupului căruia îi aparține resursa. Grupurile sunt configurate în funcție de anumite caracteristici comune, cum ar fi funcția (proiectare, supervizare, producție, etc.). Ulterior, se poate utiliza acest câmp pentru filtrare sau sortare și se pot afișa informații despre grup, spre deosebire de o resursă anume.

În câmpul **Max. Units**se introduce numărul maxim de unități disponibile din acea resursă. Pentru a exprima disponibilitatea unei anumite resurse de lucru în cadrul proiectului, la atribuirea unei resurse pentru o anumită activitate, programul permite introducerea în acest câmp a unei valori cuprinse între

1% și 100 %. Se poate atribui orice valoare din acest interval, cu condiția să nu se atribuie mai multe unități din acea resursă decât disponibilul său în proiect.

Unitatea de măsură implicită pentru o resursă de lucru este 100%. Aceasta înseamnă că resursa este disponibilă cu normă întreagă pentru proiect. Dacă, de exemplu, în proiect există trei muncitori, aceștia vor fi introduși ca 300%, iar un angajat cu jumătate de normă va fi introdus ca 50%.

Pentru a schimba unitatea de măsură din procente în alte tipuri de unități fizice, se parcurg pașii următori:

#### **Tools**  $\rightarrow$  **Options**  $\rightarrow$  în fereastra Schedule  $\rightarrow$  optiunea Show assignment units as a  $\rightarrow$  Decimal

În câmpul **Std.Rate** se introduce rata standard de plată pe unitate de timp, pentru munca în condiții normale, pentru o resursă. Programul calculează rata implicită în ore. Cu toate acestea, se poate defini munca unei resurse în alte intervale de timp: minute, zile, săptămâni sau ani.

Pentru a specifica un increment de timp, altul decât ore, se tastează o bară oblică și apoi prima literă a cuvântului reprezentând incrementul de timp. De exemplu, pentru utilizarea unei resurse în zile, se tastează /d după rata specificată.

În câmpul **Ovt.Rate** se introduce rata de plată pe unitate de timp, pentru munca în afara calendarului de lucru normal, pentru o resursă. Și în acest câmp, programul calculează rata implicită în ore, dar se poate modifica unitatea implicită în același mod ca pentru rata standard.

În câmpul **Cost/Use** se introduce costul care este perceput pentru fiecare utilizare a resursei. Costurile resurselor se pot baza pe rata standard (care se calculează prin înmulțirea numărului de ore cu costul pe oră), rata cost/utilizare (o taxă fixă pentru utilizarea resursei) sau o combinație a celor două.

În câmpul **Accrue At** se introduce metoda de acumulare a costurilor: început, sfârșit sau proporțional. Opțiunea implicită este **Prorated**, dar se poate selecta și **Start** sau **End** în momentul în care se atribuie resursa respectivă unei activități:

• dacă se selectează Start, programul calculează costul unei activități de îndată ce aceasta începe.

• dacă se selectează End, programul calculează costul unei activități când activitatea este finalizată.

• dacă se selectează Prorated, programul acumulează costul activității pe măsură ce se finalizează munca programată.

În câmpul **Base Calendar** se introduce calendarul pe care programul ar trebui să-l folosească la programarea resursei, deci calendarul după care acea resursă va participa în cadrul proiectului. Implicit, programul presupune că fiecare resursă folosește calendarul standard, dar pot fi create calendare pentru grupuri de resurse sau se poate modifica calendarul unei resurse individuale pentru a reflecta vacanțe sau alți timpi nelucrători.

În câmpul **Code** se introduce un cod alfanumeric (o abreviere) pentru a identifica resursa. Ulterior, se pot sorta și filtra informațiile după abrevierile introduse în câmpul Cod.

#### **Adăugarea resurselor materiale în proiect:**

În acest caz este mai indicat să se utilizeze tabelul Entry – Material Resources. Acest tabel are numai acele câmpuri de resurse aplicabile resurselor materiale:

#### 1. **View**  $\rightarrow$  **Resource Sheet.**

|                | O | Resource Name     | Type     | <b>Material Label</b> | Initials | Group      | Std. Rate  | Cost/Use | Accrue At         | Code |
|----------------|---|-------------------|----------|-----------------------|----------|------------|------------|----------|-------------------|------|
|                | 黍 | instrumente scris | Material | bucata                |          | consumabil | $0.00$ lei |          | 0.00 lei Prorated |      |
| $\overline{2}$ |   | cartridge         | Material | set                   | с        | consumabil | $0.00$ lei |          | 0.00 lei Prorated |      |
| 3              |   | toner             | Material | set                   |          | consumabil | $0.00$ lei |          | 0.00 lei Prorated |      |
| $\overline{4}$ |   | rola fax          | Material | rola                  |          | consumabil | $0.00$ lei |          | 0.00 lei Prorated |      |
| 5              |   | hartie            | Material | pagini                |          | consumabil | $0.00$ lei |          | 0.00 lei Prorated |      |
|                |   |                   |          |                       |          |            |            |          |                   |      |

2. **View**  $\rightarrow$  **Table**  $\rightarrow$  **More Tables**  $\rightarrow$  **Entry – Material Resources:** 

Resursele materiale se introduc în același mod ca resursele de lucru, cu precizarea că trei câmpuri, Max Units, Base Calendar și Ovt. Rate nu sunt active. Apare în schimb **câmpul Material Label** (care este activ doar pentru resursele materiale), unde se introduc cantitățile sau unitățile utilizate pentru a măsura cantitatea de material achiziționat/consumat, de exemplu seturi, pagini, role, bucăți, etc.

#### **Obs:**

1) Cum câmpul Max Units nu este disponibil pentru resursele materiale, atunci când se alocă resursa materială unei activități se vor specifica unități de măsură, de exemplu 10 bucăți, 20 de seturi sau 50 de metri, etc. Astfel se poate urmări utilizarea resurselor materiale și, eventual, rata de epuizare a acestora.

2) Dacă s-a adăugat o resursă din greșeală sau există duplicate ale aceleiași resurse, se poate șterge acea resursă parcurgând pașii următori:

#### Clic pe numele resursei  $\rightarrow$  Edit (Bara de meniu superioară)  $\rightarrow$  Delete resource.

Resursa împreună cu informațiile aferente va fi eliminată din proiect.

#### *16.7.3 Adăugarea de resurse din agenda proprie de adrese de e-mail*

## 1. **Insert**  $\rightarrow$  **New Resource From**  $\rightarrow$  **Address Book.**

Apare caseta de dialog **Select Resources**.

2. **Clic pe resursele dorite** → se selectează **butonul Add** pentru a adăuga resursele selectate în proiect:

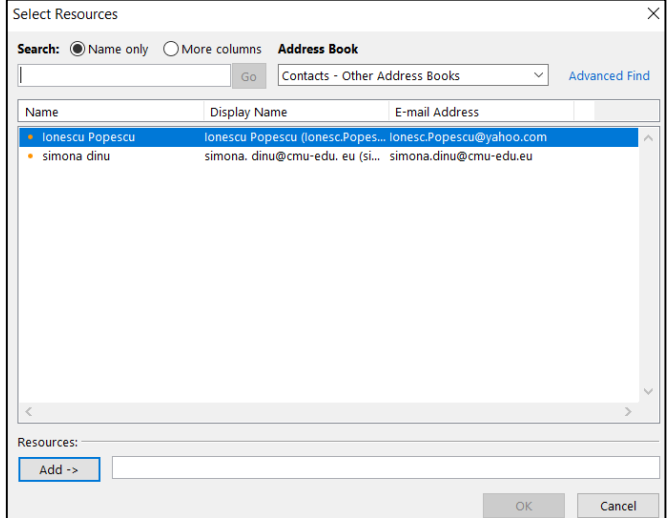
### **►** Programul permite **sortarea resurselor într-o anumită ordine și păstrarea lor în acea ordine**:

#### 1. **Resource Sheet**  $\rightarrow$  **Project**  $\rightarrow$  **Sort**  $\rightarrow$  **Sort By.**

Apare caseta de dialog **Sort By.**

2. În **câmpul Sort By**  $\rightarrow$  clic pe câmpul după care se dorește sortarea resurselor; de exemplu Nume sau Tip:

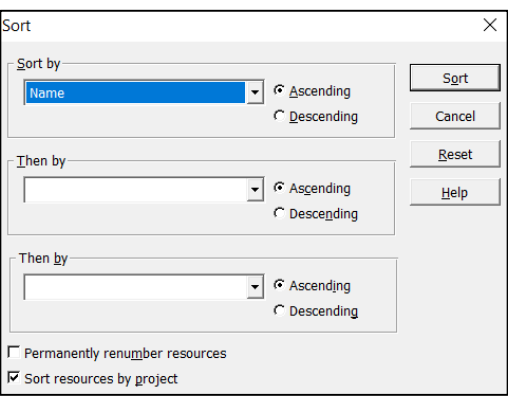

2. În **câmpurile Then By**  $\rightarrow$  clic pe următorul câmp după care se dorește sortarea resurselor;

3. Caseta de validare **Permanently renumber resources (Renumerotare permanentă a resurselor)** permite ca această comandă să fie permanentă, deoarece renumerotează ID-ul unic pentru fiecare resursă.

► De asemenea, **programul permite schimbarea numelor resurselor în proiect:**

1. **Resource Sheet** ⟶ **dublu clic pe resursa respectivă.**

Apare caseta de dialog **Resource Information:**

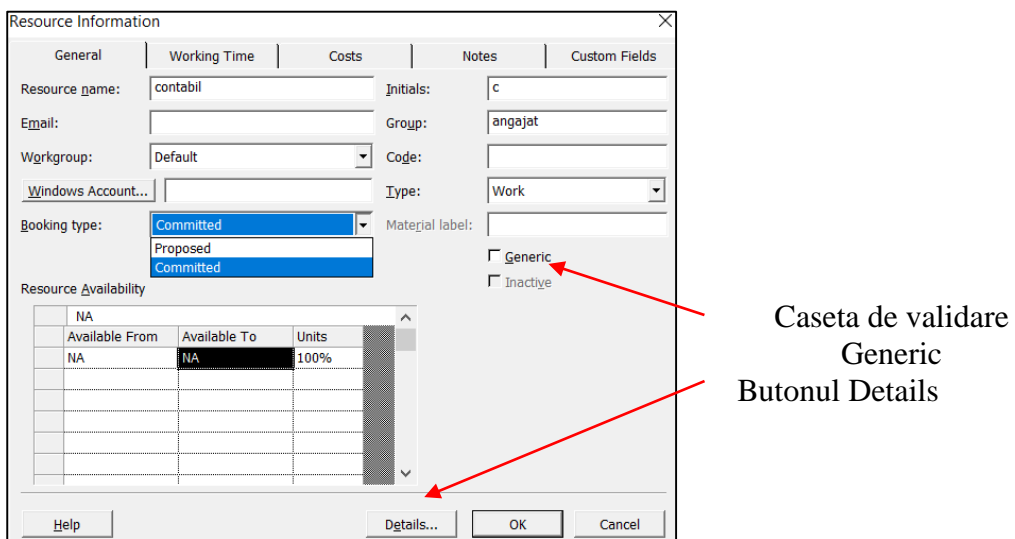

2. Se selectează sub-fereastra General → în câmpul Resource Name se editează numele resursei.

Ori de câte ori sunt schimbate numele resurselor în Fișa Resurse, numele sunt schimbate automat în toate activitățile unde aceste resurse sunt alocate.

► Prin bifarea **casetei de validare Generic**, se poate seta o resursă ca resursă generică. Introducerea resurselor generice ajută la estimarea tipurilor de resurse și a numărului de resurse de care este nevoie pentru a atinge data de finalizare a proiectului în cadrul unui buget preconizat.

► Prin bifarea **casetei de validare Booking type** se poate specifica dacă o resursă are statutul de resursă propusă sau de resursă angajată în cadrul proiectului:

**- resursă propusă (proposed):** resursa nu este încă alocată oficial proiectului, de exemplu în situația în care managerul de proiect face propuneri pentru membrii proiectului; adăugarea unei resurse propuse și alocarea acesteia la activități poate ajuta managerul de proiect să decidă dacă o anumită resursă este necesară, fără a limita disponibilitatea acesteia pentru alte proiecte.

- **resursă angajată (committed):** resursa este adăugata la proiect definitiv. Toate resursele adăugate în proiect sunt tratate ca fiind angajate în proiect în mod implicit.

► Câmpul **Email:** permite introducerea adresei de email a unei resurse de lucru.

Dacă adresa de e-mail a resursei este stocată în agenda Outlook, se poate selecta butonul **Details** din caseta de dialog **Resource Information** astfel încât programul să caute în agendă adresa de e-mail. Odată copiată adresa din agendă, în câmpul E-mail se adaugă adresa (Ctrl + V).

► Câmpul **Workgroup:** permite o selecție din lista derulantă pentru a specifica o metodă de comunicare electronică.

► Secțiunea **Resource Availability (Disponibilitate resurse)** permite specificarea perioadelor de timp pentru care resursa va fi disponibilă. Dacă o resursă este atribuită unor activități în afara acestor date, atunci MS Project indică faptul că resursa este supraalocată.

#### *16.8 Alocarea costurilor pentru resurse*

După determinarea tipurilor și a cantităților de resurse necesare pentru proiect, urmează estimarea costurilor pentru acele resurse. Majoritatea costurilor din proiect provin din resursele necesare pentru îndeplinirea activităților, de aceea este esențial să fie stabilite costuri pentru resursele de lucru, precum și pentru resursele materiale. Programul permite stabilirea tarifelor de plată pentru resursele de muncă: oameni și echipamente. Când aceste resurse sunt alocate activităților, programul înmulțește tarifele de plată cu cantitatea de muncă alocată, pentru a estima costul planificat pentru atribuirea acelei resurse.

În vizualizările Entry – Work Resources și respectiv Entry – Material Resources, în coloana Cost/Use au fost introduse costurile percepute pentru fiecare utilizare a resurselor respective. Aceste costuri atribuite resurselor se răsfrâng asupra costului proiectului. Pentru a vizualiza acest cost, se parcurg pașii următori:

# $View \rightarrow Gant Chart \rightarrow Project \rightarrow Project Information \rightarrow clic$  pe butonul Statistics.

Se deschide caseta de dialog **Project Statistics:**

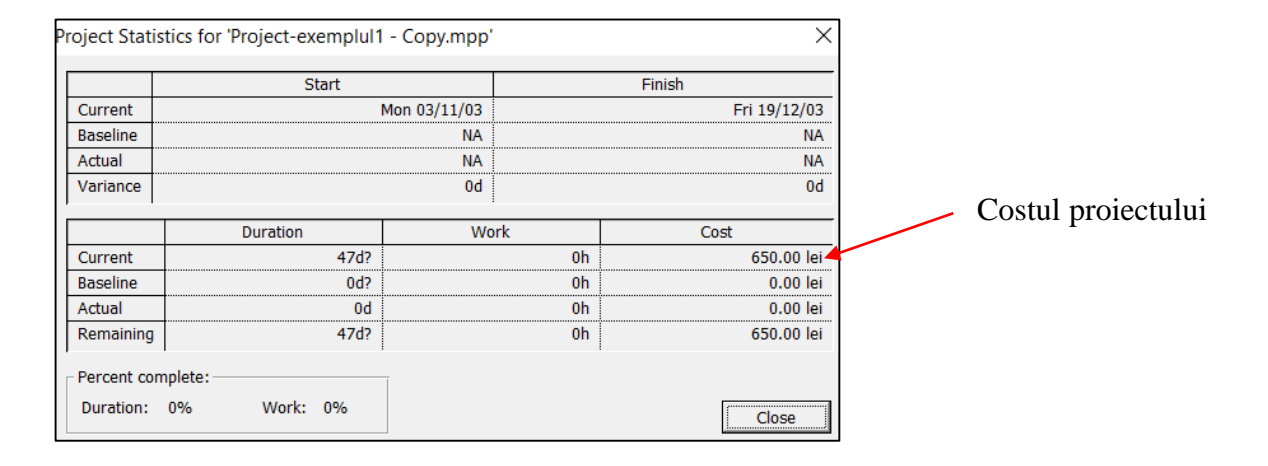

În afară de costurile atribuite resurselor în coloana Cost/Use din cadrul celor două tipuri de vizualizări, Entry – Work Resources și respectiv Entry – Material Resources, în cadrul proiectului mai pot fi atribuite și alte tipuri de costuri, cum ar fi un cost fix pentru o activitate sau se pot defini costuri multiple pentru o resursă, prin tabele în care vor fi introduse diferite rate de cost.

# *16.8.1 Alocarea unui cost fix pentru o activitate*

Unele activități pot avea alocat un cost fix, deci costul activității rămâne același, indiferent de durata activității sau de munca efectuată de orice resurse în cadrul activității. În această situație, costul este atribuit în mod direct activității. Atunci când se calculează costurile pentru proiect, programul adaugă costul fix al activității la costul oricărei resurse atribuite activității.

Pentru a aloca un cost fix unei activități, se parcurg pașii următori:

- 1. **View**  $\rightarrow$  **Gantt Chart.**
- 2. **View**  $\rightarrow$  **Table: Entry**  $\rightarrow$  **Cost.**

# 3. Se selectează activitatea căreia i se atribuie costul fix → se introduce costul în coloana Fixed **Cost:**

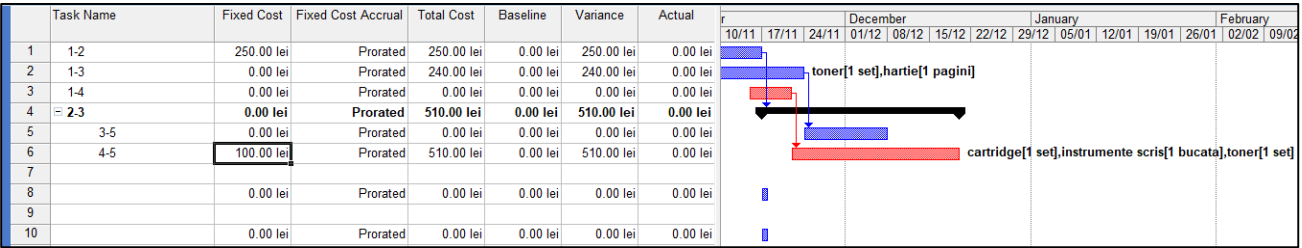

Modul în care programul acumulează costul fix pentru o activitate este definit în coloana **Fixed Cost Accrual**, care permite selecția opțiunilor **Start**, **Prorated** și **End** (care au același sens ca și opțiunile de acumulare pentru resurse).

#### *16.8.2 Crearea de costuri multiple pentru o resursă prin tabele cu rate de cost*

Dacă pentru o resursă sunt percepute costuri diferite în funcție de tipul de muncă pe care o desfășoară, pentru diferite tipuri de activități sau în perioade diferite de timp, se pot introduce costuri multiple pentru o resursă.

În **secțiunea Cost rate tables** se pot introduce până la 25 de modificări diferite ale tarifelor resurselor în fiecare dintre cele cinci tabele de rate de cost pentru a suporta creșteri sau scăderi ale ratelor de cost ale resursei:

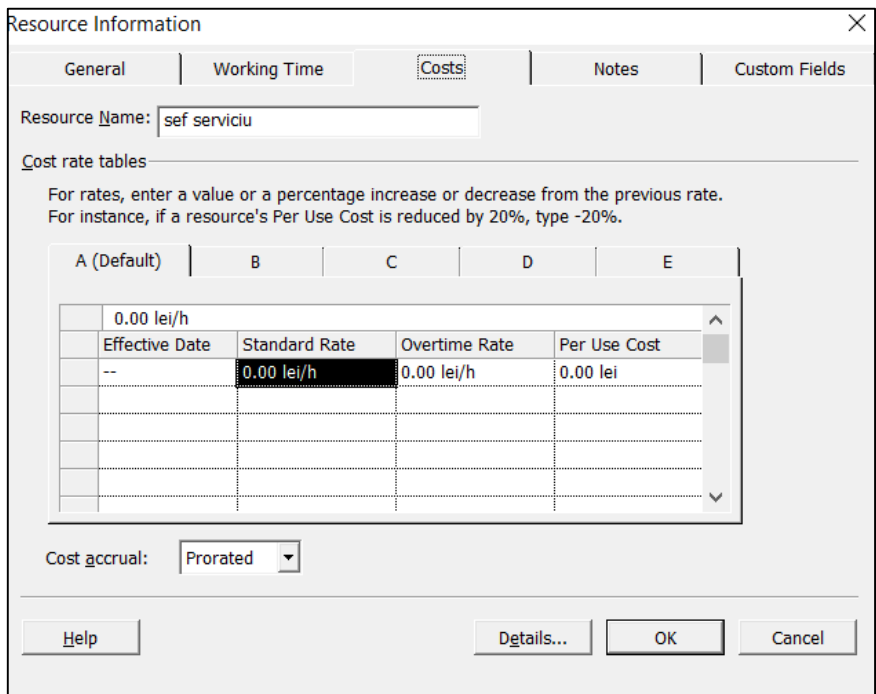

Fiecare din cele cinci tab-uri, A, B, C, D, E este un tabel separat al ratelor de cost. În mod implicit, resursele sunt alocate activităților utilizând rata de cost din tabelul A.

Modificările ratelor pot fi introduse fie ca procent, fie ca număr. Noul tarif se calculează prin adăugarea ratei vechi plus procentul din tariful vechi (cum ar fi de exemplu +15% sau –15%). Trebuie introdus semnul procentului: un procent negativ calculează o scădere față de rata veche.

Astfel, pentru a specifica o modificare a ratei pentru resursă, se introduce o dată de intrare în vigoare în câmpul **Effective Date** pe următorul rând gol al filei A (implicit):

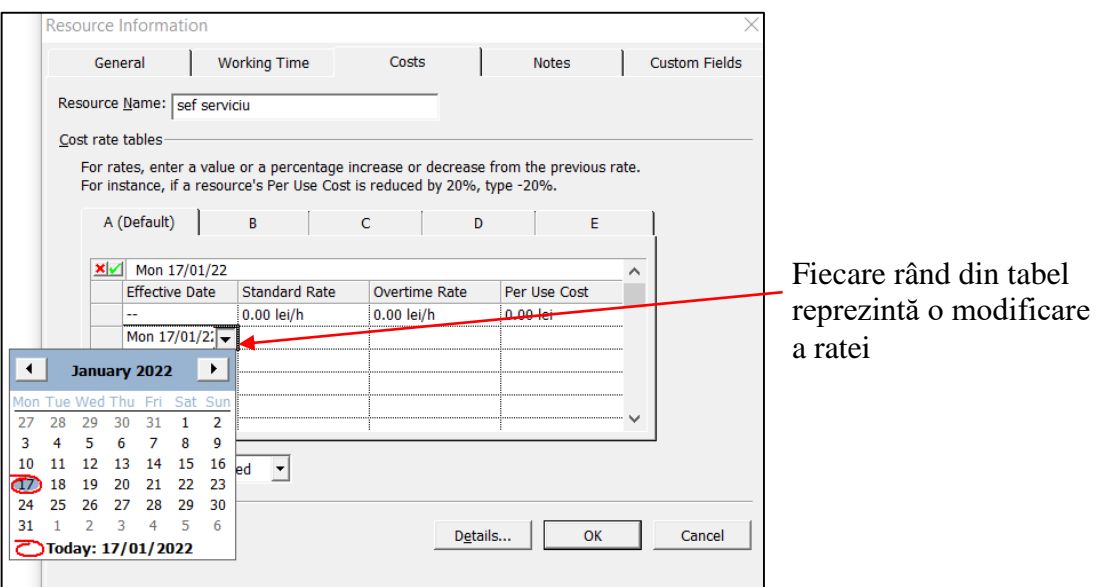

Apoi se introduce noul tarif standard (**Standard Rate**) sau tariful pentru orele suplimentare (**Overtime Rate**) în celula corespunzătoare de pe rândul respectiv sau un nou cost per utilizare (**Per Use Cost**) pe rândul respectiv. În câmpul **Overtime Rate** se pot introduce tarife sau procente pozitive sau negative pentru ca programul să calculeze fiecare creștere sau scădere a ratei, respectiv.

Odată ce s-a stabilit o dată de intrare în vigoare și o modificare a ratei, programul aplică automat noua rată pentru resursele consumate începând cu acea dată efectivă.

Ulterior, pentru a atribui corect tabelul de cost al resurselor unei activități, se urmează pașii următori:

1. **Clic pe numărul activității → clic pe butonul Assign Resources <sup>83</sup> din bara de instrumente.** 

Apare caseta de dialog **Assign Resources:**

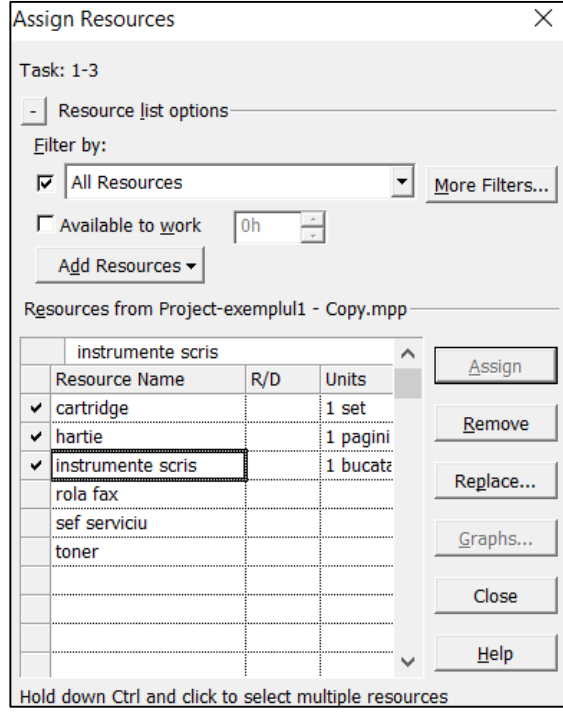

2. Se execută clic pe fiecare resursă dorită  $\rightarrow$  Assign.

3. **View** ⟶ **Task Usage** ⟶ în coloana **Task Name** se **selectează resursa pentru care se dorește selectarea unui tabel de costuri:**

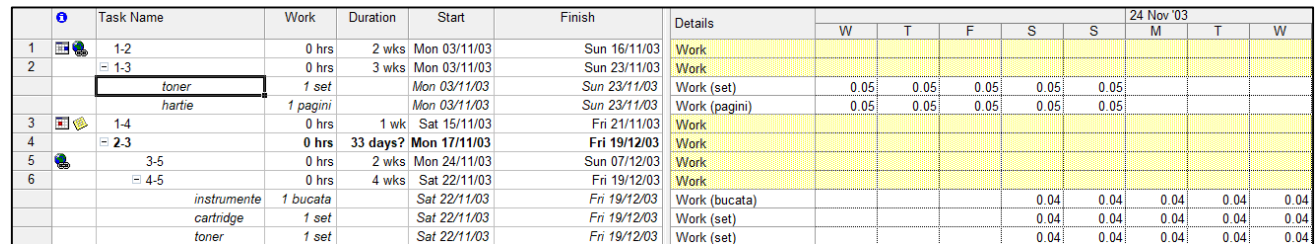

4. Clic pe butonul **Assignment Information (Informații despre atribuire)** din bara de instrumente Standard pentru a afișa caseta de dialog **Assignment Information:**

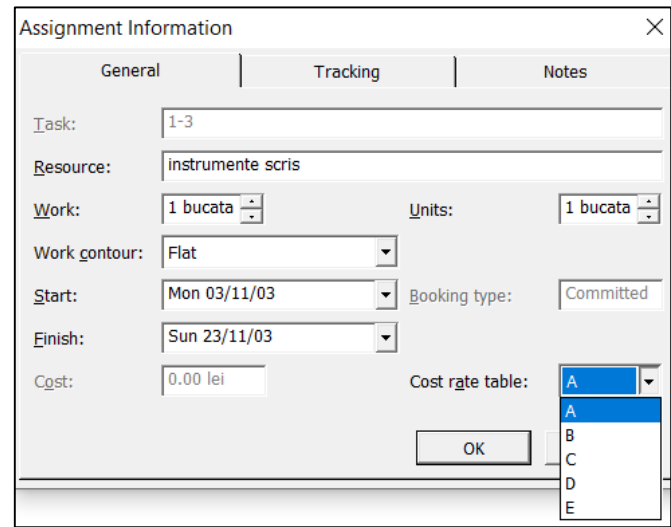

5. În sub-fereastra General → în secțiunea Cost rate table se selectează un tabel de tarife.

### *16.9 Optimizarea planificării*

După introducerea datelor proiectului în program, este posibil ca rezultatul să indice o durată de desfășurare prea lungă, un cost total prea mare sau un volum de resurse excesiv, ceea ce impune o încercare de optimizare a planificării, din punct de vedere al acestor criterii. Această optimizare simultană este o optimizare multicriterială, ce urmărește identificarea unei soluții de compromis între cele trei criterii: cost, timp și resurse disponibile.

În primul rând, pentru a optimiza planificarea proiectului, trebuie identificate durata proiectului, data de încheiere și costul total.

Pentru a vizualiza data de încheiere a proiectului și costul său total, se parcurg pașii următori:

#### 1. View  $\rightarrow$  More Views  $\rightarrow$  Detail Gantt.

## 2. Project  $\rightarrow$  Project Information  $\rightarrow$  clic pe butonul Statistics.

Apare caseta de dialog **Project Statistics:**

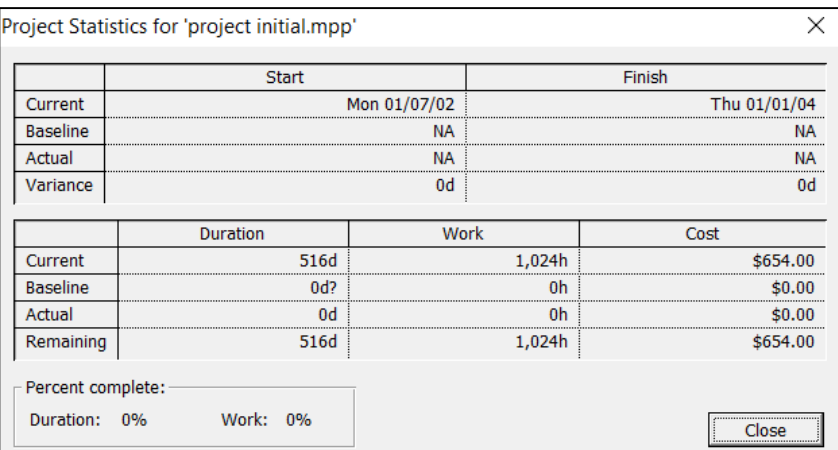

Caseta arată informații privitoare la durata totală a proiectului, data de finalizare și costul total.

Aceleași informații sunt furnizate și prin raportul **Project Summary Report:**

## $View \rightarrow Reports \rightarrow Overview \rightarrow Project Summary$ :

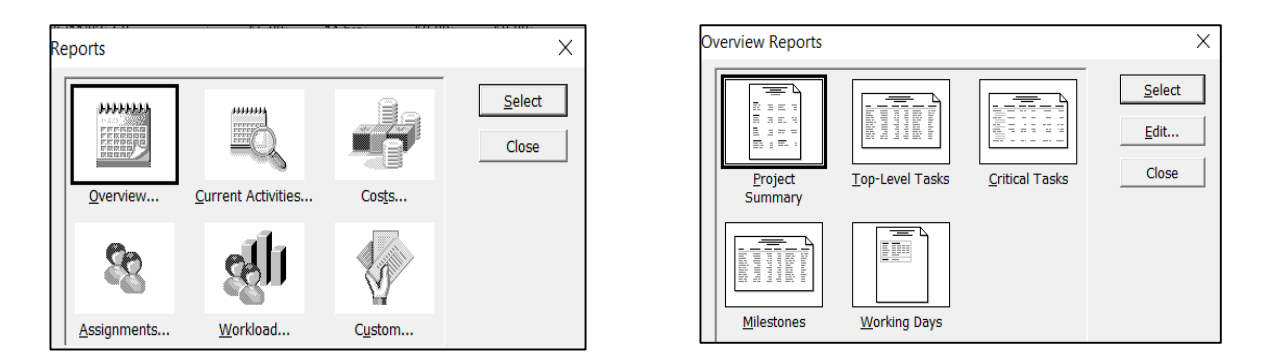

**Apare raportul Project Summary Report** ce conține aceleași informații privitoare la durata totală a proiectului, data de finalizare și costul total:

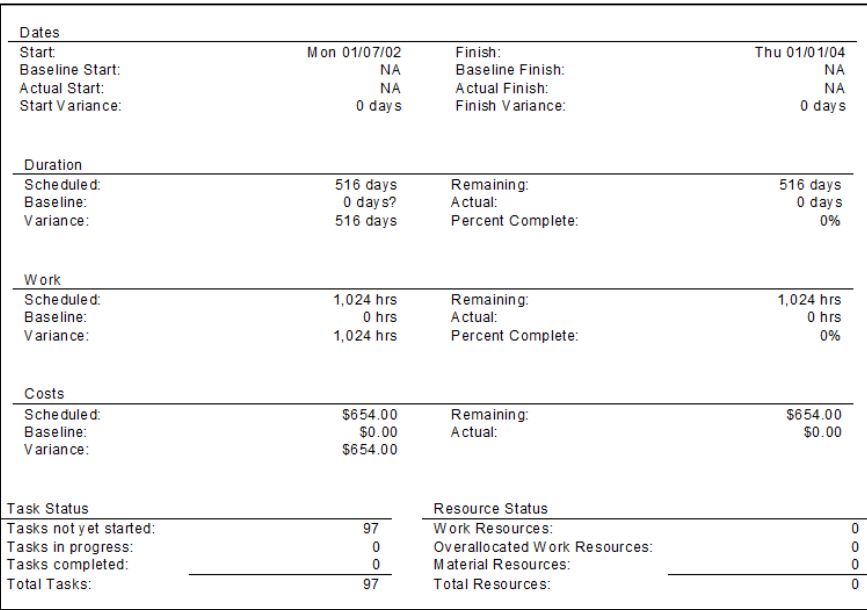

Alte informații relevante pentru optimizarea planificării proiectului sunt conținute în **caseta de dialog Options:**

# 1. **Tools→ Options.**

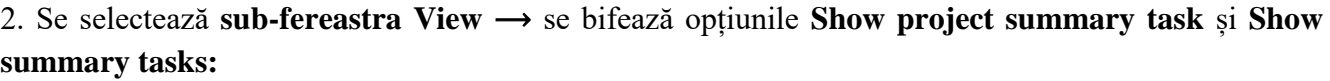

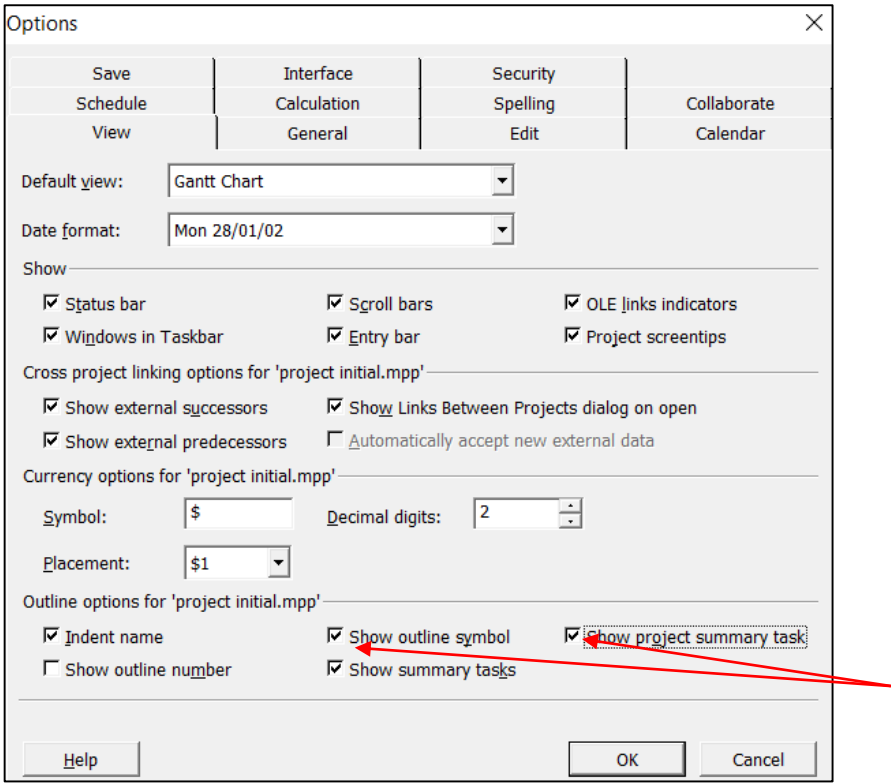

Prin bifarea opțiunii **Show project summary task,** în partea de sus a listei de activități din vizualizarea Gantt Chart apare inserată **activitatea Project summary task,** care rezumă întregul proiect, cu tot ce este indentat dedesubt, activitate ce are ID 0 (zero).

Această activitate este relevantă pentru optimizare, deoarece afișează durata totală, durata de derulare și costul proiectului:

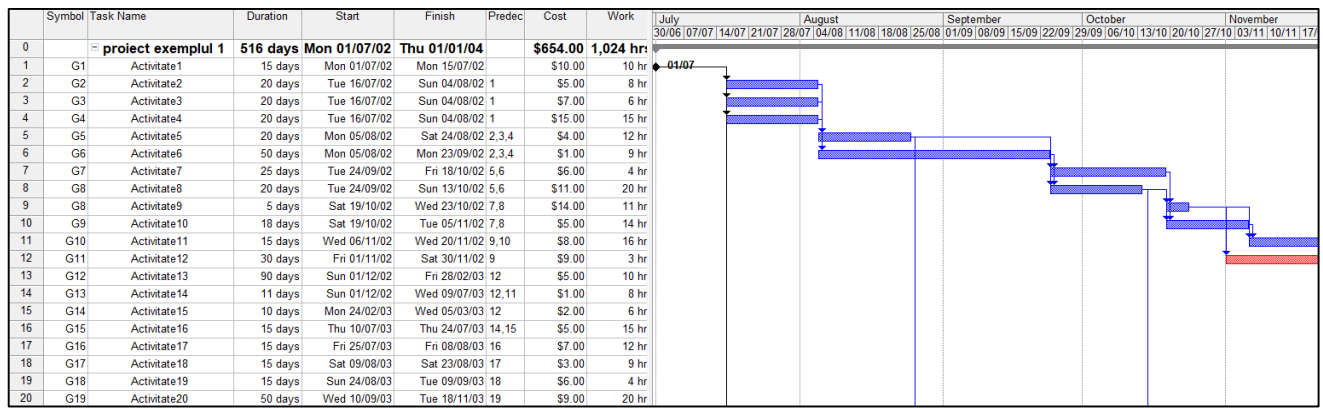

3. Se selectează sub-fereastra Calculation  $\rightarrow$  se debifează opțiunea Calculate multiple critical paths:

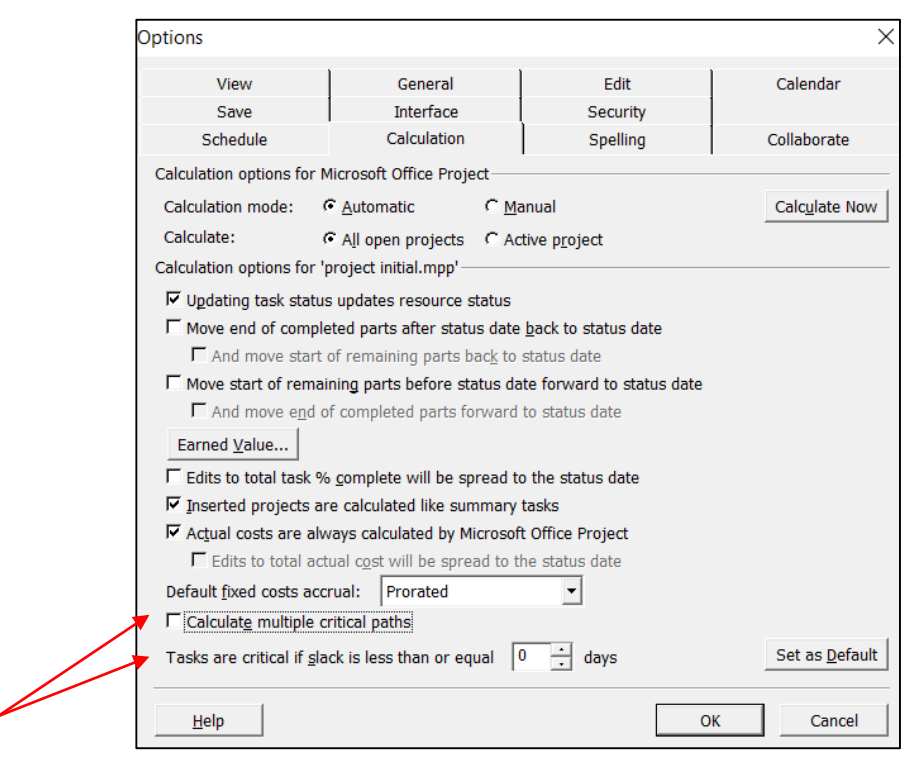

Opțiunea **Calculate multiple critical paths** nu trebuie activată, deoarece în diagrama proiectului trebuie să existe un singur punct de început și un singur punct de sfârșit; în caz contrar, ar exista mai multe drumuri critice.

Câmpul **Tasks are Critical if Slack is less than or equal to** definește un prag pentru marcarea activităților proiectului ca fiind critice sau nu. În mod normal, această opțiune trebuie setată la zero, ceea ce înseamnă că programul afișează activitățile cu marjă de timp zero sau negativă ca fiind critice și le arată colorate în roșu.

# *16.9.1 Optimizarea planificării din perspectiva duratei de execuție*

Un instrument de bază pentru optimizarea planificării din perspectiva duratei de execuție îl reprezintă drumul critic al proiectului. În acest scop MS Project permite două tipuri de analize:

**- Critical Path Method (CPM)** – determină succesiunea de activități care vor amâna data de încheiere a proiectului dacă sunt întârziate; atunci când ultima activitate situată pe drumul critic este finalizată, proiectul este finalizat. Drumul critic poate fi găsit determinând drumul cel mai lung în diagrama Gantt sau în diagrama de rețea a proiectului.

**- Program Evaluation and Review Technique (PERT)** - pentru a reflecta incertitudinea cu privire la durata de finalizare a activităților, PERT folosește trei estimări de timp (optimist, cel mai probabil și pesimist) pentru a calcula o durată așteptată a activității.

► Programul MS Project dispune de o bară de instrumente **PERT Analysis (Analiză PERT)** care permite aplicarea metoda PERT:

1. Clic dreapta pe o zonă liberă în secțiunea barelor de instrumente  $\rightarrow$  **PERT** Analysis.

Apare bara de instrumente **PERT Analysis:**

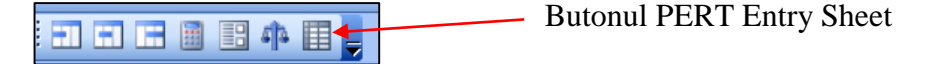

2. **Clic pe butonul PERT Entry Sheet**  $\rightarrow$  în foaia de calcul care apare **se introduc duratele de timp estimate:**

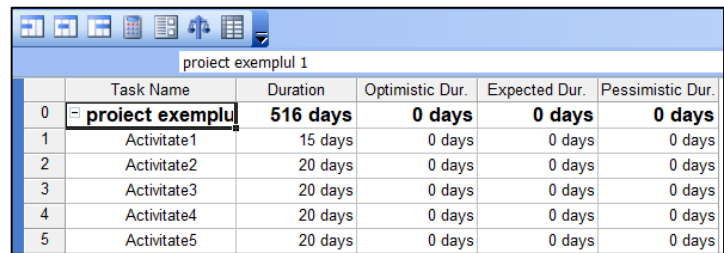

3. Butonul Set PERT Weights **P**ermite alegerea ponderilor pentru fiecare estimare.

4. Clic pe butonul **Calculate PERT** pentru ca **programul să calculeze duratele așteptate în câmpul Duration**.

5. După calculul duratelor estimate, **se poate aplica analiza și calculul CPM**.

► În ceea ce privește **drumul critic (Critical Path)**, programul calculează, în funcție de duratele introduse pentru activități și de dependențele dintre acestea, datele de începere și de terminare **Early Finish, Early Start, Late Finish, Late Start, marja liberă** (cantitatea de timp cu care activitatea poate fi amânată înainte de a întârzia o altă activitate) și **marja totală** (cantitatea de timp cu care activitatea poate fi amânată înainte de a întârzia întregul proiect), pentru fiecare activitate din proiect.

Drumul critic conține acele activități care au marja totală egală cu zero, iar cea mai facilă metodă de a-l vizualiza într-o diagramă Gantt este:

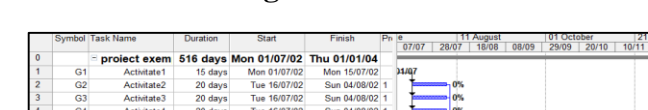

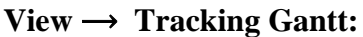

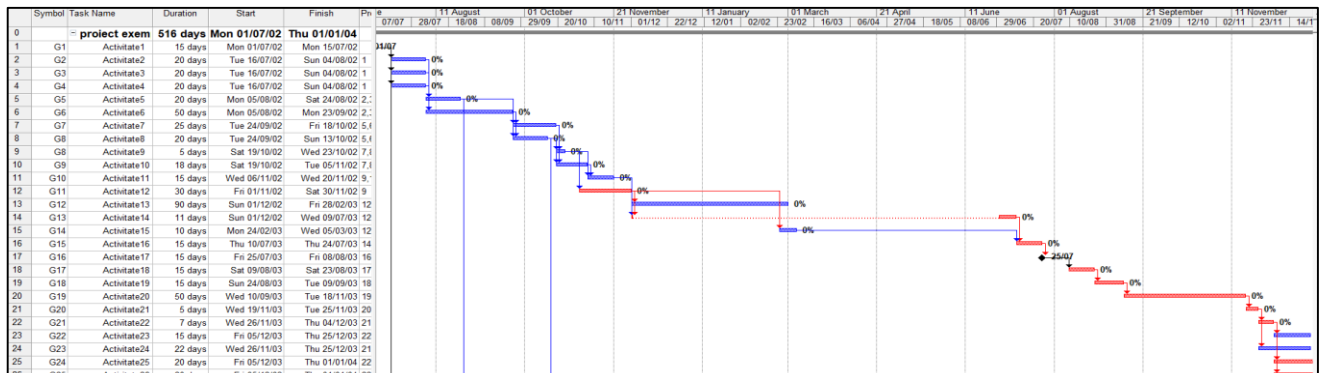

Această vizualizare evidențiază drumul critic colorat în roșu, iar Task Entry Table (Tabelul de activități) este aplicat implicit pentru Tracking Gantt, la fel ca în diagrama Gantt obișnuită.

Gantt Chart Wizard este un alt instrument care permite formatarea diagramei din vizualizarea Gantt Chart, pentru a evidenția drumul critic:

# 1. **View** ⟶ **Gantt Chart.**

# 2. **Format**  $\rightarrow$  **Gantt Chart Wizard**  $\rightarrow$  **Next:**

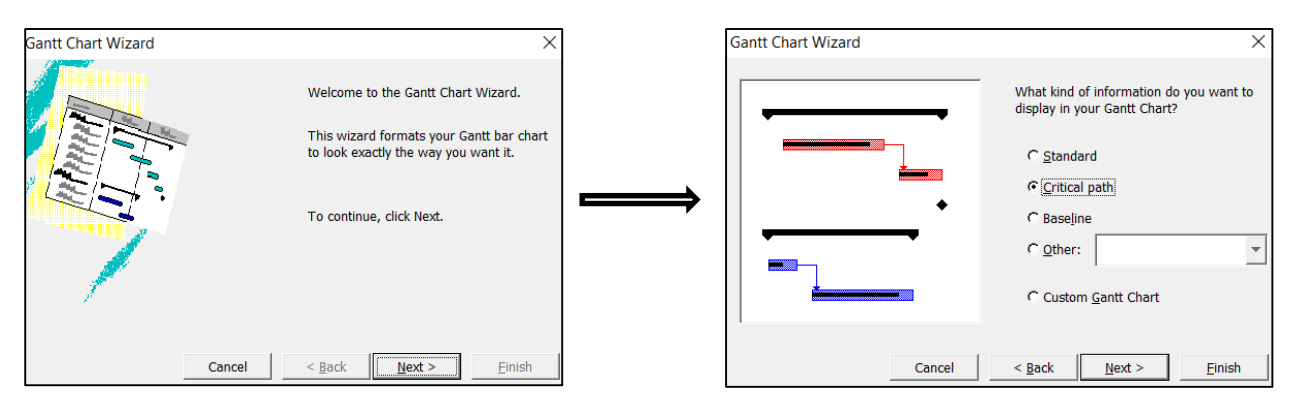

Următoarea fereastră permite selectarea tipului de informații care să fie vizibile pe diagrama Gantt. Pentru a evidenția barele Gantt ale drumului critic, **se selectează opțiunea Critical Path**:

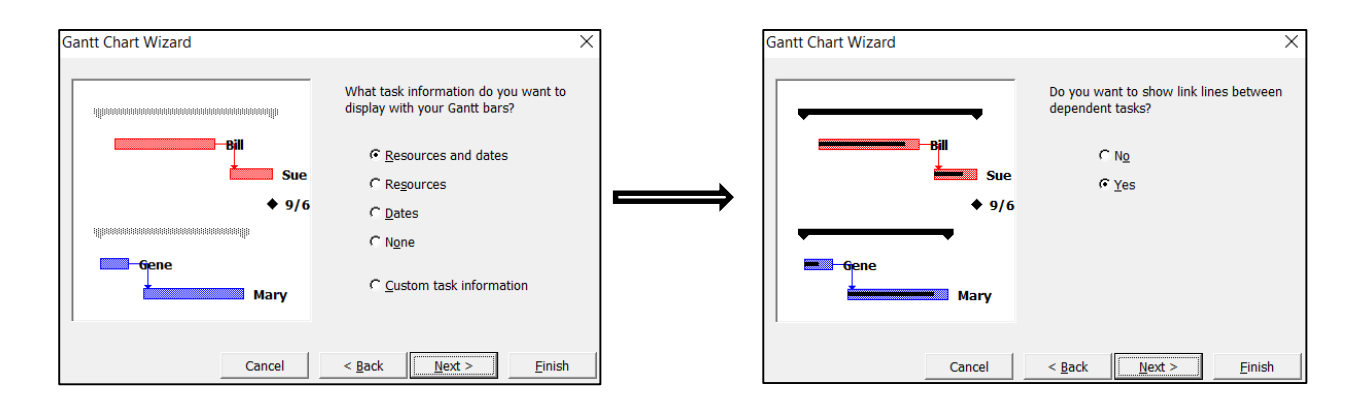

A treia fereastră permite **selectarea tipului de informații care să fie vizibile pe barele Gantt**, cum ar fi numele resurselor, date, etc.

A patra fereastră permite **posibilitatea de vizualizare a liniilor de legătură pentru dependențele dintre activități:** 

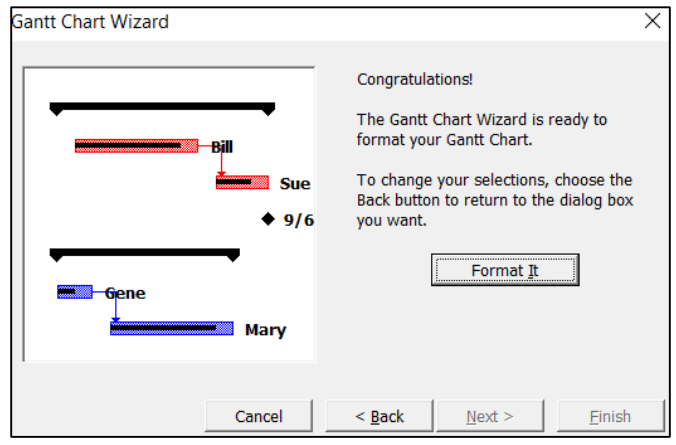

Pe ultima pagină se execută **clic pe butonul Format It** și astfel graficul Gantt a fost formatat conform specificațiilor alese.

Pentru a vizualiza detaliile aferente activităților critice, există mai multe posibilități:

◙ Vizualizarea Detail Gantt:

# **View** ⟶ **More Views** ⟶ **Detail Gantt:**

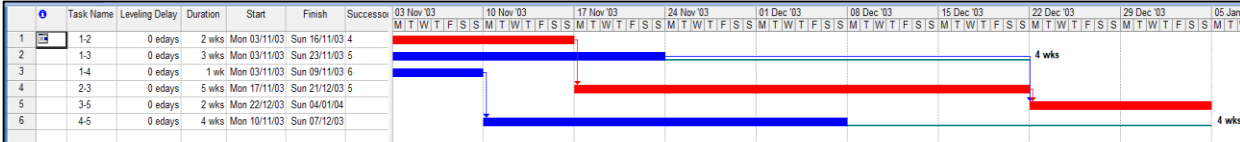

Această vizualizare prezintă drumul critic și marjele disponibile pentru activități, tabelul implicit din vizualizare fiind tabelul Delay.

### ◙ Raportul Critical Tasks:

### **View** ⟶ **Reports** ⟶**Overview** ⟶ **Critical Tasks:**

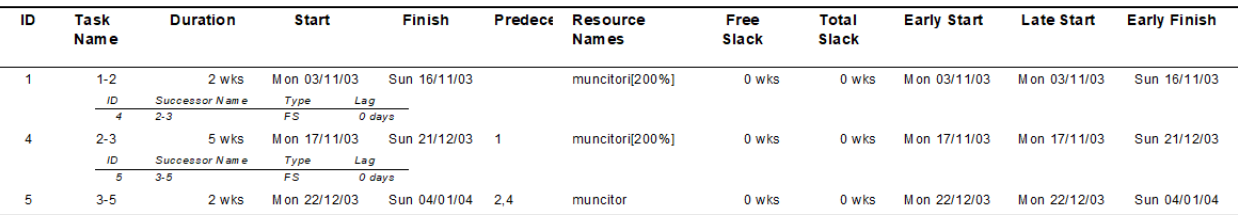

◙ Gruparea activităților în critice și necritice:

# **Project**  $\rightarrow$  **Group By**  $\rightarrow$  **Critical:**

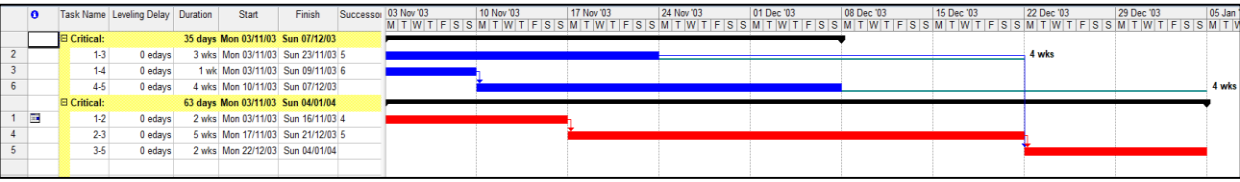

# ◙ Filtrarea după activități critice:

# **Project**  $\rightarrow$  **Filtered For**  $\rightarrow$  Critical

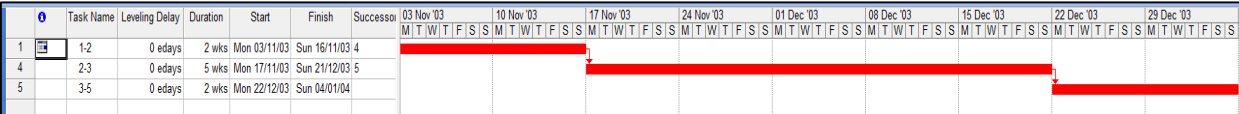

◙ Utilizarea barei de instrumente Project Guide:

**Bara de instrumente Project Guide → Report → See The Project's Critical Tasks** 

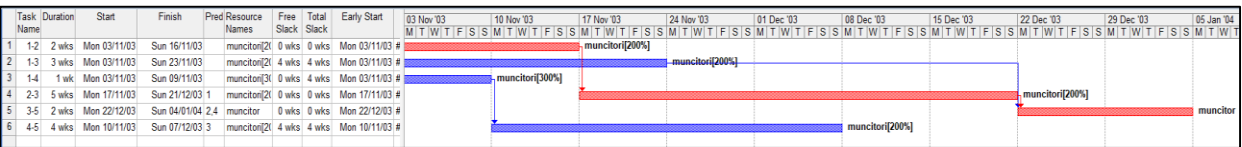

Ulterior determinării drumului critic, pentru a optimiza planificarea din punct de vedere al duratei întregului proiect, trebuie determinată activitatea critică cu durata cea mai mare, pentru a se interveni asupra sa. Activitățile critice cu cele mai lungi durate au cea mai mare oportunitate de economisire a timpului.

În acest sens, se ordonează descrescător activitățile proiectului, în funcție de durată:

- **1. Project**  $\rightarrow$  **Sort**  $\rightarrow$  **Sort By**  $\rightarrow$  Apare caseta de dialog **Sort By.**
- 2. În **câmpul Sort By**  $\rightarrow$  clic pe câmpul **Duration**, opțiunea **Descending:**

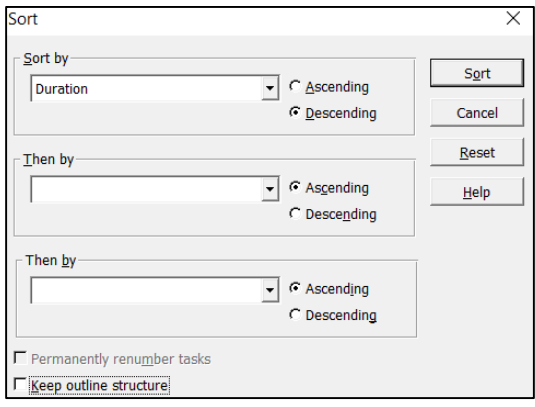

# **Obs**:

1) Opțiunea **Permanently renumber tasks** (renumerotare permanentă a activităților) **trebuie să rămână neselectată**, deoarece altfel se pierde configurarea activităților în diagrama de descompunere a lucrărilor (Work Breakdown Structure – WBS).

2) Deoarece trebuie sortate activități individuale și nu activități de tip summary task, **opțiunea Keep outline structure trebuie să fie neselectată**.

Pentru a interveni asupra activității critice cu durata cea mai lungă, există două soluții: soluții de tip **fast-tracking**, ce implică reprogramarea activităților astfel încât să existe o suprapunere în derularea lor sau chiar derularea activităților în paralel și soluții de tip **crashing**, ce implică suplimentarea de resurse (cu dezavantajul că implică o creștere a costului total al proiectului). Atunci când se intervine în planificarea proiectului ar trebui să se ia în considerare în primul rând tehnica **fast-tracking**, deoarece de obicei nu implică niciun cost suplimentar. Această tehnică pur și simplu rearanjează activitățile în programul inițial. În cazul unei soluții de tip **crashing**, trebuie realizată o analiză pentru a determina cum se poate obține cea mai consistentă diminuare a duratei proiectului pentru cel mai mic cost incremental. În acest scop se determină activitățile care economisesc cel mai mult timp, cu cea mai mică creștere a costurilor.

Cele mai bune soluții sunt cele care determină calitatea (Q) să crească (↑), scopul – ce trebuie realizat (S) să se îmbunătățească (↑) și timpul (T) să scadă (↓). Cum astfel de soluții ideale nu există, următorul tabel oferă doar indicații cu privire la efectul fiecărei acțiuni într-un proiect:

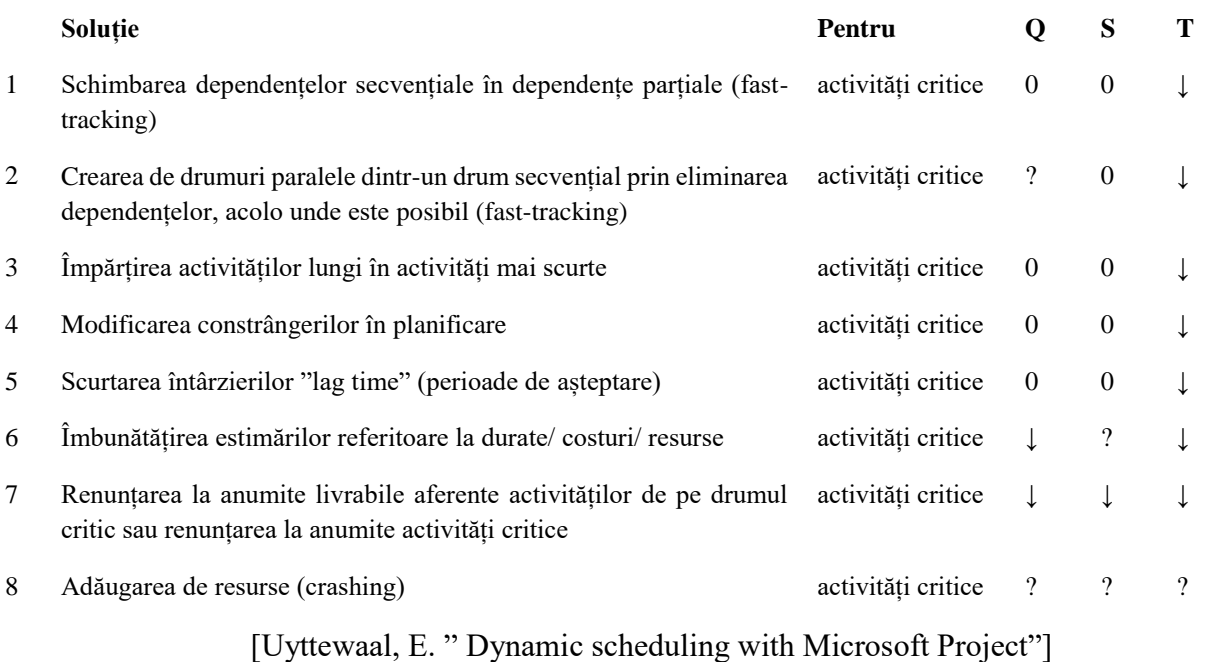

 $\blacksquare$  În cazul dependenței Finish – to – Start (cel mai des întâlnit tip de dependență), schimbarea acestei dependențe secvențiale într-o dependență parțială se realizează prin **adăugarea unei suprapuneri de câteva unități de timp** (ore, zile, săptămâni sau luni), de exemplu o valoare "lag" negativă de 6 zile: FS-6d.

Practic:

1. În **diagrama Gantt** se execută **dublu clic pe săgeata dependenței dintre cele două activități**.

Apare caseta **Task Dependency.**

2. În **câmpul Lag** se introduce **suprapunerea de 6 zile ca valoare negativă:**

 $\overline{\phantom{0}}$ 

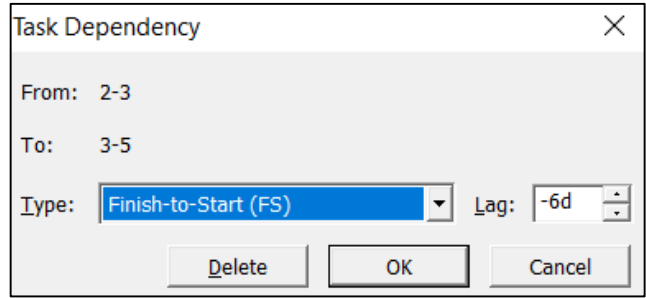

În acest moment, situația de suprapunere a activităților este actualizată atât în diagrama Gantt, cât și în Tabelul de introducere activități:

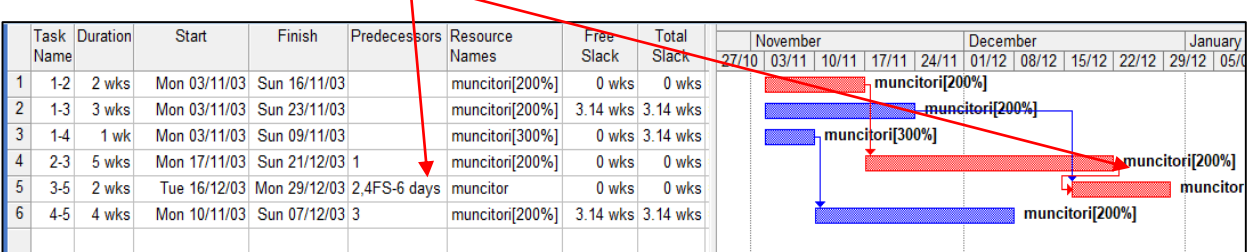

Pentru a împărți o activitate mai lungă în activități mai scurte, activitatea poate fi transformată **într-o activitate de tip summary task**, cu activități componente subordonate:

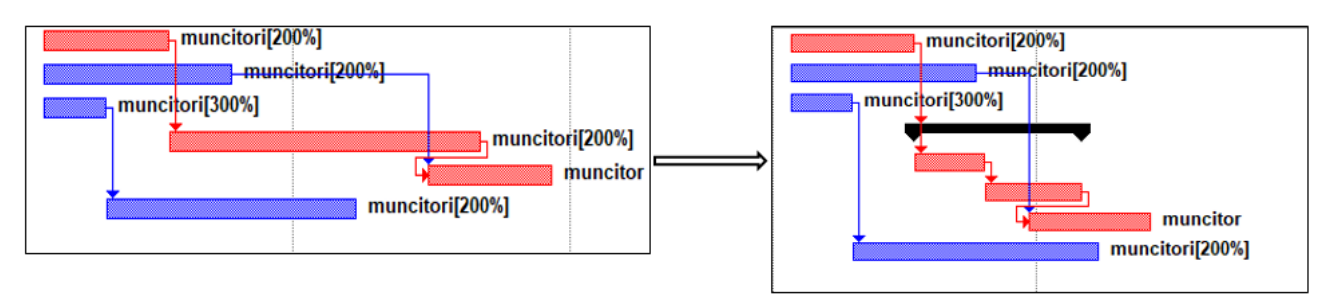

Modificarea constrângerilor în planificare se realizează prin **înlocuirea constrângerilor inflexibile cu constrângeri flexibile, de tip As Soon As Possible (ASAP)**.

Scurtarea întârzierilor "lag time" (perioade de așteptare) între două activități critice se realizează prin **reducerea numărului din câmpul Lag din caseta Task Dependency**.

# *16.9.2 Optimizarea planificării din perspectiva consumului de resurse*

Un alt aspect urmărit în vederea optimizării planificării se referă la identificarea conflictelor de resurse, conflicte care apar atunci când resursele utilizate în proiect sunt în dezacord cu activitățile care trebuie realizate. Aceste conflicte sunt materializate prin supraîncărcarea (supraalocarea) resurselor, adică se atribuie mai mult volum de muncă unei resurse pe o anumită perioadă de timp decât volumul maxim de muncă pe care resursa îl poate realiza în cadrul proiectului.

Dacă există supraîncărcări, volumul de muncă trebuie nivelat. Nivelarea este o abordare folosită pentru a rezolva supraalocarea resurselor, prin întârzierea sau divizarea activităților. MS Project examinează supraalocarea analizând dependențele dintre activități, marjele de timp, datele și constrângerile și determină dacă o activitate poate fi amânată sau divizată pentru a rezolva un conflict de resurse.

Programul oferă mai multe moduri de vizualizare a alocării resurselor în timp, pentru a identifica problemele de supraalocare a resurselor: vizualizarea Resource Sheet (Fișa resurse), vizualizarea Resource Usage (Utilizare resurse), vizualizarea Resource Allocation (Alocare resurse) și vizualizarea Resource Graph (Grafic resurse).

În aceste vizualizări, resursele supraalocate apar cu culoare roșie. În plus, în câmpul Indicator apare o pictogramă de atenționare **Definit** pentru a semnala o resursă supraalocată și se poate vedea un mesaj despre supraalocare dacă se indică pictograma cu mouse-ul.

De exemplu, în proiectul prezentat în vizualizările Gantt Chart și Network Diagram de mai jos, resursa "muncitori" este supraalocată, situație ce se observă în vizualizarea Resource Graph aferentă.

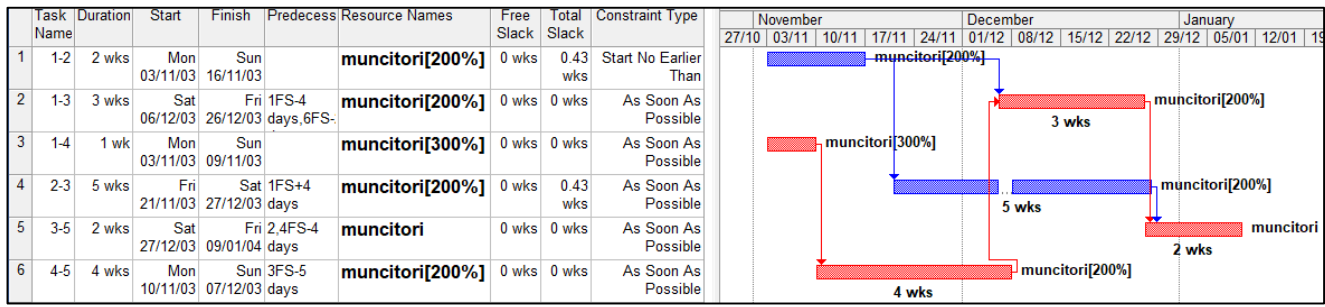

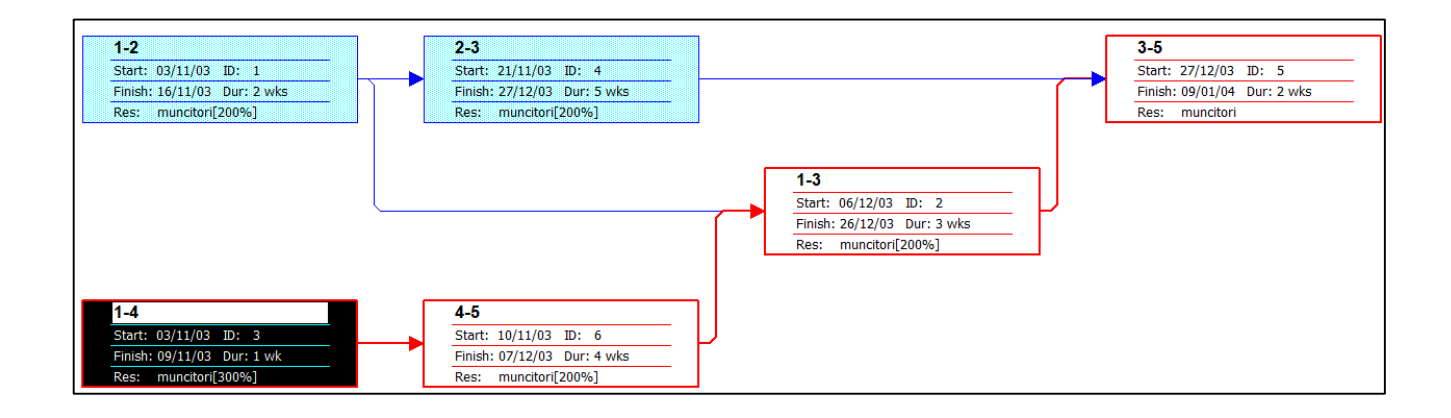

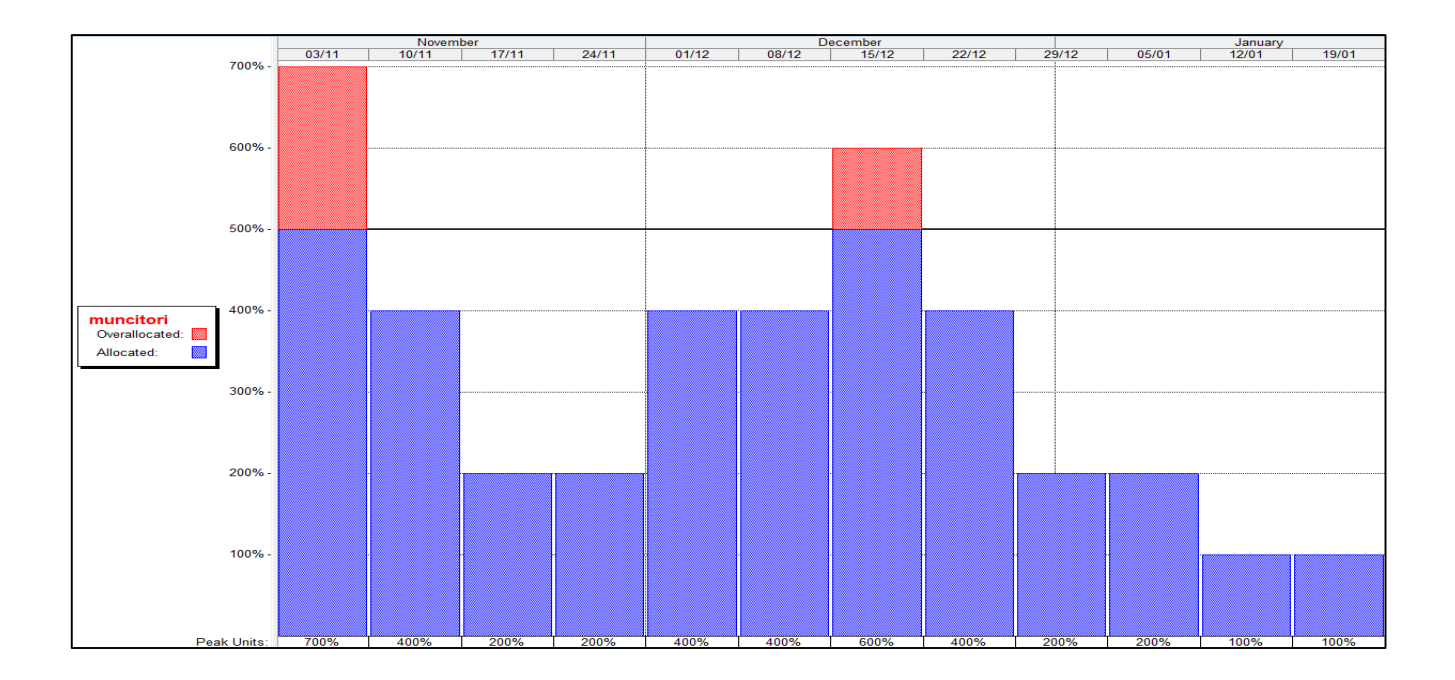

În Vizualizarea Resource Graph de mai sus, apar zilele în care resursa "muncitori" este supraalocată și valoarea supraalocării, exprimată în procente. Linia mai groasă care indică nivelul de 500% arată faptul că acestea sunt unitățile maxime disponibile pentru resursă. Orice bară deasupra acestei linii indică o supraalocare a resursei, iar aceste vârfuri de utilizare trebuie eliminate.

Programul dispune și de un raport care prezintă fiecare resursă supraalocată și activitățile corespunzătoare acelei resurse:

#### $View \rightarrow Reports \rightarrow Assignments \rightarrow Overallocated Resources:$

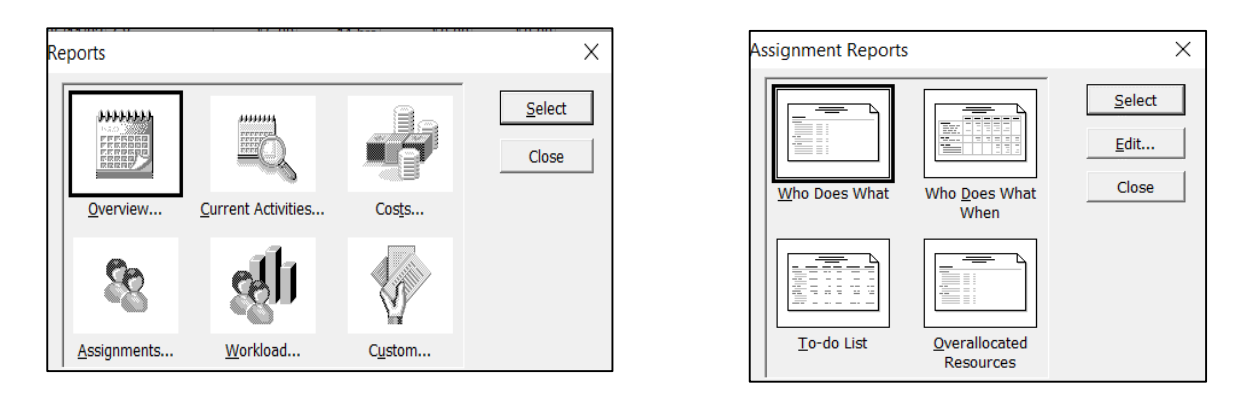

**Apare raportul Project Overallocated Resources** ce conține informații despre fiecare resursă supraalocată și activitățile atribuite acelei resurse:

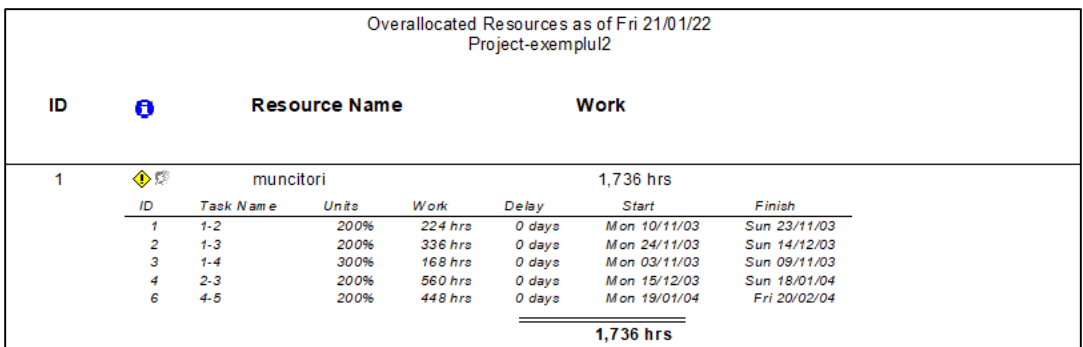

Există două metode de a trata supraalocările astfel identificate: manual, sau automat - prin instrumentele puse la dispoziție de program.

#### ▶ **Nivelarea automată a resurselor:**

Pentru a nivela resursele, MS Project întârzie anumite activități, astfel încât resursele să nu fie necesare în același timp sau împarte activitatea și mută o parte din ea la un moment ulterior, când resursa are ore de lucru disponibile. Deoarece întârzierea unei activități amână și datele de început ale succesorilor activității poate afecta data de încheiere a proiectului, programul urmărește să amâne mai întâi activitățile necritice, cu marje de timp disponibile și le amână respectând aceste marje de timp pentru fiecare activitate.

Programul dă posibilitatea de a nivela unele activități înainte de a nivela alte activități, prin faptul că permite să se atribuie diferite niveluri de prioritate activităților. În mod implicit, toate activitățile au o prioritate egală cu valoarea 500 (ceea ce indică faptul că fiecare activitate are o importanță egală în planificare), iar câmpul permite introducerea de valori din intervalul [0,1000]. Când se atribuie diferite priorități activităților, programul ia în considerare prioritățile fiecărei activități și încearcă să evite întârzierea activităților în ordinea priorității lor, de la cea mai mare la cea mai mică. În mod efectiv, programul întârzie activitățile cu priorități mai mici înainte de a întârzia activitățile cu priorități mai mari. Prioritatea cu valoarea 1000 este tratată într-un mod special: programul nu va lua în considerare

amânarea vreunei activități căreia i s-a atribuit o prioritate de 1000, deci introducând această valoare, softul va fi blocat să întârzie acea activitate în timpul nivelării.

Pentru a seta o prioritate, se urmează pașii următori:

# 1. **View**  $\rightarrow$  **Gantt Chart**  $\rightarrow$  **dublu clic pe activitatea respectivă.**

Apare caseta de dialog **Task Information:**

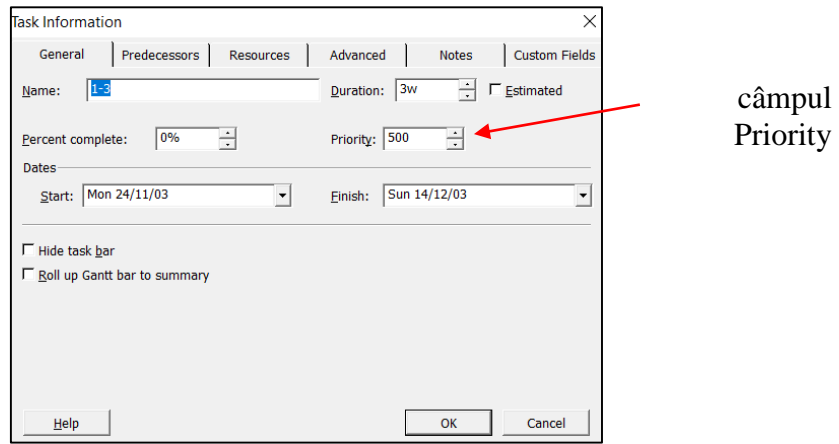

Se selectează sub-fereastra General → în câmpul Priority se setează prioritatea dorită.

În continuare, pentru a nivela automat resursele supraîncărcate, se urmează pașii următori:

- 1. **Tools** ⟶ **Level Resources.**
- 2. Apare caseta de dialog **Resource Leveling (Nivelarea Resurselor):**

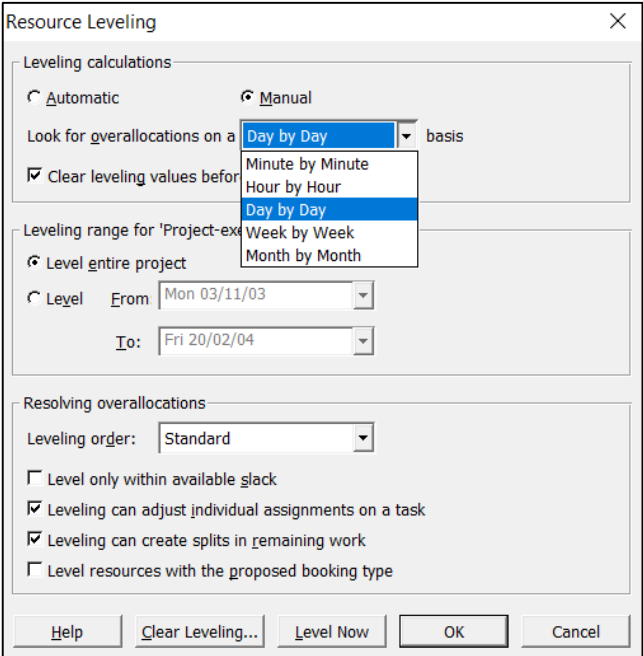

Există trei secțiuni în caseta de dialog **Resource Leveling**:

# **◙ Leveling Calculations Area (Calcule de nivelare):**

Programul poate fi setat să niveleze resursele în mod constant (**Automat**), respectiv numai la cerere (**Manual**) și să caute supraalocările în funcție de o perioadă de timp.

**Nivelarea automată:** are loc de îndată ce o resursă devine supraalocată.

**Nivelarea manuală:** se va efectua numai atunci când se face clic pe butonul **Level Now**.

**Look for overallocations on a ... basis:** determină intervalul de timp în care softul caută supraalocări de resurse. Baza (basis) este un interval de timp, cum ar fi zi-de-zi sau săptămână-de-săptămână. Resursele sunt considerate supraalocate dacă munca totală alocată depășește numărul total de ore de lucru pentru intervalul de timp specificat. Dacă o resursă este supraalocată la nivelul setat în acest câmp, numele său va fi formatat în roșu, altfel nu va exista nicio indicație privind supraalocarea.

**Clear leveling values before leveling:** dacă această casetă este bifată, programul elimină orice întârziere existentă din toate activitățile înainte de nivelare, deci în câmpul **Leveling Delay** din **vizualizarea Leveling Gantt** valorile vechi de nivelare vor fi șterse.

# **◙ Leveling Range (Interval de nivelare):**

Programul poate fi setat ca nivelarea să se realizeze la nivelul întregului proiect, fie numai la nivelul activităților care se încadrează în intervalul specificat.

# **◙ Resolving Overallocations Area (Rezolvare supraalocări):**

# **Leveling order:**

Permite selectarea priorității pe care programul o ia în considerare pentru a determina ce activități ar trebui să fie întârziate (sau să fie împărțite) când se nivelează proiectul:

- **ID Only**: programul consideră activitățile numai în funcție de numerele lor de identificare și anume întârzie sau împarte activitatea cu cel mai mare număr de ID.

**- Standard:** programul întârzie activitățile în funcție de relațiile lor predecesoare, datele de începere, constrângerile acestora, marja de timp, prioritatea și ID-ul.

**- Priority, Standard:** programul analizează mai întâi prioritatea activității și apoi toate elementele care sunt listate pentru ordinea de nivelare standard.

**Level only within available slack:** dacă această casetă este bifată, programul ia în calcul nivelarea numai pentru acele activități care nu vor afecta data de încheiere a proiectului, evitându-se astfel modificarea datei de încheiere a proiectului.

**Leveling can adjust individual assignments on a task** (Nivelarea poate ajusta alocările individuale pentru o activitate): dacă există mai multe resurse alocate unei activități, programul nivelează o resursă independent de orice altă resursă care lucrează la acea activitate.

**Leveling can create splits in remaining work:** bifarea acestei opțiuni permite ca în operațiunea de nivelare activitățile să poată fi împărțite pentru a rezolva conflictele de resurse.

Level resources with the proposed booking type (Nivelare resurse cu statutul de resurse propuse): în mod implicit, resursele propuse nu sunt incluse într-o operațiune de nivelare; numai resursele angajate sunt. Dacă trebuie să fie incluse resursele propuse în operațiunea de nivelare, atunci se va bifa această opțiune.

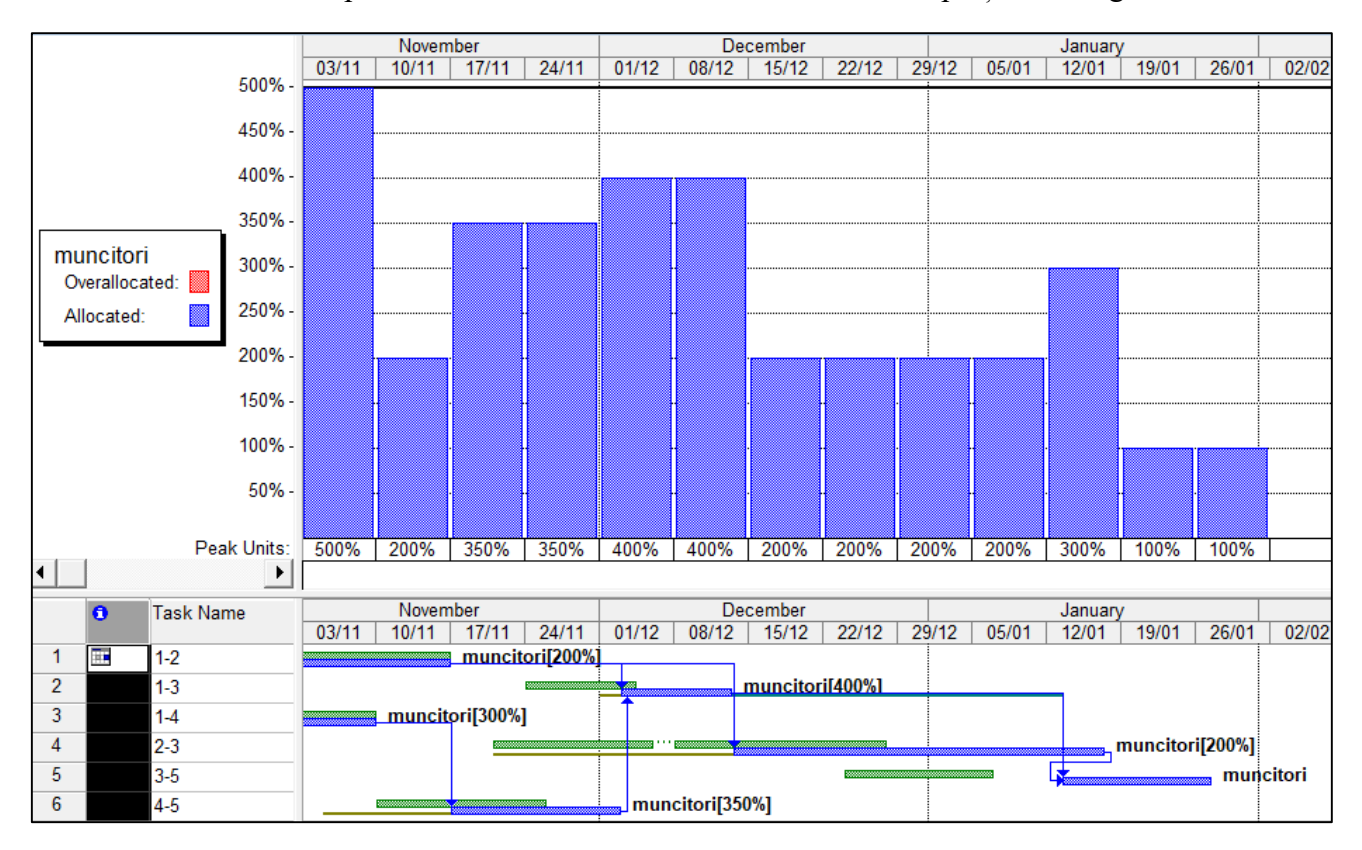

Efectele nivelării pot fi vizualizate în vizualizările Resource Graph și Leveling Gantt:

Programul adaugă bare verzi la diagrama Gantt, care reprezintă durata activităților înainte de nivelare.

#### ▶ **Nivelarea manuală a resurselor:**

Atunci când în proiect există doar câteva conflicte de resurse de rezolvat, se poate opta pentru nivelarea manuală a acestor resurse, deci se vor amâna manual activitățile atribuite resurselor. Dar, trebuie să se țină cont de faptul că întârzierea unei activități amână și datele de început ale succesorilor săi și poate afecta data de încheiere a proiectului. Pentru a evita acest lucru, trebuie întârziate mai întâi activitățile necritice, care vor fi amânate în limita timpului permis de marja lor de timp.

Pentru a nivela manual resursele în MS Project, se accesează vizualizarea **Resource Allocation (Alocarea Resurselor)** și se urmează pașii următori:

#### 1. **View**  $\rightarrow$  **More Views**  $\rightarrow$  **Resource Allocation.**

Este o vizualizare combinată: vizualizarea **Resource Usage** în panoul de sus și vizualizarea **Leveling Gantt** în panoul de jos:

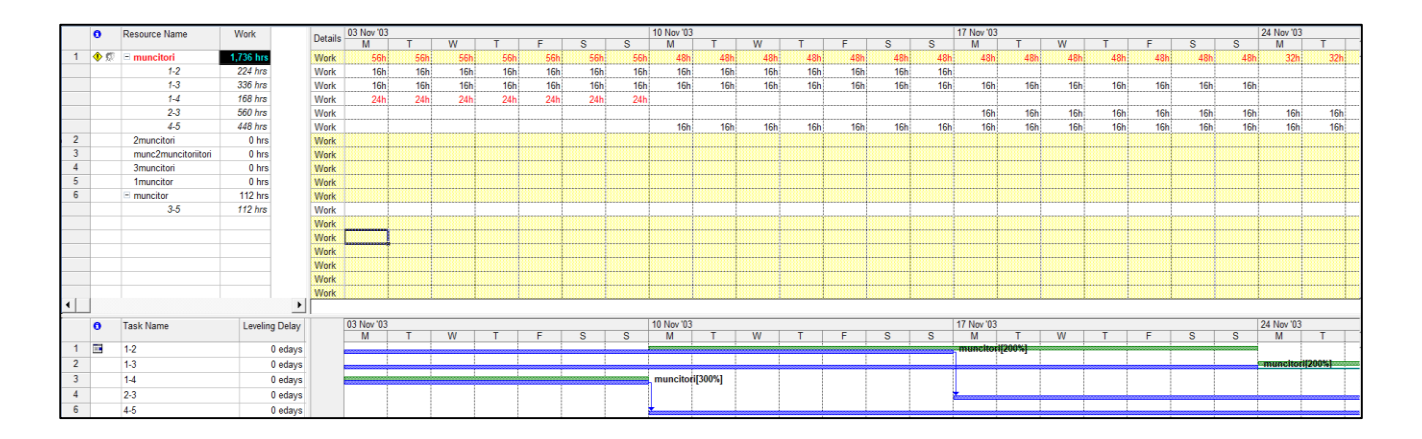

2. În panoul de sus **se selectează activitatea** care trebuie amânată.

3. În panoul de jos, se introduce o valoare în câmpul **Leveling Delay**. Proiectul întârzie activitatea în concordanță cu această valoare și reduce conflictul resursei.

În afară de editarea manuală a unei activități pentru a rezolva o supraalocare a resurselor, există și alte câteva metode:

■ Realocare activități de la resurse critice la resurse necritice:

Astfel, în vizualizarea **Resource Usage**, se glisează activitățile de la o resursă la alta:

# **Clic pe câmpul ID al activității respective** și **se glisează în dreptul altei resurse din proiect**.

Înlocuirea resursei supraalocată prin atribuirea unei alte resurse care este în prezent liberă, pentru activitatea respectivă:

1. **Clic pe numărul activității** ⟶ **clic pe butonul Assign Resources** din bara de instrumente.

Apare caseta de dialog **Assign Resources:**

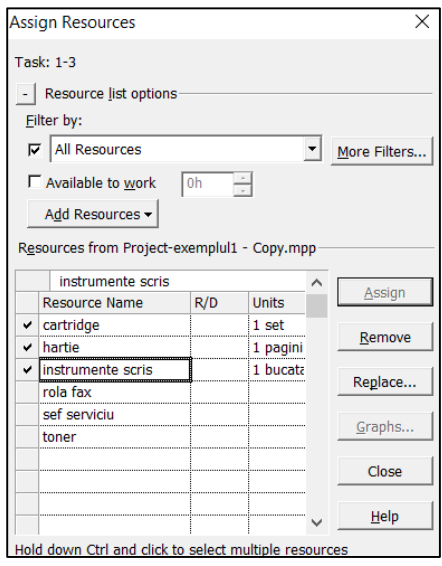

- 2. **Se selectează altă resursă** ⟶ **clic pe butonul Replace** (Înlocuire) din casetă.
- Creșterea numărului maxim de unități ale resursei (angajarea de resursă suplimentară):

Astfel, în caseta de dialog **Assign Resources, se modifică valoarea numărului de unități în câmpul Units.**

■ Extinderea zilelor lucrătoare în calendarul utilizat de resursă, astfel încât să fie disponibil mai mult timp pentru a lucra la activități:

# 1. **View**  $\rightarrow$  **Resource Sheet**  $\rightarrow$  **dublu clic**  $\rightarrow$  **Resource Information.**

2. Se selectează **Working Time**  $\rightarrow$  se introduc modificările dorite:

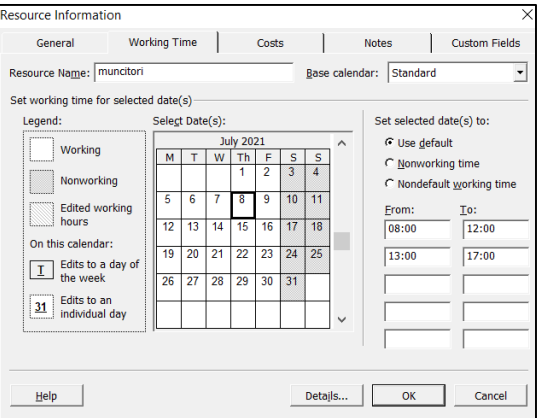

- Mutarea unei activități care are o resursă supraalocată, la o altă dată când resursa este liberă.
- Alocarea de ore suplimentare (overtime):

Autorizarea de ore suplimentare pentru o resursă alocată unei activități critice se realizează în vizualizarea Task Entry:

1. **View**  $\rightarrow$  **More Views**  $\rightarrow$  **Task Entry.** 

2. În panoul superior se **selectează activitatea critică căreia trebuie să i se atribuie ore suplimentare** ⟶ **Informațiile despre resursele alocate activității apar în panoul inferior**:

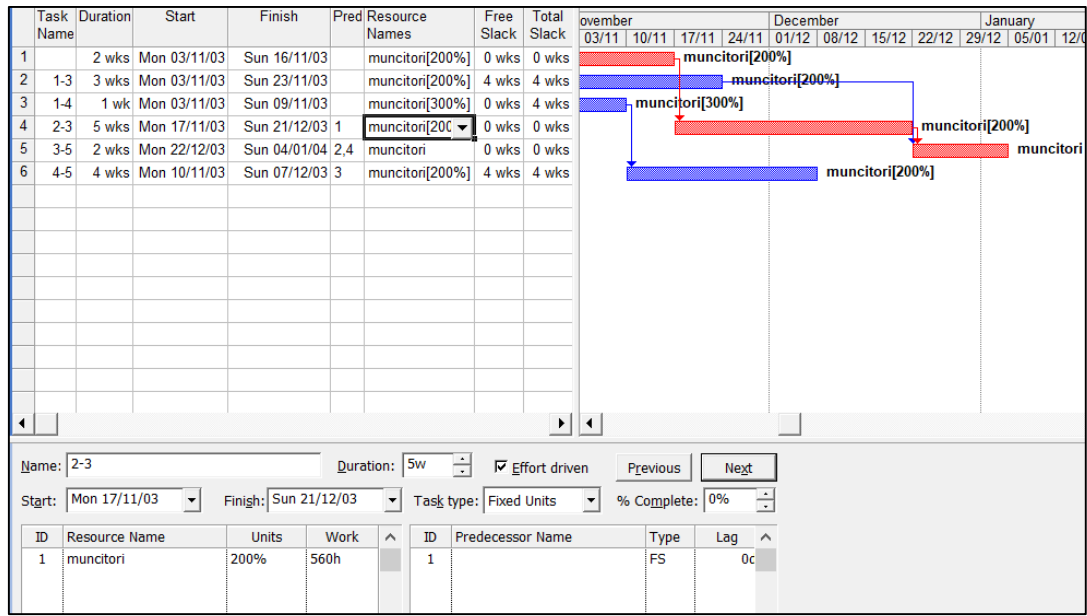

3. Clic dreapta în panoul inferior  $\rightarrow$  Resource Work.

Panoul se modifică pentru a afișa mai multe informații:

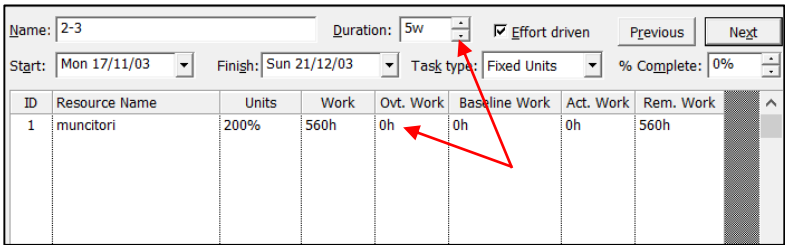

4. În **celula Ovt. Work** se **introduce pentru resursa respectivă numărul de ore suplimenta**re care trebuie să fie autorizate  $\rightarrow$  **clic pe butonul OK** din panoul de jos.

Programul introduce orele suplimentare și **restrânge în consecință Durata activității**:

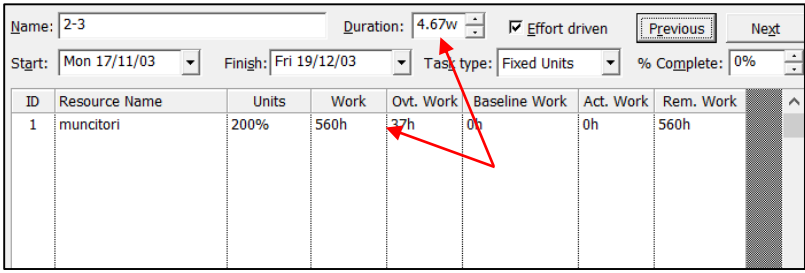

■ Reducerea suprapunerilor între activitățile care sunt efectuate de aceeași resursă, prin schimbarea dependențelor.

Dacă supraalocarea nu are un impact foarte mare asupra proiectului, se poate permite ca supraalocarea să rămână în planificare.

#### *16.10 Urmărirea și controlul execuției proiectului*

După introducerea activităților, a resurselor, a costurilor și rezolvarea conflictelor între activități și a supraalocărilor de resurse, proiectul intră în următoarea etapă, începe derularea sa și trebuie monitorizat pe parcurs.

#### *16.10.1 Plan de referință și plan intermediar*

Pentru a vizualiza un proiect și pentru a evalua corect cât de bine progresează, va trebui comparat cu planificarea inițială. Acest plan inițial se numește plan de referință (baseline plan) și conține informații importante din proiect, cum ar fi datele de început, datele de încheiere și costurile activităților, informații despre resurse sau despre alocările în cadrul proiectului.

Planul de referință poate fi salvat și referit la o dată ulterioară pentru a urmări progresul proiectului, făcând comparație între ceea ce s-a realizat și ceea ce s-a planificat. MS Project permite salvarea până la 11 planuri de referință și până la 10 planuri intermediare în timpul proiectului.

# ► **Salvarea planului de referință inițial**

Pentru a salva primul set de informații de referință pentru planul proiectului (planul de referință inițial), se urmează pașii următori:

# 1. **Tools**  $\rightarrow$  **Tracking**  $\rightarrow$  **Save Baseline.**

Apare caseta de dialog **Save Baseline:**

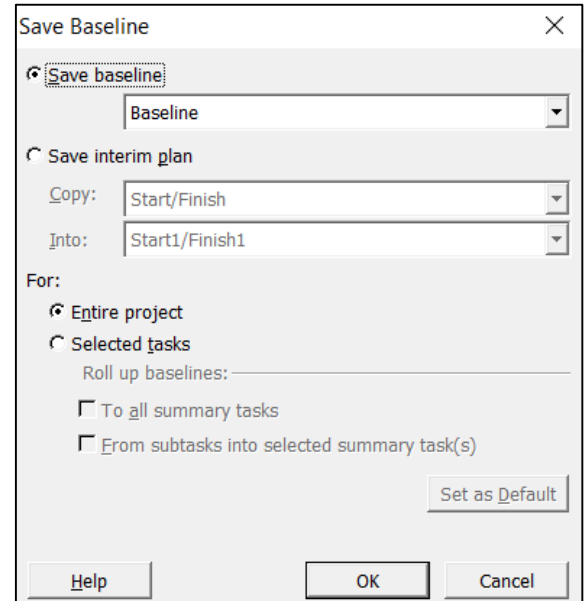

2. Opțiunea **Save Baseline** trebuie să fie selectată.

3. În următorul câmp **trebuie selectată opțiunea Baseline** (nu Baseline 1 sau Baseline 2, etc.).

4. În **secțiunea For**, pentru a salva informațiile de referință pentru toate activitățile, trebuie selectată opțiunea **Entire project** (Întregul proiect).

5. Dacă sunt selectate anumite activități pentru planul de referință, trebuie selectată opțiunea **Selected Tasks**; opțiunea **Roll Up Baselines** asigură că datele de referință rezumate din activitățile de tip summary tasks sunt exacte și cumulate, ajutând astfel la menținerea informațiilor de referință exacte:

**- To All Summary Tasks:** salvează datele de referință ale activităților de tip summary tasks pentru a reflecta datele de referință pentru activitățile subordonate selectate.

**- From Subtasks Into Selected Summary Task(s):** pentru o activitate de tip summary tasks selectată, programul asigură faptul că datele acestei activități reflectă activități subordonate care au fost inserate sau șterse în grupul său component.

Pentru a vizualiza setul de informații de referință salvat, se urmează pașii următori:

# 1. **View**  $\rightarrow$  **Gantt Chart.**

# 2. **View**  $\rightarrow$  **Table:** (nume tabel)  $\rightarrow$  More Tables  $\rightarrow$  Baseline.

Programul afișează coloanele planului de referință (Baseline) în Tabelul de activități:

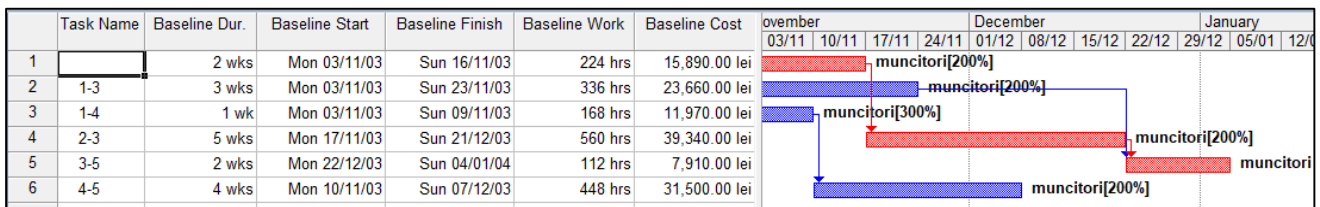

#### ► **Salvarea planurilor intermediare**

În afară de planul de referință inițial, care este important să fie păstrat ca înregistrare a procesului inițial de planificare, MS Project permite salvarea unor planuri intermediare, care reflectă realitatea la anumite momente de timp, cu informații utile despre proiect. Aceste informații pot fi comparate cu informațiile aferente planului de bază sau cu informațiile aferente unui alt plan intermediar, urmărind astfel progresul proiectului și implicit perturbările apărute. Un plan intermediar nu salvează informații referitoare la resurse sau alocări, el reține datele de început și de sfârșit ale activităților, pentru realizarea de comparații ulterioare.

Pentru a salva un plan intermediar pentru planul proiectului, se urmează pașii următori:

1. Se **selectează activitățile** ce vor fi incluse în planul intermediar.

# 2. **Tools→Tracking→ Save Baseline.**

Apare caseta de dialog **Save Baseline:**

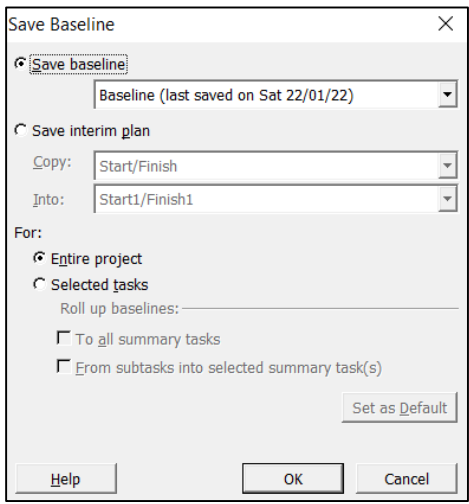

3. Se bifează opțiunea **Save interim plan** ⟶ **devin active câmpurile Copy și Into.**

4. Din **lista derulantă aferentă câmpului Copy se selectează o opțiune**, cum ar fi Start1/Finish1, **pentru a copia datele curente de început și de sfârșit.**

5. Din **lista derulantă aferentă câmpului Into se selectează o opțiune**, cum ar fi Start1/Finish1, **pentru a transfera datele introduse anterior în aceste câmpuri, creând astfel un plan interimar.**

6. În **secțiunea For**, se selectează opțiunea **Entire project** pentru a crea un **plan interimar pentru întregul proiect** sau opțiunea **Selected tasks** pentru a crea un plan interimar care păstrează informațiile **pentru anumite activități.**

# ► **Ștergerea planului de referință inițial și a planurilor intermediare**

Pentru a șterge aceste planuri, se urmează pașii următori:

### $Tools \rightarrow Tracking \rightarrow Clear Baseline.$

Apare caseta de dialog **Clear Baseline**, care permite ștergerea unui plan de referință sau a unui plan intermediar, pentru întregul proiect sau pentru anumite activități selectate:

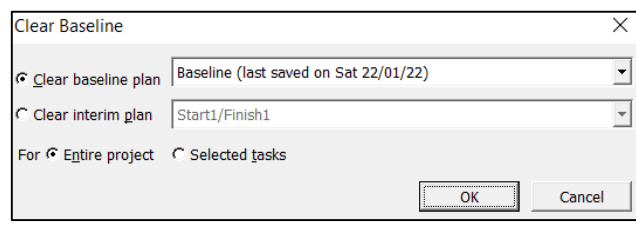

# *16.10.2 Urmărirea în timp a derulării activităților*

În baza planului de referință se poate aprecia mai departe cum diferă activitatea reală din proiect față de estimarea inițială, pentru a monitoriza activitățile critice, pentru a cunoaște în orice moment cum se derulează proiectul și pentru a putea lua măsuri corective după cum este necesar. Această discrepanță poate fi vizualizată atât grafic, cât și prin date care sunt afișate în tabele din diferite vizualizări.

Programul oferă mai multe modalități de a introduce informații despre munca efectiv finalizată și de urmărire a planificării:

# ► **Urmărirea unui proiect până la o anumită dată, atunci când progresul se realizează conform planificării**

Munca efectuată în cadrul proiectului poate fi urmărită în raport cu valorile planului de referință. În acest caz se evaluează statusul proiectului până la data actuală, activitățile proiectului fiind actualizate după cum urmează:

- activitățile cu o dată de încheiere programată înainte de data actuală sunt afișate ca fiind finalizate

- activitățile cu o dată de încheiere după data actuală sunt afișate ca fiind în curs de desfășurare

- activitățile cu o dată de începere programată după data actuală sunt neîncepute

Pentru a actualiza proiectul conform planificării, se parcurg următorii pași:

# 1. **Tools**  $\rightarrow$  **Tracking**  $\rightarrow$  **Update Project.**

2. Apare caseta de dialog **Update Project:**

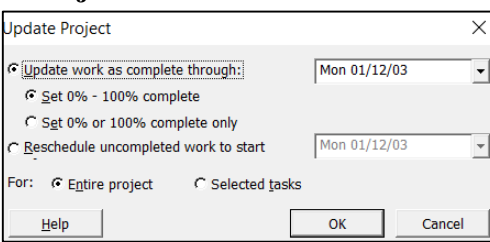

# 3. Opțiunea U**pdate Work As Complete Through** trebuie să fie bifată → se introduce în câmpul **alăturat data până la care se dorește înregistrarea valorilor actuale**.

Implicit, valoarea care apare este data curentă.

4. Opțiunea **Set 0% -100% complete** trebuie să fie bifată dacă se dorește ca **programul să calculeze pentru o activitate dacă este începută, dacă este în curs de realizare sau dacă este 100% finalizată.**

- Dacă data de începere programată a unei activități este după data actuală introdusă, activitatea rămâne 0% finalizată.

- Dacă data de încheiere programată a unei activități este înaintea datei actuale introdusă, activitatea este setată la 100% finalizată.

- Dacă data de începere programată a unei activități este înaintea datei actuale introdusă, iar data de încheiere programată este după data actuală introdusă, softul calculează o valoare procentuală de finalizare.

5. Opțiunea **Set 0% or 100% complete only** trebuie să fie bifată dacă se dorește ca **programul să calculeze pentru o activitate în desfășurare să rămână la 0%.** Deci, activitățile a căror dată de încheiere programată este după data actuală introdusă nu au niciun progres introdus pentru ele.

6. În **secțiunea For**, se selectează **opțiunea Entire project** pentru a urmări până la data actuală **întregul proiect** sau opțiunea **Selected tasks** pentru a urmări numai **anumite activități:**

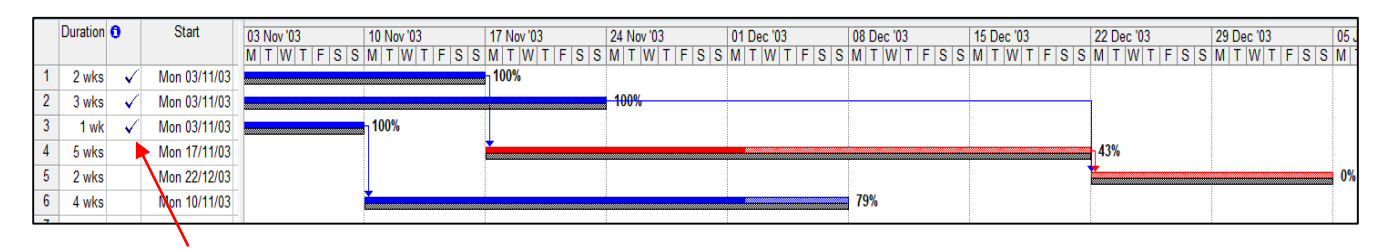

Semn de validare ce arată faptul că respectiva activitate a fost încheiată

Progresul poate fi observat cel mai bine în vizualizarea **Tracking Gantt**. Această vizualizare arată barele de activități colorate cu albastru închis pentru a indica progresul realizat până la data actuală (partea terminată din fiecare activitate) și cu albastru deschis ce a rămas de realizat. Bara de jos (colorată în negru) este bara de activitate corespunzătoare planului de referință.

În exemplul de mai sus se observă faptul că primele trei activități s-au încheiat până la data setată ca dată actuală, care a fost introdusă în câmpul **Update Work As Complete Through.** Bara de progres se suprapune peste bara de activitate corespunzătoare planului de referință.

Totodată se observă faptul că până la data actuală activitățile 4 și 6 nu s-au încheiat în totalitate, iar activitatea 5 este 0% finalizată.

# ► **Urmărirea unui proiect utilizând bara de instrumente Tracking:**

1. **View**  $\rightarrow$  **Toolbars**  $\rightarrow$  **Tracking.** 

sau

# 1. Clic dreapta pe o zonă liberă în secțiunea barelor de instrumente  $\rightarrow$  Tracking.

Apare bara de instrumente **Tracking:**

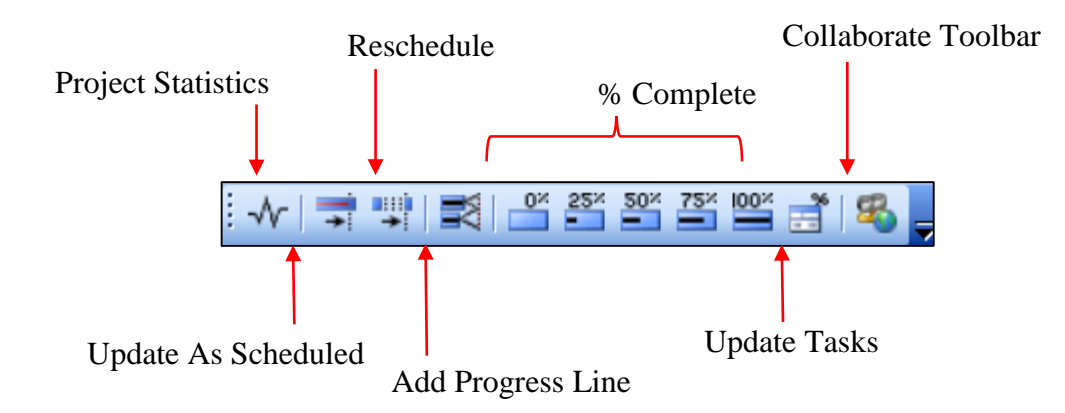

2. **Project Statistics**: Deschide caseta de dialog **Project Statistics** (Statistici proiect), care afișează informații despre data de început, data de încheiere, durata, munca alocată și costul total al proiectului:

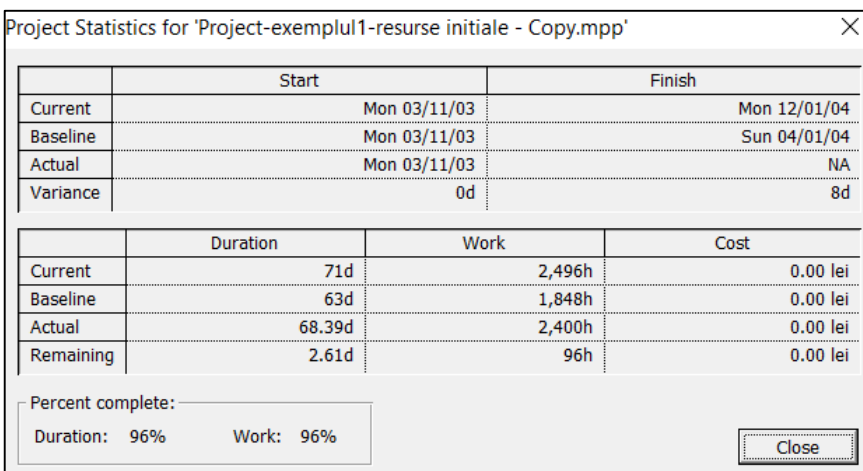

3. **Update As Scheduled** (Actualizare conform planificării): este o comandă rapidă pentru utilizarea casetei de dialog Update Project, cu setările implicite.

4. **Reschedule Work** (Replanificare muncă): replanifică întregul proiect pentru a începe orice lucrare neterminată după data curentă; este o comandă rapidă pentru utilizarea casetei de dialog Update Project, pentru a reprograma munca neterminată.

5. **Add Progress Line** (Adăugare linie de progres): clic pe o dată din fereastra din dreapta a Diagramei Gantt, iar linia de progres este trasată în funcție de data respectivă.

6. **% Complete:** introduce progresul real pentru activitățile selectate, până la procentul de finalizare selectat. Deci se utilizează aceste butoane pentru a seta progresul real al activității la 0%, 25%, 50%, 75% sau 100% finalizat.

7. **Update Tasks:** dacă o activitate nu a început la timp și trebuie introduse informații despre data reală de începere, se selectează această opțiune din bara Tracking pentru a actualiza activitatea.

Apare caseta de dialog **Update Tasks**:.

Caseta permite introducerea de informații despre munca ce a fost finalizată, folosind una dintre următoarele trei metode:

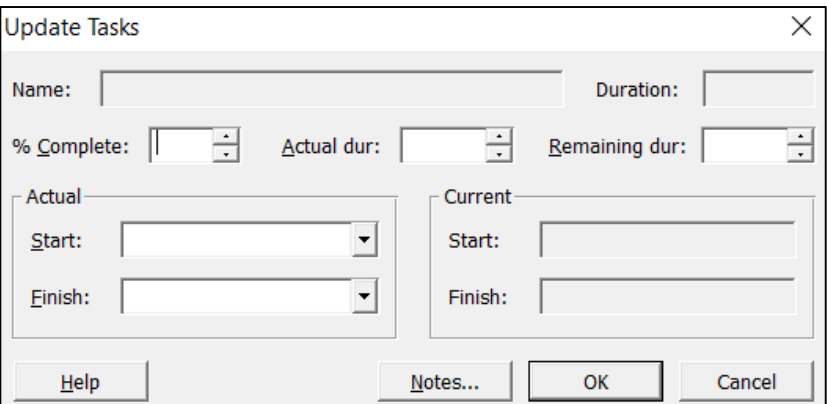

- Se introduce o valoare procentuală în câmpul **% Complete,** iar programul va modifica setările de durată, corespunzător.

- Se introduce numărul de zile de lucru finalizate în câmpul **Actual dur**. Pentru o altă durată decât cea implicită (zile), se va introduce abrevierea duratei cu valoarea respectivă, cum ar fi w pentru săptămâni. Programul va calcula procentul finalizat și durata rămasă.

- Se introduce numărul estimat de zile de lucru rămase pentru activitate în câmpul **Remaining dur**. Analog, pentru o altă durată decât cea implicită (zile), se va introduce abrevierea duratei cu valoarea respectivă, cum ar fi w pentru săptămâni. Programul va calcula procentul finalizat și durata.

Dacă trebuie adăugate note explicative despre motivul pentru care o activitate ar putea fi devansată sau întârziată, se execută clic pe butonul **Note**, și se introduc informațiile în **caseta de dialog Note** care apare.

**Collaborate Toolbar:** afișează bara de instrumente **Collaborate Toolbar,** care face ca comenzile de colaborare să fie accesibile imediat.

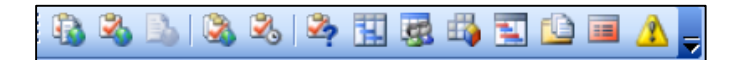

#### ► **Urmărirea unui proiect utilizând date afișate în tabelul Variance**

#### $View \rightarrow Table \rightarrow Variance.$

Tabelul Variance evidențiază, referitor la datele de început și de sfârșit ale activităților, diferențele dintre planificarea de referință și planificarea actuală.

De asemenea, prin introducerea în tabel a informațiilor despre costuri și a câmpului **Cost variance,** se pot compara costurile de referință cu costurile din planificarea actuală și se pot vedea variațiile de cost rezultate.

Pentru majoritatea câmpurilor de variație, o variație pozitivă înseamnă că o activitate a depășit bugetul sau a depășit durata.

O variație negativă înseamnă că costurile activității rămân sub bugetul de referință, iar planificarea activităților rămâne sub durata de referință:

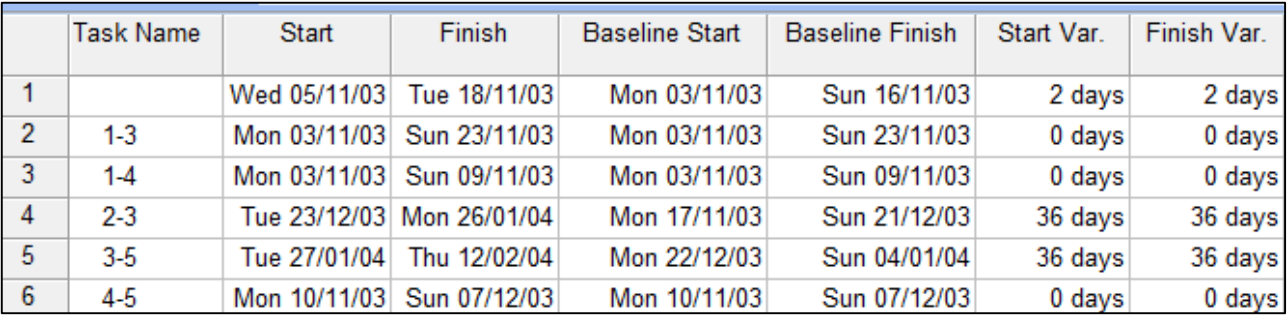

Urmărirea proiectului se poate realiza și din punct de vedere al duratelor (duration variance), orelor de lucru (work variance), etc.

### *16.11 Alte facilități oferite de MS Project*

#### *16.11.1 Work Breakdown Structure – WBS (structura de descompunere a activităților)*

WBS reprezintă o defalcare logică a activităților proiectului (nu o defalcare cronologică) și în acest sens ierarhizarea activităților într-o structură arborescentă de tip WBS trebuie să țină cont de faptul că fiecare nivel inferior reprezintă o descriere din ce în ce mai detaliată a rezultatelor proiectului. Nivelurile din ierarhie reprezintă livrabile ale proiectului, activități de tip summary tasks și activități subordonate.

În esență, diagrama WBS are la bază o listă numerotată a activităților care trebuie finalizate pentru a încheia proiectul. Numerotarea presupune atribuirea unor coduri WBS fiecărei activități. Acestea pot fi litere și cifre (sau combinații de litere și cifre), care ajută la identificarea relației dintre activități și la organizarea proiectului.

Pentru a atribui coduri WBS activităților unui proiect, se parcurg următorii pași:

#### 1. **Project**  $\rightarrow$  **WBS**  $\rightarrow$  **Define Code.**

Apare caseta de dialog **WBS Code Definition**:

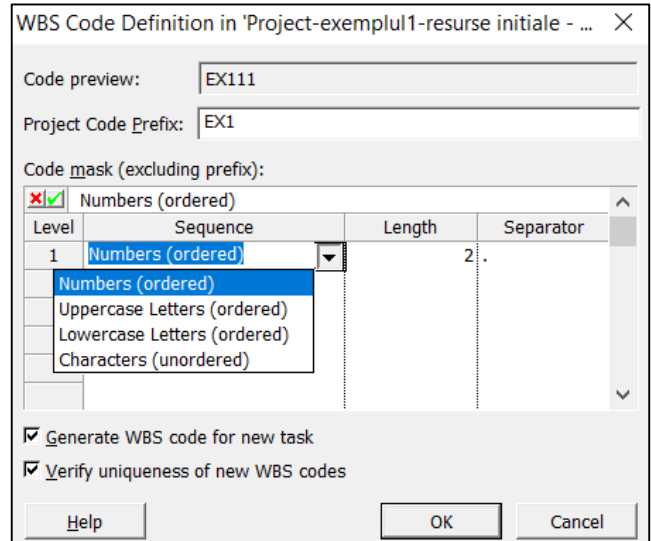

2. Câmpul **Project Code Prefix** permite introducerea unui prefix care să fie folosit în codul WBS al proiectului curent, pentru a-l distinge de alte proiecte care folosesc același format de cod. De exemplu, se poate introduce acronimul proiectului.

3. În câmpul **Sequence** (Secvență) din primul rând, se selectează din lista derulantă tipul de caracter care va fi utilizat ca prim element al codului pe primul nivel al ierarhiei. Acesta poate fi un număr (ordonat), literă mare (ordonată), literă mică (ordonată) sau caracter (neordonat).

Pentru caracter (neordonat), programul inserează un asterisc în acea poziție a codului WBS, care ulterior se poate schimba și se poate introduce orice caracter.

4. În câmpul **Length** (Lungime) se selectează din lista derulantă lungimea codului introdus pe nivelul respectiv.

5. În câmpul **Separator** din primul rând, se alege caracterul care separă primul și al doilea cod.

6. Bifarea celor două opțiuni din partea de jos a casetei de dialog asigură faptul că tuturor activităților li se atribuie coduri WBS și că aceste coduri sunt unice.

7. Se continuă astfel până când vor fi configurate toate nivelurile codului WBS.

Ulterior configurării, aceste coduri pot fi regăsite în vizualizarea Gantt Chart. Codurile WBS nu apar implicit în vizualizare și trebuie adăugată coloana WBS:

1. Clic pe antetul coloanei din dreapta locului unde trebuie să fie inserată noua coloană **+** Insert **Column.** 

Apare caseta de dialog **Column Definition.**

2. În câmpul **Field name**  $\rightarrow$  se selectează **WBS:** 

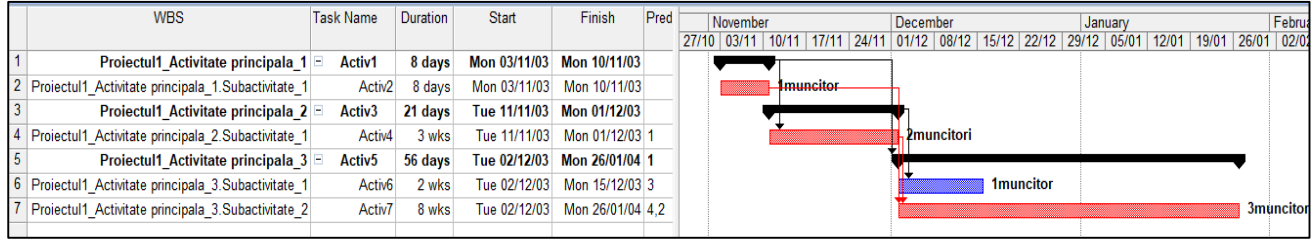

Utilizând **Visio WBS Chart Wizard**, care este instalat cu Microsoft Project, se pot afișa informații despre proiect într-o diagramă Visio WBS:

# 1. View  $\rightarrow$  Toolbars  $\rightarrow$  Analysis.

Apare bara de instrumente **Visio WBS Chart:**

Adjust Dates | [4] Analyze Timescaled Data in Excel... | A Copy Picture to Office Wizard | PERT Analysis | Visio WBS Chart Wizard ~ | D XML Reporting Wizard =

2. Clic pe **Apply Task Selection View** (Aplicare vizualizare selecție activități) pentru a crea o diagramă pentru o anumită selecție de activități:

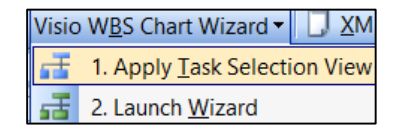

3. Pentru a crea o diagramă pentru toate activitățile se execută clic pe **Launch Wizard** ⟶ pasul 6.

4. În fereastra **Visio WBS Chart Task Selection** se selectează activitățile care vor fi incluse în diagrama WBS: clic **Yes** în câmpul **Include in WBS Chart** aferent activității respective.

5. Pe bara de instrumente **Visio WBS Chart**  $\rightarrow$  **Visio WBS Chart Wizard**  $\rightarrow$  **Launch Wizard.** 

6. Apare fereastra **Visio WBS Chart Wizard** și se urmează instrucțiunile pentru a crea diagrama WBS:

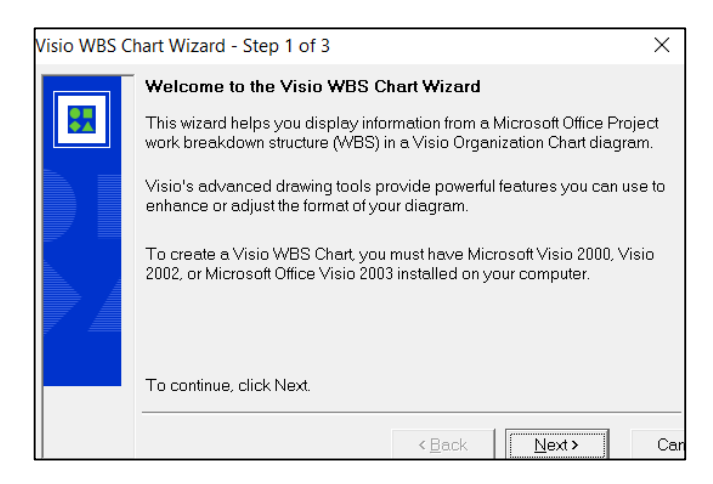

7. Etapa următoare permite selecția activităților ce se vor regăsi în diagrama WBS: toate activitățile, sau toate activitățile în baza unui nivel de detaliere selectat sau pentru anumite activități selectate:

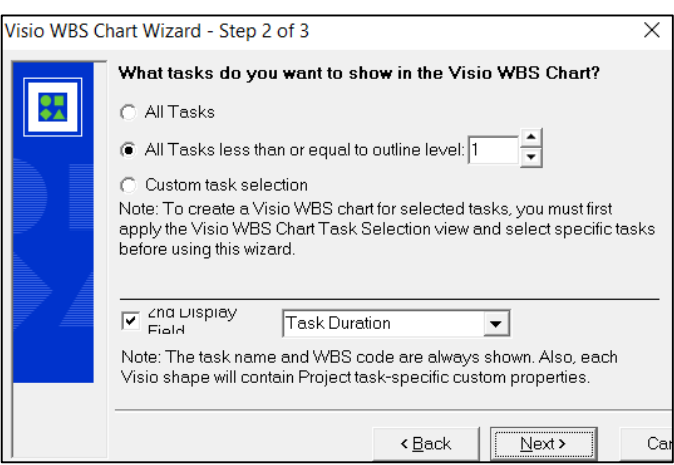

#### 8. Diagrama WBS a activităților selectate este creată în Visio → Finish:

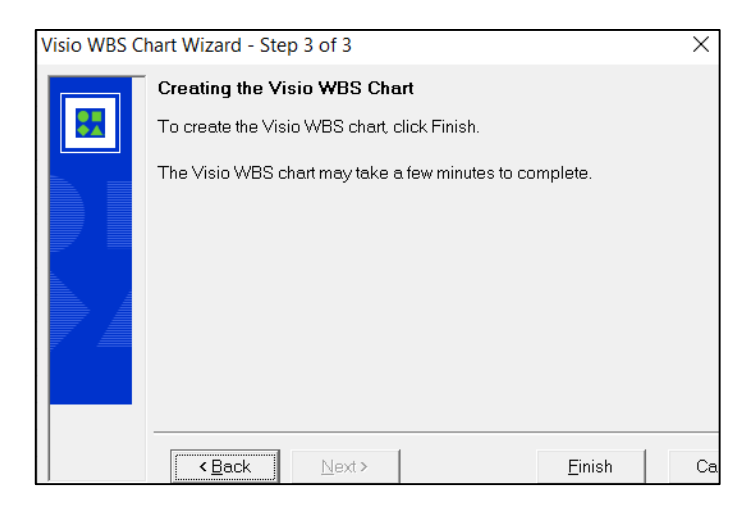

Diagrama creată pentru exemplul de proiect din vizualizarea Gantt Chart, prezentat mai sus:

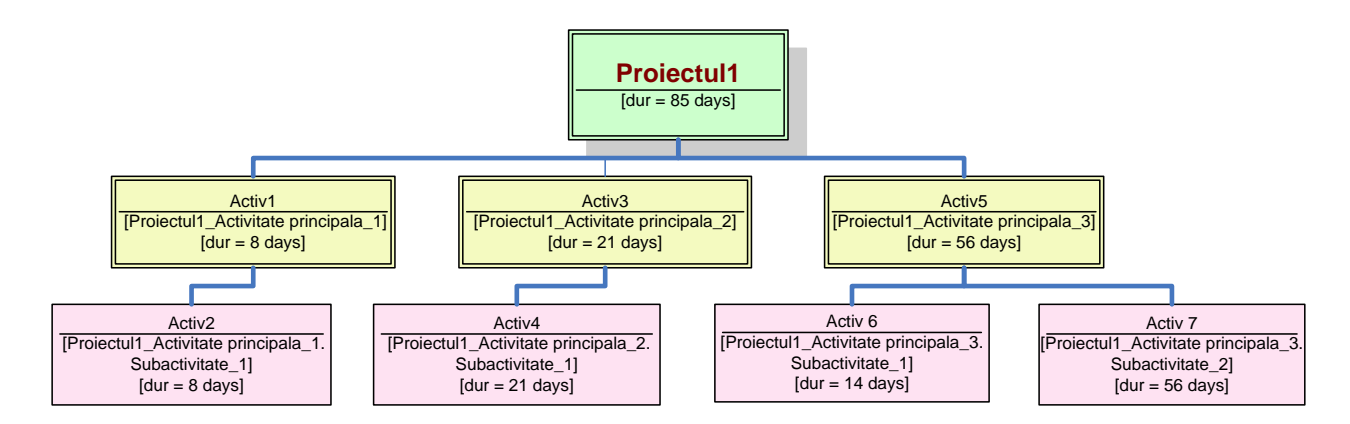

*16.11.2 Integrarea MS Project cu alte aplicații*

MS Project permite schimbul de date cu alte aplicații, pentru a economisi timp și efort, evitând astfel reintroducerea datelor deja existente în planul proiectului. De exemplu, există situații în care o terță parte dorește să cunoască stadiul proiectului, dar, nefiind familiarizată cu mediul MS Project, ar dori să vizualizeze rapoartele de stare sau orice alte informații despre proiect, într-un document Word. În situația în care este nevoie de a furniza un set de informații din planul proiectului către un document Word, deși nu se pot exporta datele proiectului direct în Word, se pot utiliza comenzile Windows: Copy and Paste pentru a încorpora textul proiectului sau datele tabelului într-un fișier Word.

► De exemplu, pentru **copierea coloanelor din orice tabel aferent unei vizualizări** într-un document Word:

1. Se **afișează vizualizarea și tabelul** care conține informațiile care vor fi copiate:

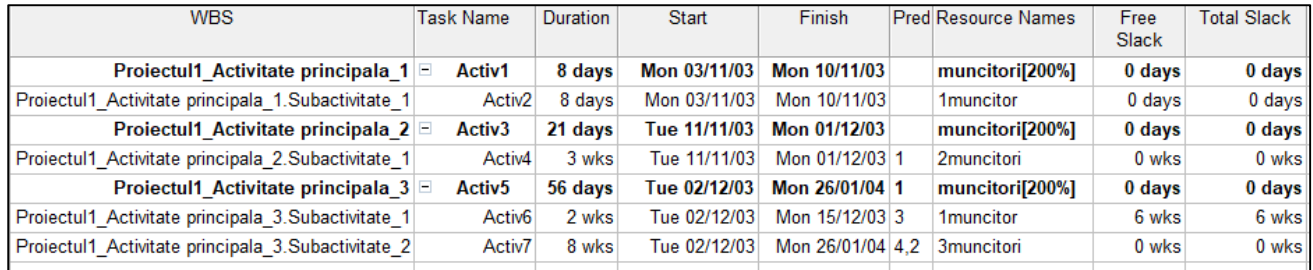

# 2. Se selectează datele respective  $\rightarrow$  Copy  $\rightarrow$  Paste în documentul Word.

În acest moment, informațiile importate din tabel apar în Word ca text sub formă de coloane separate de tabulatori; utilizând **opțiunea Convert Text to Table** se vor converti informațiile într-un tabel Word:

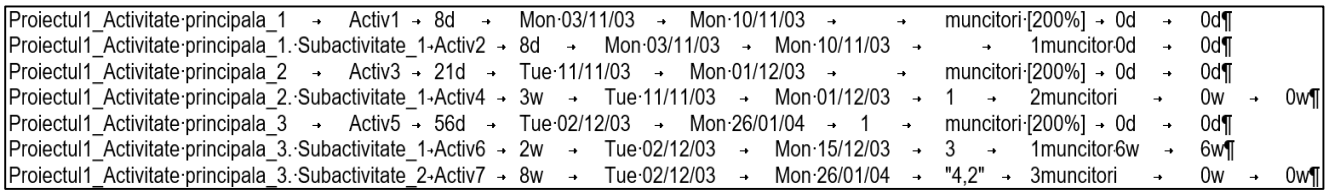

## 4. Se **selectează textul** ⟶ **Insert** ⟶ **Table** ⟶ **Convert Text to Table:**

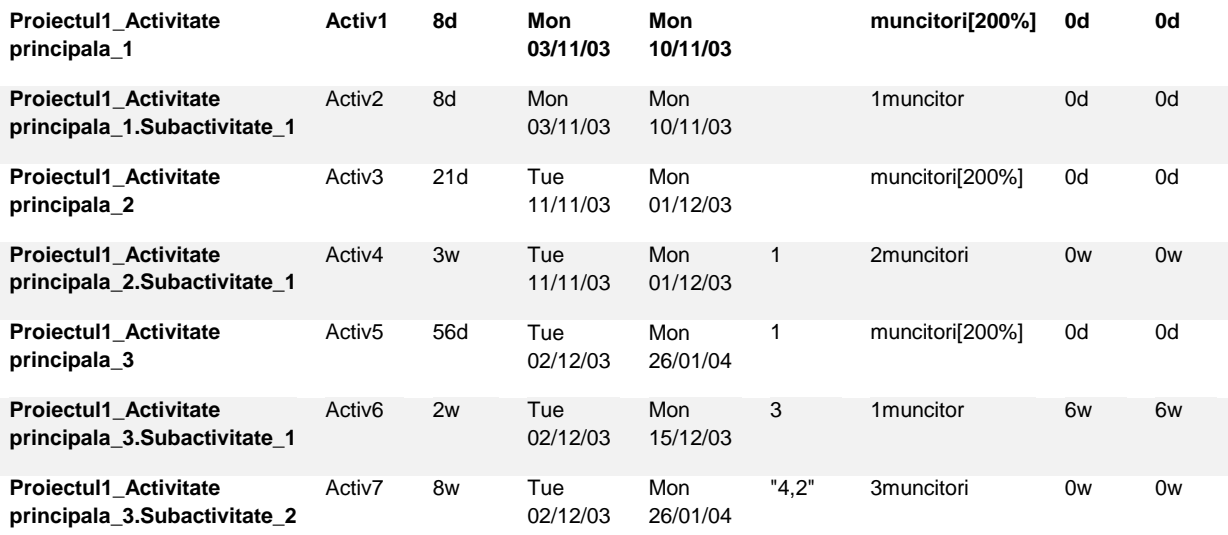

Informațiile din proiect au fost convertite într-un tabel, cu coloanele și rândurile în forma avută în MS Project.

► Un instrument util în **exportul unei imagini** care captează o vizualizare din MS Project într-un document Word sau o prezentare Microsoft PowerPoint este **Copy Picture To Office Wizard:**

### 1. View  $\rightarrow$  Toolbars  $\rightarrow$  Analysis.

Apare bara de instrumente **Visio WBS Chart:**

Adjust Dates | 30 Analyze Timescaled Data in Excel... | 8 Copy Picture to Office Wizard | BPERT Analysis | Visio WBS Chart Wizard  $\bullet$  | D XML Reporting Wizard |

2. Clic pe **Copy Picture To Office Wizard** pentru a copia o imagine a unei vizualizări MS Project.

3. A treia pagină a expertului de configurare permite setarea diverselor opțiuni de copiere, iar a patra pagină permite previzualizarea imaginii și apoi selectarea aplicației Office de destinație:

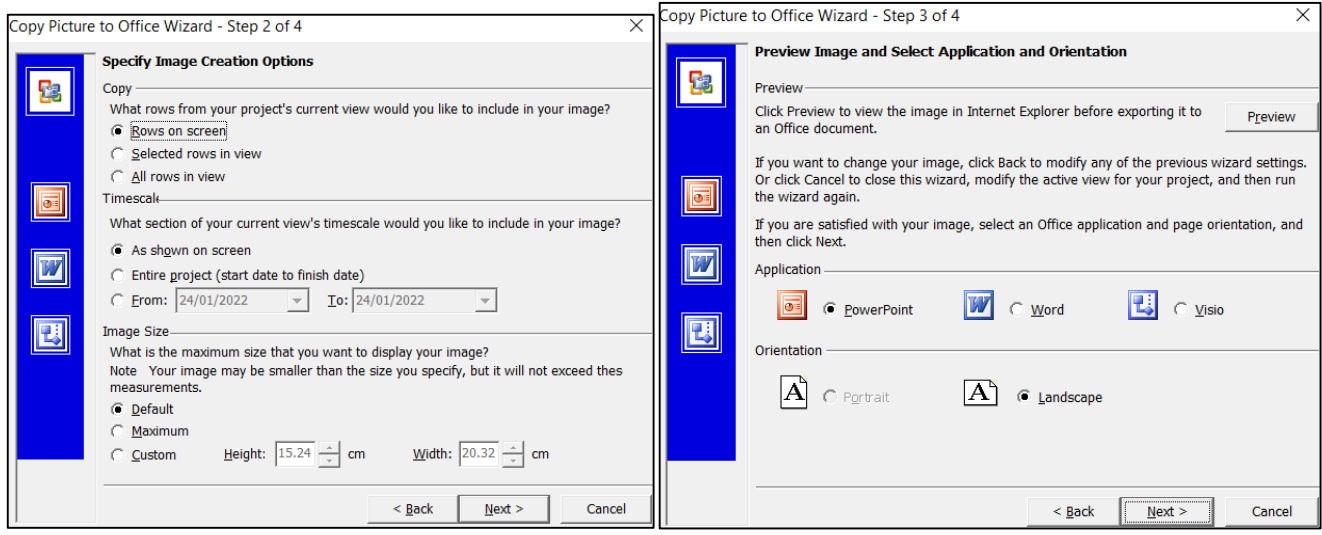

4. Ultima pagină permite selectarea câmpurilor din MS Project care vor apărea în imaginea exportată:

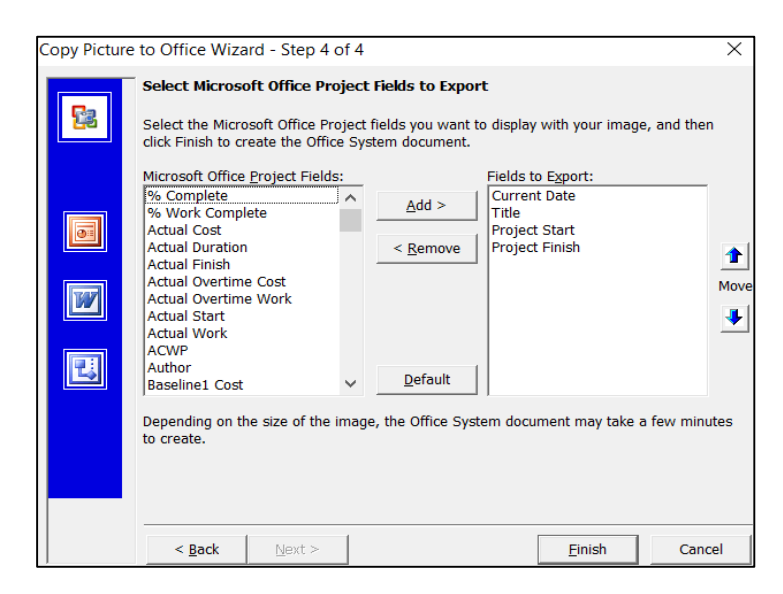

Pentru a copia o imagine într-o altă aplicație decât MS Word sau PowerPoint, se parcurg următorii pași:

#### 1. Se **afișează vizualizarea** care conține informațiile care vor fi copiate:

#### 2. **Edit**  $\rightarrow$  Copy Picture.

Apare caseta de dialog **Copy Picture**, de unde se selectează opțiunile dorite:

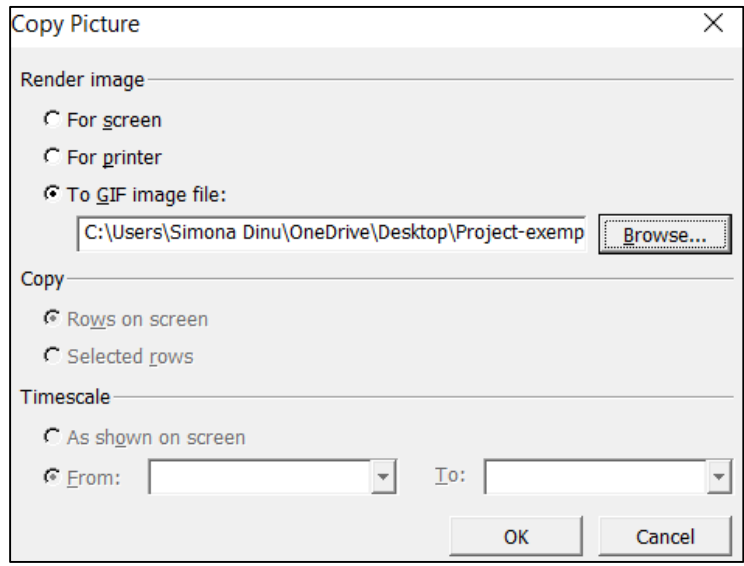

3. În secțiunea **Render image** (Redă imaginea) se selectează opțiunea pentru a specifica modul în care urmează să fie vizualizată imaginea: pe un ecran de calculator (implicit), să fie tipărită sau utilizată întrun fișier imagine GIF.

4. Pentru a vizualiza imaginea copiată, se deschide aplicația de destinație → Paste.

► **XML Reporting Wizard** este un instrument util pentru a crea un fișier XML din datele proiectului. Acest fișier poate fi ulterior utilizat pentru a crea rapoarte personalizate în orice format dorit.

#### 1. View  $\rightarrow$  Toolbars  $\rightarrow$  Analysis.

Apare bara de instrumente **Visio WBS Chart:**

2. Clic pe **XML Reporting Wizard** pentru a crea un fișier XML din datele proiectului.

A doua pagină a expertului de configurare permite crearea unui nou fișier XML din proiectul activ sau utilizarea unui fișier existent pentru a crea raportul, iar în a treia pagină, făcând clic pe butonul **Browse** (Răsfoire) se va afișa caseta **Select XSL/T Template**, din care se poate selecta **un șablon XSL existent**  pe care să se bazeze raportul:

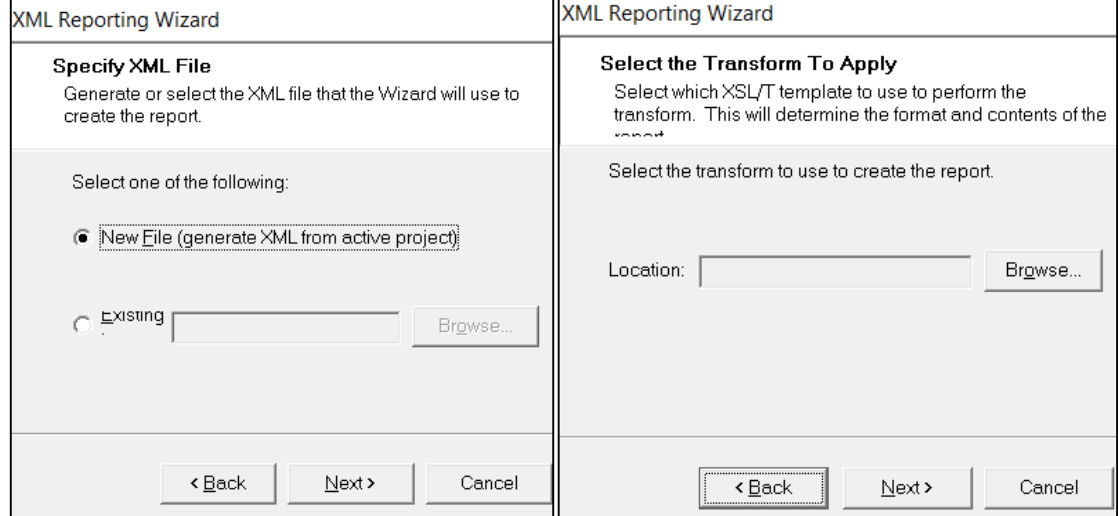

► **Fișierul MS Project poate fi încorporat ca obiect într-o altă aplicație**, de exemplu Word sau PowerPoint. Ulterior, executând dublu clic pe obiectul din aplicația unde a fost încorporat, este lansat automat MS Project și se poate lucra în acel fișier. Pentru a încorpora un fișier MS Project existent întro altă aplicație, se parcurg următorii pași:

1. Se **deschide fișierul în care se va încorpora fișierul MS Project** existent.

# 2. **Insert**  $\rightarrow$  **Object.**

Apare caseta de dialog **Object:**

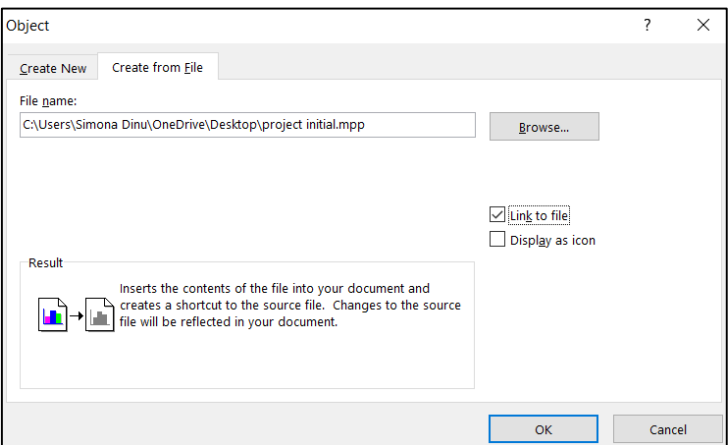

- 3. Se selectează sub-fereastra **Create from file → Browse.**
- 4. Se **identifică fișierul MS Project** ⟶ **dublu clic pe fișier** ⟶ se bifează opțiunea **Link to file.**
- 5. Vizualizarea fișierului MS Project apare în locația selectată din fișierul destinație.
**Obs:** Dacă nu se bifează opțiunea Link to file (obiectul este nelegat) se realizează doar o copie a obiectului original, iar modificările efectuate asupra obiectului încorporat nu se vor reflecta asupra fișierului original.

**► Încorporarea unui obiect dintr-o altă aplicație în MS Project** reprezintă un alt mod de integrare MS Project cu alte aplicații. De exemplu, se pot integra obiecte în zona diagramei Gantt din fereastra aplicației MS Project, parcurgând practic aceeași pași ca în cazul încorporării unui fișier MS Project într-o altă aplicație.

# **►** MS Project permite **importul unei liste de activități sau de resurse disponibilă într-o agendă MS Excel**.

În acest sens există în Excel două șabloane, șablonul Microsoft Project Plan Import/Export și șablonul Microsoft Project Task List Import, care permit partajarea informațiilor între cele două aplicații Office:

- șablonul **Microsoft Project Plan Import/Export** poate fi folosit pentru a dezvolta informații despre proiect pentru import în MS Project sau pentru a crea un fișier pentru a stoca informațiile exportate din MS Project.

- șablonul **Microsoft Project Task List Import** permite construirea unei liste de activități/de resurse în Excel, care să fie ulterior importată în MS Project.

Pentru a accesa aceste sabloane, se parcurg următorii pași:

1. Se deschide aplicația MS Excel  $\rightarrow$  Create a new workbook (din secțiunea Open)  $\rightarrow$  On my **computer (**din secțiunea **Templates):**

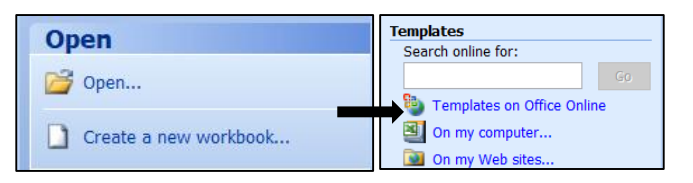

Apare fereastra **Templates.**

2. Se selectează sub-fereastra Spreadsheet Solutions  $\rightarrow$  Microsoft Project Task List Import **Template:**

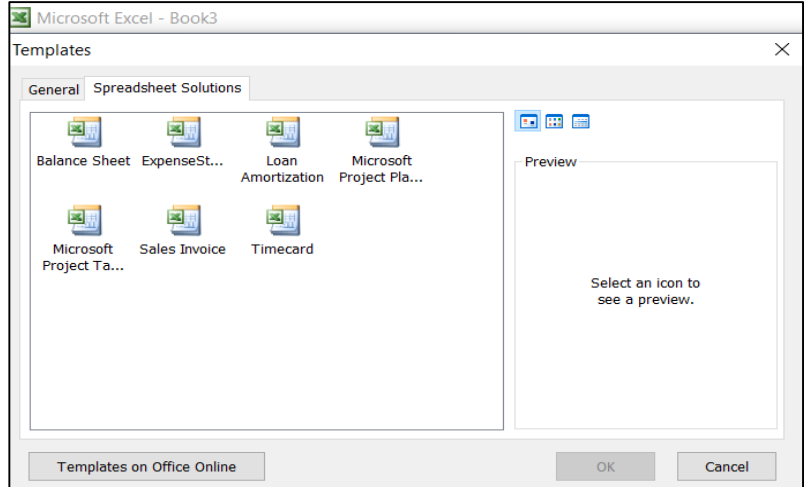

3. Șablonul **creează un fișier Excel cu diferite câmpuri de date** cu numele câmpurilor în antetul rândului:

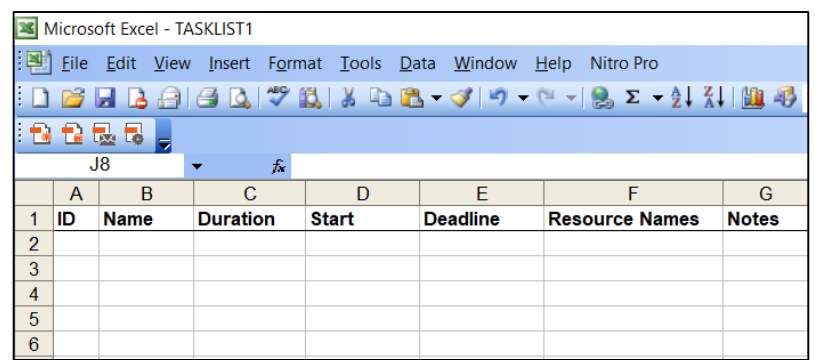

Pentru a importa datele din aceste câmpuri în aplicația MS Project, se parcurg următorii pași:

- 1. Se selectează datele  $\rightarrow$  **Edit**  $\rightarrow$  Copy.
- 2. Se **deschide fișierul MS Project** în care se vor adăuga informațiile copiate.
- 3. Trebuie specificată data de începere a proiectului:

### $Project \rightarrow Project Information$ .

Apare caseta de dialog **Project Information:**

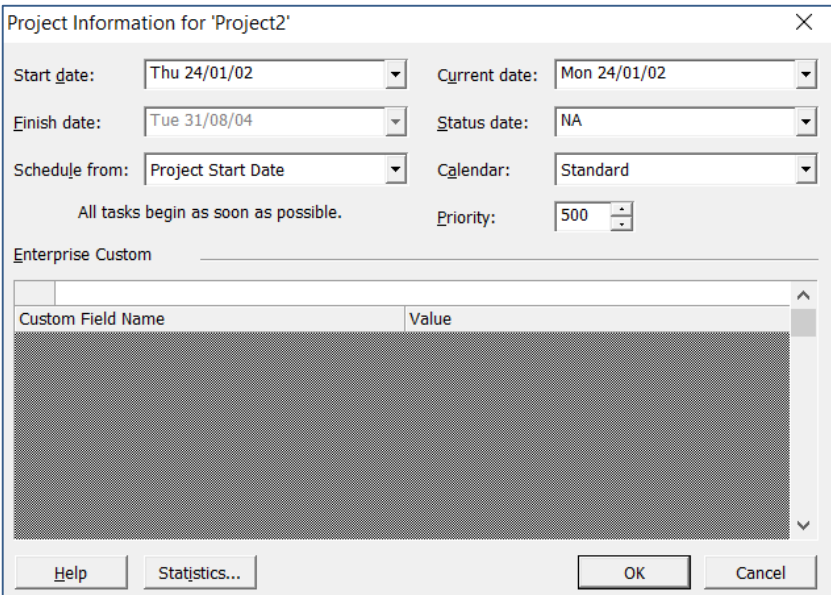

4. În câmpul **Start date** se introduce **data de începere.**

5. Se alege vizualizarea → se selectează colțul din stânga sus al intervalului de celule în care se vor  $\alpha$ dăuga informațiile  $\rightarrow$  Edit  $\rightarrow$  Paste.

#### *Capitolul XVII. Aplicații Web. Concepte de rețelistică: rețele de calculatoare și comunicații în rețea*

#### *17.1 Descrierea conceptelor, principiilor şi tehnologiilor de bază în reţelistică*

În societatea contemporană, calculatorul personal a devenit o unealtă de neînlocuit pentru stocarea și prelucrarea de informații. Viteza de calcul foarte mare și capacitatea de stocare semnificativă permit utilizarea calculatoarelor personale ca alternativă eficientă, în locul păstrării datelor pe hârtie. Prin interconectarea mai multor calculatoare unele cu celelalte într-o rețea, angajații unei întreprinderi pot avea acces simultan și instantaneu la informațiile de care au nevoie pentru desfășurarea activității.

În prezent, rețelele de calculatoare se regăsesc peste tot. Un număr semnificativ de utilizatori au acasă cel puțin un calculator personal. Pentru accesul la internet și partajarea resurselor de stocare, acestea sunt interconectate într-o microrețea. Mai mult, interconectivitatea este integrată în echipamente electronice multimedia cum ar fi televizoarele inteligente și acestea pot fi adăugate în microrețeaua domestică pentru accesul la resursele media.

La scară largă, Internetul este cel mai bun exemplu de rețea de calculatoare. Prin intermediul acestuia se pot interconecta calculatoare aflate în locații foarte îndepărtate.

O rețea de calculatoare reprezintă ansamblul sistemelor de calcul și al mijloacelor de transmisiune pentru transferul și prelucrarea informațiilor digitale. O rețea presupune cel puțin existența a două calculatoare, a unei resurse ce trebuie partajată (date conținute în diferite documente, foi de calcul, fișiere, aplicații - de exemplu Microsoft Word, Microsoft Excel, etc.), echipamente hardware imprimantă, modem, etc., un mediu de transmitere a informației (cablu sau radio) și un protocol de comunicație. O rețea este alcătuită din diferite tipuri de calculatoare. Un server este un calculator ce permite ca resursele sale să fie utilizate de către alte computere într-o rețea. Un client este un computer care utilizează resursele serverului.

În afară de computere, rețelele includ dispozitive de rețea precum switch, router, modem etc. Dispozitivele de rețea sunt utilizate pentru a conecta mai multe calculatoare în diferite setări.

Pentru comunicare, datele dintr-o rețea sunt împărțite în bucăți mai mici, numite pachete. Aceste pachete sunt apoi transportate printr-o rețea. Dispozitivele dintr-o rețea pot fi conectate fie prin medii cu fir, cum ar fi cabluri, fie prin medii fără fir, cum ar fi aerul. Într-o rețea de comunicații, fiecare dispozitiv care face parte dintr-o rețea și care poate primi, crea, stoca sau trimite date către diferite rute de rețea se numește nod. În contextul comunicării datelor, un nod poate fi un dispozitiv precum un modem, hub, bridge, switch, router, receptor telefonic digital, o imprimantă, un computer sau un server.

Interconectivitatea dispozitivelor de calcul dintr-o rețea ne permite să schimbăm informații simultan cu multe părți prin e-mail, site-uri web, apeluri audio/ video, etc. O resursă oferită de server pentru a fi accesată de către client se numește resursă partajată; resursele partajate sunt accesate în întreaga rețea.

De exemplu, o imprimantă poate fi pusă la dispoziția mai multor computere printr-o rețea; o stocare în rețea poate fi accesată de mai multe computere. Oamenii își conectează adesea dispozitivele prin hotspot, formând astfel o mică rețea personală.

#### **Dispozitive folosite în rețelistică:**

*Modem (modulator – demodulator)* – dispozitiv electronic ce convertește semnale digitale în semnale analogice, pentru transmiterea facilă a datelor prin cablu. La receptor, un alt modem convertește semnalul analog în semnal digital. Un modem mai are și funcția de amplificare a semnalului, pentru creșterea distanței de transmisie.

*RJ-45 (Registred Jack – 45)* – este un conector cu 8 cabluri folosit pentru conectarea calculatoarelor în rețele cablate (rețele locale LAN, în special de tip Ethernet).

*Card Ethernet (NIC – Network Interface Card)* – este un adaptor de rețea ce are ca interfață de intrare o conexiune pentru cablu (torsadat, coaxial sau fibră optică) și interfața de ieșire pentru conexiunea cu motherboard-ul calculatorului).

*Switch / Hub* - este un adaptor de rețea care conectează și direcționează datele mai multor noduri de rețea. Switch-ul (denumirea în engleză pentru comutator) este un hub mai inteligent, care asigură și managementul transmisiei datelor la anumite noduri ale rețelei.

*Repeater (Range Extender)* – este un dispozitiv care regenerează și retransmite semnalul transmis în rețele pe distante lungi sau obstrucționate de elementele clădirii.

*Router (ruter)* – este un dispozitiv hardware sau software de conectare (rutare) între două rețele similare, chiar diferite ca arhitectură, dar neapărat transmițând date în același format prin comutarea de pachete.

*Gateway* – este un dispozitiv care conectează două rețele diferite (disimilare) și asigură translatarea datelor în vederea comunicării corecte.

*Card Wi-Fi (Wi-Fi card)* – dispozitiv portabil care permite conectarea computerului prin unde electromagnetice la rețele fără fir (wireless).

## **Termeni utilizați in rețelistică:**

*Canalul de comunicație (canalul de transmisie):* este mediul prin care se transmit datele; poate fi canal de comunicație prin cablu sau prin unde radio de înaltă frecvență (de obicei 2.4 sau 5 GHz).

*Lățime de bandă (bandwidth):* este intervalul de frecvențe ale unei benzi folosite pentru transmiterea unui semnal analog și se exprima în hertzi (Hz), Kilohertzi (KHz) si Megahertzi (MHz).

*Rata de transfer a datelor (Data transfer Rate):* este expresia cantității de date transferată în rețea în unitatea de timp (biți sau multipli de biți pe secundă sau, alternativ, bytes sau multiplii de bytes pe secundă).

#### **O rețea de calculatoare trebuie să asigure:**

– disponibilitatea ridicată a resurselor - presupune ca datele stocate în rețea și componentele fizice ale rețelei să fie accesibile tot timpul pentru oricare nod al rețelei. Indisponibilitatea chiar și pentru perioade scurte de timp poate conduce la pierderi financiare semnificative.

– scalabilitatea structurii - se referă la posibilitatea extinderii rețelei în funcție de cerințele de dezvoltare ale afacerii, fără a fi nevoie să fie înlocuite echipamentele deja existente.

– administrarea facilă a resurselor - presupune posibilitatea de gestionare a structurii și resurselor rețelei, pornind de la implementarea inițială a rețelei și continuând cu configurarea, monitorizarea și depanarea ulterioară a acesteia.

## **Avantajele rețelei:**

1. Partajarea resurselor – Toate programele, datele si perifericele sunt accesibile tuturor utilizatorilor rețelei.

2. Fiabilitatea sistemului – Copii de back-up ale fișierelor pot fi păstrate pe mai multe calculatoare si pot fi accesate în cazul în care o stație de lucru se defectează sau în cazul apariției altor probleme.

3. Costul – utilizarea rețelelor de calculatoare permite reducerea semnificativă a costurilor prin partajarea resurselor în cadrul rețelei și realizarea unui mediu de comunicare rapidă.

4. Comunicarea datelor – schimbări efectuate de un utilizator asupra resurselor comune sunt transmise tuturor utilizatorilor.

5. Lucrul de la distanță. Angajații unei firme ce necesită mobilitatea personalului pot utiliza în orice locație resursele companiei, atât timp cât au o conexiune la internet funcțională.

## **Dezavantajele rețelei:**

1. Probleme cu datele. Folosirea rețelei de către utilizatori neautorizați, poate duce la furtul sau coruperea datelor sau chiar la virusarea calculatoarelor din rețea.

2. Dificultăți de setare a rețelei.

## *17.2 Evoluția conceptului de rețea de calculatoare de-a lungul istoriei*

**ARPANET** (Advanced Research Projects Agency NETwork): În 1968, guvernul S.U.A. a creat o agenție numită ARPANET prin conectarea de calculatoare de la diferite universități si agenții de apărare, cu scopul de a asigura funcționarea eficientă a calculatoarelor în rețea, chiar și în cazul unui război nuclear.

Încet, dar treptat, tot mai multe organizații s-au alăturat ARPANET și s-au format multe rețele independente mai mici.

**Internet** (INTERconnection NETwork): este o rețea globală de calculatoare, care nu este proprietatea cuiva, anume.

**Interspace**: este un soft pentru client/ server, ce permite comunicarea audio, video, sau mesaje text online între utilizatori.

Câteva dintre etapele evoluției rețelelor de calculatoare sunt descrise în cronologia prezentată în figura următoare:

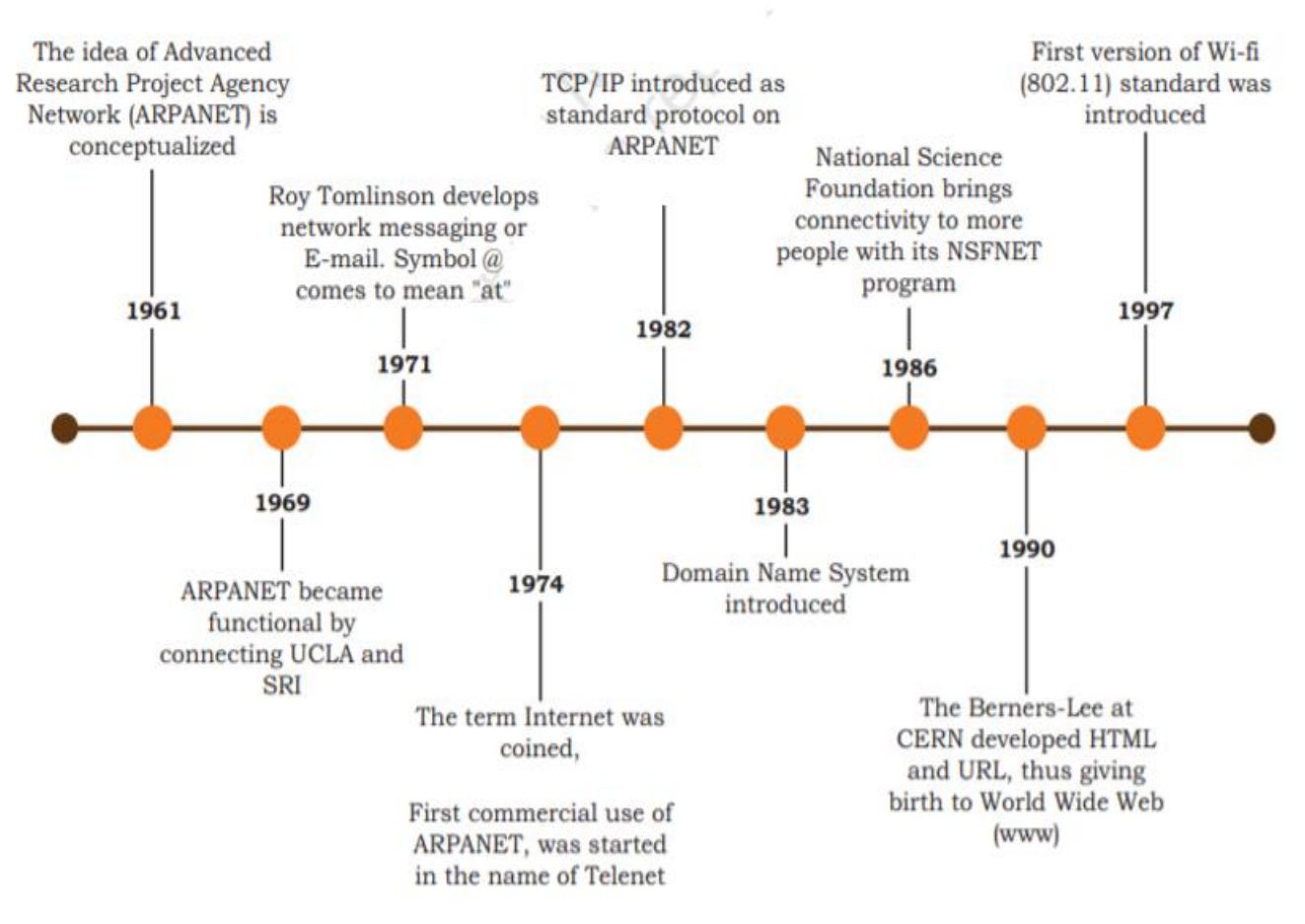

Figura 17.1: Etapele evoluției rețelelor de calculatoare

["Computer Science Textbook for Class XII", https://ncert.nic.in]

## *17.3 Clasificarea rețelelor de calculatoare*

Clasificarea rețelelor se poate face pe baza mai multor criterii, cum ar fi suprafața pe care sunt amplasate, tehnologia de transmitere a informației și modul în care sunt interconectate componentele sale (topologia rețelei).

În funcție de tehnologia de transmitere a informației, putem avea:

*– rețele cablate (wired network)* în care calculatoarele componente ale rețelei sunt interconectate prin conductoare electrice pentru transmiterea informației.

*– rețele fără fir (wireless network)* în cadrul cărora interconectarea se realizează prin mijloace radio.

În multe cazuri, rețelele conțin combinații ale acestor două tehnologii. De exemplu, în cazul unei rețele locale a unei întreprinderi, clădirea administrativă, halele de producție și depozitele pot avea calculatoarele interconectate local prin cabluri, iar transmisia de date între clădiri se face radio, pentru evitarea amplasării cablurilor de rețea pe distanțe relativ mai mari și a unor obstacole cum ar fi linii de cale ferată amplasate în curtea unității.

Ambele tehnologii de transmitere de date prezintă atât avantaje cât și dezavantaje. Rețelele cablate sunt mai dificil de instalat și de multe ori necesită un volum de muncă semnificativ și lucrări de amplasare costisitoare, dar, o dată instalate, oferă avantajul unor viteze de transmisie de date ridicate. Utilizarea conectivității radio permite interconectarea la distanță cu volum de muncă mai redus și lucrări de amplasare relativ mai ieftine, dar necesită echipamente mai costisitoare și viteza de transmisie de date este mai redusă decât la rețelele cablate. În plus, pentru rețelele fără fir, transmisia de date depinde întro măsură semnificativă de modul de amplasare a echipamentelor (obstacolele permanente sau temporare ce se interpun între antene afectează calitatea semnalului).

În funcție de aria de răspândire a calculatoarelor conectate în rețea putem avea (Figura 4):

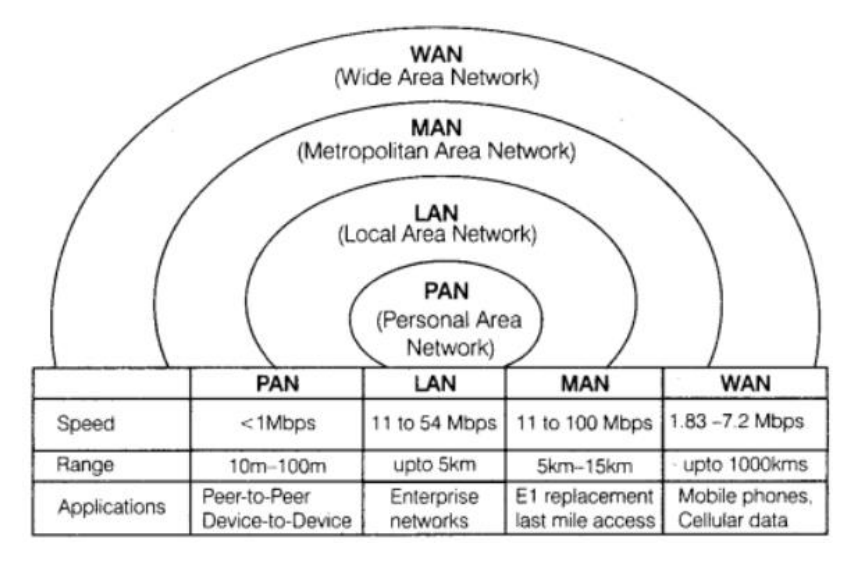

Figura 17.2: Clasificare rețele funcție de aria de răspândire a calculatoarelor conectate în rețea

["Computer Networking", [https://www.learncbse.in\]](https://www.learncbse.in/)

*– rețele personale (PAN - Personal Area Network)* ce conectează câteva dispozitive personale precum computere, laptopuri, telefoane mobile, telefoane inteligente, imprimante etc. Toate aceste dispozitive se află într-un interval aproximativ de 10 metri. O rețea personală poate fi cu fir sau fără fir. De exemplu, un telefon mobil conectat la laptop prin USB formează un PAN cu fir, în timp ce două smartphone-uri care comunică între ele prin tehnologia Bluetooth formează un PAN sau WPAN fără fir.

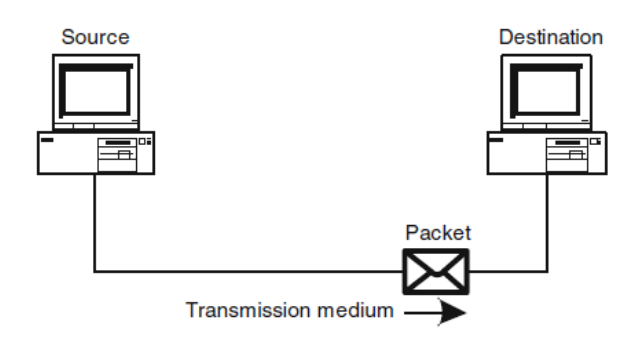

Figura 17.3: Personal Area Network

[, Undergraduate topics in Computer Science", J. Cowley]

*– rețele locale (LAN – Local Area Network)* ce conectează calculatoare aflate la distanțe relativ mici (zeci – sute de metri) unele de celelalte (de exemplu calculatoarele aflate în sediul administrativ al unei întreprinderi).

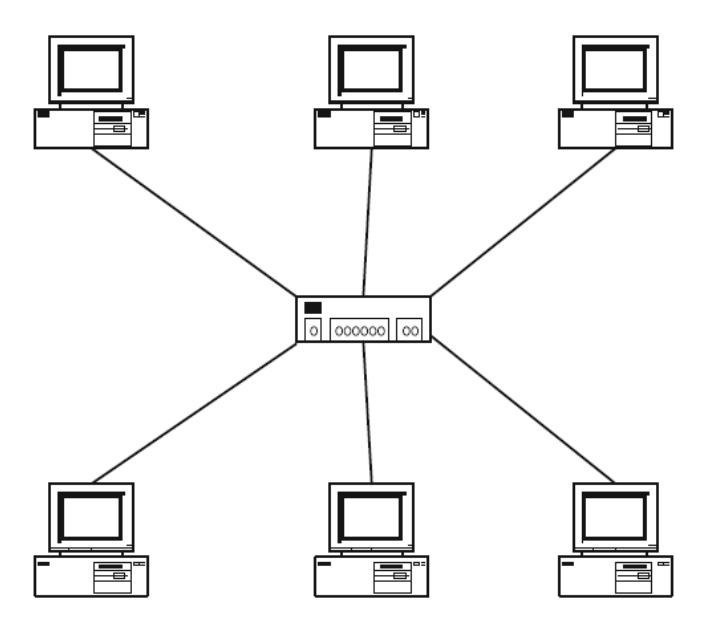

Figura 17.4: Local Area Network

[, Undergraduate topics in Computer Science", J. Cowley]

*– rețele metropolitane (MAN – Metropolitan Area Network)* ce conectează un număr mare de calculatoare aflate la distanțe mari (zeci de kilometri), dar într-o arie relativ redusă, cum ar fi un oraș.

*– rețele extinse (WAN – Wide Area Network)* conectează calculatoare amplasate la distanțe foarte mari (mii de kilometri) unele de celelalte (de exemplu internetul, rețeaua unei bănci ce are puncte de lucru în orașe diferite, etc.).

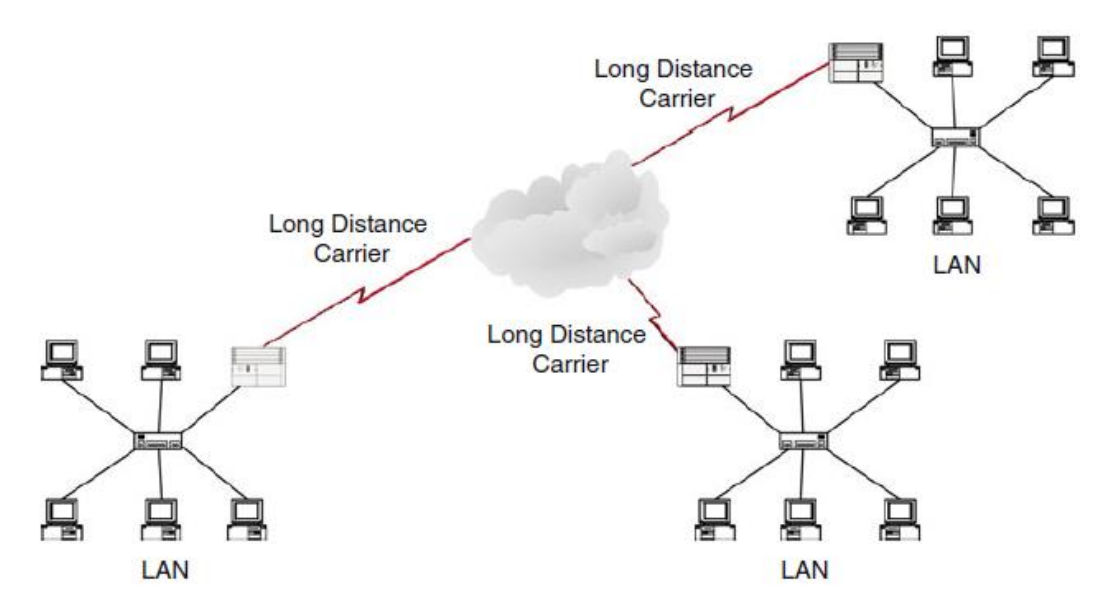

Figura 17.5: Local Area Network

[, Undergraduate topics in Computer Science", J. Cowley]

#### *17.4 Descrierea topologiilor rețelelor de calculatoare*

Pentru transmiterea informațiilor în cadrul rețelelor de calculatoare sunt utilizate diverse protocoale de comunicație, ce țin seama de topologia rețelei. Topologia unei rețele reprezintă modul în care sunt interconectate componentele rețelei. Putem considera topologia unei rețele din punct de vedere fizic sau logic.

► **Topologia fizică** reprezintă modul în care componentele rețelei sunt interconectate fizic. Proiectarea topologică a unei rețele influențează semnificativ costurile, eficiența și modul de funcționare al acesteia. O proiectare eficientă poate ușura extinderea ulterioară a rețelei precum și administrarea acesteia.

Principalele tipuri de interconectare sunt:

– *topologia de tip magistrală (Bus)* este una din cele mai simple modalități de conectare. O configurație de tip magistrală de date foloseste un singur canal de comunicație pentru toate nodurile terminale ale rețelei. Toate componentele rețelei sunt conectate la un cablu coaxial comun ce are la capăt niște terminatori. Toate calculatoarele au drepturi de acces egale în cadrul rețelei și pot transmite sau recepționa informația vehiculată pe magistrală.

Un mesaj transmis de un nod este recepționat de toate celelalte noduri. Din acest motiv comunicația între două perechi de noduri distincte nu se poate face simultan. Adăugarea unui nou nod în cadrul rețelei nu implică adăugarea de noduri suplimentare. Dacă nodurile sunt foarte active, numărul lor mare reduce însă viteza de transfer în cadrul rețelei. Dacă unul dintre noduri se defectează, comunicația între celelalte noduri nu este afectată.

– *topologia stea (Star)* conține un nod central de care sunt legate radial toate celelalte resurse. Nodul central se ocupă de comunicația între componentele rețelei. Acest mod de conectare este practic pentru rețele cu număr mic de noduri terminale.

Adăugarea unui nod terminal se face cu ușurință, dar dacă numărul nodurilor terminale depășește numărul de interfețe ale nodului central, atunci trebuie adăugat un nou nod central. Un alt avantaj este acela că dacă un nod terminal se defectează, funcționarea comunicațiilor între celelalte noduri terminale nu este afectată. Dacă nodul central se defectează, întreaga rețea este dezafectată. Comunicația între două noduri terminale se face prin intermediul nodului central fără să afecteze comunicația între alte două noduri terminale.

De cele mai multe ori în practică sunt utilizate combinații ale topologiilor stea și magistrală de date, în funcție de cerințele procesului tehnologic.

– *topologia inel (Ring)* presupune interconectarea componentelor într-o buclă închisă (cerc, inel). Fiecare calculator din rețea se comportă ca un repetor. Transmiterea datelor se face prin metoda jetonului ("token passing"); fiecare nod se comportă ca un repetor și mesajele transmise în cadrul rețelei sunt transmise de la un nod la următorul. Este ceea ce se cheamă o topologie activă, deoarece fiecare stație de lucru este responsabilă pentru trimiterea mesajelor.

Configurația permite adăugarea cu ușurință de noi noduri, dar dacă un nod se defectează, întreaga rețea devine nefuncțională dacă nu este implementat un mecanism de detecție al defectării. Mesajele circulă pe rând în cadrul rețelei și de aceea cu cât numărul de noduri este mai mare, viteza de comunicație va scade. În prezent, multe rețele cu această topologie utilizează hub-uri inteligente pentru a rezolva problema defectării unui nod (acestea elimină nodul defect din rețea) sau implementează o rețea dualring, ce constă în două inele concentrice, fiecare inel având legătură doar cu inelul adiacent. Astfel, fiecare dispozitiv din rețea face parte din două topologii ring independente.

*– topologia arbore (Tree)* - este o extensie a topologiei magistrale, forma rețelei semănând cu o arborescență inversată, în care nodul central se află la rădăcină, care se ramifică pe măsură ce rețeaua se extinde. Tehnologia presupune interconectarea ierarhică a componentelor.

Dacă o componentă este scoasă din uz, toate componentele subordonate vor pierde conectivitatea în cadrul rețelei. Topologia arbore este potrivită pentru aplicațiile care au un flux ierarhic de date și control.

*– topologia plasă (Mesh)* - presupune interconectarea fiecărui echipament direct cu unele sau toate celelalte echipamente. Rezultă o configurare a rețelei în care fiecare computer și dispozitiv de rețea sunt interconectate între ele pentru a oferi o rută alternativă în cazul în care gazda este oprită sau ocupată.

Această topologie permite obținerea unei redundanțe de conectare și este topologia cea mai frecvent utilizată în prezent.

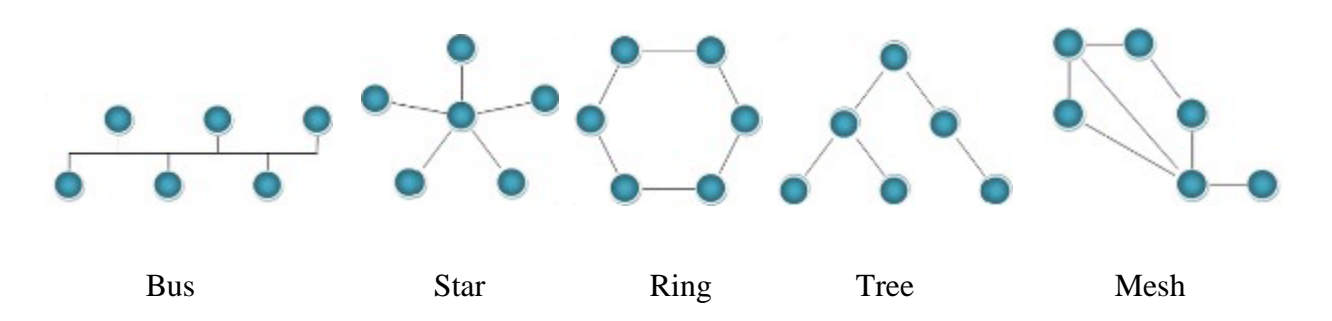

Figura 17.6: Principalele tipuri de topologii fizice de rețea

► **Topologia logică** reprezintă modul în care componentele rețelei comunică unele cu celelalte pentru transferul de informații. Elementele topologiei logice se regăsesc la nivelul fizic (1) și cel al legăturii de date (2) în cadrul modelului ISO-OSI ce va fi prezentat ulterior. În unele lucrări, topologia logică mai poartă și numele de sistem de transport în rețea (Network Transport System).

Cele două topologii logice mai cunoscute sunt topologia cu difuzare (Broadcast) denumită și Ethernet și topologia cu jeton (Token Ring):

*– topologie cu difuzare (Broadcast)* în care un nod al rețelei (un calculator) transmite date către un alt nod sau către toate nodurile din rețea. În acest caz, pentru realizarea comunicației, în cazul în care un nod primește mai multe pachete de date de la unul sau mai multe noduri, prelucrarea acestora se face pe principiul primul sosit primul servit.

*– topologie cu jeton (Token Ring)* presupune ca nodurile rețelei să transmită date secvențial prin utilizarea unui jeton digital. Nodul care deține jetonul la un moment dat este singurul care poate transmite date. Dacă nodul nu are date de transmis, va ceda jetonul următoarei stații.

Pentru interconectarea mai multor resurse într-o rețea, sunt necesare următoarele componente principale:

*– interfețe de rețea* – fiecare resursă a rețelei trebuie să aibă o modalitate de conectare. În cazul calculatoarelor, este vorba de placa de rețea ce permite conectarea într-o rețea cablată sau radio, cabluri de rețea – în situația unei rețele cablate sunt necesare cabluri electrice sau optice pentru interconectarea componentelor. Dacă rețeaua este de tip wireless atunci cablurile pot lipsi. Pentru rețele cu răspândire redusă (LAN) sunt utilizate cel mai frecvent cabluri electrice torsadate (TP – Twisted Pair) ecranate (STP – Shielded Twisted Pair) sau nu (UTP – Unshielded Twisted Pair) ce permit distanțe de conectare între componente de ordinul zecilor de metri (maxim 100 m). Pentru distanțe mai mari se utilizează cabluri coaxiale groase ce permit tronsoane de până la 500 m și care necesită echipamente terminale de conectare suplimentare. Fibra optică permite tronsoane de la 250 m la 10 km lungime în funcție de viteza de comunicație și necesită echipamente terminale de conectare.

*– echipamente de interconectare* – sunt utilizate pentru prelungirea segmentelor rețelelor, pentru interconectarea mai multor segmente de rețea, pentru interconectarea mai multor rețele precum și pentru conversia semnalelor între medii de comunicație diferite. În această categorie sunt incluse repetoarele de semnal, switch-urile, router-ele, media converter-ele.

*– software pentru comunicații* – de obicei această componentă este inclusă în echipamentul terminal (calculator sau periferic de rețea) sau de interconectare și asigură transmiterea de informații utilizând mediul fizic de comunicație din cadrul rețelei (cabluri electrice sau unde radio).

Un *repetor de semnal* este un dispozitiv ce reface nivelul semnalului electric pentru prelungirea tronsoanelor de rețea. Transmiterea de date se face în ambele sensuri.

Un *switch* este un concentrator de rețea ce permite conectarea mai multor tronsoane ale rețelei. Transferul de date se face în ambele sensuri, dar informația nu este transmisă în toată rețeaua ci doar între echipamentele ce trebuie să comunice unul cu celălalt. În acest mod se realizează descongestionarea traficului în rețea.

Un *router* este un echipament ce permite conectarea mai multor rețele între ele.

Un *media converter* permite conectarea unor medii de transmisie de date diferite. De exemplu pentru utilizarea unui cablu coaxial gros este necesar ca în punctele de conectare la acesta să existe un adaptor (MAU – Media Attachment Unit) care asigură adaptarea semnalelor electrice între cele două medii de transmisie.

## *17.5 Tipuri de comunicații în rețele de calculatoare*

Pentru înțelegerea detaliilor referitoare la sistemele de transport în rețea este necesară familiarizarea cu conceptul de comutare (switching). Comutarea determină modul în care este realizată conexiunea între două noduri ale rețelei. Sistemele de transport în rețea se bazează pe mecanismul de comutare. La nivel hardware, acest mecanism este implementat în cadrul switch-urilor sau echipamentelor asemănătoare.

Există în prezent trei tipuri de comutare:

*– comutarea circuitului (circuit switching).* 

*– comutarea mesajului (message switching).* 

*– comutarea pachetului (pachet switching).* 

**În cadrul comutării de circuit**, conexiunea între două noduri ale rețelei se realizează înainte de începerea transmiterii de date între acestea. Traseul complet de transmisie a datelor ("end – to - end transmission path") este stabilit între terminalul sursă și terminalul destinatar. Apoi mesajul este transmis pe traseul stabilit; după realizarea conexiunii, datele vor urmări același traseu până la destinație. O parte a canalului de comunicație este alocată acestei conexiuni și rămâne rezervată până la terminarea conexiunii, chiar dacă nu sunt transferate date. Din acest motiv, acest mod de operare nu este foarte eficient.

Avantajul acestei metode este că livrarea mesajului se face garantat. Metoda e folosită în special la comunicațiile prin voce. Legăturile telefonice pot fi un exemplu de astfel de conexiune.

**Comutarea de mesaje (message switching)** permite realizarea conexiunii între două noduri, asigură transferul de date și apoi întrerupe automat conexiunea. Nodul care a recepționat mesajul, dacă nu este destinatarul informației, va memora datele și va încerca să le trimită mai departe către destinație. Procesul se repetă, până mesajul ajunge la destinație. Mesajul urmează aceeași rută către destinație, dar canalul de comunicație între nodurile terminale nu mai este integral rezervat. Acest mecanism necesită ca nodurile intermediare să aibă suficientă memorie și putere de calcul pentru a stoca și transmite mai departe mesajul.

**Comutarea de pachete (pachet switching)** se bazează pe fragmentarea mesajului în pachete de date mai mici, fiecare pachet fiind independent si având adresa sursei (expeditorului) și a destinatarului, pachete ce vor fi transmise către destinație pe ruta cea mai scurtă posibilă. Acest mecanism face ca rutele pentru pachetele mesajului să poată fi diferite și acestea să ajungă la destinație în altă ordine decât cea normală. Nodul destinație este responsabil cu recepționarea tuturor pachetelor și recompunerea lor în ordinea corectă. Pentru a ajunge la destinație corect, pachetele conțin pe lângă informațiile de transmis și o serie de informații pentru rutarea și reasamblarea corectă la destinație. Dacă vreun pachet este pierdut sau corupt, este trimisă o cerere de retransmitere a aceluiași mesaj către sursă.

Reţeaua Internet este, în principal, bazată pe comutarea de pachete.

#### *17.6 Tipuri de medii de transmisie*

#### **Rețelele cablate, tipuri de cablaje:**

**- Cablu bifilar** – de obicei 2 cabluri identice de cupru de 1 mm, izolate și împletite (torsadate) pentru a minimiza interferențele câmpurilor lor magnetice. Folosirea acestor cabluri implică costuri reduse, sunt ușor de instalat și întreținut, dar au pierdere mare de semnal pe distanțe lungi (mai mari de 100 de metri, pentru distanțe mari fiind necesare repetitoare intermediare), au lățime de bandă redusă. Numărul de răsuciri pe metru face parte din specificațiile cablului și este proporțional cu reducerea diafoniei.

Cel mai folosit cablu torsadat este **cablul UTP** (Unshielded Twisted Pair), așa numitul cablu Ethernet, care este format din 4 perechi de fire, izolate între ele.

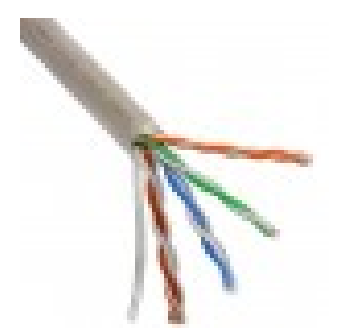

Alte tipuri de cablu torsadat sunt: **cablul FTP** - cablu ecranat cu folie ( ce protejează cablul de interferențele externe și are și rolul de conductor de împământare electrică), cablul **STP** – asemănător cu cablul cu folie, dar folia este înlocuită cu tresa împletită, cablul **S/FTP** – o combinație între FTP și STP, etc.

În funcție de performanțele transmiterii datelor în sistem/ rețea, cablurile torsadate sunt împărțite în categorii: 1, 2, 3, 4, 5, 5e, 6 și 7, ultimele 2 fiind după cele mai noi standarde, cele mai performante.

**- Cablu coaxial** – gen cablul de antenă pentru televizor, este alcătuit dintr-un fir de cupru izolat și acoperit cu o folie sau tresă împletită. Cablul coaxial este mai scump decât cablul bifilar simplu, dar atenuarea semnalului este mult mai mică și poate fi folosit pe distanțe de până la 500 de metri. De asemenea, lățimea de bandă este mai bună și este un mijloc ieftin și eficient de transmiterea a datelor multi-canal, în special a televiziunii în zonele metropolitane.

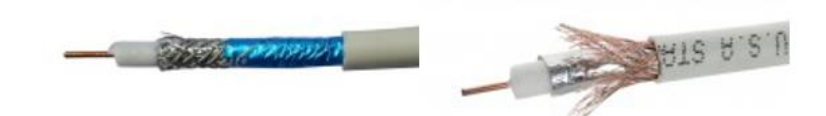

**- Fibra optică** – alcătuită din fascicule subțiri de sticlă trasă sau plastic cu diametrul comparabil cu al firului de păr, care transportă informații în spectrul vizibil al luminii. Fibra optică este mult mai scumpă decât un cablu obișnuit și necesită instalatori specializați.

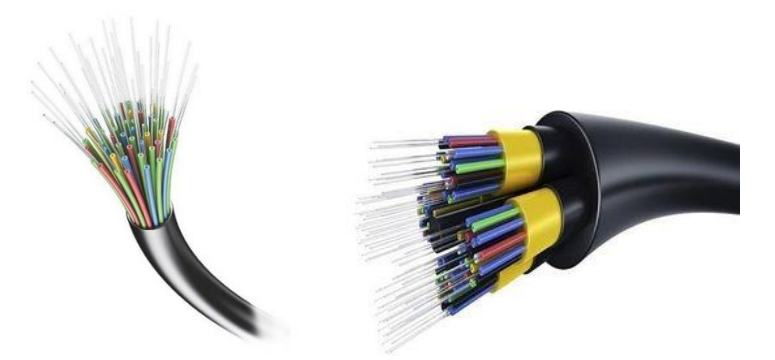

Fibra optică transmite o cantitate largă de informații (până la 10 Gbps), pe o lățime mare de bandă, pe distanțe mari și cu pierderi (atenuări) neglijabile. Transmiterea datelor nu este afectată de radiații sau interferențe electromagnetice.

**Rețele fără fir (rețele wi-fi):** folosesc tehnologie de transmitere prin unde electromagnetice.

În general sunt afectate de vreme (ploaie, furtună cu fulgere).

După tipul de unde folosite în transmiterea datelor (transmisiuni):

**- Unde infraroșii** – folosite în comunicațiile foarte apropiate (până la aproximativ 5 metri), fără obstacole între emițător și receptor (vizibile direct). Este o soluție ieftină și sigură (comunicațiile nu pot fi interceptate).

**- Unde radio** – acoperă o zonă mare (cam de mărimea unui oraș), sunt unde omnidirecționale (sunt propagate în toate direcțiile), pot ocoli munți sau pot fi transmise în văi, pot trece prin obiecte solide, gen pereți, clădiri, etc. și pot fi folosite în comunicațiile interioare și exterioare clădirilor. Este o soluție ieftină, dar nesigură (comunicațiile pot fi interceptate).

**- Microundele** – unde electromagnetice de frecvență mai înaltă decât undele radio, folosite în comunicații la distanță de ordinul kilometrilor. Turnurile emițătoarele și receptoarelor trebuie aliniate și semnalul între antene nu trebuie obturat. Semnalul este slăbit prin propagarea în atmosferă, de aceea trebuie montate repetitoare la fiecare 25 – 30 de kilometri. Semnalul poate fi transmis pe 25000 de canale de voce în același timp. Soluția este scump de construit și nu este sigură.

**-** o variantă a transmisiei prin microunde este **transmisia prin satelit** – acoperă o distanță foarte mare și folosește sateliți de telecomunicații ca relee. Semnalele sunt blocate de structuri solide. Soluția pare a fi scumpă, dar ținând cont de aria de acoperire, este economică în cele din urmă. Este necesară securizarea datelor la receptori, deoarece transmisia aeriană a datelor nu este sigură.

## *17.7 Arhitecturi și Protocoale pentru Comunicații*

Arhitectura unei rețele asigură suportul pentru întreaga comunicație din rețea. De obicei are o structură stratificată, fiecare strat fiind independent de celelalte, astfel încât taskurile de comunicare sunt divizate în mai multe părți ce comunică între ele, de exemplu servicii de rețea, servicii de transport și servicii end-user, fiecare având un rol bine definit.

O arhitectură deschisă permite un acces liber la dezvoltări hardware și software, nu depinde exclusiv de o singură companie care să dețină tehnologia și să controleze dezvoltarea rețelei. O astfel de arhitectură deschisă este arhitectura de rețea TCP/IP, pe care se bazează Internetul. Este un standard de rețea la nivel mondial, fiind foarte utilizată în rețelele de tip LAN, WAN, în firme mai mici sau mai mari.

Modelul arhitectural OSI (Open Systems Interconnection), elaborat de către organizația internațională pentru standardizare ISO, este un model de referință pentru interconectarea sistemelor deschise, un standard de comunicare în rețea între diverse echipamente și aplicații.

Alte modele arhitecturale au fost dezvoltate de marile companii: SNA (Systems Network Architecture – dezvoltată de IBM), Digital Equipment Corporation (DECnet), DNA (Digital Network Architecture), AppleTalk (Apple Computer), Banyan Virtual Integrated Network Service (VINES) dezvoltată de Xerox Corporation sau Novell's NetWare (dezvoltată de Novell Inc.)

Arhitectura rețelei oferă suportul pentru comunicațiile între calculatoare, nu oferă metode specifice de comunicare. Comunicarea efectivă este definită prin diverse protocoale de comunicație.

În domeniul comunicațiilor de date, un protocol este un set oficial de reguli, convenții și structuri de date, care reglementează modul în care calculatoarele și alte dispozitive fac schimb de informații întro rețea. Un protocol reprezintă o procedură standard și un format pe care două dispozitive de comunicare trebuie să îl înțeleagă, să îl accepte și să îl utilizeze pentru a putea comunica între ele.

O caracteristică a rețelelor moderne de comunicații este faptul că protocoale sunt stratificate, în conformitate cu modelul OSI sau un model stratificat similar. Prin stratificare, protocolul este construit astfel încât este divizat în părți mai mici și mai simple, fiecare parte realizează o anumită sarcină și comunică într-un mod bine controlat cu celelalte părți componente. Stratificarea permite o independență a nivelelor unul față de celălalt, astfel încât fiecare nivel poate evolua independent, schimbările tehnologice de la un nivel sau dezvoltarea unor noi servicii nu au efect asupra altor nivele. De asemenea, reduce complexitatea de ansamblu a problemei comunicării.

Odată cu evoluția rețelelor de comunicație, au evoluat și tehnologiile aferente. În prezent există diverse protocoale de comunicație dezvoltate de diferite organizații și furnizori de tehnologie. Aceste protocoale sunt interdependente, de exemplu multe protocoale de rutare folosesc alte protocoale de rețea pentru a face schimb de informații între rutere.

În cazul unei rețele, de multe ori este necesar un grup de protocoale în același nivel sau peste mai multe niveluri diferite; sunt necesare pentru a îndeplini o funcție de comunicare; luate împreună, acest grup de protocoale (sau stivă de protocoale) formează o suită de protocoale - Internet Protocol Suite. Un protocol poate aparține uneia sau mai multor suite de protocoale, depinde cum este clasificat. De exemplu, protocolul Gigabit Ethernet IEEE 802.3z este un protocol LAN, care poate fi folosit și în comunicații în rețele de tip MAN.

Deoarece un protocol determină modul de comunicare al calculatoarelor din rețea, alegerea protocoalelor de comunicații este o decizie importantă la proiectarea unei rețele. Informația/ pachetele de date pot fi trimise între calculatoarele din rețea folosind fie un protocol standard, fie unul din protocoalele proprietare (dezvoltate de companii), de exemplu Xerox Network Systems (XNS), Network Basic Input/Output System (NetBIOS), Internetwork Packet Exchange/Sequenced Packet Exchange(IPX/SPX), AppleTalk sau DECnet.

În cazul protocoalelor standard, utilizatorii pot achiziționa echipamente de la orice producător, în timp ce pentru celelalte protocoale, de obicei protejate prin brevete sau alte prevederi legale, utilizatorii sunt limitați la achiziționarea de echipamente de la firmele dezvoltatoare sau furnizorii autorizați.

### *17.8 Standardizarea comunicațiilor. Modele de referință*

În perioada de început a dezvoltării rețelelor de calculatoare, fiecare producător utiliza protocoale de comunicație proprietare. Calculatoarele cu componente de la fabricanți diferiți nu puteau comunica unele cu celelalte. Pentru a depăși acest impediment, a fost necesară stabilirea unor standarde de comunicație pe baza unor modele de comun acord acceptate de toți fabricanții de echipamente pentru comunicații.

Ca urmare a acestor eforturi de uniformizare, două modele arhitecturale pentru rețele s-au impus și sunt utilizate preponderent: modelul ISO-OSI și modelul TCP/IP. Dintre acestea, modelul ISO-OSI este cel mai util pentru înțelegerea modului în care este transmisă informația.

## **Modelul ISO-OSI:**

Modelul ISO-OSI (ISO-Open Systems Interconnection) a fost dezvoltat pe baza unei propuneri a Organizației Internaționale pentru Standardizare (International Standards Organization) și are o structură de stivă organizată pe 7 nivele (layers).

Modelul nu reprezintă o arhitectură de rețea, deoarece specifică doar ce trebuie să asigure fiecare nivel în parte, fără a stabili protocoalele ce trebuie folosite acestora. Protocoalele sunt specificate în alte documente, ce nu fac parte din modelul ISO-OSI.

Fiecare nivel al modelului se folosește de nivelele inferioare pentru a furniza servicii nivelului superior. În acest mod, complexitatea procesului de transmisie de date este divizată în parți mai ușor de înțeles și de controlat.

Nivelurile 1 și 2 sunt implementate atât hardware cât și software. Nivelurile superioare sunt implementate numai software.

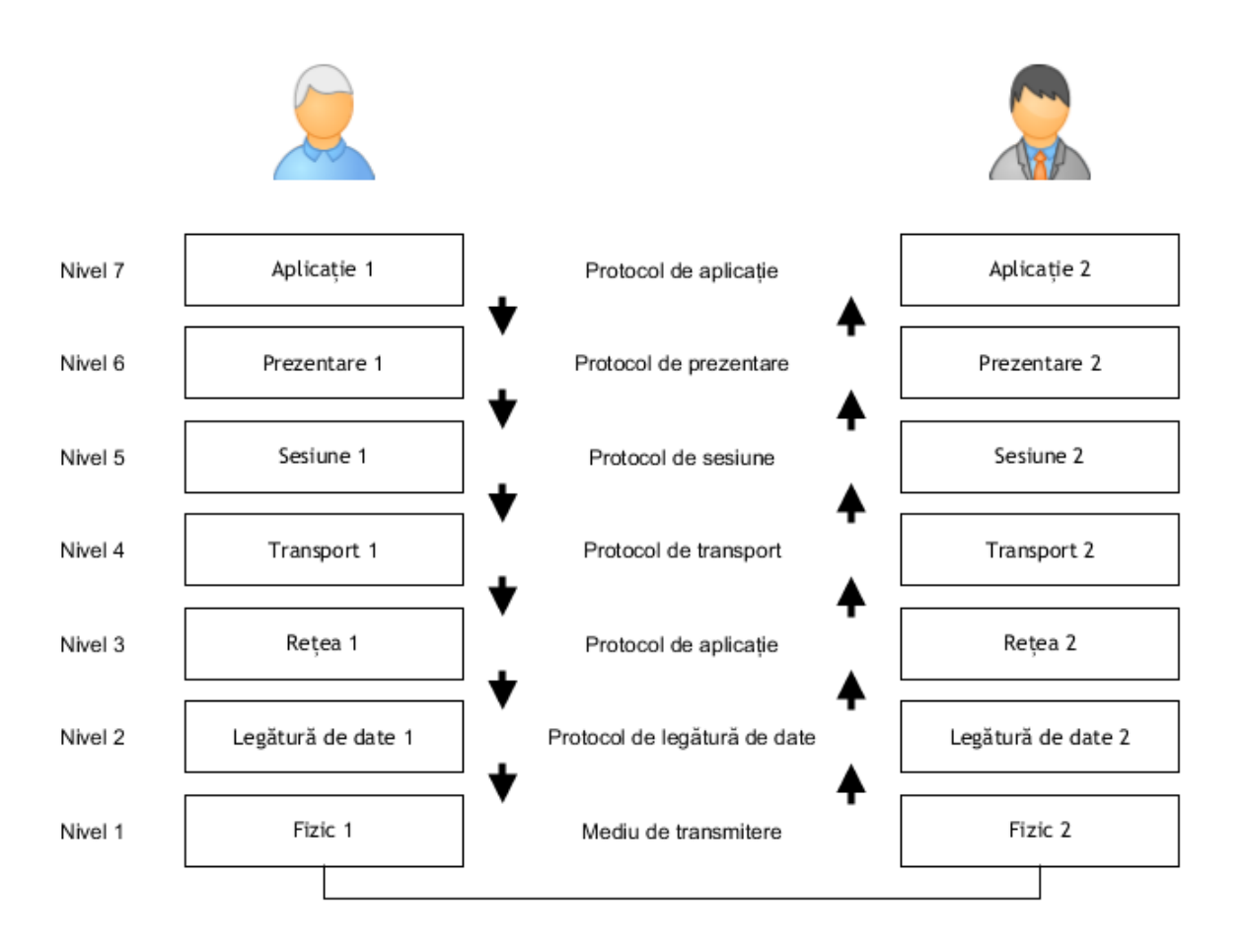

Figura 17.7: Modelul ISO-OSI

Atunci când utilizatorul 1 dorește să transmită un mesaj utilizatorului 2, informația este pregătită la nivelul 7. La informația utilă sunt adăugate informații pentru specificarea destinației mesajului. Această operațiune de atașare de informații suplimentare la datele de transmis se numește încapsulare. Nivelul 7 al unui dispozitiv de rețea poate comunica doar cu nivelul 7 al altui dispozitiv de rețea. Pentru că nu există un mediu de legătură directă între cele două dispozitive pe nivelul 7, mesajul este trimis către nivelul inferior, nivelul 6. Aici se petrece același proces: sunt adăugate la mesaj informații de identificare specifice nivelului 6 și pachetul de date astfel încapsulat este transmis nivelului 5. Procesul se repetă până la nivelul 1, nivelul mediului de transmisie, unde există legătură fizică între cele două dispozitive de rețea. După recepționarea pachetului de date de către nivelul 1 al celui de-al doilea dispozitiv (nivelul de transmitere de date), se începe un proces de decapsulare pe măsură ce informația este trimisă către nivelurile superioare (către nivelul de aplicație).

Această modalitate de organizare a modelului permite obținerea unor avantaje:

– reduce complexitatea dispozitivelor de rețea.

- permite standardizarea interfețelor.
- asigură interoperativitatea între echipamente ale producătorilor diferiți.
- permite proiectarea modulară.
- simplifică procesul de înțelegere a tehnologiilor de rețea.
- asigură o terminologie comună între fabricanți.

Nivelul 1 este stratul fizic (physical layer), **nivelul mediului de transmitere de date**, unde se realizează transferul de informații digitale între două sau mai multe noduri ale rețelei. La acest nivel se realizează conexiunea între două calculatoare pentru asigurarea comunicației.

Nivelul 1 este implementat hardware (conectori, cabluri electrice, semnale electrice, configurații de pini, etc); specifică modul în care lucrează împreună suportul fizic și componentele electrice. La acest nivel este implementată topologia rețelei, sunt specificate tipurile de cabluri folosite, sunt standardizate distanțele maxime în funcție de mediul de transmisie, sunt stabilite vitezele de comunicație, etc.

Nivelul 2 este **nivelul legăturii de date** (data link layer). Acest nivel se ocupă de transmisia de date între două noduri adiacente ale rețelei și permite corecția erorilor ce pot apare la nivelul fizic (nivelul 1). Transmisia de date în rețelele de calculatoare se face serial. Nivelul 2 se ocupă de serializarea octeților la emisie și recompunerea lor la recepție. Datele sosesc de la nivelul 3 sub forma unor grupuri de octeți denumite pachete (packets) și la nivelul 2 acestea sunt transformate într-o succesiune de biți ce va căpăta denumirea de cadru de date (frame). Prin adăugarea unor biți suplimentari la informația utilă se poate realiza o verificare a corectitudinii frame-urilor transmise. Orice frame cu erori sau pierdut va fi solicitat din nou.

Nivelul 2 este împărțit în două subnivele:

– **subnivelul controlului mediului de acces** (Media Access Control) care este responsabil de transmisia pachetelor de la o interfață de rețea (placa de rețea) la alta folosind un mediu partajat de comunicație.

– subnivelul **controlului legăturii logice de date** (Logical Link Control) care este responsabil de menținerea legăturii între două echipamente de rețea prin sincronizarea frame-urilor, asigurarea continuității în transmisie și controlul erorilor de transmisie.

Fiecare placă de rețea (Network Interface Card) are o adresă de identificare unică (MAC- Media Access Control address) pe baza căreia se pot identifica echipamentele în cadrul rețelei. Această adresă este inscripționată de producător în memoria plăcii de rețea. Pe baza acesteia, subnivelul controlului mediului de acces poate gestiona transmisia de date pentru evitarea coliziunilor, alocarea accesului la rețea și evitarea transmisiei simultane de date.

Implementarea nivelului 2 se regăsește în hub-urile și switch-urile de rețea.

Nivelul 3 este **nivelul de rețea** (network layer) ce se ocupă de stabilirea traseului pe care se vor transmite datele în rețea între două echipamente terminale. Funcțiile principale a acestui nivel sunt identificarea destinației pe baza denumirii sale logice și rutarea pachetelor de date între nodurile rețelei pentru asigurarea conexiunii de date.

Fiecare echipament de rețea are o adresă unică în cadrul rețelei. Această adresă este adăugată pachetului de date primit de la nivelurile superioare înainte de transmiterea sa către nivelul 3.

Implementarea nivelului 3 se regăsește în cadrul routerelor.

Nivelul 4 este **nivelul de transport de date** (transport layer) și se ocupă cu transmiterea datelor între două sau mai multe echipamente din cadrul rețelei. La acest nivel se face segmentarea în pachete a informației ce trebuie transmisă și respectiv reasamblarea acesteia la destinație. Nivelul 4 este cel care stabilește dacă o aplicație are acces la rețea și gestionează conexiunea dintre sursă și destinație pentru a garanta transmisia de date între echipamente (datele sunt transmise fără erori și sunt transmise în secvența corectă).

Pentru identificarea aplicației asociate pe calculatorul destinație este folosită noțiunea de port. Fiecare aplicație ce trebuie să aibă acces la rețea este asociată unui număr de port.

Astfel, pentru protocolul HTTP referitor la accesul la paginile web, portul utilizat este 80. Orice cerere de conectare pe portul 80 va fi interpretată de calculatorul destinație ca o cerere de pagină web și va fi direcționată către aplicația server web instalată pe acel calculator. În calculator există 65.535 porturi ce pot fi utilizate. Dintre acestea, porturile de la 1 la 1.023 sunt standardizate și rezervate pentru aplicații prestabilite.

Dezvoltatorii de software ce doresc standardizarea unuia sau mai multor porturi pentru aplicații proprii trebuie să înregistreze această solicitare la autoritatea ce se ocupă de această problemă – Internet Assigned Numbers Authority.

În cadrul unei rețele se pot face mai multe tipuri de transmisii de date:

*– transmisie singulară (unicast)* în care transmisia se face către un singur echipament terminal (transmisie unu-la-unu).

*– transmisie multiplă (multicast)* în care transmisia este destinată unui grup de echipamente terminale.

*– transmisie publică (broadcast)* în care transmisia este destinată tuturor echipamentelor terminale din rețea.

Pentru transmisia unicast este utilizat protocolul TCP. În situația transmisiilor multicast sau broadcast se folosește protocolul UDP.

Nivelul 5 este **nivelul de sesiune** (session layer) și asigură stabilirea, controlul și terminarea transferului de informații/ sesiunilor de comunicare pentru aplicațiile de la nivelul 7. Aceste sesiuni constau din cereri de servicii și răspunsuri care au loc între aplicațiile localizate în diferite dispozitive din rețea. La acest nivel se asigură sincronizarea informațiilor între emițător și receptor.

Nivelul 6 este **nivelul de prezentare** (presentation layer) și se ocupă de sintaxa utilizată de nodurile terminale pentru transferul de informații. La acest nivel de realizează și operațiunile de criptare și compresie a comunicațiilor. Nivelul 6 este responsabil și de conversia de date pentru nivelul 7.

Nivelul 7 este **nivelul aplicațiilor** (application layer) și constituie interfața între protocolul de rețea și aplicațiile ce rulează pe calculatoarele terminale. Nivelul 7 furnizează diverse servicii: interfețe pentru aplicațiile de transfer de fișiere, acces de la distanță, email, etc.

## **Modelul TCP/IP:**

Modelul TCP/IP (Transmission Control Protocol / Internet Protocol) a fost dezvoltat de către Departamentul Apărării al SUA (Departament of Defence) și de aceea în unele lucrări este denumit și modelul DoD. Acest model are o organizare de stivă cu doar 4 straturi și este modelul de referință utilizat în prezent pentru Internet și rețelele de calculatoare.

Funcționarea modelului este asemănătoare cu cea a modelului ISO-OSI.

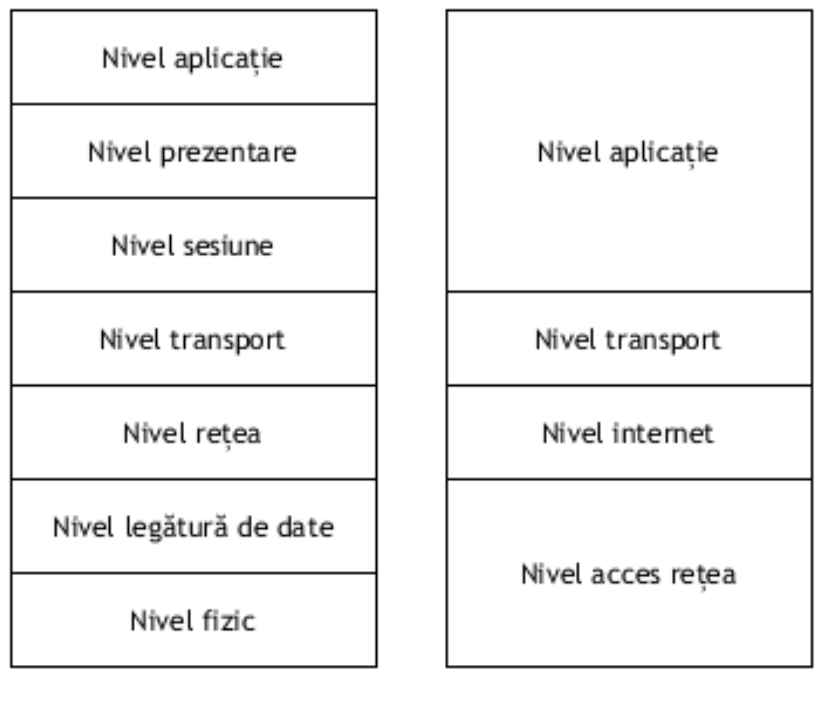

ISO-OSI

TCP/IP

Figura 17.8: Modelul TCP/IP comparat cu modelul ISO-OSI

TCP/IP folosește modelul de comunicații client/server. Conform acestuia, utilizatorul solicită un serviciu prin intermediul unui calculator (de exemplu trimite adresa unei pagini web) și este servit de un alt echipament (server) din rețea cu informația solicitată (pagina web propriu-zisă).

Stratul superior este reprezentat de **nivelul aplicație** (application layer) și permite comunicația între aplicații și protocoalele de transport. Nivelul aplicație comunică cu nivelul transport prin intermediul porturilor. Utilizarea unui număr de port permite identificarea tipului de informații ce sunt transmise și a aplicației căreia îi sunt destinate acestea. De exemplu protocolul HTTP (HyperText Transfer Protocol) utilizat pentru paginile web folosește portul 80, protocolul SMTP (Simple Mail Transfer Protocol) utilizat pentru poșta electronică folosește portul 25, protocolul FTP (File Transfer Protocol) utilizat pentru transferul de fișiere folosește portul 20 pentru transmisia de date și portul 21 pentru informațiile de control, etc.

Stratul al treilea, **nivelul transport** (transport layer) preia informația de la nivelul aplicație și este răspunzător de segmentarea acesteia în pachete de date la emisie și recompunerea acestora la destinație pentru nivelul aplicație. Cele două protocoale utilizate preponderent la acest nivel sunt:

• TCP (Transmission Control Protocol) este cel mai frecvent utilizat deoarece asigură integritatea transferului de date. Pachetele transmise de la sursă pot ajunge sau nu la destinație pe căi diferite. La destinație, pentru fiecare pachet recepționat complet și corect este transmis un mesaj de confirmare către emițător. Dacă emițătorul nu primește confirmarea pentru un pachet transmis, pachetul va fi retransmis. TCP este de asemenea răspunzător de reordonarea corectă a pachetelor la destinație.

Pentru utilizarea protocolului TCP, între calculatoarele sursă și destinație trebuie să se stabilească o conexiune de date.

• UDP (User Datagram Protocol) este un protocol de comunicație fără conexiune. Acest protocol nu asigură garanția recepției informației la destinație și nici reordonarea datelor. Este un protocol mai simplu decât TCP, transmisia se face unidirecțional, fără întârzieri și din aceste motive este folosit pentru transmisii de tip broadcast atunci când nu sunt transmise date importante. Pentru că nu se face confirmarea de primire și reordonarea datelor, UDP este mai rapid decât TCP. Aplicația care solicită informația transmisă prin UDP este răspunzătoare de verificarea corectitudinii și reordonarea informațiilor.

Ambele protocoale adaugă informații suplimentare la pachetul de date primit de la nivelul aplicație. La recepție acest antet (header) va fi eliminat înainte de transmiterea pachetului către nivelul aplicație. Antetul conține de regulă numărul portului sursă, numărul portului destinație, și o sumă de control pentru verificarea corectitudinii datelor la destinație.

Al doilea strat, **nivelul rețea** (internet layer), are rolul stabilirii destinației și a rutării informației. La acest nivel protocoalele utilizate sunt:

*• IP (Internet Protocol)* definește modul de adresare IP, fragmentarea, rutarea și recompunerea pachetelor de date.

*• ARP (Address Resolution Protocol)* se ocupă de conversia unei adrese IP într-o adresă fizică (adresa MAC).

*• ICMP (Internet Control Message Protocol)* se ocupă de semnalizarea și diagnosticarea erorilor de comunicație în cadrul rețelei.

*• IGMP (Internet Group Management Protocol)* se ocupă de asigurarea comunicațiilor de tip broadcast.

În rețelele TCP/IP fiecare echipament are o adresă virtuală unică denumită și adresă IP. Fiecare placă de rețea are propria adresă unică MAC. Pentru ca informația să poată fi transmisă către un anumit echipament, emițătorul trebuie să cunoască adresa MAC a acestuia.

Într-o rețea locală mică este relativ simplu să fie făcută identificarea adresei MAC a unui echipament. În cazul rețelelor de complexitate ridicată (cum este internetul), acest lucru nu mai este la fel de simplu. Din acest motiv sunt utilizate adresele IP.

Fiecare rețea interconectată la internet dispune de un echipament ce se ocupă de interconectarea rețelei locale la rețeaua globală. Acesta poartă denumirea de router.

Routerul memorează o listă de adrese IP din rețeaua locală împreună cu adresele MAC ale echipamentelor de rețea asociate acestor adrese. În plus, routerul memorează și adresa unui alt router din internet (default gateway) cu care este conectat. În momentul când o aplicație solicită conectarea cu un echipament având o anumită adresă IP, routerul verifică în lista proprie dacă există adresa IP solicitată și dacă da, întoarce adresa MAC asociată pentru realizarea conexiunii. Dacă adresa IP nu se află în lista proprie, routerul trimite solicitarea către default gateway. Acest router va proceda în mod asemănător până când este găsită adresa MAC solicitată.

Primul strat, **nivelul accesului la rețea** (network access layer), definește modul în care informația este transmisă fizic în cadrul rețelei.

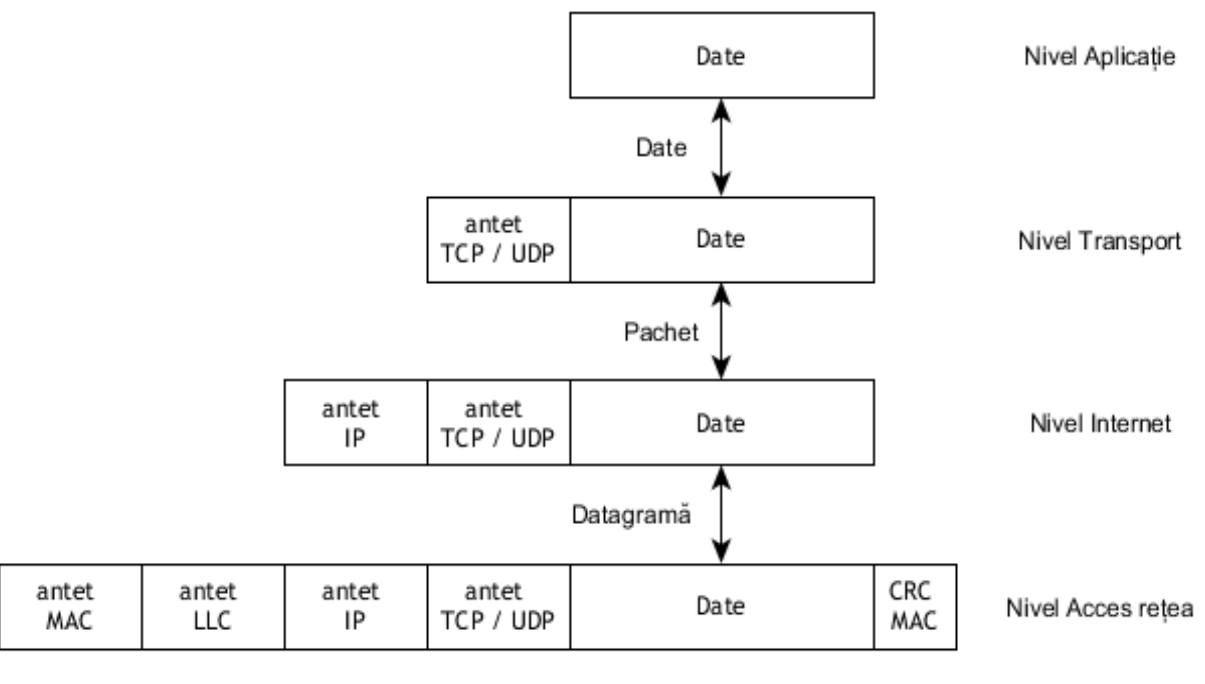

Cadru Ethernet

Figura 17.9: Structura unui cadru de date la nivelul de acces la rețea

La acest nivel se folosește familia de protocoale Ethernet care se ocupă de standardizarea comunicației de date folosind diverse medii de transmisie și structuri topologice de rețele.

Arhitectura sa este bazată pe trei straturi:

• *nivelul controlului legăturii logice* (Logical Link Control layer) se ocupă de transmiterea tipului de protocol ce trebuie utilizat pentru recepționarea datelor.

• *nivelul controlului asupra mediului de transmisie* (Media Access Control layer) se ocupă de pregătirea cadrelor de date ce urmează a fi transmise prin adăugarea adreselor MAC ale sursei și destinației.

• *nivelul fizic* se ocupă de conversia cadrelor de date și transmisia acestora sub formă de semnale electrice sau electromagnetice.

Straturile LLC și MAC sunt echivalente nivelului legăturii de date din modelul ISO-OSI.

#### *17.9 Tehnologii de gestiune a accesului la mediul de transmisie*

Cele mai multe rețele de tip LAN sunt construite pe baza standardului IEEE 802.3 - denumite rețele Ethernet. Acest standard specifică regulile pentru configurarea unei rețele Ethernet, precum și modul de interacțiune între diferitele elemente ale rețelei. Arhitectura Ethernetului stabilește modul în care clienții au acces la mediul de transmisie în baza unei proceduri numită CSMA/CD (Carrier Sense Multiple Access with Collision Detection), ce stabilește regulile de bază pentru trimiterea datelor și identificarea erorilor.

*" Carrier Sense"* impune ca fiecare stație/ dispozitiv din rețea care dorește să comunice, mai întâi să verifice existența unui semnal, ceea ce înseamnă că un alt dispozitiv din rețea comunică deja. Prin procesul de verificare se asigură faptul că nici o stație nu inițiază o comunicare înainte ca o altă stație să înceteze transmisia. Ethernet definește timpul de verificare de 9.6 microsecunde [ms]. În cazul în care linia este liberă de semnale, atunci o stație din rețea care dorește să comunice (să trimită pachete de date în rețea) poate începe următorul pas în acest proces. Dacă nu mai există transmisii în acel moment, datele transmise vor ajunge în siguranță la calculatorul destinație, fără nici o problemă.

*" Collision Detection":* Există totuși situații în care două stații pot să transmită în același moment, deoarece nu toate stațiile vor recepționa o transmisie simultan. În acest moment apare o interferență între semnale, ceea ce va produce o coliziune a semnalelor. Probabilitatea de apariție a coliziunilor crește pe măsură ce crește numărul dispozitivelor din rețea.

Toate dispozitivele ce pot trimite semnale care pot intra în coliziune se consideră că sunt în același domeniu de coliziune.

În baza acestor două tehnici, "Carrier Sense" și "Collision Detection", procedura CSMA/CD urmează algoritmul de mai jos:

1. Se pregătesc cadrele de date pentru transmisie.

2. Se resetează la valoarea 0 contorul care reține numărul încercărilor de retransmisie.

3. Se controlează mediul de transmisie pentru a vedea dacă linia este în uz. Dacă da, se așteaptă până când se poate începe transmiterea.

4. Se inițiază transmiterea cadrelor.

5. Se monitorizează linia pentru a vedea dacă se detectează vreo coliziune. Dacă da, se continuă cu pasul 7.

6. Se încheie transmiterea cadrelor și se raportează nivelului de rețea că transmisia s-a efectuat cu succes. Se continuă cu pasul 1.

7. Se trimite un semnal "jam" astfel încât toate stațiile să fie avertizate că a fost detectată o coliziune.

8. Se incrementează contorul încercărilor de retransmisie.

9. Dacă a fost atins numărul maxim de retransmisii, se întrerupe transmisia și se raportează nivelului de rețea că transmisia nu s-a efectuat cu succes. Se continuă cu pasul 1.

10. În funcție de numărul de coliziuni, se calculează o perioadă de timp de "back-off" și după transmiterea semnalului "jam" se așteaptă un interval de timp egal cu perioada de "back-off" . Se continuă cu pasul 3.

Algoritmul va fi repetat ori de câte ori apare o coliziune în reţea.

Perioada de "back-off" este aleasă aleatoriu în cadrul intervalului  $[0, 2^i$ -1], unde i este contorul care reține numărul încercărilor de retransmisie. În Ethernet, numărul maxim de încercări de retransmisie este 16, dar valoarea sa este limitată la 10, pentru a se evita durate de "back-off" foarte lungi. Se observă o creștere a perioadei de "back-off" cu fiecare coliziune. Astfel descrește probabilitatea de apariție a coliziunilor și crește probabilitatea transmisiilor încheiate cu succes.

Există versiuni ale protocoalelor CSMA în care coliziunile pot fi detectate de anumite dispozitive hardware speciale. În plus, coliziunile pot fi evitate prin utilizarea unor tipuri speciale de tehnici hardware și software. În aceste versiuni de protocoale, tehnicile de control al accesului sunt denumite în mod corespunzător CSMA/CA ("collision avoidance"). Cei mai mulți producători au dezvoltat versiuni ale protocoalelor CSMA/CD și CSMA/CA.

### *17.10 Funcționare Internet; serviciile oferite de rețeaua Internet*

Din punct de vedere formal, rețeaua INTERNET este alcătuită din rețele de calculatoare, de diferite dimensiuni dar și alte dispozitive electronice, care comunică între ele prin intermediul protocoalelor de control a transmisiei (sau TCP) și, respectiv protocoalelor internetului (sau IP). Puse la un loc, cele două categorii de protocoale formează stiva TCP/IP. Prin intermediul acestei rețele globale, utilizatorii pot accesa și utiliza diferitele resurse informaționale, precum documentele de tip hypertext sau servicii de poștă electronică, telefonie sau de transfer al fișierelor prin rețele de tip peer to peer, multe dintre acestea fiind incluse in *World Wide Web,* sau, prescurtat, WWW.

Originile acestei rețele se regăsesc în diferite contracte de cercetare, care au debutat începând cu 1960 în diferite companii din SUA, Marea Britanie sau Franța. Astfel, este înființată în SUA rețeaua ARPANET – bazată pe metoda comutării de pachete (packet-switched network). Mesajul transmis de prof. L. Kleinrock de la Universitatea UCLA, la Universitatea Stanford este primul transmis prin rețeaua ARPANET. Ulterior au fost înființate rețele TELENET – prima rețea comercială din SUA, CYCLADES

– în Franța – folosită în cercetare, sau NPL NETWORK – în Anglia, utilizată de cercetătorii de la Laboratorul național de fizică.

Întrucât rețeaua INTERNET a fost inițial dezvoltată pentru a simplifica accesul la informație, primele funcții clar conturate, încă de la început, sunt **funcția de documentare (și informare) și respectiv funcția de conectivitate.**

Prima vizează, de exemplu, obținerea de informații prin grupuri de știri (publicații periodice – ziare și reviste – organizate pe o anumită nișă) sau accesul la materiale de natură științifică (precum articole sau cărți – în format electronic) stocate pe diferite servere și calculatoare distante. Utilizatorului îi este permis să găsească informațiile dorite fără a cunoaște apriori unde este, în realitate, stocată informația. În acest scop, utilizatorul poate utiliza un serviciu de navigare, în felul următor: introduce cererea, iar serviciul de navigare răspunde găsind o copie a subiectului identificat în cerere; cel mai important serviciu de informare și documentare este World Wide Web.

Funcția de conectivitate se referă la elementele de bază folosite la construcția rețelei INTERNET în sine. Aici sunt incluse dispozitive fizice, precum modemurile, routerele sau huburile, mediul fizic prin care se realizează conexiunea, cu fir sau fără fir, și respectiv programele software folosite la asigurarea legăturilor logice.

Mai târziu, s-au conturat **funcția de comunicare și respectiv funcția comercială.**

Serviciul WORLD WIDE WEB, privit ca și componenta principală a rețelei INTERNET, reprezintă totalitatea site-urilor, documentelor și informațiilor de tip hypertext – sau pagină web, legate între ele și care astfel pot fi accesate prin rețeaua INTERNET.

Fiind situate pe diferite servere, documentele (fișierele text, clipurile video, imaginile, etc.) pot fi accesate prin intermediul URL-ului – o secvență standardizată de caractere folosită pentru localizarea, denumirea și identificarea unor resurse din rețeaua INTERNET, sau pe scurt, folosind adresa lor. Paginile web pot fi accesate, specificând URL-ul, cu ajutorul unui browser – program de navigare în web care accesează paginile web de pe serverele unde au fost stocate.

Sintaxa generală a unui URL este:

#### **protocol://domeniu/cale/fișier.extensie,**

unde: **protocol** reprezintă grupul de reguli folosite pentru transferul fișierului:

**http** sau **https** – indică faptul că fișierul transmis este o pagină web,

**news** – indică un articol conținut de un grup de știri,

**ftp** – indică faptul că un fișier poate fi transferat de pe un server FTP,

**file** – indică un fișier local.

**Domeniul** este numele calculatorului pe care este salvat fișierul respectiv.

**Calea** reprezintă succesiunea de directoare, începând cu directorul rădăcină și terminând cu subdirectorul în care este stocat fișierul respectiv.

**fisier.extensie** reprezintă numele unui fișier și extensia acestuia.

Un exemplu de URL este: [http://www2.cmu-edu.eu/wp-content/uploads/2020/11/Orar-ZI-S1.pdf.](http://www2.cmu-edu.eu/wp-content/uploads/2020/11/Orar-ZI-S1.pdf)

### **Câteva repere istorice:**

În martie **1989**, la *Centrul European de Cercetări Nucleare* – de la Geneva, *Tim Berners – Lee* propune crearea unei colecții de documente cu *legături* între ele ca soluție la diferitele probleme de comunicare întâmpinate de echipele de cercetători de la *CERN*.

În decembrie **1991**, apare primul prototip funcțional al unei colecții de documente cu *legături*.

În februarie **1993**, apare aplicația grafică *Mosaic*, dezvoltată de *Marc Andeerssen* la *National Center for Supercomputing Applications NSCA*.

În **1994**, *CERN* și *MIT* formează *Consorțiul WORLD WIDE WEB,* avându-l ca director pe *Berners - Lee*, și își propune să dezvolte *web*-ul, să standardizeze protocoalele și să încurajeze legăturile dintre site-uri.

În **1995**, *Andreessen* fondează *Netscape Communications Corp.* – firmă care se ocupă cu dezvoltarea de software pentru web.

Împreună cu echipa sa, *Berners – Lee* dezvoltă primele componente necesare web-ului: protocolul de intercomunicație *HTTP*, limbajul în care sunt scrise paginile web *HTML*, serverul de web și respectiv browserul.

Funcționarea serviciului WWW are bază următoarele standarde:

 **HTTP** sau **Hypertext Transfer Protocol** este o colecție de protocoale (*reguli*) de interconectare a sistemelor deschise, sau, pe scurt **OSI**, prin care serverul și browserul comunică între ele.

 **HTML** sau **Hypertext Markup Language** reprezintă regulile folosite la definirea și reprezentarea unei pagini web.

 **URI** sau **Uniform Resource Identifier** este un sistem universal de identificare și regăsire a diferitelor resurse din web – precum paginile web.

Ulterior, au fost adăugate și standardele:

 **CSS** sau **Cascading Style Sheets** reprezintă un set de module folosit pentru formatarea unui document HTML, dintre care cele mai utilizate sunt **Box Model**, **Backgrounds and Borders**, **Text Effects, 2D/3D Transformations**, **Animations** sau **User Interface**.

 JavaScript este un limbaj de programare orientat obiect, creat de **B. Eich**, în 1995 și implementat, la momentul respectiv, în browserul **Netscape**; a fost și este folosit pentru încorporarea unor funcționalități în cadrul paginilor web; astfel, codul JavaScript din aceste pagini este rulat de către browser;

 **HTTPS** sau **Secure Hyper Text Transfer Protocol** – este un protocol prin care se asigură confidențialitatea comunicațiilor în cadrul aplicațiilor client/server.

Un **browser** este un program software, care comunică prin intermediul **HTTP**, sau **HTTPS**, și al stivei de protocoale **TCP/IP** cu un server web, în vederea localizării anumitor resurse sau regăsirii unor informații.

**Browserul** permite vizualizarea documentelor HTML din WWW, din altă rețea ori chiar de pe calculatorul propriu, realizează urmărirea legăturilor dintre documente, transferul fișierelor, transmiterea și recepționarea mesajelor de poștă electronică sau citirea și publicarea articolelor din grupurile de știri. Așadar, **browserul** integrează într-o manieră elegantă multe din funcțiile WWW.

În prezent cele mai cunoscute browsere sunt:

- **Mozilla Firefox**,
- **Google Chrome**,
- **Safari,**
- **Internet Explorer**,
- **Opera**, sau
- **Tor Browser**.

Datorită dezvoltării rețelei web într-un ritm accelerat, problema localizării informației în **WWW** a căpătat o conotație tot mai mare odată cu trecerea timpului.

În prezent, căutarea informației se poate realiza, de exemplu cu una din metodele:

- **cuvinte cheie** sau **expresii**,
- **mecanisme booleene**,
- **proximitate**, sau
- **trunchierea**.

Un alt instrument, la fel de important ca și cele de mai sus, este **baza de date web** sau **web databases**, care, spre deosebire de instrumentele de mai sus, este o listă bine ordonată de pagini web și informații despre acestea, precum, **titlul**, **antetul** și respectiv **URL-ul**.

Pentru ca o bază de date web să conțină întotdeauna cele mai noi informații, are loc **indexarea** acesteia, adică, o bază de date este fie creată fie sunt adăugate ori eliminate diferite "informații".

Procesul de indexare al unei baze de date web este implementat diferit de la bază la bază. Astfel, indexarea unei pagini web se poate face:

 **manual** – caz în care, pagina care urmează a fi indexată este mai întâi examinată de o persoană, care trebuie să găsească cuvintele sau frazele cheie care descriu cel mai bine informația conținută în acea pagină web, sau

 **full-text** – caz în care, cu ajutorul unor programe special concepute, numite *păianjeni* sau *roboți* are loc includerea tuturor cuvintelor dintr-o pagină în baza de date pentru căutare.

Păianjenii sunt programe software ce se deplasează de la un site la altul în căutarea de pagini *WWW* nou apărute sau care conțin modificări substanțiale, iar apoi fie le adaugă fie le reindexează.

Google și Alta Vista sunt doar două exemple de baze de date web în care este implementat acest mod de indexare. Se poate constata, cu această ocazie că, prima metodă de indexare manuală este mai eficientă decât cea de-a doua tocmai datorită faptului că indexarea este făcută de o persoană și nu de un calculator.

Bazele de date web sunt împărțite în următoarele trei mari categorii:

- baze de date web ce gestionează toate tipurile de pagini web, ca de exemplu Google,
- baze de date web ce gestionează doar paginile web cu număr mare de vizitatori, sau

 sau bazele de date ce gestionează doar acele pagini web care satisfac anumite criterii, precum calitatea informației oferite sau tipul informației urmărite: științifică, medicală, știri sportive, etc.; un exemplu de astfel de bază este arxive.

### **Tehnici de localizare a informației pe web:**

Unul din cele mai populare instrumente de localizare a informației pe web este motorul de căutare. Mai exact, motorul de căutare este o bază de date web, în care au fost deja indexate diferite pagini web, care, la căutare, sunt regăsite în baza unor cuvinte și fraze cheie introduse de către utilizator. Folosind roboți și păianjeni, acestea continuă să scaneze webul în căutarea unor informații (și pagini web) încă neindexate. La lansarea unei căutări, motorul parcurge baza de date iar apoi oferă utilizatorului posibilitatea de a alege unul dintre rezultate găsite. Dintre metodele de căutare implicit folosite de un motor, pot fi menționate:

- căutarea arborescentă sau de tip director (**LookSmart**),
- de tip mecanism de căutare (**Alta Vista**),
- mixtă combinație dintre metoda arborescentă și cea de tip mecanism (precum **Yahoo**), sau
- multi mecanism (ca **Meta-crawler**).

Al doilea instrument de căutare a informației, pe web, este directorul web. Acesta este o colecție de pagini atent selecționate și organizate ierarhic în clase de subiecte de către o persoană.

Cele mai renumite directoare web sunt: **Yahoo!**, **GOOGLETM Directory** sau **Open Directory Project**.

Biblioteca virtuală este un alt instrument de căutare folosit de utilizatorii rețelei INTERNET. Pe scurt, este vorba de un director web care conține legături către pagini cu informații de înaltă specializare, pe domenii special alese de către un editor. Cele mai populare biblioteci virtuale sunt **Librarians' Index to the Internet**, **Internet Public Library**, **Academic Info** sau **The WWW Virtual Library.**

**The invisible (deep) web** reprezintă colecții de informații care sunt stocate în baze de date web, accesibile pe web, dar care din varii motive, nu sunt indexate de către motoarele de căutare tradiționale.

Ultimul instrument de căutare este **utilitarul de căutare de tip desktop**. Acesta este un program software care poate fi descărcat de pe web și instalat pe un anumit terminal. Principiile de căutare folosite, în cazul unei astfel de aplicații, sunt similare cu cele ale unui motor de căutare standard. **Google Deskotp** sau **Copernic** sunt exemple de astfel de programe.

## *17.11 Comunicarea în Internet. Serviciul de poştă electronică. Discuţiile în grup. Serviciul FTP (File Transfer Protocol)*

Funcția de comunicare a rețelei INTERNET este asigurată de următoarele servicii – incluse în WWW:

- serviciul de poștă electronică,
- serviciul de transfer de fișiere și
- (\*) serviciile de comunicare audio-video în timp real

**Poșta electronică.** Din punct de vedere cronologic, serviciul de poștă electronică este considerat ca primul instrument de comunicare implementat într-o rețea locală. Ulterior, acest serviciu a fost extins și la rețeaua INTERNET.

În cazul poștei electronice, comunicarea se face pe baza modelului client – server. Calculatorul server se mai numește și gazdă sau host. Pentru a avea acces la acest tip de serviciu, utilizatorii se conectează, de pe terminale distincte, la calculatorul gazdă. Fiecare beneficiar al acestui serviciu dispune de o cutie poștală pe calculatorul server, care este identificată printr-o adresă unică.

Modul de folosire al poștei electronice este următorul:

 expeditorul scrie și trimite mesajul, prin intermediul unui program software, numit generic mail user agent sau MUA,

 MUA contactează calculatorul gazdă, folosind un program, generic intitulat MTA sau mail transfer agent, care continuă să apeleze un alt MTA până când mesajul respectiv ajunge la destinatar,

 ajuns la destinatar, acel mesaj este efectiv scris în căsuța poștală, folosind un program numit generic LDA sau local delivery agent,

în final, destinatarul, își consultă căsuța poștală, folosind, tot un program MUA.

În mod obligatoriu, orice mesaj este alcătuit dintr-un antet și respectiv un conținut.

Antetul este alcătuit câmpuri de forma **nume:valoare**, situate pe linii distincte. În antetul unui mesaj sunt conținute toate elementele necesare transmiterii fișierului, adică:

 destinatarul sau destinatarii mesajului; destinatarii sunt clasificați în: destinatari principali (trecuți în câmpul **TO**), destinatari secundari (trecuți în câmpul **CC**) – sunt utilizatori care trebuie informați de trimiterea și conținutul mesajului, și, destinatari terțiari (trecuți în câmpul **Bcc**) – utilizatori care trebuie să primească o copie a mesajului, fără ca adresele lor să fie divulgate celorlalte tipuri de destinatari.

 expeditorul mesajului – este menționat în câmpul **FROM**. Tot aici, se specifică adresa persoanei sau serverului care a trimis efectiv mesajul.

 elementele prin care este identificat mesajul – identificatorul generic numit **MESSAGE-ID**, unul din identificatorii care dau tipul mesajului, precum **RESENT-MESSAGE-ID**, **IN REPLY-TO**, **DATA**, **RESENT-DATE** și identificatorul de titlu al mesajului (**SUBJECT**),

 ștampilele de livrare – indicatori pe baza cărora se poate identifica traseul urmat de mesaj de la utilizatorul - expeditor la utilizatorii – destinatari.

Datorită extensiilor **MIME** sau Multipurpose Internet Mail Extension mesajele electronice sunt extinse cu următoarele facilități:

 transmiterea mesajelor care au fost altfel codificate decât folosind codul ASCII, pentru a trimite un email în altă limbă decât limba engleză

- atașamente non-text: audio, video, imagini, fișiere de aplicații, etc.
- mesaje alcătuite din mai multe părți, sau
- câmpul antet poate conține și alte caractere decât cele ASCII.

## **Protocoale de poștă electronică (Electronic mail protocols):**

- Protocolul simplu de transfer al corespondenței - SMTP (Simple Mail Transfer Protocol) – protocol pentru trimiterea mesajelor între servere, în general între clientul de mail și serverul de mail. Mesajul poate fi accesat folosind fie POP fie IMAP. Pentru fișiere grafice, audio și video precum și text în diferite limbi naționale, se folosește ESTMP (protocolul STMP Extins) care conține extensiile necesare.

O extensie mai avansata a STMP și ESTMP este MIME (Multi-Purpose Internet Mail Extensions) care transferă în plus și aplicații/ programe și texte cu caractere non – ASCII. Protocolul MIME, proiectat inițial pentru STMP, a început să fie folosit și în alte protocoale de comunicație ale World Wide WEB (HTTP - HyperText Transfer Protocol).

- Post Office Protocol Version 3 (POP3) – definește comenzi pentru descărcarea de e-mailuri de la un server. Nu include mijloace de trimitere a mesajelor.

Dacă SMTP este folosit pentru a transfera mesaje de e-mail de la server la server, POP-ul este folosit pentru a colecta poșta cu un client de e-mail de la un server. Pentru a trimite e-mail, se utilizează SMTP.

Protocolul Post Office a fost actualizat de 2 ori de când a fost publicat: POP1 în 1984, POP2 în 1985 și POP3 în 1988.

Mesajele primite sunt stocate la un server POP și când utilizatorul se conectează (cu un client de e-mail) își descarcă mesajele pe computerul personal.

- Remote Access Protocol (Telnet) – permite conectarea la computere gazdă (hosts), la distanță prin protocol de rețea TCP/IP.

Deși Telnet-ul exista încă în versiunile Windows (nu este setat implicit, trebuie dată setarea "enable"), el nu mai este folosit datorită lipsei de securitate. Nume și parole sunt trimise de-a lungul rețelei textual.

Pentru a se asigura confidențialitatea, serverele de mail sunt echipate cu programe software antivirus și, în plus, se recomandă ca utilizatorii să aibă o parolă care să conțină caractere cât mai diverse, iar verificarea căsuței poștale să se facă de pe terminale pe care le consideră ca fiind sigure. Cele mai importante servicii de e-mail, în acest moment, sunt asigurate de:

• Google – prin GMAIL,

- Yahoo prin YahooMAIL,
- Outlook serviciu poștal integrat în MICROSOFT OFFICE,
- AOL, sau
- MAIL.com

**Transferul fișierelor** se realizează prin serviciul ftp sau FILE TRANSFER PROTOCOL – care asigură transferul unui fișier între două terminale, conectate la rețeaua Internet sau nu.

Este un protocol standard folosit pentru transferul fișierelor digitale de la server la client, într-o rețea, cu scopul de:

- a promova partajarea fișierelor și datelor
- a permite folosirea calculatoarelor de la distanță
- -a proteja utilizatorul de variațiile sistemelor de stocare de pe diferite medii de stocare.
- -a transfera datele în mod fiabil și eficient.

Operațiile care se execută, la transferul unui fișier, sunt:

- încărcarea sau uploadul, și
- descărcarea sau downloadul.

Cele mai des utilizate astfel de aplicații sunt:

- Copy Handler,
- Extreme Copy Standard, sau
- Drop Box.

Serviciul FTP este disponibil într-una din următoarele variante:

 full–service FTP – care transferă fișiere între orice două calculatoare între care există o conexiune, sau

 anonymos FTP – care transferă doar anumite tipuri de fișiere între două calculatoare între care este stabilită o conexiune.

Serviciul de comunicare în timp real: inițial simula o doar o convorbire telefonică, pe baza mesajelor introduse de la tastatură, însă, datorită vitezei mari de transmitere a informațiilor, comunicațiile în timp real au evoluat suficient de mult încât, în acest moment, sunt posibile transmisii audio și video în direct, de cea mai înaltă calitate (**HD**).

În prezent, orice site sau program software destinat chat-ului permite conversațiile care presupun transmisii audio-video, singura condiție fiind impusă participanților la acea discuție, adică să dispună de o conexiune suficient de stabilă, și cu lățimea de bandă suficient de generoasă, la rețeaua INTERNET. Astfel, prin intermediul unor aplicații precum SKYPE sau BOLD CHAT, se pot organiza audio și video conferințe.

## **Protocoale de comunicații fără fir**:

- GSM (Global System for Mobile Communication) – sistem de telefonie mobilă digitală pentru transmitere servicii de voce și date. Se bazează pe sistemul de comunicații mobile celulare dezvoltat în anii 1970 de către laboratoarele Bell și adoptat in 1982 ca standard de telefonie mobilă european și mai apoi în alte părți ale lumii, devenind cel mai folosit sistem. O arie geografică este împărțită în celule hexagonale în mijlocul cărora se află un transceiver (transmitter + receiver) și o antenă.

Ca dezvoltare istorică, după adoptarea GSM a urmat 2G, a 2-a generație de GSM și din acest standard s-a dezvoltat GPRS (General Packet Radio Service) și EDGE (Enhanced Data Rates for GSM)

- TDMA (Time Division Multiple Access) – permite mai multor utilizatori să împartă aceeași frecvență prin divizarea semnalului în diferite intervale (sloturi) de timp. O variație a TDMA se folosește în protocolul GSM.

- CDMA (Code Division Multiple Access) – o tehnologie care permite mai multor utilizatori să folosească aceeași frecvență simultan. Conversațiile individuale sunt codate pseudo – aleatoriu atât la emițător cat și la destinatar (cu același cod unic).

CDMA este o tehnologie cu bune rezultate în transmiterea calitativă de voce și date și stă la baza tehnologiilor 3G.

- GPRS (General Packet Radio Service) – este pachet orientat pe date mobile în tehnologiile GSM 2G și 3G.

- WLL (Wireless Local Loop) – se bazează pe combinarea serviciilor telefonice cu cele de Internet.

# *17.12 Accesul de la distanţă la resursele unui alt calculator şi partajarea datelor şi a aplicaţiilor în Internet – funcția de conectivitate*

Funcția de conectivitate a rețelei Internet, și, în particular, conectivitatea sistemelor de calcul permit partajarea de:

- date distribuite în diferite locații,
- aplicații, sau
- accesul de la distanță la resursele unui calculator, folosind, eventual, serviciul *TELNET*.

*TELNET* este un protocol de rețea folosit atât în rețeaua INTERNET cât și în rețelele locale de calculatoare (*LAN)* la comunicația textuală, bidirecțională și interactivă, bazată pe realizarea unei conexiuni virtuale cu stația de lucru destinatară.

Datele ce urmează a fi transmise celeilalte stații, sunt mai întâi *întrețesute* cu informațiile de control ale *TELNET*-ului iar apoi sunt transmise împreună cu acestea, folosind un protocol de "legătură de date" pe *8 biți*, conținut în standardul *TCP*.

Mai exact, specificând numele sau *IP*-ul calculatorului distant, un utilizator este mai apoi în măsură să se conecteze, folosind serviciul TELNET, la acel calculator. Până la sfârșitul acelei sesiuni, orice acțiune a utilizatorului este transmisă calculatorului distant.

Stația locală, la care se află utilizatorul, se va comporta ca un terminal simplu al calculatorului distant.

Pentru asigurarea funcției de conectivitate, sunt necesare:

- *echipamente hardware*, precum *plăci de rețea*, *modemuri*, *routere*, *switchuri*, *huburi*, *servere*, etc.
- mediul prin care se realizează conexiunea:
	- o *ghidat* (adică *prin cablu*),
	- o *neghidat* (adică *fără cablu* sau *wireless*), sau
	- o *mixt (*adică atât *prin cablu* cât și *wireless)*.
- *programe software care să asigure conectivitatea (dar și comunicarea) calculatoarelor* cu celelalte entități din rețeaua *INTERNET* (sau *LAN*), adică să asigure *legătura logică.*

# *17.13 Serviciile comerciale. Marketingul si publicitatea pe internet. Site-uri comerciale*

**Funcția comercială a rețelei Internet.** Dacă la începuturile rețelei INTERNET s-a avut în vedere simplificarea accesului la informație, iar ulterior s-a dezvoltat și funcția comercială a internetului, fapt care rezultă direct din suportul oferit de INTERNET comerțului. Astfel, datorită internetului, următoarele chestiuni sunt considerate ca fiind elementare:

- furnizarea unor informații utile (orarul trenurilor plecări și sori, orarul avioanelor aterizări și decolări sau programul de lucru cu publicul al unei instituții, articole);
- rezervarea biletelor la spectacole, trenuri sau avioane,
- sfaturi economice,
- comertul electronic, sau
- aplicații utilizate pentru a licita în mediul online.

**Studiul pieței (sau** *marketingul***).** Din punct de vedere formal, *marketing-ul* este un proces sociomanagerial prin care unul sau mai mulți indivizi obțin ceea ce își doresc ori le este necesar, prin crearea, oferirea sau schimbul de bunuri, servicii și idei de o anumită valoare.

Marketingul "clasic" se bazează pe legăturile dintre un produs, prețul său, promovarea și distribuția acelui produs.

În consecință, *marketingul online* este un proces de promovare a unor produse, servicii sau branduri prin rețeaua INTERNET.

Dintre obiectivele acestui tip de marketing:

creșterea potențialului vânzărilor,

- reducerea cheltuielilor,
- comunicarea direcțională,
- îmbunătățirea relațiilor cu clienții, sau
- avantaje comparative.

Marketingul on-line poate lua una din următoarele forme:

- *Display Advertising* se referă la *bannerele* și *spațiile publicitare* amplasate pe diferite pagini web cu scopul de a produce *clic*uri; această formă de marketing este recomandată pentru a crea o imagine de marcă;
- *Email Marketing-ul* se referă la *marketingul* care se desfășoară prin *email*, *înscrieri* și *liste de email*; multe programe software și site-uri destinate serviciului de poștă electronică au implementat un sistem de *email advertising* corespunzător;
- *Inboud Marketing –* este o formă de marketing care presupune publicarea de materiale de valoare, importante sau gratuite, pentru a fideliza clienții; această formă de marketing este implementată cu succes în cadrul blogurilor de business;
- *Search Engine Marketing –* este o formă de marketing care ajută afacerea să fie plasată cât mai favorabil printre rezultatele returnate de un motor de căutare; de fapt, este vorba despre o tactică bine plătită și practicată de anumite motoare de căutare;
- *Search Engine Optimization SEO –* este o formă de marketing, care, în plus față de cea anterioară, include construcția și plasarea de linkuri sau generarea de noi cuvinte și fraze cheie.
- *Social Media Marketing –* se referă la promovarea unui produs sau bun prin intermediul rețelelor sociale ca și Facebook, Twitter, Pinterest sau Google +.

**Publicitatea on-line.** În sensul său cel mai general, *publicitatea* are ca obiectiv principal promovarea *bunurilor*, *serviciilor*, *companiilor* și respectiv a *ideilor*, cel mai adesea prin anunțuri și mesaje plătite.

Astfel, publicitatea are rolul de a stimula dorințele posibililor clienți și formarea asociațiilor pozitive relativ la obiectul sau serviciul promovat.

*Publicitatea on-line* apare în mod cu totul natural, în urma extinderii conceptului de publicitate relativ la rețeaua INTERNET și la serviciile oferite de aceasta, și, la scurt timp cele două direcții (cea *clasica* și cea *on-line*) au ajuns să se influențeze și să se completeze reciproc.

Față de publicitatea *clasică*, publicitatea *on-line* are următoarele avantaje:

- țintire mai bună a potențialilor clienți se ține cont, de exemplu, de *fusul orar*, *zona geografică* sau *numărul de afișări per utilizatori* ai publicului țintă,
- folosind banner-e expandabile sau prin atragerea către o pagină web special concepută, sunt oferite mai multe informații vizitatorului interesat, spre deosebire de spotul TV sau afișul publicitar, care oferă un volum foarte limitat de informații,
- oferă comercianților posibilitatea de a interacționa direct cu clientul potențial, de a pune la dispoziția acestuia diverse materiale demonstrative (precum clipurile video); în schimb, comercianții pot obține informații despre așteptările și dorințele vizitatorilor,
- potențialii clienți pot achiziționa direct de la producător un anumit produs de care sunt interesați,
- față de publicitatea clasică, publicitatea *on-line*, este mult mai ușor de modificat sau de oprit datorită răspunsului prompt oferit de utilizatori.

Din punct de vedere cronologic, site-ul este prima – și cea mai simplă formă de publicitate online.

Ulterior, s-a constatat că sunt necesare și alte instrumente de publicitate online, și, astfel, au apărut *bannerele* al căror obiectiv, inițial, era să transpună în mediul online clasicul afiș publicitar.

În prezent, pe Wordl Wide Web, se găsesc următoarele tipuri de banner:

- *Floating ad* banner care se deplasează în pagina web pe măsură ce utilizatorul derulează conținutul paginii respective,
- *Expanding ad* banner publicitar care își schimbă dimensiunile automat sau în urma unei acțiuni a utilizatorului,
- *Wallpaper ad* tip de reclamă care schimbă fundalul paginii web de pe care citește internautul,
- *Trick banner* tip de mesaj publicitar online care arată ca o fereastră de dialog cu butoane; de cele mai multe ori simulează un mesaj de eroare sau o alertă; acest gen de mesaje au ca scop inducerea în eroare a utilizatorului și din această cauza poartă această denumire,
- *Pop - up* fereastră publicitară care se deschide, prin intermediul aceluiași browser, peste pagina deschisă de utilizator,
- *Pop - under* fereastra se deschide în spatele ferestrei curente și va fi văzută de utilizator abia după ce fereastra curentă va fi închisă,
- *Video ad* –banner care prezintă mesaje publicitare în format video.

Primul banner a apărut în anul 1994 odată cu lansarea site-ului www.hotwired.com, generând o adevărată explozie a acelui model.

Mai apoi, publicitatea online a fost încorporată în multe din site-urile și programele software de poștă electronică. La acestea se adaugă formatele *rich media*, *jocurile* și *metodele de urmările* a internautului.

Achiziționarea de publicitate *on-line* se poate face prin una din metodele următoare:

 *CPM – Cost Per Mile* – publicitatea on-line se plătește relativ la numărul de afișări, astfel, 1 CPM este definit ca fiind costul necesar pentru 1000 de afișări,

 *CPC – Cost per Clic –* publicitatea on-line se plătește relativ la numărul de clicuri care se fac pe o reclamă de *tip text*, *imagine* sau *animată; Google Adsense, InfoLink sau MediaNet* sunt doar câteva site-uri unde publicitatea este achiziționată pe clic,

 *CPA – Cost Per Action –* publicitatea online se plătește relativ la numărul de acțiuni prestabilite generate de utilizatorii care văd reclama, astfel, plata este corelată cu acțiunile utilizatorilor, fie că este vorba de completarea unui simplu formular, fie de achiziționarea unui produs,

 *CPL – Cost Per Lead* – aici, făcând clic pe reclamă, utilizatorul este redirecționat către site-ul promovat; aici, acesta trebuie să se autentifice și să cumpere bunul sau serviciul de care este interesat; o parte din bani revin, astfel, paginii web promotoare – de unde utilizatorul a fost redirecționat.

**Comerțul electronic** se poate defini ca un demers de vânzare sau de cumpărare bazat pe transmiterea de date la distanță. Este specific politicii de marketing a companiilor comerciale și duce la dezvoltarea unei vaste rețele de servicii, facilitând schimbul de mărfuri între ofertant și potențialul cumpărător. În plus, oferă posibilitate de a comercializa produse în întreaga lume, eliminând barierele de natură geografică dintre comercianți și potențialii lor clienți.

Întrucât la baza comerțului clasic se află noțiunea de tranzacție comercială, la baza comerțului electronic se află noțiunea de tranzacție comercială electronică. Tranzacțiile electronice reprezintă lansarea, organizarea și desfășurarea proceselor de afaceri electronice, schimbul de servicii prin intermediul rețelelor de comunicații (publice sau private); relaționează firme, instituții publice sau persoane fizice, care pot fi atât furnizori, cât și consumatori de servicii și este compusă din:

- site-ul web / site-ul web interactiv,

- livrarea digitală, și

- plata electronică.

Comerțul electronic presupune mai multe tipuri de relaționări:

⦁ B2C (business to consumer) – companiile/firmele (B) vând produse și servicii clienților (C) interesați de internet;

B2B (business to business) – companiile/firmele (B) vând produse și servicii altor companii/firme (B);

⦁ B2A (bussines to administration) - companiile/firmele (B) vând produse și servicii către administrația publică locală, organizații guvernamentale și neguvernamentale (A);

⦁ A2A (administration to administration) – gestionarea electronică de către administrația locală/ organizații guvernamentale și neguvernamentale (A) a mediului administrativ (A) prin intermediul tehnologiilor IT;

⦁ A2B (administration to business) – exprimă relațiile dintre administrația publică (A) și companii/firme (B) prin mijloace digitale;

⦁ A2C (administration to consumer) – gestionarea electronică a relației administrație locală (A) și cetățeni (C): votul electronic, guvernarea electronică, etc.

⦁ În relațiile C2C, C2B, C2A litera C definește consumatorul/cetățeanul, care apare ca furnizor în relația de afaceri electronice cu consumatorii de servicii.

Produsele și serviciile digitale sunt fundamentate pe un model de afaceri, în care:

1) Se definește gama de produse, servicii și procese digitalizate; prin digitalizare crește foarte mult accesul la informație, crește concurența și competitivitatea în economie și scade costul de fabricare al produselor;

2) Se identifică clienții și piețele de desfacere; aici intervin tehnologiile de analiză specifice depozitelor de date, pentru a identifica acele grupuri de clienți țintă;

3) Se evaluează și se selectează rețelele utilizate pentru crearea și comercializarea produselor și serviciilor digitale;

4) Se organizează procesele/activitățile implicate în logistica de distribuție;

5) Se stabilesc prețurile și opțiunile de plată electronică;

6) Se stabilesc politicile de securitate care trebuie adoptate pentru a asigura integritatea, accesibilitatea și confidențialitatea afacerii electronice.

Relativ la gradul de dezvoltare al rețelei INTERNET, cele mai întâlnite forme ale comerțului electronic sunt:

 *Magazinul electronic sau e-shop-ul* este implementat prin intermediul unui site web, care oferă bunuri/produse și servicii, inițiază licitații și oferte, înregistrează comenzi și gestionează modul de livrare și de plată;

Orice e-shop conține un catalog în care sunt prezentate serviciile și/sau produsele comercializate, împreună cu informațiile comerciale și specificațiile tehnice pentru fiecare poziție din catalog; în general, informațiile despre serviciile și produsele conținute în catalog sunt gestionate de către un SGBD(R), sau sistem de gestiune a bazelor de date (relaționale); acestea din urmă se ocupă cu stocarea și manipularea datelor, oferind, în același timp, și diverse căi de acces la date; se consideră că varianta standard de SGBDR trebuie să conțină și facilități pentru preluarea comenzilor, precum emailul, în timp ce, o variantă avansată de SGBD(R) conține, în plus, și facilități, precum *paypal*, pentru efectuarea de plăți online,

- *Aprovizionarea electronică sau eProcurement* este un serviciu prin care unele companii și/sau autorități organizează licitații și achiziționează bunuri sau servicii,
- *Magazinul electronic universal sau eMall-ul* este reprezentarea, în lumea virtuală, a unei colecții de magazine electronice, reunite sub aceiași umbrelă și care dispun de aceleași facilități pentru efectuarea de plăți online,
- *Piața unui terț* sau *3 rd party marketplace* este o interfață generată și deținută de o terță parte (furnizor de servicii de internet ori bancă) pentru produsele și serviciile oferite de o companie; în acest caz, aceeași interfață este utilizată de mai mulți producători, și, astfel, utilizatorii sunt mai familiarizați cu utilizarea interfeței respective,
- *Platformele de colaborare* sunt alcătuite dintr-un mediu informațional și câte un set de instrumente, ambele fiind folosite în colaborarea dintre companii,
- *Brokerajul de informații și alte servicii* are în vedere comercializarea, în mediul online, a cataloagelor de clienți, clasificați pe profil, a oportunităților de afaceri și de a oferi consultanță în domenii specializate.
#### *Capitolul XVIII. Securitatea sistemelor de calcul şi a reţelelor de calculatoare*

#### *18.1 Descrierea conceptelor, principiilor şi tehnologiilor de bază*

Un calculator sau o rețea de calculatoare fără nicio legătura cu alte dispozitive exterioare nu este expus/expusă amenințărilor de securitate, dar aceasta nu este o soluție pe termen lung, deoarece tehnologia informației și tehnica de calcul trebuie sa evolueze, mai ales în prezent, când toată lumea tinde să se interconecteze tot mai mult. Dezvoltarea rețelelor de calculatoare și dependența crescută de Internet au expus organizațiile la diferite tipuri de atacuri lansate asupra propriilor rețelele și sisteme informatice. Amenințările la securitate conțin toate modalitățile prin care cineva poate exploata vulnerabilitățile/ slăbiciunile sistemului de calcul sau de comunicații, în scopul de a dăuna sau deteriora reputația sau performanțele altcuiva.

Utilizarea tehnologiei informației și comunicațiilor (TIC) influențează activitatea cotidiană întro mare măsură. Multe dintre activitățile personale, sociale și profesionale depind de Internet: comerț electronic, servicii bancare prin Internet, e-mailuri sau alte activități care utilizează IT. Pe măsură ce aceste tipuri de activități iau amploare, rezultă un volum imens de mai multe tipuri de informații, care sunt vulnerabile și predispuse la atacuri din rețeaua Internet. În consecință, cerințele de securitate au impus apariția unor noi tehnologii performante în domeniul securității cibernetice, pentru a contracara aceste atacuri și a proteja confidențialitatea, integritatea, autenticitatea și disponibilitatea informațiilor digitale, a resurselor și serviciilor oferite de companii, în spațiul virtual.

În afară de rețeaua Internet, alte tipuri de rețele nesigure sunt rețelele interne din cadrul organizațiilor, care sunt predispuse la atacuri din interior. De fapt, atacurile din interior sunt mai mari, atât în ceea ce privește probabilitatea de apariție, cât și gravitatea daunelor cauzate. Acestea se datorează în principal unor angajați neglijenți (de exemplu trimit informații sensibile în mod privat prin utilizarea e-mailului personal de la locul de muncă) sau unor angajați nemulțumiți, care scurg date către organizațiile rivale, în scopul unor câștiguri financiare. Rețelele organizaționale publice și private devin vulnerabile la furtul de date sau la anularea totală a datelor sau a rețelei, dacă angajații au dreptul de a accesa date de pe diferite dispozitivele mobile ale companiei. Atacurile pot fi cauza performanței lente a rețelei, a traficului necontrolat, a virușilor, etc.

În plus, există și alte tipuri de atacuri care pun în pericol sistemele informatice. De aceea, implementarea măsurilor de securitate a rețelei permite computerelor, utilizatorilor și programelor să își îndeplinească funcțiile dedicate într-un mediu sigur.

#### **Securizarea rețelei de calculatoare:**

Asigurarea securității unui sistem de tip rețea de calculatoare înseamnă protejarea elementelor componente împotriva accesului neautorizat, atât din interior, cât și din exterior. Obiectele sistemului sunt fie concrete, perceptibile, fie abstracte.

Într-un model de rețea de calculatoare, obiectele concrete sunt resursele hardware din sistem, iar obiectul abstract îl constituie informația și datele din sistem, atât cele în tranziție, cât și cele statice, în medii de stocare.

# **►** *Hardware:*

Protejarea resurselor hardware include protejarea:

• componentelor hardware ale interfeței utilizator, cum ar fi toate componentele de intrare ale sistemului client, inclusiv tastatură, mouse, ecran tactil, și altele.

• elementelor de rețea precum firewall-uri, hub-uri, switch-uri, routere și gateway-uri care sunt vulnerabile la atacurile hackerilor.

• canalelor de comunicare în rețea, pentru a preveni interceptarea comunicațiilor în rețea.

# **►** *Software:*

Protejarea resurselor software include protejarea sistemelor de operare, protocoalelor de server, browserelor, aplicațiilor software și proprietate intelectuală, stocate pe discuri de stocare în rețea și baze de date. De asemenea, implică protejarea software-ului clientului, cum ar fi portofolii de investiții, date financiare, înregistrări imobiliare, imagini și alte fișiere personale, stocate în mod obișnuit pe computerele de acasă și de afaceri.

# *18.2 Forme de protecție*

Prevenirea accesului neautorizat la resursele sistemului se realizează printr-o serie de servicii care includ controlul accesului, autentificare, confidențialitate, integritate și non-repudiere.

# *18.2.1 Controlul accesului*

Elementul principal al securității oricărui sistem îl constituie controlul accesului. Există două forme de control al accesului, bazate pe hardware și software.

▶ *Sisteme de control acces bazate pe hardware:* 

Progresele rapide în tehnologie au dus la instrumente eficiente de control al accesului, deschise și flexibile, asigurând în același timp precauții rezonabile împotriva riscurilor. Majoritatea sistemelor actuale utilizează în controlul accesului trei etape și anume:

• *Identificare*: comunicarea identității. Persoana furnizează sistemului un tip de identitate, de exemplu un login sau o adresă de email.

La încheierea cu succes a acestei faze, o identitate digitală este creată și asociată cu persoana respectivă.

• *Autentificare* - procesul de validare a afirmării unui atribut asociat cu o identitate stabilită anterior (întreprins atunci când persoana afirmă un atribut al identității sale).

• *Autorizare* - procesul de determinare a gradului de acces la un serviciu, care poate fi furnizat pe baza unei identități afirmate anterior și autentificate cu succes.

Biometria este cu siguranță utilă pentru identificare. Un aspect cheie al oricărei tehnologii biometrice, este acela că identifică în mod unic o persoană prin anumite caracteristici fizice sau comportamentale.

În mod tradițional, sistemele de recunoaștere a utilizatorilor se bazează pe:

• *cunoaștere: ceva pe care utilizatorul îl știe și îl ține secret,* cum ar fi parola, codul, numele de utilizator, care sunt ușor de reținut. Dar această informație poate fi uitată sau, dacă este scrisă, ar putea fi interceptată de alți oameni.

• *obiecte: ceva ce utilizatorul îl deține*, cum ar fi carduri magnetice, chei de acces, dispozitive RFID, care autorizează proprietarii să efectueze anumite operațiuni; acest mod de recunoaștere umană elimină problema uitării a ceva cunoscut, dar utilizatorul trebuie să aibă asupra sa acel obiect în momentul în care dorește autentificarea.

Aceste două tipuri de recunoaștere se încadrează în categoria de metode de recunoaștere tradiționale, ce presupun recunoașterea unui anumit cod asociat cu persoana respectivă și nu recunoașterea persoanei care a generat codul respectiv.

Principala problemă a sistemelor bazate pe aceste două tipuri de tehnici este reprezentată de faptul că se pretează furtului de identitate, mai ales că autentificarea efectuată de sistem se referă mai degrabă la obiect decât la proprietar, care în acest mod poate fi furat cu ușurință sau poate fi falsificat sau duplicat. În astfel de cazuri, securitatea sistemului este amenințată.

• *biometrie: ceva reprezentativ pentru utilizator*, de exemplu, o amprentă digitală sau orice caracteristică fiziologică, comportamentală sau cognitivă, care poate fi măsurată cu un sistem special de recunoaștere biometrică, pentru identificarea automată a individului.

Atunci când sistemele au nevoie de un nivel ridicat de protecție fiabilă, biometria vine în ajutor prin gestionarea identității, orientată spre individ.

Recunoașterea persoanei bazată pe biometrie depășește dificultățile menționate mai sus ale abordărilor bazate pe cunoaștere și bazate pe obiecte. Dar, deși o caracteristică biometrică nu se pierde, senzorii biometrici sunt destul de scumpi.

▶ *Sisteme de control acces bazate pe software:*

Controlul accesului bazat pe software se împarte în două tipuri: monitorizarea punctului de acces și monitorizarea de la distanță.

În punctul de acces (point of access - POA), activitățile personale pot fi monitorizate de o aplicație bazată pe un anumit dispozitiv. Aplicația colectează și stochează evenimente de acces și alte evenimente legate de funcționarea sistemului și descarcă drepturile de acces la terminalele de acces.

În modul de monitorizare la distanță, terminalele pot fi conectate într-o varietate de moduri, inclusiv prin utilizarea modemurilor, liniilor telefonice și a tuturor formelor de conexiuni wireless. Astfel de terminale pot, uneori, dacă este necesar, să aibă un apel automat la orele prestabilite, dacă se dorește.

# *18.2.2 Autentificare*

Autentificarea este un serviciu utilizat pentru verificarea unui utilizator. Identitatea utilizatorului, în special a utilizatorilor la distanță, este dificilă, deoarece mulți utilizatori, în special cei care intenționează să provoace vătămări, pot fi mascați drept utilizatori legitimi atunci când de fapt nu sunt.

# **Sistemele tradiționale** de recunoaștere/ identificare se bazează pe utilizarea de:

- Parolă: secvență de caractere alfanumerice care trebuie introduse pentru a identifica persoana.

- PIN: Număr personal de identificare.

- Badge-uri de acces, carduri inteligente, token-uri: obiecte personalizate pe care utilizatorul le poate folosi ca documente valide pentru identificare.

Toate aceste sisteme au însă limitări și/sau inconveniente, care duc la o reducere a siguranței mediilor în care sunt utilizate.

# ■ *Parola și codul PIN:*

dacă sunt alese direct de utilizatori, acestea sunt adesea ușor de ghicit, deoarece mulți utilizatori aleg cuvinte sau combinații alfanumerice care pot fi asociate direct cu utilizatorul, pentru a fi memorate ușor (o anumită dată de naștere, un număr semnificativ, numele unui membru al familiei). Mai mult, mulți utilizatori folosesc aceeași parolă pentru a accesa mai multe servicii diferite și, în consecință, un atac reușit ar putea duce la numeroase intruziuni.

- dificultatea memorării parolelor este complicată și de către administratorii de sistem, care solicită utilizatorilor să își schimbe periodic parolele. Parolele ușor de ghicit sunt vulnerabile la atacurile din dicționar, unde atacatorul compilează un dicționar de parole utilizate în mod obișnuit și apoi încearcă toate cuvintele din dicționar până când este găsită parola corectă. Deoarece astfel de dicționare sunt de obicei relativ mici, de exemplu, pot conține mai puțin de 100.000 de termeni, computerele moderne pot încerca toate parolele din dicționar în câteva minute sau mai puțin. Dispozitivele mobile, inclusiv iPhone-urile, iPad-urile și telefoanele Windows, sunt, de asemenea, vulnerabile la atacuri similare de ghicire a parolelor. De exemplu, iPhone-urile și iPad-urile folosesc o parolă cu patru cifre.

- pentru a rezolva aceste probleme, este suficientă o parolă foarte lungă și complexă (de exemplu generată automat și/sau aleatoriu), care este mult mai sigură. Pe de altă parte, devine dificil de memorat și utilizatorul poate fi forțat să o noteze undeva (de exemplu, post-it stocate sub tastatură sau în portofel): în acest caz va fi necesar să fie protejat locul unde este stocat, mutând efectiv problema în altă parte. Sau este posibil să se utilizeze tehnici criptografice, care pot furniza chei pentru memorare, dar și acestea trebuie la rândul lor să fie protejate.

- în cazul în care datele secrete sunt interceptate sau deduse într-un fel, sistemul nu mai este capabil să verifice dacă utilizatorul este legitim sau nu.

### Badge-uri de acces, carduri inteligente, token-uri:

- pot fi uitate, duplicate, furate și/sau pierdute (problemă care apare și în utilizarea parolei sau a codului PIN).

pot fi împrumutate voluntar de către proprietarul legitim, unui prieten sau coleg (chiar și parolele/codurile PIN pot fi comunicate).

un inconvenient pentru utilizator este reprezentat de faptul că utilizatorul trebuie să le aibă la el în momentul identificării.

Pe lângă faptul că nu garantează securitate maximă, utilizarea parolelor, PIN-urilor, badge-urilor sau token-urilor poate genera și costuri de gestionare sau costuri suplimentare:

- în cazul în care sunt pierdute sau uitate: generarea de costuri pentru crearea periodică de noi dispozitive și activități suplimentare ale managerilor pentru deblocarea sistemelor și/sau comunicarea codurilor pierdute.

- în cazul în care sunt furate sau împrumutate: acces de către utilizatori neautorizați la zonele care ar trebui rezervate și, prin urmare, posibila utilizare a resurselor private.

**Obs:** Utilizarea combinată a mai multor elemente de autentificare tradițională dă naștere așa-numitei autentificări puternice, care, de exemplu, este frecvent utilizată pentru a face retrageri bancare la bancomate - care necesită atât deținerea cardului, cât și cunoașterea unui PIN specific.

**Sistemele de recunoaștere biometrică:** Un sistem biometric măsoară una sau mai multe caracteristici fizice sau comportamentale, cum ar fi amprenta unui individ, fața, retina, în scopul determinării sau verificării identității acestuia. Din punct de vedere logic, un sistem biometric constă în principal din două etape: una cunoscută sub numele de înregistrare și cealaltă sub formă de recunoaștere.

*- În timpul fazei de înregistrare,* datele biometrice brute sunt achiziționate prin scanare de către unul sau mai mulți senzori (de exemplu senzor pentru captarea amprentei digitale, microfon pentru verificarea vocii, cameră video pentru recunoaștere facială, scaner iris) și stocate în mod corespunzător într-o bază de date, în format digital, însoțite de identitatea persoanei căreia îi aparțin. Prin intermediul unei componente software cunoscută drept extractor de caracteristică, datele obținute trec printr-o fază de preprocesare, ce extrage acele proprietăți ale eșantioanelor ("caracteristicile") care sunt cele mai semnificative, pe baza unor strategii și algoritmi de căutare adecvați. Acest soft generează forme compacte ale acestor caracteristici, denumite şabloane (template). Seturile de caracteristici extrase – șabloanele utilizatorilor sunt memorate într-o bază de date, într-o reţea neuronală sau pe un smart card (pentru o utilizare ulterioară, într-un proces de verificare), în timp ce caracteristicile rămase, probabil irelevante, sunt ignorate.

*- În timpul fazei de recunoaștere,* mostra biometrică prezentată de un individ pentru identificare datele biometrice ale unui individ, sunt scanate și convertite digital în format identic cu cel al şablonului folosit pentru memorarea în baza de date sau în reţeaua neuronală. Ulterior, sunt comparate prin intermediul unei aplicații software cu datele stocate, pentru a determina identitatea utilizatorului. Este generat un scor de potrivire, proiectanții sistemului biometric stabilind valoarea de prag pentru acest scor de verificare a identității, în funcție de cerințele de securitate ale sistemului.

**Sisteme de recunoaștere ce combină metodele biometrice și tehnologia smart-cardurilor:**  Necesitatea tot mai crescută pentru o gestionare corectă a identității și prevenirea fraudelor a dus la apariția unor sisteme sofisticate de autentificare, ce combină smart-carduri (cu o capacitate mare de stocare a datelor) și date biometrice. Biometria poate juca un rol important în a face cardurile inteligente mai sigure, iar cardurile inteligente pot face ca biometria să fie mai răspândită și mai utilă.

Într-un sistem de identificare, șabloanele biometrice sunt adesea stocate într-o bază de date centrală. Stocarea centralizată a caracteristicilor biometrice ridică suspiciunea utilizării necorespunzătoare a acesteia în scopuri pe care proprietarul amprentelor biometrice ar putea să nu le cunoască. O mare colecție de date biometrice poate fi vândută, iar ulterior informația poate fi utilizată abuziv.

În consecință, alternativa descentralizării bazei de date și stocarea datelor biometrice în smart carduri este mult mai atractivă.

Un smart card este un dispozitiv portabil, foarte sigur, cu cost redus, inteligent, capabil să manipuleze și să stocheze date. Inteligența sa se datorează unui microprocesor care este potrivit pentru utilizare într-o gamă largă de aplicații. Informațiile biometrice se pot introduce în cip-ul din smart card, acest nou tip de sistem de identificare oferind portabilitate și confidențialitate crescută pentru un utilizator. Dacă șablonul este stocat pe card, acesta este de obicei salvat într-un format criptat sau ca un cod hash criptat, deci este sigur de utilizat. Numai codul hash, și nu fișierul în sine, este stocat pe card.

Elementele biometrice înregistrate nu pot fi pierdute sau furate, ca în cazul PIN-urilor sau parolelor, ceea ce întărește autentificarea identității unui individ. Cardul protejează informațiile, nu poate fi clonat cu ușurință și chiar dacă un card este pierdut sau furat, protecția pe care o oferă rămâne în vigoare.

Smart-cardurile sunt recunoscute ca fiind una dintre cele mai sigure forme de identificare electronică. Un smart-card stochează și protejează informațiile personale ale deținătorului cardului, oferind acestuia o bază de date personală, portabilă și securizată, care poate fi utilizată într-o varietate de dispozitive și rețele. Se elimină astfel necesitatea de comunicare cu o bază de date centrală în timpul verificării identității și, în același timp, permițând utilizatorului să controleze accesul la informațiile respective. Deținătorul cardului stabilește cine are permisiunea de a utiliza informațiile personale pentru verificarea identității și responsabilitatea de a le proteja. În plus, prin faptul că permite verificarea identității local, sistemul de identificare securizat bazat pe carduri inteligente răspunde preocupărilor legate de faptul că sistemul urmărește în mod centralizat activitățile deținătorului acestui dispozitiv.

**Obs:** Deși deținătorul cardului are în posesie și controlează accesul fizic la carduri, emitentul cardului păstrează de obicei dreptul de proprietate legal al cardului și rămâne în control complet asupra softwareului și datelor de pe card. Cu alte cuvinte, emitentul păstrează controlul complet "logic" asupra cardului.

Tehnologiile biometrice sunt utilizate cu carduri inteligente pentru aplicații de identificare, în special datorită capacității lor de a identifica persoane, cu o ambiguitate minimă. Identificarea bazată pe tehnologii biometrice este de obicei utilizată în ceea ce se numește autentificare cu trei factori:

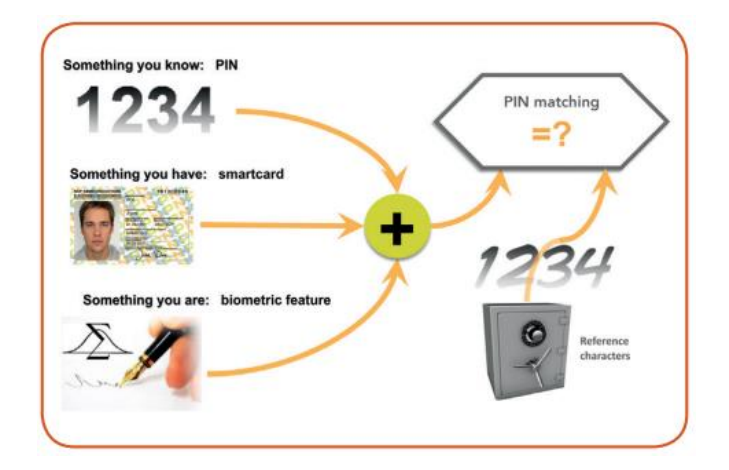

Figura 18.1: Autentificare cu trei factori [http://claritycommunications.com/pdf/NXP-biometric-smartcards.pdf]

Această abordare folosește trei lucruri pentru verificare: ceva ce utilizatorul știe (un cod PIN), ceva ce are (un smart card) și ceea ce este (o proprietate biometrică individuală).

Decizia referitoare la selectarea celei mai bune caracteristici biometrice care să fie utilizată împreună cu un smart card trebuie să ia în considerare diferitele medii în care sunt utilizate smartcardurile. În general, caracteristica trebuie să fie practic de implementat și trebuie să fie compatibilă cu formatul smart-cardului. Trebuie să funcționeze în mediul de operare dedicat și trebuie să fie rentabil. Acest lucru exclude imediat anumite formate biometrice, cum ar fi ADN-ul, care este prea scump, modul în care o persoană merge, care necesită prea mult spațiu pentru măsurare, și profilul mirosului unei persoane, care necesită o analiză prea complexă.

Cele trei tipuri de date biometrice care îndeplinesc cel mai bine cerințele de fiabilitate, utilizare, format și cost sunt: amprentele, recunoașterea feței și analiza scrisului de mână. [http://claritycommunications.com/pdf/NXP-biometric-smartcards.pdf].

În 2017, Mastercard a lansat primul său card biometric, combinând amprentele digitale cu tehnologia cip pentru o tranzacție mai sigură. Cardul are un senzor de amprentă încorporat pentru a captura și a potrivi rapid amprenta deținătorului cardului cu imaginea digitală de amprentă stocată pe card.

Un sistem de management al accesului care foloseşte tehnologii biometrice nu este lipsit complet de vulnerabilităţi, mai ales într-o societate interconectată. În ceea ce privește autentificarea utilizatorilor, riscul major pe care îl reprezintă utilizarea sistemelor biometrice într-un proces de autentificare este acela că un atacator poate interfera în comunicarea dintre dispozitivul de capturare a caracteristicii biometrice şi serverul care efectuează verificarea datelor biometrice. Astfel, poate intercepta șablonul biometric pe care îl poate utiliza ulterior pentru a obține accesul.

De asemenea, un atac poate fi comis prin generarea unui șablon dintr-o amprentă obținută de pe o anumită suprafață. În plus, performanța sistemelor biometrice nu este ideală. Sistemele biometrice mai trebuie îmbunătățite în ceea ce privește precizia și viteza.

Un alt aspect important legat de smart-carduri este varietatea caracteristicilor de securitate pe care acesta le poate suporta. În cazul în care eșantionul biometric este stocat pe un smart card, o modalitate de a proteja confidențialitatea datelor biometrice este posibilitatea protecției criptografice a conținutului cardului. Există o gamă largă de algoritmi criptografici încorporați în instrumentele criptografice utilizate pentru codificarea șablonului de identificare în momentul creării și stocării acestuia în dispozitivul de stocare selectat. Majoritatea cardurilor inteligente biometrice acceptă PKI (Public Key Infrastructure) ca formă de protecție a conținutului biometric.

# **Protocoale de autentificare:**

Un protocol de autentificare este definit ca o secvență de mesaje schimbate între o entitate și un verificator, care permite acestuia din urmă să verifice identitatea interlocutorului său. În funcție de protocolul utilizat, autentificarea poate fi:

► **statică:** când un anumit factor (cum ar fi o parolă) nu este schimbat între o sesiune de conectare și următoarea, prin urmare poate fi refolosită de mai multe ori; protejează sistemul de atacuri în care un impostor nu știe sau intră în posesia informațiilor necesare pentru a finaliza procesul de verificare. Mecanismele tradiționale bazate pe parolă profită de acest protocol, a cărui securitate depinde direct de cât de greu este de ghicit cuvântul sau de cât de bine este protejat.

Punctul slab al acestei metode constă în ușurința de a ghici răspunsurile, adesea datorită informațiilor diseminate pe rețelele de socializare.

► **robustă:** bazată pe factori dinamici, care variază de la o sesiune la alta și care, prin urmare, rămân valabili o singură dată. De exemplu OTP (One-Time Password), care împiedică un atacator să acceseze sistemul, chiar dacă a dobândit acreditările: acestea nu vor mai putea fi utilizate. OTP-urile nu pot fi stocate de utilizatori, dar sunt de obicei generate de dispozitive precum tokenuri.

Principalele neajunsuri în utilizarea pe scară largă a acestui tip de autentificare sunt costurile de achiziție și necesitatea de a avea un mediu adecvat (de exemplu, cititor de carduri inteligente).

**Obs:** odată ce utilizatorul a fost autentificat, atât static sau dinamic, acesta obține acces complet la sistem pe toată durata sesiunii, care expiră odată cu deconectarea explicită sau după un anumit interval de timp. Problema care poate apărea este atunci când utilizatorul uită să se deconecteze: în acest caz, un atacator poate intra și dispune de credențialele de acces, punându-le în pericol integritatea, confidențialitatea și disponibilitatea. Ca urmare, încrederea care poate fi plasată în acest tip de autentificare "clasică" este inerent limitată, în ciuda îmbunătățirilor aduse de soluțiile actuale de control al accesului logic.

► **continuă:** constă în solicitarea de către sistem (constantă sau repetată la intervale scurte de timp) de a furniza datele necesare pentru confirmarea identității entității care intenționează să se autentifice. Factorii care prin însăși natura lor sunt mai potriviți pentru autentificarea continuă sunt trăsăturile biometrice. În acest scop, utilizarea biometriei va face posibilă caracterizarea și evaluarea dinamică a activității unui utilizator și furnizarea de elemente semnificative ale legitimității utilizatorului de a efectua anumite acțiuni în cadrul sistemului.

De exemplu, colectarea informațiilor despre dinamica apăsărilor tastelor și a mișcărilor cursorului, viteza clicurilor de selecție sunt surse potențiale de informații pentru această evaluare.

### *18.2.3 Confidențialitate*

Confidentialitatea / secretul / protectia datelor ( confidentiality / secrecy / privacy): asigură inaccesibilitatea continutului informatiei transmise între transmitător și receptor pentru un utilizator neavizat, deci păstrarea secretului pentru neavizaţi - obiectiv îndeplinit cu ajutorul funcţiilor de criptare.

Criptarea protejează canalul de comunicații de sniffers. Un sniffer de rețea este un program scris și instalat pe canalele de comunicații pentru a asculta traficul de rețea, examinând tot traficul pe segmentele de rețea selectate. Un sniffer este ușor de scris și instalat și dificil de detectat.

Procesul de criptare utilizează un algoritm de criptare și o cheie pentru a transforma datele la sursă, numite text simplu, într-o formă criptată numită text cifrat, de obicei în formă neinteligibilă, care în cele din urmă, va fi recuperat la destinatar.

Algoritmul de criptare poate fi fie simetric, fie asimetric:

- *Criptarea simetrică:* cheile folosite la criptare şi decriptare sunt identice (în cele mai multe cazuri) sau cheile nu sunt identice, dar cheia de decriptare se poate calcula ușor din cheia de criptare.

- *Criptarea asimetrică:* se bazează pe o cheie publică pentru criptare și o cheie privată diferită, pentru decriptare. Astfel, nu este necesar ca cheia deținută de expeditor (persoana care criptează mesajul) să fie secretă. Important este că receptorul poate decripta criptograma doar folosind o cheie secretă. Pentru a realiza un astfel de sistem, receptorul deține o cheie de criptare publică, cunoscută de toată lumea și, de asemenea, o cheie secretă, care este folosită pentru decriptare. Astfel, cheia receptorului este formată din două părți, o parte publică și una privată, legate între ele printr-o relație matematică.

### *18.2.4 Integritate*

Integritatea asigură faptul că informaţia nu a fost modificată, alterată, schimbată sau ștearsă pe parcursul transmisiei de către un posibil adversar - obiectiv îndeplinit cu ajutorul funcţiilor hash, care fac ca modificarea unui singur bit de informaţie să poată fi detectată.

O funcție hash criptografică este o funcție care primește ca intrare mesaje de dimensiune variabilă și returnează un șir biți de lungime fixă ca ieșire. În funcție de funcția folosită, ieșirea poate avea 128, 160, 256 sau 512 biți. Ieșirea funcției hash se numește valoare hash ("hash value") și poate fi considerată un fel de "amprentă digitală" sau identificator al mesajului. Funcțiile hash se mai numesc funcții de compresie sau de rezumat al mesajului (iar valoarea hash se mai numește rezumat al mesajului, "message digest"), deoarece practic comprimă secvențe de caractere cu diferite lungimi (foarte mari), în secvențe de lungime fixă (exprimate în binar au același număr de biți).

Funcția hash este utilizată pentru a oferi integritate și autenticitate mesajului. Dacă destinatarul unui mesaj (fișier) vrea să se asigure că mesajul primit de la expeditor nu a fost alterat, la primirea mesajului, destinatarul poate recalcula valoarea hash a mesajului și poate compara rezultatul cu hash-ul atașat mesajului. Dacă cele două nu se potrivesc exact, acest lucru indică faptul că s-a produs o modificare a mesajului.

### *18.2.5 Non-repudiere*

Non-repudierea asigură faptul că părțile implicate în comunicare nu ar trebui să poată nega implicarea lor în comunicare; deci, dacă la un moment dat o entitate neagă ca ar fi emis o anume informaţie, entitatea care a primit informaţia respectivă poate demonstra unei părţi neutre că informaţia provine într-adevăr de la entitatea în cauză. Non-repudierea se realizează prin utilizarea semnăturilor digitale.

Una dintre cele mai importante utilizări practice ale criptografiei moderne o reprezintă semnătura digitală. Semnătura digitală este o primitivă criptografică care oferă mecanismele necesare autentificării, integrității, dar și non-repudierii (atestarea faptului că documentul a fost produs de expeditor). Dacă în lumea reală, "analogică", dovada că o anumită persoană a generat un mesaj este obținută prin semnături scrise de mână, pe hârtie, în lumea digitală, semnătura digitală este o metodă de "semnare" a unui document electronic, astfel încât acesta poate fi transmis pe un canal de comunicații (o rețea de calculatoare). Aceasta acționează ca o semnătură scrisă de mână pe un document: ar trebui să fie dificil de falsificat și ar trebui să fie dificil de eliminat dintr-un document și de atașat la un alt document.

Caracteristic pentru semnătura digitală este faptul că este legată de mesaj (pentru mesaje diferite este diferită), deoarece depinde atât de conținutul mesajului, cât și de expeditorul mesajului; astfel, cea mai mică modificare în textul expeditorului ar genera o semnătură diferită, astfel încât destinatarul mesajului va detecta orice alterare a integrității mesajului transmis, deoarece semnătura nu mai corespunde documentului și este incorectă atunci când este verificată. Semnătura digitală poate fi verificată de oricine, în baza unui algoritm de verificare cunoscut public, ceea ce previne falsificarea.

### *18.3 Tipuri de atacuri de rețea*

Există în principal două **tipuri de atacuri de rețea** - atac pasiv și atac activ.

• **Pasiv**: acest tip de atac se întâmplă atunci când informațiile sensibile sunt monitorizate și analizate, afectând eventual securitatea companiilor și a clienților acestora. Pe scurt, intrusul în rețea interceptează datele care sunt transmise prin rețea.

• **Activ**: acest tip de atac se întâmplă atunci când informațiile sunt modificate, alterate sau distruse în întregime de către un hacker.

Astfel, motivele din spatele atacatorilor pasivi și ai atacatorilor activi sunt total diferite. În timp ce motivul atacatorilor pasivi este pur și simplu să fure informații sensibile și să analizeze traficul pentru a intercepta mesajele viitoare, motivul atacatorilor activi este de a opri comunicarea normală între două entități legitime.

Un alt concept asociat cu securitatea rețelei este **amenințarea**. Amenințarea este o posibilă condiție de securitate cu scopul de a exploata vulnerabilitatea unui sistem sau a unui activ. Dacă o amenințare poate apărea ca urmare a unui accident, incendiu, calamitate naturală, eroare/ neglijență umană, etc., atacul este o faptă ilegală planificată asupra unui sistem sau a unei organizații.

Un atac are întotdeauna o motivație de a exploata un sistem și, de obicei, rămâne tacit până când apare o șansă.

Tabelul următor [Chakraborty, M et al. "The Essence of Network Security: An End-to-End Panorama"] evidențiază diferențele dintre amenințări și atacuri față de diferiți parametri cheie:

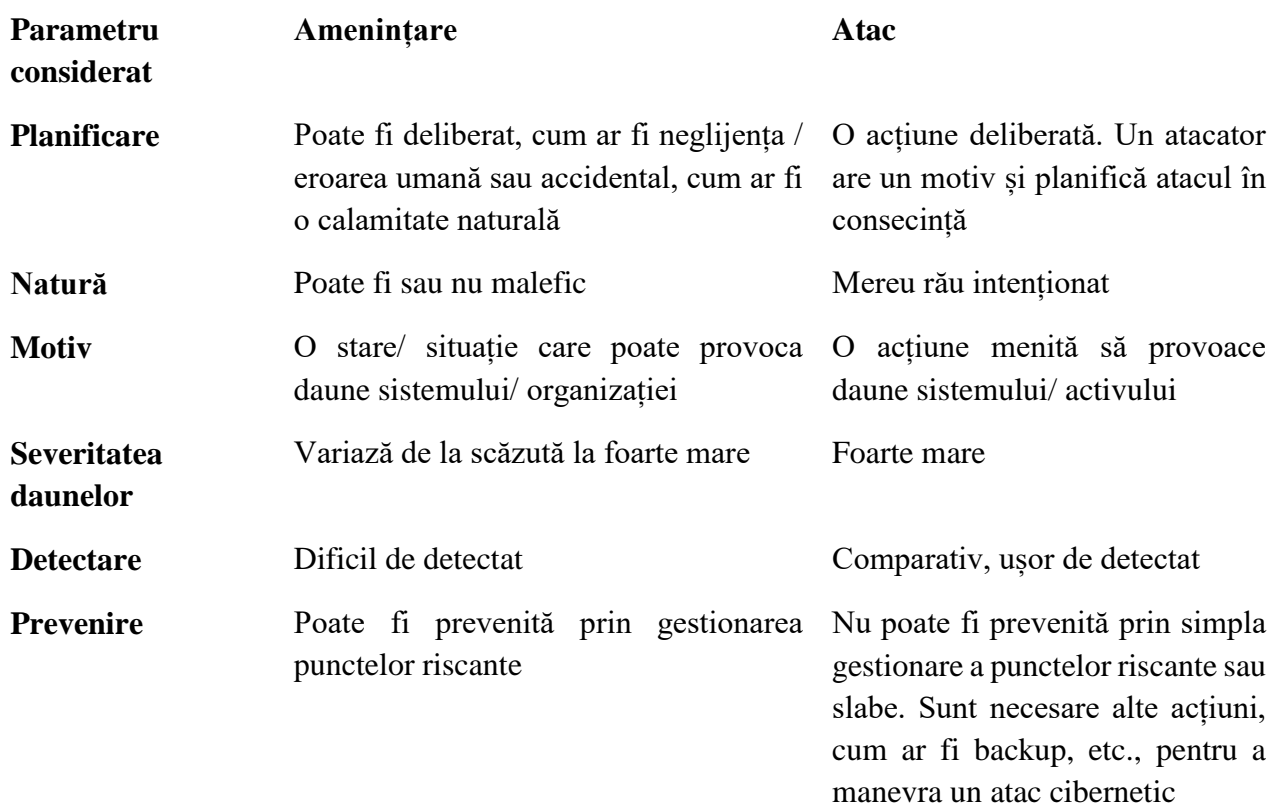

**► Atacatorii pasivi** sunt interesați în principal să fure informații sensibile și acest lucru se întâmplă fără știrea victimei. Există diferite tipuri de atacuri pasive:

• *Analiza traficului* - Atacatorul detectează calea de comunicare dintre expeditor și receptor.

• *Monitorizare* — Atacatorul poate citi datele confidențiale, dar nu poate edita sau modifica datele.

• *Eavesdropping* (ascultare) - atacatorul identifică anumite informații secrete sau confidențiale din comunicare. Canalele de comunicație monitorizate sunt cele de voce și imagine, de la linii telefonice, la telefoane mobile, microfoanele și camerele laptopurilor, comunicații VOIP și videoconferințe.

**► Atacurile active** au loc în așa fel încât să anunțe victimele că sistemele lor au fost compromise. Drept urmare, victima oprește comunicarea cu cealaltă parte. Există diferite tipuri de atacuri active:

• *Modificare* - interceptează mesajul și realizează modificări ale căii de rutare; acest lucru are ca rezultat trimiterea de către expeditor a mesajelor pe ruta lungă (poate crea bucle de rutare), ceea ce cauzează întârzierea comunicării și modificarea datelor transmise, ceea ce va cauza efecte nedorite. Este un atac asupra integrității mesajului.

• *Wormhole* - atac de tip "gaură de vierme", numit și un atac de tunelare. Un pachet este primit de un atacator la un moment dat. Apoi îl tunelează (retransmite) către un alt nod malițios din rețea.

• *Construirea* - un nod malițios generează un mesaj de rutare fals care determină generarea de informații incorecte și introducerea unor mesaje false în rețea, care sunt interpretate ca mesaje reale. Acesta este un atac asupra autenticității.

• *Spoofing* — atacul de falsificare: o situație în care o persoană sau un program se identifică cu succes ca altă entitate, prin falsificarea datelor, pentru a obține un avantaj nelegitim.

• *Refuzarea serviciilor* (Denial of Service - DoS) - Un nod malițios supraîncarcă serverul cu cereri și consumă lățimea de bandă a rețelei, astfel încât, prin consumarea resurselor, acele servicii să nu poată fi oferite mai departe și altor utilizatori. Astfel se pot bloca site-uri, servere, resurse de memorie sau se resetează sesiunile de Internet.

O variantă a DoS este DDoS – Distributed Denial of Service, unde avalanșa de comenzi provine de la calculatoare infectate ("Zombies") din diferite zone ale Terrei. Calculatoarele au fost infectate în trecut cu software numit Bot, care a preluat controlul calculatoarelor. Atacatorul activează o rețea de computere zombie, așa – numitul Bot-Net care să efectueze atacul DDoS. Deoarece atacul provine din calculatoare și locații multiple, este greu de contracarat.

• *Sinkhole* - atac de tip "scurgere") - nodul malițios atrage tot traficul din rețea; nodul intenționat încearcă să atragă datele sau pachetele din toate nodurile sale adiacente.

*• Sybil* - acest atac este legat de copiile multiple ale nodului rău intenționat: un nod din rețea operează activ identități multiple în același timp. Scopul principal al acestui atac este de a câștiga majoritatea influenței în rețea pentru a efectua acțiuni ilegale (în ceea ce privește regulile și legile stabilite în rețea) în sistem. O singură entitate (un computer) are capacitatea de a crea și de a opera identități multiple (conturi de utilizator, conturi bazate pe adrese IP).

*• Black Hole* - Cea mai bună cale de rutare către un nod (ale cărui pachete dorește să le intercepteze) este promovată de un atacator utilizând protocolul de rutare. Tot traficul către adresa DNS sau adresa IP atacată este trimis către o "gaură neagră" (interfață nulă sau un server inexistent).

*• Reluarea* - Un mesaj sau o parte a acestuia este reluată (repetată). Acest lucru poate fi realizat de inițiatorul care interceptează datele și le retransmite.

• *Atac bizantin* - Între expeditor și receptor se întâmplă să existe un set de noduri de tranziție. Aceste noduri modifică unele dintre sarcini și anume, pot crea bucle de rutare suplimentare sau pot renunța la pachete legitime sau chiar pot încerca să trimită pachete printr-o cale non-optimă. Acest lucru produce perturbări sau privări de servicii de rutare.

• *Supraîncărcarea memoriei buffer* (Buffer Overflow Attack) – atacatorul suprascrie cu coduri zone ale memoriei buffer, care vor fi executate mai târziu când memoria buffer va fi supraîncărcată și atacatorul va avea acces în rețea prin atac de tip DoS - Denial of Service.

• *Blocarea / congestionarea traficului* – metoda cea mai brută (atac brut). Pachete numeroase și masive sunt trimise în rețea, dar chiar dacă sunt detectate, nu pot fi monitorizate și tratate în timp real, iar atacatorul profită de rețeaua congestionată și haotică și se poate strecura în sistem nedetectat.

*• Man-in-the-Middle* - Numit și atac de deturnare, este un atac în care atacatorul modifică și transmite în secret comunicările dintre două părți legitime, fără știrea lor. La rândul lor, aceste părți nu sunt conștiente de existența hackerului și consideră că fac comunicări directe între ele.

**► "Malicious software" – Malware** este practic un software creat pentru a întrerupe funcționarea computerului, pentru a colecta informații sensibile și pentru a avea acces la sistemele de calculatoare private. Programele malware sunt utilizate în primul rând pentru a strânge informații personale, financiare sau comerciale sensibile, în beneficiul atacatorilor. Malware-ul este uneori utilizat pe scară largă împotriva guvernului sau a site-urilor web corporative pentru a colecta informații păzite sau pentru a perturba funcționarea lor în general. Cu toate acestea, programele malware sunt utilizate frecvent pentru a obține informații personale, cum ar fi date bancare sau de credit ale victimelor. Aceste părți la rândul lor nu sunt conștiente de hackerii secreți, considerând că fac comunicări directe între ele.

Pagubele de miliarde de dolari în toată lumea sunt cauzate de mai multe tipuri de programe malware și anume, viruși, troieni, viermi, spyware, zombi, phishing, spam, adware și ransomware pentru a numi doar câteva.

• *Virus informatic* - Este un program sau o secvență de cod care este încărcată pe computerul nostru și care funcționează împotriva dorințelor noastre. Este auto reaplicabil, se atașează la un program gazdă și preia controlul sistemului fără știința proprietarului. Se propagă de fiecare data când programul gazdă rulează, iar instalarea virusului se poate face prin medii externe (CD, DVD, stick-uri de memorie), site-uri de Internet infectate, sau atașamente de e-mail.

Există mai multe tipuri viruși: viruși de fișiere executabile, viruși de sectoare de bootare ale hard disk-urilor care se activează la bootarea calculatorului, macro viruși care infectează documente Office.

Virusul informatic se comportă similar virusului biologic și se răspândește în contact cu alte sisteme pe care le poate infecta. Poate sta în stare latentă și să se activeze în anumite condiții favorabile (când un executabil e deschis de către utilizator sau alt program, sau chiar la o dată sau oră specifică). De obicei, intențiile celor care au virusat sistemul este furtul de date sau parole, spamarea contactelor de mail ale utilizatorului, deținerea controlului calculatorului, distrugerea sistemelor de infrastructură sau militare, controlate de tehnica de calcul. Printre cei mai distructivi viruși informatici pot fi amintiți: Stuxnet, CryptoLocker, Slammer, MyDoom, ILOVEYOU, Sasser and Netsky.

*• Cal troian* – Este un program care conține funcții malițioase ascunse. Practic, este un program malware care se deghizează în software legitim, înșelând utilizatorii. Troianul nu se auto-replichează și nu infectează alte fișiere, ci se răspândește prin deschiderea atașamentelor de mail sau executarea unor fișiere de pe Internet. Ulterior, se activează și provoacă daune sau compromite securitatea computerului: permite accesul răuvoitorilor la computer și sustragerea datelor sensibile. Acestea sunt adesea folosite pentru a captura datele de conectare și parolele noastre.

Un cal troian trebuie trimis de cineva sau transportat de un alt program și poate ajunge sub forma unui program distractiv sau a unui software. O variantă a troianului este Rootkit care permite unui utilizator neautorizat să obțină accesul și controlul asupra unui computer. Rootkit-ul profită de o vulnerabilitate a unui sistem backdoor pe care îl modifică pentru a-i putea folosi resursele nedetectat. Se răspândește prin surfare pe Internet, când se accesează site-uri nesecurizate.

*• Vierme informatic* - Este o secvență de cod auto reaplicabilă, care nu necesită atașarea la un program gazdă executabil. Utilizează o rețea pentru a trimite copii ale sale către alte noduri (computere din rețea) și poate face acest lucru fără intervenția utilizatorului. Replicându-se rapid, ocupă toată memoria disponibilă sau consumă întreaga bandă de trafic de date. Se răspândește prin mail sau lista de adrese.

Diferența dintre un vierme și un virus informatic este că primul nu necesită un program gazdă care să insereze codul lui și nu necesită ca un utilizator să-l declanșeze. Câteva exemple de viermi cunoscuți: Storm Worm, Sobig, MSBlast, Code Red, Nimda, Morris Worm, etc.

*• Spyware (program de spionaj) -* Este un tip de malware instalat pe computere, care colectează informații despre utilizatori fără știrea lor. Prezența spyware-ului este ascunsă în mod tipic utilizatorului și poate fi dificil de detectat.

Programele spyware răsfoiesc computerul nostru pentru a ridica informații secrete, cum ar fi informații despre conturi bancare, ID-urile de autentificare, parolele și alte informații private de identificare și apoi le transferă în secret către alte persoane implicate în activități infracționale sau în vederea manipulărilor sociale, politice sau de consum ale utilizatorului.

*• Zombie* - Programele zombie preiau controlul computerelor victimei și le utilizează pentru a crea o rețea în scopul de a lansa atacuri asupra altor computere la comandă.

• *Phishing* - Acestea sunt atacuri sub forma unui mesaj inocent care păcălește utilizatorul să furnizeze informații valoroase și secrete, cum ar fi diverse date personale, detaliile contului bancar sau ID-ul de utilizator și parola pentru un site web. Mesajul poate indica de exemplu faptul că, dacă utilizatorul nu se conectează la un site web monetar și nu furnizează informațiile solicitate, contul poate deveni inactiv și datele sau banii pot fi confiscați.

• *Spam* - Este un e-mail care nu este solicitat și nedorit, cu texte care consumă timpul și resursele de Internet ale utilizatorului. Este utilizat pe scară largă pentru a multiplica troieni, viruși și alte programe malware.

• *Adware* (abrevierea pentru software acceptat de publicitate) - Este un tip de malware care livrează automat reclame. Exemple obișnuite de adware includ reclame pop-up pe site-uri web. De foarte multe ori software-ul și aplicațiile oferă versiuni "free" care sunt incluse în pachet cu adware.

Adware-ul nu este periculos, dar este agasant. Există însă pericolul ca adware-ul să deschidă calea spre accesarea unor link-uri către site-uri nesecurizate, cu consecințele de rigoare.

• *Keyloggers* – înregistrează tastele apăsate de utilizator și trimite datele către entități externe care pot avea acces la date sensibile, gen: parole, e-mails, conversații private, fără știrea utilizatorului.

Pentru evitarea acestui tip de malware, la utilizarea calculatoarelor nesecurizate, folosirea tastaturilor virtuale este recomandată.

• *Ransomware* (șantajul informatic) - Este o formă de malware care ține în esență un sistem informatic captiv în timp ce solicită o răscumpărare. Programul malware restricționează accesul utilizatorului la computer, fie prin criptarea fișierelor de pe hard disk, fie prin blocarea sistemului și afișarea mesajelor care sunt destinate să forțeze utilizatorul să plătească creatorului de programe malware pentru a elimina restricțiile și pentru a recâștiga accesul la computerul lor.

### **Moduri de răspândire ale malware-ului:**

Malware-ul se răspândește în mai multe moduri în sistemul de calcul, pentru a crea ravagii și a fura informații sensibile :

- *Download de pe Internet* pe hard drive-ul calculatorului personal. Utilizatorul trebuie să fie atent când downloadează fișiere de pe Internet, în special cele "free".

- *Spam e-mail* – adeseori se primesc mail-uri nesolicitate și care conțin atașamente sau hyperlinkuri, care pot fi malware.

- *Memorii portabile* – care sunt conectate de la un calculator la altul. Ele pot fi, dar nu se limitează numai la: usb sticks, memorii SSD, Hard drive-uri externe, telefoane mobile, media playere, etc.

- *Răspândire prin rețea.*

Daunele cauzate de acestea sunt grave și pot provoca pierderi de date, furt de cont, pierderi financiare etc :

• *Pierderea datelor* - Există cazuri în care fișierele de pe computer pot fi șterse complet de viruși și troieni. Pot chiar să încerce să șteargă hard disk-urile. Aceste evenimente se întâmplă atunci când malware-ul este activat.

• *Furt de cont* - Multe tipuri de programe malware includ funcții key logger, concepute pentru a fura conturi și parole de la utilizatori. Acest lucru poate conferi hackerului dreptul de acces la oricare dintre conturile online ale utilizatorului, inclusiv serverele de e-mail, de la care hackerul poate lansa noi atacuri.

• *Botnets* - Există mai multe tipuri de malware care preiau controlul computerelor utilizatorului și le transformă într-un "bot" – robot sau "zombie". Acestea cad pradă hackerilor, care pot crea rețele ale acestor computere atacate (o astfel de rețea se numește botnet), folosindu-și puterea de procesare colectivă pentru a infecta un număr mare de calculatoare, pentru desfășurarea diverselor activități dăunătoare, cum ar fi împrăștierea de programe virus, spargerea fișierelor de parole, trimiterea de emailuri în bloc (spamuri) sau alte tipuri de infracțiuni.

Un calculator care devine parte a unui botnet se comportă mai lent, utilizatorul acestuia ajutând fără știința sa infractorii.

• *Pierderi financiare* - Pe măsură ce serviciile bancare online și de plată a facturilor devin din ce în ce mai populare, un hacker poate avea acces la contul utilizatorului, la cardul său de credit sau la contul bancar cu ajutorul unui key logger. Acest lucru i-ar permite să achite cheltuieli sau să golească contul.

#### **Semne de infectare ale calculatorului:**

Există mai multe simptome prin care este posibil pentru utilizator să detecteze dacă sistemul a fost compromis sau nu:

- ferestre frecvente care apar pe ecranul utilizatorului și care invită accesarea unor site-uri web sau downloadarea de software.

- schimbarea paginii de start a browser-ului folosit.

- email-uri trimise automat din contul utilizatorului.
- încetinirea și sacadarea/ înghețarea calculatorului.
- la pornirea calculatorului, pornirea automată a unui anume program.
- pornirea și oprirea unor programe în timp ce calculatorul este folosit.
- umplerea bruscă a spațiului de stocare al calculatorului.
- mesaje, sunete sau muzică ce apar aleatoriu.
- programe care apar și dispar fără știrea utilizatorului.
- numele fișierelor sunt schimbate.

La observarea acestor simptome ar trebui luate măsuri adecvate pentru combaterea pagubelor.

### **Prevenirea infectării cu malware:**

- folosirea programelor antivirus, anti-malware, programe ce trebuie menținute la zi.

- configurarea corectă a setărilor de securitate ale browser- ului.

- efectuarea de cumpărături sau plăți on-line numai pe site-uri securizate (ex. simbol "lacăt" în bara de adrese a site-ului, deoarece aceste site-uri web stochează cardul de credit sau informațiile personale bancare online. Trebuie verificat dacă site-ul web utilizează tranzacții sigure.

- neutilizarea de software piratat sau fără licență. Mai bine se utilizează software FOSS "Free and Open Source Software".

- updatare și aplicare patch-urile de securitate luate de pe site-ul producătorului.

- datele importante trebuie salvate într-un mod sigur, în mod regulat (locație sigură, necoruptibilă).

- utilizare de soluții de securitate tip Firewall (software și/ sau hardware).

- pentru accesarea datelor sensibile, să nu se utilizeze calculatoare sau rețele publice.

- nu trebuie accesate link-uri și nu trebuie deschise atașamente de pe mail-uri nesolicitate, primite în contul de email.

- scanarea dispozitivelor de memorie externe cu anti-virus, înainte de a le transfera date.

- nu trebuie împărtășite datele sensibile cu nimeni.

- înlăturarea programele suspecte, bănuite că nu au ce căuta în calculator.

- nu trebuie instalate programe anti-virus sau anti-malware care apar în ferestre pop-up sau în reclame pe site-uri.

- trebuie închise ferestrele pop-up din X-ul din colțul din dreapta sus, și nu prin apăsarea vreunui buton (chiar dacă se numește "close" / "închis"). Dacă începe instalarea vreunui program, trebuie cancelată imediat acțiunea.

- nu trebuie răspuns imediat la e-mailurile de la utilizatori necunoscuți: unele e-mailuri care promit de exemplu locuri de muncă sau anunță rezultate la loterie pot conține viruși sau scripturi sau pot încerca să adune informațiile personale. Nu trebuie deschise niciodată atașamentele de la persoane necunoscute.

- utilizarea unor parole puternice: o combinație de caractere alfanumerice și speciale ar putea fi folosită pentru crearea unei parole care nu este atât de ușor de spart sau ghicit de către alți utilizatori.

Instrucțiuni generale pentru o parolă puternică :

a) lungimea parolei de cel puțin 12-14 caractere, dacă este permis.

b) evitarea parolelor bazate pe cuvinte repetate, cuvinte din dicționar, nume de utilizator, nume de animale de companie, etc.

c) includerea numerelor și simbolurilor în parole.

d) folosirea de litere mari și mici.

e) evitarea utilizării aceleiași parole pentru mai multe site-uri sau scopuri.

f) evitarea utilizării a ceva ce publicul sau colegii de lucru știu că vă place sau nu vă place.

- utilizarea software-ului de criptare: software-ul criptat disponibil în cadrul software-ului de operare pentru a proteja datele de utilizatorii neautorizați.

- la înregistrarea pe un site trebuie citită politica de confidențialitate ori de câte ori utilizatorul se înregistrează pe un site web; politica va include informații despre modul în care site-ul web utilizează datele personale.

- la vizitarea site-urilor web, sunt create cookie-uri pe sistemul utilizatorului, care pot conține detaliile personale sau de conectare. Trebuie șterse frecvent cookie-urile browserului, astfel încât detaliile de conectare să nu poată fi urmărite de către utilizatori neautorizați.

### **Metode de combatere a malware-ului:**

- *Program Antivirus* este un software de protecție conceput pentru a apăra computerul împotriva software-ului rău intenționat. Apărut inițial ca antivirus pentru detectarea si înlăturarea virușilor, s-a dezvoltat pentru prevenirea, detectarea si înlăturarea unei varietăți largi de malware.

Software-ul antivirus trebuie să fie actualizat periodic pentru a-l face adecvat pentru recunoașterea și detectarea noilor versiuni ale software-ului rău intenționat. Trebuie să ruleze întotdeauna în fundal pentru a deveni un mecanism de apărare eficient.

Cum identifică anti-virusul diferite tipuri de malware?

• Signature-based detection – pe baza unei baze de date de semnături virale, bază de date ce se updatează continuu. Baza de date se numește VDF "Virus Definition File". Dacă antivirusul nu este "la zi", este ca și cum antivirusul n-ar exista! Antivirusul nu detectează malware ce are abilitatea de a-și schimba semnătura (virus polimorfic) sau care conține porțiuni criptate de cod.

Executarea aplicațiilor sau a fișierelor noi în "sandbox" (într-un mediu virtual unde este analizat comportamentul și existenta unui posibil malware). Metoda încetinește puterea de calcul, dar este o metodă foarte sigură pentru folosirea aplicațiilor necunoscute/ dubioase.

• Tehnici de minare a datelor (Data mining techniques) – utilizate în conjuncție cu tehnici de învățare automată - pot clasifica comportamentul fișierului ca benign sau periculos.

• Tehnici euristice – o infectare malware urmează deseori anumite tipare, aflate în baze de date euristice. Dacă codul sursă este asemănător unuia din baza de date, atunci noul cod este identificat ca o amenințare posibilă.

• Protecție în timp real (Real-time protection) – Câteodată malware-ul poate rămâne în stare latentă și se poate activa în anumite condiții. Soft-ul antimalware rulează în fundal și monitorizează activități suspicioase (de exemplu când se transferă în memoria principală a sistemului).

*- Program anti-spyware* - Pentru a evita și a detecta instalările de programe spyware și pentru a eradica aceste programe dacă sunt instalate, sunt utilizate programe anti-spyware.

*- Program anti-spam* - Pentru a recunoaște mesajele ineficiente sau periculoase, se pot folosi software anti-spam.

*- Firewall* - Soluție hardware sau software care previne accesul neautorizat la sau spre o rețea. Firewall-ul accesează fiecare pachet de date care intră sau iese din rețea și le blochează pe cele care nu îndeplinesc criteriile de securitate.

#### *Capitolul XIX. Rolul criptografiei în securitatea rețelelor de calculatoare*

#### *19.1 Securitatea informației în rețelele de calculatoare*

Deoarece sistemele individuale de calculatoare independente au fost încorporate în rețele din ce în ce mai mari (de exemplu rețele locale-LAN, rețele extinse -WAN, Internet), cerințele pentru soluții criptografice au crescut, de asemenea. Dacă utilizatorii celor mai vechi sisteme informatice erau aproape întotdeauna grupați într-un singur loc și puteau fi recunoscuți personal ca persoane autorizate, iar comunicațiile asociate cu un sistem informatic erau de obicei localizate într-o singură clădire, astăzi, utilizatorii de sisteme informatice pot fi conectați între ei în întreaga lume, printr-o rețea publică de telecomunicații. Din moment ce o persoană sau un proces software dintr-un anumit loc poate solicita servicii de la un sistem sau un proces software într-un loc îndepărtat, este important ca utilizatorii și sistemele să se identifice între ei cu un grad ridicat de certitudine și ca sistemele îndepărtate să știe cu certitudine ce privilegii pentru accesarea bazelor de date sau a proceselor software aduce o cerere la distanță.

Utilizarea pe scară largă a stocării, procesării și transmiterii computerizate a datelor face ca informațiile sensibile, valoroase și personale să fie vulnerabile la accesul neautorizat în timp ce sunt stocate sau transmise. Datorită progresului în corespondențe, asociațiile de afaceri și persoanele private încep să-și asigure datele în cadrul și sistemele PC-urilor folosind metode criptografice. De-a lungul timpului, criptografia a fost utilizată pentru a ascunde informațiile împotriva accesului părților neautorizate, în special în timpul comunicărilor, atunci când informația ar fi mai vulnerabilă la interceptare. Prin păstrarea secretului sau confidențialității informațiilor, criptografia a jucat un rol foarte important de-a lungul secolelor în afacerile militare și naționale. Criptografia este un element fundamental al actualelor PC-uri și sisteme de corespondență, protejând totul, de la e-mailurile de afaceri, la schimburile bancare și cumpărăturile de pe web. Sistemele de calcul care stochează, manipulează și transmit date delicate sau importante necesită asigurare împotriva unor astfel de accesări neaprobate. Deși nu este o soluție universală, suficientă pentru a face față tuturor amenințărilor la adresa securității informațiilor, criptografia are un rol important în abordarea anumitor tipuri de vulnerabilitate a informațiilor. Ca tehnologie, criptografia este încorporată în produse care sunt achiziționate de un număr mare de utilizatori; astfel, este important să se examineze diferite aspecte ale pieței pentru criptografie.

#### *19.2 Modelul de bază al unui criptosistem*

Utilizarea tradițională a criptografiei pentru asigurarea confidențialității presupune că un inițiator (transmițătorul) creează un mesaj destinat unui destinatar (receptorul), pe care îl protejează (criptează) printr-un proces criptografic și îl transmite ca text criptat. Destinatarul decriptează mesajul, textul criptat primit, pentru a dezvălui conținutul său adevărat, textul clar. Orice adversar care dorește acces nedetectat și neautorizat la mesaj trebuie să străpungă protecția oferită de procesul criptografic.

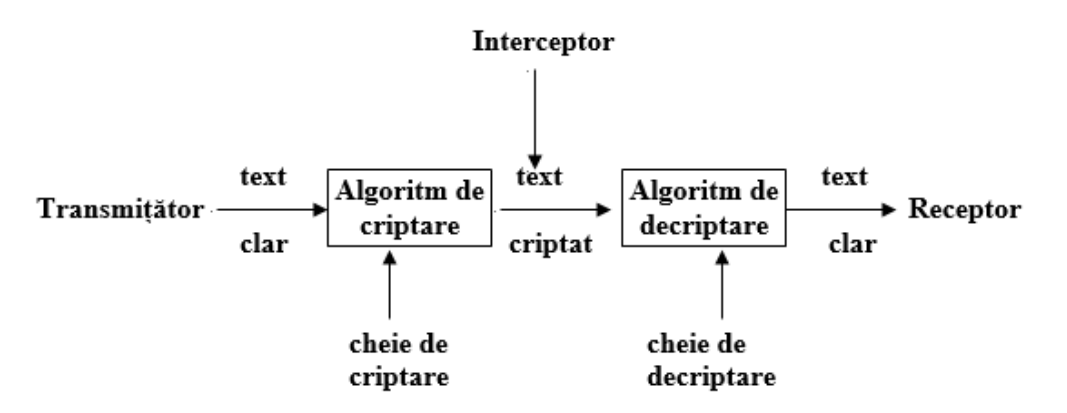

Figura 19.1: Modelul de bază al unui criptosistem

# **Componentele modelului:**

► **Text clar/mesaj în clar:** mesajul în forma inițială (mesajul care se trimite)

► C**riptare:** transformarea mesajului în clar, pentru a îl face de neînțeles de către o altă persoană, în afară de cea care a creat mesajul și cea care este beneficiarul mesajului

► **Text criptat (criptogramă):** mesajul rescris prin criptare

► **Decriptare:** inversul procesului de criptare – recuperarea textului clar din textul criptat

► **Algoritm criptografic:** funcția matematică folosită pentru criptare și decriptare. În general, există două funcții corelate: una pentru criptare și cealaltă pentru decriptare.

► **Cheie criptografică:** atât funcția de criptare, cât și funcția de decriptare utilizează o informație suplimentară (șir de caractere), care poate lua una din mai multe valori posibile (spațiul cheilor).

- Cheia de criptare este o valoare cunoscută pentru expeditor. Expeditorul introduce cheia de criptare în algoritmul de criptare împreună cu textul clar pentru a genera textul criptat.

- Cheia de decriptare este cunoscută de receptor. Cheia de decriptare este relaționată cu cheia de criptare, dar nu este întotdeauna identică cu aceasta. Receptorul introduce cheia de decriptare în algoritmul de decriptare împreună cu textul criptat pentru a genera textul clar.

► **Criptosistem:** sistemul format din algoritmii criptografici de criptare/decriptare împreună cu textele în clar/textele criptate și spațiul cheilor.

► **Interceptor/adversar sau criptanalist:** persoana care interceptează criptograma și încearcă să obțină textul clar aplicând diverse metode, însă fără a avea cheia de decriptare.

► **Criptanaliza**: studiul metodelor de obținere a semnificației mesajelor criptate (recâștigarea conținutului), fără acces la informațiile secrete care sunt de obicei necesare în acest sens (fără un acces autorizat la cheile de decriptare).

► **În formalizare matematică**, un criptosistem este descris prin structura: (*P, C, K, ε, D*), unde:

1) *P*= {x | x ∈ V} este mulțimea finită a textelor clare, scrise peste un alfabet nevid V

(uzual  $V = \{0, 1\}$ ).

2) *C*= {y | y ∈ W} este mulțimea finită a textelor criptate, scrise peste un alfabet nevid W

(uzual  $W=V$ ).

3) *K* este spațiul cheilor: o mulțime finită –mulțimea tuturor cheilor .

4) Pentru fiecare cheie k ∈ K există o metodă de criptare e<sub>k</sub> ∈  $\varepsilon$ , e<sub>k</sub> : *P* → *C* si o metodă de decriptare d<sub>k</sub>  $\in D$ ,  $d_k: C \to P$  a.î. pentru orice text clar  $x \in P$ ,  $y = e_k(x)$  este testul criptat corespunzător, iar  $d_k(e_k(x))$  $=$  x.

# **Criterii pentru un criptosistem bun:**

- funcțiile de criptare  $e_k$  și de decriptare  $d_k$  trebuie să fie ușor de calculat.

- un adversar, după ce a interceptat un șir y – text criptat, ar trebui să nu poată determina cheia k (care a fost folosită), sau sirul  $x -$  textul clar.

- fiind date funcția de criptare  $e_k$  și textul clar  $x \in P$ , este ușor de calculat textul criptat  $y = e_k(x)$ 

- fiind date funcția de decriptare d<sub>k</sub> și textul criptat y∈ *C*, este ușor de calculat textul clar  $x = d_k(y)$ 

- textul criptat  $y = e_k(x)$  nu trebuie să fie mult mai lung decât textul clar, x

- textul clar x ∈ *P* este imposibil de determinat din textul criptat y = ek(x), fără a cunoaște funcția de decriptare, d<sub>k</sub>

- mulțimea de chei trebuie să fie foarte mare

- modificări minore la nivelul textul clar sau la nivelul cheii conduc la schimbări majore în textul criptat

### **Obs:**

- aprecierea "ușor de calculat" se traduce, în termeni de complexitate algoritmică prin utilizarea unui algoritm polinomial de grad mic.

- aprecierea " imposibil de calculat" se traduce, în termeni de complexitate algoritmică prin faptul că pentru această problemă nu se cunosc decât algoritmi de complexitate exponențială.

### *19.3 Clasificarea criptosistemelor*

În utilizarea clasică a criptografiei pentru a proteja comunicațiile, este necesar ca atât inițiatorul, cât și destinatarul să aibă cunoștințe comune despre procesul criptografic (algoritmul criptografic) și să aibă ambele un element comun secret - cheia criptografică, care este o informație, nu un obiect fizic. În procesul de criptare, algoritmul transformă textul clar în text cifrat, folosind o anumită cheie; utilizarea unei chei diferite are ca rezultat un text cifrat diferit. În procesul de decriptare, algoritmul transformă textul cifrat în text clar, folosind cheia care a fost utilizată pentru a cripta textul original.

O astfel de schemă, în care ambele părți comunicante trebuie să aibă o cheie comună, este denumită **criptografie simetrică sau criptografie cu cheie secretă**.

Există două tipuri de criptosisteme simetrice:

- *criptosisteme cu cifruri bloc:* textul clar este împărțit în grupuri de biți de lungime fixă (32 – 256 biți), care sunt criptate succesiv; transformările de bază folosite pentru criptare şi decriptare sunt substituţiile şi transpoziţiile, repetate iterativ.

- *criptosisteme cu cifruri stream (secvențiale):* cheia este combinată cu simbolul din textul clar pentru a obține simbolul cifrat, de exemplu se aplică funcţia XOR între biţii cheii şi biţii de cifrat.

Algoritmii de criptare secvențiali se împart în două categorii:

*- Algoritmi de criptare sincroni*: funcția de generare a cheii de criptare ("keystream" – secvența de biți de criptare) este independentă de textul clar sau de textul criptat;

*- Algoritmi de criptare asincroni* (cifru secvențial auto-sincronizat): funcția de generare a cheii de criptare utilizează un număr de biți din textul criptat anterior.

Există două tipuri de cifruri bloc:

*- rețele Feistel* (Ex: cifrul DES)

- *rețele de substituție-permutare* (Ex. cifrul AES)

**Criptografia simetrică** este ceea ce se cheamă criptografie clasică și are un dezavantaj operațional, faptul că nu permite efectuarea unei comunicări pe un canal nesecurizat în prealabil și necesită o metodă sigură de distribuire a cheilor către părțile implicate (distribuirea cheilor sau gestionarea cheilor). De asemenea, nu oferă un nivel de securitate adecvat: de exemplu, într-un grup mai mare de utilizatori, dacă unul dintre aceștia părăsește grupul/ dezvăluie algoritmul de criptare, ceilalți trebuie să schimbe algoritmul. Mai mult, odată cu creșterea numărului de participanți la comunicare, creşte şi numărul de chei secrete care trebuie cunoscute; de exemplu pentru comunicarea între n participanți este nevoie de n(n-1)/2 chei secrete.

**Criptografia asimetrică (sau, în mod echivalent, criptografia cu cheie publică),** dezvoltată la mijlocul anilor 1970, rezolvă această problemă de securitate prin utilizarea diferitelor chei pentru criptare și decriptare: se utilizează o pereche de chei: o cheie publică (poate fi cunoscută "tuturor") pentru criptarea textului clar și o cheie privată (cunoscută doar de destinatarul mesajului criptat) pentru decriptarea textului criptat. Cele două chei sunt legate matematic, însă cheia privată nu poate fi obținută din cheia publică. Acest tip de criptosistem nu necesită schimbul prealabil de chei secrete, deci comunicaţia poate fi efectuată şi pe un canal nesigur.

Practic: fie un sistem de comunicare cu doi utilizatori, în care expeditorul (persoana A) trimite mesajul x criptat receptorului (persoana B) folosind cheia publică a lui B,  $e_kB$ :  $y = e_kB(x)$ 

Receptorul (persoana B) decriptează y folosind cheia privată  $d_kB$ :  $d_kB(y) = d_kB(e_kB(x)) = x$ 

În ceea ce privește numărul de chei necesare unui sistem de comunicare cu n utilizatori, care folosesc un criptosistem asimetric pentru a comunica între ei: este necesar ca fiecare utilizator să dețină o cheie deschisă (publică) și o cheie privată, iar numărul total de chei pentru n utilizatori scade de la n(n-1)/2 la 2⋅n.

Relația matematică dintre cheile folosite la criptare și decriptare se caracterizează prin faptul că cunoscând o cheie, este foarte greu d.p.d.v. computațional să o determini pe cealaltă.

Deci criptarea cu cheie publică presupune o operație matematică care este usor de realizat întrun sens: criptarea, dar care este greu de realizat în sens invers: decriptarea, fără anumite informații secrete: cheia privată. Acest lucru presupune existența unei funcții "one-way" – unidirecționale, de tip "trapdoor", o funcție greu inversabilă: calculul funcției directe f :  $X \to Y$ , f(x) = y (unde x este textul clar, iar y este textul criptat) trebuie să se facă ușor, iar inversa funcției f() se va calcula ușor doar dacă există o trapă - informație secretă (cheia privată).

Practic, o funcție "one-way" – unidirecțională, de tip "trapdoor" este o funcție inversabilă f<sub>k</sub>, cu proprietățile:

 $y = f_k(x)$  se calculează ușor dacă x și k sunt cunoscute

 $x = f<sup>-1</sup>_{k}(y)$  se calculează ușor dacă y și k sunt cunoscute

 $x = f^{-1}k(y)$  se calculează greu (este nefezabilă computațional) dacă y este cunoscut dar k este necunoscută.

**Obs:** Ușor și greu calculabil se referă la **clasa de complexitate a problemei**.

**O problemă este considerată computațional nefezabilă** dacă costul găsirii unei soluții, așa cum este măsurat, fie prin cantitatea de memorie utilizată sau prin timpul de calcul, este extraordinar de mare; practic, nu se cunoaște niciun algoritm care să determine o soluție optimă a problemei în timp polinomial, deci problema aparține clasei NP-hard .

**O problemă este considerată ușoară** dacă costul găsirii unei soluții, așa cum este măsurat, fie prin cantitatea de memorie utilizată sau prin timpul de calcul, este mic; practic, se cunoaște un algoritm care să determine o soluție optimă a problemei în timp polinomial, deci problema aparține clasei P .

Criptografia cu chei publice se bazează pe existența problemelor NP− complete, dar care pot fi rezolvate cu informație suplimentară în timp polinomial.

**Clasa problemelor NP- complete**: setul de probleme care sunt atât NP- hard, cât și NP: probleme care nu sunt soluționabile în timp polinomial, dar sunt verificabile în timp polinomial, deci, dacă se cunoaște o soluție S pentru o astfel de problemă, atunci se poate verifica în timp polinomial dacă este o soluție corectă pentru problema respectivă.

Indiferent de abordarea particulară considerată, aplicațiile criptografiei au depășit rădăcinile sale istorice ca scriere secretă; astăzi, criptografia servește ca un instrument puternic în sprijinul securității sistemelor de calcul și a rețelelor de calculatoare. Există astăzi o serie de instrumente criptografice de bază (primitive) utilizate pentru a asigura securitatea informațiilor.

Figura următoare prezintă o clasificare a acestor primitive, care ar trebui să fie apreciate în funcție de următoarele aspecte:

- *nivelul de securitate* – aspect de obicei dificil de cuantificat. Este apreciat pe baza numărului de operații necesare obținerii obiectivului dorit, fiind definit de obicei de o limită superioară a cantității de muncă necesară pentru a obține acel obiectiv.

- *funcționalitate* – în baza proprietăților de bază ale primitivelor vor fi determinate primitivele care sunt cele mai eficiente pentru un anumit obiectiv. Acestea vor fi combinate pentru a îndeplini diverse obiective de securitate a informațiilor.

- *metode de operare* – o primitivă ar putea prezenta caracteristici diferite și ar putea oferi o funcționalitate foarte diferită în funcție de modul său de funcționare, de utilizare sau în funcție de intrările aplicate.

- *performanţă* - se referă la eficiența unei primitive într-un anumit mod de funcționare.

De exemplu, un algoritm de criptare poate fi evaluat după numărul de biți pe secundă pe care îl poate cripta.

- *ușurința implementării* - se referă la dificultatea de a implementa instrumentul criptografic, complexitatea implementării sale, fie într-un mediu software, fie hardware.

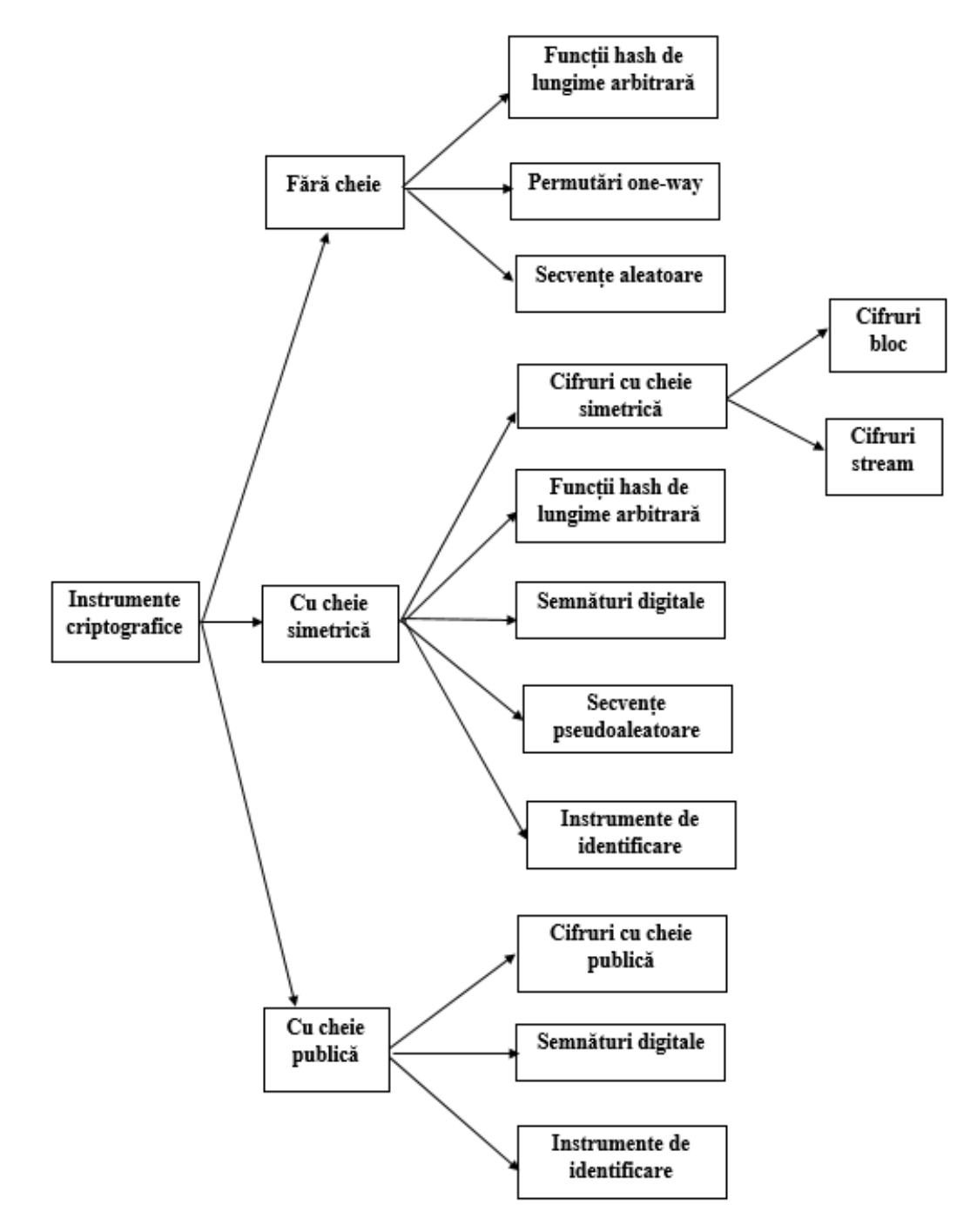

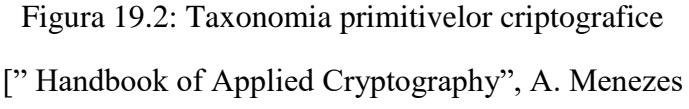

# *19.4 Servicii criptografice*

Criptografia poate oferi multe funcții utile:

■ *Confidențialitate* - conținutul informațiilor este protejat în timpul comunicațiilor între transmițător și receptor și/ sau atunci când este stocat într-un sistem de informații, fiind inaccesibil pentru un utilizator neavizat. Cu confidențialitatea oferită criptografic, informațiile criptate pot cădea în mâinile unei persoane neautorizate, care le vizualizează fără a le compromite. Aproape în întregime aspectul confidențialității criptografiei a ridicat dileme de politică publică.

■ *Autentificare* - asigurarea bazată pe criptografie că o identitate afirmată este valabilă pentru o anumită persoană (sau sistem informatic), astfel încât părțile implicate în comunicare se pot identifica reciproc. De asemenea, informațiile furnizate pe canal trebuie autentificate în sensul că au fost generate dintr-o sursă autorizată.

Există deci două aspecte distincte: autentificarea entităţilor şi autentificarea informaţiei.

■ *Verificarea integrității* - asigurarea bazată pe criptografie că un mesaj sau un fișier de date nu a fost modificat, alterat, schimbat sau șters pe parcursul transmisiei, de către un posibil adversar - obiectiv îndeplinit cu ajutorul funcţiilor hash, care fac ca modificarea unui singur bit de informaţie să poată fi detectată.

■ *Semnătura digitală* - asigurarea bazată pe criptografie că un mesaj sau un fișier a fost trimis sau creat de o anumită persoană; este o metodă de "semnare" a unui document electronic, astfel încât acesta poate fi transmis pe un canal de comunicații (o rețea de calculatoare). O semnătură digitală leagă criptografic identitatea unei persoane de conținutul mesajului sau fișierului, oferind astfel non-repudiere incapacitatea de a nega autenticitatea mesajului sau fișierului. Capacitatea de non- repudiere rezultă din criptarea rezumatului (sau a mesajului sau a fișierului în sine) cu cheia privată a semnatarului. Oricine poate verifica semnătura mesajului sau a fișierului decriptând semnătura, folosind cheia publică a expeditorului.

Când un mesaj semnat este valid, semnatarul nu poate pretinde că semnătura a fost falsificată, deci dacă schema de semnătură este sigură, este imposibil ca un adversar să fi falsificat acest mesaj.

■ *Marcare temporală* - asigurarea bazată pe criptografie că un mesaj sau fișier a fost trimis sau creat la o anumită dată și oră. În general, o astfel de asigurare este oferită de organizații autorizate - entități care oferă servicii de marcare temporală: mărci temporale prin care asociază unor date (documente, mesaje, semnături electronice, etc.) un moment de timp pe baza căruia se poate determina secvențialitatea în timp a datelor.

Aceste facilități criptografice pot fi utilizate în moduri complementare.

### *19.5 Autentificare biometrică: soluții pentru probleme de autentificare*

### **Biometrie – precizări terminologice:**

Biometria este un termen general folosit alternativ pentru a descrie o caracteristică sau un proces:

- *Ca o caracteristică*: o caracteristică biologică (anatomică și fiziologică) și comportamentală măsurabilă, care poate fi utilizată pentru recunoașterea automată.

- *Ca proces*: o metodă automată de recunoaștere a unei persoane pe baza caracteristicilor biologice (anatomice și fiziologice) și comportamentale măsurabile.

Deoarece domeniul biometriei este caracterizat printr-un nivel semnificativ de tehnicitate, analiza sa impune câteva precizări terminologice; în acest sens, sunt utilizate definițiile principalilor termeni utilizați, furnizate de standardul internațional ISO / IEC 2382-37 "Tehnologia informației -Vocabular - Partea 37: Biometrie":

- *caracteristică biometrică*: caracteristică biologică și comportamentală a unei persoane din care pot fi extrase trăsături biometrice distincte și repetabile, în scopul recunoașterii biometrice.

Exemple de caracteristici biometrice: amprentele papilare, forma feței, textura pielii, forma mâinii, forma degetelor, imaginea irisului și a retinei, structura venelor mâinii, dinamica semnăturii olografe, ADN-ul.

- *eșantion biometric (probă biometrică):* reprezentare analogică sau digitală a unei caracteristici biometrice obținută la sfârșitul procesului de achiziție, înainte de extragerea caracteristicilor biometrice (date brute).

Exemplu: O înregistrare care conține imaginea unui deget este o probă biometrică.

- *proprietate biometrică:* atribute descriptive ale datelor biometrice, estimate sau derivate din eșantionul biometric, prin mijloace automate.

Exemplu: în identificare a amprentelor se folosesc crestăturile cu bifurcaţii şi crestăturile cu terminaţii; de asemenea, estimările de vârstă sau sex din recunoașterea feței ar constitui proprietăți biometrice.

- *recunoașterea biometrică*: recunoașterea automată a indivizilor pe baza caracteristicilor lor biologice și comportamentale; cuprinde verificarea (autentificarea) biometrică și identificarea biometrică.

- *model/șablon biometric:* set de trăsături biometrice stocate de computer și direct comparabile cu alte modele biometrice.

- *referință biometrică:* unul sau mai multe eșantioane biometrice sau modele biometrice utilizate ca obiect al comparației biometrice.

Exemplu: imaginea feței stocată digital pe pașaport.

- *date biometrice*: eșantion biometric sau agregare de eșantioane biometrice în orice etapă a procesării, de exemplu referință biometrică, probă biometrică, caracteristică biometrică sau proprietate biometrică.

- *comparație biometrică:* estimarea, calculul sau măsurarea asemănării sau a diferenței dintre probele biometrice și referințele biometrice, cu scopul stabilirii gradului de asemănare sau de diferențiere.

- *subiectul datelor biometrice:* individ ale cărui date biometrice individualizate se află în sistemul biometric.

- *comparație unu-la-unu:* proces în care proba/probele biometrice de la un subiect este/sunt comparate cu referințele biometrice de la un alt individ pentru a returna un scor al comparației.

- *comparație unu-la-mulți:* proces în care proba (probele) biometrice ale unui subiect sunt comparate cu referințele biometrice ale mai multor subiecți pentru a returna un set de scoruri de comparație.

- *verificare biometrică:* proces de confirmare a unei capturi biometrice printr-o comparație automată ce estimează, calculează sau măsoară diferența dintre proba biometrică și referințele biometrice memorate anterior (eșantioane biometrice atribuite unui subiect, care sunt presupuse corespunzătoare); deci, în cazul autentificării, identitatea titularului de drept este deja cunoscută și eșantionul biometric este comparat doar cu referința biometrică a persoanei pentru a-și verifica identitatea.

- *potrivire biometrică:* decizie de comparație care precizează că proba (probele) biometrice și referința biometrică provin din aceeași sursă.

- *potrivire biometrică falsă*: apare atunci când caracteristica biometrică a unui individ pare să se potrivească cu o caracteristică a altui individ.

falsă nepotrivire: apare atunci când caracteristica biometrică a unui individ pare să nu se potrivească cu propria caracteristică biometrică, colectată anterior.

- *identificare biometrică:* proces de căutare într-o bază de date - o arhivă biometrică, pentru a găsi și a returna identificatorii de referință biometrici atribuibili unei singure persoane; deci, în cazul identificării, eșantionul biometric este comparat cu toate referințele biometrice pentru a determina identitatea unei persoane.

- *autorizare biometrică:* procesul de atribuire a drepturilor de acces utilizatorilor autentificați sau verificați.

- *dispozitiv de captare biometrică*: dispozitiv ce cuprinde componente precum o sursă de iluminare, unul sau mai mulți senzori biometrici etc.; dispozitivul colectează un semnal dintr-o caracteristică biometrică și îl convertește într-un eșantion biometric.

- *înscriere biometrică:* înregistrarea în sistemul biometric, act ce presupune achiziționarea și stocarea unui eșantion de date biometrice, în conformitate cu o politică de înregistrare.

- *utilitate biometrică:* capacitatea unui eșantion de a realiza sau îndeplini funcția de comparație biometrică; caracterul sursei eșantionului, fidelitatea eșantionului prelucrat și conformitatea eșantionului contribuie - sau în mod similar diminuează - utilitatea eșantionului biometric.

- *baza de date a aplicațiilor biometrice:* baza de date biometrice și metadatele asociate, dezvoltate din funcționarea unei aplicații biometrice; metadatele pot include istoricul tranzacțiilor, vârsta persoanei vizate și date biometrice arhivate.

- *înregistrare frauduloasă de date biometrice:* înregistrare de date biometrice creată sau modificată în scopul susținerii activității ilicite sau infracționale.

- *eșecul de captare* - *FTA – Failure to Acquire*: eșecul unui sistem biometric de a extrage date de identificare utilizabile dintr-un eșantion biometric; cauze posibile: calitate slabă a eșantionului biometric, deficiențe algoritmice și caracteristici biometrice în afara domeniului sistemului.

- *rata eșecului de captare- FTAR – Failure to Acquire rate*: proporția încercărilor pentru care dispozitivul biometric nu reușește să producă un eșantion de calitate suficientă; o valoare mai mică a FTA indică performanțe mai bune în captarea probelor.

- *eşecul la înregistrare (FTE – Failure to Enroll):* eșecul de a crea și stoca o înregistrare de date biometrică; caracteristicile anumitor subiecți nu pot fi extrase de către sistemele biometrice.

- *rata eșecului de înregistrare - FTER – Failure to Enroll rate*: proporția încercărilor în care utilizatorii nu pot fi acceptați de sistemul de recunoaștere.

- *sistem biometric*: include toate componentele hardware, software, firmware și de rețea necesare pentru a finaliza procesul de înregistrare și comparare biometrică.

Din punct de vedere logic, un sistem biometric constă în principal din două etape: una cunoscută sub numele de înregistrare și cealaltă sub formă de recunoaștere.

*- În timpul fazei de înregistrare,* datele biometrice brute sunt achiziționate prin scanare de către unul sau mai mulți senzori (de exemplu senzor pentru captarea amprentei digitale, microfon pentru verificarea vocii, cameră video pentru recunoaștere facială, scaner iris) și stocate în mod corespunzător într-o bază de date, în format digital, însoțite de identitatea persoanei căreia îi aparțin.

Prin intermediul unei componente software cunoscută drept extractor de caracteristică, datele obținute trec printr-o fază de preprocesare, ce extrage acele proprietăți ale eșantioanelor ("caracteristicile") care sunt cele mai semnificative, pe baza unor strategii și algoritmi de căutare adecvați. Acest soft generează forme compacte ale acestor caracteristici, denumite şabloane (template).Seturile de caracteristici extrase – șabloanele utilizatorilor, sunt memorate într-o bază de date, într-o reţea neuronală sau pe un smart card (pentru o utilizare ulterioară, într-un proces de verificare), în timp ce caracteristicile rămase, probabil irelevante, sunt ignorate.

*- În timpul fazei de recunoaștere,* mostra biometrică prezentată de un individ pentru identificare - datele biometrice ale unui individ, sunt scanate și convertite digital în format identic cu cel al şablonului folosit pentru memorarea în baza de date sau în reţeaua neuronală. Ulterior, sunt comparate prin intermediul unei aplicații software cu datele stocate, pentru a determina identitatea utilizatorului. Este generat un scor de potrivire, proiectanții sistemului biometric stabilind valoarea de prag pentru acest scor de verificare a identității, în funcție de cerințele de securitate ale sistemului.

# *19.6 Politici de securitate: semnătura digitală*

Semnătura digitală este o primitivă criptografică ce oferă mecanismele necesare autentificării, integrității, dar și non-repudierii (atestarea faptului că documentul a fost produs de expeditor).

Deși au scopuri diferite, schemele de semnătură digitală și criptosistemele asimetrice utilizează instrumente similare: chei publice și private și algoritmi care utilizează aceste chei; în cazul semnăturii digitale, cheia privată este folosită de persoana care semnează mesajul, iar cheia publică este folosită de destinatar, pentru verificarea semnăturii.

În lumea reală, "analogică", dovada că o anumită persoană a generat un mesaj este obținută prin semnături scrise de mână, pe hârtie.

În lumea digitală, semnătura digitală este o metodă de "semnare" a unui document electronic, astfel încât acesta poate fi transmis pe un canal de comunicații (o rețea de calculatoare). Aceasta acționează ca o semnătură scrisă de mână pe un document: ar trebui să fie dificil de falsificat și ar trebui să fie dificil de eliminat dintr-un document și de atașat la un alt document.

Semnătura digitală trebuie să îndeplinească următoarele cerințe principale:

- să fie ușor de generat: o schemă de semnătură digitală nu trebuie să solicite semnatarului operațiuni complexe, astfel încât procesul de semnare digitală să fie cât mai eficient posibil;

- să fie ușor de autentificat: orice destinatar legal poate verifica eficient validitatea unei semnături generate de un semnatar, folosind cheia de verificare publică;

- să utilizeze anumite informații cunoscute numai expeditorului pentru a preveni atât falsificarea, cât și negarea;

- să fie unică/neimitabilă: analog semnăturii olografe, o semnătură digitală trebuie să fie unică pentru fiecare semnatar, deci o anumită semnătură este generată de către o singură persoană; nici o altă persoană nu va putea genera semnătura altui utilizator;

- orice modificare/deteriorare a documentului va invalida semnătura.

- să fie imposibil de negat: expeditorul mesajului nu poate nega semnătura digitală a mesajului la o dată ulterioară, sub afirmația că nu este autentică;

- să permită destinatarilor să stocheze o copie a semnăturii pentru verificare ulterioară;

Deși o semnătură digitală joacă un rol similar cu o semnătură scrisă de mână, între ele există diferențe semnificative:

► privind semnarea documentului:

- semnătura scrisă de mână (semnătura olografă) nu depinde de mesajul în sine, fiind întotdeauna aceeași pentru mesaje diferite, ceea ce face posibilă falsificarea ei;

- semnătura digitală este legată de mesaj (pentru mesaje diferite este diferită), deoarece depinde atât de conținutul mesajului, cât și de expeditorul mesajului; astfel, cea mai mică modificare în textul expeditorului ar genera o semnătură diferită, astfel încât destinatarul mesajului va detecta orice alterare a integrității mesajului transmis, deoarece semnătura nu mai corespunde documentului și este incorectă atunci când este verificată.

► privind verificarea semnăturii:

- semnătura scrisă de mână este verificată comparând-o cu alte semnături autentice, metoda nefiind foarte sigură, deoarece nu este deloc imposibil de falsificat semnătura cuiva;

- semnătura digitală poate fi verificată de oricine, în baza unui algoritm de verificare cunoscut public, ceea ce previne falsificarea.

În mecanismul realizării semnăturii digitale intervin următoarele elemente:

*Cheia secretă/privată (Ks)* = cheia folosită de persoana care semnează mesajul

*Cheia publică (Kp)* = cheia folosită de destinatar, pentru verificarea semnăturii.

*Semnătura digitală (* $\sigma$ *)* = un sir de biți de lungime mare (de exemplu 2048 biți) care asociază un mesaj (în format digital) cu entitatea care l-a generat.

*Algoritm de generare a semnăturii digitale* = metodă de producere a unei semnături digitale: un algoritm probabilist primește la intrare documentul digital (m) și cheia secretă (Ks) și returnează semnătura  $(\sigma)$ pentru documentul (m).

 $\sigma \leftarrow$  sig(m, Ks)

*Algoritm de verificare a semnăturii digitale* = metodă de verificare a faptului că o semnătură digitală este autentică (adică a fost creată într-adevăr de către entitatea specificată): un algoritm determinist primește la intrare documentul digital (m), semnătura  $\sigma$ ) și cheia publică (Kp) și returnează TRUE dacă  $(\sigma)$  este o semnătură pentru documentul (m) asociată cheii secrete (Ks), iar altfel returnează FALSE.

ver(m,  $\sigma$ , Kp) = TRUE, dacă  $\sigma$  = sig(m, Ks) FALSE, dacă  $\sigma \neq sig(m, Ks)$ 

*Schemă de semnătură digitală* = algoritm de generare a semnăturii + un algoritm de verificare asociat.

*Proces/procedură de semnare digitală* = algoritm (matematic) de generare a semnăturii digitale + o metodă pentru formatarea datelor în mesaje care pot fi semnate.

*Proces/procedură de verificare a semnăturii digitale* = algoritm de verificare + metodă de recuperare a datelor din mesaj.

**Obs**: Pentru fiecare cheie Kp, funcțiile sig(m, Ks) și ver(m,  $\sigma$ , Kp) trebuie să fie calculabile în timp polinomial.

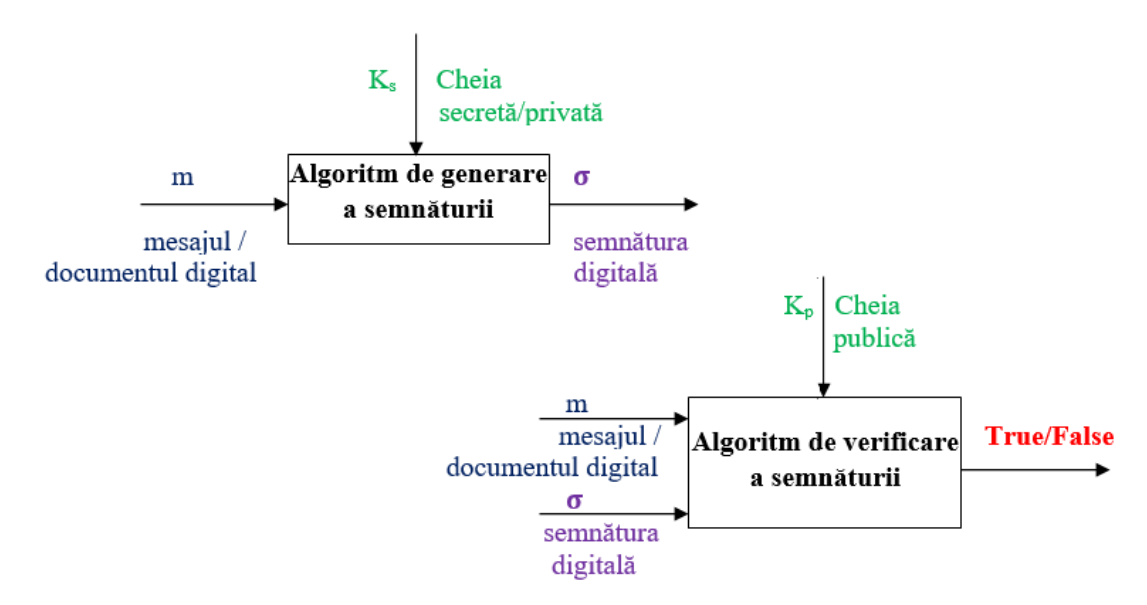

Figura 19.3: Componentele mecanismului de obținere a semnăturii digitale

În practică, o schemă de semnătură digitală se utilizează asemănător unei scheme de criptare cu cheie publică, astfel încât emitentul mesajului parcurge următorii pași:

- apelează un algoritm aleator de generare a perechii de chei publice și private (Kp, Ks).

- pentru a transmite un mesaj m, calculează  $\sigma \leftarrow \text{sig}(m, Ks)$  și trimite mesajul semnat (m,  $\sigma$ ).

- la primirea mesajului semnat, destinatarul, care cunoaște cheia publică Kp, poate verifica autenticitatea mesajului m, verificând dacă ver(m,  $\sigma$ , Kp) = TRUE.

Semnătura digitală astfel produsă satisface cerințele de securitate:

► *autenticitatea și integritatea*: este imposibil pentru oricine care nu are acces la cheia secretă să genereze un mesaj semnat – o pereche  $(m, \sigma)$  care este validă pentru cheia publică.

Altfel spus, pentru un mesaj m, ar trebui să fie imposibil din punct de vedere computațional, pentru oricine altcineva decât expeditorul, să obțină o semnătură  $\sigma$  astfel încât ver(m,  $\sigma$ , Kp) = TRUE. Deci semnătura nu poate fi falsificată, deoarece numai expeditorul cunoaște cheia secretă proprie.

Teoretic, dacă un atacator poate genera un mesaj semnat (m,  $\sigma$ ) a.î. ver(m,  $\sigma$ , Kp) = TRUE și documentul m nu a fost semnat de către expeditor, atunci semnătura  $\sigma$  este un fals.

► *unicitatea*: semnătura este "legată" de document, astfel încât dacă mesajul este schimbat, semnătura este invalidată, nu mai poate fi verificată cu cheia publică a emitentului: ver(m,  $\sigma$ , Kp) = FALSE; astfel, semnătura nu este reutilizabilă, nu poate fi transferată în alt document.

► *non-repudierea:* când un mesaj semnat (m,  $\sigma$ ) este valid, semnatarul nu poate pretinde că semnătura a fost falsificată, deci dacă schema de semnătură este sigură, este imposibil ca un adversar să fi falsificat acest mesaj, deci semnătura nu poate fi creată de altcineva decât de deținătorul cheii secrete.

### *19.7 Sisteme și protocoale criptografice de lucru*

*Un sistem criptografic* este o colectie de software și hardware care poate cripta sau decripta informații. Un sistem criptografic tipic este combinația dintre un computer, un browser web, un server web remote și computerul pe care rulează serverul web.

*Un protocol criptografic* descrie modul în care informațiile se deplasează în tot sistemul criptografic. Peste o duzină de protocoale criptografice au fost dezvoltate pentru securitatea și comerțul pe Internet. Aceste sisteme se împart în două categorii:

- Prima categorie de programe și protocoale criptografice este utilizată pentru criptarea mesajelor offline - în principal e-mail.

- A doua categorie de protocoale criptografice este utilizată pentru confidențialitate, autentificare, integritate și non-repudiere pentru comunicațiile online.

### ■ *Sisteme de criptare offline*

Sistemele de criptare offline sunt concepute pentru a prelua un mesaj, a-l cripta și apoi urmează fie stocarea textului cifrat, fie transmiterea sa către un alt utilizator pe Internet. Un program popular utilizat pentru criptarea e-mailurilor este PGP/ OpenPGP.

*PGP (Pretty Good Privacy)* este un sistem complet de lucru pentru protecția criptografică a poștei electronice și a fișierelor. OpenPGP este un set de standarde (RFC 2440) care descriu formatele pentru mesaje criptate, chei și semnături digitale.

PGP a fost primul program de criptare cu cheie publică pe scară largă, care oferă confidențialitate, integritate și non-repudiere. Lansat pe Internet în iunie 1991, a avut numeroase versiuni ulterioare, dezvoltate de programatori din întreaga lume.

PGP este disponibil în două moduri: ca program de linie de comandă, care poate fi rulat pe multe sisteme de operare diferite, și ca aplicație integrată, care se limitează la rularea pe platformele Windows și Macintosh. Aplicația integrată vine cu module plug-in care îi permit să se integreze cu pachete de email populare precum Microsoft Outlook, Outlook Express și Netscape Communicator. Cu aceste plugin-uri, pachetele de e-mail standard pot trimite și primi automat mesaje criptate PGP.

Deși sistemul PGP original a fost conceput în principal pentru criptarea și semnarea digitală a emailurilor, astăzi este utilizat pentru tot felul de documente electronice. PGP are, de asemenea, facilități pentru crearea și gestionarea cheilor criptografice.

Versiunile actuale ale PGP permit utilizatorilor să creeze două tipuri de chei private: chei de criptare, care sunt utilizate pentru criptarea efectivă a mesajelor de e-mail și chei de semnare, care sunt utilizate pentru semnarea digitală a mesajelor. Versiunile mai vechi ale PGP au acceptat doar o singură cheie, care a fost utilizată atât pentru criptare, cât și pentru semnare.

PGP îndeplinește trei obiective principale:

a) caracterul privat al poștei electronice, ceea ce înseamnă că doar destinatarul desemnat al scrisorii poate citi conținutul acesteia;

# b) autentificarea emițătorului;

c) autentificarea mesajelor, adică certitudinea că mesajele nu au fost modificate de alte persoane.

# *■ Protocoale și sisteme criptografice online*

Protocoalele criptografice online necesită, în general, o interacțiune în timp real între un client și un server pentru a funcționa corect. Cel mai popular protocol online este SSL, care este utilizat pentru a proteja informațiile, deoarece sunt trimise între un browser web și un server web.

*- Secure Sockets Layer (SSL)* este un protocol criptografic web de uz general pentru securizarea canalelor de comunicații bidirecționale. SSL este utilizat în mod obișnuit cu protocolul TCP/ IP.

SSL este sistemul de criptare utilizat de browsere web precum Netscape Navigator și Microsoft Internet Explorer, dar poate fi utilizat cu orice serviciu TCP/ IP.

Conexiunile SSL sunt de obicei inițiate cu un browser web utilizând un prefix URL special. De exemplu, prefixul *https:* este utilizat pentru a indica o conexiune HTTP criptată SSL, în timp ce *snews:* este utilizat pentru a indica o conexiune NNTP criptată SSL.

SSL oferă:

• confidențialitate prin utilizarea unor algoritmi de criptare;

- integritate, prin utilizarea funcțiilor hash criptografice specificate de utilizator;
- autentificare, prin utilizarea certificatelor de cheie publică X.509 v3;
- non-repudiere, prin utilizarea mesajelor semnate criptografic;

SSL este în curs de înlocuire cu protocolul IETF Transport Layer Security (TLS).

- *PCT (The Private Communications Technology)* este un protocol de securitate al stratului de transport, similar cu SSL, care a fost dezvoltat de Microsoft din cauza deficiențelor din SSL 2.0. Protocolul este utilizat de mai mulți clienți mari Microsoft pe intranet-urile lor corporative.

- *SET (Secure Electronic Transaction)* este un protocol de plată online conceput pentru a facilita utilizarea cardurilor de credit pe Internet.

Motivația fundamentală din spatele SET este de a accelera tranzacțiile, reducând în același timp frauda. Pentru a accelera tranzacțiile, protocolul automatizează procesul de "cumpărare" prin faptul că computerul consumatorului furnizează automat numărul cardului de credit al consumatorului și alte informații de plată, mai degrabă decât să-l oblige pe consumator să introducă aceste informații într-un formular într-un browser web. Pentru a reduce frauda, SET a fost conceput astfel încât comerciantul să nu aibă niciodată acces la numărul real al cardului de credit al consumatorului. În schimb, comerciantul ar primi un număr de card de credit criptat, care ar putea fi decriptat doar de banca comerciantului.

Sistemul SET are trei părți: un "portofel electronic" care se află pe computerul utilizatorului, un server care rulează pe site-ul web al comerciantului și serverul de plăți SET care rulează la banca comerciantului. Toate aceste părți trebuie să fie operaționale înainte ca orice tranzacții să poată fi procesate.

*- Kerberos* este un sistem de securitate a rețelei dezvoltat la MIT și utilizat în toate Statele Unite. Kerberos nu folosește tehnologia cu cheie publică; se bazează pe cifruri simetrice care sunt partajate între serverul Kerberos și fiecare utilizator individual. Fiecare utilizator are propria sa parolă, iar serverul Kerberos folosește această parolă pentru a cripta mesajele trimise acelui utilizator, astfel încât să nu poată fi citite de nimeni altcineva.

Kerberos este un sistem dificil de configurat și administrat. Pentru a opera un sistem Kerberos, fiecare site trebuie să aibă un server Kerberos care este sigur din punct de vedere fizic. Serverul Kerberos păstrează o copie a parolei fiecărui utilizator. În cazul în care serverul Kerberos este compromis, parola fiecărui utilizator trebuie schimbată.

În ciuda faptului că Microsoft a integrat suportul pentru Kerberos în sistemul său de operare Windows 2000, până în prezent Kerberos nu a fost implementat pe scară largă dincolo de câteva medii academice.

#### *Capitolul XX. Inovarea socială - factor de dezvoltare și progres*

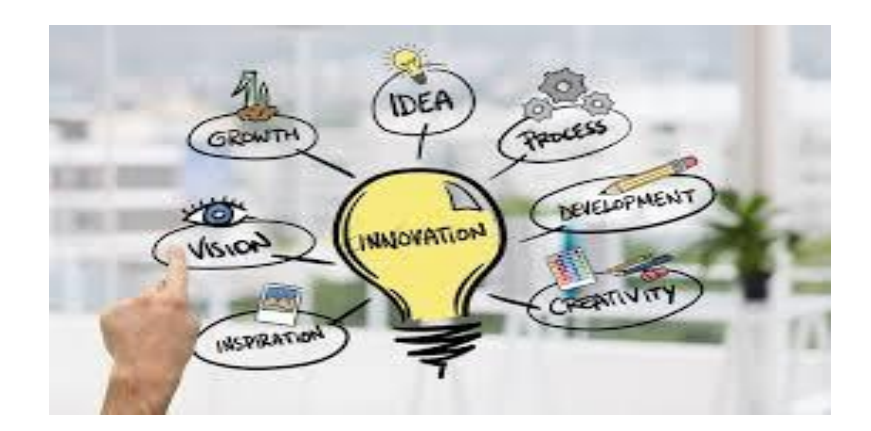

*<https://www.skillseed.sg/journal/2021/3/22/> social-innovation-a-force-for-sustainable-impact*

### *20.1 Noțiuni generale privind conceptul de inovare socială*

Inovarea socială și inovarea tehnologică reprezintă factorii de progres ai unei societăți, factori care sunt în strânsă conexiune și care se influențează reciproc. În sens mai larg, inovarea socială este un proces complex prin care se dezvoltă și se aplică soluții viabile la o serie de probleme care apar la un moment dat, fie punctual într-un anumit domeniu, fie la nivel global.

În acest context, inovarea socială este atributul individului ancorat în realitatea vieții, individ care își propune să participe activ la progresul societății, bazându-se pe cunoștințele sale teoretice și practice.

Inovarea socială nu este un proces caracteristic lumii moderne, ci a apărut odată cu dezvoltarea capacităților cognitive și a abilităților practice ale individului ca parte componentă a unui grup, a unei organizații sau a unei societăți. Astfel, inovarea socială reflectă răspunsul la o cerință a societății prin aplicarea unor idei noi care duc la îmbunătățirea calității vieții sociale.

Pentru a realiza inovare socială nu este necesară doar dobândirea și aplicarea de abilități, ci și de existența unui cadru socio- economic adecvat care să încurajeze, să susțină și să se implice activ în acest proces. Din acest motiv, un număr cât mai mare de agenți economici coagulează pentru a forma un mediu sustenabil în aplicarea ideilor de inovare socială.

În acest context, rolul și importanța procesului continuu de inovare socială, în condițiile actuale de dezvoltare și tehnologizare la nivel mondial, își găsește esența în vechiul dicton al lui Heraclit:

*"Singurul lucru constant este schimbarea."*

#### *20.2 Definiții ale procesului de inovare socială*

În literatura de specialitate există o multitudine de definiții referitoare la procesul de inovare socială. Deși inițial inovarea este definită la nivel general, ca factor de progres, se pot adopta și o serie

de extensii care să caracterizeze un anumit domeniu de interes, o comunitate sau o anumită ramură a științei.

Specialiștii în domeniu reliefează faptul că inovarea socială apare ori de câte ori există o dorință de schimbare, o provocare, o cerință sau o necesitate apărută ca urmare a obținerii creșterii calității vieții.

Inovarea socială reprezintă **soluționarea optimă a unei probleme** (sociale, economice, culturale, tehnice, organizaționale, științifice) apărută la un moment dat sau existentă de mai mult timp, dar căreia nu i s-a găsit încă rezolvarea (de exemplu poluarea).

Inovare socială este acea **soluție nouă, mai eficace și mai eficientă** decât soluțiile existente până la acel moment, bazată pe competențe sociale care duc la bunăstarea individuală și a comunității respective.

Inovarea socială presupune **noutate**, adică soluția, ideea, produsul sau procesul tehnologic trebuie să aibă un anumit grad de noutate în raport cu utilizatorul sau beneficiarul. Astfel, important nu este ca ideea sau soluția să fie neapărat noi, ci să fie percepute ca noi de către cel care o va implementa, prin valoarea nou creată. Noutatea unei inovații poate consta și în unirea unor idei separate anterior, care se pot constitui la un moment dat într-o soluție optimă a unei noi provocări.

Inovarea socială trebuie să aducă o **schimbare substanțială**, sesizabilă și remarcabilă prin originalitatea ideii respective și a gradului de rezolvare a problemei apărute în acel domeniu de activitate. Astfel, inovarea socială aduce un beneficiu unui grup social, comunității sau societății respective și nu unui singur individ.

Inovarea socială trebuie diseminată și adoptată la nivelul unei organizații sau al societății, pentru a asigura transformarea ei din simplă idee mentală sau soluție într-un produs viabil care produce o îmbunătățire sau o rezolvare a unei probleme.

Ca o concluzie, se poate spună că inovarea socială este o soluție nouă la o anumită problemă, soluție care aduce o rezolvare sau o îmbunătățire a calității vieții unui grup, a unei organizații sau a societății respective, soluție care este adoptată și aplicată într-un cadru instituționalizat.

### *20.3 Rolul inovării sociale și al spiritului inovator*

Rolul inovării sociale într-o organizație sau o comunitate, poate fi definit prin următoarele:

- Inovarea socială implică crearea și dezvoltarea unui produs fizic nou, a unui serviciu nou, sau a unui proces de producție (sau organizațional) nou;

- Inovarea socială presupune implementarea unei noutăți ca o soluție optimă de rezolvare a unei probleme, printr-un proces creativ de ajustare a soluției la anumiți parametri;

- Inovarea socială are rolul de a produce o îmbunătățire, un progres, o situație mai bună, o calitate mai bună a vieții;

- Inovarea socială are rolul de a genera o serie de noi posibilități și de a extinde o anumită nișă a unui domeniu științific sau tehnologic, trecând de la o abordare disciplinară la una multidisciplinară;
- Inovarea socială demonstrează necesitatea existenței unei abilități continue de a învăța, de a analiza și experimenta.

În contextul actual al dezvoltării rapide a societății, întrebarea care apare este dacă toți indivizii aparținând unei organizații sau comunități pot fi actori în procesul de inovare socială, sau ce caracteristici și abilități trebuie să îndeplinească un individ pentru a lua parte la obținerea soluției optime.

Cele mai importante **abilități specifice tipului inovator** sunt:

 **Abilitatea de a conecta informații**, aparent fără legătură, din câmpuri diferite de cunoaștere și activitate. Astfel, se poate obține o soluție optimă la o problemă în aparență complicată.

 **Abilitatea de a pune întrebări potrivite** care să ajute la găsirea unui răspuns adecvat, optim și viabil la problema apărută.

Astfel, inovatorul este conectat cu nevoile sociale, poate prelua o serie de informații utile, poate elimina informațiile care nu se potrivesc sau care nu se pot aplica în contextul respectiv reducând numărul de greșeli inerente care pot să intervină în procesul de inovare.

În același timp, prin această abilitate, se încurajează și se asigură comunicarea și colaborarea între participanții la procesul de inovare socială. Ca urmare, prin aceste mijloace de interacțiune se creează ocazia perfectă pentru a disemina idei și soluții.

 **Abilitatea de a fi atent la toate informațiile** și schimbările care au loc în timpul procesului tehnologic, sau de producție, pentru a sesiza în timp util disfuncționalitățile apărute. În acest sens, atenția permanentă este caracteristică unei inovări incrementale, chiar dacă impactul inovativ este uneori destul de redus, dar are de cele mai multe ori aplicabilitate practică destul de mare.

 O altă caracteristică a spiritului inovator este **abilitatea de a experimenta**, de a pune în practică ideile, de a testa soluțiile și de a găsi eventuale greșeli sau imperfecțiuni. Experimentarea trebuie să fie în strânsă legătură cu o altă caracteristică, și anume consecvența.

Chiar dacă ideea sau soluția prezintă în primă fază anumite disfuncționalități, procesul de inovare trebuie să continue până la validarea cu randament optim a variantei finale de rezolvare.

Din acest motiv, pe parcursul experimentării și dezvoltării unei idei inovatoare este important ca inovatorul să analizeze cu deosebită atenție aspectele negative ale unui produs sau echipament, astfel încât acestea să constituie la rândul lor noi potențiale surse de in inovare.

 Un inovator trebuie să aibă **abilitatea de a se adapta cu ușurință** unor modificări legate de schimbarea locului de muncă, deoarece, de multe ori, inovatorii cu rezultate deosebite sunt cooptați de organizații sau firme mari, de renume.

#### *20.4 Tipuri de inovare socială*

Inovarea socială, ca produs al procesului cognitiv și de utilizare a creativității ca stimulent în găsirea soluțiilor, se poate clasifica în funcție următoarele **criterii**:

#### **a) Impactul produs de a soluția inovatoare asupra unei arii de răspândire:**

- *Inovare socială incrementală*, adică optimizarea unei soluții deja existente sau aplicarea de schimbări minore, ca urmare a apariției unor noi factori de dezvoltare și progres.

- *Inovare socială radicală* se referă la oportunitatea de a realiza schimbări discontinue prin adoptarea de soluții optime punctuale, complet noi aplicabile unui domeniu anume.

- *Inovare socială sistemică* implică realizarea de schimbări majore ale proceselor tehnologice prin regândirea unui nou ansamblu de idei și soluții. Acestea se concretizează prin apariția unor tehnologii complet noi care duc la crearea unor noi structuri organizaționale sau tehnologice, afectând pozitiv mai multe domenii de activitate.

#### **b) Natura soluției inovatoare:**

#### *- Inovații de produs*

Acest tip de inovație are ca rezultat final dezvoltarea unui produs nou care să îndeplinească o serie de cerințe specifice în funcție de utilizarea acestuia. Un astfel de exemplu este crearea lentilelor de vedere care înlocuiesc cu succes purtarea ochelarilor tradiționali, asigurând aceeași calitate a vederii.

De asemenea, o inovare de produs poate fi considerată și îmbunătățirea unui produs deja existent, dar care nu mai respectă o serie de conditii sau cerinte noi. Dacă ne referim la domeniul maritim, atunci tancul petrolier cu fund dublu este un exemplu de produs inovativ care răspunde noilor cerințe actuale de siguranță aferente transportului de substanțe petroliere.

#### *- Inovații de proces*

În acest caz inovarea poate surveni atât în domeniul industrial cât și în cel organizațional, prin crearea de structuri noi. Acest tip de inovare este o caracteristică a dezvoltării industriale și a tehnologiilor aferente unui anumit domeniu. Inovarea unui proces nou necesită o colaborare multidisciplinară, atât din punct de vedere cognitiv, cât și experimental.

Un astfel de proces tehnologic specific domeniului de transport maritim este sistemul de tratare a apei de balast, prin acest proces asigurându-se reducerea poluării ecosistemelor marine și transportul de specii alogene.

#### **-** *Inovații de servicii*

Serviciile sunt create ca urmare a dezvoltării tehnologiei și a apariției de noi idei inovatoare în diferite sectoare de activitate. Ele sunt caracteristice unui anumit domeniu și aduc plus valoare produsului sau procesului nou creat.

Astfel, procesului de inovare din sectorul maritim datorat apariției de nave performante care să răspundă noilor cerințe ale Organizației Internaționale Maritime, a necesitat crearea, dezvoltarea și implementarea serviciului de siguranță cibernetică maritimă, cunoscut sub numele de maritime cyber security.

#### *20.5 Etapele procesului de inovare socială*

Literatura de specialitate identifică patru etape importante care definesc procesul de inovare socială. Acestea se succed în mod logic, tocmai pentru a conduce în final la găsirea unei soluției optime a unei probleme identificate anterior.

Cele patru etape ale procesului de inovare socială sunt:

#### **1. Identificarea problemei**

Această primă etapă este reprezentată de procesul de diagnosticare cantitativă și calitativă efectuat de o echipă de specialiști în domeniu. Cu cât problema este identificată mai rapid și mai precis, cu atât se scurtează și timpul de rezolvare a acesteia.

#### **2. Generarea și colectarea de idei și soluții**

Etapa a doua este de fapt un proces complex prin care se adună idei sau soluții mai vechi sau complet noi, care pot să ducă la rezolvarea problemei apărute. În această etapă se pot aplica o serie de stimulente creative care să nu fie specifice domeniului de inovare socială.

#### **3. Dezvoltarea ideilor/soluțiilor și validarea acestora**

Multitudinea ideilor sau soluțiilor acumulate în cadrul etapei a doua sunt acum validate prin procesul de experimentare, modelare sau crearea unui prototip funcțional. Acestea reprezintă dovezile necesare faptului că soluția aleasă este optimă și că **inovația are șanse de succes**.

Această etapă este importantă mai departe în procesul de implementare, deoarece rolul acestei etape este de a:

- $\triangleright$  elimina incertitudinile referitoare la produs/ proces/ serviciu;
- $\triangleright$  minimiza riscurile implementării ideii / soluției;
- $\triangleright$  valida potentialul functional al produsului finit.

#### **4. Elaborarea strategiei de implementare a soluției în procesul tehnologic**

Cea de-a patra etapă presupune elaborarea strategiilor de implementare la scară largă a produsului, procesului sau serviciului care a fost inovat. În practică, această etapă este caracterizată de existența unei serii de perioade secundare în procesul de validare și implementare, după cum urmează:

- La început, apare perioada timpurie când soluția nouă se răspândește foarte încet, fiind cunoscută doar la nivelul participanților la inovare.

- Cea de a doua perioadă este caracterizată de o răspândire accelerată, ca urmare a diseminării soluției prin diferite modalități (articole științifice de specialitate, prezentare la diferite conferințe sau work-shop-uri).

- Etapa finală este caracterizată de o diminuare accentuată a importanței soluției prezentate, dacă soluția sau ideea are caracter inovativ incremental sau radical.

În concluzie, aceste etape **caracteristice inovării sociale**, indiferent de domeniul de activitate, pot fi restrânse într-o succesiune de procese cognitive și experimentale sub deviza:

# **IMAGINEAZĂ – CREEAZĂ – INOVEAZĂ**

Această relație de interdependență necesită deopotrivă abilități teoretice și experimentale care să aibă ca rezultat final obținerea unui produs sau proces tehnologic și să reprezinte în același timp și rezolvarea unei probleme anterioare.

Schematic, aceste etape pot fi reprezentate astfel:

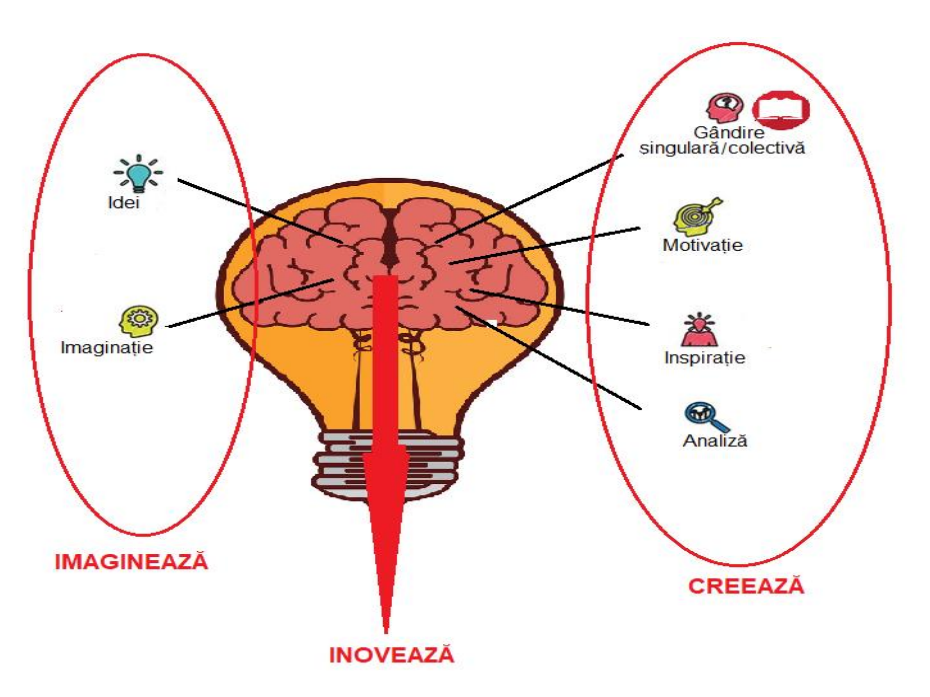

Figura 20.1: Reprezentarea schematică a procesului de inovare socială: Imaginează-Creează-Inovează

# *20.6 Metode practice de implementare a inovării sociale*

Una dintre etapele procesului de inovare socială este găsirea și implementarea soluției optime ca rezultat al apariției unei probleme ocazionale sau sistemice. Aceste provocări pot să necesite o rezolvare imediată sau pot beneficia de un anumit timp pentru a fi rezolvate.

Modalitățile de implementare ale procesului de inovare socială diferă în funcție de:

- domeniul de aplicare;
- mărimea grupului sau organizației respective;
- structurarea și ierarhizarea acestor entități;
- cerințele impuse de organizațiile de verificare și control.

În ansamblu, **metodele de implementare sunt destul de simple**, și conform literaturii de specialitate, există patru tipuri de aplicare în practică a soluțiilor de inovare socială, după cum urmează:

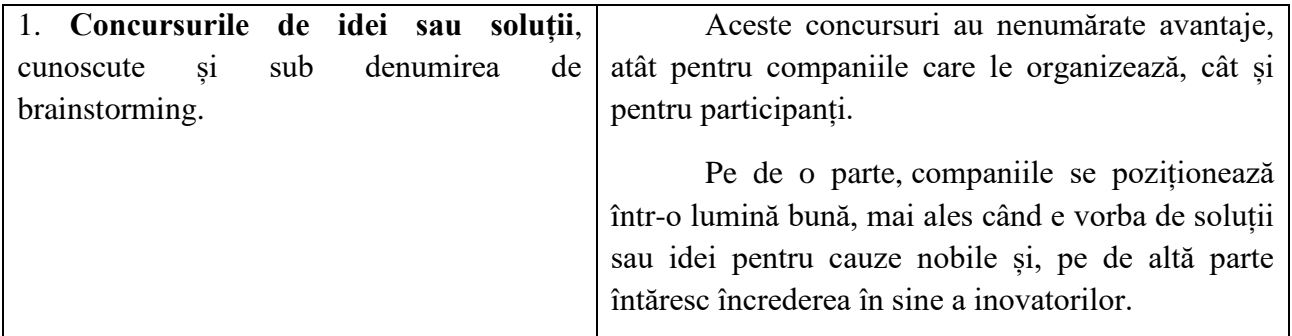

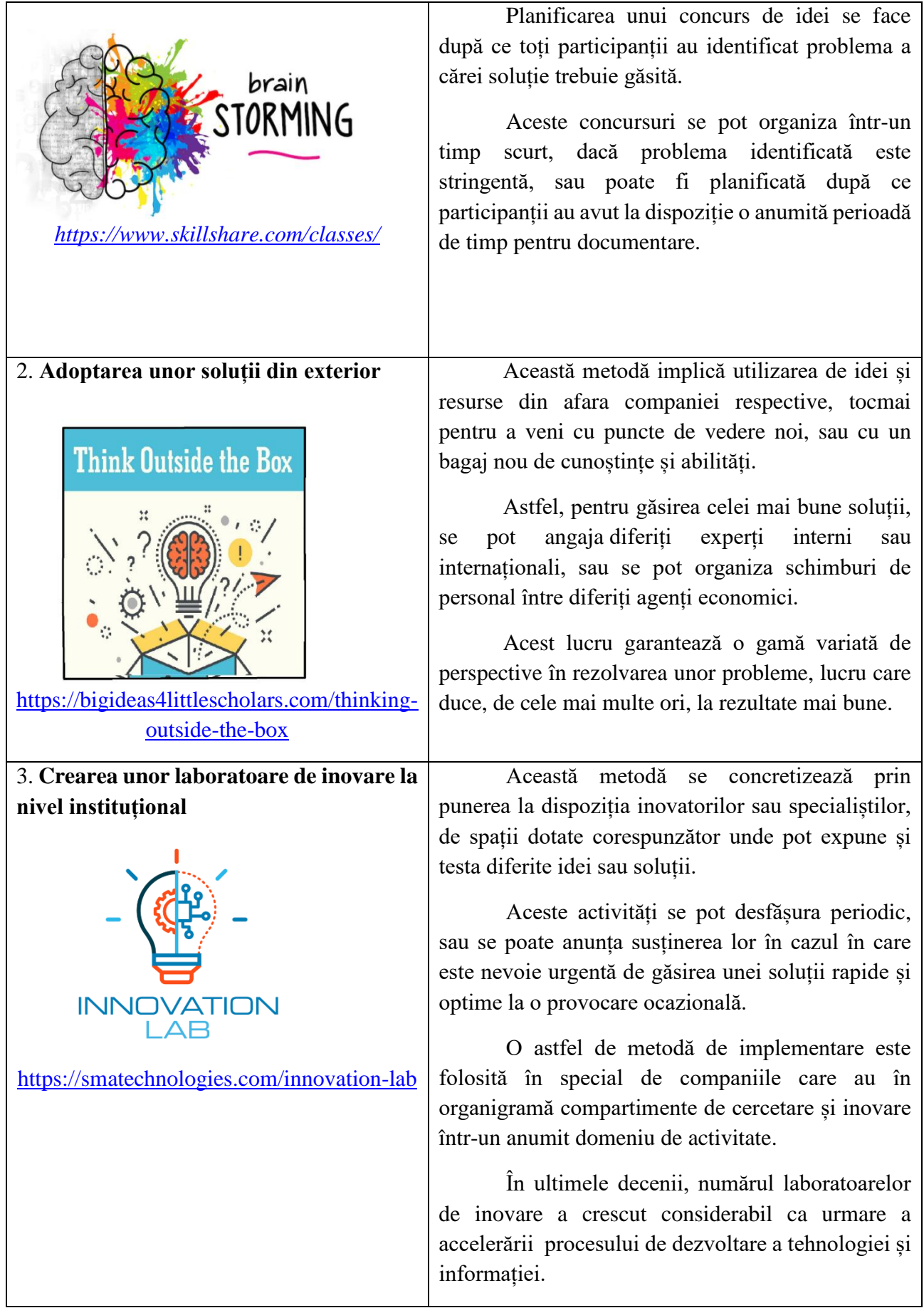

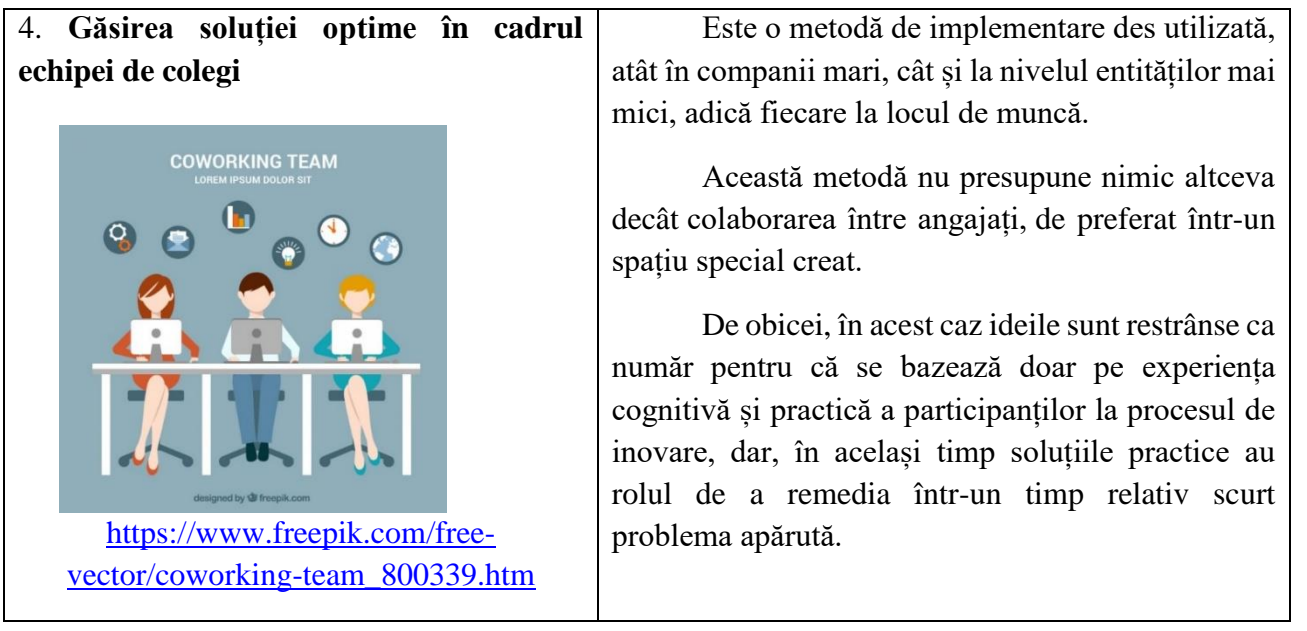

Așa după cum se observă, în acest proces complex de implementare a metodelor de inovare socială, rolul esențial îl are spiritul inovator. Dar, un inovator nu ar fi nimic fără o rețea socială sau profesională solidă din care să facă parte.

Inovația se rezumă, în mare parte, la ruperea barierelor iar una dintre aceste bariere este modul de gândire. Așadar, cineva care a activat toată viața într-o singură industrie are nevoie de o gândire și o perspectivă proaspătă, care poate fi obținută prin asocierea și conlucrarea cu specialiști din alte domenii.

### *Capitolul XXI. Rolul universităților în procesul de inovare socială*

(istockphoto.com)

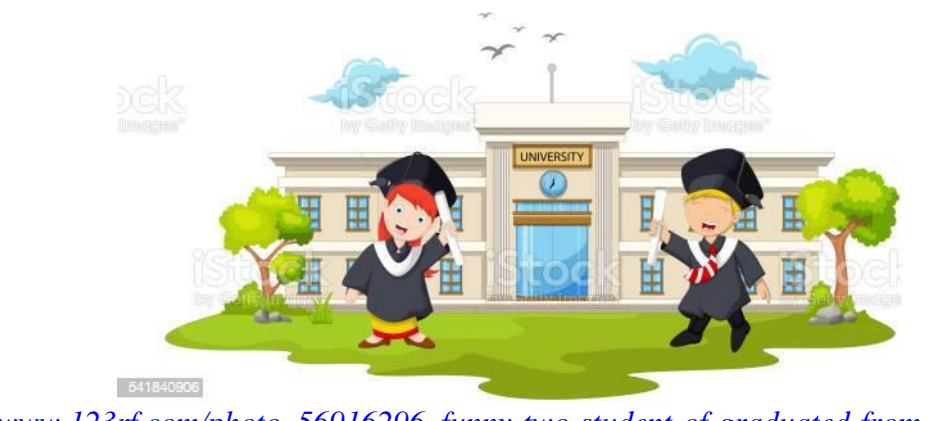

*[https://www.123rf.com/photo\\_56916296\\_funny-two-student-of-graduated-from-university.html](https://www.123rf.com/photo_56916296_funny-two-student-of-graduated-from-university.html)*

Rolul esențial al universităților în stimularea procesului de inovare socială este de a **îmbina în mod optim factorul cognitiv, cel pur teoretic** prezentat în cadrul disciplinelor de învățământ, cu factorul experimental, în vederea fundamentării și validării cunoștințelor teoretice. Din acest motiv, o importanță deosebită o are efectuarea practicii de specialitate, în special pentru anii terminali (licență și master).

Creșterea competitivității pe piața muncii este în strânsă conexiune cu nivelul de pregătire a resursei umane, și din acest motiv, absolvenților unei instituții de învățământ superior trebuie să li se asigure echilibrul perfect între teorie și practică.

În mediul academic s-a remarcat o anumită lipsă de metode și mecanisme care să dezvolte capacitatea inovativă a studenților. Dar, odată cu dezvoltarea infrastructurii și dotării universităților cu echipamente specifice, s-a diminuat vizibil acest impediment. Astfel, un rol deosebit de important îl au laboratoarele de specialitate, laboratoarele interdisciplinare sau parcurile industriale și științifice.

În acest context, inovarea socială devine parte activă în procesul de învățare, fiind dezbătută în cadrul fiecărei discipline din planul de învățământ. O idee sau o soluție inovatoare este prezentată studenților atât din punct de vedere teoretic cât și practic prin posibilitatea experimentării calității acesteia în cadrul orelor de laborator.

# *21.1 Importanța factorului cognitiv*

**Rolul curriculum – ului universitar**

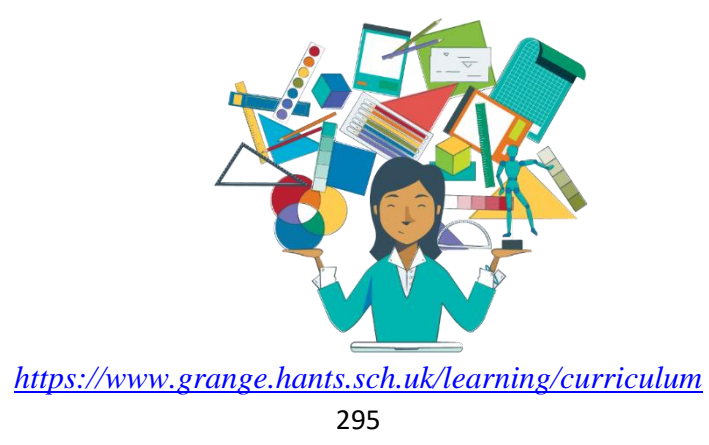

Curriculumul universitar constituie un ansamblu cronologic și coerent de conținuturi, metode de învățare și metode de evaluare a performanțelor studenților, organizat în vederea atingerii unor obiective determinate prin activități școlare sau extrașcolare.

În procesul continuu de inovare socială, curriculumul trebuie adaptat în vederea reconsiderării interdependențelor dintre componentele didacticii, ca o nouă viziune a proiectării experiențelor instructiv-educative.

Caracteristicile principale ale unui curriculum universitar sunt:

- $\triangleright$  Derularea logică și coerența itemilor cognitivi;
- Realizarea interconexiunilor dintre diferite elemente ale componentelor de învățare;
- Posibilitatea obținerii unui feed-back semnificativ în raport cu obiectivele urmărite.

# *21.1.1 Obiectivele curriculumului universitar*

Obiectivul de referință a curriculumului universitar este asigurarea unor rezultate așteptate la finalizarea anilor de studiu și posibilitatea accesării lor în momentul în care studenții sunt angajați în câmpul muncii.

Un alt obiectiv este cel de a asigura competențele necesare fiecărei specializări în parte din cadrul unei facultăți. Aceste competențe generale și specifice sunt reflectate în conținuturile disciplinelor de studiu pe parcursul celor patru ani.

Precizarea obiectivelor curriculumului prezintă o **serie de avantaje**:

- dă o garanție pentru respectarea finalității procesului educațional;

- asigură o bună comunicare între factorii de decizie și cadrele universitare;

- se pot alege mai ușor o serie de activități extrașcolare care să contribuie la perfecționarea aptitudinilor cognitive și practice (sesiuni de comunicări științifice, workshop-uri, conferințe, concursuri);

- devine un instrument clar de urmărire a scopurilor propuse, prin programarea conținuturilor în timp;

- asigură o evaluare mai bună a studenților, a cadrelor universitare și a procesului de instruire în ansamblu.

**Obiectivele stabilite** în elaborarea curriculumul trebuie să se regăsească în:

- obținerea de rezultate concrete ale cursanților în urma parcurgerii curriculum-ului respectiv, în funcție de standardele impuse de cadrul universitar;

- crearea unei relații de interdependență cu celelalte discipline fundamentale și de specialitate;

- modul echilibrat de raționalizare a acțiunilor instructiv – educative;

- modul de concretizare a sarcinilor instructive - educative, a temelor, a lucrărilor de laborator sau a proiectelor;

#### *21.1.2 Selectarea conținuturilor în elaborarea curriculum-ului*

Conținuturile curriculare reprezintă un sistem de valori selecționate din cunoașterea științifică și tehnică, acumulate de societate până la un moment de referință, și care sunt transpuse didactic în itemi cognitivi, capacități și aptitudini, fiind integrate în sistemul curricular universitar și postuniversitar.

Ca instrument de conceptualizare a competențelor expuse în curriculum, selectarea conținutului acestuia trebuie abordat considerând trei perspective:

- **Perspectiva teoretică** – ce cuprinde selectarea și organizarea conținuturilor curriculum-ului din punct de vedere științific;

- **Perspectiva practică** – ce vizează crearea legăturilor cognitive dintre știință și practică prin formarea abilităților vocaționale;

- **Perspectiva formării culturii inginerești** – care se referă la acumularea de cunoștințe specifice prin înțelegerea fundamentelor teoretice și validarea acestora prin experimentare practică.

În stabilirea componentelor curriculare, trebuie să se țină cont de o serie de aspecte, precum:

- transmiterea unui conținut specific de informații teoretice și practice în conformitate cu specializarea respectivă;

- metodologia de învățare – predare – evaluare.

#### *21.1.3 Tipuri de curriculum specifice învățământului universitar*

#### **a) Curriculumul general**

Prin conținutul lui, oferă o bază de cunoștințe, abilități și comportamente obligatorii pentru toți studenții, indiferent de specializare, dar diferite în funcție de specificul universității (universitatea maritimă, universitatea de medicină, etc.).

Rolul acestui curriculumul general este a reprezenta fundamentul pe care se fixează și se dezvoltă cunoștințele de specialitate.

Curriculumul general este caracteristic primilor doi ani de studiu și cuprinde discipline fundamentale precum: matematică, fizică, chimie, desen tehnic, etc.

#### **b) Curriculumul de specialitate**

Acest tip de curriculum este structurat și elaborat în funcție de specializarea respectivă. Curriculumul de specialitate este caracteristic anilor III și IV și cuprinde discipline de specialitate, în funcție de specializarea fiecărei facultăți.

De exemplu, pentru o universitare maritimă, curriculumul de specialitate cuprinde discipline specifice pentru specializarea de navigație, de electromecanică sau de electrotehnică. Cel mai important proces în acest sens este selecționarea disciplinelor în conformitate cu specializarea.

Rolul acestui curriculumul este de a îmbogăți și aprofunda competențe specifice, de a exersa abilități necesare formării unor comportamente specifice pe un domeniu particular de studiu.

Ca urmare a elaborării curriculumul general și de specialitate, studentul își conturează profilul educațional în concordanță cu specializarea respectivă. Acest profil reprezintă în același timp, un model de concretizare a dedicației și activității cadrelor didactice universitare în formarea viitorului inginer.

# *21.1.4. Rolul curriculum-ului în procesul de instruire*

Proiectarea curriculum-ului și implicit a planurilor de învățământ este un proces deosebit de complex care implică lucrul în echipă, atât între profesori – pentru a asigura continuitatea acumulării informației, cât și între profesori și studenți – pentru a asigura obținerea unui feedback realist al procesului de instruire.

Acest proces cuprinde trei etape evolutive:

**Etapa de expertiză științifică** – prin elaborarea conținuturilor curriculum-ului;

- **Etapa de expertiză practică** prin validarea conținuturilor prin practică, demonstrații, lucrări de laborator, realizarea de proiecte individuale sau colective;
- **Etapa de obținere a rezultatelor finale** prin susținerea de teste, proiecte, examene, colocvii.

Rolul elaborării curriculum-ului în cadrul progresului științific și al dezvoltării procesului de inovare socială prezent în toate domeniile de activitate, este deosebit de important și se reflectă în:

- Accesul la informația științifică validată prin practică, valabil pentru toți studenții, în funcție de disponibilitatea metodelor pedagogice ale cadrelor universitare și de dotarea universității;

- Reconsiderarea conceptului de cunoștințe esențiale pentru cultura tehnică, în condițiile informatizării societății și a dezvoltării procesului de inovare socială;

- Surprinderea tendințelor de diferențiere prin specializare adecvată în domenii de interes;

- Reflectarea logicii interne a dezvoltării științelor, concomitent cu adoptarea de metode de transpunere interdisciplinară a cunoașterii, în funcție de specializare;

- Îmbinarea considerentelor de perfecționare psihologică cu cele educative și instructive, care să continue și după finalizarea anilor de studiu.

Curriculum este parte constructivă a planurilor de învățământ, oferind reperele cognitive și cronologice ale însușirii și acumulării de cunoștințe în diverse domenii.

Curriculumul general sau de specialitate, conceput ca document oficial, reprezintă expresia competențelor de cunoaștere și a abilităților practice, finalizate prin rezultate așteptate în domeniul de formare a studenților.

Pentru sfera educațională, curriculumul se reflectă în idealuri și scopuri bine definite, aplicate în mod succesiv pe parcursul anilor de studiu. Introducerea competențelor ca finalități ale curriculum-ului reprezintă o oportunitate de inovare metodologică.

În elaborarea curriculum-ului, raportul dintre calitate și timp, motivație și învățare reflexivă, o parte specială se atribuie principiului învățării prin acțiune ca sursă semnificativă de creștere a procesului de instruire.

Astfel, într-o formă simplă și pragmatică, acest principiu se transpune în validarea cunoștințelor teoretice prin acțiuni practice, desemnate în curriculum prin practica în domeniul de specializare.

Dezvoltarea procesului de inovare impune adaptarea curriculum-ului la noile cerințe ale societății. Astfel, inovația în educație reprezintă un produs superior, validat prin originalitatea sa și confirmat la nivel social, fiind asumat de fiecare formator și entitate educațională.

Inovația în educație, ca proces creativ, se regăsește în practica proiectării curriculare prin planificarea, organizarea și conceperea activităților didactice, astfel încât scopul general să fie abordarea temelor de actualitate într-un domeniu de specialitate bine definit.

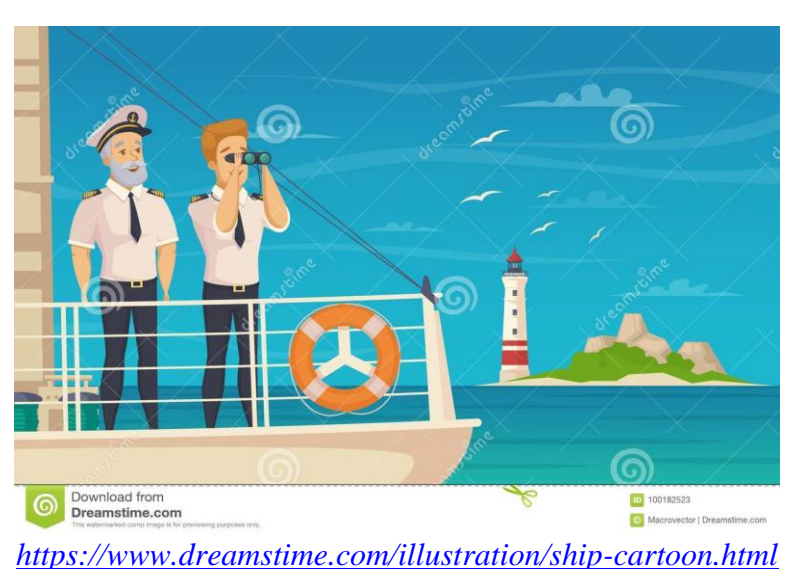

*21.2 Importanța factorului experimental. Rolul practicii de specialitate*

Stagiile de pregătire practică de specialitate constituie piatra de temelie a oricărui parcurs universitar, facilitând cunoașterea și înțelegerea de către practicanți a cerințelor și necesităților unei viitoare cariere într-un anume domeniu de activitate.

Prin participarea la stagiile de practică într-o organizație profesională, studenții ajung să cunoască mai bine implicațiile carierei pe care și-au ales-o și vor fi mai bine pregătiți să facă față și să răspundă provocărilor reale din viitoarea profesie.

Un absolvent de învățământ superior va deveni un bun profesionist dacă, atât în timpul studiilor, cât și după integrarea în câmpul muncii, va încerca să-și dezvolte cunoștințele teoretice și practice și să fie la curent cu ultimele noutăți în domeniu.

Prin îmbogățirea concepțiilor teoretice și practice va putea participa la procesul de inovare socială, în mod voluntar, prin transpunerea cunoștințelor de specialitate în vederea găsirii unei soluții optime.

Experimentarea de noi metode, strategii, tehnologii sau procese va duce la eficientizarea procesului de producție concomitent cu obținerea unui respect de sine și apreciere din partea colectivului.

Referitor la pregătirea practică de specialitate a absolvenților, analiza SWOT realizată în cadrul Strategiei Integrate de Dezvoltare a Resurselor Umane 2009-2020, a evidențiat următoarele aspecte:

- pregătirea practică a studenților este deficitară;

- sistemului de consiliere și orientare pentru studenți este reprezentat la un nivel foarte scăzut;

- certificatele de competență se dovedesc nerealiste în practică.

Conform aceleiași analize, de cele mai multe ori absolventul nu dovedește la locul de muncă acele competențe specificate în suplimentul de diplomă.

Din cauza discrepanței în ceea ce privește noțiunile teoretice, predate de către universități, cu transpunerea lor în modele practice, noțiunile teoretice se vor pierde inevitabil și, automat, materia predată va fi ineficientă.

## *21.2.1 Scopul practicii de specialitate*

Formarea profesională într-un anumit domeniu de specializare are două mari componente:

1. **Înțelegerea şi acumularea cunoștințelor teoretice** pe care se bazează acțiunea profesională;

2. **Dezvoltarea abilităților de practicare a profesiei** respective şi de aplicare a cunoștințelor teoretice.

Cele două componente presupun în mod obligatoriu conexiunea studiului teoretic cu disponibilitatea pentru aplicarea cunoștințelor în practică.

Existența unui curriculum universitar în care să se regăsească practica de specialitate ca disciplină bine definită în planul de învățământ, contribuie în mod implicit la introducerea pe piața muncii a absolvenților de studii superioare mai bine pregătiți profesional, astfel încât să poată face față cu succes exigențelor angajatorilor.

Stagiile de pregătire au ca scop înzestrarea studenților cu aptitudini inginerești specifice prin participarea activă a acestora în cadrul stagiului de pregătire practică, fapt care duce la o creștere considerabilă a șanselor de inserție a absolvenților de învățământ superior pe piața muncii.

Astfel, practica de specialitate a studenților, efectuată într-un cadru instituționalizat, prin încheierea unor contracte cadru între instituția de învățământ superior, student și agentul economic îndeplinește și eficientizează următoarele scopuri:

- Este menită să prevină dificultățile de adaptare ale viitorilor absolvenți la ocuparea locurilor de muncă.

- Fixează cunoștințele studenților și permite dobândirea deprinderilor, aptitudinilor și atitudinilor care să îi ajute să se confrunte cu o serie de probleme care apar la locul de muncă.

- Pregătește psihologic studenții în vederea diminuării impactului care apare la angajarea în domeniul de specialitate, atunci când absolvenții nu știu cum să stabilească legături cu mediul profesional, cum să aplice cunoștințele pe care le dețin, cum să se adapteze în ierarhia instituțională, sau cum să abordeze beneficiarii serviciilor pe care le prestează.

- Asigură studenților posibilitatea de a prevedea cerințele angajatorului evaluând astfel corect aportul pe care îl pot aduce la dezvoltarea procesului de inovare socială la nivel microeconomic, la locul de muncă.

Datorită acestor motive este indicat ca studenții să profite la maxim de oportunitatea pe care o oferă stagiul practic pentru a intra în contact cu aspectele practice ale profesiei pe care și-au ales-o.

#### *21.2.2 Beneficiile stagiilor de practică*

Beneficiile participării active la stagiile de practică de specialitate sunt:

- Posibilitatea de a-și desfășura stagiul de practică, în concordanță cu domeniul de studii;

- Dezvoltarea aptitudinilor pentru munca în echipă;

- Creșterea gradului de responsabilitate în ceea ce privește îndeplinirea unor sarcini profesionale, la un înalt nivel calitativ, cu respectarea termenelor limită;

- Dobândirea de cunostinte și competente în domeniul de specializare urmat;

- Posibilitatea de a aplica în practică cunoștințele teoretice dobândite pe parcursul studiilor universitare;

- Înțelegerea mai bună a modului de funcționare a procedeelor sau proceselor tehnologice aferente domeniului studiat;

- Dobândirea unei experiențe practice care poate facilita tranziția de la școală la locul de muncă;

- Inserția mai facilă pe piața muncii, eventual la instituția/organizația unde s-a desfășurat stagiul de practică.

#### *21.2.3 Rolul universităților în organizarea stagiilor de practică*

Rolul determinant al universităților este de a asigura compatibilizarea competențelor obținute în cadrul stagiilor de practică în raport cu cerințele de inovare socială.

Dezvoltarea rapidă a procesului global de inovare socială implică inițierea unei noi abordări a educației universitare, cu accent pe creșterea competențelor și abilităților practice ale absolvenților și masteranzilor.

Scopul universităților este de a crește relevanța învățământului superior facilitând accesul absolvenților către un domeniu de activitate în conformitate cu specializarea pe absolvită. În felul acesta se va îmbunătăți rata de ocupare a locurilor de muncă și va crește rata de inserție în câmpul muncii.

Pregătirea practică din planul de învățământ trebuie să fie corelată semnificativ cu partea de teorie, realizând un echilibru ce impune creșterea competențelor și abilităților practice ale studenților.

Avantajul stagiului practic îl reprezintă crearea unor oportunități de învățare și dezvoltare de abilități specifice, în care studentul beneficiază de un tutore – ca reprezentant al universității - dar și de un îndrumător – ca reprezentant al agentului economic. Astfel, se creează interconexiunea între teorie și practică, prin intermediul căreia studentul își validează bagajul cognitiv care îl ajută să își construiască propriile modalități de lucru.

Prin punerea în aplicare a planurilor de practică şi prin urmărirea rezultatelor obținute, cunoștințele dobândite în cadrul pregătirii teoretice vor deveni operaționale, iar noțiunile specifice vor putea deveni competențe în domeniul de specialitate.

Practica de specialitate este prevăzută ca disciplină distinctă în curriculum-ul universitar, atribuindu-se un număr de puncte de credit menționate în planul de învățământ al programului de licență sau masterat. La finalul terminării perioadei de practică are loc evaluarea participanților pe baza unui colocviu.

Organizarea unui stagiu de pregătire practică are beneficii durabile atât pentru partenerii de practică, cât și pentru instituțiile de învățământ superior. Prin dezvoltarea unui cadru instituționalizat care să permită un sistem de practică în conformitate cu exigențele angajatorilor, se asigură o bună corelare între cunoștințele teoretice și cele practice, necesar a fi dobândite de către studenții care parcurg ciclul de licență și masterat.

# *21.2.4 Rolul agenților economici în practica studențească*

În condițiile dezvoltării continue a procesului de inovare socială la nivel micro și macro economic, a extinderii și apariției de noi tehnologii informaționale cu aplicații în toate domeniile de activitate, se impune existența unui sistem de învățământ performant, ai cărui absolvenți au o pregătire teoretică și practică comparabile cu exigențele tot mai ridicate ale pieței muncii.

Studiile de specialitate arată faptul că angajatorii pun accent în mod special pe pregătirea practică, deviza rezumându-se la faptul că *e important ceea ce știi să faci practic, și mai puțin ceea ce știi teoretic*. Astfel, experiența dobândită în cadrul stagiilor de practică este de un real folos.

## **Modelul de absolvent căutat de angajatori**:

- să dețină un bagaj de cunoștințe destul de mare;
- să posede o experiență practică vastă;
- să aibă abilități digitale;
- să poată lucra sub presiune;
- să își asume riscurile și responsabilitățile;
- să gestioneze optim perioada de lucru;
- să poată lucra în echipă;
- $\bullet$  auto motivare și auto perfectionare;
- îndeplinirea sarcinilor la termen;
- creativitate și rapiditate în găsirea soluțiilor optime.

În realitate acest model nu este întotdeauna îndeplinit, deoarece, de cele mai multe ori s-a constatat o discrepanță evidentă între cerințele agenților economici și pregătirea absolvenților.

Această diferență a apărut din cauza faptului că firmele au adoptat și implementat mult mai repede o tehnologie avansată în procesul de producție, în timp ce universitățile nu au avut resursele necesare de a se adapta rapid la dezvoltarea procesului de inovare socială.

Astfel, principalul rol agenților economici care pot asigura desfășurarea unei practici de specialitate este de a furniza cadrul necesar de experimentare a noțiunilor teoretice dobândite și de a dezvolta și perfecționa noi abilități practice.

Pe de altă parte, agenții economici implicați în procesul de susținere a practicii de specialitate pentru studenți pot avea la rândul lor o serie de beneficii pe termen scurt sau lung, după cum urmează:

- Posibilitatea agenților economici care participă la stagiile de pregătire practică de a deveni cunoscuți ca potențiali angajatori de către viitorii specialiști;

- Posibilitatea agenților economici de a-și crea o pepinieră de tineri talentați, care pot fi recrutați ulterior la terminarea studiilor universitare;

- Posibilitatea dezvoltării unei rețele de tutori de practică pentru perioada viitoare, care va asigura un dialog mai eficient între agenții economici și universitate chiar după finalizarea proiectului;

- Dezvoltarea unui parteneriat durabil cu mediul universitar, cu posibilitatea de a transmite în mod util exigențele pieței forței de muncă, în raport cu absolvenții unei forme de învățământ superior.

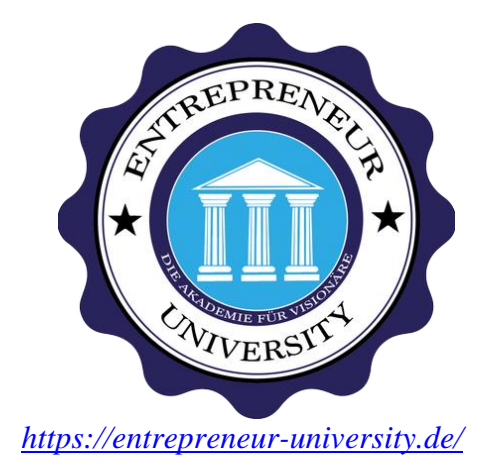

# *21.3 Universitățile – factor determinant în procesul de inovare socială*

Comisia Europeană, în *Agenda 2030 pentru o dezvoltare sustenabilă*, definește 17 scopuri în vederea creșterii și dezvoltării procesului de inovare socială și cooperare internațională.

În acest context al provocărilor transformaționale, inovarea socială este rezultanta ideilor și fenomenelor care converg în găsirea de soluții optime la problemele actuale ale societății, prin cooptarea universităților, ca factori care pot furniza capacități inovatoare prin inserția pe piața muncii, a absolvenților înalt calificați.

**Rolul de vectori ai dezvoltării procesului de inovare socială**, inclusiv a creșterii economice, este atribuit universităților prin trei moduri de acțiune:

- Cercetare inovativă în domeniile de specializare a universității;

- Adoptarea unui curriculum de conținuturi cognitive și practice de specialitate în acord cu cele mai noi tehnologii aplicate în domeniul respectiv;

- Implicarea cadrelor universitare în procesul de tranziție de la stadiul de student la cel de angajat.

Universitatea împreună cu agentul economic creează fundamentul necesar tranziției absolvenților către piața muncii, realizând continuitatea aplicării *principiului celor 5 E* (*Engage, Explore, Explain, Elaborate, Evaluate*) necesare definirii profilului educațional al studenților și al dezvoltării capacităților lor viitoare de implicare în **procesul continuu de inovare socială**.

Aceste principii pot fi definite astfel:

## **E**NGAGE – IMPLICAREA

Reflectă modul activ de implicare a studenților în procesul de producție prin punere de întrebări sau participarea la discuții sau sesiuni de tip brainstorming în vederea clarificării funcționării acelui proces.

## **E**XPLORE – EXPLORAREA

Este principiul conform căruia, în urma informațiilor primite, studenții pot investiga singuri fenomenul sau procesul respectiv, punând în practică cunoștințele și abilitățile dobândite.

## **E**XPLAIN – EXPLICAREA

În această etapă a procesului de inovare socială, studenții sunt în măsură să își explice singuri principiile de funcționare a procesului acumulând noi informații prin experimentarea directă.

## **E**LABORATE – ELABORAREA

În acest moment se poate considera că studenții au posibilitatea de a elabora un produs nou, îmbunătățit, cu funcții performante față de cel explorat.

## **E**VALUATE – EVALUAREA

Studenții pot evalua performanțele produsului nou prin introducerea lui în procesul de producție. Se evaluează avantajele, dezavantajele și se pot propune noi îmbunătățiri. Evaluarea este importantă în procesul de identificarea a unor noi eventuale probleme care pot să apară la produsul nou obținut în timpul utilizării lui.

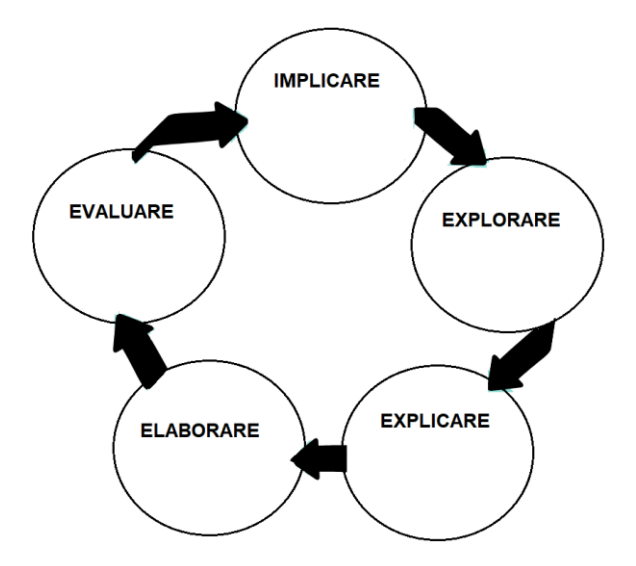

Toți acești 5E vor ajuta la formarea educativ instructivă a studenților, asigurând o mai bună înțelegere a fenomenelor, a aplicabilității acestora în practică, a creșterii gradului de încredere în forțele proprii și în abilitățile dobândite pe parcursul studiilor, în îmbunătățirea CV-ului depus în vederea angajării.

Astfel, **conceptul de inovare socială** și rolul actorilor implicați în acest proces trebuie să fie bine definite. Din acest motiv, articolele din literatura de specialitate arată faptul că **universitățile au o misiune nouă**, și anume cea de a-și aduce contribuția la dezvoltarea societății și în mod expres la stimularea procesului de inovare socială.

Universitățile devin astfel motoarele care contribuie la dezvoltarea socială și culturală a regiunii respective, acestea făcând posibilă transferul de cunoștințe către tehnologie, industrie și societate.

Ca urmare a acestui nou concept, instituția de învățământ superior capătă funcțiile unei universități antreprenoriale, asigurând forță de muncă la cele mai înalte standarde.

Universitatea devine un antreprenor prin faptul că poate dezvolta o serie de programe de colaborare cu partenerii din industrie, oferind posibilitatea studenților de a-și forma o serie de competențe specifice, dar oferind și posibilitatea angajatorului de a utiliza capacitățile cognitive și abilitățile practice ale studenților în cadrul proceselor tehnologice.

Rolul de antreprenor al universităților se poate reflecta prin:

- **Activarea în programe de parteneriat** cu diferite entități economice; Parteneriatele trebuie să aibă un numitor comun, și anume, atât universitatea cât și entitatea economică să aibă același profil sau profiluri asemănătoare.

- **Consolidarea unor incubatoare de dezvoltare a personalității** și competențelor absolvenților.

- **Organizarea de sesiuni de comunicare** la care să se prezinte inovații în domeniul în care s-a efectuat stagiul de practică.

- **Realizarea unui produs pilot legat de domeniul de studiu**, cu impact în procesul de inovare socială, produs finalizat în timpul practicii de specialitate.

În consecință, conform articolelor de specialitate, *universitatea antreprenorială* are ca scop implicarea instituțiilor de învățământ superior în dezvoltarea abordărilor antreprenoriale în relație cu entitățile din industrie, precum și a educației antreprenoriale și pregătirii dinamice pentru piața de muncă a studenților.

Universitățile și industria au o serie de obiective comune și din acest motiv parteneriatele mutuale pot aduce beneficii ambelor părți, iar în acest mod studenții pot fi integrați în câmpul muncii prin stagiile de practică.

Procesul de stabilire al unui parteneriat între universitate și o entitate industrială poate fi destul de dificil deoarece este necesar ca, atât specificul universității, cât și cel al agentului economic să fie același sau măcar similar.

De asemenea, studenții care realizează stagiul de practică pot participa la o serie de activități extra curriculare prin implicarea în proiecte de tip start – up alături de partenerii de practică.

### *Capitolul XXII. Aspecte specifice ale inovării sociale în domeniul maritim*

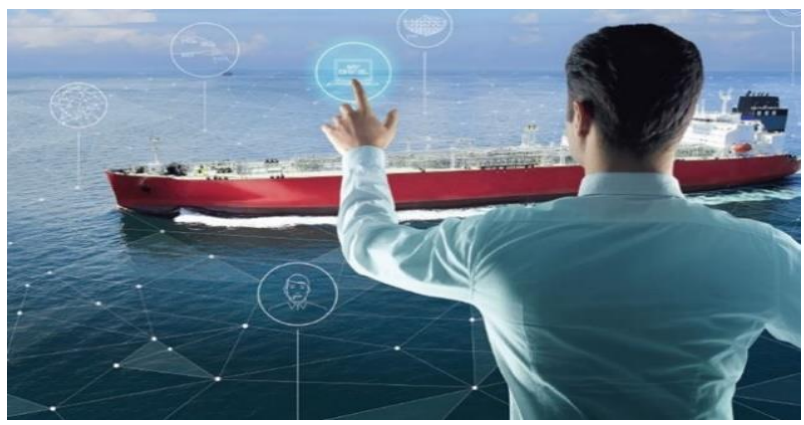

*<https://marel.gr/about-us/>*

Procesul de inovare socială presupune găsirea unei soluții optime la o anumită problemă, provocare sau situație, luând în considerare contextul general de apariție a problemei dar și de posibilitățile de aplicare a soluției respective.

În cazul domeniului maritim și al transportului naval, toate ideile și soluțiile materializate în produse și procese tehnologice specifice acestui domeniu, trebuie certificate, aprobate și acreditate de o serie de entități de specialitate, agenții sau organizații internaționale. Acestea impun anumite caracteristici specifice produsului finit, astfel încât să fie respectate cerințele de calitate și funcționare.

Astfel, **procesul de inovare socială în domeniul maritim** se dezvoltă continuu urmărind în principal, două modalități de implementare:

- **Inovare socială prin crearea de produse noi** care să respecte prevenirea și reducerea poluării mediului marin dar fără a afecta siguranța și randamentul de transport al mărfurilor pe mare;

- **Inovare socială prin utilizarea unei forțe de muncă înalt calificate**, care să asigure buna funcționare a navei și siguranța personalului navigant și a transportului maritim.

Ambele direcții de dezvoltare au ca suport un cadru legislativ adecvat, care se aplică unitar, la nivel global.

Ca urmare, există o serie de organizații maritime internaționale care au un rol decisiv în procesul de inovare socială în domeniul maritim.

Prin adoptarea de acte normative, reglementări și norme de calitate, aceste organizații exercită controlul global asupra siguranței transportului maritim prin verificarea calității produselor și proceselor de inovare socială.

Orice echipament sau proces nou creat, trebuie să fie verificat și aprobat de o serie de entități care au responsabilități în acest domeniu.

# *22.1 Organizația Internațională Maritimă (IMO)*

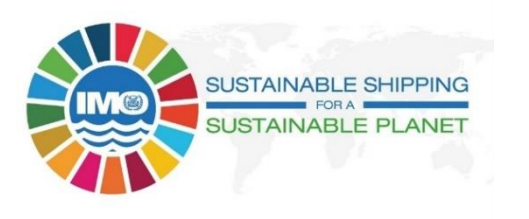

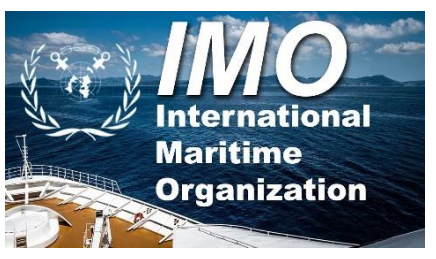

Principala entitate cu atribuții în domeniul navigației și al transportului maritim este Organizația Internațională Maritimă (IMO). Aceasta este o agenție specializată guvernamentală în cadrul ONU, care facilitează cooperarea în domeniul maritim.

Rolul principal al acestei organizații este de a asigura prevenirea poluării apelor mărilor, oceanelor și a atmosferei marine precum și siguranța navei, a echipajului și a mărfurilor transportate.

În acest sens, IMO elaborează o serie de convenții și reglementări care acoperă toate aspectele transportului naval, incluzând aici construcția de nave prin design, construcția de echipamente specifice utilizate la bordul navei, mentenanță, operare, procese de încărcare – descărcare.

# **Principalele obiective ale IMO în concordanță cu cerințele inovării sociale în domeniul maritim sunt:**

- Implementarea de noi tehnologii de inovare în acord cu asigurarea prevenirii poluării mediului marin;
- Educația și instruirea viitorilor ofițeri la standardele impuse de progresul social;
- Creșterea eficienței energetice a navelor;
- Securitatea maritimă;
- Managementul traficului maritim;
- Dezvoltarea infrastructurii maritime.

Aceste obiective sunt materializate la nivel instituțional prin adoptarea de acorduri, reglementări și convenții care se implementează prin IMO la standarde globale, devenind aplicabile și operabile.

În acest mod, se asigură cadrul legal necesar pentru o dezvoltare sustenabilă a sistemului de transport maritim.

*22.2 Convenția MARPOL*

Este una din cele mai importante convenții internaționale ale IMO cu referire la prevenirea poluării mediului marin de către nave.

Aceasta se referă la poluarea accidentală cu petrol, cu substanțe chimice, produse în formă ambalată, poluare cu ape uzate și gunoi de la nave.

Aceste reglementări sunt materializate prin cele 6 anexe ale convenției MARPOL. În acest context, IMO a adoptat o serie de reglementări pentru furnizarea de despăgubiri financiare ca urmare a producerii unei poluări.

Concentrația emisiilor de substanțe poluante ale mediului marin, în special oxizii de azot și sulf, au fost reduse în ultimii ani, astfel încât echipamentele care sunt utilizate de procesele de desulfurare și denoxare (denitrificare) a gazelor de ardere au avut nevoie de îmbunătățiri. Și în acest caz, cerințele impuse prin convenția MARPOL reprezintă provocări ale procesului de inovare socială în domeniul transportului maritim.

Astfel de convenții, regulamente sau acorduri care au ca scop reducerea emisiilor poluante, implică necesitatea inovării în acest domeniu, tocmai pentru a se crea noi produse și procedee tehnologice care să asigure respectarea standardelor de calitate ale mediului.

În acest context, **inovarea în domeniul navigației și al transportului naval are un fundament legislativ**, produsele create reprezentând soluțiile optime de reducere și prevenire a poluării marine, la nivel global. Dacă utilizarea noii tehnologii în domeniul maritim este una din cerințele acestui moment, furnizarea unei forțe de muncă înalt calificată reprezintă este un alt obiectiv necesar dezvoltării procesului de inovare socială.

# *22.3 Agenția Europeană pentru Siguranță Maritimă (EMSA)*

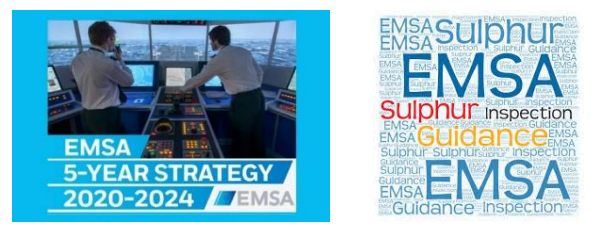

**Obiectivele principale și prioritățile strategice** ale acestei organizații sunt următoarele:

- Reducerea riscului de accidente maritime și de poluare marină de către nave;

- Oferă expertiză tehnică și asistență operațională pentru a îmbunătăți siguranța maritimă, pentru a pregăti capacitatea de reacție în caz de poluare și securitate maritimă.

EMSA organizează conferințe pe teme de siguranță a transportului maritim și de reducere a poluării maritime. Aceste întruniri au ca scop identificarea ideilor de inovare la nivel global și regional, dar și posibilitățile de implementare a acestora.

EMSA a elaborat o strategie de dezvoltare pe perioada 2020 - 2024, în care sunt abordate cele 5 priorități strategice din domeniul transportului maritim, și anume:

- **Sustenabilitatea** – se referă la contribuțiile pe care le are Agenda Verde europeană în domeniul transportului maritim prin întărirea capacității UE de a proteja mediul marin, de a gestiona schimbările climatice și de a răspunde noilor provocări care țin de calitatea mediului înconjurător;

- **Siguranța** – prin această strategie, EMSA contribuie la creșterea siguranței maritime până la cel mai înalt grad, prin anticiparea provocărilor și așteptărilor din domeniul maritim, și prin furnizarea de soluții cu scopul de a reduce accidentele navale și pierderea de vieți omenești;

- **Securitatea** – EMSA are ca prioritate creșterea securității maritime, fiind în acord cu prevederile și principiile Uniunii Europene;

- **Simplificarea** – această prioritate se reflectă în adoptarea de metode legislative care să faciliteze dezvoltarea sectorului maritim prin implementarea de noi produse de inovare;

- **Supravegherea** – prin această prioritate, EMSA își consolidează rolul de principal centru de colectare și gestionare a metodelor de supraveghere a transportului european.

# *22.4 Convenția privind standardele de pregătire a navigatorilor, brevetare/atestare și efectuare a serviciului de cart (STCW)*

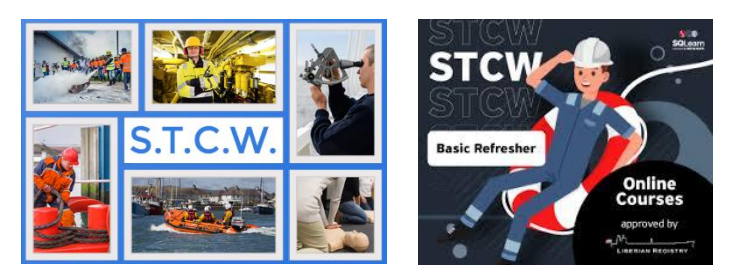

STCW – *International Convention on Standards on Training, Certification and Watchkeeping for Seafers* – își desfășoară activitatea sub egida IMO și EMSA (Agenția Europeană pentru Siguranță Maritimă).

Standardele pentru instruire și certificare au apărut pentru prima dată în 1978. Revizuiri majore ale convențiilor au avut loc în 1984, 1995 iar în anul 2010 Convenția a fost completată cu amendamentele Manila. În prezent acest ghid de standardizare este cunoscut sub denumirea de Convenția STCW – 95. Cea mai importantă parte a acestui ghid este Secțiunea 2 care prezintă cerințele de certificare. Aceste standarde formează Ghidul de instruire STCW stabilit în acord cu IMO. Astfel se obține o standardizare a abilităților de bază necesare siguranței echipajului și transportului maritim, în special pentru nave mari și în afara zonelor unde se aplică normele interne.

De asemenea, Convenția STCW a fost adoptată și implementată de către toți furnizorii de forță de muncă din domeniul navigației, aceasta reprezentând un procent de 98% dintre companiile care lucrează în acest domeniu.

**Scopul instruirii STCW** este de a oferi navigatorilor din toate națiunile un set standard uniform de competențe utile membrilor echipajului care lucrează la bordul navelor mari din afara granițelor țării lor. Standardul de competență, conform definițiilor STCW, reprezintă minimul de cunoștințe, de înțelegere și de experiență practică pe care le deține personalul navigant și pe care trebuie să le dovedească prin obținerea unui certificat. Aceste competențe sunt caracteristice pentru fiecare tip de calificare și pentru fiecare tip de responsabilitate. Pentru a realiza acest lucru, Convenția STCW clasifică funcțiile pe care le ocupă personalului navigant și responsabilitățile acestora la bordul navei.

Conform STCW există 3 nivele de responsabilitate:

- Management;
- Operațional, și
- Suport.

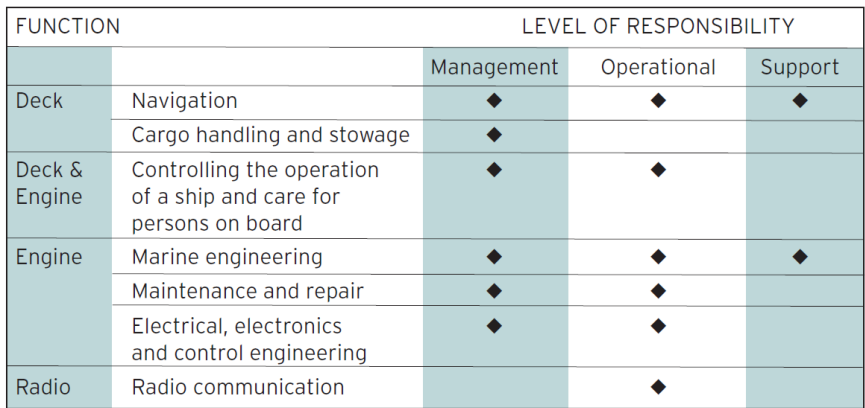

**Inovarea socială în acest caz este reliefată prin rolul deosebit de important al Convenției STCW în procesul de instruire**, de dezvoltare a cunoștințelor teoretice și practice, de menținere a unui standard înalt de calitate a valorilor profesionale.

Prin cerințele sale de validare și revalidare a certificatelor de competențe, STCW are un rol activ în menținerea unui nivel înalt de cunoștințe teoretice și practice în acord cu ritmul de dezvoltare al noilor tehnologii care funcționează la bordul navei.

**IAMU Webinar** Theme of IAMU AGA 23<br>INNOVATION MET FOR INNOVATION WORLD" **Future competencies** for seafarer Theme of IAMUS (IAMU Student)<br>otivated students/cadets - future qual<br>officers for innovation world shipping 28th April 2021

**IAMU AGA 23 dates**<br>17<sup>th</sup>-20<sup>th</sup> October 2023

*22.5 Asociația Internațională a Universităților Maritime (IAMU)*

Asociația Internațională a Universităților Maritime (IAMU) a fost fondată în luna noiembrie 1999, de către 7 universități reprezentând cele 5 continente, iar în prezent are 65 de membri. Universitatea Maritimă din Constanța este membră a acestei organizații din anul 2000.

IAMU nu este o entitate care să reglementeze transportul maritim sau să participe la instruirea efectivă a personalului navigant, dar rolul ei este important în promovarea și dezvoltarea ideilor de inovare socială aplicabile în domeniul transportului maritim.

IAMU desfășoară o serie de activități cu impact direct asupra consolidării și **dezvoltării transportului maritim și a dezvoltării procesului de inovare socială** în acest domeniu, prin aportul universităților membre ale acestei organizații, implicate în:

# **Proiecte de cercetare:**

 $11:00$ 

 $-13:00$  (GMT)

Proiectele de cercetare susținute de IAMU sunt evidențiate prin derularea de activități inovative de cercetare care au ca rezultat dezvoltarea transportului maritim.

Proiectele de cercetare ale IAMU sunt structurate în 2 categorii:

- Proiecte la care participă comunitatea academică (cadre universitare de specialitate), și

- Proiecte care se adresează tinerei generații, adică viitorilor specialiști în domeniu, mai exact studenților și masteranzilor.

Un astfel de proiect adresat tinerei generații de studenți este demarat de IAMU și este intitulat – *Idei pentru un transport maritim verde* (sau Proiectul CHEK / *deCarbonising sHipping by Enabling Key technology symbiosis on real vessel concept designs*). Este o competiție de proiecte pe această temă, scopul fiind cel de a găsi și implementa idei noi de cercetare care să asigure reducerea poluării marine prin scăderea emisiilor de carbon din gazele de ardere.

Prin aceste tipuri de proiecte se oferă posibilitatea tuturor studenților de a lua parte activ și întrun mediu instituționalizat, la ancorarea în realitatea cerințelor și necesităților transportului maritim, precum și la implicarea în dezvoltarea continuă a procesului de inovare socială specific navigației.

## **Proiecte de dezvoltare:**

Aceste proiecte se referă la dezvoltarea de activități ce au drept scop final obținerea de materiale de instruire care să poată fi folosite de universitățile membre. De asemenea, prin aceste proiecte se urmărește îmbunătățirea procesului instructiv – educativ al studenților și realizarea de conexiuni între cerințele teoretice și cele practice, în conformitate cu dezvoltarea procesului de inovare socială.

Un astfel de proiect este cel intitulat – *Investigarea cerințelor necesare personalului navigant pentru a opera nave autonome –* care are ca scop obținerea de informații privitoare la identificarea:

- Noilor discipline sau tipuri de curriculum necesare obținerii de cunoștințe și abilități practice aplicabile operării navelor autonome;

- Recomandărilor pentru elaborarea unui cadru legislativ de operare a acestor nave, în colaborare cu IMO.

# **Proiecte educaționale, prin:**

a) Selectarea celor mai bune metode de învățare dintr-o bază de date colectate de la universitățile participante ca urmare a experienței acestora și selectarea ulterioară a celor mai bune practici de instruire în domeniul educației maritime;

b) Organizarea de forumuri și workshop-uri pentru studenții universităților membre în vederea conectării și colaborării studenților cu experți din domeniul transportului maritim. Aceste activități au caracter teoretic (pe durata unei zile) și caracter practic (pe durata a 2 zile).

Un astfel de eveniment cu denumirea *VR training video database* a avut loc în luna decembrie, 2022. La acest proiect au participat profesori cu experiență, care activează în cadrul universităților de marină. Ariile de interes ale acestui proiect au fost în principal:

- $\triangleright$  Educația și instruirea personalului din domeniul maritim;
- Utilizarea realității virtuale în domeniul maritim;
- $\triangleright$  Tehnologii educaționale

c) Dezvoltarea de materiale didactice de specialitate care să poate fi utilizate de către cadrele didactice din universitățile membre.

*Capitolul XXIII. Exemple de bune practici de inovare socială în domeniul maritim*

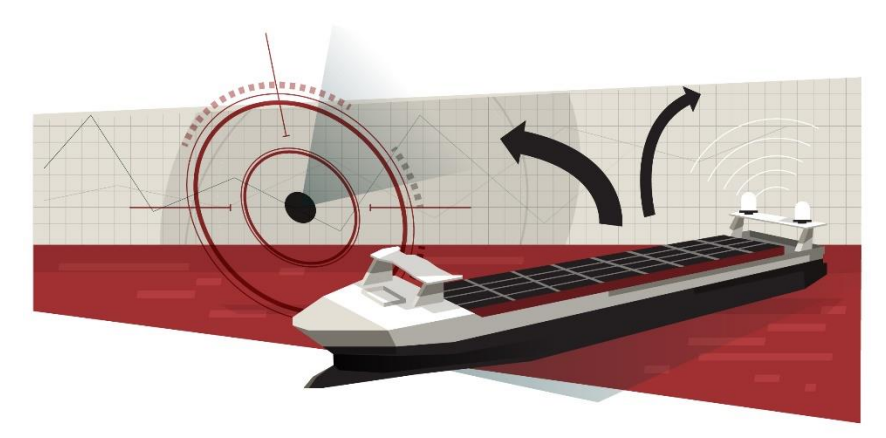

https://venturebeat.com/ai/the-role-of-autonomous-ship

În mod tradițional, percepția generală este că domeniul de navigație și industria transporturilor navale sunt mai puțin permisive pentru procesul de inovare socială, deoarece strategiile centralizate și ierarhia bine definită nu încurajează ideile novatoare și progresiste.

Dar, în perioada actuală, industria maritimă este într-o continuă schimbare provenită din nevoia de a eficientiza procesele tehnologice, siguranța maritimă și protecția mediului. Toate aceste schimbări necesită o dezvoltare continuă și susținută a procesului de inovare socială.

## *23.1 Noile cerințe și provocări ale inovării sociale în domeniul maritim*

Conform definițiilor din literatura de specialitate, inovarea socială reprezintă găsirea unei soluții optime la o anumită problemă, provocare sau cerință a societății, în cazul transportului maritim, de cerințele impuse de autoritățile din acest domeniu.

În acest context, problema se referă la reducerea impactului poluării asupra mediului marin, reflectată în următoarele **cerințe** impuse de organizațiile maritime internaționale:

 **Reducerea poluării aerului** prin reducerea emisiilor de gaze cu efect de seră (GHG – Green House Gas), în special emisiile de bioxid de carbon, bioxid de sulf și trioxid de sulf.

În anul 2018, navele care au făcut escală în porturile din Uniunea Europeană au generat 140 de milioane de tone de emisii de bioxid de carbon iar în anul 2019 emisiile de bioxid de sulf generate de navele care au făcut escală în porturile europene s-au ridicat la aproximativ 1,63 milioane de tone.

Astfel, principala provocare în procesul de inovare este de a găsi modalități de reducere a emisiilor de gaze cu efect de seră, fără a afecta randamentul și siguranța transportului maritim.

În prezent, măsurile impuse de IMO, cuprind doar două seturi de cerințe obligatorii, și anume:

 Indicele de eficiență energetică proiectată pentru construcții noi, cu cerințe de îmbunătățire cu până la 30% a performanțelor proiectate , în funcție de tipul navei;

 Planul de Management al navei pentru Eficiența Energetică pentru navele în serviciu, plan care nu conține măsuri obligatorii și explicite de performanță a navei.

Dar IMO are drept țintă reducerea acestor emisii până aproape de zero, până la sfârșitul anului 2100. În acest nou context, actorii implicați în procesul de inovare socială în domeniul maritim au studiat metodele de rezolvare a acestor noi provocări, identificând două posibile scenarii:

- Utilizarea de combustibil cu emisii reduse de carbon (combustibil carbon – neutru);

- Dezvoltarea de noi tipuri de nave, a căror funcționalitate să fie bazată pe utilizarea energiilor curate;

 **Zgomotul subacvatic făcut de nave** poate afecta speciile marine din cauza utilizării elicelor, sau de navele container, navele de pasageri și cele petroliere care generează cele mai mari emisii de energie sonoră.

Se estimează că, în perioada 2014-2019, totalul cumulat al energiei sonore radiate în mediul subacvatic a crescut de peste două ori în apele Uniunii Europene.

În ocean, sunetul poate străbate mii de kilometri, afectând comunicarea între diferite specii, sau forțând aceste specii să se adapteze la poluarea fonică antropică. Dacă zgomotul persistă și se instalează pentru un timp mai lung, unele animale marine pur și simplu pleacă definitiv.

Din fericire, spre deosebire de gazele cu efect de seră sau transportul substanțelor chimice, sunetul este un poluant mai puțin periculos și relativ controlabil. "*Zgomotul este cea mai ușoară problemă de rezolvat în ocean*", spun specialiștii, iar reprezentanții inovării sociale susțin că există soluții.

Noile tehnologii care ar putea ajuta la reducerea zgomotului subacvatic se bazează pe construcția de nave silentioase.

 **Transportul speciile alogene**: Sectorul transportului maritim reprezintă cea mai mare sursă de introducere a speciilor alogene în apele mărilor, afectând ecosistemele și speciile indigene.

Speciile alogene sunt patogeni acvatici care pot fi transportați dintr-un habitat în altul prin intermediul navelor, fie extern (prin agățarea de corpurile navelor, numită și "atașare de carenă"), fie prin apa de balast a navelor, care este apă dulce sau sărată păstrată în cisterne pentru stabilizarea vaselor și pentru a spori manevrabilitatea.

Dacă se adaptează noului mediu, aceste specii pot deveni o amenințare pentru biodiversitatea locală sau pentru sănătatea umană și pot provoca daune grave economiei locale.

**Poluarea apelor marine cu hidrocarburi**, prin accidente sau deversări necontrolate.

Poluarea mediului marin cu hidrocarburi constituie un fenomen îngrijorător, care a luat o amploare fără precedent începând cu anii 1960. Sursele și cauzele poluării s-au multiplicat an de an proporțional cu apariția și proliferarea unor factori de risc în timpul transportului maritim.

Incidentele apărute în operațiunile de încărcare – descărcare sau de depozitare și manipulare a produselor petroliere precum și deversările accidentale sunt vectori principali de propagare a poluării cu petrol.

Deși sursele terestre furnizează cea mai mare parte a petrolului ce poluează oceanele și mările lumii, depășind cu mult toate celelalte surse luate împreună, incidentele cu cele mai grave consecințe sau datorat transportului maritim.

Dezastrele ecologice produse de accidentele de navigație ale unor tancuri petroliere (Torrey Canyon, Amoco-Cadiz, Exxon Valdez, Prestige etc.), sunt bine cunoscute și demonstrează că riscurile pe care le implică transportul maritim sunt cu mult mai ridicate decât cele generate de alte surse.

Cauzele poluării mediului marin cu hidrocarburi sunt analizate, de regulă, în raport cu cele două forme de poluare pe care le îmbracă poluarea cu hidrocarburi a mediului marin: operațională și accidentală.

Poluarea operațională este generată de deversările ce se produc neintenționat, în următoarele situații:

- pe timpul operațiilor de încărcare-descărcare a tancurilor petroliere;

- pe timpul operațiilor de buncheraj;

- pe timpul voiajului navei, prin evacuarea balastului și a apei de santină fără o epurare suficientă;

- pe timpul staționării în porturi, când se înregistrează scurgeri la curățarea petrolierelor în vederea trecerii la transportul altor tipuri de produse petroliere.

Poluarea accidentală este cauzată de accidentele de navigație, dintre care cele mai semnificative sunt: coliziunile, eșuările, naufragiile datorate ruperii corpului navei sau găurilor de apă, incendiile, exploziile, etc.

În acest context, aplicarea procesului de inovare socială presupune ca etapă inițială, efectuarea unor analize de risc în vederea identificării problemelor și găsirea soluțiilor optime.

Astfel, conform literaturii de specialitate, există cinci categorii de factori care stau la baza originii accidentelor de navigație care implică transportul produselor petroliere, și anume:

- riscurile generate de fenomene hidrometeorologice;
- riscurile determinate de acte de război, terorism sau piraterie;
- riscurile generate de caracteristicile fizice și chimice ale produselor petroliere;
- riscurile provocate de viciile ascunse ale navei;
- riscurile cauzate de eroare umană.

În plus, Studiile întreprinse de IMO arată că printre cauzele importante ale accidentelor de navigație ale tancurilor petroliere se numără și nerespectarea normelor și măsurilor de siguranță a navigației.

Ca urmare a tuturor acestor noi provocări, transportul maritim și navigația trebuie să adopte o dezvoltare sustenabilă, prin implementarea ideilor și conceptelor de inovare socială și a tehnologiei.

Astfel, exemplele de bune practici ale inovării sociale în domeniul maritim au constituit puncte de reper în sustenabilitatea navigației la nivel global, în același timp existând un proces continuu de modernizare și îmbunătățire a acestora.

#### *23.2 Procesul de inovare socială în domeniul maritim reflectat prin utilizarea de noi tipuri de nave*

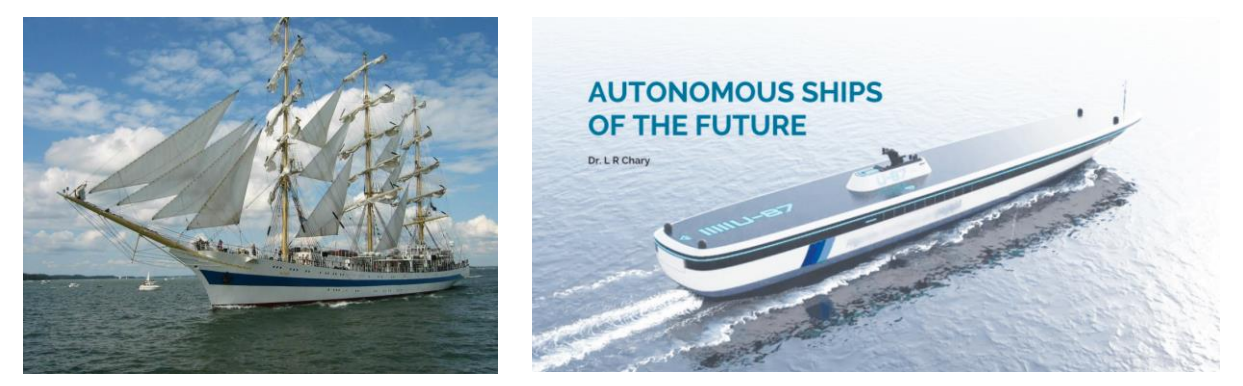

 *<https://www.zf.ro/eveniment/velierul><https://thenavalarch.com/autonomous-ships-of-the-future>*

Totalitatea cerințelor prezentate anterior trebuie rezolvate prin conceperea unor echipamente specifice, prin introducerea de sisteme automatizate de monitorizare, prin îmbunătățirea procedeelor de depoluare.

Se realizează astfel un **circuit logic între cerințe și calitățile produsului finit**, dar orice produs inovativ are avantaje și dezavantaje. Astfel, procesul de inovare socială nu se oprește chiar dacă produsul este creat, ci prin experimentarea lui vor fi depistate și dezavantajele care vor constitui la rândul lor, noi surse de inovare în provocările viitoare.

Exemplele de bune practici în domeniul maritim ca urmare a inovării sociale, reflectă strânsa interdependență între normativele legislative și de limitare a poluării mediului marin emise de organismele care guvernează acest sector.

Companiile de transport maritim investesc din ce în ce mai mult în energie curată, pe măsură ce autoritățile internaționale de reglementare încearcă să limiteze emisiile globale de gaze cu efect de seră.

Aproape toate navele comerciale de marfă folosesc petrol sau gaz pentru a transporta mărfuri pe tot globul. Împreună, acestea contribuie cu până la 3% din totalul emisiilor anuale de combustibili fosili din lume.

Alternative de emisii zero, cum ar fi celulele de combustibil cu hidrogen și motoarele care ard amoniacul, sunt încă departe de a fi comercializate la scară largă.

Astfel, a fost nevoie de o serie de **idei inovatoare care să propună sisteme de propulsie care produc cantități limitate de poluanți**, dar să fie la fel de sigure ca navele tradiționale.

Dar, ca orice produs de inovare socială, chiar dacă acesta răspunde la aproximativ toate cerințele impuse, pe parcursul exploatării apar o serie de disfuncționalități sau noi reglementări în domeniul transportului maritim, așa încât procesul de inovare este continuu.

În acest sens, industria și arhitectura navală au experimentat o serie de prototipuri de nave care să utilizeze așa- numita energie verde sau energie curată.

Progresul este vizibil în special în ultimii ani, când ideile novatoare s-au materializat în construcția și exploatarea de noi tipuri de nave care respectă cerințele impuse de organizațiile care reglementează transportul naval.

În prezent sunt operabile la scară restrânsă sau în fază de experimentare, noi tipuri de nave care folosesc energia verde. Cele mai cunoscute sunt:

- Navele cu propulsie electrică și hibridă;
- Navele cu panouri solare;
- Navele propulsate cu ajutorul energiei vântului;
- Navele cu hidrogen;
- Navele autonome.

În cele ce urmează, se prezintă o scurtă descriere, precum și o serie de avantaje și dezavantaje ale utilizării acestor tipuri de nave.

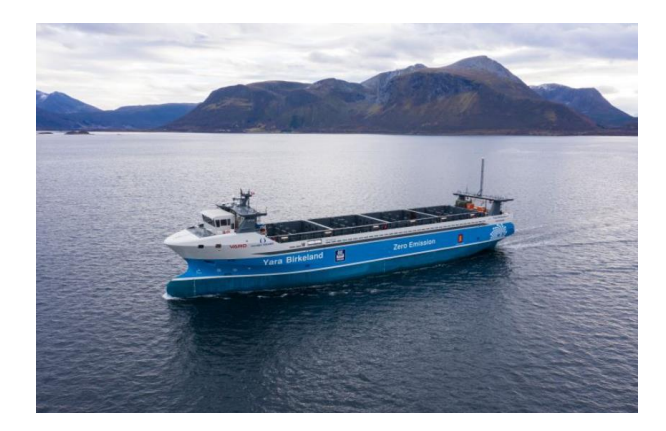

# *23.3 Nave cu propulsie electrică și hibridă*

*<https://www.yara.com/news-and-media/media-library/press-kits/yara-birkeland-press-kit>*

Propulsia electrică a navelor este rezultatul dezvoltării rapide a tehnologiei moderne de obținere a puterii electrice.

Spre deosebire de sistemul de propulsie directă a navelor (cu motor diesel sau turbina cuplată direct cu elicea), în cazul propulsiei electrice, între motorul care furnizează energie mecanică (diesel sau turbina) și motorul electric de propulsie, se interpune generatorul electric.

Astfel, energia mecanică se transformă în energie electrică la bornele generatorului și apoi în energie mecanică la axul motorului electric de propulsie.

## **Avantaje:**

- Vibrații și zgomote reduse, ceea ce conferă creșterea confortului în special pentru vase de pasageri;
- Elimină necesitatea unui spațiu mare pentru sistemul electric de propulsie;
- Reducerea consumului de combustibil și a costurilor operaționale;
- Caracteristici dinamice bune în timpul manevrei navei;
- $\triangleright$  Grad înalt de automatizare:

 Acest sistem de propulsie este potrivit pentru nave de croazieră, feriboturi, nave de cercetare, nave care operează în domeniul de offshore, nave de pescuit, spărgătoare de gheață, nave utilizate pentru dragare, remorchere, traulere, macarale plutitoare.

 $\triangleright$  Se poate utiliza concomitent cu motoarele primare diesel rapide;

 La instalațiile electrice de propulsie se poate inversa cu ușurință sensul de rotație al elicei, prin adoptarea unor scheme simple care inversează sensul de rotație al motorului electric;

Instalațiile electrice de propulsie pot avea sediul de comandă în orice punct al navei. Acest lucru are mare importanță pentru unele nave utilitare așa cum sunt remorcherele de port.

# **Dezavantaje:**

- Costul ridicat al instalației electrice propriu-zise și a elementelor de legătură;
- Utilaje mai complicate din punct de vedere constructiv;
- Randament mai scăzut la sarcină nominală;
- Autonomie limitată.

Pentru a demonstra imensa **capacitate de inovare în acest domeniu la nivel național**, articolele de specialitate arată faptul că prima navă transportatoare de containere cu propulsie electrică și condus autonom a fost construită în România, și e pe cale de a fi lansată în acțiune. Este vorba de nava MV Yara Birkeland, a cărei cocă a fost construită la șantierul naval din Brăila.

Construcția din România a durat până în februarie 2020, când nava a fost lansată pe apă și remorcată spre Brevik, la șantierul naval Vard din Norvegia. Aici a început procesul de echipare a sa cu toate elementele hi-tech și pregătirea de testare a condusului autonom și livrarea finală.

Costul construcției acestei nave electrice a fost de 25 milioane de dolari, aproape de 3 ori mai scump decât una cu motoare convenționale, dar pe întreaga durată de exploatare, cei de la Yara estimează că vor economisi circa 90% din costuri, în comparație cu operațiunile tradiționale anterioare.

## *23.4 Nave cu panouri solare*

*[https://www.ecomagazin.ro/cel-mai-mare-vapor-cu-panouri-solare-in-misiune-arheologica-in-marea-](https://www.ecomagazin.ro/cel-mai-mare-vapor-cu-panouri-solare-in-misiune-arheologica-in-marea-egee)*

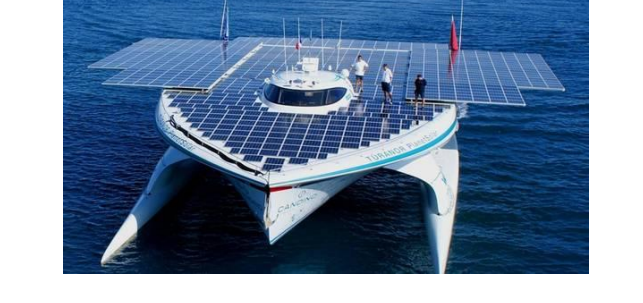

Industria mondială maritimă traversează o renaștere în ceea ce privește utilizarea energiei solare. Dispozitivele de captare a energiei solare au forma unor dreptunghiuri rigide, usor curbate, care se montează de-a lungul părții din față a navelor.

*[egee](https://www.ecomagazin.ro/cel-mai-mare-vapor-cu-panouri-solare-in-misiune-arheologica-in-marea-egee)*

În anul 2007, catamaranul Sun21 (WWF Solar), utilizând exclusiv energie solară, a realizat prima traversare monitorizată a Atlanticului pornind din Sevilla, Spania și ajungând în Miami, după ce a străbătut 7000 de mile marine, tocmai pentru a promova potențialul real și imens pe care îl are energia solară în reducerea poluării și a schimbărilor climatice.

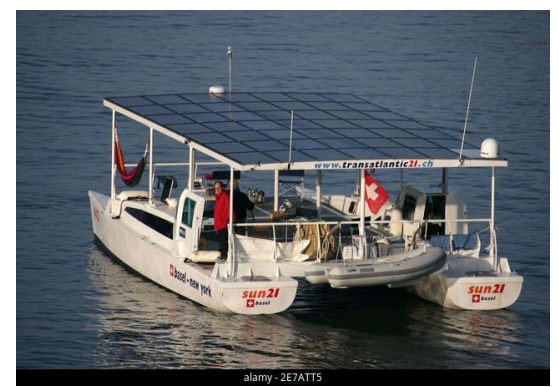

*[https://www.alamyimages.fr/the-solar-powered-catamaran-sun-21](https://www.alamyimages.fr/the-solar-powered-catamaran-sun-2)*

Catamaranul Sun21 a fost echipat cu 48 de panouri solare care au stocat energia solară în baterii, ceea ce a permis navigarea și pe timpul nopții. Echipajul suedez format din patru cadre universitare și un ofițer de marină a fost premiat de Guinness World.

# **Avantaje:**

 Acest tip de energie se potrivește perfect cerințelor de reducere a poluării cu substanțe chimice dar și a poluării fonice a mediului marin;

Costuri mici de întreținere a panourilor solare.

## **Dezavantaje:**

- Prețuri de cost ridicate pentru fabricarea panourilor solare și montarea acestora;
- Panourile solare necesită spațiu mare pentru montare.

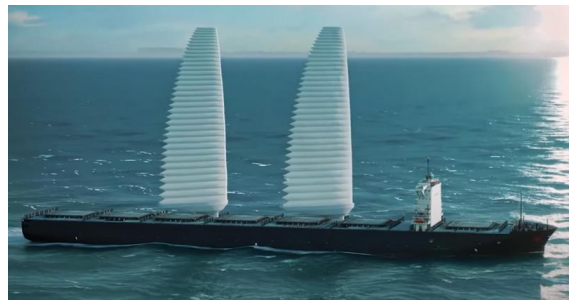

## *23.5 Nave cu propulsie eoliană*

*<https://theloadstar.com/french-shippers-drive-development-of-modern-cargo-carrying-sailing-ships>*

Aplicarea etapelor procesului de inovare socială și a metodelor aferente acestuia în domeniul maritim prin prisma gândirii retrospective a profesioniștilor, a avut ca rezultat dezvoltarea unui sistem de propulsie care se bazează pe forța vântului.

La prima vedere, acest mod de propulsie nu ar fi unul nou, dar noutatea constă în conceperea unui sistem cu totul original în ceea ce privește designul velelor și randamentul de transformare a forței vântului ca modalitate de propulsie nepoluantă a navelor.

Acest tip de navă înglobează concepte și tehnologii de utilizare a forței vântului pentru propulsia navei. Acest proiect este menit să îmbunătățească eficiența navelor cargo cu ajutorul unui sistem de propulsie hibrid, dar nu electrificat, ci prin utilizarea de pânze gonflabile.

În acest fel, nu se obține o simplă corabie ca cea tradițională, ci o navă rapidă cu un consum redus față de cel al utilizării combustibililor navali.

Pânzele gonflabile, care arată ca un burduf sau ca aripa unui avion, se ridică și se coboară automat. Un compresor de aer puternic le umflă pe o structură telescopică ce poate fi montată pe orice tip de cargo sau petrolier.

Pânzele își modifică automat poziția în funcție de direcția vântului. Se preconizează ca prima navă care se va produce utilizând această să intre în producție în anul 2022.

# **Împletind cei doi factori ai inovării sociale, și anume factorul teoretic cu cel practic, și beneficiind de o tradiție recunoscută, un consorțiu suedez își propune să lanseze până în 2025 un vas comercial, propulsat de vânt.**

Tehnologia folosită pentru vaporul propulsat de vânt este similară cu cea pentru realizarea aripilor pentru avioane. Vasul va avea totuși și un motor clasic, pentru operațiunile portuare sau atunci când vântul este foarte slab.

Reducerea de emisii de carbon va fi semnificativă, adică **cu 90% mai puțin dioxid de carbon decât o navă de marfă convențională,** însă prețul s-ar putea să nu fie, cel puțin pentru început, foarte atractiv**.** 

Transportorul lung de 200 de metri, ar putea transporta 7.000 de mașini și va avea o înălțime maximă de 105 metri, atunci când cele cinci "vele cu aripi" verticale de 80 de metri sunt complet extinse. Testele arată că ar putea traversa partea de nord a Atlanticului în 12 zile, față de 8 cât durează pentru vasele din prezent.

Acest proiect inovativ va fi cofinanțat de Administrația Suedeză de Transport și Institutul Suedez de Tehnologie și Transport.

# **Avantaje:**

Nu poluează atmosfera și mediul marin;

 Sunt ușor de instalat la bordul navei și nu necesită modificări notabile ale structurii și rezistenței navei;

 $\triangleright$  Se mărește spațiul necesar depozitării mărfurilor sau a transportului de pasageri;

 În cazul utilizării unei propulsii mixte, scade consumul de combustibil convențional și al gazelor de ardere eliberate în atmosferă;

## **Dezavantaje:**

Nu pot fi utilizate în zonele aglomerate, sau în cu trafic intens;

 Deocamdată, chiar dacă o serie de teste au dat rezultate bune, există totuși un anumit grad de neîncredere a armatorilor în acest tip de propulsie;

 Nu există încă o legislație stabilită care să permită intrarea în porturi a unor astfel de nave. În acest sens, se observă rolul și importanța organizațiilor care reglementează transportul maritim în elaborarea de reglementări care să fie în concordanță cu progresele realizate în acest domeniu, prin inovare socială.

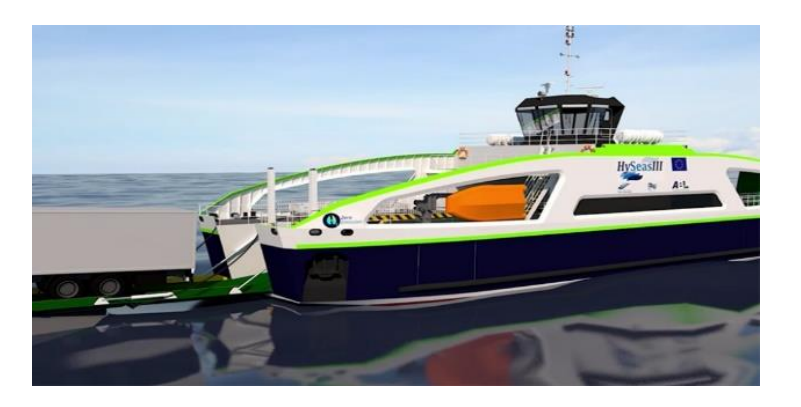

*23.6 Nave cu hidrogen*

*[https://piataauto.md/Stiri/2022/01/In-Norvegia-e-testata-prima-nava-din-lume-cu-propulsie-pe-baza](https://piataauto.md/Stiri/2022/01/In-Norvegia-e-testata-prima-nava-din-lume-cu-propulsie-pe-baza-de-hidroge)[de-hidrogen](https://piataauto.md/Stiri/2022/01/In-Norvegia-e-testata-prima-nava-din-lume-cu-propulsie-pe-baza-de-hidroge)*

Navele de acest tip utilizează hidrogenul ca sursă de energie pentru motorul electric. Hidrogenul este captat și păstrat în cilindri, furnizând energie prin arderea acestuia într-un sistem complex de celule de ardere. Sistemul special de baterii transformă energia astfel obținută în putere care va fi transferată motorului navei.

Cea mai mare provocare în acest caz, care se poate rezolva printr-un proces complex de inovare, este găsirea de soluții pentru păstrarea în condiții de siguranță a hidrogenului gazos la anumite temperaturi, astfel încât spațiul de stocare să nu fie foarte de mare.

În mod curent, hidrogenul se obține prin arderea combustibililor fosili, dar acest procedeu produce o creștere a poluării mediului. Astfel, dacă utilizarea hidrogenului drept combustibil ar duce la obținerea de zero emisii poluante, totuși obținerea lui ar produce gaze cu efect poluant.

În acest sens, inovarea a condus la câteva idei care au aplicabilitate practică. Astfel, una din metodele de obținere a hidrogenului gazos este electroliza, iar procesul poate fi aplicat la bordul navei, utilizând energia solară sau eoliană ca sursă de energie primară. Aceasta înseamnă că o navă poate fi echipată cu instalații proprii speciale de electroliză, care ocupă mai puțin spațiu decât depozitarea cilindrilor cu hidrogen.

Altă opțiune este transformarea hidrogenului în amoniac. Amoniacul ocupă un volum mult mai mic decât hidrogenul gazos și nu necesită depozitare criogenică. Amoniacul (NH3) poate fi apoi reconvertit în hidrogen, utilizând echipamente adecvate chiar la bordul navei. Dar, amoniacul este toxic pentru organismele vii, deci vor fi necesare metode adecvate de manipulare a acestuia.

În plus, infrastructura de utilizare a hidrogenului ca gaz combustibil naval este în plină dezvoltare. În prezent, există o serie de prototipuri de procedee și echipamente care se testează pentru a putea fi aplicate ulterior la bordul navei. Aici se poate aminti crearea unor stații de încărcare cu hidrogen gazos disponibile în special pentru ambarcațiuni mici sau pe distanțe scurte.

Pentru a demonstra caracterul și spiritul inovator al celor preocupați de reducerea poluării marine, amintesc faptul că, recent, compania Kongsberg a inaugurat o premieră mondială prin testarea și verificarea unui sistem de propulsie la scară completă, de dimensiuni normale, cu emisii zero, alimentat de celule de combustibil cu hidrogen conceput pentru nave.

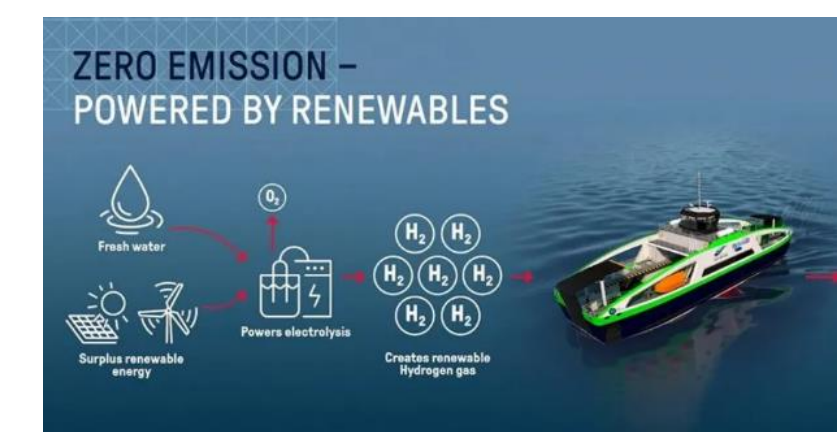

*[https://www.offshore-energy.biz/kongsberg-launches-worlds-first-full-scale-hydrogen-based](https://www.offshore-energy.biz/kongsberg-launches-worlds-first-full-scale-hydrogen-based-propulsion-system/)[propulsion-system/](https://www.offshore-energy.biz/kongsberg-launches-worlds-first-full-scale-hydrogen-based-propulsion-system/)*

Acest proiect este un exemplu de bune practici în domeniu inovării al companiei norvegiene, reușind să rezolve cu succes cea mai importantă cerință de reducere a poluării marine, și anume zero emisii pentru gazele de ardere care produc efectul de seră.

Proiectul reprezintă a treia și ultima parte a proiectului HySeas, finanțat de Uniunea Europeană, care funcționează din 2013, pentru a pregăti și demonstra eficacitatea unei astfel de propulsii.

# **Avantaje:**

 Chiar dacă în prezent sunt o serie de probleme nerezolvate, concluzia generală este că hidrogenul este un combustibil naval perfect datorită puterii lui calorice ridicate și a faptului că la ardere produce zero emisii poluante (zero oxizi de carbon, oxizi de azot, oxizi de sulf sau particule nearse în suspensie);

 Acest tip de propulsie se poate combina cu celelalte tehnologii care furnizează energii verzi: energia eoliană, solară;

# **Dezavantaje:**

 Spațiul de stocare este mare, ocupând o bună parte din spațiul destinat depozitării mărfurilor transportabile;

Este greu de aplicat pentru nave comerciale sau pentru distanțe lungi;

#### *23.7 Nave autonome*

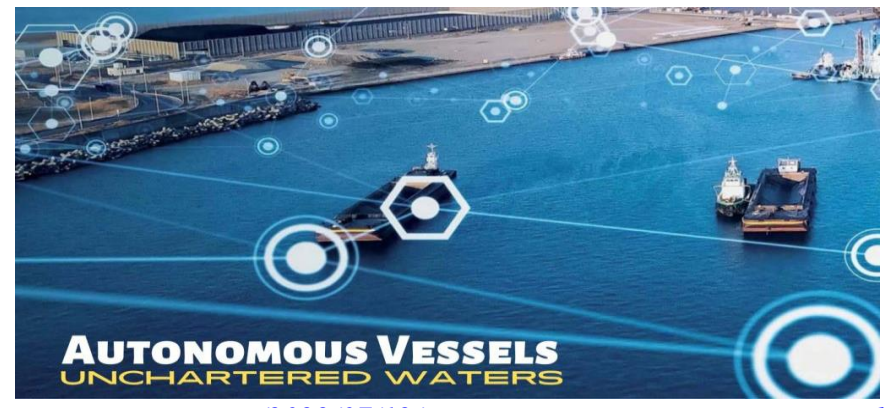

*<https://maritimecyprus.com/2022/07/12/maritime-innovation-autonomous-ships-integration/>*

Navele autonome reprezintă viitorul industriei maritime. Această inovare a apărut ca urmare a creșterii necesității reducerii poluării marine și reducerii costurilor de transport.

Pentru a realiza o astfel de inovare revoluționară, a fost nevoie de cercetare multidisciplinară, de potențial financiar și de investitori în domeniul maritim.

Navigația autonomă se referă la abilitatea unei nave de a-și controla independent acțiunile în timpul transportului de mărfuri, de la un port la altul. Navele autonome reprezintă noua generație de sisteme modulare de control și comunicație tehnologică care sunt capabile să își monitorizeze singure funcțiile de navigație.

Fiind privită ca o nouă viziune și abordare, acest tip de transport are nevoie, așa după cum am arătat anterior, de o serie de reglementări concepute de organizațiile internaționale maritime.

Aceste reglementări vor fi adoptate și implementate în momentul în care există date concrete în ceea ce privește siguranța echipajului și a mărfii transportate precum și reducerea poluării ecosistemului marin.

Astfel, conform regulamentelor Organizației Internaționale Maritime (IMO), există 4 posibilități de a realiza acest tip revoluționar de navigație:

1. Nave convenționale dotate cu sistem automat de suport și decizie care să acționeze în cazuri limită, de exemplu sisteme de evitare a coliziunilor;

2. Nave autonome pe anumite perioade de timp, a căror sisteme să fie funcționale pe timpul nopții;

3. Nave autonome pe întreaga perioadă a transportului dintr-un port la altul, dar cu echipaj la bord;

4. Nave autonome pe perioada transportului dar fără echipaj la bord.

Având suport logistic și legislativ, inovarea în domeniul maritim a cunoscut o dezvoltare continuă prin apariția unor idei care s-au materializat în proiecte de concepție, de experimentare, de verificare și in final de construcție a navelor autonome.

# **Inovarea socială în domeniul maritim și a navigației s-a concretizat prin proiecte de dezvoltare de tehnologii pentru navele autonome.**

Cele mai importante proiecte care s-au materializat prin construcția de astfel de nave sunt: proiectul MUNIN, DNV GL ReVolt, Rolls-Royce sau YARA Birkeland.

# **Proiectul MUNIN**

(Maritime Unmanned Navigation through Intelligence in Networks)

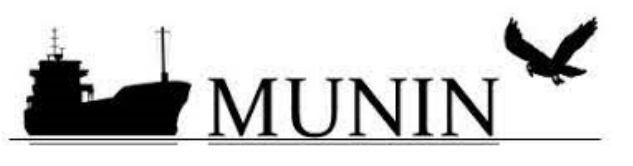

*<http://www.unmanned-ship.org/munin/>*

Proiectul *MUNIN* a fost inițiat în Norvegia și a fost demarat tocmai pentru a contribui la competitivitatea și sustenabilitatea industriei navale, în colaborare cu o serie de parteneri din spațiul european.

Este primul proiect dedicat dezvoltării navelor autonome. A fost inițiat în anul 2021 în colaborare cu 8 parteneri din Norvegia, Germania, Suedia, Islanda și Irlanda.

Concluziile proiectului arată că nu există obstacole majore în realizarea unor astfel de nave autonome care ar aduce o îmbunătățire a calității mediului marin, dar se pot depista o serie de provocări legate de fezabilitatea lor pe termen lung.

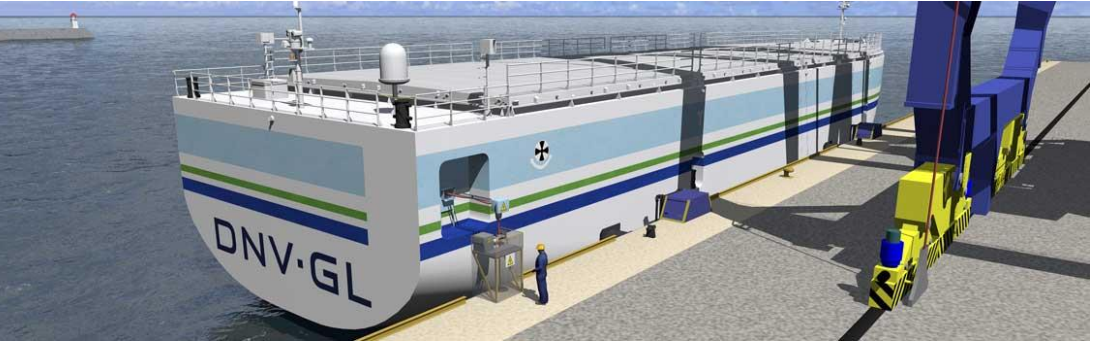

# **Proiectul DNV GL**

*<https://www.marineinsight.com/shipping-news/dnv-gl-unmanned-ships-horizon/>*

Este cel al companiei cu același nume din Norvegia, care a conceput și produs un prototip de navă autonomă pentru distanțe scurte (de tip SSS short – sea – shipping). Acest proiect a fost inițiat în anul 2013 în colaborare cu Universitatea de Științe și Tehnologie din Norvegia (NTNU).

Scopul acestui proiect a fost de a concepe o navă care să diminueze costurile operaționale de transport și să sporească siguranța operațiilor maritime prin reducerea fatalităților.

Caracteristicile principale ale unei nave autonome DNV GL:
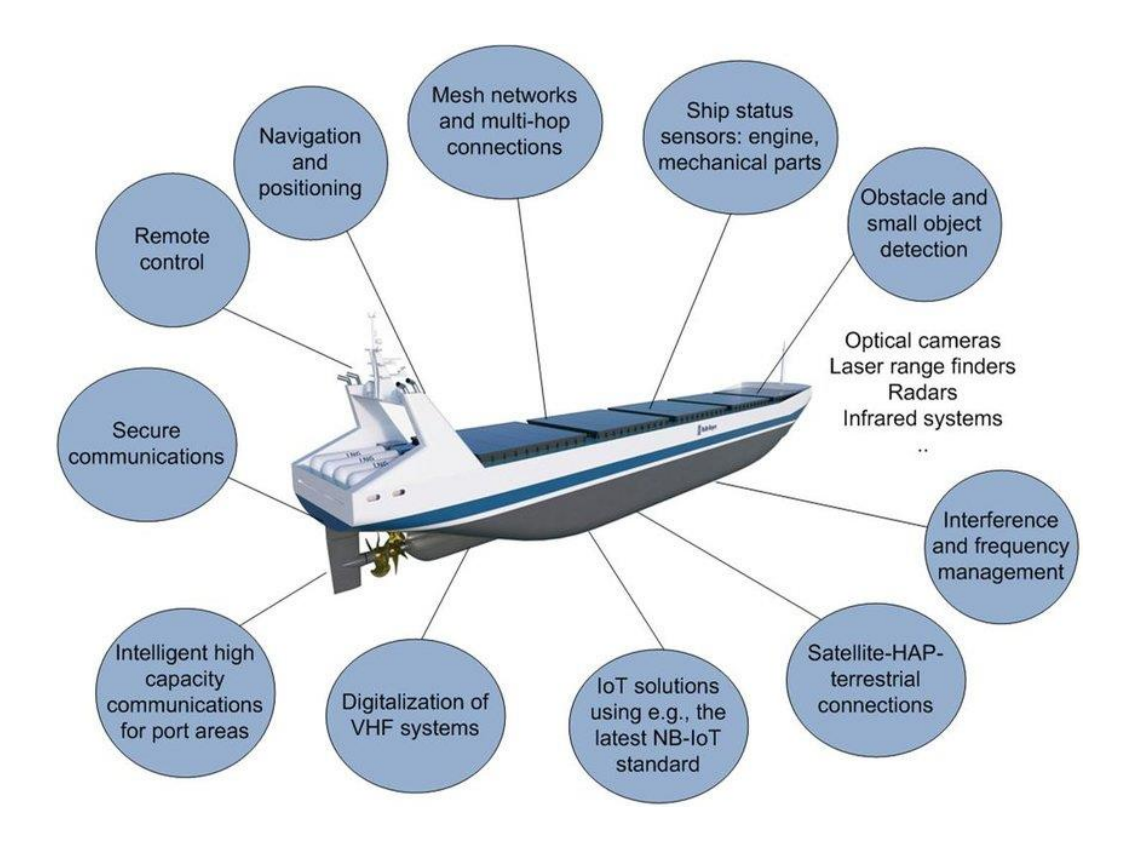

## **Avantajele navelor autonome:**

- Navele autonome trebuie să fie cel puțin la fel de sigure ca cele tradiționale;
- Reduc eroarea umană;
- Furnizează mai mult spațiu utilizat eficient pentru depozitarea mărfurilor;
- Utilizarea mai eficientă a combustibilului;
- Capacitate îmbunătățită de a comunica cu administrațiile portuare;
- Digitalizarea și tehnologiile de automatizare vor crea noi tipuri de servicii și locuri de muncă;
- Utilizarea de soluții IOT.

### **Dezavantajele navelor autonome:**

- Apariția de noi tipuri de risc (pirateria cibernetică);
- Diminuarea forței de muncă;
- Reorganizarea forței de muncă;
- Recalificarea forței de muncă;
- Crearea unor standarde noi pentru acest tip de nave, și anume standarde care să se refere la:
	- norme de legalitate;
	- modalități de construcție și de operare;
	- norme speciale de prevenire a poluării marine.

În concluzie, **inovarea socială presupune dezvoltarea de idei, modele, echipamente, produse sau procese tehnologice cu ajutorul cărora pot fi mai bine abordate provocările sociale din diverse domenii.** Inovarea este un proces complex care implică participarea societății civile în general și a actorilor dintr-un anumit domeniu, în mod special.

Privind evoluția transportului maritim de la veliere la navele autonome se observă importanța procesului de inovare socială în acest domeniu ca rezultat al coexistenței și conlucrării între componenta teoretică și cea practică.

Toate ideile de noutate au apărut ca urmare a unor provocări sau necesități cu scopul creșterii calității vieții. Ideile au fost transformate în prototipuri, această etapă beneficiind de suportul universităților de marină din întreaga lume. Astfel, factorul cognitiv este cel care asigură predictibilitatea, fiabilitatea și fezabilitatea acestor produse semifinite.

Obținerea produsului final implică ulterior o serie întreagă de teste experimentale de verificare, în această etapă rolul principal avându-l componenta practică.

### *Capitolul XXIV. Procesul de inovare socială în domeniul maritim reflectat prin utilizarea de noi echipamente și procese tehnologice*

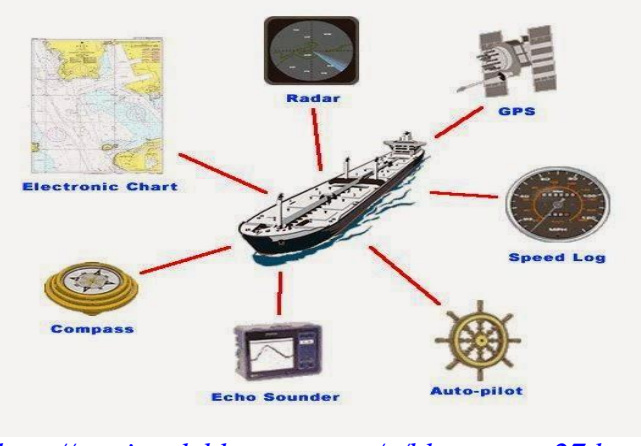

*[http://marinepk.blogspot.com/p/blog-page\\_27.html](http://marinepk.blogspot.com/p/blog-page_27.html)*

Tehnologia avansată reprezintă la ora actuală fundamentul pentru dezvoltarea cu succes a oricărui tip de industrie.

În acest context, arhitectura și construcțiile navale participă activ la implementarea de noi produse și echipamente tehnologice în concordanță cu ideile inovative menite să aducă un progres considerabil transportului maritim.

În ultimii ani s-au făcut investiții serioase în activitățile de cercetare și dezvoltare de noi echipamente navale care au generat rezultate spectaculoase în ultimul timp.

Astfel, conform criteriilor de inovare socială, se observă două tipuri de inovare aplicate în procesul de concepere și realizare de produse și echipamente navale în concordanță cu cerințele impuse de transportatorii maritimi dar și de organizațiile de profil.

Aceste tipuri de inovare sunt:

- **inovarea incrementală** a unui produs adică îmbunătățirea treptată a unui echipament deja existent, în conformitate cu noile cerințe de scădere a poluării ecosistemului marin, cerințe impuse de organizațiile care reglementează navigația și transportul maritim;

- **inovarea radicală**, adică crearea de echipamente, produse sau procese tehnologice noi, care au ca bază de plecare aplicabilitatea IOT în acest domeniu.

În cele ce urmează, se vor prezenta astfel de tipuri de **inovare socială sub formă de exemple de echipamente, produse sau procese utilizate la bordul navei**, și anume:

- Tancul petrolier cu fund dublu;

- Scruberul;

- Sistemul de tratare a apei uzate la bordul navei;

Aceste exemple vor fi analizate din perspectiva rolului pe care inovarea socială îl are în procesul global de reducere a poluării navale, prin utilizarea acestor echipamente la bordul navei.

# *24.1 Tancul petrolier cu fund dublu*

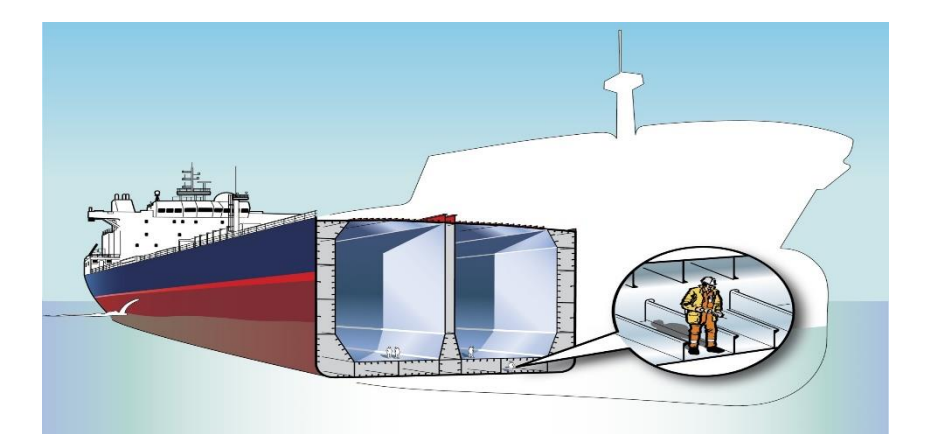

*[https://www.st-laurent.org/bim/en/get-to-know-the-marine-industry/marine-safety/application](https://www.st-laurent.org/bim/en/get-to-know-the-marine-industry/marine-safety/application-of-regulations/safety-measures-tankers/)[of-regulations/safety-measures-tankers/](https://www.st-laurent.org/bim/en/get-to-know-the-marine-industry/marine-safety/application-of-regulations/safety-measures-tankers/)*

Acest tip de tanc este unul din cele mai elocvente exemple de bună practică în ceea ce privește coroborare între **rolul fundamental al inovării sociale și evidențierea posibilelor efecte negative ale transportului de mărfuri periculoase** pe calea apelor, prin contaminări sau deversări accidentale.

Utilizarea tancurilor petroliere cu fund dublu sau cocă dublă a fost obligatorie după accidentul navei Exxon Valdez produs la data de 24 martie, 1989.

După 6 luni de la producerea acestui accident, Congresul American adoptă Legea privind poluarea cu petrol, impunând utilizarea tancurilor petroliere cu fund dublu. Mai târziu, se impune carena dublă adică fund dublu și carenă dublă pe laturi, pentru a spori siguranța transporturilor mărfurilor periculoase.

Sub presiunea Statelor Unite, Organizația Internațională Maritimă prin Convenția MARPOL 73/78, interzice utilizarea petrolierelor cu un singur corp, fiind admise în transportul maritim, petrolierele cu fund dublu care beneficiază de legislație specifică. Petrolierele cu un singur corp sunt interzise în Europa din anul 2015.

Prin toate aceste acțiunii unitare, se observă din nou faptul că **inovarea socială în domeniul maritim a funcționat ca urmare a apariției unui eveniment neplăcut**, prin evidențierea factorilor de risc și prin realizarea conexiunilor actorilor din acest domeniu.

Asta deoarece, așa după cum s-a arătat anterior, unul din cele mai importante atribute ale inovării sociale este tocmai detectarea la timp a eventualelor puncte slabe care afectează eficacitatea unui produs sau proces tehnologic și remedierea acestora.

# **Avantajele utilizării tancului cu fund dublu:**

- Siguranța crescută a transportului produselor petroliere sau a mărfurilor periculoase;
- $\triangleright$  Creșterea siguranței echipajului;
- Scăderea riscului de contaminare cu substanțe nocive a ecosistemului marin.

### **Dezavantajele tancului cu fund dublu:**

- Costuri crescute de construcție;
- Dificultatea de întreținere;
- Creșterea în greutate a corpului navei;
- Creșterea dimensiunii navei pentru aceeași cantitate transportată;
- Creșterea suprafeței de protecție anticorozivă
- Creșterea suprafeței de inspectat;

 Apariția microfisurilor în rezervoare poate permite evacuarea hidrocarburilor gazoase, care ajung în spațiul dintre cei doi pereți și se pot acumula creând pericol de explozie;

Astfel, prin cele relatate anterior referitoare la necesitatea construirii unui astfel de produs, precum și prin evidențierea aspectelor pozitive și negative, tancul petrolier cu fund dublu este un exemplu de **echipament care are la bază o inovare incrementală**, datorită:

- Caracteristicilor tehnice: nu este un produs nou, ci se bazează pe un model exploatat anterior, și anume tancul cu fund simplu, dar care nu a mai corespuns transportului în siguranță a substanțelor periculoase;

- Respectării noilor reglementări: din cauza deversărilor accidentale care au avut la bază eroarea umană, organizațiile maritime au impus construirea unui tanc mai sigur.

În concluzie, tancul petrolier cu fund dublu este un produs care îndeplinește aplicarea criteriilor incrementale de inovare, de tip modular și sistematic utilizat cu succes în domeniul maritim.

# *24.2 Model de inovare socială pentru un echipament naval utilizat în domeniul transportului maritim. Scruberul*

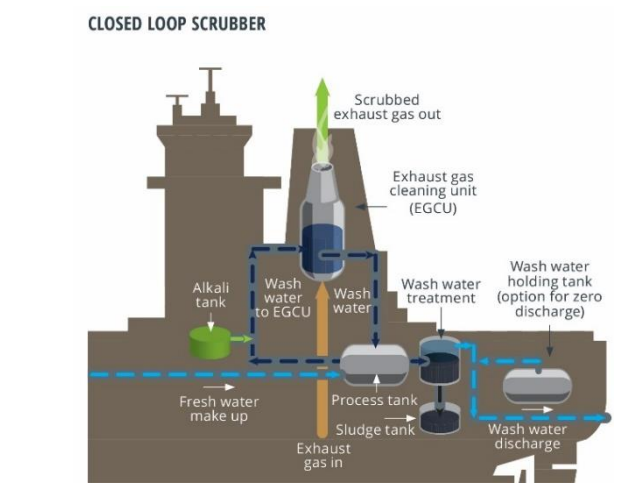

*<https://nickelinstitute.org/en/blog/2020/march/onboard-with-marine-scrubbers/>*

De această dată, scruberul este un **exemplu de bună practică de inovare socială în domeniu maritim în ceea ce privește aplicarea măsurilor globale de scădere a poluării indirecte a atmosferei marine.**

Perfecționarea acestui echipament are ca fundament de concepere și realizare o serie de date experimentale colectate de agențiile de mediu.

Astfel, conform raportului de mediu privind transportul maritim european și al Agenției Europene de Mediu și Siguranță Maritimă, emisiile atmosferice de dioxid de sulf provenite de la navele care fac escale în porturile europene s-au ridicat la aproximativ 1,63 milioane de tone în anul 2019.

În plus, Organizația Maritimă Internațională, prin anexa VI, reglementează utilizarea unui combustibil naval cu un conținut scăzut de sulf.

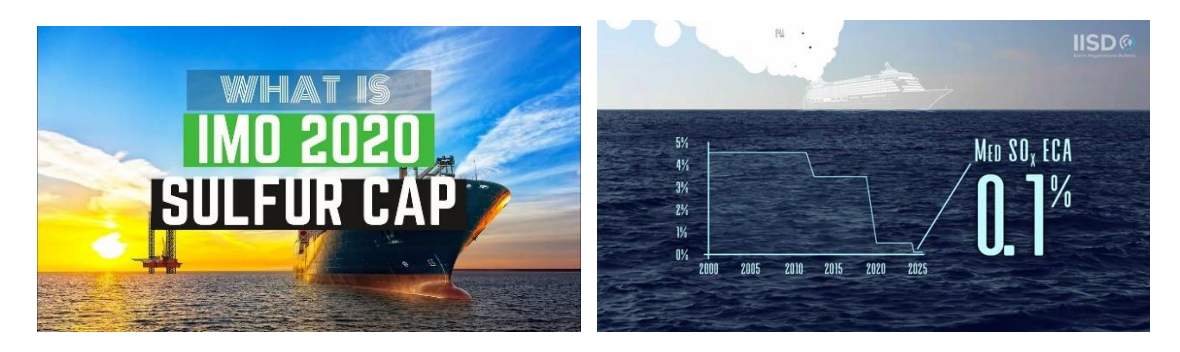

Ca urmare a înregistrării acestor date îngrijorătoare, cantitatea de emisii de bioxid de sulf din gazele de ardere emise în atmosfera marină este limitată și din acest motiv, au fost necesare găsirea de soluții tehnice aplicabile în transportul maritim pentru toate tipurile de nave.

Un astfel de produs este scruberul umed care prin construcția lui permite diminuarea concentrației de SOx din aerul eliberat în atmosferă.

Acesta este un echipament specific integrat într-un proces tehnologic de reducere a poluării marine la bordul navei care are drept scop eliminarea concentrației gazelor de ardere (bioxid de carbon și oxizii de sulf) și a particulelor în suspensie (carbon nears) eliberate în urma combustiei combustibilului naval.

În același timp, scruberul este exemplul perfect de demonstrare a îndeplinirii criteriilor de bază a procesului de inovare socială în domeniul maritim.

Un astfel de criteriu este identificarea tipologiei produsului. În acest sens se poate afirma faptul că **produsul are la bază o inovare incrementală**, deoarece s-a plecat de la un produs deja existent - și anume scruberul uscat - căruia i s-au îmbunătățit calitățile de exploatare, rezultând noul produs – scruberul umed.

Un alt criteriu de identificarea a procesului de inovare socială care se regăsește în acest model este faptul că acest **produs are adresabilitate largă dar bine definită și respectă anumite necesități și cerințe specifice domeniului maritim.** Conform criteriilor de inovare socială, pentru ca să se inoveze un produs, trebuie ca să existe o necesitate care îl impune. Astfel, în acest caz, necesitatea a fost reducerea conținutului de substanțe toxice eliminate în urma proceselor de ardere a combustibililor navali.

De asemenea, noul produs trebuie să **respecte cerințele impuse de organizațiile care reglementează transportul maritim**. Cerința inovării unui astfel de produs provine ca urmare a aplicării regulamentelor IMO prin anexele MARPOL și a textelor adoptate de Parlamentul European de reducere a cantității gazelor de ardere expulzate în atmosferă în timpul transportului maritim.

Unul din criteriile care validează produsul ca fiind un produs fezabil este identificarea performanței acestuia. Orice produs creat prin procesul de inovare socială trebuie să demonstreze practic o serie de calități tehnice care îl recomandă ca să fie funcțional și să respecte cerințele impuse de regulamentele IMO.

Performanța echipamentului este determinată prin procesul de analiză a gazelor de ardere cu ajutorul unui aparat care înregistrează concentrațiile gazelor toxice și a particulelor în suspensie (analizor de gaze). Aceste caracteristici tehnice sunt monitorizate la bordul navei și justificate prin completarea unor tabele de calitate special adaptate tipului de scruber.

Pentru a demonstra că **scruberul este rezultatul procesului de inovare socială**, **care răspunde cerinței de limitare a poluării marine**, se poate întocmi un chestionar care să evidențieze caracteristicile inovatoare ale produsului.

Acest chestionar este necesar pentru a stabili randamentul și performanțele produsului utilizat, dar și pentru a evidenția tipul de inovare și posibilitatea de îmbunătățire ulterioară a produsului respectiv.

Un model pentru fișa de inovare socială în cazul scruberului utilizat la bordul navei este prezentat în exemplul următor:

# **Model de cuantificare a procesului de inovare socială în domeniul transportului maritim pentru un echipament**

## **Fișa de inovare socială pentru scruberul naval**

### **1. Scurtă descrierea a produsului**

Este un echipament utilizat la bordul navei care are drept scop eliminarea concentrației gazelor de ardere (bioxid de carbon și oxizii de sulf) și a particulelor în suspensie (carbon nears) eliberate în urma combustiei combustibilului naval.

# **2. Identificarea criteriilor produsului care îl califică drept model de inovare socială**

### **a) Identificarea tipologiei produsului:**

Produsul are la bază inovarea:

- *- incrementală (îmbunătățirea produsului)*
- *- radicală (crearea unui produs nou)*
- *- sistemică (schimbări în sistemele tehnologice)*

Produsul s-a realizat printr-o inovare radicală, dar din cauza regulamentelor care impun anumite limite pentru agenții poluanți, produsul a fost îmbunătățit, trecând printr-un proces de inovare incrementală (scruber uscat, scruber umed)

# **b) Identificarea adresabilității și a tipului de beneficiar:**

Produsul se adresează:

- *- unui grup sau categorie socială specifică*
- *- unei comunități locale*
- *- unor utilizatori individuali*

Adresabilitatea produsului este bine definită, deoarece este prin excelență este un produs utilizat de o categorie socială specifică (produs industrial, preponderent naval).

# **c) Identificarea ariei și tipului de răspândire a produsului**

- *- arie limitată*
- *- arie nelimitată*
- *- răspândire controlată*
- *- răspândire necontrolată*

Produsul are o arie limitată și o răspândire controlată deoarece este un echipament cu adresabilitate strictă, utilizat pentru reducerea poluării aerului

# **d) Identificarea necesității și a cerinței**

Pentru ca să fie inovat un produs, trebuie să existe o necesitate care impune un proces de inovare. Astfel, în acest caz, necesitatea a fost reducerea conținutului de substanțe toxice eliminate în urma proceselor de ardere a combustibililor navali.

Cerința inovării unui astfel de produs provine ca urmare a aplicării regulamentelor IMO prin anexele MARPOl și a textelor adoptate de Parlamentul European. Ambele entități au emis norme de calitate pentru gazele de ardere expulzate în atmosferă, și ca atare, se cerea pe piață dezvoltarea unui astfel de produs.

Limitele privind conținutul de sulf al combustibililor marini menționate la articolele 6 și 7 din prezenta directivă și în regulile 14.1 și 14.4 din anexa VI la MARPOL și valorile corespunzătoare ale emisiilor menționate la articolul 8 alineatul.

# **e) Identificarea performanței produsului**

Această etapă este necesară deoarece trebuie verificat dacă produsul respectă cerințele impuse de regulamentele celor două entități.

Astfel, performanța echipamentului este determinată prin procesul de analiză a gazelor de ardere cu ajutorul unui aparat care înregistrează concentrațiile gazelor toxice și a particulelor în suspensie (analizor de gaze).

La bordul navei, datele de analiză sunt transpune în tabele de calitate, conform exemplului următor.

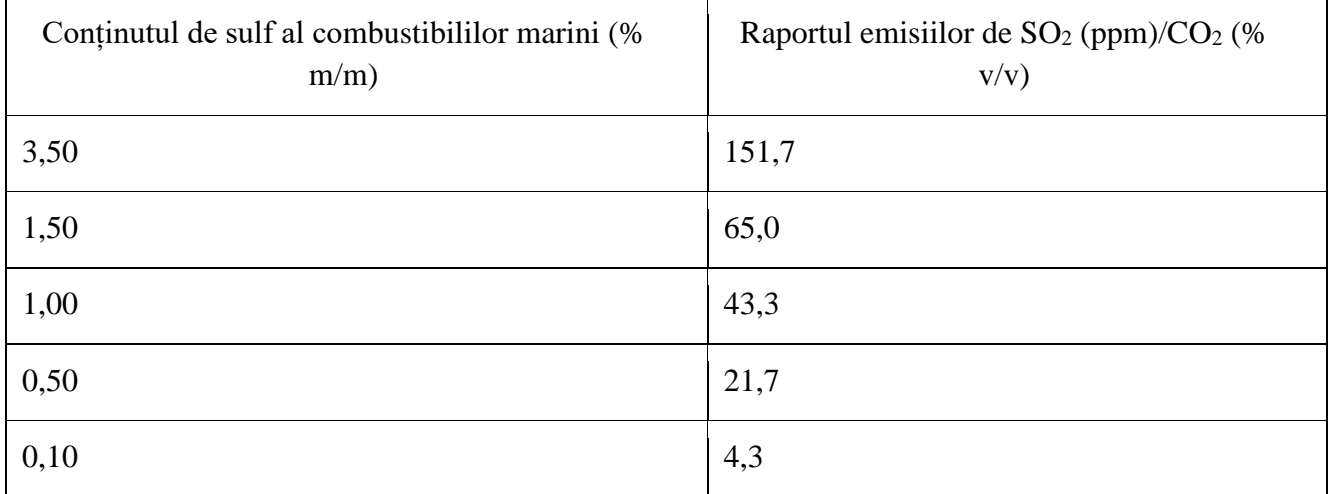

Ca urmare a analizei fișei de inovare socială, s-a identificat provocarea impusă de reglementările entităților care guvernează acest domeniu, și anume reducerea poluării marine și, în același timp s-a dezvoltat acest nou echipament.

Astfel, companiile de transport maritim s-au pregătit pentru Directiva privind sulfurile din UE. Directiva a intrat în vigoare la începutul anului 2015 în zonele de control al emisiilor de sulf.

Reglementările globale care restricționează conținutul de sulf al gazelor de eșapament vor intra în vigoare în 2020 sau în 2025. De aici, necesitatea de a utiliza scrubere la bordul navei.

Costul de producție al unui astfel de echipament este destul de mare, dar prin procesul de inovare s-au găsit soluții mai ieftine la un randament ridicat de utilizare.

# *24.3 Model de inovare socială pentru un proces tehnologic utilizat în domeniul transportului maritim.*

# *Sistemul de tratare a apei de balast*

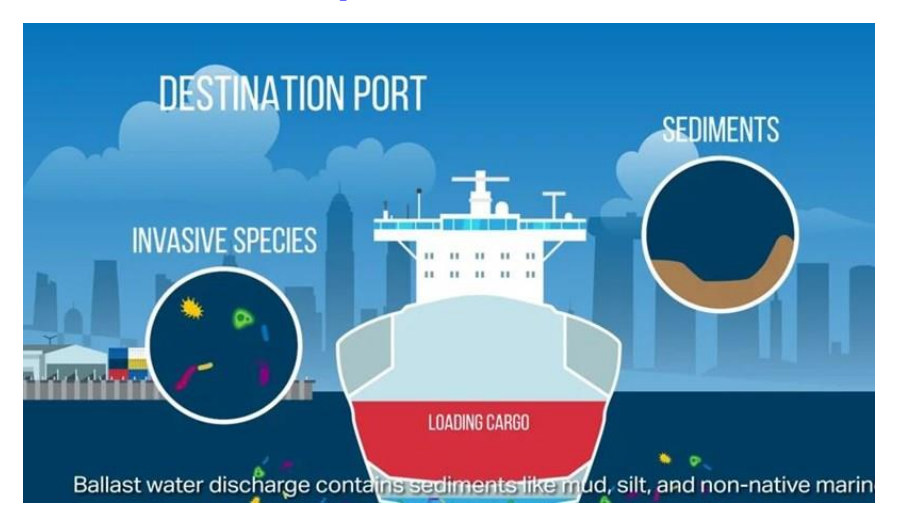

*<https://www.wilhelmsen.com/ships-service/water-treatment-solutions/ballast-water-treatment/>*

Apa de balast utilizată pentru echilibrarea navelor este apa de mare. Cantitatea de apă de balast este de aproximativ 30% pe o navă descărcată.

În fiecare zi, mai mult de 7000 de viețuitoare sunt transportate pe căi diferite, dintr-un ecosistem marin în altul, iar printre ele sunt și specii invazive. Acest lucru face ca aceste specii să pătrundă în alte ecosisteme și să afecteze viața viețuitoarelor care trăiesc acolo sau chiar la dispariția unor specii locale.

O astfel de problemă de mediu a fost detectată destul de târziu. Pentru a preveni aceste probleme cauzate de organismele transportate de apa de balast, în anul 2004 a fost semnat acordul internațional – Convenția internațională privind controlul și gestionarea apei de balast și a sedimentelor navale (Convenția BWM Ballast Water Management).

Această convenție reprezintă un tratat maritim internațional prin care navele trebuie să respecte o serie de proceduri și standarde de gestionare și evacuare a apei de balast. Convenția își propune să prevină răspândirea organismelor acvatice dăunătoare dintr-o regiune în alta și să oprească daunele aduse mediului marin de către aceste organisme.

Din anul 2024, toate navele trebuie să aibă un sistem de tratare a apei de balast aprobat, conform standardului denumit D2. Pentru a ajuta la punerea în aplicare a convenției, IMO a publicat o serie de documente de orientare cu privire la convenție, inclusiv Ghidurile G2 pentru prelevarea de probe de apă de balast, Ghidurile G4 pentru gestionarea apei de balast și Ghidurile G6 pentru schimbul de apă de balast.

Standardul D1 impune ca navele să efectueze un schimb de apă de balast și specifică volumul de apă care trebuie înlocuit. Acest standard implică schimbul apei de descărcare preluate din ultimul port, cu apă de mare nouă; trebuie să aibă loc la minimum 200 de mile marine de la mal.

Standardul D2 este mai strict și necesită utilizarea unui sistem aprobat de tratare a apei de balast. Sistemul trebuie să se asigure că numai niveluri mici de organisme viabile rămân în apă după tratament, astfel încât să se minimizeze impactul asupra mediului și al transportului maritime. Până în septembrie, 2024, toate navele trebuie să respecte reglementările din standardul D2.

Astfel, prin implementarea ei, Convenția reprezentă o cerință, o provocare, care avea nevoie de găsirea de soluții aplicabile la bordul navei. În prezent, inovarea în domeniu maritim a furnizat aproape 100 de sisteme de tratare a apei de balast, aplicabile în practică.

În prezent, cele mai utilizate sisteme de tratare a apei de balast sunt:

- $\triangleright$  Sistemul de filtrare prin metode fizice;
- $\triangleright$  Sistemul de dezinfecție prin metode chimice;
- Tratarea apei de balast cu radiații ultraviolete
- Dezoxigenarea apei de balast;
- $\triangleright$  Tratare termică;
- $\triangleright$  Tratare în câmp electric sau magnetic;

Un model pentru fișa de inovare socială în identificării gradului de inovare socială pentru un proces tehnologic reprezentat în acest caz de sistemul de tratare al apei de balast este prezentat în exemplul următor:

# **Model de cuantificare a procesului de inovare socială în domeniul transportului maritim pentru un proces tehnologic**

### **Sistemul de tratare a apei de balast**

### **1. Scurtă descrierea a procesului**

Este un proces tehnologic utilizat la bordul navei care are drept scop corectarea calității apelor de balast care se deversează în apa mărilor și oceanelor cât mai departe de țărm.

Procesul cuprinde o serie de două etape funcționale distincte:

- Etapa mecanică

Este etapa în care se realizează eliminarea impurităților nedisociate din apă de balast, în special eliminarea particulelor solide insolubile;

- Etapa fizico – chimică

Este etapa în care are loc tratarea apei de balast prin metode chimice, înainte ca aceasta să fie deversată în arealul marin.

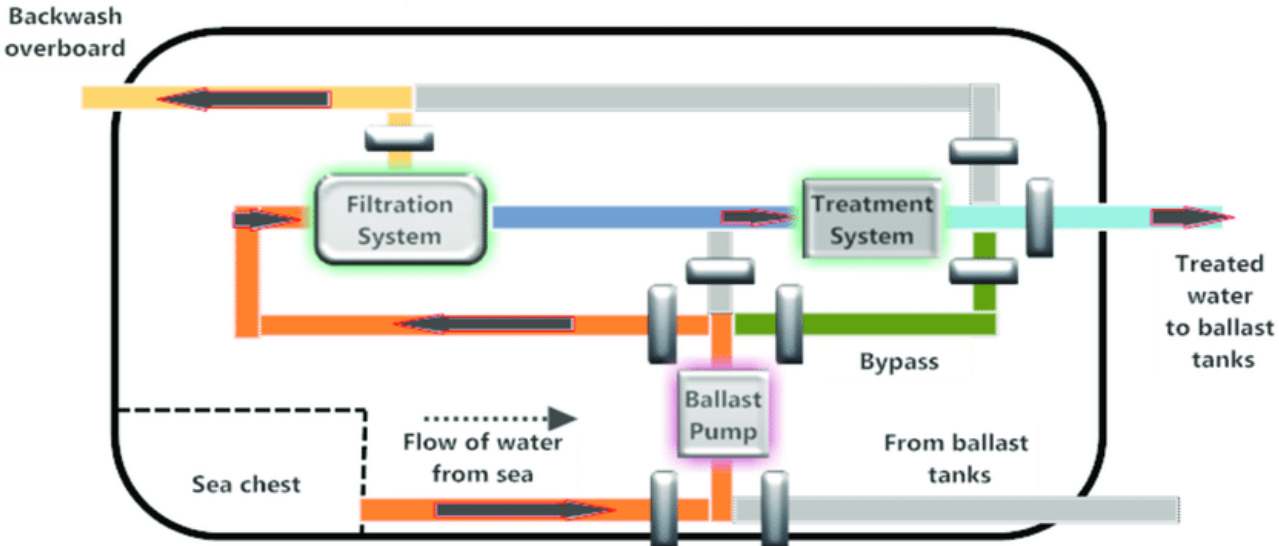

# **A BALLASTING PROCESS**

*[https://www.researchgate.net/figure/Layout-of-a-Typical-Shipboard-Ballast-Water-Treatment-](https://www.researchgate.net/figure/Layout-of-a-Typical-Shipboard-Ballast-Water-Treatment-System-showing-Ballast-Pump_fig5_326960782)[System-showing-Ballast-Pump\\_fig5\\_326960782](https://www.researchgate.net/figure/Layout-of-a-Typical-Shipboard-Ballast-Water-Treatment-System-showing-Ballast-Pump_fig5_326960782)*

Prin acest tratament, apa de balast trebuie să aibă o serie de indicatori fizico – chimici apropiați de apa în care va fi deversată (apa oceanică), tocmai pentru a nu perturba echilibrul ecosistemului marin.

Eficiența tratamentului de tratare este reflectată în valorile parametrilor chimici obținuți după tratarea apei, indicatori care vor fi specificați în fișa de raportare a calității apei de balast.

### **2. Identificarea criteriilor procesului care îl califică drept model de inovare socială**

## **a) Identificarea tipologiei procesului:**

Procesul are la bază inovarea:

- *- incrementală (îmbunătățirea produsului)*
- *- radicală (crearea unui produs nou)*
- *- sistemică (schimbări în sistemele tehnologice)*

Procesul are la bază o inovare sistemică, deoarece implică inovarea unor produse individuale care funcționează în același timp ca un tot unitar.

Fiecare produs are caracteristici bine definite, astfel încât la final să se obțină procesul tehnologic (sistemul tehnologic) cerut.

### **b) Identificarea adresabilității și a tipului de beneficiar:**

Produsul se adresează:

- *- unui grup social*
- *- unei categorii sociale cu un domeniu specific de activitate*
- *- unei comunități locale*
- *- unor utilizatori individuali*

Adresabilitatea procesului este bine definită, deoarece este un proces utilizat numai la bordul navei de personal specializat (ofițer mecanic), adică unei categorii sociale cu un domeniu specific de activitate.

# **c) Identificarea ariei și tipului de răspândire a produsului**

- *- arie limitată*
- *- arie nelimitată*
- *- răspândire controlată*
- *- răspândire necontrolată*

Procesul are o arie limitată și o răspândire controlată deoarece este un proces tehnologic cu adresabilitate strictă, utilizat pentru reducerea poluării apei marine și menținerea echilibrului ecosistemului marin.

#### **d) Identificarea necesității și a cerinței**

**Necesitatea care impune inovarea** acestui proces tehnologic este reducerea poluării apelor marine, reducerea distrugerii florei și faunei acvatice. Prin deversarea apei de balast în mod necontrolat,

apa fiind netratată, se pot aduce specii faunistice dintr-o parte în alta a apelor oceanelor, creând dezechilibre ecologice.

**Cerința care impune inovarea** unui astfel de proces provine ca urmare a aplicării regulamentelor IMO prin anexele MARPOL și a textelor adoptate de Parlamentul European.

Organizația Internațională Maritimă cere un sistem de tratare montat la bordul navei, operabil de către specialiști în domeniu (ofițer mecanic).

#### **e) Identificarea performanței procesului**

Standardul de performanță a unui astfel de sistem este bazat pe faptul că organismele care au fost introduse în sistemul de balastare din apele de coastă nu se pot aclimatiza în apele adânci ale oceanului.

De asemenea, pentru a nu polua apele oceanului, apa de balast trebuie să aibă anumite caracteristici fizico- chimice.

Ca urmare, performanța sistemului de tratare se transcrie printr-o serie de determinări de calitate a apei de balast:

- microbiologice (pentru faună și floră);

- chimice (pentru determinarea pH, salinitate, conductivitate)

Ca metoda de a asigura respectarea regulilor, IMO a dezvoltat un raport de balastare, care trebuie sa fie înaintat autorităților portuare. Acest formular conține informații despre nava, cantitatea de apa de balast de la bordul navei si capacitatea de balastare a navei, locația în care sa balastat și care tancuri de balast vor fi descărcate in următorul port.

Organizația Internațională Maritimă stipulează faptul că fiecare nava trebuie sa aibă un **ofițer specializat** care se ocupă de întocmirea documentelor.

La bordul navei, datele de analiză ale calității apei de balast sunt transpune în tabele de conformitate, așa după cum este ilustrat exemplul următor:

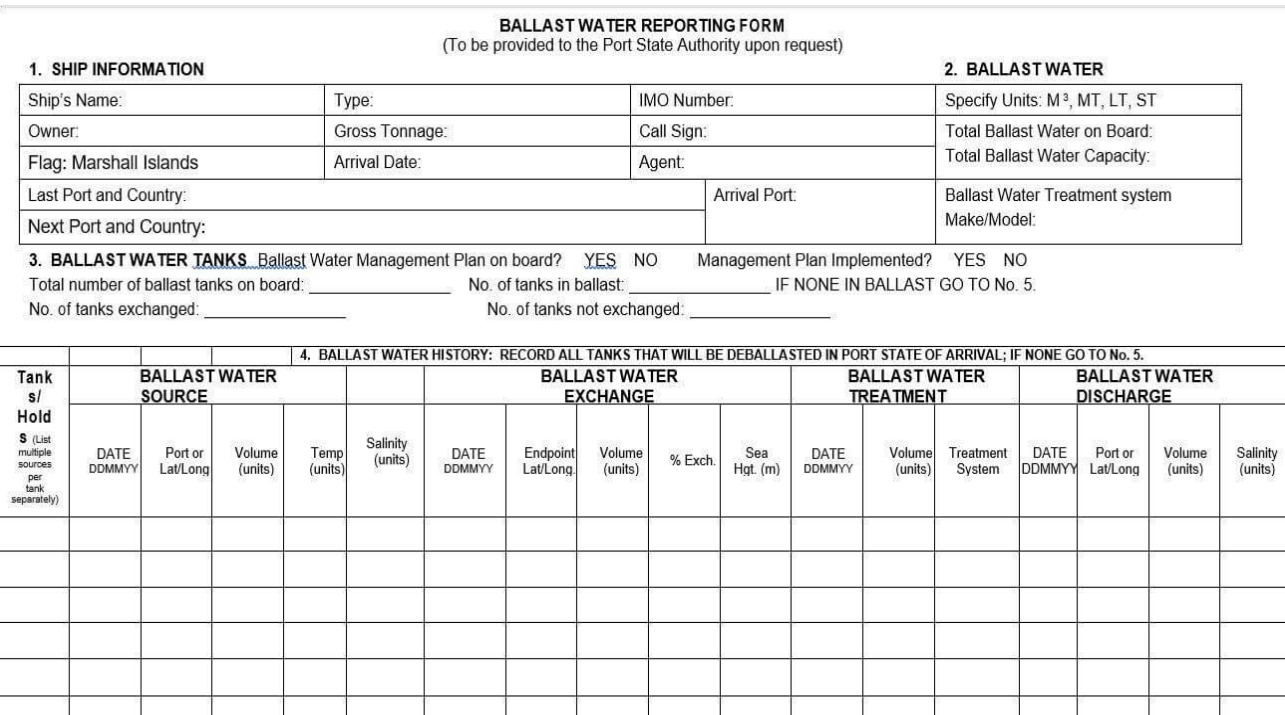

Balls Water Tank Codes: Forepeak = FP. Aftpeak = AP: Double Bottom = DB; Wing = WT; Topside = TS; Cargo Hold = CH; Other = O<br>IF TREATMENT/EXCHANGES WERE NOT CONDUCTED, STATE OTHER CONTROL ACTION(S) TAKEN:<br>THE NONE STATE RE

*[https://www.marineinsight.com/maritime-law/everything-you-wanted-to-know-about-ballast](https://www.marineinsight.com/maritime-law/everything-you-wanted-to-know-about-ballast-water-exchange-and-management-plan/)[water-exchange-and-management-plan/](https://www.marineinsight.com/maritime-law/everything-you-wanted-to-know-about-ballast-water-exchange-and-management-plan/)*

# *Capitolul XXV. Instruirea continuă – cheia optimizării procesului de inovare socială în domeniul maritim*

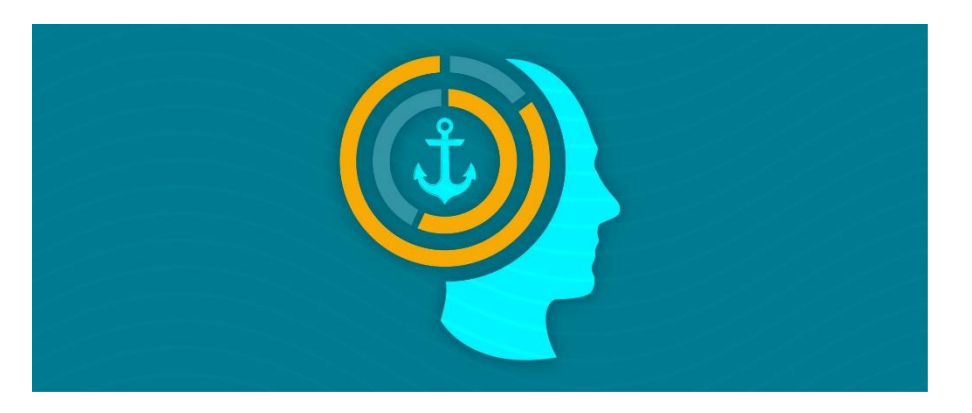

*<https://www.bahamasmaritime.com/bma-news>*

Inovarea socială a fost definită anterior ca o schimbare de atitudini, de comportament sau de percepții ale unui grup de oameni care fac parte dintr-o rețea profesională, în care cumulul de experiență a grupului conduce la găsirea de modalități noi și îmbunătățite de acțiune și de colaborare.

Inovarea socială poate fi explicată atât ca proces, cât și ca rezultat, ambele fiind puternic dependente. Ca proces, inovarea socială se referă la interacțiunea dintre actorii participanți prin faze de problematizare, de exprimare a interesului și de coordonare. Pe tot parcursul procesului, inovarea socială depinde pe deplin de acțiunea la nivel individual, atunci când facilitatorii realizează schimbarea prin intermediul interacțiunilor și activităților de rețea.

Ca rezultat final, inovarea socială dezvoltă noi entități instituționale în domeniul respectiv ce pot funcționa ca structuri de rețea adaptate să poată face față nevoilor speciale de schimbare pentru a realiza impacturile preconizate.

Inovarea socială, adică acțiunea de colaborare în cadrul unui grup și nu numai, poate modela condițiile ecologice în practică, deoarece aceste acțiuni pot avea un impact pozitiv asupra sistemelor ecologice, cum ar fi utilizarea sustenabilă a resurselor marine. De fapt, inovarea socială depinde de resursele contextuale sociale, de mediu sau economice.

În acest sens, **inovarea socială se referă la dimensiunile de bază ale durabilității, acoperind aspectele economice, sociale sau ecologice caracteristice domeniului maritim.** 

În consecință, **inovarea socială prin instruire continuă optimizează** trei funcții sociale:

- Nevoile individuale și colective de bază – prin asigurarea unui cumul extins de informații cognitive și abilități practice;

- Relația cu ecosistemul marin – prin reducerea poluării marine ca urmare a utilizării de echipamente și procese tehnologice performante;

- Stimularea creativității prin implementarea de noi idei care influențează pozitiv transportul maritim.

Indiferent de domeniul de aplicabilitate, inovarea socială nu se referă doar la idei și produse noi inventate, ci cuprinde procese care încurajează creativitatea de a inventa, susține și implementa soluții sociale și ecologice noi pentru necesități, cerințe sau reglementări noi.

În acest context, **conceptul de inovare socială** are o componentă de acțiune care constă în **capacitatea de perfecționare** a celor care activează într-un anumit domeniu, oameni cu aptitudini, abilități și percepții speciale. Astfel, inovarea socială **implică învățare și perfecționare continuă**, crearea de metodologii de învățare și implicit crearea de noi mijloace educaționale, sisteme și rețele de colaborare și instruire.

### *25.1. Cerințe specifice de instruire inovativă în domeniul maritim*

Cerințele și atribuțiile profesiei de navigator în general, și de ofițer mecanic, sau ofițer de punte, în particular, sunt reglementate la nivel internațional. Spre deosebire de alte meserii care se adresează unei piețe interne, în sectorul maritim se respectă aceleași standarde, protocoale și practici oriunde în lume.

În acest sens, există o structură a Națiunilor Unite, care stabilește regulile în acest domeniu, și anume Organizația Maritimă Internațională (IMO), care a reglementat ca, o dată la cinci ani, personalul navigant să participe la o serie de cursuri de specialitate în vederea reconfirmării brevetelor și alinierii itemilor cognitivi la noile tehnologii utilizate în acest domeniu.

Pregătirea profesională și calificarea tuturor navigatorilor care desfășoară o activitate la bordul unei nave trebuie să fie dovedită de brevetul sau certificatul de capacitate conform funcției exercitate sau de un document care să ateste calificarea necesară pentru a exercita atribuțiile sau munca la bord.

În domeniul navigației și al transportului maritim sunt încadrați navigatori din aproape toate națiunile lumii. Din acest motiv, pregătirea lor trebuie să fie una unitară, conformă acelorași standarde, protocoale și practici stabilite de IMO, dar acestea, de-a lungul timpului, se schimbă datorită dezvoltării procesului de inovare și faptului că legislația maritimă evoluează continuu.

Cursurile efectuate în cadrul centrelor de pregătire profesională constituie o modalitate prin care se pot dobândi cunoștințele necesare alinierii la noile standarde de pe plan internațional. Fiecare navigator angajat pe o navă, într-o anumită funcție care este reglementată de către Convenția STCW, trebuie să fie pregătit dar și certificat în conformitate cu prevederile acesteia.

În acest context există o strânsă legătură între instruirea continuă și inovarea socială în domeniul maritim. Această conexiune este realizată prin coroborarea mai multor factori esențiali, și anume:

- **Factorul cognitiv** - reprezentat de perfecționarea continuă prin participare la **cursuri de specialitate**, tocmai ca navigatorii să fie la curent cu noile tehnologii adoptate de domeniul maritim;

- **Factorul practic** – reprezentat de dobândirea de abilități practice, prin realizarea **instruirii pe simulatoare** destinate acestui sector specific;

- **Factorul legislativ** – reprezentat de adoptarea de **acte normative care să stipuleze modalitățile de aplicabilitate și funcționalitate a noilor descoperiri** din domeniul maritim și al navigației.

Ținând cont de dezvoltarea accelerată a tehnologiei și informației în acest domeniu, instruirea continuă este astăzi o condiție obligatorie de perfecționare pentru tot personalul navigant, indiferent de gradul de pregătire.

Organizațiile care activează în acest domeniu, centrele de pregătire și universitățile de marină lansează continuu modalități de instruire, pregătire sau aprofundare a studiilor prin instruire continuă în regim online sau instruire continuă în regim fizic.

Astfel, **educația, formarea și instruirea** în domeniul maritim este esențială pentru **dezvoltarea procesului de inovare socială** care contribuie la siguranța și eficiența sistemului de transport maritim.

## *25.2. Inovarea socială în domeniul maritim prin instruire continuă*

Industriile maritime, arhitectura și transportul maritim sunt medii socio-tehnice complexe, care funcționează în condiții operaționale, de reglementare, economice, politice, sociale și internaționale foarte variate.

Elementul decisiv al operării în siguranță a navelor moderne și avansate din punct de vedere tehnologic de astăzi sunt navigatorii înșiși. Astfel, personalul navigant are nevoie de pregătire și abilități adecvate pentru a gestiona cu succes complexitatea operațiunilor.

Transformarea digitală în continuă evoluție și efectele care se obțin prin dezvoltarea și utilizarea de noi instrumente de inovare la bordul navei, produc o creștere semnificativă a calității transportului maritim. Fie la bord, fie la uscat, munca în domeniul maritim devine din ce în ce mai mult bazată pe noi cunoștințe de tip hi-tech, necesitând abilități din ce în ce mai performante.

Datorită dezvoltării acestui segment de transport, cererea de navigatori și ofițeri cu înaltă calificare este în creștere, subliniind necesitatea unei educații și formării eficiente și eficiente.

În acest context, **sunt necesare diferite tipuri de abilități pe măsură ce apar continuu noi tehnologii în efectuarea operațiunilor de transport maritim.** Dar odată cu această evoluție a procesului de inovare socială, o anumită parte a competențelor maritime de bază pot deveni învechite și la un anumit moment neutilizabile.

Astfel, competențele navigatorilor și cele legate de navigație, care sunt deja foarte tehnologice și axate pe abilități practice, necesită o dezvoltare și o actualizare continuă în timpul educației lor oficiale dar și pe parcursul carierei.

Pe măsură ce noi tipuri de echipamente de operare evoluează și diferite tipuri de nave împărtășesc aceleași ape (de exemplu, nave propulsate cu energie curată, nave semi-autonome sau complet autonome etc.), apare cerința dobândirii de competențe speciale care constau în seturi de abilități hard și soft și care necesită o dezvoltare instruire continuă.

Facilitățile oferite de universitățile de marină, de centrele de formare, de furnizorii de simulatoare și tehnologie și companiile de transport maritim trebuie să ofere operatorilor programe și instrumente de învățare optimizate pentru a răspunde cerințelor în evoluție ale operațiunilor maritime actuale și viitoare.

Organizația Maritimă Internațională a raportat că elementul uman și competența slabă sunt printre principalele cauze ale accidentelor pe mare. Competența navigatorilor poate fi descrisă ca fiind un criteriu obligatoriu de performanță la bord.

Acest lucru pune accent pe necesitatea unei instruiri eficiente în domeniul educației maritime pentru a depăși problema erorilor umane și a ține pasul cu schimbările rapide datorate procesului de inovare socială din domeniul maritim.

Din acest motiv, nevoia de navigatori competenți pare să fie o preocupare globală pentru eficiența maritimă, în special în lumina schimbării tendințelor de transport maritim, creșterea dimensiunilor și vitezei navelor, creșterea capacităților de marfă, reducerea poluării marine, precum și a cererii de transport maritim.

Convenția STCW prin amendamentele aferente din 1995 este prima entitate care a stabilit cerințele de bază privind formarea, instruirea și certificarea personalului navigant, la nivel internațional. Anterior, standardele de pregătire erau stabilite de guvernele fiecărei țări, de obicei fără referire la practicile altor țări, drept urmare, standardele și procedurile erau foarte variate și nu aveau un caracter unitar.

Standardele minime de competență necesare personalului navigant sunt prezentate în detaliu în codurile STCW fiind armonizate prin discuții și consultări cu IMO și alte organizații internaționale.

Aici apar și noile cerințe legate de:

- Instruirea în utilizarea tehnologiei moderne a unor echipamente și sisteme de navigație;

- Conștientizarea reducerii poluării mediului marin;

- Formarea și conducerea unei echipe de lucru;

- Cerințele specifice pentru personalul care lucrează pe nave petroliere și transport de substanțe periculoase;

- Introducerea unor metodologii de învățământ la distanță pentru personalul ambarcat.

Părțile implicate în procesul de instruire trebuie să furnizeze informații detaliate către IMO cu privire la măsurile administrative luate pentru a asigura conținutul cursurilor de instruire și formare, deoarece acestea trebuie să aibă drept scop final creșterea gradului de asimilare a noilor inovații aplicabile în domeniul maritim. În continuare, IMO raportează Comitetul pentru Siguranță Maritimă (MSC) toate aceste modalități de instruire și perfecționare pentru conformitate.

### *25.3 Tehnologii inovative de instruire în domeniul maritim*

Educația în domeniul maritim este oferită și diseminată prin instituții și companii de învățământ acreditate, inclusiv universități maritime, academii sau centre de formare cu scopul de a educa, instrui și licenția navigatorii. Privite prin prisma conceptelor de inovare socială, aceste facilități de formare necesită o infrastructură adecvată de personal, echipamente specifice și finanțare corespunzătoare pentru întreținere și operare.

Dezvoltarea profesională, cursurile de perfecționare și menținerea certificărilor valide necesită un proces continuu de învățare, formare și evaluare a competențelor necesare, nu numai pe parcursul educației oficiale (liceu de marină, universitate de marină), ci și pe parcursul întregii cariere de navigator.

Economia și logistica formării navigatorilor influențează cantitatea și calitatea competențelor dobândite și rezultatele instruirii și, în cele din urmă, siguranța operațiunilor de transport maritim.

Noile tehnologii emergente, cum ar fi realitatea virtuală, realitatea augmentată și realitatea mixtă au creat posibilități multiple și diferite pentru utilizarea de echipamente practice care oferă dezvoltarea de noi competențe în acord cu procesul de dezvoltare a inovării sociale în acest domeniu.

**Progresele din ce în ce mai mari ale procesului de inovare socială au** deschis calea pentru o nouă generație și categorie de **experiențe de pregătire bazate pe educație și formare profesională** prin simulare. Aceste modalități de instruire sunt mai compacte și mai accesibile în comparație cu o serie de configurații tradiționale.

Deși conceptul de utilizare a tehnologiilor de tip VR, AR și MR pentru formarea profesională nu este nou, dezvoltarea și proliferarea lor permit implementarea practică și aplicarea lor în domeniul maritim cu un randament optim.

Aceste tehnologii sunt flexibile și portabile, ceea ce permite atât furnizorilor de educație cât și beneficiarilor acestui proces, să se conecteze prin platforme mobile de învățare și comunicare, cu ajutorul mediilor virtuale și simulărilor de instruire.

În ultimul deceniu, tehnologiile moderne de instruire și pregătire a personalului navigant au apărut și s-au dezvoltat continuu, procesul fiind susținut de organizațiile care reglementează instruirea în domeniul maritim (în special IMO și STCW) și furnizat de actorii din educație (universități de marină).

Acest lucru necesită un echilibru între abordările academice și cele vocaționale în procesul de educație. În mod tradițional instruirea în domeniul maritim este furnizată printr-o corelație între instruirea teoretică la orele de curs și seminar, și instruirea practică pe mare prin experiență practică.

Deși acest model încă persistă, apariția tehnologiilor moderne și a simulatoarelor maritime avansate le-a permis cadeților să-și exerseze și să-și dezvolte abilitățile de navigator înainte de a trebui să pășească pentru prima dată la bordul unei nave adevărate.

În literatura de specialitate, sunt enumerate cinci **tipuri de instruire** care utilizează tehnologii și echipamente de **inovare socială în domeniul maritim și al navigație**, care se bazează pe metodele de implementare ale conceptului de inovare socială, și anume:

- instruire în echipă;
- pregătire pentru operatori;
- pregătire pentru luarea deciziilor;
- pregătire pentru proceduri;
- pregătire pentru întreținere.

În acest context, amintim și câteva **exemple de bune practici de inovare socială aplicabile în procesul de instruire în domeniul maritim:**

# **- Realitatea virtuală (VR)**

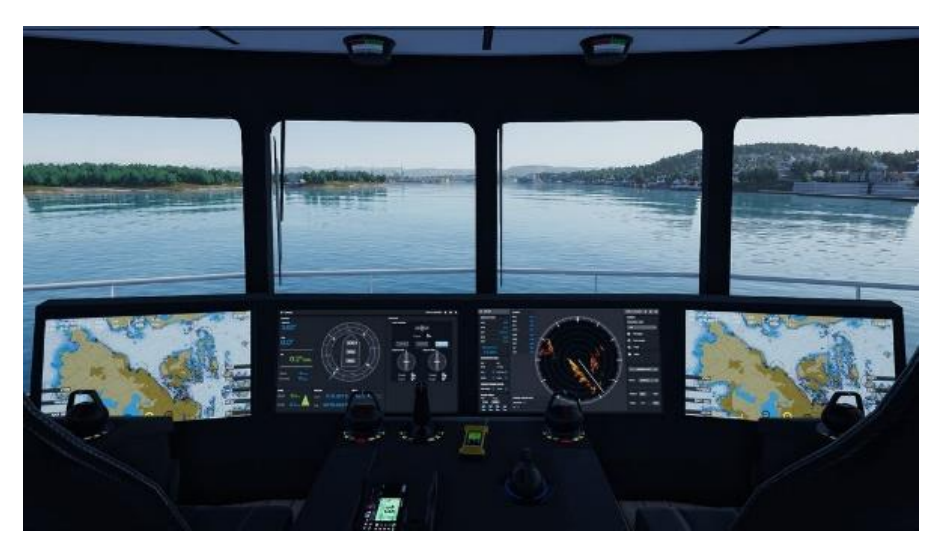

*<https://www.morildinteraktiv.no/morild-navigator>*

Este o reprezentare grafică tridimensională generată de computer a unui mediu în care utilizatorii pot fi confruntați cu diverse situații virtuale caracteristice transportului maritim.

Acest tip de învățare și instruire a personalului navigant apare ca o necesitate de dezvoltare a abilităților cognitive și tehnice ale inginerilor și ofițerilor din domeniul maritim, deoarece, datorită creșterii explozive a modernizării tehnologiei, pot să apară o serie de disfuncționalități între performanțele produselor de inovare socială și posibilitatea de a le exploata în mod eficient. Un astfel de deficit de cunoștințe poate avea un impact negativ asupra operațiunilor navei și a siguranței mărfii și personalului.

În această realitate virtuală, navigatorii se confruntă cu multiple provocări a căror rezolvare pune la încercare cumulul de cunoștințe și aptitudini dobândite până la acel moment, cu posibilitatea exersării rezolvării situațiilor virtuale până la o găsirea soluției optime.

Realitatea virtuală extinde și completează formarea bazată pe simulare maritimă, furnizând simularea prin dispozitive optice VR oriunde se află cursantul. Realitatea virtuală reduce timpul și costurile necesare pentru antrenamentul bazat pe simulare, în timp ce mărește accesibilitatea și oportunitatea de instruire maritimă la bord.

Există o serie de companii cu renume din domeniul transportului naval care au implementat programe de instruire de tip VR (Wartsila) pe diferite specializări ale personalului navigant.

Un exemplu de acest fel este simularea în realitatea virtuală a unor defecțiuni care apar în sistemul de răcire a apei. Grupul de studenți de la specializarea de electromecanică navală trebuie să urmeze o serie de instrucțiuni de punere în funcțiune a sistemului prin verificarea tuturor conexiunilor la motor și a echipamentelor auxiliare. Pentru aceasta, VR furnizează diagrama sistemului extern de răcire cu apă și posibilitățile de remediere, astfel încât, prin simulare, să fie aleasă soluția optimă de remediere.

### **- Realitatea augmentată (AR)**

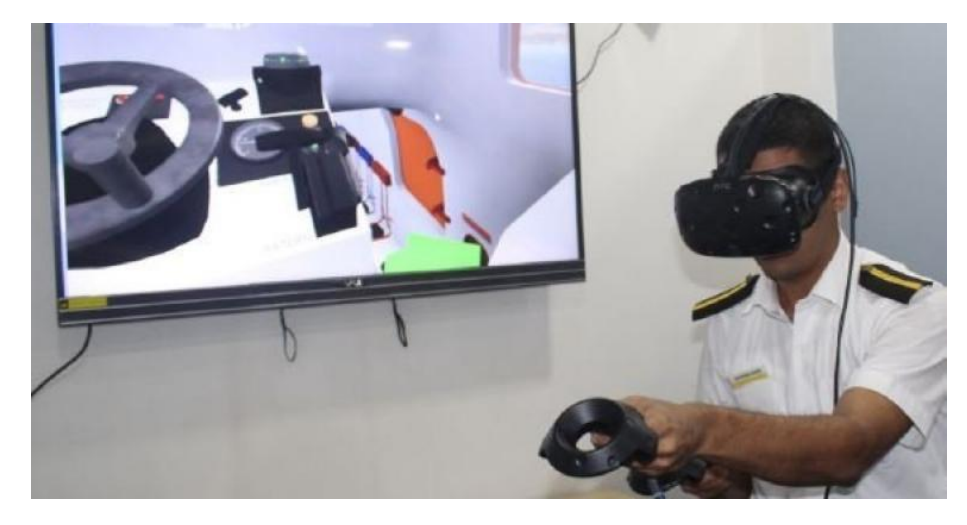

*[https://www.seatrade-maritime.com/asia/anglo-eastern-incorporating-augmented-reality](https://www.seatrade-maritime.com/asia/anglo-eastern-incorporating-augmented-reality-seafarer-training)[seafarer-training](https://www.seatrade-maritime.com/asia/anglo-eastern-incorporating-augmented-reality-seafarer-training)*

Este o suprapunere a informațiilor din lumea reală. AR este o vedere live directă (prin afișaje transparente) sau indirectă (prin intermediul camerei live) a mediului real din jur, îmbunătățită și sporită cu informații generate de computer (cum ar fi grafică bidimensională, tridimensională, video și audio, etc.). Utilizatorii sunt conștienți de ceea ce se întâmplă în lumea reală atunci când folosesc AR, spre deosebire de VR.

Tehnologia de realitate augmentată (AR) devine unul dintre principalele instrumente digitale de instruire în domeniul naval, dar literatura de specialitate arată faptul că, la acest moment, realitatea augmentată în transport maritim este în prezentă într-un stadiu incipient. Astăzi realitatea augmentată este folosită în navigația navelor, în principal de companii din Scandinavia și ca model pilot sau prototip în ingineria marină.

AR are roluri importante în realizarea conexiunilor între produsele de inovare sociale și dezvoltarea de abilități pentru personalul din domeniul transportului naval.

Astfel, întreținerea asistență de la distanță, diagnosticarea, realizarea sarcinilor de lucru, a listelor de verificare a muncii sau alte activități efectuate în scopuri de instruire pot fi integrate în AR.

Realitatea augmentată îmbunătățește conștientizarea unor situații reale care apar la bordul navei, de exemplu:

- Recunoașterea cu ușurință echipamentele specifice;
- Asistența la operațiunile de întreținere a utilajelor, prin rezolvarea de sarcini de lucru;
- Controlul listei de verificare și inspecții;
- Ofițerii îl pot folosi pentru sarcinile zilnice;
- Raportare video cu analiză statistică;

- Instruirea în utilizarea de echipamente cu tehnologie avansată folosind instrucțiuni preînregistrate.

Unul dintre cele mai mari avantaje ale AR este faptul că sistemul permite ca toate informațiile să apară pe mai multe ecrane în fața ochilor utilizatorului. De exemplu, atunci când o navă se află într-o situație cu vreme rea și vizibilitate scăzută, ofițerul de navigație se bazează pe radarul său pentru a privi în jurul navei pentru a vedea ce fac celelalte nave.

Prin intermediul realității augmentate, ofițerul de punte poate privi pe fereastră și poate obține direct informații despre navele din jurul său. În acest fel, ofițerul poate vedea unde sunt celelalte nave și care sunt vitezele și cursurile lor, oferind toate datele necesare luării unor decizii optime de manevrabilitate a navei.

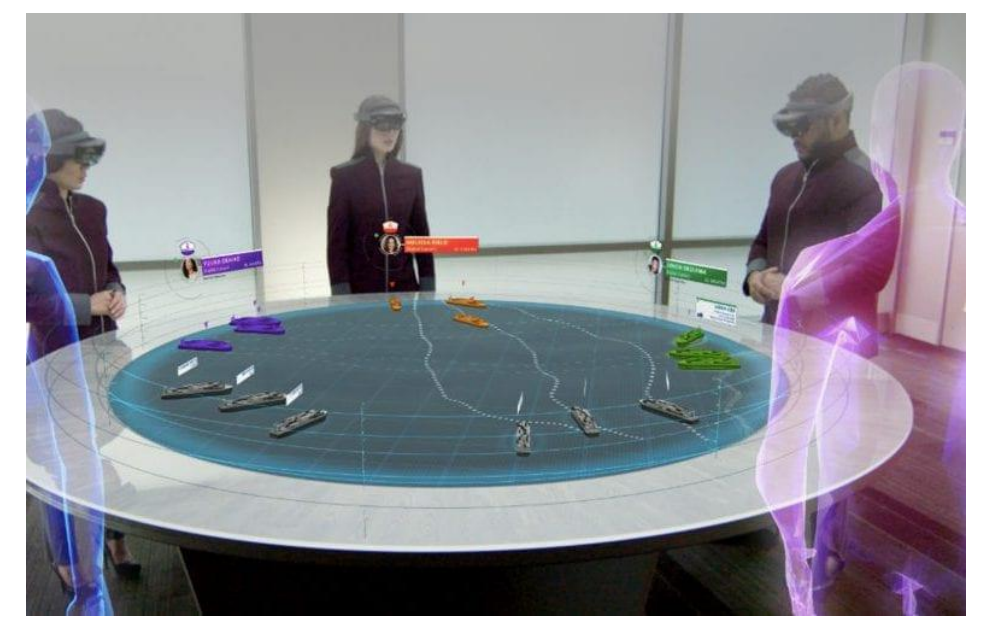

# **- Realitatea mixtă (MR)**

*<https://dronebelow.com/2018/04/12/aiar-mixed-reality-innovates-maritime-shipping/>*

Combină lumile reale și virtuale pentru a produce medii sintetice hibride în care obiectele fizice și digitale coexistă și interacționează în timp real.

Tehnologia MR a apărut la începutul secolului al XXI-lea și a inaugurat o nouă eră în educația maritimă profesională, în care sistemele de instruire utilizate cu decenii în urmă nu mai îndeplinesc cerințele industriei moderne. Această tehnologie permite viitorilor navigatori să-și dezvolte abilitățile necesare cu respectarea obligatorie a algoritmului de îndeplinire a acestora, aducând tehnica executării lor la automatism.

Tehnologiile de simulare MR reprezintă una dintre metodele de învățare interactivă care își atinge scopul prin conectarea virtuală a cursanților în atmosfera rezolvării sarcinilor cvasi-profesionale. Pe baza tehnologiilor de simulare MR, competențele profesionale sunt formulate și evaluate în instituțiile de învățământ maritime.

Simulatoarele pot fi cea mai bună sursă pentru demonstrarea competențelor profesionale ale unui specialist maritim, atât individual, cât și ca parte a unei echipe de bord, prin crearea unor scenarii virtuale într-un mediu real de lucru.

În concluzie, progresele recente ale tehnologiilor de realitate virtuală creează noi oportunități pentru evoluția instrumentelor și metodelor actuale de instruire, formare și pregătire în domeniul maritim.

Tehnologiile emergente și soluțiile de formare sub formă de VR, AR, MR, inteligență artificială, învățare automată și evaluare automată nu ar trebui privite ca o scădere a importanței instruirii tradiționale, ci mai degrabă o completare a sistemului general de învățare și perfecționare.

Noile tehnologii de învățare nu sunt neapărat menite să înlocuiască metodele tradiționale de predare și instructorii cu experiență bine pregătiți, ci mai degrabă să fie implementate ca un instrument suplimentar și complementar cadrului de predare și învățare. Curriculum-urile unei educații maritime nu pot exclude rolul și valoarea instructorilor cu experiență în dezvoltarea competențelor viitorilor navigatori.

În plus, acestea reprezintă soluții potențiale care trebuie implementate deoarece cresc randamentul de instruire. În cele din urmă, experiența și cunoștințele experților în procesul educațional oferă fundația pentru educația studenților și dezvoltarea de programe de formare bazate pe cerințe operaționale.

Astfel, **procesul de inovare socială** este caracterizat prin implementarea acestor echipamente și tehnologii de instruire în domeniul maritim, asigurând **creșterea competențelor personalului navigant pe tot parcursul procesului de instruire**.

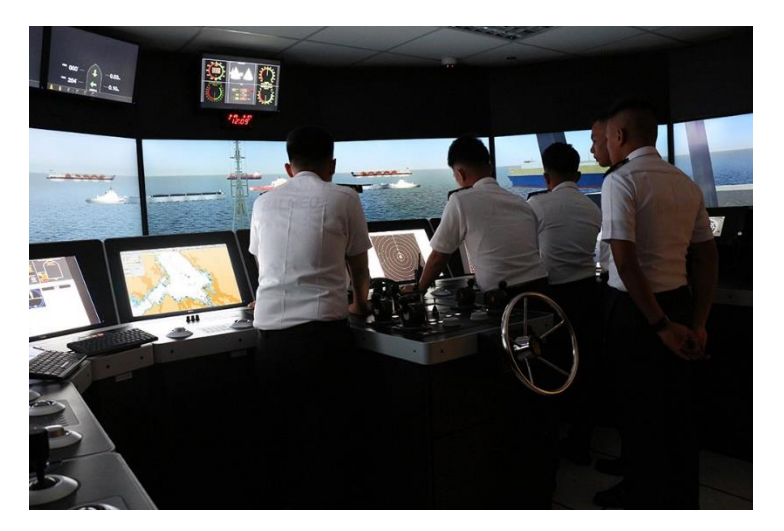

*25.4 Simulatorul – echipament inovator de instruire în domeniul maritim*

<https://kongsbergdigital.com/products/k-sim/k-sim-navigation/>

Instruirea inovativă a fost concepută pentru a aborda o serie de discrepanțe care apar în procesul de învățare, deoarece tehnologia se dezvoltă mult mai repede decât capacitatea universităților de a se moderniza cu echipamente tehnologice noi, în special în ceea ce privește siguranța transportului maritim.

Utilizarea simulatoarelor în educația și formarea maritimă este o componentă esențială pentru dezvoltarea competențelor navigatorilor necesare susținerii procesului de inovare socială în domeniul maritim.

Simulatoarele maritime au caracteristici specifice în funcție de specificul competențelor care trebuie dobândite. Astfel există simulatoare de navigație/punte, simulatoare de instalații pentru sala mașinii, simulatoare pentru comunicații, pentru balastare și debalastare, pentru sistemele de manipulare a ancorelor, de stingere a incendiilor, de salvare, pentru managementul deversărilor accidentale, sisteme de foraj, pilotaj și operațiuni cu macara, etc.

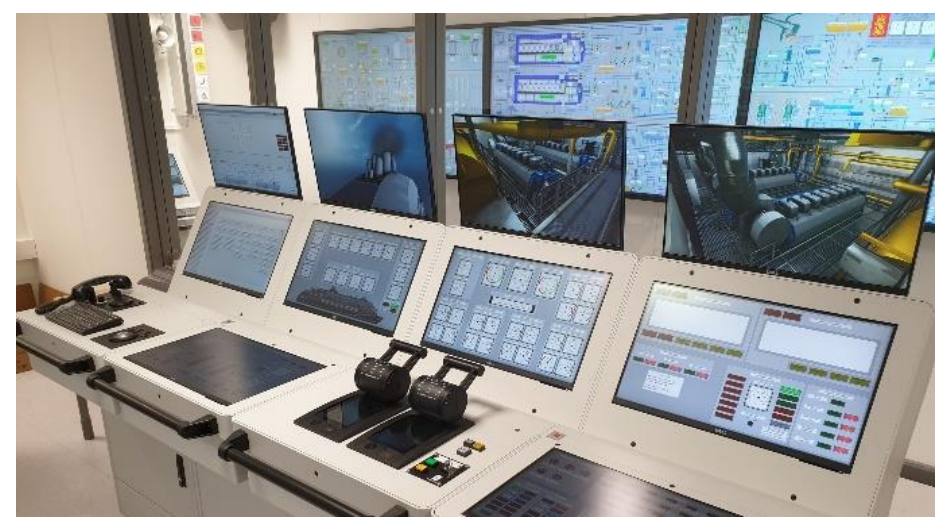

Simulator – sala mașină

[https://smartmaritimenetwork.com/2020/09/29/german-university-agrees-deal-for-engine](https://smartmaritimenetwork.com/2020/09/29/german-university-agrees-deal-for-engine-room-simulator-package/)[room-simulator-package/](https://smartmaritimenetwork.com/2020/09/29/german-university-agrees-deal-for-engine-room-simulator-package/)

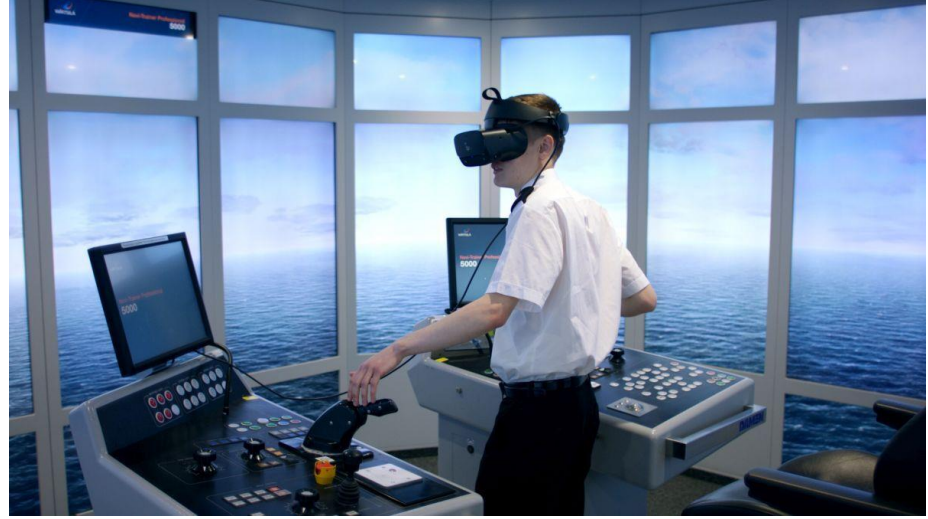

Simulator – punte

*[https://www.rivieramm.com/news-content-hub/news-content-hub/virtual-reality-applied-to-tug](https://www.rivieramm.com/news-content-hub/news-content-hub/virtual-reality-applied-to-tug-training-71045)[training-71045](https://www.rivieramm.com/news-content-hub/news-content-hub/virtual-reality-applied-to-tug-training-71045)*

În general, configurațiile simulatoarelor pot fi împărțite în funcție de capabilitățile și funcționalitățile lor de performanță, desemnate să asigure instruirea în cazul:

- misiunilor complete;

- sarcinilor multiple;
- sarcinilor limitate;
- sarcinilor speciale.

Instruirea bazată pe utilizarea simulatorului permite instructorilor să creeze scenarii diverse și replicabile, pe care altfel nu le-ar putea accesa din cauza constrângerilor de siguranță, economice și etice ale exercițiilor de antrenament din viața reală. Vizualizarea tridimensională poate reduce decalajul dintre simulare și viața reală, iar simularea bine concepută îmbunătățește învățarea și performanța, reducând erorile umane.

Antrenamentul prin simulare îmbunătățește percepția și modalitățile de luare a deciziilor în cazul situațiilor periculoase, îmbunătățește rezultatele antrenamentului în comparație cu exercițiile convenționale bazate pe cunoștințe teoretice și creează mai multă colaborare, gândire critică și învățare bazată pe cazuri.

Prin prisma rolului inovării sociale în procesul de instruire în domeniul maritim, simulatorul este un echipament inovator, beneficiile lui fiind cuantificate printr-o serie de avantaje care își pun amprenta în formarea abilităților practice dobândite.

Astfel, amintim câteva dintre **avantajele utilizării simulatoarelor ca echipament de inovare în pregătirea și evaluarea maritimă**:

#### **1. Siguranță**

- Se asigură un mediu sigur pentru a practica și a repeta sarcinile cu risc ridicat, fără a fi create situații periculoase.

- Se permite studenților să simuleze scenarii periculoase fără riscuri reale.

#### **2. Flexibilitate**

- Instruirea poate fi implementată oriunde și oricând într-un mediu simulat de înaltă fidelitate.

- Crește oportunitățile de formare prin simulare după orele de curs sau seminar, sau în funcție de disponibilitatea celor implicați în procesul de simulare, indiferent de locația geografică.

- Simulatoarele sunt potențial disponibile la orice oră, ceea ce oferă flexibilitate de timp pentru proiectarea programelor de formare și facilitarea competenței.

- Permite redarea performanței sarcinii concomitent cu obținerea unui feedback prin discuții detaliate.

- Oferă modalitatea de a învăța din greșeli, dar fără a exista riscuri reale.

- Simulatoarele facilitează controlabilitatea diferitelor scenarii, precum și oferiră cursanților oportunității de exerciții repetate la lor propriul ritm.

#### **3. Dobândirea abilităților**

- Sprijină transferul de formare și dobândirea abilităților.

- Permiteți livrarea personalizată a conținutului de formare.

- Permite cursanților să vizualizeze consecințele acțiunilor.

## **4. Utilizarea competențelor**

- Oferă oportunități pentru studenți de a aplica și de a utiliza abilitățile deja formate dar și cele nou dobândite.

- Oferă studenților posibilitatea de a dezvolta și abilități non-tehnice (de exemplu, leadership, abilități de comunicare, abilități de luare a deciziilor, abilități de gestionare a riscurilor, etc.).

## **5. Eficiență**

- Antrenamentul prin simulare în realitatea virtuală este foarte eficient deoarece permite studenților să modifice scenariile astfel încât periculozitatea acestora să crească în mod gradat (de exemplu, studenții pot schimba viteza navei, sau trecerea navei printr-un canal îngust).

- Interacțiunea directă dintre instructor și student în cadrul antrenamentului bazat pe simulator este un aspect important pentru dezvoltarea cunoștințelor teoretice și practice, oferind feedback prin indicii verbale și gesturi fizice.

## **6. Evaluare**

- Datele de evaluare pot fi generate prin înregistrări și utilizate pentru a îmbunătăți practicile de formare și abordare pedagogică.

# **7. Suport în dezvoltarea procesului de inovare socială**

- Dezvoltarea creativității la nivel individul și în echipă.

- Utilizarea cu eficacitate crescută a abilităților dobândite în soluționarea unor accidente reale.

- Este o modalitate de implementare a procesului de inovare socială prin lucrul în echipă

- Se utilizează brainstormingului ca metodă de implementare a inovării sociale în procesul de instruire în transportul maritim.

- Dezvoltă abilitatea de a găsi cea mai bună soluție într-un timp scurt.

**Un dezavantaj major** îl constituie faptul că simulatoarele au costuri ridicate, inclusiv costurile de instalare, întreținere și modernizare.

# **Fișa de inovare socială pentru simulatorul naval ca echipament utilizat în procesul de instruire**

### **1. Scurtă descrierea a produsului**

Este un echipament utilizat pentru instruire în realitatea virtuală, prin crearea de diferite scenarii a căror grad de periculozitate este setat de un cadru didactic de specialitate.

Antrenamentul pe un astfel de echipament dezvoltă abilități practice de manevrare a navei, precum și abilități teoretice în vederea găsirii soluției optime de răspuns la situația de criză creată.

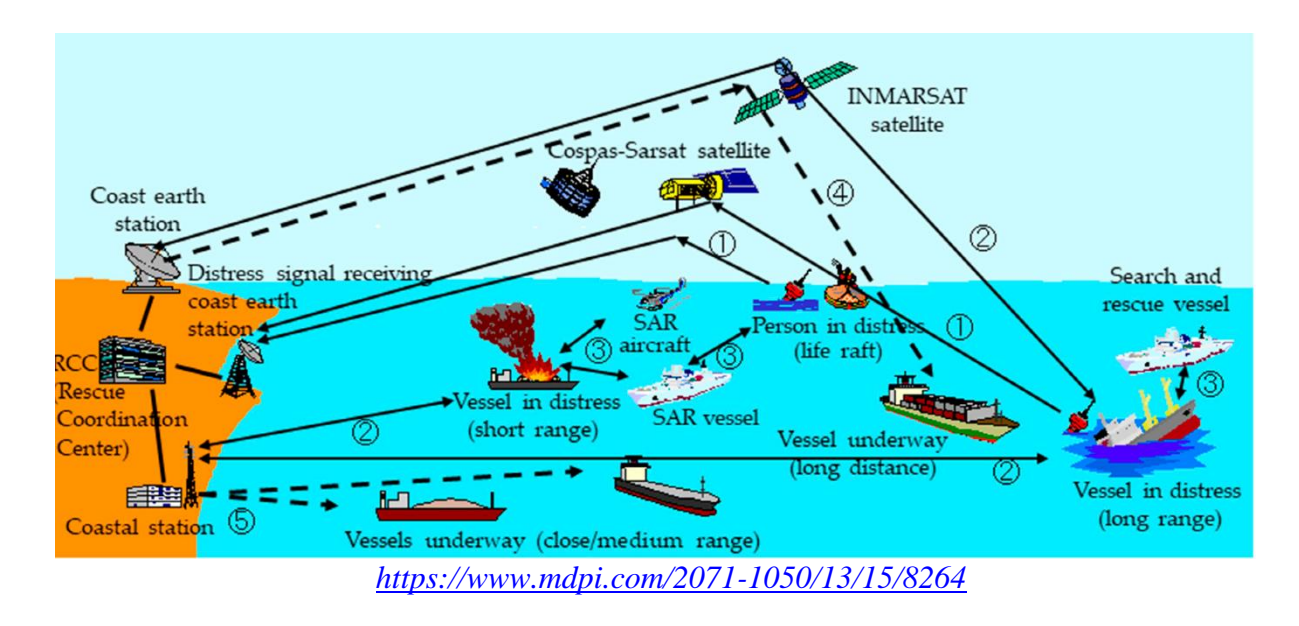

### **2. Identificarea criteriilor produsului care îl califică drept model de inovare socială**

### **a) Identificarea tipologiei produsului:**

Produsul are la bază inovarea radicală, și a fost conceput ca urmare a creșterii cerințelor de dezvoltare a abilităților practice în procesul de manevră a navei în condiții periculoase.

### **b) Identificarea adresabilității și a tipului de beneficiar:**

Produsul se adresează unui grup sau categorie socială specifică – domeniului maritim. Adresabilitatea produsului este bine definită, deoarece este prin excelență este un echipament utilizat special pentru pregătirea și formarea personalului navigant.

# **c) Identificarea ariei și tipului de răspândire a produsului:**

Simulatorul naval este un echipament dedicat învățământului de marină, având astfel o arie limitată și o răspândire controlată.

### **d) Identificarea necesității și a cerinței**

Pentru ca să fie inovat un echipament sau un produs, trebuie să existe o necesitate care impune un proces de inovare. Astfel, în acest caz, necesitatea a fost dorința de a se îmbunătăți abilitățile practice ale studenților, prin antrenarea lor într-o realitate virtuală.

Cerința inovării unui astfel de produs provine ca urmare a aplicării regulamentelor IMO legate de componenta cognitivă, prin asigurarea învățământului online, ca urmare a progresului tehnologiei în domeniul maritim.

# **e) Identificarea performanței produsului**

Performanța echipamentului este determinată prin procesul de evaluare, evidențiat prin testare practică în mod individual sau pe echipe. De asemenea, performanța este reflectată și în obținerea unui feedback pozitiv, care evidențiază ușurința în manevrabilitate și posibilitatea de a lua decizii optime în timp cât mai scurt în condiții de stres indus.

În acest context, **simulatorul reprezintă un instrument inovator de instruire teoretică și practică în domeniul maritim și al navigației**, iar dezvoltarea procesului de inovare socială își pune amprenta asupra formării personalului navigant, deoarece instruirea și pregătirea maritimă au fost întotdeauna preocupări primordiale pentru furnizorii de educație.

Conceptul utilizării realității virtuale în procesul de instruire practică nu este reflectat doar în dobândirea de abilități teoretice și practice, ci și furnizarea de instruire într-un mod plăcut, ușor și plin de satisfacții pentru toate părțile implicate.

Simulatoarele, ca mijloc de învățare într-o realitate virtuală, revoluționează instrumentele de instruire în materie de siguranță oferite atât de compania de transport maritim, cât și de producătorii de motoare, oferind oportunități de dezvoltate și demonstrare a abilităților practice dobândite.

# *25.5 e Learning și Long Life Learning – procese inovative de instruire în domeniul maritim*

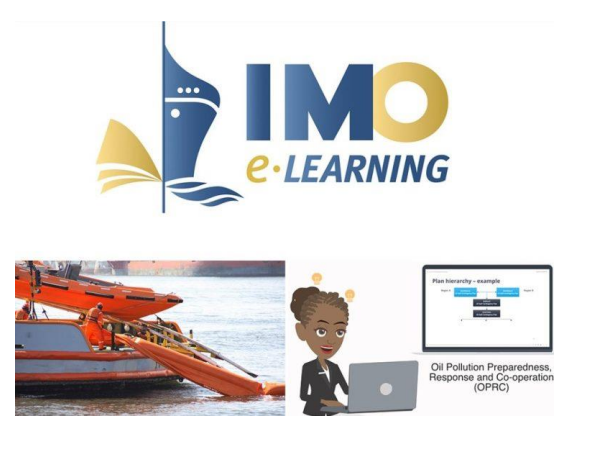

*<https://safety4sea.com/imo-launches-e-learning-platform/>*

Tehnologia a revoluționat mediul industrial maritim, iar educația în acest domeniu nu poate face excepție. Modalitățile de învățare online au schimbat drastic peisajul educației, forțând atât cadrele didactice cât și studenții să se familiarizeze cu acest nou mijloc de instruire, pregătire și evaluare.

Tehnologia modernă permite dezvoltarea unor activități specifice, dar și flexibile. De asemenea, facilitează creșterea accesibilității, flexibilității și rentabilității instruirii. Îmbunătățirile virtuale ale modurilor de formare existente și dezvoltarea de noi capacități cognitive și abilități tehnice reprezintă principalele scopuri ale unei astfel de instruiri.

Se estimează că sectorul de învățare de tip online va crește cu o rată de creștere anuală aproximativ de 25% între 2023 și 2028, deoarece industria navală și de transport maritim sunt considerate un sectoare de activitate în care personalul navigant poate să acceseze procesul de învățare chiar și atunci când este ambarcat.

Modificările Codului Standardelor de Instruire, Certificare și Pregătire (STCW) recomandă introducerea metodologiilor moderne de formare, inclusiv învățământul la distanță în educația personalului navigant.

În plus, foștii studenți au nevoie de o reîmprospătare continuă a cunoștințelor și abilităților lor, întrucât mediul maritim este dinamic, complex și în continuă modernizare, astfel încât necesită abilități și cunoștințe actuale de nivel înalt.

Navigatorii au nevoie de abilități pentru a înțelege, rezolva și reflecta asupra problemelor complexe din mediul lor de lucru. Pentru a putea face acest lucru, ei trebuie să învețe în mod constant, prin urmare instituțiile de învățământ superior și de formare maritimă trebuie să ofere astfel de oportunități.

În acest context, modalitățile de învățare de tip e-Learning și Long Life Learning sunt mijloace inevitabile de transmitere a cunoștințelor și abilităților. Dacă itemul cognitiv este structurat corespunzător, studentul din învățământul la distanță poate avea același contact și interacțiune didactică ca studentul din învățământul fizic prin furnizarea de comunicare sincronă.

Formarea și pregătirea în domeniul maritim, ca parte a Programului de Cooperare Tehnică Integrată (ITCP) al Organizației Maritime Internaționale, joacă un rol important în eforturile Organizației de a sprijini implementarea standardelor maritime internaționale și de a construi capacitățile statelor membre de a aplica în mod eficient instrumentele IMO. Activitățile de formare au fost în mod obișnuit furnizate și ajustate la nevoile și cerințele naționale și regionale.

Având în vedere digitalizarea rapidă la nivel mondial, inclusiv în predare și învățare virtuală, IMO își adaptează practicile de lucru pentru a dezvolta noi metodologii digitale, a satisface cererea de cursuri virtuale și a servi eficient industria maritimă globală.

În colaborare cu diverse părți interesate și parteneri, în special Universitatea Maritimă Mondială (WMU), Divizia de Cooperare Tehnică a IMO dezvoltă în mod regulat o serie de cursuri online care au fost concepute pentru a răspunde nevoilor de adaptare a dezvoltării procesului de inovare socială în domeniul maritim și al navigației.

Ca urmare, astăzi, studenții sau masteranzii unei universități maritime pot accesa educația online oricând și oriunde, datorită, pe de o parte accesibilității îmbunătățite a internetului la bordul navei, și de pe altă parte, existenței unei varietăți mari de materiale didactice de specialitate.

Life Long Learning sau învățarea pe tot parcursul vieții poate fi definită cel mai simplu ca învățarea care are loc în toate etapele ciclului de viață și pe toată durata vieții, oferind construirea continuă de abilități și cunoștințe. Dincolo de dobândirea continuă de cunoștințe și abilități sporite, învățarea pe tot parcursul vieții poate fi distinsă de alte activități care sunt finite, predeterminate sau rare prin examinarea atitudinii sau motivației cuiva.

Învățarea pe tot parcursul vieții nu este doar o educație sau o activitate definită pentru a obține un certificat, a îmbunătăți o cerere de promovare, a completa o listă de verificare necesară sau așteptată. Învățarea pe tot parcursul vieții este demonstrată prin aptitudini constructive și motivaționale autoderivate sau intrinseci și o voință personală care este prezentă într-o varietate de medii sociale, educaționale, culturale și profesionale.

Învățarea eficientă pe tot parcursul vieții trebuie să fie facilitată atât de individ, prin dorința de autoperfecționare, cât și de mediul social și profesional prin necesitatea deținerii unui personal calificat, activ și competitiv.

Majoritatea angajatorilor din domeniul maritim recunosc importanța necesității de a avea o forță de muncă care își dezvoltă continuu abilitățile, cunoștințele și competențele. Din acest motiv, personalul navigant trebuie să conștientizeze importanța responsabilității de a se angaja în mod proactiv în propria dezvoltare personală și de carieră și în învățarea pe tot parcursul vieții.

Cel care învață pe tot parcursul vieții urmărește învățarea formală, recunoaște oportunitățile de a învăța de la alții chiar și în activitățile de zi cu zi și caută oportunități de învățare pe tot parcursul vieții, fără supraveghere prescrisă și dincolo de structura instituțională a unei entități academice.

Cel care învață pe tot parcursul vieții este adesea persoana care întreabă "de ce" din spatele proceselor de luare a deciziilor, persoana care întreabă "ce se poate face mai mult sau mai bine" dincolo de o sarcină de serviciu, acestea fiind de fapt **caracteristicile unui spirit inovator, care duc la dezvoltarea procesului de inovare socială** la scară micro sau macro economică.

Unul dintre motivele ușor de înțeles care demonstrează importanța învățării pe tot parcursul vieții este luarea în considerare a faptului că, domeniul navigației și al transportului maritim este într-o continuă schimbare, echipamentele se modernizează, aparatura specifică tinde spre digitalizare, etc.

Astfel, abilitățile de astăzi nu sunt suficiente dacă cineva dorește să rămână un membru esențial și relevant al forței de muncă în acest domeniu dinamic. Cel mai vizibil și cel mai incontestabil mod de a înțelege și aprecia modul în care relevanța poate fi temporară este luarea în considerare a impactului mașinilor, automatizării și tehnologiei în transportul maritim.

Cu o tehnologie în schimbare rapidă, viteza cu care personalul navigant trebuie să se adapteze pentru a fi competitiv într-o economie globală, trebuie să fie completată de un proces susținut de învățare pe tot parcursul vieții. Mai precis, impactul tehnologiei în evoluția procesului de inovare socială rămâne chiar dacă funcțiile umane nu sunt complet înlocuite de tehnologie, deoarece termenul de valabilitate a unor competențe tehnice devine din ce în ce mai scurt.

Industria maritimă este caracterizată de existența unui cumul de cerințe educaționale și de certificare, precum și de progrese tehnologice la bordul navei, dar și la țărm. Aceste aspecte creează oportunități ample, nu doar pentru învățarea necesară și creșterea promoțională, ci și pentru învățarea pe tot parcursul vieții. Numai în acest caz, învățarea pe tot parcursul vieții contribuie la reducerea diferențelor dintre generații, la dezvoltarea unui personal navigant adaptabil la modernizarea tehnologiei și la încurajarea progreselor în formarea și educația maritimă.

### **Aplicații ale învățării pe tot parcursul vieții în domeniul maritim**

În domeniul maritim, navigatorii (sau aspiranții marinari) trebuie să învețe o serie de abilități de navigație, cum să efectueze un management eficient al resurselor, cum să aplice abilitățile de conducere și manageriale și cum să folosească tehnologiile de bord.

Marile companii care funcționează în domeniul maritim pot să-și instruiască în mod continuu angajații de la bord cu privire la politicile și procedurile unice ale companiei, să se concentreze asupra planificării călătoriei pe rutele și regiunile specifice ale operațiunilor preconizate ale navei, să adapteze clasele de manipulare a navei în funcție de porturile de escală anticipate și să colaboreze cu producătorii pentru a se asigura că navigatorii cunosc și înțeleg tipurile specifice de sisteme de siguranță și tehnologii de mediu echipate pe navele lor.

Antrenamentul necesar dobândirii unor astfel de competențe teoretice și practice nu se termină chiar și după atingerea gradului de ofițer superior sau căpitan. Diverse antrenamente și certificări necesită reînnoire periodică, iar sistemele de bord pot fi înlocuite frecvent cu versiuni mai noi sau sisteme complet noi. Indiferent dacă sunt determinate de reglementările industriei, de cerințele companiei sau de dorința unei persoane de a fi promovat, există oportunități permanente de formare și dezvoltare continuă pentru personalul ambarcat.

Atunci când tehnologiile de învătare, colaborare și comunicare sunt utilizate în mod eficient și utilizatorii sunt implicați activ în participarea la astfel de evenimente, platformele de instruire și formare în domeniul maritim au capacitatea de a aduce expertiză unui public larg de profesioniști în toate etapele carierei, într-un context internațional, reglementat de autorități competente.

#### **Dezvoltarea procesului de inovare socială în domeniul maritim prin învățarea continuă**

Mulți navigatori aspiră să obțină licența, certificarea și experiența profesională necesare pentru a naviga într-un grad cât mai înalt (căpitan respectiv, inginer șef/ ofițer mecanic). Dar funcția în ierarhia de la bordul navei ar trebui să însemne mai mult decât a avea responsabilitatea și autoritatea de a lua decizii strategice sau tactice, de a supraveghea întreținerea și echipamentul și de a asigura conformitatea cu toate reglementările necesare în materie de sănătate, siguranță, mediu și securitate.

O funcție într-unul din departamentele unei nave (sau a navei în întregime) ar trebui să implice, de asemenea, conducerea și motivarea altora prin demonstrații de învățare pe tot parcursul vieții, prin **aplicarea metodelor de implementare ale procesului de inovare socială**, cum ar fi:

- **brainstormingul** – prin încurajarea întrebărilor și discuții transparente cu privire la operațiuni și luarea deciziilor;

- **lucrul în echipă** – prin găsirea și experimentarea de soluții optime la anumite probleme punctuale.

Atunci când se discută despre instruirea și pregătirea personalului navigant, trebuie luată în considerare și componenta educației și formării lor oficiale. Astfel, studenți și masteranzii trebuie să dobândească și să dezvolte abilități în concordanță cu cerințele noilor tehnologii aplicabile la bordul navei, iar aceste informații să fie furnizate de un personal didactic adecvat.

Toți furnizorii de educație în domeniul maritim, trebuie să se străduiască să susțină și să inspire dezvoltarea cursanților pe tot parcursul vieții. Așa se va sigura continuitatea procesului de inovare socială în domeniul maritim. Dar pentru a îndeplini acest scop, un rol esențial îl au furnizorii de educație, și ei pot realiza acest lucru, prin:

- încurajarea studenților în găsirea de aplicații în transportul maritim a itemilor cognitivi ai unui curs de specialitate;

- motivarea studenților în procesul de realizarea unor conexiuni între itemii cognitivi și abilitățile specifice acestui domeniu;

- încurajarea participării lor la discuții pe teme de inovare socială în domeniul transportului maritim, prin aplicarea metodelor de implementare ale inovării sociale;

- expunerea de exemple de bune practici cu evidențierea punctelor tari sau slabe (analiza de tip SWAT) ale unui produs sau proces tehnologic funcțional la bordul navei, evidențiind faptul că găsirea unei soluții optime nu înseamnă neapărat rezolvarea completă a unei probleme. Orice soluție optimă are o serie de dezavantaje care trebuie identificate, deoarece ele se vor constitui în noi provocări, deci noi etape de implementare ale inovării sociale;

- expunerea de evenimente curente sau studii de caz recente din domeniul navigației și formarea de grupuri de lucru pentru a depista punctele pozitive și negative ale exemplelor luate în discuție.

Astfel, când privim dincolo de competențele tehnice necesare pentru un rol sau o funcție singulară la bordul navei sau în industria maritimă, este important să luăm în considerare faptul că transportul maritim evoluează continuu, ceea ce necesită o instruire continuă. Din acest motiv, există o relație de interdependență între aspirațiile personalului navigant, dezvoltarea tehnologiei maritime și a procesului de inovare socială în transportul maritim și în navigație.

Procedurile companiei, specialiștii în recrutare și managerii de angajare pot uneori să restrângă modul de definire a unui profesionist ideal, indiferent de caracteristicile și experiența lor individuale, prin identificarea seturilor de abilități specifice acestui sector care sunt necesare pentru a asigura succes și randament optim.

Angajamentul, motivația și atitudinea unui profesionist în domeniul naval trebuie luate în considerare, deoarece ei nu vor rămâne toți în acel rol sau funcție pe toată durata carierei lor și, pentru că, în același timp, tehnologiile, reglementările și mediul care guvernează industria maritimă globală au o dinamică în creștere.

Pentru a umple golurile care există între măsura de astăzi a succesului și nevoile viitorului, companiile care activează în domeniul naval vor continua să ofere cursuri de formare, să ofere oportunități de leadership și promovare, să ofere evenimente de colaborare în rețea și să implementeze noi sisteme și echipamente.

**Furnizarea de formare, oportunități, evenimente și echipamente** reprezintă o **strategie de dezvoltare a procesului de inovare în domeniul maritim**, dar care poate să nu fie suficientă pentru a crea sau susține profesioniști care au nevoie de abilități adecvate perioadei actuale.

Pentru a fi siguri că abilitățile secolului 21 sunt absorbite, aplicate și adaptate, domeniul maritim trebuie mai întâi să-i încurajeze și să-i stimuleze pe cei care doresc dobândirea de abilități noi, pe cei care doresc să învețe, pe cei care doresc să-și îmbunătățească în mod activ propriul parcurs profesional. Astfel, industria maritimă, companiile sale și liderii săi trebuie să încurajeze, să identifice și să susțină pe cei care învață pe tot parcursul vieții.

În plus, reglementările, codurile, necesitățile și cerințele Organizației Maritime Internaționale (IMO) precum și tehnologiile de bord vor evolua mereu. Cursanții care învață pe tot parcursul vieții nu vor perfecționa astăzi setul de abilități de mâine, dar vor fi într-o poziție mai avantajoasă pentru a fi adaptabili și de a evolua cu succes în fața permanentelor schimbări.

Nu este întotdeauna posibil să se preconizeze tehnologia sau echipamentului de mâine, reglementările de siguranță sau actele normative privitoare la reducerea poluării mediului marin, dar este rezonabil să se susțină faptul că **procesul de inovare socială este într-o continuă dezvoltare** prin implementarea practicilor de instruire pe tot parcursul vieții pentru a asigura **sustenabilitatea și adaptabilitatea profesională în domeniul maritim și al transportului naval.**

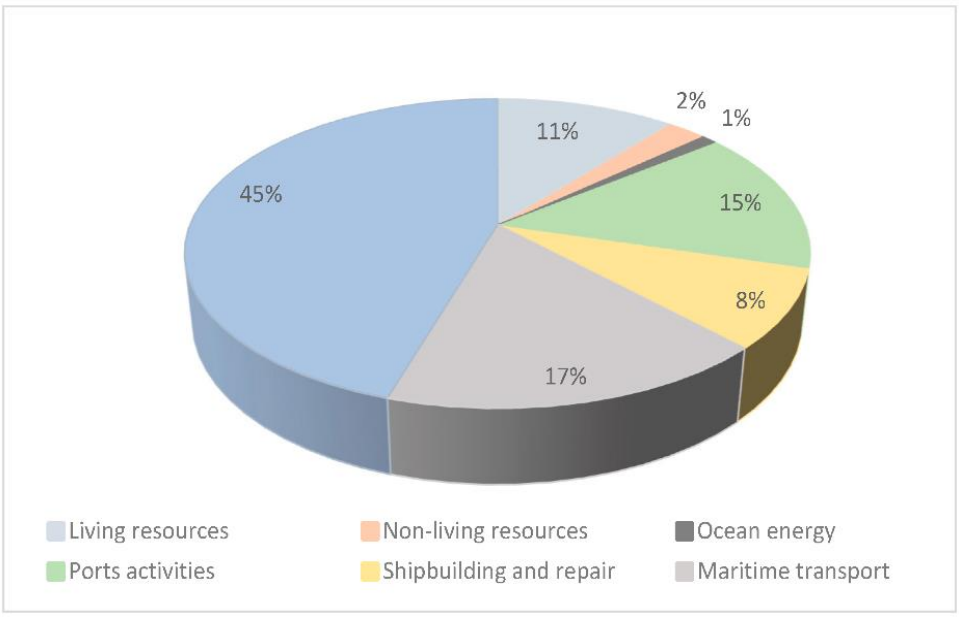

### **CONCLUZII FINALE**

*<https://www.mdpi.com/2071-1050/13/14/7961>*

Procesul de inovare socială în domeniul maritim se bazează pe două componente fundamentale:

- Componenta cognitivă;
- Componenta practică;

Ca urmare, **pentru a putea implementa un proces de inovare** în acest domeniu este nevoie ca toți **participanții la acest proces să aibă competențe teoretice și practice**. Acestea trebuie îmbunătățite continuu pentru a putea ține pasul cu noile descoperiri de echipamente, produse sau procese.

Educația, știința și inovarea sunt cele mai importante instrumente care pot debloca pe deplin potențialul imens de regenerare a naturii și implicit a resurselor biologice.

Știința și inovarea sprijină dezvoltarea și punerea în aplicare a politicilor și strategiilor costiere și maritime, inclusiv a evaluări, previziuni și gestionării mai bune a ecosistemelor odată cu înțelegerea vulnerabilității, riscurilor și posibilelor măsuri de atenuare. Cunoașterea sprijină luarea de decizii bazate pe dovezi și informații în direcția creșterii durabile a transportului maritim, ca răspuns la provocările sociale și de mediu sau climatice.

Astfel, companiile care activează în domeniul transportului naval adoptă un sistem de perfecționare continuă a personalului navigant (lifelong learning process).

Perfecționarea continuă este unul din principalele obiective ale companiilor care doresc să dețină o forță de muncă înalt calificată. Datorită faptului că, în general, personalul navigant nu este disponibil să participe întotdeauna la cursuri de calificare în format fizic, s-au implementat o serie de instrumente – platforme online - care fac acest lucru în mediul virtual, chiar dacă cursantul este în voiaj.

Procesul de învățare pe tot parcursul vieții depinde de implicarea activă, planificată și intenționată a unui individ ancorat într-un proces de inovare socială, indiferent de sectorul de activitate.

Centrele de perfecționare din universitățile de profil asigură participarea la astfel de cursuri online. De asemenea procesul de instruire poate fi completat cu o serie de ore efectuate pe simulatoare virtuale de profil (navigație, încărcare – descărcare, sala mașinilor, etc.).

Raportul de mediu privind transportul maritim european, lansat de [Agenția Europeană de](https://www.eea.europa.eu/)  [Mediu](https://www.eea.europa.eu/) și de [Agenția Europeană pentru Siguranță Maritimă](http://www.emsa.europa.eu/) (EMSA), evaluează situația actuală a soluțiilor inovatoare emergente pentru durabilitatea transportului maritim, și anume combustibilii alternativi, bateriile și alimentarea cu energie electrică de la mal, și oferă o imagine cuprinzătoare a adoptării lor în UE.

"Durabilitatea bazată pe inovare reprezintă pentru transportul maritim ocazia de a realiza o transformare la aceeași scară ca înlocuirea navelor cu pânze cu vapoare cu aburi. Această nouă revoluție maritimă va depinde de navele concepute prin tehnologii avansate și soluții digitale, dar și de un proces pe mai multe niveluri, pe deplin incluziv, la nivel național, european și internațional, care să cuprindă aspecte sociale, de siguranță și de securitate, precum și aspecte de mediu", a declarat Maja Markovčić Kostelac, directorul executiv al EMSA.

IMO ia măsuri concrete pentru a trasa o traiectorie ambițioasă și realistă către transportul maritim cu emisii zero, în concordanță cu obiectivul privind temperatura al Acordului de la Paris, ajutând astfel la crearea unor condiții de concurență echitabile pe plan internațional.

Parlamentul European subliniază necesitatea de a utiliza și de a investi în toate opțiunile ușor de implementat pentru reducerea emisiilor maritime, inclusiv în tehnologiile de tranziție treptată către alternative cu emisii zero în sectorul maritim. De asemenea, arată că inovarea în domeniul transportului maritim se poate realiza prin optimizarea hidrodinamicii drumurilor navigabile, introducerea unor noi metode de propulsie, cum ar fi tehnologiile de propulsie eoliană, optimizarea navelor și optimizarea în cadrul lanțului logistic din sectorul maritim.

Dacă rolul instituțiilor care reglementează transportul maritim este bine stabilit, atunci procesul de inovare socială în domeniul maritim se va desfășura în condiții optime prin **respectarea algoritmului de bază al inovării sociale**:

# **IMAGINEAZĂ – CREEAZĂ – INOVEAZĂ.**

Acest proces va necesita participarea efectivă a instituțiilor de învățământ de marină, prin dezvoltarea de metode și metodologii inovative care să asigure o pregătire teoretică și practică adecvată a absolvenților, în conformitate cu evoluția inovării tehnologice și sociale.

# *BIBLIOGRAFIE*

[1[\]Acciaro,](https://www.tandfonline.com/author/Acciaro%2C+Michele) M., Sys, C. "Innovation in the maritime sector: aligning strategy with outcomes", pag. 1045- 1063 Published online: 13 Mar 2020,<https://doi.org/10.1080/03088839.2020.1737335>

[2]Aggarwal, P. "Introduction to Computer Networking The fundamentals Guide for beginners", Ed. Amazon Digital Services, 2018.

[3]Alop, A. "Challenges of the digital technology era for maritime education and training", European Navigation Conference (ENC), 1–5 (2019),

https://www.researchgate.net/publication/333152469 The Challenges of the Digital Technology Er [a\\_for\\_Maritime\\_Education\\_and\\_Training](https://www.researchgate.net/publication/333152469_The_Challenges_of_the_Digital_Technology_Era_for_Maritime_Education_and_Training)

[4]Anderson, D.R. "An Introduction to Management Science: Quantitative Approaches to Decision Making, Revised", Ed. South-Western College Pub, 2011.

[5]Balagurusamy, E. "Fundamentals Of Computers", Ed. Tata McGraw Hill Education, 2009.

[6]Barbu, C., Zdrancotă, M., "Curs – Inovare socială" - Proiect cofinanțat din Fondul Social European prin Programul Operațional Capital Uman 2014- 2020[,](http://resurseumanecompetitive.fundatiaorizont.ro/) [http://resurseumanecompetitive.fundatiaorizont.ro](http://resurseumanecompetitive.fundatiaorizont.ro/)

[7]Barr, R., Edmond, O. "Skills for Social Innovation" [http://docs.wbcsd.org/2016/09/Social-Skills. pdf](http://docs.wbcsd.org/2016/09/Social-Skills.%20pdf)

[8]Benjamin, W. "Computer Networking: The Complete Beginner's Guide to Learning the Basics of Network Security, Computer Architecture, Wireless Technology and Communications Systems", Ed. Science & Technology, 2019.

[9]Biafore, B. "Successful Project Management: Applying Best Practices and Real-World Techniques with Microsoft Project", Ed. Microsoft Press, 2011.

[10]Bindal, A., Fundamentals of Computer Architecture and Design", Ed. Springer, 2017.

[11]Blass, E., Hayward, P. "Innovation in higher education; will there be a role for the academemy/university" in 2025?https://www.researchgate.net/publication/271632090\_Innovation\_in higher\_education\_will\_there\_be\_a\_role\_for\_the\_academeuniversity\_in\_2025

[12]Boussafi, K., Mathieu, J.P., Hatti, M. "Social Innovation and Social Technology Enterprise-New Technology Synergy" (eBook)<https://doi.org/10.1007/978-3-030-60933-7>

[13]Boyd, B., Anthony, R., Teach Yourself Visually™ PowerPoint® 2016", Ed. John Wiley & Sons, 2016.

[14]Butzin, A. "Actors and roles in social innovation - The social innovation landscape" [https://www.socialinnovationatlas.net/fileadmin/PDF/einzeln/01\\_SI-](https://www.socialinnovationatlas.net/fileadmin/PDF/einzeln/01_SI-Landscape_Global_Trends/01_17_Actor-and-Roles-in-SI_Butzin-Terstriep.pdf)[Landscape\\_Global\\_Trends/01\\_17\\_Actor-and-Roles-in-SI\\_Butzin-Terstriep.pdf](https://www.socialinnovationatlas.net/fileadmin/PDF/einzeln/01_SI-Landscape_Global_Trends/01_17_Actor-and-Roles-in-SI_Butzin-Terstriep.pdf)

[15]Carter, M. "Designing Science Presentations - A Visual Guide to Figures, Papers, Slides, Posters, and More", Ed. Elsevier, 2021.

[16]Chakraborty, M., Singh, M., Balas, V.E., Mukhopadhyay, I., The Essence of Network Security: An End-to-End Panorama", Ed. Springer, 2021.

[17]Chakraborty, P., Computer Organisation and Architecture - Evolutionary Concepts, Principles, and Designs", Ed. CRC Press, 2021.

[18]Chary, S.N. "Production and Operations Management", Ed. Tata McGraw Hill Education Private Limited, 2012.

[19]Chelcea, S. "Metodologia cercetării sociologice / Metode cantitative și calitative", Ed. Economică, București, 2001.

[20]Chowdhury, S. "Optimization and Business Improvement Studies in Upstream Oil and Gas Industry", Ed. Wiley, 2016.

[21]Cowley, J., Undergraduate Topics in Computer Science - Communications and Networking - An Introduction", Ed. Springer, 2012.

[22]Dam, K.W., Lin, H.S. "Cryptography's role in securing the information society", Ed. National Academic Press, 1996.

[23]Das, R. "Biometric Technology -Authentication, Biocryptography, and Cloud-Based Architecture", Ed. CRC Press, 2015.

[24[\]De Vos,](https://www.sciencedirect.com/science/article/pii/S0951832021001113#!) J., [Hekkenberg,](https://www.sciencedirect.com/science/article/pii/S0951832021001113#!) R., Osiris, [A., Banda,](https://www.sciencedirect.com/science/article/pii/S0951832021001113#!) V. "The Impact of Autonomous Ships on Safety at Sea – A Statistical Analysis", [Reliability Engineering & System Safety](https://www.sciencedirect.com/science/journal/09518320) [Volume 210,](https://www.sciencedirect.com/science/journal/09518320/210/supp/C) June 2021, 107558 <https://www.sciencedirect.com/science/article/pii/S0951832021001113>

[25]Dinu, S. "Probleme de Amplasare-Alocare în Infrastructura Logistică: Modele Matematice și soluții Informatice", Ed. Nautica, 2016.

[26]Dionisio, C.S. "A Project Manager's Book of Tools and Techniques", Ed. Wiley, 2018.

[27]Elahi, A. "Computer Systems. Digital Design, Fundamentals of Computer Architecture and Assembly Language", Ed. Springer, 2018.

[28]Elliot, G, University of Worcester "Character and impact of social innovation in higher education", <https://core.ac.uk/download/pdf/9844545.pdf>

[29]Fassi, D., Landoni, P., Piredda, F., Salvadeo, P. "Universities as Drivers of Social Innovation Theoretical Overview and Lessons from the "campUS" Research, (eBook), [https://doi.org/10.1007/978-](https://doi.org/10.1007/978-3-030-31117-9) [3-030-31117-9](https://doi.org/10.1007/978-3-030-31117-9)

[30]Fewing, P., Construction Project Management: An Integrated Approach", Ed. Routledge, 2019.

[31]Fishel, S., PowerPoint 2016", bookboon.com, 2016.

[32]Flokkou, C. "Autonomous Ships: Challenges, Solutions, and Investment Opportunities" https://www.researchgate.net/publication/351942785 Autonomous Ships Challenges Solutions and [Investment\\_Opportunities](https://www.researchgate.net/publication/351942785_Autonomous_Ships_Challenges_Solutions_and_Investment_Opportunities)

[33]Fraser, J., Fuller, L., Hutberg, G. "Creating Effective Conference Abstracts and Posters in Biomedicine - 500 Tips For Success", Ed. CRC Press, 2009.

[34]Funke, M., Claassen, R., Nortje, K. "Research and techology" <https://www.researchgate.net/> publication/279030409\_The\_Importance\_of\_Technology\_for\_the\_Marine\_and\_Maritime\_Sectors

[35]Garfinkel, S., Spafford, G., Web Security, Privacy, and Commerce", Ed. O'Reilly Media, 2002.
[36]Gido, J., Successful Project Management", Ed. South-Western College Pub, 2008.

[37]Grit, R. "Project Management: A Practical Approach", Ed. Routledge-Noordhoff International Editions. 2021.

[38[\]Groot,](https://timreview.ca/article?f%5Bauthor%5D=1142) A.*,* [Dankbaar,](https://timreview.ca/article?f%5Bauthor%5D=1143) B. ["Does Social Innovation Require Social Entrepreneurship?"](https://timreview.ca/article/854) https://timreview.ca/article/854

[39]Gupta, B., Perez, G.M., Agrawal, D.P., Gupta, D. "Handbook Of Computer Networks And Cyber Security: Principles And Paradigms", Ed. Springer, 2020.

[40]Houmansadr, A., Mazurczyk, W., Szczypiorski, K., Wendzel, S., Zander, S. "Information hiding in communication networks", IEEE Press, 2016.

[41]Iqbal, A. "Computer Networks MCOs", Ed. Bushra Arshad, 2016.

[42]Karumanchi, N., Damodaram, A., Rao, S., Elements of Computer Networking - An Integrated Approach", Ed. Career Monk Pub., 2020.

[43]Kiser, O. "Computer Networking and Cybersecurity: A Guide to Understanding Communications Systems, Internet Connections, and Network Security Along with Protection from Hacking and Cyber Security Threats", Ed. Primasta, 2020.

[44]Kizza, J.M., "Guide to Computer Network Security", Ed. Springer, 2020.

[45] Komianos, A. "The Autonomous Shipping Era. Operational, Regulatory, and Quality Challenges" TransNav the International Journal on Marine Navigation and Safety of Sea [Transportation](https://www.researchgate.net/journal/TransNav-the-International-Journal-on-Marine-Navigation-and-Safety-of-Sea-Transportation-2083-6473) 12(2):335- 348 DOI[:10.12716/1001.12.02.15.](http://dx.doi.org/10.12716/1001.12.02.15)

[46]Konrad, J. "Preventing oil Spills – Alternatives to double hull ship design" – articol publicat în revista gCaptain.

[47]Kurose, J., Ross, K., Computer Networking", Ed. Pearson, 2021.

[48]Lambert, J., MOS 2016 Study Guide for Microsoft PowerPoint", Ed. Person, 2017.

[49]Lester, A. "Project Management, Planning and Control: Managing Engineering, Construction and Manufacturing Projects to PMI, APM and BSI Standards", Ed. Butterworth-Heinemann, 2021.

[50]Lockyer, K. et al. "Project Management and Project Network Techniques", Ed. Prentice Hall, 2005.

[51]Mallam, S.C., Nazir, S., Renganayagalu, S., "Rethinking Maritime Education, Training, and Operations in the Digital Era: Applications for Emerging Immersive Technologies" <https://www.mdpi.com/2077-1312/7/12/428>

[52]Markopoulos, E., Luimula, M., Porramo, P. Kirjonen, A. "Virtual Reality (VR) Safety Education for Ship Engine Training on Maintenance and Safety (ShipSEVR)" <https://discovery.ucl.ac.uk/id/eprint/10120647>

[53]Marmel, E. "Microsoft® Office Project® 2003 Bible", Ed Wiley, 2003.

[54]Martha, D. "Scientific Papers and Presentations", Ed. Academic Press, 2012.

[55]Masuku, B. "Enhancing maritime education through online distance learning in developing environments" <https://commons.wmu.se/all>

[56]Matei, A. "Inovaţia socială – o hartă tematică", Revista Inovația Socială nr. 2/2009 (iulie‐decembrie) <http://www.inovatiasociala.ro/index.php/jurnal/article/view/49>

[57]McFedries, P. "Windows 10 Portable Genius", Ed. Wiley, 2021.

[58]Medicine, J. ..Networking for Beginners: The Complete Guide to Computer Network Basics, Wireless Technology and Network Security", 2019.

[59]Menezes, A. et all, "Handbook of Applied Cryptography", Ed. CRC Press, 1997.

[60]Meredith, J.R. et al. "Project Management in Practice", Ed Wiley, 2017.

[61]Microsoft Corporation, "Microsoft Official Academic Course MICROSOFT WORD 2016", Ed. Wiley, 2016.

[62]Milan, I., Gomoiu, T., "Cauze și consecințe ale poluării mediului marin cu hidrocarburi" <https://geoecomar.ro/website/publicatii/supl>

[63]Moder, J.J. et al. "Project Management with CPM, PERT and Precedence Diaaramming", Ed. Van Nostrand Reinhold Company Inc., 1983.

[64]Morris, M., Mano, R., Kime, C.R., Martin, T. "Logic and computer design fundamentals", Ed. Prentice Hall, 2015.

[65]Mulgan, G. "The Process of Social Innovation" https://d1wqtxts1xzle7.cloudfront.net/32139

[66]Munim, Z., "Autonomous ships: a review, innovative applications and future maritime business models["https://www.researchgate.net/publication/333719720\\_Autonomous\\_ships\\_a\\_review\\_innovativ](https://www.researchgate.net/publication/333719720_Autonomous_ships_a_review_innovative_applications_and_future_maritime_business_models) [e\\_applications\\_and\\_future\\_maritime\\_business\\_models](https://www.researchgate.net/publication/333719720_Autonomous_ships_a_review_innovative_applications_and_future_maritime_business_models)

[67]Murray, R., Caulier, J. "Open book of social innovation" [https://youngfoundation.org/wp](https://youngfoundation.org/wp-content/uploads/2012/10/The-Open-Book-of-Social-Innovationg.pdf)[content/uploads/2012/10/The-Open-Book-of-Social-Innovationg.pdf](https://youngfoundation.org/wp-content/uploads/2012/10/The-Open-Book-of-Social-Innovationg.pdf)

[68]Naik, S. "Concept Of Database Management System", Ed. Pearson, 2014.

[69]Nassersharif, B. "Engineering Capstone Design", Ed. CRC Press, 2022.

[70]Nicholls, A., Simon, J., Gabriel, M. "Introduction: Dimensions of Social Innovation" https://link.springer.com/content/pdf/10.1057/9781137506801\_1.pdf

[71]Nomzamo, C.P. "Maritime Education and Training (MET) Curriculum Challenges in the Twenty-First Century" - The 1st International Conference on Maritime Education and Development [https://www.semanticscholar.org/paper/Maritime-Education-and-Training-\(MET\)](https://www.semanticscholar.org/paper/Maritime-Education-and-Training-(MET))

[72]Panda, D. "SharePoint Online Power User Playbook - Next Generation Approach for Collaboration, Content Management, and Security", Ed. BPB Publications, 2020.

[73]Parkin, J., The advanced guide to Windows 10", Ed. Dennis Publishing, 2016.

[74]Parsons, J.J., Oja, D., Ruffolo, L., New Perspectives Microsoft Windows 10 - Comprehensive", Ed. Cengage Learning, 2017.

[75]Patience, G.S., Boffito, D.C., Patience, P.A. "Communicate Science Papers, Presentations, and Posters Effectively", Ed. Elsevier, 2015.

[76]Perunovic, Z., Perunovic, V. "Innovation in the Maritime Industry DTU Mechanical Engineering", Technical University of Denmark.

[77]Poatsy, A.M. ., Microsoft® PowerPoint 2016 Comprehensive", Ed. Pearson, 2017.

[78]Pogue, D. "Windows 10: The Missing Manual", Ed. O'Reilly Media,, 2015.

[79]Popescu, M. "Managementul inovării", Ed. Universității Transilvania din Brașov, 2016, <http://www.inovatiasociala.ro/index.php/jurnal/article/view/49>

[80]Popescu, M. "Managementul inovării" - capitolul 5 [https://www.researchgate.net/publication/325946405/Managementul\\_Inovarii](https://www.researchgate.net/publication/325946405/Managementul_Inovarii)

[81]Popovici, J.S., "Drumul către decarbonizare in shippingul international combustibilii viitorului" https://www.anconav.ro/wp-content/

[82]Portales L. – Social Innovation and Social Entrepreneurship – ISBN 978-3-030-13455-6 ISBN 978- 3-030-13456-3 (eBook)- Springer International Publishing, Palgrave Macmillan, 2019

[83]Rafiquzzaman, M. "Fundamentals of Digital Logic and Microcomputer Design - Fifth Edition", Ed. Wiley-Interscience, 2005.

[84]Rajasekhar, D., Manjula, R., Paranjothi, T. "Cooperative and Social Innovation", Ed. Springer International Publishing Singapore, 2020 <https://link.springer.com/book/10.1007/978-981-15-8880-8>

[85]Ram, B. "Computer Fundamentals - Organization and Architecture", Ed. New Age International, 2007.

[86]Robertazzi, T.G. "Introduction to Computer Networking", Ed. Springer, 2017.

[87]Rowe, N. "Academic & Scientific Poster Presentation - A Modern Comprehensive Guide", Ed. Springer, 2017.

[88]Rusen, C.A. "Windows 10 At Work For Dummies", Ed. John Wiley & Sons, Inc., 2015.

[89]Sahni, P., Aggarwal, R., Reporting and Publishing Research in the Biomedical Sciences", Ed. Springer, 2018.

[90]Schwalbe, K. "An Introduction to Project Management", Ed. CreateSpace Independent Publishing Platform, 2017.

[91]Schwalbe, K., Information Technology Project Management", Ed. Cengage Learning, 2013.

[92]Silyn-Roberts, H. "Writing for Science and Engineering Papers, Presentations and Reports", Ed. Elsevier, 2013.

[93]Slack, N. et. al, "Operations And Process Management", Ed. Pearson, 2021.

[94]Soma, K., Sander, W.K. van den Burg, Hoefnagel E.W.J., Stuiver, M. "Social Innovation-A future pathway for Blue growth" <https://www.sciencedirect.com/science/article/pii/S0308597X17305870>

[95]Stallings, W. "Cryptography and network security - principles and practice", Ed. Pearson, 2017.

[96]Stover, T.S. "Microsoft Office Project 2003 Inside Out", Ed. Microsoft Office, 2004.

[97]Surikova, S., Oganisjana, K., Zalite, G, "The role of education in promoting social innovation processes in the society" http://journals.ru.lv/index.php/SIE/article/view/337

[98]Swinford, E. "My PowerPoint® 2016", Ed. Pearson, 2016.

[99]Thorsteinson, P., Ganesh, G.A. "NET Security and Cryptography", Ed. Prentice Hall PTR, 2003.

[100]Uyttewaal, E., Dynamic scheduling with Microsoft Project", Ed. J. Ross Publishing, Inc., 2003.

[101]Wilson, K., Essential PowerPoint 2016", Ed. Elluminet Press, 2017.

[102]\*\*\* "Advanced ICDL®/ECDL® Creating Presentations Using Microsoft® PowerPoint", Ed. Digidiscover, 2020.

[103]\*\*\*,The Complete Windows 10 manual, Ed. ", BDM Publications, 2021.

[104], Computer Networking", [https://www.learncbse.in](https://www.learncbse.in/)

[105[\]http://claritycommunications.com/pdf/NXP-biometric-smartcards.pdf](http://claritycommunications.com/pdf/NXP-biometric-smartcards.pdf)

[106[\]https://digital-photography-school.com/understanding-all-the-different-image-file-formats/](https://digital-photography-school.com/understanding-all-the-different-image-file-formats/)

[107]Anexa 4 / MARPOL / Regulamente pentru prevenirea poluării prin deversarea apelor de la bordul navei.<https://static.pmg.org.za/140729annexiv.pdf>

[108]Anexa 6 / MARPOL / Regulamente pentru prevenirea poluării produse de nave prin deversare <https://www.epa.gov/enforcement/marpol-annex-vi-and-act-prevent-pollution-ships-apps>

[109]Conferința Internațională de Educație și Dezvoltare Maritimă – Educația maritimă și instruirea (MET) problema curriculei în secolul XXI <https://www.ncbi.nlm.nih.gov/pmc/articles/PMC7987857/>

[110]Decizii adoptate de Parlamentul European cu privire la asigurarea unui transport maritim mai eficient și mai curat [https://www.europarl.europa.eu/doceo/document/TA-9-2021-0131\\_RO.html](https://www.europarl.europa.eu/doceo/document/TA-9-2021-0131_RO.html)

[111]Legea privind poluarea cu hidrocarburi/1990 [https://ro.frwiki.wiki/wiki/Oil\\_Pollution\\_Act\\_1990](https://ro.frwiki.wiki/wiki/Oil_Pollution_Act_1990)

[112]Regulamentul UE privind accelerarea introducerii cerințelor referitoare la coca dublă sau a unor standarde de proiectare echivalente pentru petrolierele cu cocă simplă [–https://eur-lex.europa.eu/legal](https://eur-lex.europa.eu/legal-content/RO/TXT/HTML/?uri=CELEX:32012R0530&from=EN)[content/RO/TXT/HTML/?uri=CELEX:32012R0530&from=EN](https://eur-lex.europa.eu/legal-content/RO/TXT/HTML/?uri=CELEX:32012R0530&from=EN)

[113[\]https://www.rolls-royce.com/~/media/Files/R/Rolls-oyce/documents/%20customers/marine/ship](https://www.rolls-royce.com/~/media/Files/R/Rolls-oyce/documents/%20customers/marine/ship-intel/rr-ship-intel-aawa-8pg.pdf)[intel/rr-ship-intel-aawa-8pg.pdf](https://www.rolls-royce.com/~/media/Files/R/Rolls-oyce/documents/%20customers/marine/ship-intel/rr-ship-intel-aawa-8pg.pdf)

[114[\]https://gmn.imo.org/wp-content/uploads/2017/05/GHG3-Executive-Summary-and-Report\\_web.](https://gmn.imo.org/wp-content/uploads/2017/05/GHG3-Executive-Summary-and-Report_web.%20pdf)  [pdf](https://gmn.imo.org/wp-content/uploads/2017/05/GHG3-Executive-Summary-and-Report_web.%20pdf)

[115[\]https://safety4sea.com/wp-content/uploads/2020/08/MEPC-75-7-15-Fourth-IMO-GHG-Study-](https://safety4sea.com/wp-content/uploads/2020/08/MEPC-75-7-15-Fourth-IMO-GHG-Study-2020-Final-report-Secretariat.pdf)[2020-Final-report-Secretariat.pdf](https://safety4sea.com/wp-content/uploads/2020/08/MEPC-75-7-15-Fourth-IMO-GHG-Study-2020-Final-report-Secretariat.pdf)

[116[\]https://www.marineinsight.com/tech/scrubber-system-on-ship/](https://www.marineinsight.com/tech/scrubber-system-on-ship/)

[117[\]https://f.hubspotusercontent10.net/hubfs/4004065/bonus\\_content/Scrubbers%20on%20Marine%](https://f.hubspotusercontent10.net/hubfs/4004065/bonus_content/Scrubbers%20on%20Marine%20Vessels) [20Vessels](https://f.hubspotusercontent10.net/hubfs/4004065/bonus_content/Scrubbers%20on%20Marine%20Vessels)

[118[\]https://www.imo.org/en/OurWork/Environment/Pages/BallastWaterManagement.aspx](https://www.imo.org/en/OurWork/Environment/Pages/BallastWaterManagement.aspx)

[119[\]https://www.emsa.europa.eu/](https://www.emsa.europa.eu/)

[120[\]https://www.imo.org/](https://www.imo.org/)

- [121[\]https://www.europarl.europa.eu/factsheets/en/sheet/124/maritime-transport-strategic-approach](https://www.europarl.europa.eu/factsheets/en/sheet/124/maritime-transport-strategic-approach)
- [122[\]https://www.europarl.europa.eu/committees/en/home](https://www.europarl.europa.eu/committees/en/home)
- [123[\]https://www.dnv.com/maritime/autonomous-remotely-operated-ships/index.html](https://www.dnv.com/maritime/autonomous-remotely-operated-ships/index.html)

[124[\]https://www.researchgate.net/figure/The-MUNIN-project-wwwunmanned-shiporg-Accessed-](https://www.researchgate.net/figure/The-MUNIN-project-wwwunmanned-shiporg-Accessed-October-2017_fig1_326238761)[October-2017\\_fig1\\_326238761](https://www.researchgate.net/figure/The-MUNIN-project-wwwunmanned-shiporg-Accessed-October-2017_fig1_326238761)

- [125[\]https://www.yara.com/news-and-media/media-library/press-kits/yara-birkeland-press-kit/](https://www.yara.com/news-and-media/media-library/press-kits/yara-birkeland-press-kit/)
- [126[\]https://sgg.gov.ro/1/wp-content](https://sgg.gov.ro/1/wp-content)

[127[\]https://www.kongsberg.com/maritime/support/themes/autonomous-ship-project-key-facts-about](https://www.kongsberg.com/maritime/support/themes/autonomous-ship-project-key-facts-about-yara-birkeland/)[yara-birkeland/](https://www.kongsberg.com/maritime/support/themes/autonomous-ship-project-key-facts-about-yara-birkeland/)

[128]https://www.marinetraffic.com/en/ais/details/ships/shipid:6407606/mmsi:257646000/imo:986504 9/vessel

- [129[\]https://delphipages.live/ro/istoria-lumii/accidente-%C8%99i-dezastre/exxon-valdez-oil-spill](https://delphipages.live/ro/istoria-lumii/accidente-%C8%99i-dezastre/exxon-valdez-oil-spill)
- [130[\]https://clearseas.org/en/blog/double-hulls/](https://clearseas.org/en/blog/double-hulls/)
- [131[\]https://gcaptain.com/ideas-in-environmentally-safe-ballast/](https://gcaptain.com/ideas-in-environmentally-safe-ballast/)
- [132[\]https://dieselnet.com/standards/inter/imo.php](https://dieselnet.com/standards/inter/imo.php)
- [133[\]https://dieselnet.com/standards/inter/imo.php](https://dieselnet.com/standards/inter/imo.php)
- [134[\]https://www.nedmag.com/markets-and-applications/environment/marine-scrubbers](https://www.nedmag.com/markets-and-applications/environment/marine-scrubbers)
- [135[\]https://www.gozetim.com/ro/cevre/su-olcum-test-ve-analizleri/balast-suyu-numune-alma/](https://www.gozetim.com/ro/cevre/su-olcum-test-ve-analizleri/balast-suyu-numune-alma/)
- [136[\]https://wikicro.icu/wiki/Ballast\\_Water\\_Management\\_Convention](https://wikicro.icu/wiki/Ballast_Water_Management_Convention)
- [137[\]https://safety4sea.com/new-dates-for-bwts-implementation/](https://safety4sea.com/new-dates-for-bwts-implementation/)
- [138]https://www.imo.org/en/OurWork/Environment/Pages/BallastWaterManagement
- [139]https://www.eea.europa.eu/ro/highlights/transportul-maritim-din-ue-primul
- [140[\]https://www.biziday.ro/studiu-zgomotul-subacvatic-produs-in-oceane-de-activitatea](https://www.biziday.ro/studiu-zgomotul-subacvatic-produs-in-oceane-de-activitatea)
- [141[\]https://safety4sea.com/imo-launches-e-learning-platform/](https://safety4sea.com/imo-launches-e-learning-platform/)
- [142[\]https://www.imo.org/en/ourwork/humanelement/pages/stcw-conv-link.aspx](https://www.imo.org/en/ourwork/humanelement/pages/stcw-conv-link.aspx)
- [143[\]https://maritimecyprus.com/2020/05/29/research-for-augmented-reality-in-the-maritime-industry](https://maritimecyprus.com/2020/05/29/research-for-augmented-reality-in-the-maritime-industry)

[144]https://www.researchgate.net/publication/332599240\_Social\_Innovation\_and\_Social\_Entreprene urship\_Fundamentals\_Concepts\_and\_Tools

# **Index de termeni**

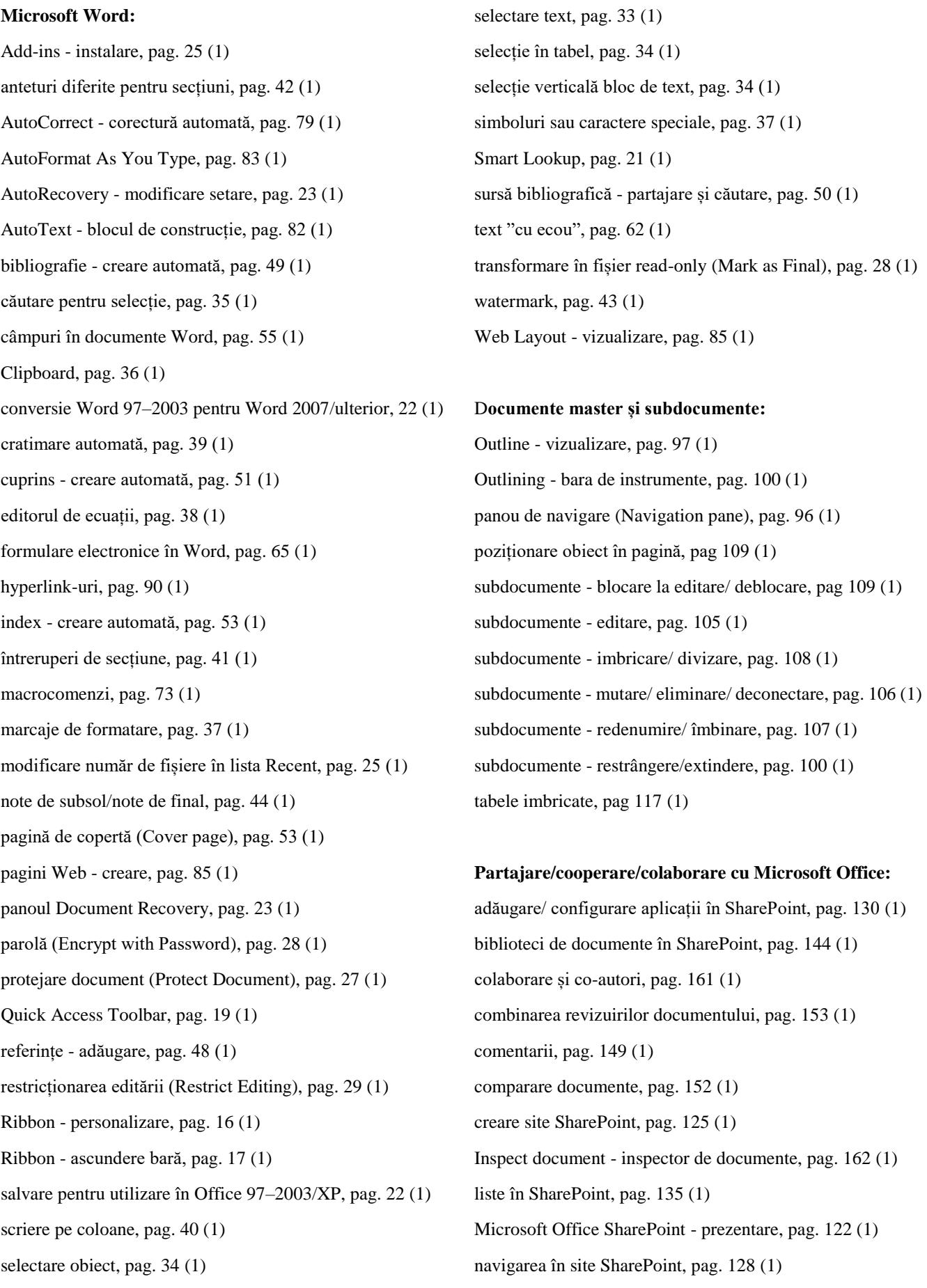

367

partajare documente prin e-mail, pag. 159 (1) partajare documente prin salvare în OneDrive, pag. 154 (1) platforma Microsoft Office 365 - prezentare, pag. 119 (1) postare documente pe blog, pag. 160 (1) Present Online - prezentare document Online, pag. 164 (1) revizuire document Word, pag. 147 (1) urmărire modificări document (Track Changes), pag. 150 (1) vizualizări în SharePoint, pag. 137 (1) Word Online, pag. 156 (1)

#### **Microsoft OneNote:**

creare blocnotes nou, pag. 168 (1) creare note, pag. 174 (1) facilități OneNote, pag. 177 (1) integrare cu Microsoft PowerPoint, pag 187 (1) integrare cu Microsoft Word, pag. 186 (1) note de mână/ convertire în text, pag. 177 (1) OneNote pentru Windows 10, pag. 188 (1) prezentarea aplicației, pag. 167 (1) Quick Notes, pag. 175 (1) secțiuni, pagini și subpagini, pag. 172 (1)

#### **Sisteme de gestiune baze de date (SGBD):**

independența datelor, pag. 204 (1) limbaje SGBD, pag. 204 (1) model de date, pag. 207 (1) modelul entitate-relaţie (ER), pag. 208 (1) modelul relațional, pag. 213 (1) modelul rețea/ modelul ierarhic, pag. 215 (1) nivele de abstractizare, pag. 201 (1) prezentare SGBD, pag. 195 (1) sistem de baze de date – componente, pag. 199 (1) tranzacții, pag. 205 (1)

**Microsoft Access:** adăugare restricții în câmpuri, pag. 225 (1) arhitectură și funcționalități, pag. 222 (1) Form Wizard, pag. 229 (1)

formulare, pag 228 (1) instrucțiunile limbajului SQL, pag. 221 (1) proprietăți câmp de date, pag. 225 (1) rapoarte, pag 230 (1) Report Wizard, pag. 231 (1) relații între tabele, pag 227 (1) tipuri de date, pag 224 (1) utilitare proiectare bază de date, pag. 231 (1)

### **Microsoft Excel:**

analiză date din tabel, pag. 249 (1) creare grafice, pag. 252 (1) creare tabel, pag. 247 (1) copiere formule, pag. 271 (1) erori în formule, pag. 269 (1) Flash Fill, pag. 245 (1) formatări condiționate, pag. 277 (1) formate numerice pentru date, pag. 262 (1) introducere date, pag. 241 (1) listă personalizată-completare automată, pag. 246 (1) lucrul cu formule, pag. 267 (1) lucrul cu funcții, pag. 273 (1) mediul de lucru, pag. 238 (1) personalizarea foilor de calcul, pag. 279 (1) personalizare grafic, pag. 257 (1) recalcularea manuală formule, pag. 276 (1) serii de date, pag. 243 (1) validarea datelor, pag. 281 (1)

## **Adobe Acrobat:**

adăugare fundal, pag. 337 (1) adăugare/ înlocuire watermark, pag. 335 (1) atașament de poștă electronică, pag. 310 (1) automatizare sarcini repetitive, pag. 356 (1) bookmarks (marcaje), pag. 293 (1) certificare fișier pdf, pag. 354 (1) combinare fișiere, pag. 299 (1) conversie comentarii în note PDF, pag. 324 (1) conversie titluri/stiluri Word, pag. 322 (1) creare pdf folosind comanda Print, pag. 311 (1) fișier PDF geospațial, pag. 342 (1) operații de editare, pag. 326 (1) Page Thumbnails (miniaturi pagină), pag. 292 (1) PDFMaker (conversie în format pdf), pag. 301 (1) PDF Optimizer (optimizare PDF), pag. 315 (1) Print Production (pregătire imprimare), pag. 312 (1) reducere dimensiune fișier, pag. 315 (1) salvare în cloud, pag. 298 (1) semnare digitală, pag. 350 (1) semnare electronică, pag. 347 (1) setări de conversie, pag. 324 (1) tranziții de pagină, pag. 341 (1) utilizare ID digital, pag. 353 (1) vizualizare inițială, pag. 339 (1) vizualizare simultană/ divizată, pag. 294 (1)

#### **Comunicare multimedia:**

cameră web pentru fotografii - Camera, pag. 32 (2) centrul de mobilitate Windows, pag. 44 (2) Cloud Clipboard, pag. 45 (2) codificare R-L-E (Run Length Encoding), pag. 22 (2) compresie date, pag. 16 (2) compresie imagini - Algoritmul Huffman, pag. 18 (2) controlul informațiilor private, pag. 37 (2) controlul securității camerei, pag. 35 (2) controlul spațiului de memorie, pag. 35 (2) editare fotografii - Photos, pag 24 (2) eliminare reclame din meniul Start, pag 36 (2) imagini digitale - formate, pag. 14 (2) instalare fonturi noi, pag. 46 (2) închidere aplicații de fundal, pag. 37 (2) partajarea de fișiere/foldere, pag.47 (2) procesare grafică - Paint, pag. 22 (2) resetarea computerului, pag. 40 (2) ștergerea istoricului activității, pag. 38 (2) tastatură virtuală, pag. 41 (2)

vizualizare/organizare fotografii - File Explorer, pag. 30 (2)

#### **Microsoft PowerPoint:**

adăugare de slide-uri, pag. 59 (2) adăugare etichete la prezentări, pag. 75 (2) ascundere slide-uri, pag. 69 (2) configurare pentru expunere, pag. 89 (2) creare prezentare prin șablon, pag. 58 (2) duplicare slide-uri, pag. 68 (2) editare slide-uri master, pag. 62 (2) efecte de animație, pag. 86 (2) efecte de tranziție, pag. 85 (2) elemente de interfață, pag. 53 (2) inserare butoane de acțiune, pag. 83 (2) inserare dată/oră în slide, pag. 73 (2) inserare legături, pag. 82 (2) inserare/modificare numere slide, pag. 72 (2) inserare slide din altă prezentare, pag. 68 (2) împachetare prezentare, pag. 81 (2) modificare dimensiune diapozitiv, pag. 73 (2) modificare fundal slide, pag. 70 (2) păstrare fonturi în prezentare, pag. 76 (2) Presenter View (Vizualizare prezentator), pag. 89 (2) salvare prezentare ca fișier video, pag. 80 (2) salvare prezentare ca șablon, pag. 79 (2) salvare prezentare ca schiță, pag. 79 (2) salvare slide-uri ca imagini, pag. 78 (2) schimbare aspect slide, pag. 70 (2) setări implicite pagini de note, pag. 66 (2) setări implicite pentru handouts, pag. 67 (2) setări pentru prezentare, pag. 90 (2) stocare diapozitive în bibliotecă, pag. 71 (2) reguli de design/redactare, pag. 92 (2)

#### **Poster:**

creare în PowerPoint, pag. 105 (2) dimensiune, pag. 96 (2) inserare grafice, pag. 99 (2)

369

inserare tabele, pag. 98 (2)

#### **Proiect:**

activitate - momente de începere/terminare, pag. 119 (2) activitate - rezerva de timp, pag. 121 (2) dată garantată de finalizare, pag. 134 (2) diagrama Gantt, pag. 139 (2) diagrame de precedență, pag. 137 (2) drumul critic, pag. 118 (2) drumul critic - algoritm Bellman-Kalaba, pag. 120 (2) drumul critic - rezolvare cu Solver, pag. 123 (2) matricea RACI, pag. 114 (2) Metoda drumului critic - CPM, pag. 118 (2) probabilitate finalizare la o anumită dată, pag 133 (2) probabilitate finalizare la timp, pag 131 (2) Responsibility Assignment Matrix - RAM, pag. 113 (2) rețea de activități, pag. 114 (2) tehnica de analiză PERT, pag. 130 (2) Work Breakdown Structure - WBS, pag. 110 (2)

#### **Microsoft Project:**

activităţi de tip milestone (borne), pag. 164 (2) activități recurente, pag. 165 (2) adăugare resurse din agenda de adrese e-mail, pag. 180 (2) alocarea cost fix pentru o activitate, pag. 183 (2) alocare costuri resurse, pag. 182 (2) atribuirea de resurse - Assign Resources, pag. 177 (2) atribuirea de resurse utilizând Resource Sheet, pag. 177 (2) bara de instrumente PERT Analysis, pag. 189 (2) calendar atașat proiectului, pag. 160 (2) costuri multiple pentru o resursă, pag. 184 (2) creare calendar nou, pag. 162 (2) creare fișier de tip Blank Project, pag. 158 (2) creare fișier pe baza de șablon, pag. 158 (2) creare proiect nou, pag. 158 (2) drum critic în vizualizare Tracking Gantt, pag. 190 (2) elementele ferestrei, pag. 146 (2)

hyperlink la o resursă, pag. 170 (2)

identificate durată/dată încheiere/cost proiect, pag. 186 (2) ierarhizare activități, pag. 167 (2) introducere activităţi, pag. 163 (2) împărțire activitate în activități mai scurte, pag. 195 (2) modificare constrângeri în planificare, pag. 195 (2) modificare timp de lucru în calendar, pag. 161 (2) nivelare automată a resurselor, pag. 197 (2) nivelare manuală a resurselor, pag. 200 (2) note informative pentru activități/resurse, pag. 168 (2) ordonare activități proiect după durată, pag. 193 (2) plan de referință/plan intermediar, pag. 203 (2) resursă generică/propusă/angajată, pag. 182 (2) resurse supraalocate, pag. 196 (2) schimbare nume resurse, pag. 181 (2) schimbare tip tabel în vizualizare, pag. 157 (2) scurtare întârzieri - "lag time" între activități, pag. 195 (2) setare constrângeri pentru activități, pag. 172 (2) setare "deadline" pentru o activitate, pag. 174 (2) setare dependențe între activități, pag. 171 (2) setare proprietăți fișier, pag. 159 (2) setare proprietăți proiect, pag. 158 (2) soluții de tip crashing, pag. 193 (2) sortare resurse, pag. 181 (2) specificare interval de alocare resursă, pag. 182 (2) tehnica fast-tracking, pag. 193 (2) utilizare vizualizări simultan, pag. 157 (2) vizualizări proiect, pag. 148 (2)

#### **Web și rețelistică:**

ARPANET, pag. 221 (2) baza de date web, pag. 242 (2) browser, pag. 241 (2) canal de comunicație, pag. 220 (2) Card Ethernet, pag. 220 (2) card Wi-Fi, pag. 220 (2) comerț electronic, pag. 251 (2) comutarea de circuit, pag. 228 (2) comutarea de mesaje, pag. 228 (2) comutarea de pachete, pag. 228 (2) conceptul de comutare (switching), pag. 227 (2) director web, pag. 243 (2) dispozitive de rețea, pag. 219 (2) echipamente de interconectare, pag. 227 (2) gateway, pag. 220 (2) indexare bază de date web, pag. 242 (2) interfețe de rețea, pag. 227 (2) Internet, pag. 221 (2) Interspace, pag. 221 (2) LAN – Local Area Network, pag. 224 (2) lățime de bandă, pag. 220 (2) MAN – Metropolitan Area Network, pag. 224 (2) marketing online, pag. 248 (2) media converter, pag. 227 (2) medii de transmisie - tipuri, pag. 228 (2) modelul arhitectural OSI, pag. 230 (2) modelul TCP/IP, pag. 235 (2) modem, pag. 220 (2) PAN - Personal Area Network, pag. 223 (2) procedura CSMA/CD, pag. 238 (2) protocoale de comunicații fără fir, pag. 247 (2) protocoale de poștă electronică, pag. 245 (2) protocol de comunicație, pag. 230 (2) publicitate on-line, pag. 249 (2) rata de transfer a datelor, pag. 220 (2) Registred Jack  $-45$ , pag. 220 (2) repeater, pag. 220 (2) rețea de calculatoare - definiție, pag. 219 (2) rețele cablate (wired network), pag. 222 (2) rețele fără fir (wireless network), pag. 222 (2) router, pag. 220 (2) servicii Internet, pag. 239 (2) serviciul de poștă electronică, pag. 244 (2) serviciul de transfer de fișiere, pag. 246 (2) software pentru comunicații, pag. 227 (2) switch / hub, pag. 220 (2) TELNET, pag. 247 (2)

topologia arbore (Tree), pag. 226 (2) topologie cu difuzare (Broadcast), pag. 226 (2) topologie cu jeton (Token Ring), pag. 227 (2) topologia de tip magistrală (Bus), pag. 225 (2) topologia inel (Ring), pag. 225 (2) topologia plasă (Mesh), pag. 226 (2) topologia stea (Star), pag. 225 (2) URL - sintaxa, pag. 240 (2) WAN – Wide Area Network, pag. 224 (2)

#### **Securitate sisteme de calcul/reţele de calculatoare:**

adware, pag. 266 (2) amenințare, pag. 262 (2) analiza traficului, pag. 263 (2) atac activ, pag. 262 (2) atac bizantin, pag. 264 (2) atac pasiv, pag. 262 (2) autentificare, pag. 254 (2) autentificare continuă, pag. 260 (2) autentificare cu trei factori, pag. 258 (2) autorizare, pag. 255 (2) biometrie, pag. 255 (2) Black Hole, pag. 264 (2) blocarea/congestionarea traficului, pag. 264 (2) botnets, pag. 267 (2) Buffer Overflow Attack, pag. 264 (2) cal troian, pag. 265 (2) carduri inteligente, pag. 258 (2) codul PIN, pag. 256 (2) confidențialitatea datelor, pag. 261 (2) controlul accesului, pag. 254 (2) date biometrice, pag. 257 (2) Denial of Service - DoS, pag. 264 (2) dicționar de parole, pag. 256 (2) Distributed Denial of Service - DDoS, pag. 264 (2) eavesdropping (ascultare), pag. 263 (2) firewall, pag. 270 (2) identificare, pag. 254 (2)

instrucțiuni pentru parolă puternică, pag. 269 (2) integritatea mesajului, pag. 261 (2) keyloggers, pag. 266 (2) malware, pag. 265 (2) Man-in-the-Middle, pag. 265 (2) monitorizare, pag. 263 (2) monitorizare de la distanță, pag. 255 (2) monitorizare punct de acces, pag. 255 (2) mostra biometrică, pag. 257 (2) non-repudierea, pag. 262 (2) One-Time Password, pag. 260 (2) parola, pag. 256 (2) phishing, pag. 266 (2) prevenirea infectării cu malware, pag. 268 (2) program anti-spam, pag. 270 (2) program anti-spyware, pag. 270 (2) programe zombie, pag. 266 (2) protejare resurse hardware, pag. 254 (2) protejare resurse software, pag. 254 (2) protecție criptografică a cardului, pag. 259 (2) protocol de autentificare, pag. 260 (2) ransomware, pag. 266 (2) semnătura digitală, pag. 262 (2) semne de infectare calculator, pag. 267 (2) Sinkhole, pag. 264 (2) sistem biometric, pag. 257 (2) sistem de management al accesului, pag. 259 (2) sisteme de recunoaștere utilizatori, pag. 255 (2) smart card, pag. 258 (2) spam, pag. 266 (2) spoofing, pag. 264 (2) spyware, pag. 266 (2) Sybil, pag. 264 (2) șabloane biometrice, pag. 257 (2) vierme informatic, pag. 266 (2) virus informatic, pag. 265 (2) wormhole, pag. 264 (2)

# **Criptografie și securitate rețele:** algoritm criptografic, pag. 272 (2) algoritm de generare semnătură digitală, pag. 282 (2) algoritm de verificare semnătură digitală, pag. 282 (2) autorizare biometrică, pag. 279 (2) caracteristică biometrică, pag. 278 (2) cheie criptografică, pag. 272 (2) clasă de complexitate, pag. 275 (2) comparație biometrică, pag. 279 (2) criptanaliză, pag. 272 (2) criptografia asimetrică, pag. 274 (2) criptogramă, pag. 272 (2) criptosistem - modelul de bază, pag. 272 (2) criptosisteme cu cifruri bloc, pag. 274 (2) criptosisteme cu cifruri stream, pag. 274 (2) criptosisteme simetrice, pag. 274 (2) dispozitiv de captare biometrică, pag. 279 (2) eșantion biometric, pag. 278 (2) eșecul de captare, pag. 280 (2) eşecul la înregistrare, pag. 280 (2) funcție "one-way", pag. 275 (2) identificare biometrică, pag. 279 (2) instrumente criptografice, pag. 276 (2) înscriere biometrică, pag. 279 (2) Kerberos, pag. 286 (2) marcare temporală, pag. 277 (2) mecanismul realizării semnăturii digitale, pag. 282 (2) PCT (Private Communications Technology), pag. 285 (2) PGP (Pretty Good Privacy), pag. 284 (2) potrivire biometrică, pag. 279 (2)

proces/procedură de semnare digitală, pag. 282 (2)

protocoale/sisteme criptografice online, pag. 285 (2)

proprietate biometrică, pag. 278 (2)

protocol criptografic, pag. 284 (2) rata eșecului de captare, pag. 280 (2)

rata eșecului de înregistrare, pag. 280 (2)

recunoaștere biometrică, pag. 278 (2)

referință biometrică, pag. 278 (2)

schemă de semnătură digitală, pag. 282 (2) Secure Sockets Layer (SSL), pag. 285 (2) SET (Secure Electronic Transaction), pag. 285 (2) servicii criptografice, pag. 277 (2)

sisteme de criptare offline, pag. 284 (2) utilitate biometrică, pag. 279 (2) verificare biometrică, pag. 279 (2)

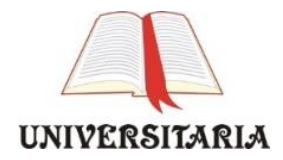

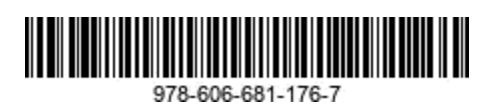